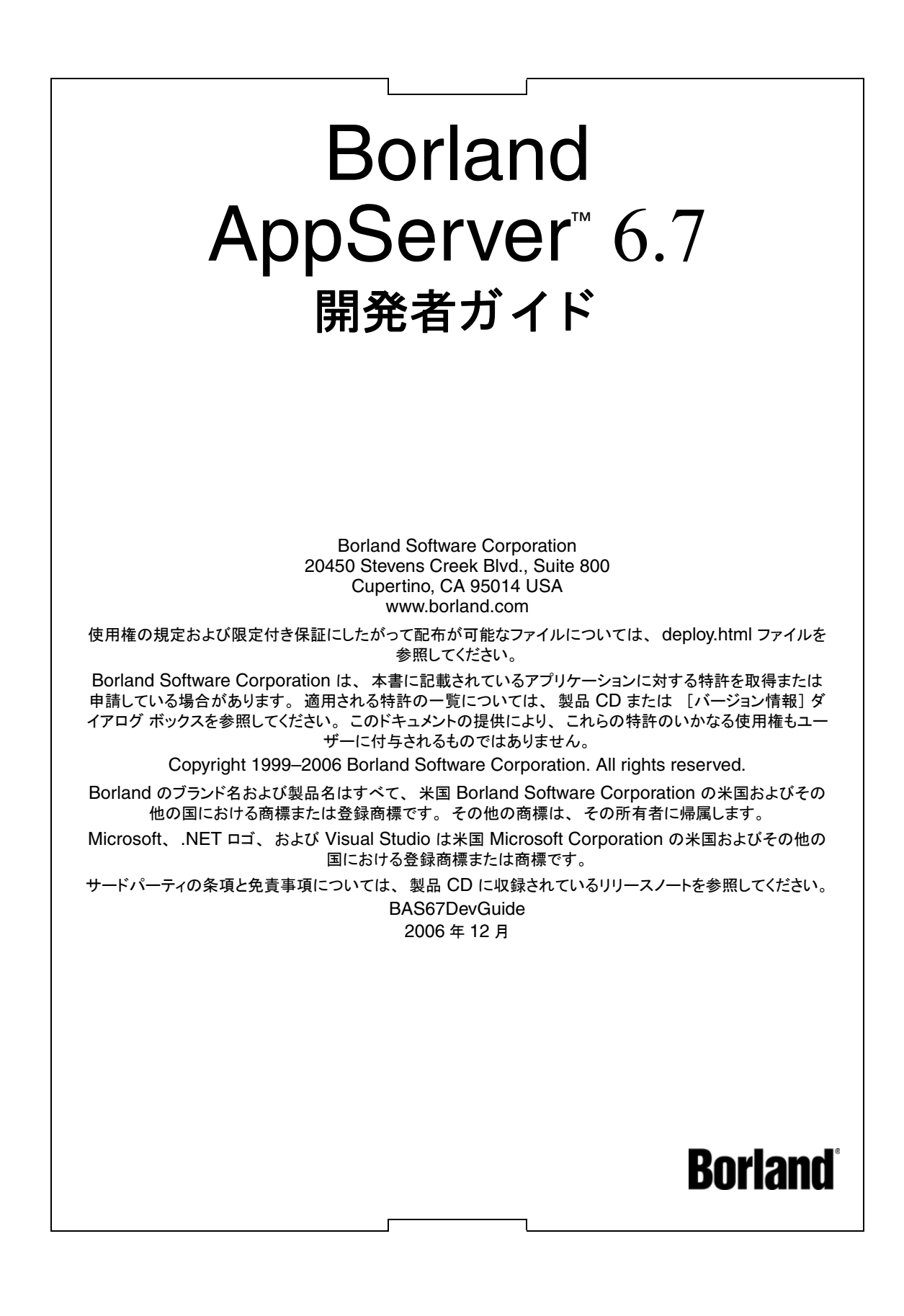

# 目次

#### 第 [1](#page-12-0) 章

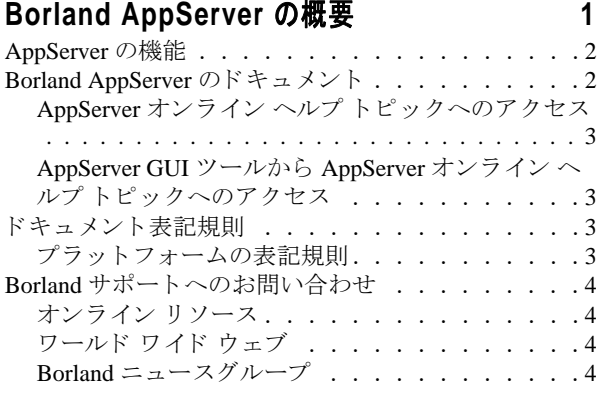

## 第 [2](#page-16-0) 章

#### **Borland AppServer** [の概要と アーキテクチャ](#page-16-1) **5**

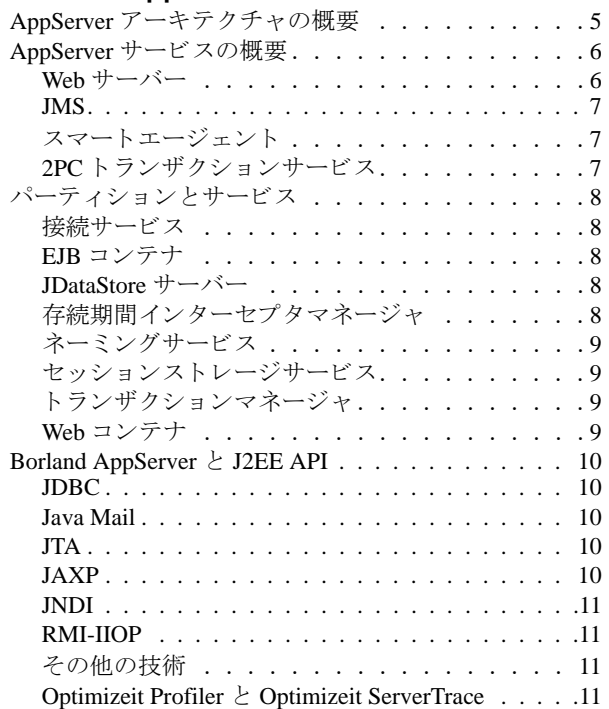

## 第 [3](#page-24-0) 章

## [パーテ ィ シ ョ ンの使い方](#page-24-1) **13**

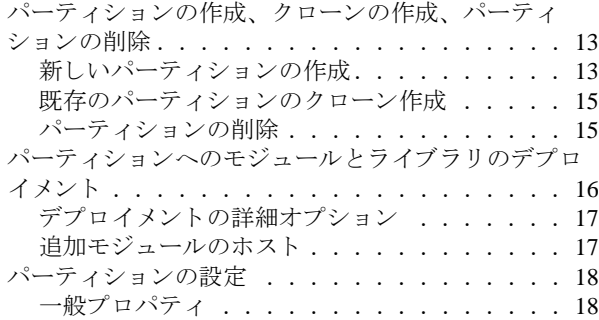

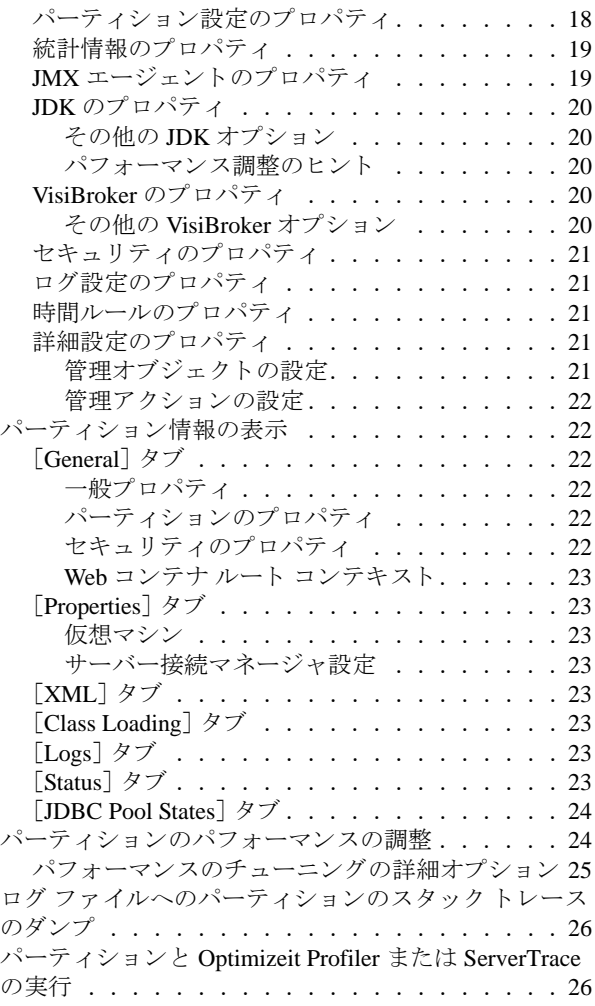

#### 第 [4](#page-38-0) 章

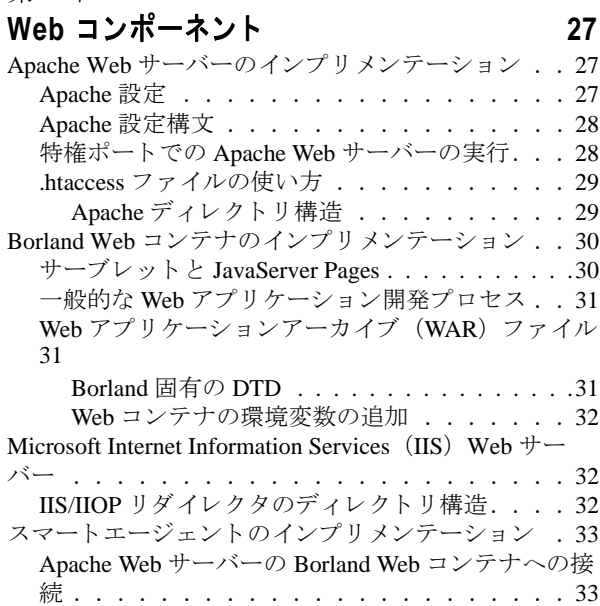

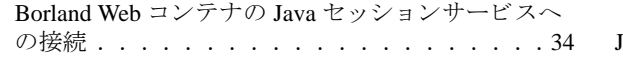

#### 第 [5](#page-46-0) 章

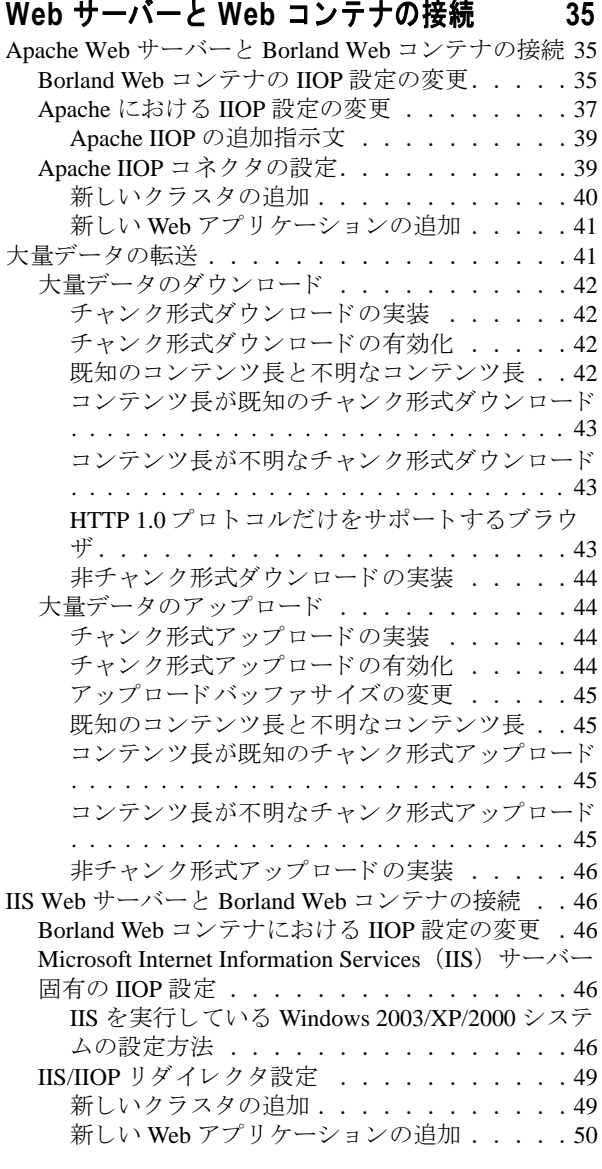

#### 第 [6](#page-62-0) 章

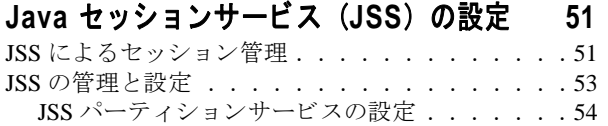

# 第 [7](#page-66-0) 章<br>Web コンポー

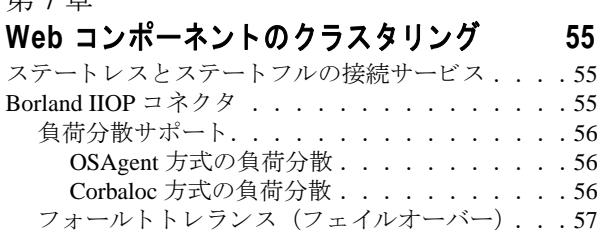

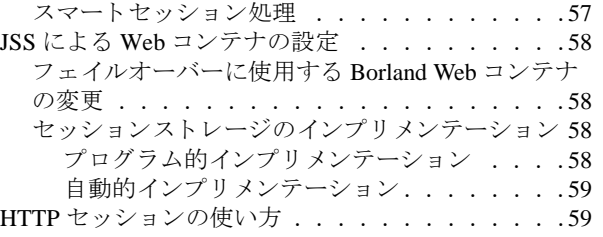

#### 第 [8](#page-72-0) 章

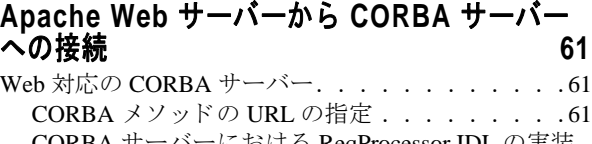

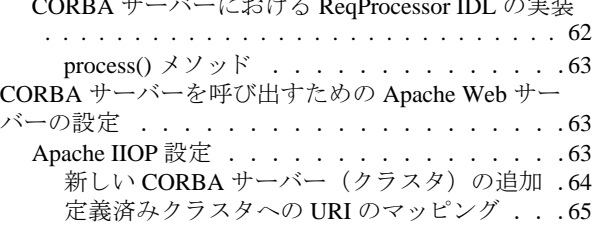

## 第 [9](#page-78-0) 章

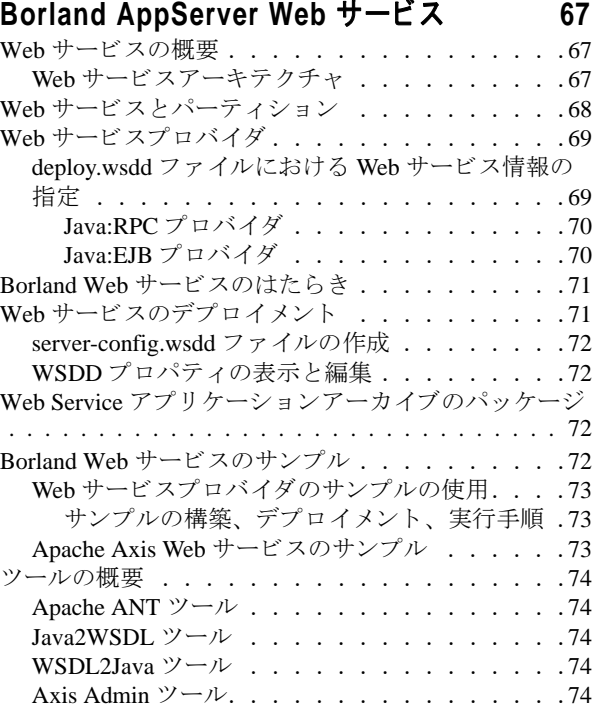

#### 第 [10](#page-86-0) 章

# エンタープライズ Bean クライアントの作成 75

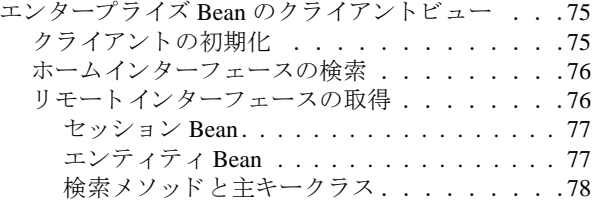

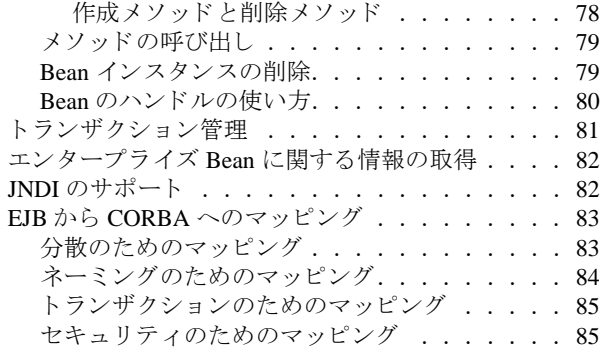

#### 第 [11](#page-98-0) 章

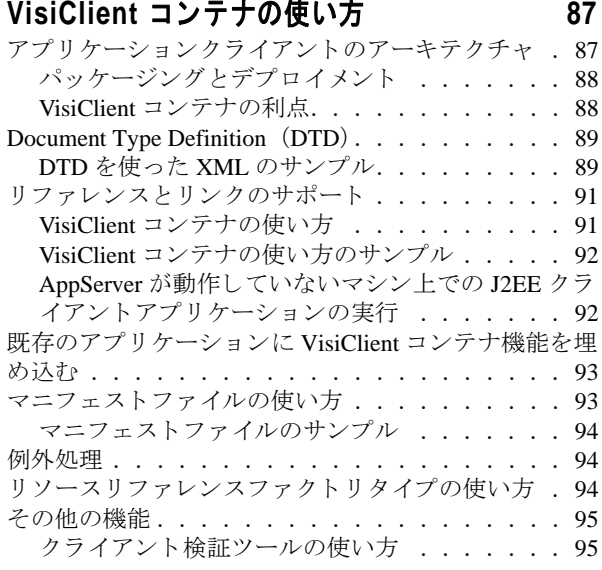

#### 第 [12](#page-108-0) 章

#### [ステート フルセッシ ョ ン](#page-108-1) **Bean** のキャ ッシュ **97** セッション Bean [の非ア ク テ ィ ブ化 . . . . . . . .](#page-108-2) 97

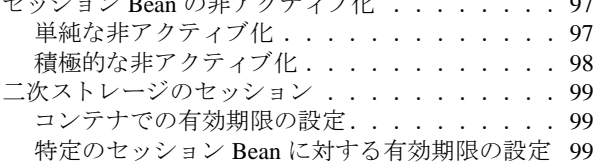

#### 第 [13](#page-112-0) 章

# **Borland AppServer** の

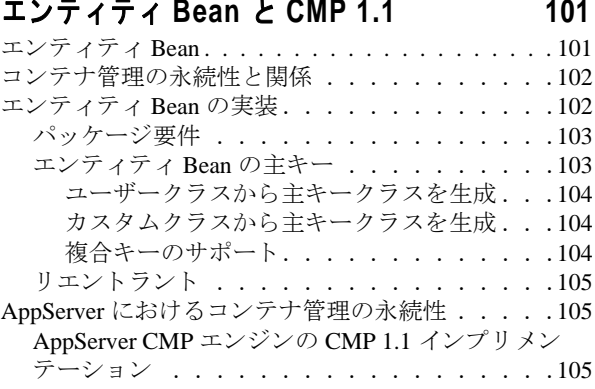

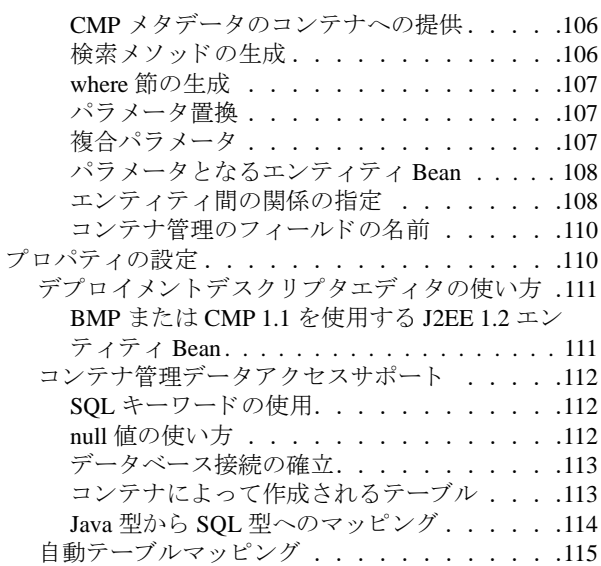

#### 第 [14](#page-128-0) 章

#### エンティティ **Bean** と **CMP 2.x** [のテーブルマ ッ](#page-128-1) ピング **117**

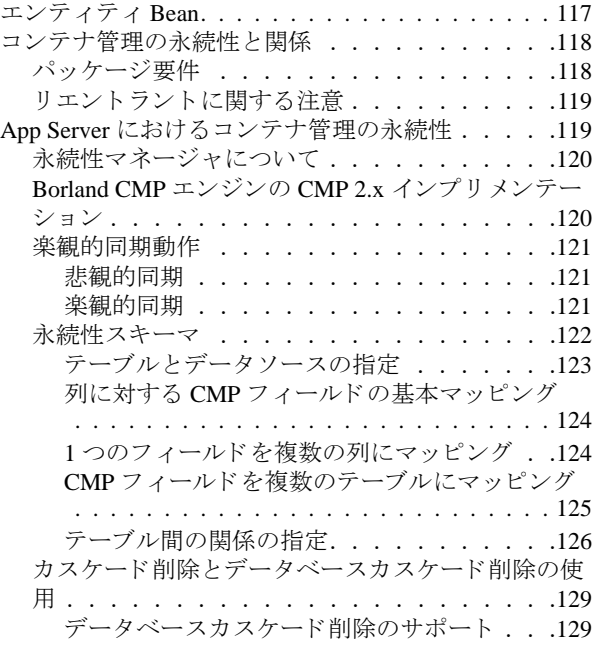

#### 第 [15](#page-142-0) 章

#### **CMP 2.x** の **AppServer** [プロパテ ィの使い方](#page-142-1)  **131**

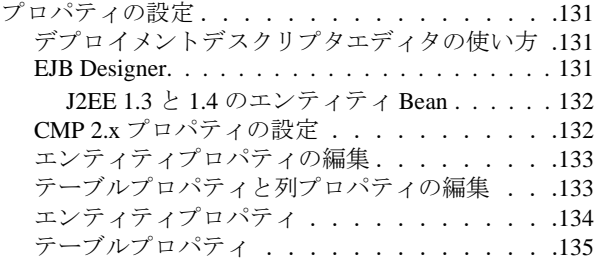

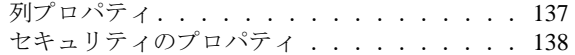

# 第16章

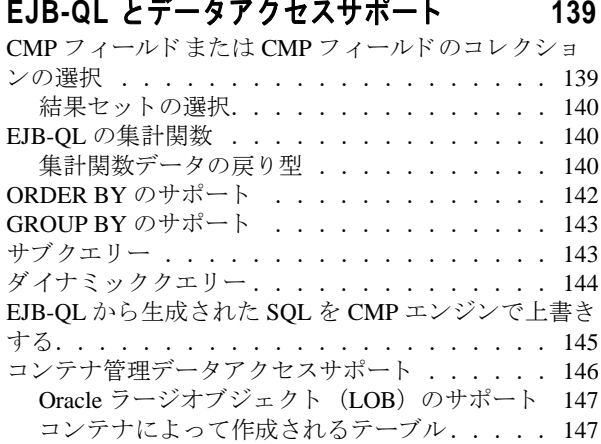

#### 第 [17](#page-160-0) 章

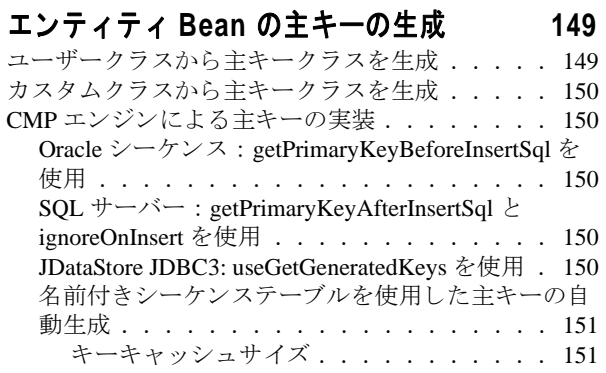

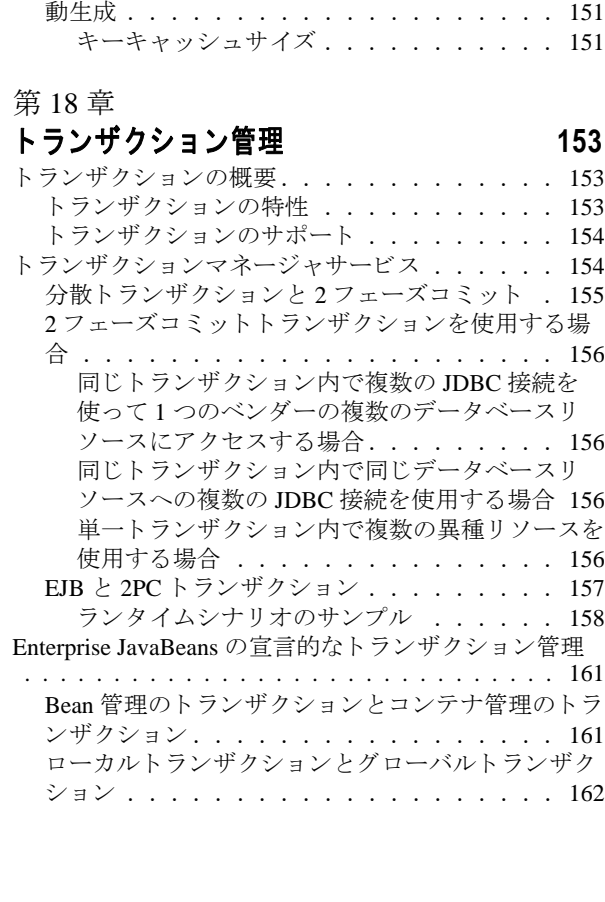

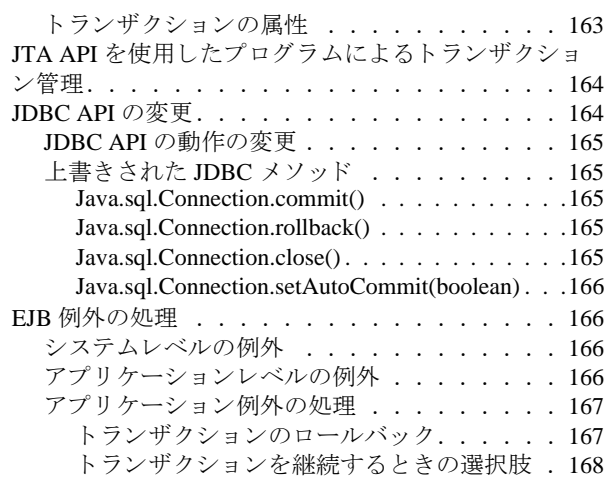

#### 第 [19](#page-180-0) 章

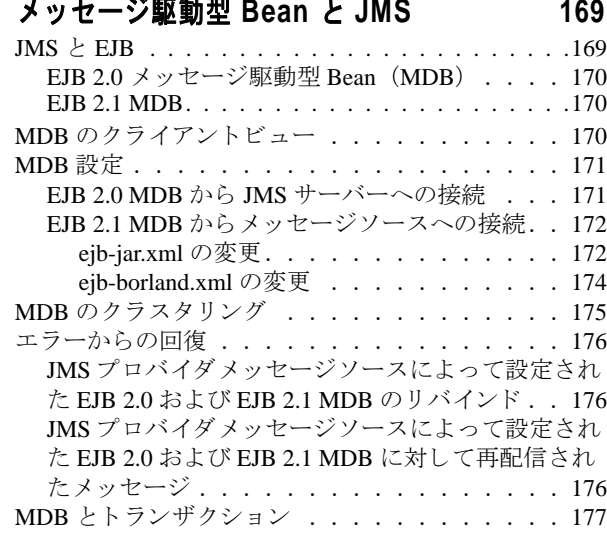

#### 第 [20](#page-190-0) 章

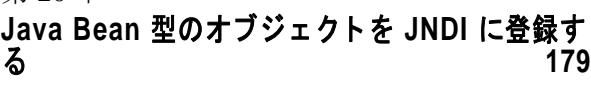

Java Bean 型のオブジェクトを JNDI に追加する... 179

#### 第 [21](#page-192-0) 章

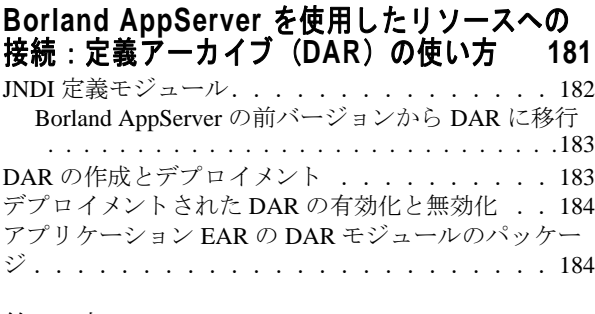

## 第 [22](#page-196-0) 章

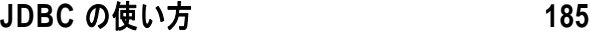

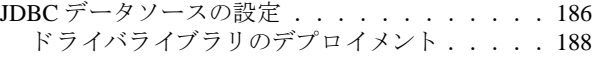

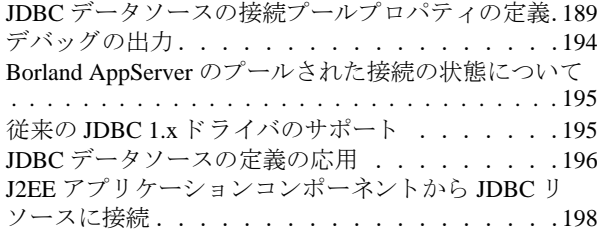

#### 第 [23](#page-210-0) 章

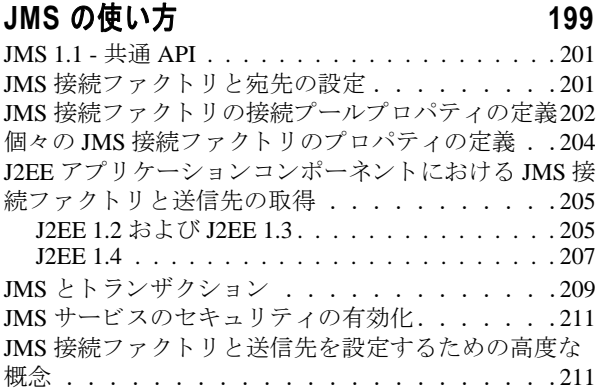

#### 第 [24](#page-224-0) 章

# **[Hibernate](#page-224-1)** を使用する **213**

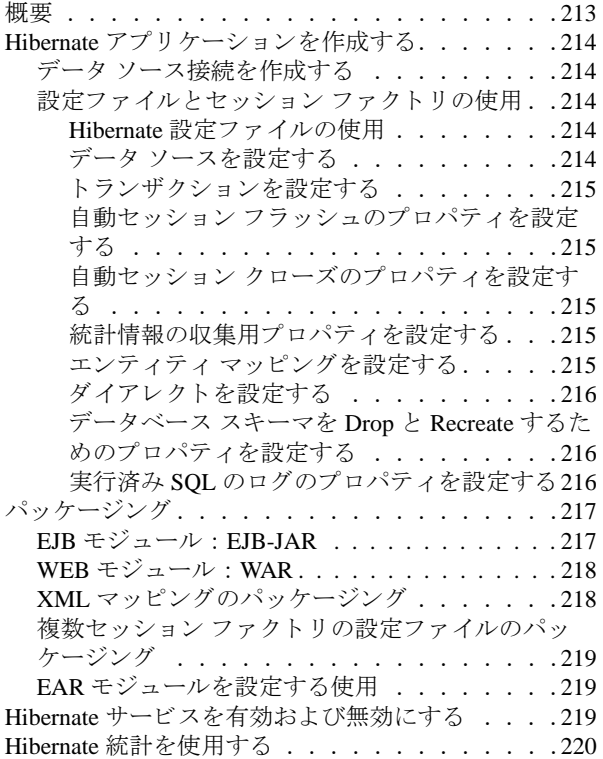

#### 第 [25](#page-232-0) 章

## **JMS** [プロバイダの接続性](#page-232-1) **221**

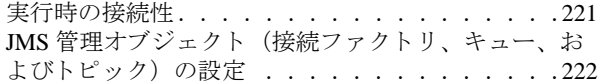

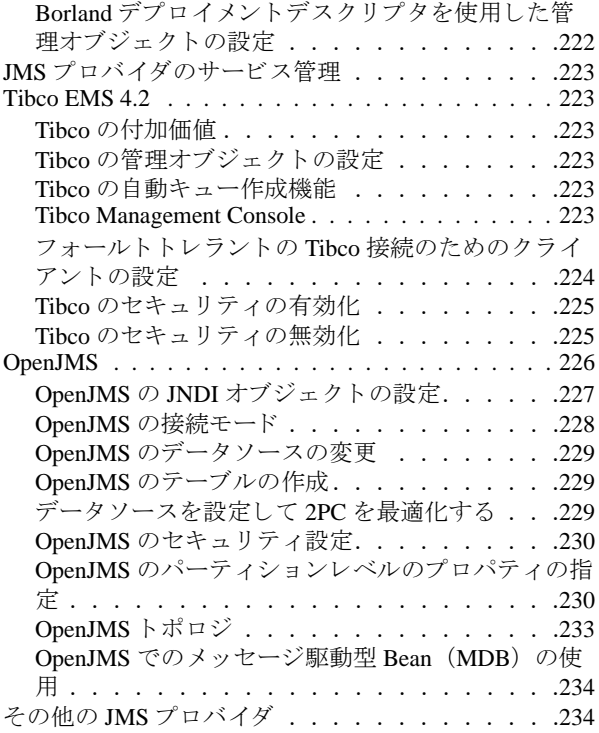

#### 第 [26](#page-246-0) 章

#### **SonicMQ** の **[Borland AppServer](#page-246-1)** との統合**235** SonicMO のインストール

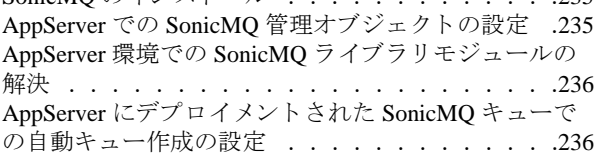

#### 第 [27](#page-250-0) 章

#### **WebSphereMQ** の **[Borland AppServer](#page-250-1)** (**BAS**) との統合 **239** サポートするバージョン . . . . . . . . . . . . . 239 WebSphereMQ [の設定 . . . . . . . . . . . . . . .](#page-250-3)239 [WebSphereMQ 5.3. . . . . . . . . . . . . . . . . . . 239](#page-250-4) [WebSphereMQ 6.0. . . . . . . . . . . . . . . . . . . 240](#page-251-0) WebSphereMQ による管理オブジェクトの設定 . . .240 実行時の WebSphereMQ ライブラリモジュールの検索 [. . . . . . . . . . . . . . . . . . . . . . . . . . . . . . . 240](#page-251-2) [WebSphereMQ 6.0. . . . . . . . . . . . . . . . . . . 241](#page-252-0)

#### 第 [28](#page-254-0) 章

### **JACC** [の使い方](#page-254-1) **243**

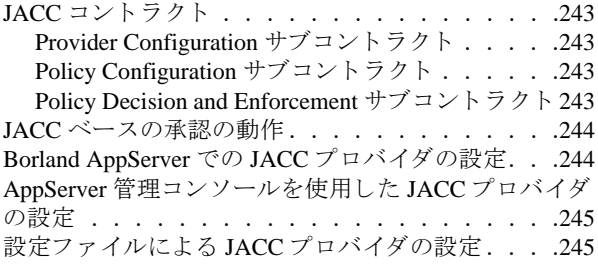

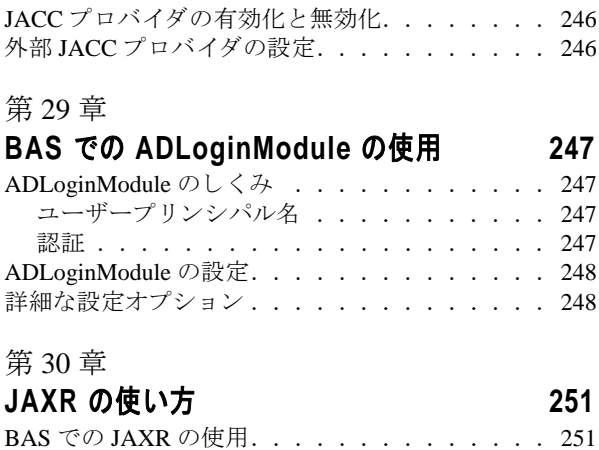

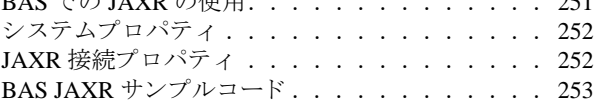

#### 第 [31](#page-266-0) 章

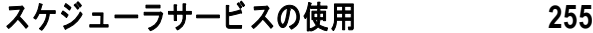

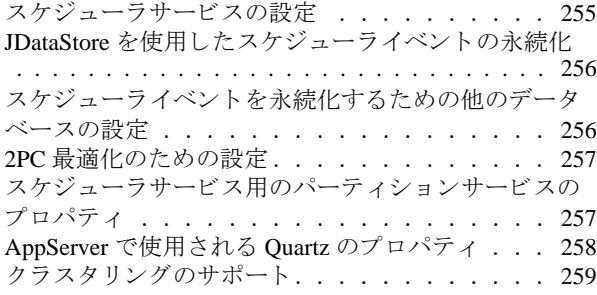

#### 第 [32](#page-272-0) 章

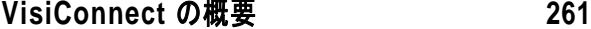

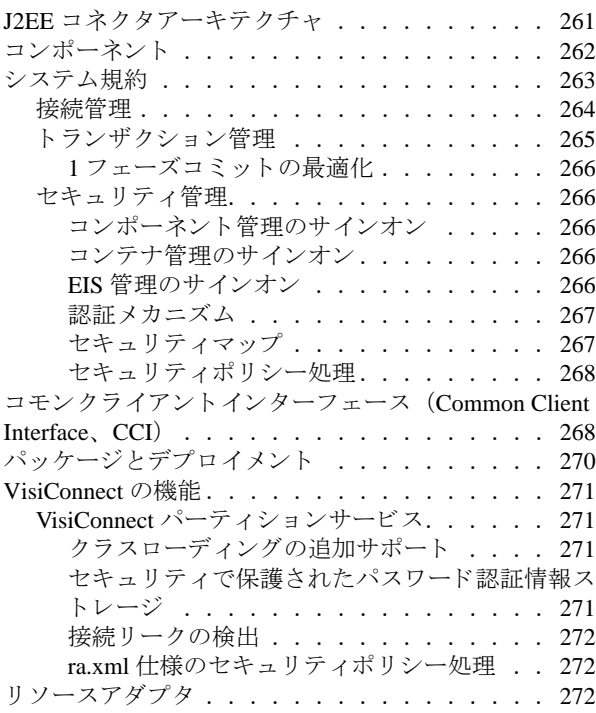

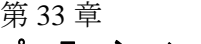

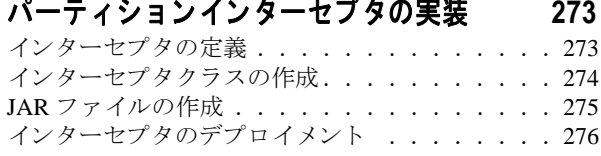

## 第 [34](#page-288-0) 章

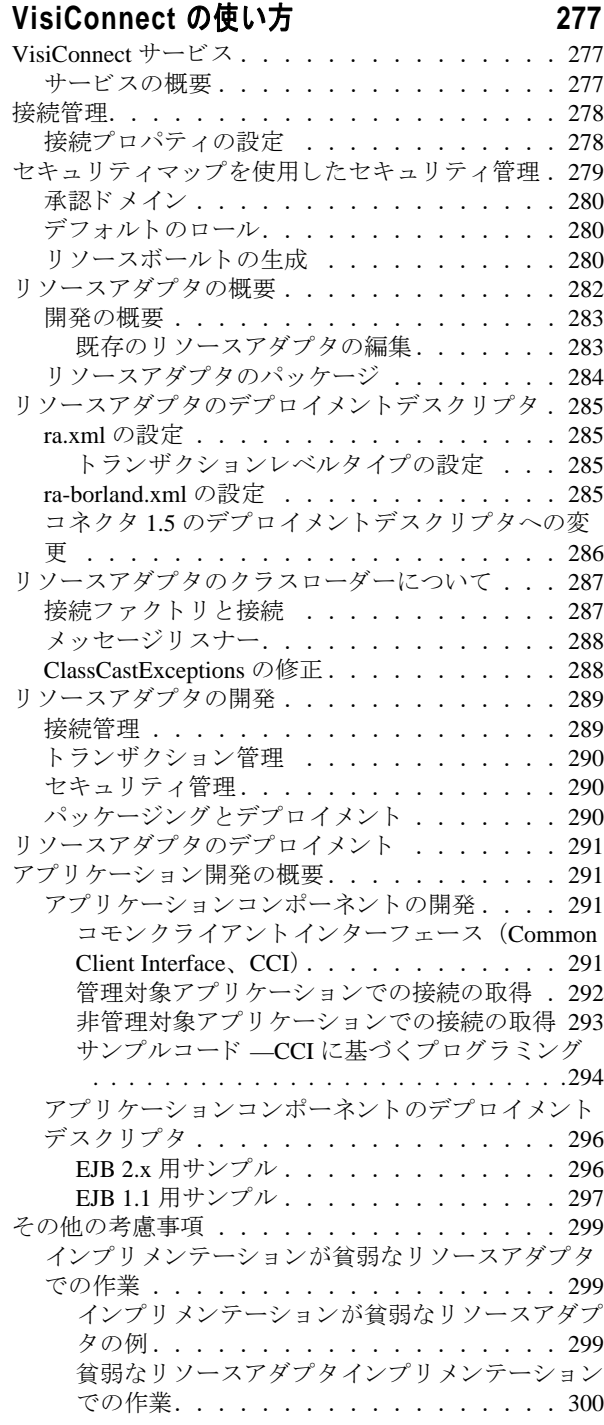

#### 第 [35](#page-316-0) 章

#### **[Borland AppServer Ant](#page-316-1)** タスクと **AppServer**  サンプルの実行 **305**

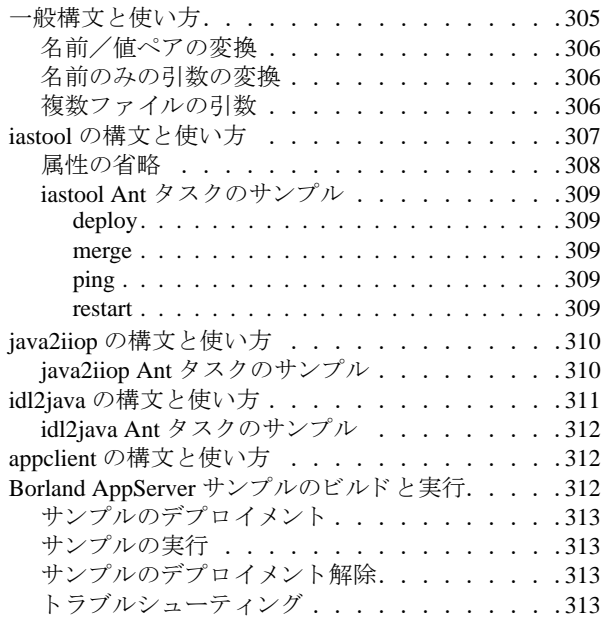

#### 第 [36](#page-326-0) 章

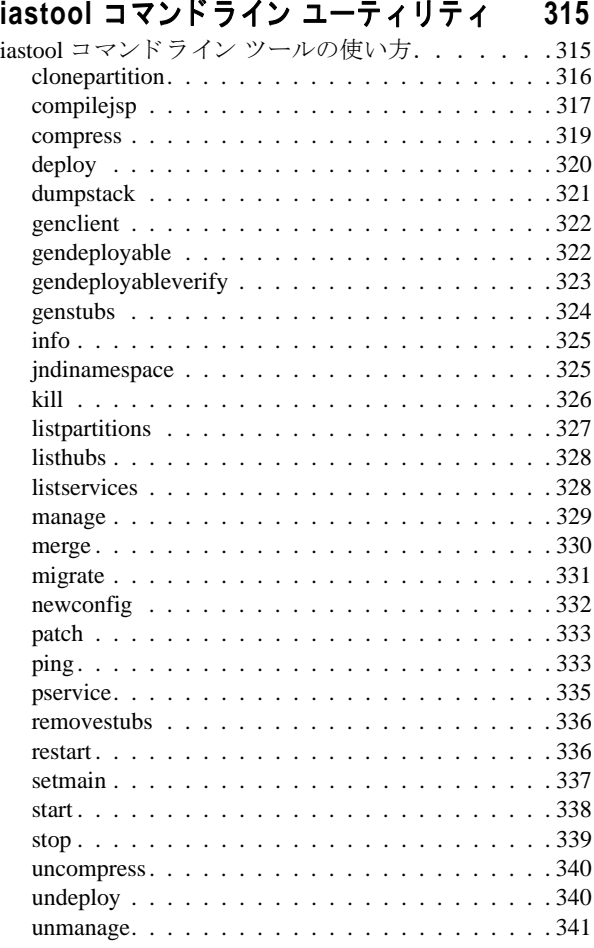

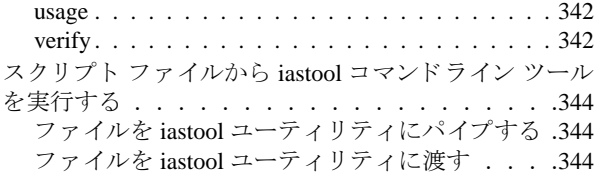

#### 第 [37](#page-356-0) 章

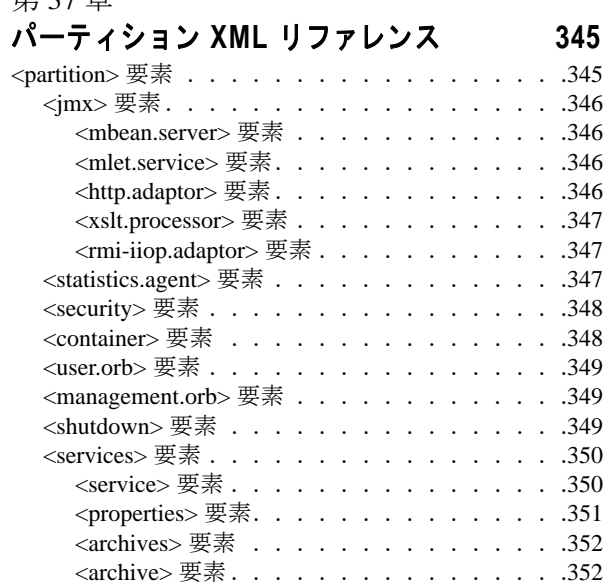

#### 第 [38](#page-364-0) 章

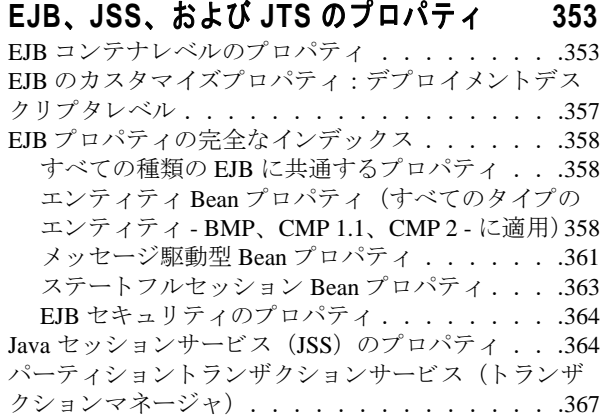

#### 第 [39](#page-380-0) 章

#### **AppServer 6.7** での **[LifeRay Portal](#page-380-1)** の使用

**369**

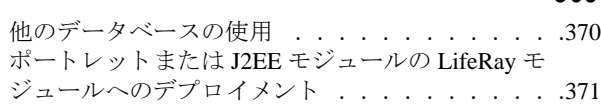

#### 第 [40](#page-384-0) 章

#### **[Borland AppServer 6.7](#page-384-1)** の **JBuilder 2006** と の統合 **373**

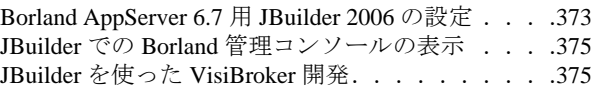

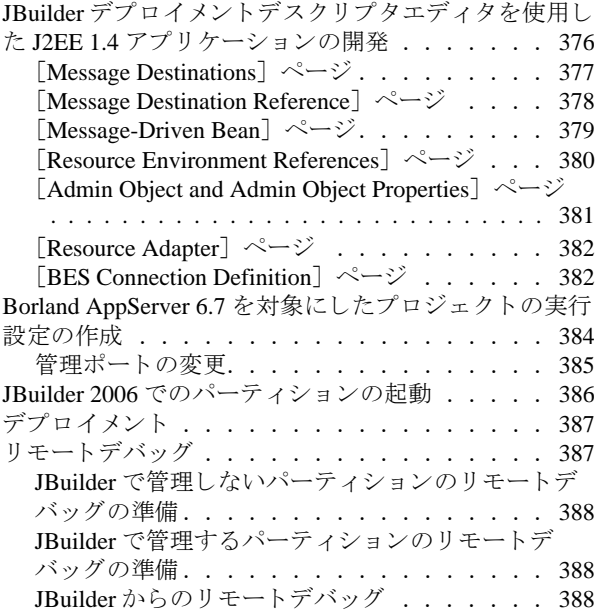

#### 第 [41](#page-400-0) 章

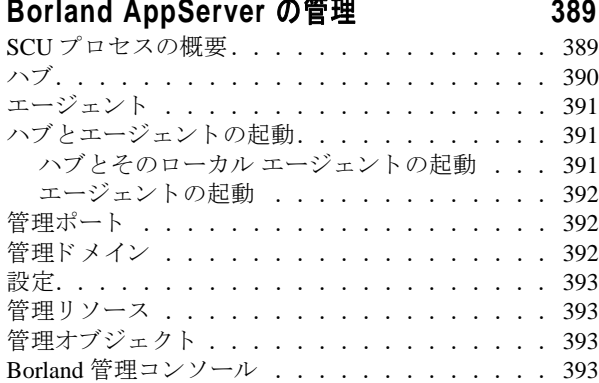

# 第42章

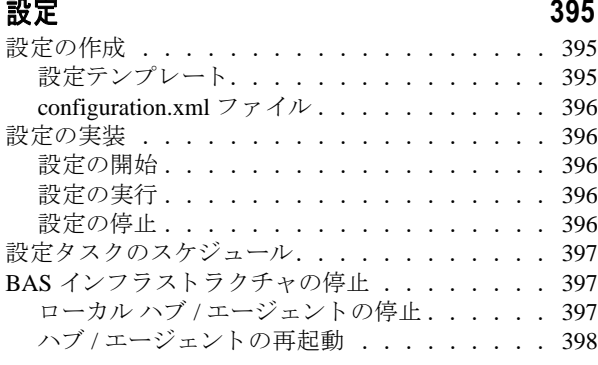

## 第 [43](#page-410-0) 章

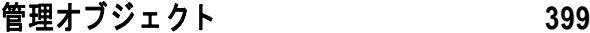

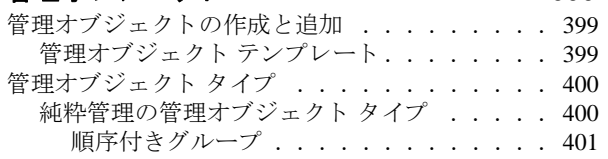

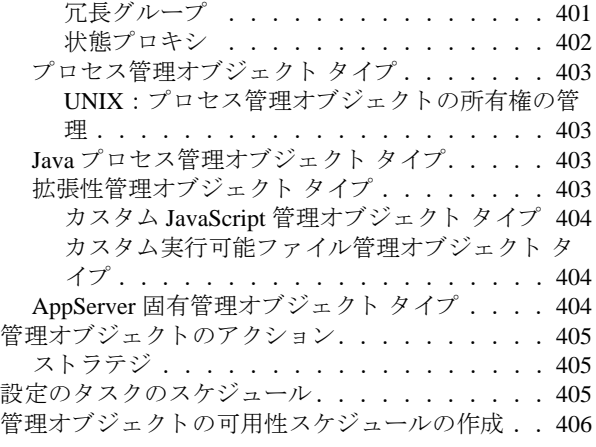

## 第 [44](#page-418-0) 章

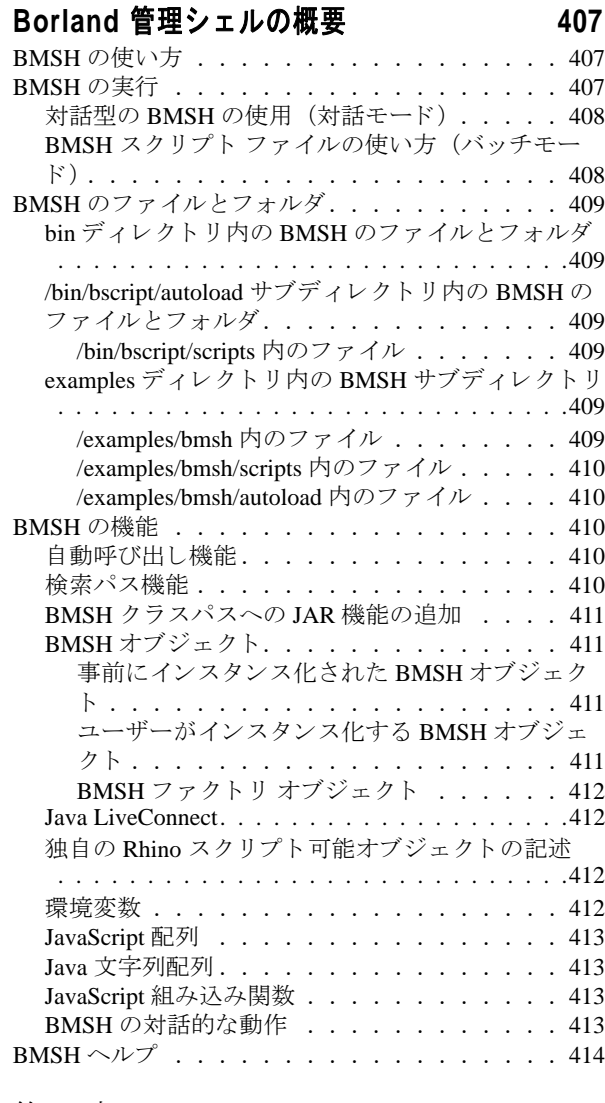

#### 第 [45](#page-426-0) 章

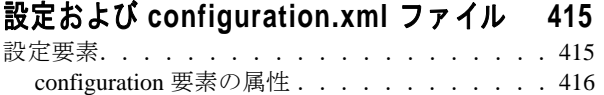

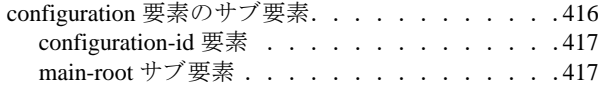

第 [46](#page-430-0) 章

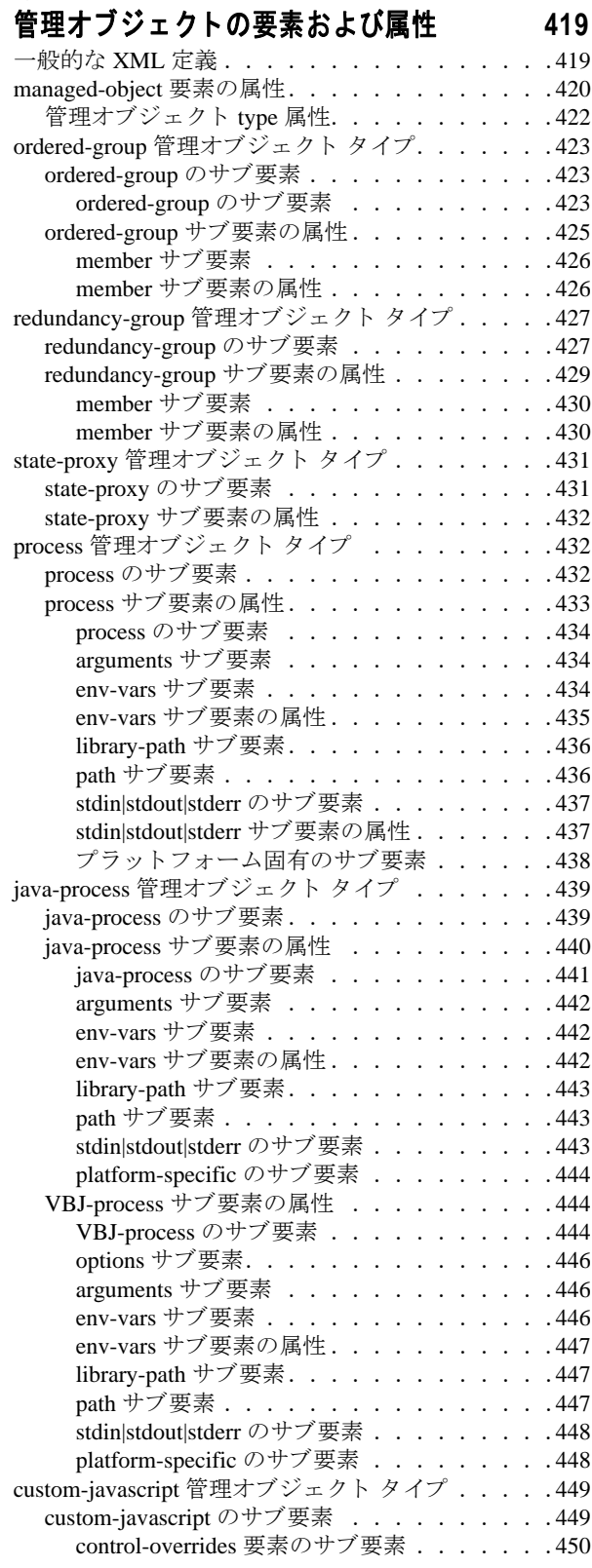

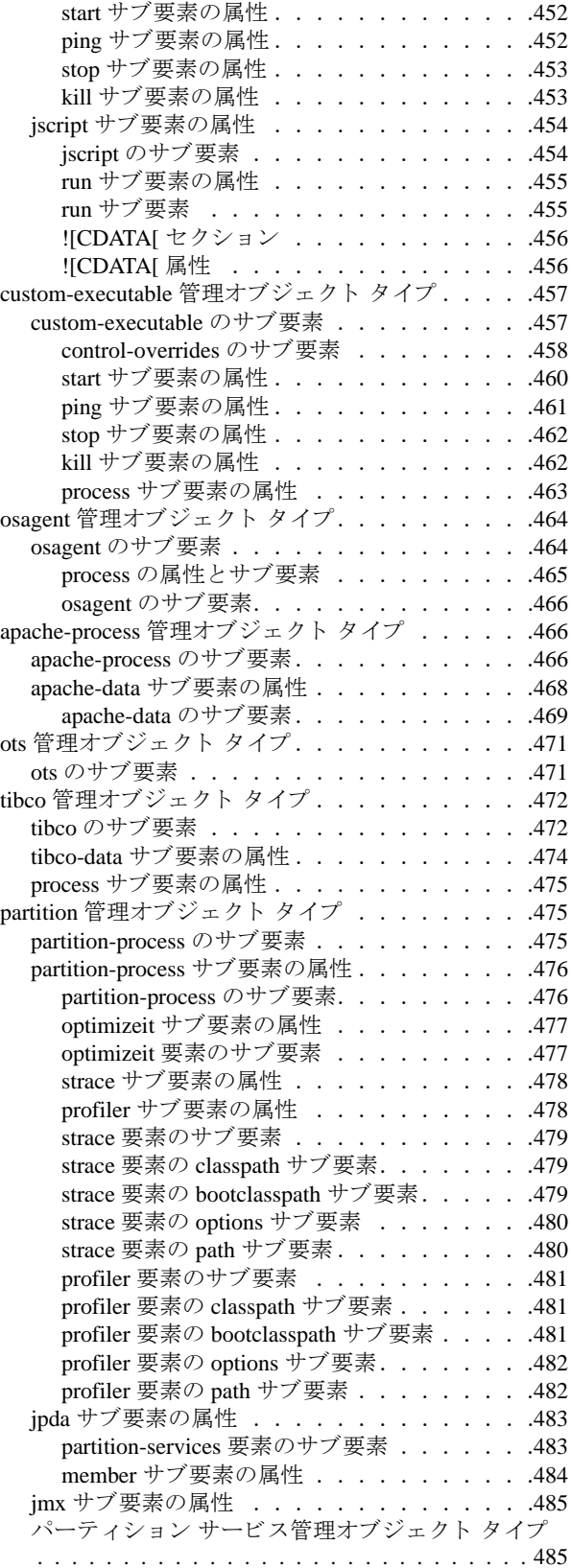

#### 第 [47](#page-498-0) 章

#### 管理オブジ ェ ク ト **[control-overrides](#page-498-1)** 要素 **487**

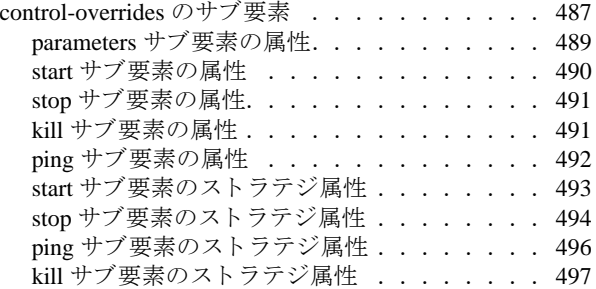

#### 第 [48](#page-510-0) 章

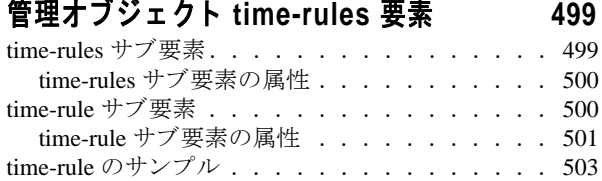

#### 第 [49](#page-516-0) 章

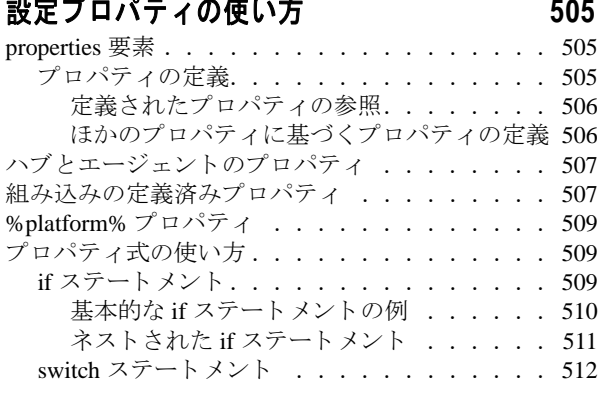

#### 第 [50](#page-524-0) 章

## **Borland** [管理シ ェル \(](#page-524-1)**BMSH**) の **API** 仕様 **513**

## [索引](#page-540-0) **529**

# <span id="page-12-0"></span>第 上章

# **Borland AppServer の概要**

<span id="page-12-1"></span>Borland AppServer (AppServer) は、 企業環境において分散エン タープラ イ ズ アプ リ ケー ションの開発、デプロイメント、管理を行うための、サービスやツールのセットです。

AppServer は J2EE 1.4 標準の先進実装製品であ り 、 EJB 2.1、 JMS 1.1、 Servlet 2.4、 JSP 2.0、 CORBA 2.6、 XML、 SOAP などの最新の業界標準技術をサポー ト し ます。 ボーラ ン ド は、 2 つのバージ ョ ンの AppServer を提供し てお り 、 これには、 「Java メ ッセージング サービス (JMS)」に対する最先端のエンタープライズ メッセージング ソリューション (Tibco と OpenJMS) がそれぞれ同梱されています。 ユーザーは、 AppServer で必要とする機能や サービ スのレベルを選択する こ と ができ、 それら を変更する必要があ る場合には、 ラ イセ ン ス をア ッ プグレードする こ と によ り 容易に対応でき ます。

AppServer を利用する こ と によ り 、 J2EE 1.4 プラ ッ ト フ ォーム標準を実装し た分散 Java/ CORBA アプリケーションを安全にデプロイし、さまざまな側面から管理することができ ます。

AppServer では、インストールごとのサーバー インスタンスの数は無制限です。そのため、 同時接続ユーザーの数は無制限です。

AppServer は次のコンポーネントを備えています。

- J2EE 1.4 の実装。
- Apache Web Server バージョン 2.2.3。
- Borland Security。 AppServer のセキュリティのためのフレームワークを提供します。
- 先進の集中管理型 JMS 管理ソリューション(Tibco および OpenJMS)。AppServer に同 梱されています。
- 分散コンポーネントのための強力な管理ツール群。AppServer の外部で開発されたアプ リケーションも含まれます。

# <span id="page-13-0"></span>AppServer の機能

AppServer では次の機能が提供されます :

- BASプラットフォームに対するサポート(AppServer に対してサポートされているプ ラ ッ ト フォームの リ ス ト については[、](http://support.borland.com/kbcategory.jspa?categoryID=389) http://support.borland.com/ kbcategory.jspa?categoryID=389 を参照してください)。
- クラスタリングトポロジーに対する完全サポート。
- VisiBroker ORB インフラストラクチャとのシームレスな統合。
- Borland JBuilder 統合開発環境 (IDE) との統合。
- 他のボーランド製品 (Borland Optimizeit Profiler や ServerTrace など) との統合の強化。
- AppServer により、既存のアプリケーションを Web サービスとして公開したり、新しい アプ リ ケーシ ョ ンや追加 Web サービ ス と統合する こ と ができ ます。 Borland Web サービ スは、 Apache Axis 1.2 テク ノ ロジー (SOAP 1.2 をサポー ト する次世代 Apache SOAP サーバー)をベースとしています。

# <span id="page-13-1"></span>Borland AppServer のドキュメント

AppServer 関連のドキュメントには次のものがあります:

- **『Borland AppServer インストール ガイド』**: AppServer をネットワーク上にインス ト ールする方法について説明されています。 これは、 Windows、 UNIX の各オペレー ティング システムに精通し ている システム管理者の方を対象に書かれています。
- 『Borland AppServer **開発者ガイド**』: 運用環境における分散オブジェクト ベース アプ リケーションのパッケージング、デプロイメント、管理についての詳細情報が記載さ れています。
- 『Borland **管理コンソール ユーザーズ ガイド』**: Borland 管理コンソール GUI の使用方 法についての情報が記載されています。
- **『Borland セキュリティ ガイド』**: VisiSecure for VisiBroker for Java や VisiSecure for VisiBroker for C++ など、AppServer のセキュリティを確保するためのボーランドのフ レーム ワーク について説明されています。
- 『Borland VisiBroker for Java 開発者ガイド』: Java による VisiBroker アプリケーショ ンの開発方法について説明されています。 本書によ り VisiBroker ORB の設定と管理、 プログラミング ツールの使用方法に精通できるよう、記載されています。また、IDL コンパイラ、スマート エージェント、ロケーション サービス、ネーミング サービス、 イベント サービス、オブジェクト アクティベーション デーモン (OAD)、サービス品 質 (QoS: Quality of Service)、インターフェースリポジトリについても説明されていま す。
- **『Borland VisiBroker VisiTransact ガイド』**: OMG オブジェクト トランザクション サービス仕様に対するボーランドの実装、および、ボーランドのトランザクション サービ ス統合コ ンポーネン ト について説明されています。

通常、ドキュメントにアクセスするには、AppServer 製品と共にインストールされるヘル プ ビューアを使用します。ユーザーは、スタンドアロンのヘルプ ビューアから、もしく は AppServer GUI ツールから、ヘルプを参照することができます。どちらの場合も、独立 したウィンドウ内にヘルプ ビューアが起動されるため、ナビゲーション ペインを利用で きるだけでなく、ナビゲーションや印刷のためのヘルプ ビューアのメイン ツールバーも - こ 。<br>利用することができます。 ヘルプ ビューアのナビゲーション ペインには、すべての AppServerドキュメントや参考ドキュメントの目次、インデックス、包括的な検索を実行 できるページがあります。

PDF 形式の『Borland AppServer 開発者ガイド』や『Borland 管理コンソール ユーザーズ ガ イド』は[、](http://info.borland.com/techpubs/appserver)http://info.borland.com/techpubs/appserver より入手可能です。

# <span id="page-14-0"></span>AppServer オンライン ヘルプ トピックへのアクセス

#### オンライン ヘルプにアクセスするには (次のいずれかの方法を利用) : **Windows** の場合

- [スタート | すべてのプログラム | Borland AppServer | Help Topics] を選択。
- または、Webブラウザを起動し、<AppServer\_Home>/doc/index.html を開く。

#### **UNIX** の場合

■ Webブラウザを起動し、<AppServer\_Home>/doc/index.htmlを開く。

## <span id="page-14-1"></span>AppServer GUI ツールから AppServer オンライン ヘ ルプ トピックへのアクセス

#### AppServer GUI ツールからオンライン ヘルプにアクセスするには (次のいずれかの方法 を利用) :

- Borland 管理コンソールから、[Help | Help Topics] を選択。
- Borland デプロ イ メ ン ト ディスク リプタ エディ タ (DDEditor) から、 [Help | Help Topics] を選択。

# <span id="page-14-2"></span>ドキュメント表記規則

AppServer のドキュメントでは、文中の特定の部分を表すために、次の表に示す書体や記 号を使用しています:

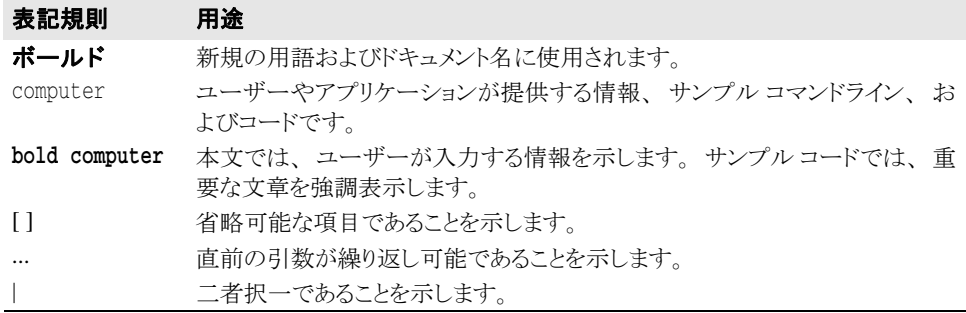

# <span id="page-14-3"></span>プラットフォームの表記規則

AppServer のドキュメントでは、プラットフォーム固有の情報を表すために、次の記号を 使用しています:

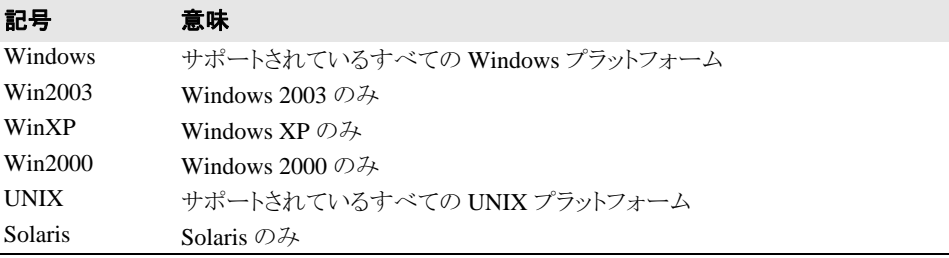

# <span id="page-15-0"></span>Borland サポートへのお問い合わせ

ボーランド社は各種のサポート オプションを提供しています。それらには、インターネッ ト上からの無償サービスもあり、大規模な情報データベースを検索したり、他のボーラン ド製品ユーザーからの情報を得たりすることが可能です。また、ボーランド製品のインス トールに関するサポートから、有償のコンサルタントレベルのサポート、および高レベル なアシスタンスに至るまでの複数のカテゴリから、電話サポートの種類を選択できます。

ボーランドのサポート サービスについての詳細情報の入手や、実際にテクニカル サポー [ト へお問い合わせいただ く には、](http://support.borland.com) Web サイ ト http://support.borland.com を参照の 上、製品をお使いになっている地域を選択してください。

ボーランド社のサポートへの連絡にあたっては、次の情報をご用意ください。

- 名前
- 会社名およびサイト ID
- 電話番号
- ユーザー ID (米国のみ)
- オペレーティング システムおよびバージョン
- ボーランド製品名およびバージョン
- 適用済みのパッチまたはサービス パック
- クライアントの言語とそのバージョン (使用している場合)
- データベースとそのバージョン (使用している場合)
- 発生した問題の詳細な内容と経緯
- 問題を示すログファイル
- 発生したエラー メッセージまたは例外の詳細な内容

# <span id="page-15-1"></span>オンライン リソース

ネットワーク上の次のサイトから情報を得ることができます。

ワールド ワイド ウェブ: http://www.borland.com オンライン サポート : http://support.borland.com (ユーザー ID が必要)

# <span id="page-15-2"></span>ワールド ワイド ウェブ

http://www.borland.com は、 定期的にご確認 く ださい。 AppServer 製品チームによ る、 ホワイト ペーパー、競合製品の分析、FAQ への回答、サンプル アプリケーション、更新 ソ フ ト ウ ェア、 更新ド キ ュ メ ン ト 、 および新旧製品に関する情報が掲載されています。

特に、次の URL を確認されることをお勧めします:

- http://www.borland.com/downloads/download appserver.html (AppServer ソ フ ト ウ ェアおよびその他のフ ァ イル)
- http://support.borland.com (AppServer FAQ)

# <span id="page-15-3"></span>Borland ニュースグループ

AppServer を対象とした数多くのスレッド化されたディスカッション グループに参加する ことができます。Enterprise Server やその他のボーランド製品に関する、ユーザー主体の ニュース グループへ参加するには[、](http://www.borland.com/newsgroups) http://www.borland.com/newsgroups を参照し てください。

メモ これらのニュースグループはユーザーによって管理されているものであり、ボーランド社 の公式サイトではありません。

<span id="page-16-0"></span>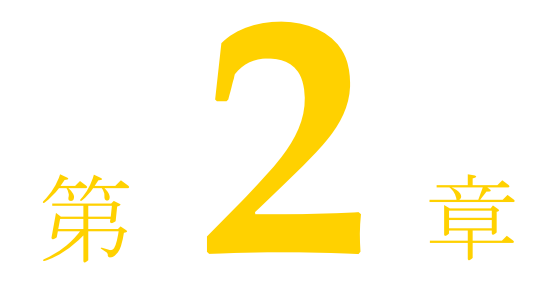

<span id="page-16-1"></span>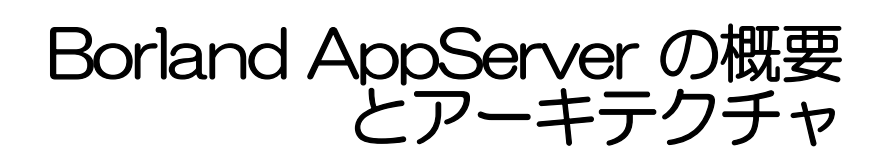

こ こでは、 Borland AppServer (AppServer) の製品について概説し ます。

# <span id="page-16-2"></span>AppServer アーキテクチャの概要

AppServer は CORBA ベースで、 アーキテ クチャ を介し て分散オブジェ ク ト を利用する J2EE サーバーです。さらに、企業のメインフレームから、小規模なビジネスアプリケー ションやリモート型データベースを搭載した異種システムまで、あらゆるプラットフォー ムと接続することができます。エンタープライズアプリケーションのパッケージングや、 デプロイメントデスクリプタによるアプリケーションモジュールの記述内容に基づいて、 AppServer のコンポーネントはエンタープライズアプリケーションを処理します。

次の図のアーキテクチャ構造で、AppServer の1番上がエンタープライズアプリケーショ ンです。アプリケーションサーバーインストールには、AppServer コアサービスとパー ティションがあります。

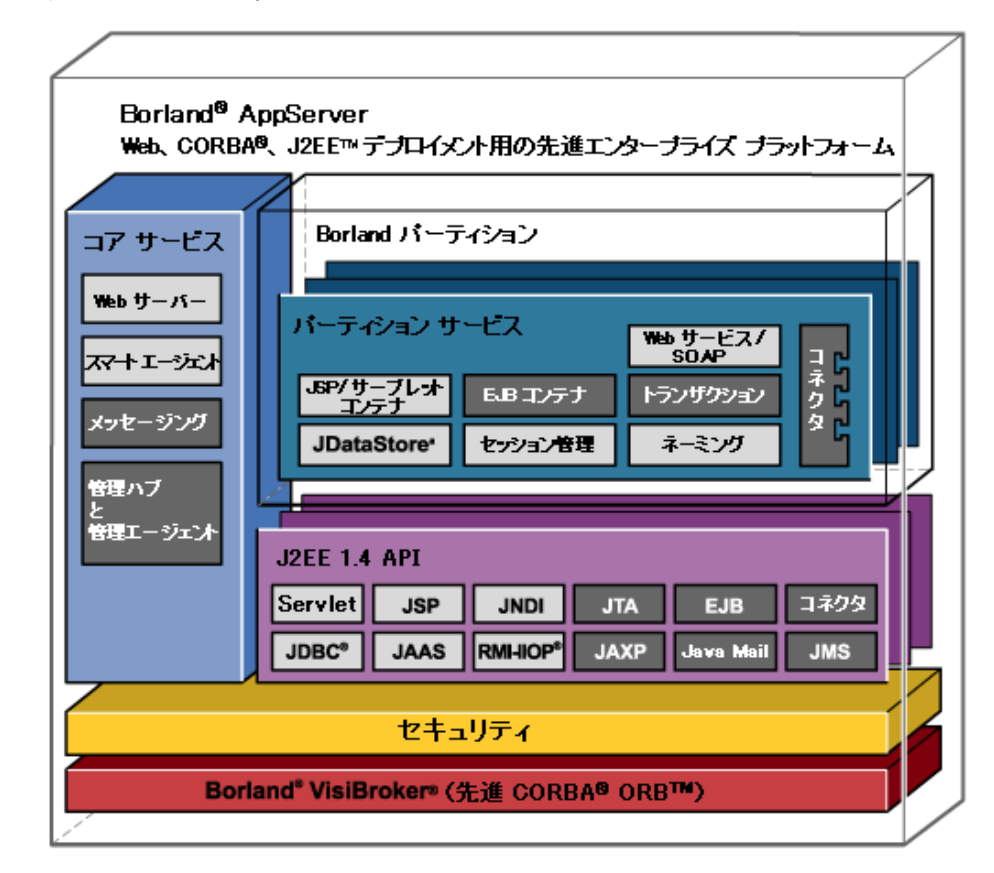

# <span id="page-17-0"></span>AppServer サービスの概要

AppServer サービスは、AppServer でサービスを受けるすべてのアプリケーションに共通し て利用できるサービスです。

- Web サーバー
- Java メッセージ (JMS)
- スマートエージェント
- 2PCトランザクションサービス

# <span id="page-17-1"></span>Web サーバー

AppServer には、 Apache Web Server バージ ョ ン 2.3 が組み込まれています。 Apache Web Server は、堅固な市販製品クオリティの HTTP プロトコルリファレンスインプリメンテー ションです。サードパーティのモジュールを追加することで、Apache Web Server は高度に 設定および拡張することができます。Apache は洗練された機能性でクライアントをサポー トするだけでなく、クライアントエンド までのコンテンツネゴシエーションもサポートし ています。 Apache では、 さ らに URL エ リ アス も無制限で提供し ます。

Borland では Apache Web サーバーに IIOP プラグインを追加しました。IIOP プラグインで は、インターネットインター ORB プロトコル (IIOP) を介して Apache と Borland Web コ ー・・・・。<br>ンテナが通信でき、従来にない方法で CORBA 機能を Web アプリケーションに追加できま す。 また、 IIOP は VisiBroker ORB のプロ ト コルで、 Web アプ リ ケーシ ョ ンで Borland の ORB が提供するサービスをフルに活用できます。

#### <span id="page-18-0"></span>JMS

AppServer は、標準 JMS 接続性をサポートし、現在は Tibco メッセージサービスがバンド ルされています。 JMS サービ スに関するベンダー固有の情報については、 221 [ページの](#page-232-3) 「JMS プロバイダの接続性」を参照してください。

## <span id="page-18-1"></span>スマートエージェント

スマートエージェントは、BES で使用している VisiBroker ORB が提供する分散ディレクト リサービスです。スマートエージェントは、クライアントプログラムとオブジェクトイン プリメンテーションの両方で使用する機能で、ローカルサーバーネットワークにあるホス トの少なくとも1つで起動する必要があります。

メモ Web サーバーと Web コンテナを HTTP やその他の Web プロトコルで通信させる場合は、 Web Edition でスマートエージェントを使用する必要はありません。ただし、IIOP プラグ イン(および広い意味では Web Edition の提供する ORB)を活用するには、スマートエー ジェントをオンにする必要があります。

ネットワーク上で実行できるように、複数のスマートエージェントを設定できます。ス マートエージェントが複数のホストで起動されると、各スマートエージェントは、利用で きるオブジェクトのサブセットを認識します。また、ほかのスマートエージェントと通信 して、発見できないオブジェクトを検索します。さらに、スマートエージェントのプロセ スの1つが予期しないで終了すると、そのスマートエージェントに登録されていたすべて のインプリメンテーションがこのイベントを発見し、使用可能な別のスマートエージェン トに自動的に登録されます。必要とするサービス検索の付加が高い場合は、ネーミング サービス (VisiNaming) を使用する こ と をお勧めし ます。 VisiNaming には永続的ス ト レー ジ機能とクラスタ負荷分散機能がありますが、スマートエージェントでは osagent 単位の 単純なラウンドロビンだけが提供されます。

# <span id="page-18-2"></span>2PC トランザクションサービス

2フェーズコミット (2PC) のトランザクションサービスは、分散トランザクションを扱う CORBA アプリ ケーションに対する完全に回復可能なソリューションです。2PCトランザク ショ ンサービス は VisiBroker ORB 上に実装さ れ、 単一の統合アーキテク チャ で基本的な サービスを提供して、分散トランザクションを単純化します。提供されるサービスには、 トランザクションサービス、回復、ログ、データベースとの統合、管理機能などがありま す。

# <span id="page-19-0"></span>パーティションとサービス

パーティションは、アプリケーションのデプロイメント先です。パーティションは、すべ ての J2EE 1.3 アプ リ ケーシ ョ ンをサポー ト する と きに必要な J2EE サーバー側実行時環境 を提供します。パーティションは、単一のネイティブプロセスとして実装されますが、そ の中心インプリメンテーションは Java です。パーティションが起動すると、パーティショ ンは内部に埋め込み Java Virtual Machine (JVM) を作成し、パーティションインプリメン テーションと J2EE アプリケーションコードを実行します。

パーティションは、AppServer の各エディションと製品に用意されていますが、Web Services、 Team、 および Visibroker Edition で使用でき る アーカ イブは限られています。 こ : では、すべての Borland Enterprise Server に備わっている全機能パーティションについて 説明します。各パーティションのインスタンスには次の機能があります。

- 接続サービス
- EJB コンテナ
- JDataStore サーバー
- 存続期間インターセプタマネージャ
- ネーミングサービス
- セッションストレージサービス
- トランザクションマネージャ
- Web コンテナ

## <span id="page-19-1"></span>接続サービス

VisiConnect とも呼ばれるコネクタサービスは Borland によるコネクタ 1.0 規格のインプリ メ ンテーシ ョ ンで、 さ まざまな EIS を AppServer に統合する ための簡潔な環境です。 コネ クタは、J2EE プラットフォームのアプリケーションサーバーと EIS を統合するためのソ リューションを提供することにより、J2EE プラットフォームの利点である接続、トランザ クション、およびセキュリティ基盤を活用できるようにして、EIS の統合という課題に対 応しています。詳細については、261 ページの「[VisiConnect](#page-272-3) の概要」を参照してくださ い。

# <span id="page-19-2"></span>EJB コンテナ

AppServer は、統合された EJB コンテナサービスを提供します。こういったサービスを使 用して、複数のパーティション上で統合された EJB コンテナや EJB コンテナを作成した り、管理することができます。このサービスを使用して、EJB をデプロイメント、実行、 および監視します。ツールには、デプロイメントデスクリプタエディタ(DDEditor)と、 EJB とその関連デスクリプタファイルをパッケージングおよびデプロイメントするタスク ウィザードが含まれています。また、EJB コンテナは J2EE コネクタアーキテクチャを使 用する こ と もでき るため、 J2EE アプ リ ケーシ ョ ンから企業の情報システム (Enterprise Information Systems、EIS)にアクセスできるようになります。

## <span id="page-19-3"></span>JDataStore サーバー

Borland の JDataStore は、 完全に Java で記述さ れたリ レーショ ナルデータ ベース サービス で す。 JDataStore は、 必要な数だけ作成し て管理でき ま す。 JDataStore の詳細については、 JDatastore のオンラインマニュアル ( www.borland.com/techpubs/jdatastore/) を参照してくださ い。

# <span id="page-19-4"></span>存続期間インターセプタマネージャ

存続期間インターセプタを使用して、インプリメンテーションをさらにカスタマイズでき ます。パーティション存続期間インターセプタを使用すると、パーティションの存続期間 内の特定のポイントでオペレーションを実行できます。詳細については、273 [ページの](#page-284-3) 「パーティションインターセプタの実装」を参照してください。

## <span id="page-20-0"></span>ネーミングサービス

ネーミングサービスは、VisiBroker ORB によって提供されます。このサービスを使用し て、 開発者、 アセンブラ、 デプロ イヤが 1 つ以上の論理名をオブジェ ク ト リ フ ァ レン スに 関連付け、 その名前を VisiBroker の名前空間に保存する こ と ができ ます。 また、 こ のサー ビスにより、クライアントアプリケーションは、オブジェクトに割り当てられた論理名を 使用してそのオブジェクトリファレンスを取得できます。オブジェクトインプリメンテー ションは名前空間にあるオブジェクトの1つに名前をバインドできます。クライアントア プリケーションはこの名前空間で、resolve() メソッドを使って名前を解決します。メ ソッドはネーミングコンテキストやオブジェクトに対してオブジェクトリファレンスを返 します。

## <span id="page-20-1"></span>セッションストレージサービス

Java セッションサービス (JSS) は特定のユーザーセッションに関係する情報を格納する サービ スです。 JSS を使用する と、 セ ッ シ ョ ン情報をデータベースに簡単に保存する こ と ができます。たとえば、ショッピングカートの場合、JSS はログイン名、ショッピング カート内の品目数などのセッション情報を取得して保存します。これにより、Borland Web コンテナの予定外のシャットダウンでセッションが中断されても、JSS を介して別の Tomcat インスタンスからにセッション情報を回復できます。JSS はローカルネットワーク で実行してください。クラスタ設定内の Web コンテナインスタンスは、JSS を検索して接 続し、セッション管理を続行します。詳細については、51ページの「Java セッションサー ビス (JSS[\) の設定」](#page-62-3)の「設定」を参照してください。

# <span id="page-20-2"></span>トランザクションマネージャ

パーティショントランザクションマネージャは、AppServer の各パーティション内にあり ます。これは、CORBA トランザクションサービス仕様の Java によるインプリメンテー ションです。パーティショントランザクションマネージャは、トランザクションタイムア ウトと1フェーズコミットプロトコルをサポートします。特殊な環境では、2フェーズコ ミットプロトコルでも使用できます。詳細については、153 ページの「トランザクション [管理」](#page-164-4)を参照してください。

# <span id="page-20-3"></span>Web コンテナ

Web コンテナは、Web アプリケーションやその他のアプリケーション (サーブレット JSP ファイルなど)の Web コンポーネントのデプロイメントをサポートするように設計さ れています。AppServer は、Tomcat 5.5.17 に基づく Borland Web コンテナを提供します。 Tomcat は、サーブレット、JavaServer Pages、HTTP をサポートする、先進的で高い柔軟性 を備えたオープン ソースのツールです。 また、 Borland は、 Web コ ンテナを含む IIOP プラ グ イ ン も提供し てお り 、 厳密な HTTP ではな く、 IIOP 上でアプ リ ケーシ ョ ンコンポーネン トと Web サーバーの通信を可能にします。このほかにも、Web コンテナには次のような 機能が搭載されています。

- EJB リファレンシング
- データソースリファレンシング
- 環境リファレンシング
- 業界標準の Web サーバーへの統合

詳細については、27 ページの「Web コンポーネント」を参照してください。

# <span id="page-21-0"></span>Borland AppServer と J2EE API

AppServer は、 J2EE 1.4 に完全準拠しており、次のような J2EE 1.4 API を使用できます。

- JNDI : Java ネーミングとディレクトリインターフェース
- RMI-IIOP : IIOP (Internet Inter-ORB Protocol) 経由で実行される RMI (Remote Method Invokation)。
- JDBC : データベースに接続したり、データベースからデータをモデル化
- EJB 2.1 : Enterprise JavaBeans 2.1 API
- Servlets 1.0 : Sun Microsystems サーブレット API
- JSP : JavaServer Pages API
- JMS : Java メ ッセージサービス
- JTA : Java ト ランザクシ ョ ン API
- Java Mail : Java 電子メールサービス
- コネクタ 1.5 : J2EE コネクタアーキテクチャ
- JAAS : Java 認証と承認サービス
- JAXP : XML 解析用の Java API

## <span id="page-21-1"></span>JDBC

Borland は、 Sun Microsystems の Java DataBase Connection API を実装し ます。 JDBC は、 データベースドライバを記述する API と、独自のドライバを開発するための完全なサービ スプロバイダサービス(SPI)を提供します。また、接続プールと分散トランザクション 機能もサポートしています。詳細については、「トランザクション管理と JDBC」の 「JDBC API の変更」を参照してください。

## <span id="page-21-2"></span>Java Mail

Java Mail は、Sun の Java Mail API のインプリメンテーションです。これはメールシステム をモデル化する抽象 API のセットで、Java 技術ベースの電子メールクライアントアプリ ケーションを構築するプラットフォームやプロトコルに依存しないフレームワークを提供 し ます。

# <span id="page-21-3"></span>JTA

JTA(Java Transactional API)は、トランザクションの開始、停止、ロールバック、および 実行するためのアプリケーションコンポーネントで必要な UserTransaction インターフェー スを定義します。ほかのコンポーネントが JNDI 検索を使用するのに対して、EJB は qetUserTransaction メソッドを使ってトランザクション関与を確立します。また JTA は、 アプ リ ケーシ ョ ンサーバーの ト ラ ンザク シ ョ ンマネージャ と通信する コネ ク タや ---------<br>リソースマネージャで必要なインターフェースも指定します。

## <span id="page-21-4"></span>JAXP

JAXP (XML 解析用 Java API) は、DOM、SAX、および XSLT 解析のインプリメンテー ションを使った XML 文書の処理を可能にします。開発者は、API のリファレンスインプ リメンテーションとともに提供されるパーサを使用して、Java アプリケーションから簡単 に XML を使用するようにできます。

## <span id="page-22-0"></span>JNDI

Java ネーミングとディレクトリインターフェースは、開発者がアプリケーションコンポー ネントをアセンブリとデプロイメント時にコンポーネントのソースコードに変更を加えず にカスタマイズできるようにすることを目的として使用されます。コンテナはコンポーネ ントに対する実行時環境を実装し、その環境を JNDI ネーミングコンテキストとしてコン ポーネントに提供します。コンポーネントのメソッドは、JNDI インターフェースを介し てその環境にアクセスします。アプリケーション環境情報は JNDI ネーミングコンテキス ト自体に格納され、実行時にすべてのアプリケーションコンポーネントで利用できるよう にし ます。

## <span id="page-22-1"></span>RMI-IIOP

VisiBroker ORB は、 RMI-over-IIOP プロ ト コルをサポー ト し ます。 Apache と Borland Web コンテナの IIOP コネクタモジュールとともに使用することで、CORBA をベースとして分 散 Web アプ リ ケーシ ョ ンを構築でき ます。 詳細については、 『VisiBroker for Java 開発者ガ イド』 の 「IIOP を介した RMI の使い方」 を参照し て く ださい。

# <span id="page-22-2"></span>その他の技術

ほかの技術を取り込んでサービスとして提供し、AppServer で実行することもできます。

## <span id="page-22-3"></span>Optimizeit Profiler と Optimizeit ServerTrace

Borland の Optimizeit Profiler (別売り) では、 Java アプリケーションを開発する際のメモリ と CPU の利用率に関する問題を追跡でき ます。 Optimizeit ServerTrace は、 複雑な分散 J2EE / SOA 対応システムにおいてパフ ォーマン スの問題を解決する包括的で高レベルなアプ リ ケーシ ョ ンパフ ォーマン ス分析と根本原因診断の機能を提供し ます。 AppServer は、 Optimizeit Profiler と Optimizeit ServerTrace をパーティションレベルで実行します。

APIの詳細については、『Sun Java Center』を参照してください。

<span id="page-24-0"></span>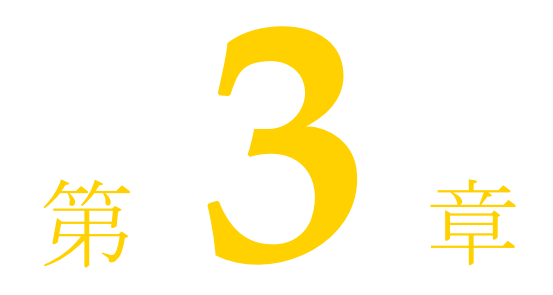

# パーティションの使い方

<span id="page-24-1"></span>ここでは、管理コンソールを使用して、Borland AppServer(AppServer)のパーティション を操作する方法を説明し ます。 具体的には、 次の作業について説明し ます。

- パーティションの作成、クローンの作成、パーティションの削除
- パーティションへのモジュールのデプロイメント
- 既存のパーティションの設定
- パーティション情報の表示
- パーティションのパフォーマンスの調整
- ログ ファイルへのパーティションのスタックトレースのダンプ
- パーティションと Optimizeit Profiler または ServerTrace の実行

# <span id="page-24-2"></span>パーティションの作成、クローンの作成、パーティション の削除

管理コンソールを使用して、アプリケーションのパーティションの作成、クローン作成、 および削除を行うことができます。パーティションをテンプレートから作成、または既存 のパーティションからクローンとして作成できます。パーティションは、管理コンソール の [Hubs] ビューのナビゲーション ペインに、親設定の子ノードとして表示されます。

# <span id="page-24-3"></span>新しいパーティションの作成

#### 新しいパーティションを作成するには:

- 1 ナビゲーション ペインで、新しいパーティションが所属する設定を選択します。
- **2** 設定を右ク リ ッ ク し、 [Add Managed Object] を選択し ます。
- **3** 管理オブジェクトの [Template Gallery] が開きます。
- 4 AppServer カテゴリまたは OpenJMS Partition カテゴリで、次のパーティション テンプ レートから選択します。
	- **AppServer 6.7 Partition** : AppServer 6.7 のデフォルトの partition.config を 使って管理パーティションを生成します。
	- Standard Partition : 管理パーティションを作成します。
- **Explicitly Pathed Partition** : 既存のパーティションへのパスを作成します。既存の パーティションを現在の設定の管理下に移動する場合は、このテンプレートを使用 し ます。
- JBuilder Partition : 非管理パーティションを作成します。JBuilder パーティション は、 **JBuilder** によるローカル サーバーのデバッ グに使用されます。 デバッ グ目的で **JBuilder** を **AppServer** と と もに使用する と、 自動的に作成されます。 **JBuilder**  パーテ ィ シ ョ ンをほかの目的で使用し ないで く だ さい。
- **Partition with Embedded OpenJMS** : OpenJMS を含むパーティションを生成しま す。
- 5 パーティション テンプレートを選択して、[Add] をクリックします。

[Add From Template] ダイアログ ボックスが表示されます。

- メモ [Add From Template] ダイアログ ボックスに表示される情報は、前の手順で選択したテ ンプレートによって異なります。
	- 6 ダイアログで必要な情報(太字)を入力します。

このダイアログには、選択したテンプレートによって異なるプロパティが表示されま す。テンプレート間で共通のプロパティは次のとおりです。

- Name : [Name] フィールドに一意のパーティション名を指定します。この名前は、 ダイアログのほかの部分で文字列置換変数 \${mo.name}の値として使用され、パー ティションの表示名として使用されます。表示名を実際のパーティション名と違う 名前にする場合は、[Display Name] フィールドの値を変更します。
- Management Agent : ドロップダウン リストから有効な管理エージェントを選択し て、パーティションを作成するホストを選択します。文字列置換変数 \${hub.name}で表される現在の管理エージェントを使用する場合、このフィール ドを変更する必要はありません。
- Display Name : オプションで、管理コンソールに表示されるフレンドリ名を入力で きます。文字列置換変数 \${mo.name}には、[Name] フィールドの値が表示されま す。
- Smart Agent Port : このフィールドに有効なポート番号を入力して、デフォルトの osagent (スマート エージェント) ポート番号を変更できます。
- **HTTP Connector Port** : このフィールドでデフォルトの HTTP コネクタ ポート番号 を変更できます。
- Data Directory : 明示的にパスが指定されるパーティションの場合は、既存のパー ティションのパスを入力する必要があります。
- **7** その他のパーティション設定プロパティを表示する場合は、[Show hidden properties] チェック ボックスをオンにします。
- 8 終了したら、[OK] をクリックします。

## <span id="page-26-0"></span>既存のパーティションのクローン作成

#### 既存のパーティションのクローンを作成するには:

- 1 ナビゲーション ペインから、クローンを作成するパーティションを選択します。
- 2 パーティションを右クリックし、[Clone] を選択します。

[Clone Managed Object] ダイアログが表示されます。

- 3 [Target Configuration]ドロップダウンリストから、新たにクローンとして作成された パーティションをターゲットにする設定を選択します。
- 4 [New Name] フィールドに、クローンとして作成されるパーティションに指定する名前 を入力し ます。

この名前は、ダイアログのほかの部分で文字列置換変数 \${mo.name}の値として使用 され、クローンとして作成されるパーティションの表示名として使用されます。表示 名を実際のパーティション名と違う名前にする場合は、[New Display Name] フィール ドの値を変更します。

- **5** 必要に応じ て、 [Description] に入力し ます。 この情報は省略でき ます。
- **6** [Data Directory] (\${config.path}/mos/\${mo.name}) は、 エージェン ト からの相 対パスでパーティションの場所を識別します。
- 7 [Target Agent] ドロップダウン リストから、クローンとして作成されるパーティション をホストする管理エージェントを選択します。
- 8 [Target Group] ドロップダウン リストから、クローンとして作成されるパーティション が所属する グループを選択し ます。
- 9 終了したら、「OK<sup>T</sup> をクリックします。

## <span id="page-26-1"></span>パーティションの削除

#### パーティションを削除するには:

- 1 ナビゲーション ペインから、削除するパーティションを選択します。
- 2 パーティションを右クリックし、[Remove] を選択します。

# <span id="page-27-0"></span>パーティションへのモジュールとライブラリのデプロイメ ント

#### パーティションにモジュールをデプロイするには:

- 1 ナビゲーション ペインから、デプロイメント先のパーティションを選択します。
- 2 パーティションを右クリックし、[Deploy modules] を選択します。 モジュールとライブラリのデプロイメント ウィザードが表示されます。
- **3** モジュールを追加するには、 [Add] を ク リ ッ ク し ます。

[Add J2EE Module] ダイアログ ボックスが表示されます。

- **a** パーティションにデプロイするモジュールを参照し、「OK] をクリックします。
- **b** この手順を繰り返して、すべてのアプリケーション モジュールを追加します。

間違えた場合は、そのモジュールをリストで強調表示し、[Remove] をクリックする と削除でき ます。

- **4** チェック ボ ッ ク ス を使用し て、 追加のオプシ ョ ンを選択し ます。 次のオプシ ョ ンがあ り ます。
	- Restart partitions on deploy (cold deploy) : " コールド " デプロイメントを実行し、 デプロイメント操作が完了したらパーティションを再起動します。実行中のパー ティションへの " ホット " デプロイメントを実行し、パーティションを再起動しな い場合は、この項目をオフのままにします。
	- Verify deployment descriptors : Borland 固有のデスクリプタを含むすべてのデプ ロイメント デスクリプタが適切に作成されているかどうかを確認する検証ツールを 実行します。これは推奨のオプションです。
	- Generate stubs : デプロイメント時にアプリケーション スタブを生成する場合は、 このチェック ボックスをオンにします。これは推奨のオプションです。
- 5 [Advanced Options] をクリックして、このデプロイメントの詳細なプロパティを設定し ます。詳細については、17 ページの「デプロイメントの詳細オプション」を参照して く ださい。
- **6** [Next] を ク リ ッ ク し て続行し ます。

ウィザードのステップ2が表示されます。

**7** モジュールのデプロ イ メ ン ト 先にな るパーテ ィ シ ョ ンを選択し ます。

選択可能なパーティションが自動的にリストに表示されます。パーティションが表示 されない場合は、 [Refresh List] を ク リ ッ ク して く ださい。 **Shift** キーまたは **Ctrl** キーを 押したままクリックすると、複数のパーティションを選択できます。

- 8 終了したら、[Finish] をクリックします。
- 9 モジュールのデプロイメント中は、[Deploying Modules] ダイアログに進行状況が表示 されます。

**10** 終了したら、「Close] をクリックします。

メモ アプリケーション モジュール (EAR) の仕様により、マニフェスト ファイルで指定した サブモジュールのクラスパス エントリはアプリケーションのクラスパスに追加する必要が あ り ます。 こ の機能は、 多 く の場合使用し ません。 使用する場合は、 VM プロパテ ィ enable.add.classpath.entries を対応する設定ファイル (partition.config や iastool.configなど)に指定してください。

# <span id="page-28-0"></span>デプロイメントの詳細オプション

デプロイメント ウィザードのステップ1では、スタブ生成と検証ツールの詳細オプション を設定できます。

#### 詳細設定を行うには:

**1** デプロ イ メ ン ト ウ ィ ザード のステ ップ 1 で、 [Advanced Options] を ク リ ッ ク し ます。

[Advanced Deployment Options] ダイアログが表示されます。

- 2 [Stub Generator] タブで次のオプションを設定できます。
	- Generate stubs : このチェック ボックスをオンにすると、デプロイメント時にスタ ブの生成が有効になります。
	- Classpath : ドロップダウン リストからクラスパスを選択したり、「Edit] をクリッ クし、クラスパスのリストにアーカイブを追加します。
	- Edit : [Edit] をクリックするとクラスパス エディタが開き、そこでアーカイブとパ スの追加と削除ができます。
	- Java2IIOP arguments : このフィールドに java2iiop コマンドライン引数を入力 します。有効なコマンドライン引数のリストについては、[More Info] をクリックす るか、『Borland VisiBorker for Java 開発者ガイド』の「Java 対応プログラマ ツー ル」を参照してください。
	- **More Info** : [More Info] をクリックすると、スタブ ジェネレータのコンパイルフラ グの使い方が表示されます。
	- **Javac arguments** : このフィールドに javac コマンドライン引数を入力します。
- 3 [Verifier] タブでは、チェック ボックスを使って検証のレベルを選択できます。
	- Verify deployment descriptors : Borland と標準のすべてのデスクリプタを確認す る場合は、このチェック ボックスをオンにします。
	- Show all warnings : デスクリプタに関するすべての問題のログ情報を受け取るに は、 このチェ ッ ク ボ ッ ク ス をオンにし ます。
	- Use strict (pedantic) checks : デスクリプタの厳密なチェックを行います。
- 4 終了したら、[OK] をクリックします。

# <span id="page-28-1"></span>追加モジュールのホスト

パーティションのフットプリント上にない " デプロイメント前 " のモジュールをホストす ることもできます。さらに、" 展開されたアーカイブ " と呼ばれるパス(アーカイブ形式 に変換されていないアプリケーション)をホストすることもできます。

#### パーティションでアーカイブをホストするには:

- 1 ナビゲーション ペインから、デプロイメント先のパーティションを選択します。
- 2 パーティションを右クリックし、[Host additional module] を選択します。

[Host Additional Module] ダイアログ ボックスが表示されます。

- **3** アーカ イブをホス ト するには、 [Select File] を選択し ます。 展開されたアーカ イブをホ ス ト するには、 [Select Directory] を選択し ます。
- **4** ホス ト する アーカ イブまたは展開されたアーカ イブを指定するには、 [Browse] を ク リックします。
- 5 オプションで、ホストされるモジュールにわかりやすいモジュール名を指定できます。
- 6 終了したら、[OK] をクリックします。

# <span id="page-29-0"></span>パーティションの設定

ナビゲーション ペインでパーティションを選択したときに内容ペインに表示されるプロパ ティなどのパーティションのプロパティを設定できます。パーティション、パーティショ ンのプロパティ、統計情報の収集の設定、JMX エージェントの設定、ログの設定、JMX クライアントの設定、時間ルール、管理の詳細オプションなどの一般情報を指定できま す。

#### パーティションのプロパティを編集するには:

- 1 ナビゲーション ペインでパーティションを選択し、右クリックします。
- **2** [Properties] を選択し ます。

[Partition Properties] ダイアログが表示されます。

- **3** 以下で説明する タブを使用し て、 設定を編集し ます。
- 4 変更が完了したら、[OK] をクリックします。

## <span id="page-29-1"></span>一般プロパティ

[General] タブのプロパティでは、パーティションの一般情報を指定できます。 次のオプションを編集できます。

- Display name : 管理コンソールに表示されるパーティションの名前を入力します。
- Data directory : パーティションのフットプリントの場所 (エージェントからの相対パ ス) を入力し ます。
- Version : 管理システムによって作成および管理されるバージョン番号。
- Vendor : 管理オブジェクトのベンダー。標準パーティションのベンダーは、Borland Software Corporation です。
- Description : パーティションの説明 (オプション)。

# <span id="page-29-2"></span>パーティション設定のプロパティ

[Partition Settings] タブのプロパティを使用して、パーティションのコマンドライン引数の 指定と、JPDAデバッグの設定を行います。

次のオプションを設定できます。

- Arguments : パーティション実行可能ファイルのコマンドライン引数をスペース区切 りリストで入力するか、[Edit] ボタンを押してコマンドライン引数をリストに保存でき ます。
- Enable JPDA remote debugging : パーティションでデバッグを有効にするかどうか を指定し ます。
- JPDA debugging transport address : パーティションに接続するために JPDA デバッ ガによって使用されるポート。ランダムにポートを割り当てる場合は、このフィール ドを空白にします。
- Suspend partition until debugger attaches : オンにされた場合は、デバッガがアタッ チに成功する までパーテ ィ シ ョ ンを 「Running (実行中)」 と し てマーク し ません。

## <span id="page-30-0"></span>統計情報のプロパティ

[Statistics] タブのプロパティでは、統計のタブに表示される統計情報を管理コンソールか ら収集でき ます。 統計情報の収集は、 デフ ォル ト で有効にな り ます。 統計情報の収集を無 効にすると、パーティションのパフォーマンスが向上します。

有効にすると、統計情報の収集について次の設定を行うことができます。

■ Enable Agent Statistics : このチェック ボックスをオンにして、パーティションの統 計情報エージェントを有効にします。

[Statistics level] ドロップダウン リストを使用して、ログのレベルを設定できます。ま た、[Snapshot period] フィールドに値を入力して、ポーリング間隔を設定できます。

■ **Enable Agent Statistics Reaping** : このチェック ボックスをオンにして、保存されて いる統計情報を定期的に削除し、ディスクスペースを確保します。

[Reap older than] に値を入力し て、 統計情報を保存する期間を指定し ます。 [Reap period] に値を入力して、統計情報ログを削除する頻度を設定できます。

# <span id="page-30-1"></span>JMX エージェントのプロパティ

[JMX Agent] タブのプロパテ ィ を使用すれば、 パーテ ィ シ ョ ンに実装される JMX MBean サーバー、 RMI-IIOP アダプタ と HTTP アダプタ、 および MLet サービ スの一部のオプシ ョ ンを設定できます。

次のオプションを編集できます。

■ **Enable JMX** : このチェック ボックスをオンにすると、JMX MBean サーバーが有効に なります。

MBean サーバーは、JMX のエージェント仕様レベルで定義されるインターフェイスと ファクトリ オブジェクトです。このオプションは、JMX コンソールを起動するために 有効にする必要があります (『管理コンソール ユーザーズ ガイド』の「JMX コンソー ルの使い方」 を参照)。

■ **Enable HTTP Adaptor** : このチェック ボックスをオンにすると、HTTP アダプタが有 効になります。

HTTP アダプタは、HTML 3.2 準拠のブラウザまたはアプリケーションを使ってパー ティションを管理するための HTTP プロトコルのアダプタです。

この設定タブでは、HTTP アダプタが監視するポートの番号 (デフォルト値 8082) を設 定し、XSLTプロセッサを有効にできます。Webブラウザを使ってパーティションを監 視する場合は、XSLTプロセッサを有効にして、HTTP アダプタの出力を未編集の XML から HTML に変換する必要があります。ホスト名 (デフォルト名 localhost) を設定 するには、partition.xml を編集する必要があります(詳細については、345ペー の「パーティション XML リファレンス」を参照)。

■ **Enable RMI-IIOP adaptor** : このチェック ボックスをオンにすると、RMI-IIOP アダプ タが有効にな り ます。

RMI-IIOP アダプタは、JMX クライアント フレームワークに基づくので、管理アプリ ケーシ ョ ンが RMI を使って MBean サーバーと通信する場合に役立ちます。

■ **Enable mlet service** : このチェック ボックスをオンにすると、MLet サービスが有効に なります。

MLet サービスによって、MBean サーバーの JVM 内の MBean クラスとリソースを1つ の操作で簡単にリモート ホストからロードして登録できます。

JMX エージェントのプロパティ設定の詳細については、345 ページの「パーティション XML リファレンス」を参照してください。JMX コンソール (パーティションに関連付け られている MBean の監視に使用できる JMX クライアント)の使い方については、『管理 コンソール ユーザーズ ガイド』の「JMX コンソールの使い方」を参照してください。

# <span id="page-31-0"></span>JDK のプロパティ

[JDK] タブのプロパティでは、パーティションに JDK のプロパティを設定できます。 次のオプションを編集できます。

- **Select the JDK to be used by this partition** : クリックしてリストから適切な JDK を 選択します。
- Heap and Thread Stack Sizes : [Initial heap size] フィールドに値を入力して、初期 ヒープサイズを設定します。

[Maximum heap size] フィールドに値を入力すると、最大ヒープサイズを制御できます。 VM によ る ス レ ッ ド の管理方法を制御するには、 [Java thread stack size] フ ィ ール ド を使 用します。

■ Java VM Type : 適切なラジオボタンを選択して、Java VM タイプを選択します。値は、 [Server]、 [Client]、 [Other] です (ド ロ ップダウン リ ス ト から カ ス タマイ ズ)。

#### <span id="page-31-1"></span>その他の **JDK** オプショ ン

[Advanced Configuration] をクリックして、編集ウィンドウに partition\_server.config ファイルを開きます。必要に応じて、ファイルにエントリ を追加します。終了したら、[OK] をクリックします。

#### <span id="page-31-2"></span>パフォーマンス調整のヒント

[Performance Tuning Hints] をクリックして、パーティションのパフォーマンスの最適 化に関するヒントを取得します。終了したら、[OK] をクリックします。パフォーマ ン ス調整の詳細については、 24 [ページの 「パーテ ィ シ ョ ンのパフ ォーマン スの調整」](#page-35-1) を参照してください。

# <span id="page-31-3"></span>VisiBroker のプロパティ

[VisiBroker] タブのプロパテ ィ では、 パーテ ィ シ ョ ンで使用される VisiBroker ORB のプロ パティの一部を調整できます。

次のオプションを編集できます。

- Select a server connection manager : ドロップダウン リストからサーバー接続マ ネージャを選択します。
- Listener port : サーバー接続マネージャのリスナー ポートを設定します。
- Connection Pool : これらのフィールドで、許容される最大接続数と最大接続アイドル 時間を設定します。
- Thread Dispatcher Pool : これらのフィールドで、許容されるスレッドの範囲と最大 スレッド アイドル時間を設定します。

#### <span id="page-31-4"></span>その他の **VisiBroker** オプショ ン

[Advanced] をクリックして、編集ウィンドウに vbroker.properties ファイルを開き ます。必要に応じてファイルを編集します。終了したら、[OK] をクリックします。

# <span id="page-32-0"></span>セキュリティのプロパティ

[Security] タブのプロパティでは、パーティションのセキュリティ情報を設定できます。

セキュリティを有効にするには、ドロップダウンリストから [Security profile] を選択しま す。パーティションで SSL を有効にするには、ssl\_enabled オプションを選択します。 ss1\_enabled を選択した場合は、次のオプションも設定できます。

- **SSL Listener Settings** : SSL リスナー ポートを設定し、そのポートを介して接続する クライアントの信頼を有効にします。
- SSL Connection Pool : これらのフィールドで、許容される最大接続数と最大接続ア イドル時間を設定します。
- SSL Thread Dispatcher Pool : これらのフィールドで、許容されるスレッドの範囲と 最大スレッドアイドル時間を設定します。

# <span id="page-32-1"></span>ログ設定のプロパティ

[Log Settings] タブのプロパティでは、パーティションにログのプロパティを設定できま す。

次のオプションを編集できます。

- Partition log format : ドロップダウン リストからログ形式 (XML またはテキスト) を 選択します。
- **Trace Level Settings** : トレースが提供されている各サービスにトレース レベル(必要 最小限 (minimal) または詳細 (verbose)) を選択し ます。

## <span id="page-32-2"></span>時間ルールのプロパティ

[Time Rules] タブでは、パーティションの実行と停止の時刻に関するルールを設定できま す。

次のプロパティを編集できます。

- Default state : パーティションのデフォルトの状態を実行中にするか、停止状態にする かをこのドロップダウン リストで指定します。
- Rules : パーティションの管理オブジェクトを利用できる時間に関するルールを設定し ます。

## <span id="page-32-3"></span>詳細設定のプロパティ

[Advanced] タブのプロパティでは、パーティションの管理方法に関する詳細情報を設定で き ます。

2 種類の管理情報 (「管理オブジェクトの設定」と「管理アクションの設定」) を設定でき ます。

#### <span id="page-32-4"></span>管理オブジェクトの設定

次の管理オブジェクトの設定を編集できます。

- Local restart : チェック ボックスをオンにすると、リモート ハブが要求を送信するの ではなく、ローカル エージェントがパーティションを再起動します。
- **Escalate stop** : チェック ボックスをオンにすると、パーティションの停止処理がタイ ムアウトになった場合に、強制終了に移行します。
- **Ping policy** : [Always] に設定すると、パーティションは、実行中かどうかにかかわら ず常にステータスを ping されます。 [Not-when-stopped] に設定すると、パーティション は、 実行中と わかる場合にだけ ping されます。
- **Ping strategy** : この操作に使用するアクション ストラテジ。
- Ping interval : パーティションの状態をチェックする間隔 (秒)。
- Max failure retries : 管理オブジェクトが起動、停止などの操作を再試行できる最大回 数。
- **Failure retry interval** : 管理オブジェクトが操作を再試行する間隔。

## <span id="page-33-0"></span>管理アクションの設定

ここには、パーティションの起動、停止、強制終了を設定する 3 つのタブがあります。起 動、停止、強制終了の各操作に対して、次の項目を設定できます。

- Strategy : この操作に使用する AppServer のアクション ストラテジ。
- **First ping delay** : ping を開始するまでの時間。最初の ping 操作に遅延時間を設定しな い場合は、このフィールドを空白にします。
- Ping interval : 操作が成功したかどうかを判断するためにパーティションの状態を チェックする間隔。
- Retry interval : (停止と強制終了のタブのみ)再試行の間隔。
- Max retries : 最初に操作が失敗してから管理オブジェクトが操作を再試行する最大回 数.
- **Timeout** : 成功するまで操作を続行する時間。

# <span id="page-33-1"></span>パーティション情報の表示

ナビゲーション ペインでパーティションを選択すると、管理コンソールの右側の内容ペイ ンにさまざまな情報が表示されます。ここでは、内容ペインに表示されるタブと、タブに 表示される情報について説明し ます。

# <span id="page-33-2"></span>[General] タブ

[General] タブには、パーティションに関する基本的な情報が表示されます。一般プロパ ティ、パーティションのプロパティ、セキュリティ設定、Web コンテナ ルート コンテキ ストの4つのカテゴリの情報が表示されます。

#### <span id="page-33-3"></span>一般プロパテ ィ

- Display Name : 管理コンソールに表示されるパーティションの名前。
- **Name** : パーティションの論理名。
- Agent name : パーティションのホストエージェント名。
- Data directory : パーティションのフットプリントの場所 (エージェントからの相対パ ス)。
- Version : ユーザーがオプションで指定したバージョン番号。
- Vendor : ユーザーが指定したパーティションのベンダー。
- **Description** : ユーザーがオプションで指定した説明。

#### <span id="page-33-4"></span>パーティションのプロパティ

- **Path of partition on server** : パーティションのフットプリントの物理的な場所。
- Verify all modules when loaded : パーティションの起動時に検証ツールを実行するか どうかを指定するフラグ。

## <span id="page-33-5"></span>セキュ リテ ィのプロパテ ィ

- **Security profile** : パーティションで基本的なセキュリティ (認証 / 承認) を有効にする かどうかを指定するフラグ。
- **Secure transport enabled** : RPC が SSL を実装するかどうかを指定するフラグ。

#### <span id="page-34-0"></span>Web コンテナ ルート コンテキスト

[General] タブのこのプロパティでは、Web コンテナのルート コンテキストが表示されま す。

# <span id="page-34-1"></span>[Properties] タブ

[Properties] タブには、JPDA リモート デバッグとサーバー接続マネージャ設定に関する情 報が表示されます。

#### <span id="page-34-2"></span>仮想マシン

- **Enable JPDA remote debugging** : パーティションでデバッグを有効にするかどうか を指定し ます。
- **JPDA debugging transport address** : パーティションに接続するために JPDA デバッ ガによって使用されるポート。
- Suspend partition until debugger attaches : true の場合は、デバッガがアタッチに成 功するまでパーティションを "Running (実行中) " としてマークしません。

## <span id="page-34-3"></span>サーバー接続マネージャ設定

- **Server connection manager name** : パーティションにサービスを提供するサーバー接 続マネージャ。
- **Listener port** : サーバー接続マネージャが着信接続を監視するポート。
- Connection Pool : パーティションへの接続の許容される最少数と最大数の範囲を表示 し ます。
- Dispatcher Pool : パーティション内のスレッドの許容される最少数と最大数の範囲を 表示します。ほかに、最大スレッドアイドル時間も表示されます。

# <span id="page-34-4"></span>[XML] タブ

[XML] タブには、パーティションの管理プロパティを定義する XML データブロックが 表示されます。このデータブロックは、configuration.xml ファイルから抜粋されま 。<br>す。

# <span id="page-34-5"></span>[Class Loading] タブ

[Class Loading] タブには、パーティションのクラスローディング ポリシーとクラスロー ダー階層が表示されます。

# <span id="page-34-6"></span>[Logs] タブ

[Logs] タブには、log4j、stderr、stdout のログが表示されます。タブの左上隅にあるドロッ プダウン リストを使用して、各ログの内容を表示します。 log4j ログには、フィルタリン グの機能があります。

# <span id="page-34-7"></span>[Status] タブ

パーティションの統計情報エージェントを有効にしている場合は、[Status] タブにパー ティションに関する情報がリアルタイムで表示されます。統計収集を有効にするには、[19](#page-30-0) ページの「統計情報のプロパティ」を参照してください。

# <span id="page-35-0"></span>[JDBC Pool States] タブ

パーティションの統計情報エージェントを有効にしている場合は、[JDBC Pool States] タブ に JDBC プールに関する情報がリアルタイムで表示されます。統計収集を有効にするに は、19ページの「統計情報のプロパティ」を参照してください。

# <span id="page-35-1"></span>パーティションのパフォーマンスの調整

パーティションには、パフォーマンスのチューニング ウィザードがあり、パーティション の操作に関する環境設定を行うことができます。 パフォーマンス チューニングの詳細プロ パティも設定できます。

#### パーティションを調整するには:

- 1 ナビゲーション ペインから、調整するパーティションを選択します。
- 2 パーティションを右クリックし、[Performance Tuning] を選択します。[Performance Tuning Wizard | Step 1] が表示されます。

このステップで、統計情報の調整の使用モデルを選択できます。ここで選択した内容 は、ウィザードの次のステップにある統計情報の収集の設定に反映されます。次のモ デルから選択し ます。

- **Developer** : 最大レベルの統計情報の収集を有効にします。
- System test : 中間レベルの統計情報の収集を有効にします。
- **Production** : 最小レベルの統計情報の収集を有効にします。
- Best performance : このオプションを選択すると、統計情報の収集が無効になり、 パーティションのパフォーマンスが向上します。
- Custom : 目的の設定が上記の定義済みの使用モデルに該当しない場合は、このオ プションを選択します。上記の使用モデルをカスタマイズすることもできますが、 その場合、使用モデルはカスタムと表示されます。
- **3** 終了したら、[Next] をクリックします。[Performance Tuning Wizard │ Step 2] が表示さ れます。

このステップでは、パーティションが操作に関する統計情報を収集する方法を選択し ます。統計情報は、ディスクに書き込まれ、内容ペインのパーティションの [Statistics] タブに表示されます。 パーティションの統計の詳細については、345 [ページ](#page-356-3) [の 「パーテ ィ シ ョ ン](#page-356-3) XML リ ファレンス」 を参照し て く ださい。 パフ ォーマン ス を最大 にするには、統計情報の収集を無効にします。 このステップでは、次のオプションを 指定できます。

- **Enable Agent Statistics** : このチェック ボックスをオンにして、パーティションの 統計情報エージェントを有効にします。[Statistics level] ドロップダウン リストを使 用して、ログのレベルを設定できます。また、[Snapshot period] フィールドに値を入 力して、ポーリング間隔を設定できます。
- Enable Agent Statistics Reaping : このチェック ボックスをオンにして、保存され ている統計情報を定期的に削除し、 デ ィ ス ク スペース を確保し ます。 [Reap older than] に値を入力し て、 統計情報を保存する期間を指定し ます。 [Reap period] に値を 入力して、統計情報ログを削除する頻度を設定できます。
- **4** 続行するには、 [Next] を ク リ ッ ク し ます。 ステ ッ プ 3 が表示されます。

不要または使用されていないデプロイメント モジュールをパーティションで有効にす ると、パーティションの起動時間が長くなり、メモリのフットプリントが増加し、ガ ベージ コレクションにかかる時間が長くなります。無効にするモジュールをリストか ら選択し ます。 **Shift** キーまたは **Ctrl** キーを押し たま ま ク リ ッ クする と、 複数のモ ジュールを選択でき ます。

**5** 続行するには、 [Next] を ク リ ッ ク し ます。 ステ ッ プ 4 が表示されます。

アプリケーションで必要がないパーティション サービスを無効にできます。パーティ ションサービスを無効にするには、チェックボックスをオフにします。有効にするに は、チェック ボックスをオンにします。
**6** 続行するには、 [Next] を ク リ ッ ク し ます。 ステ ッ プ 5 が表示されます。

VM パラメータをアプリケーションに合わせて調整すれば、パフォーマンスを向上でき ます。このステップで、次の設定を行うことができます。

- Select the JDK to be used by this partition : リストから JDK をクリックして選択 し ます。
- Heap and Thread Stack Sizes : [Initial heap size] フィールドに値を入力して、初期 ヒープサイズを設定します。 [Maximum heap size] フィールドに値を入力すると、最 大ヒープサイズを制御できます。VMによるスレッドの管理方法を制御するには、 [Java thread stack size] フィールドを使用します。
- **Java VM Type** : 適切なオプションを選択します。有効な値は、[Server]、[Client]、 [Other] です (ド ロ ップダウン リ ス ト から選択)。

さ らに、 一部の詳細設定 (25 [ページの 「パフ ォーマン スのチューニングの詳細オプ](#page-36-0) ション」を参照)を行い、パフォーマンス調整のヒントを参照することもできます。

**7** 終了し た ら、 [Next] を ク リ ッ ク し ます。 ステ ッ プ 6 が表示されます。

パフォーマンスに影響を与える VisiBroker パラメータの一部を設定できます。このス テップで、次の設定を行うことができます。

- Connection Pool : 適切なダイアログ ボックスで、許容される最大接続数と最大接 続アイドル時間を設定します。
- **Dispatcher Pool** : [Minimum number of threads] フィールド と [Maximum number of threads] フィールドで、許容されるスレッド数の範囲を設定できます。 [Maximum thread idle time] フィールドを設定します。
- **Security** : パーティションで基本的なセキュリティ (認証 / 承認) を有効にするかど うかを指定するフラグ。
- **8** 続行するには、 [Next] を ク リ ッ ク し ます。 最後のステ ッ プが表示されます。

このステップでは、J2EE 固有のプロパティを調整できます。次の設定を設定できます。

- **EJB Container Tuning** : [Session passivation timeout] フィールドを設定します。 Bean 内呼び出しで PBV を使用するには、チェック ボックスをオンにします。
- **Message-driven bean thread pool** : [Minimum number of threads] フィールドと [Maximum number of threads] フィールドに値を設定して、スレッドプールの範囲を 設定します。 [Maximum thread idle time] フィールドを設定します。
- Web Container Tuning : ドロップダウン リストから HTTP サービス コネクタを選 択し、プロセッサと接続タイムアウトについて設定します。
- 9 終了したら、[Finish] をクリックします。

# <span id="page-36-0"></span>パフォーマンスのチューニングの詳細オプション

### パフォーマンスのチューニングの詳細オプションにアクセスするには:

- **1** パフォーマンス チューニング ウ ィ ザード のステ ップ 4 で、 [Advanced Configuration] を クリックします。
- 2 編集ウィンドウに partition\_server.config ファイルが表示されます。
- **3** 必要に応じ てフ ァ イルを編集し ます。 終了し た ら、 [OK] を ク リ ッ ク し ます。

# ログ ファイルへのパーティションのスタック トレースのダ ンプ

トラブルシューティングのために、ログファイルにパーティションのスタックトレース をダンプできます。

### ログ ファイルにパーティションのスタック トレースをダンプするには:

- 1 ナビゲーション ペインでパーティションを選択します。
- 2 パーティションを右クリックし、[Dump stack to log] を選択します。
- 3 スタックトレースは、次の場所にある stdout.log にダンプされます。
	- <install\_dir>/var/domains/<domain-name>/configurations/<configuration-name>/ mos/<partition-name>/adm/logs/<partition\_name>.stdout.log

# パーティションと Optimizeit Profiler または ServerTrace の実行

Optimizeit ServerTrace と Optimizeit Profiler が統合された管理コンソールの設定と使い方に ついては、『管理コンソール ユーザーズ ガイド』の「Optimizeit Profiler と ServerTrace の使 い方」を参照してください。

# 第 工 章

# Web コンポーネント

こ こでは、 Borland AppServer (AppServer) に含まれ、 VisiBroker Edition の一部 (Web サービ スパック(VisiExchange)コンポーネント)としてオプションでインストールできる Web コ ンポーネントに関する情報を提供します。詳細については、Borland AppServer の『*インス* トールガイド』の「Borlans AppServer の Windows へのインストール」または「Borland AppServer または Linux へのインストール」のセクションを参照してください。

# Apache Web サーバーのインプリメンテーション

オープンソース Apache Web Server バージョン 2.3 (httpd サーバー) の AppServer のインプリメン テーションは HTTP 1.1 準拠で、 Apache モジュールを介して高度にカスタマイズ可能です。

# <span id="page-38-0"></span>Apache 設定

Apache Web サーバーはあ らかじめ設定済みで出荷されるので、 起動し てすぐに使用でき ます。 Apache の起動時に、 多 く のモジ ュールが動的にロード されます。 Apache は、 後で、 1つ以上の Web コンテナで IIOP コネクタ、クラスタ、フェイルオーバー、負荷分散の設 定をカスタマイズできます。管理コンソールを使って設定ファイルを変更できます。プ レーンテキストの設定ファイル httpd.conf で、指示文を使って変更することもできま す。

デフォルトでは、Apache httpd.conf ファイルは次のディレクトリにあります。

<install\_dir>/var/domains/<domain\_name>/configurations/<configuration\_name>/ mos/<apache\_managedobject\_name>/conf

また、httpd.conf ファイルの場所については、次の場所にある configuration.xml ファイルを参照してください。

<install\_dir>/var/domains/<domain\_name>/configurations/<configuration\_name>

そして、 Apache 管理オブジェ ク ト の apache-process httpd-conf サブ要素の属性を検 索します。

httpd-conf=

IIOP コネクタ/リダイレクタの httpd.conf ファイルの設定については、「Web サーバー と Web コ ンテナの接続」 の 37 ページの 「Apache における IIOP [設定の変更」](#page-48-0) を参照し て く ださい。

## Apache 設定構文

httpd.conf ファイルを編集する際は、次に示す構文のガイドラインにしたがってくださ い。

- httpd.conf ファイルは、1行に1つの指示文からなります。
- 指示文が次の行に続くことを示すには、行の最後の文字としてバックスラッシュ(日 本語環境では ¥ 記号) を使用し ます。
- 行の最後とバックスラッシュ「\」の間に、ほかの文字や空白は入れないでください。
- 指示文では大文字と小文字は区別しませんが、指示文の引数では大文字と小文字が区 別される場合があります。
- ハッシュ文字「#」で始まる行はコメントとみなされます。
- 設定指示文の後の行には、コメントは挿入できません。
- 指示文の前にある空行と空白は無視されるため、わかりやすくするために指示文をイ ンデン ト する こ と ができ ます。

# 特権ポートでの Apache Web サーバーの実行

UNIX ホストの特権ポートにアクセスするプロセスは、適切なアクセス許可を持つ必要が あります。たとえば、ユーザー root のアクセス許可付きでプロセスを開始する必要があ ります。通常、root のアクセス許可付きで開始する必要があるプロセスは、設定内の一部 のプロセスだけです。setuser スクリプトは、Apache Web サーバーがルートまたはルー ト特権で起動できるように BES を設定します。 setuser ツールの使い方とマルチユー ・・・・。<br>ザーモードについては、『インストール ガイドの』 「setuser ツールによる所有権の管理」を 参照してください。

設定を開始する前に、Apache をインストールするシステムについて、以下の情報を収集し ます。

- 1 AppServer インストールディレクトリ
- 2 ルート UID を放棄した後にエージェントが使用するアカウント、つまりインストール オーナーのユーザー名とグループ名。
- 3 システムルートアカウントのユーザー名とグループ名 (通常は root/sys)

次の手順で、Apache Web サーバーがポート 80 で実行するように設定する方法を説明しま す。

- **1** 管理ハブ と Apache Web サーバーを含む設定フ ァ イルが実行されていないこ と を確認し ます。
- 2 AppServer インストールでマルチユーザーモードを有効にします。
	- a プロパティを編集します。

agent.mum.enabled.root.mo=**true**

次の場所にあります。 <install\_dir>/var/domains/base/adm/properties/agent.config

- **b** root ユーザーになります。
- c setuser スクリプトを実行します。
	- setuser -u <user> -g <group> +m

ここで、<user> と <group> はインストールオーナーのアカウント属性です(上記の B を参照)。

- **3** 管理ハブを起動し ます。
- **4** 管理コ ン ソールにあ る Apache Web サーバーを編集し ます。
	- **a** Apache Web サーバーの MO を右ク リ ッ ク し、 [Properties] を選択し ます。
	- **b** [Properties] ダイアログボッ クスで [Apache Process Settings] タブを選択し ます。
- **c** [More settings] をク リ ックし、 [Advanced Process Settings] ダイアログボッ クスを開 きます。
- **d** [Platform Specific Settings] タブを選択し ます。
- **e** [Unix Settings] グループで、 [Start as user]と[Start as group] フ ィールド にシステム ルー ト アカウ ン ト のユーザー名と グループ名を入力し ます (上記の C を参照)。
- f [OK] をクリックして [Advanced Process Settings] ダイアログボックスを閉じます。
- g [Properties] ダイアログボックスで、[Files] タブを選択し、httpd.conf ファイルを選 択し ます。
- h ユーザーとグループの指示文を、AppServer インストールを所有するアカウントの ユーザー名とグループ名の値に変更します (上記の B を参照)。
- **i** Listen 指示文を 「80」 に変更し ます。
- j [OK] をクリックして [Apache Properties] ダイアログボックスを閉じます。
- 5 設定ファイルを起動します。

## .htaccess ファイルの使い方

Apache Web サーバーでは、Web ツリーの中に置かれた.htaccess ファイルで、設定を 分散的に管理し ます。 これらのフ ァ イルは、 AccessFileName 指示文で指定し ます。

.htaccess ファイルに書かれた指示文は、このファイルが置かれたディレクトリとその すべてのサブディレクトリに適用されます。 .htaccess ファイルの構文は、メインの設 定ファイルと同じです。.htaccess ファイルは、すべての要求で読み取られるため、こ のファイルに対する変更はすぐに反映されます。.htaccess ファイルに組み込むことの でき る指示文については、 指示文のコ ンテキス ト を参照し て く ださい。 .htaccess フ ァ イルに組み込むことのできる指示文は、メインの設定ファイルに AllowOverride 指示文 を設定し て制御し ます。

### Apache ディレクトリ構造

Apache Web サーバーをインストールすると、デフォルトでは、次の場所に Apache 固 有のディレクトリ構造が作成されます。

<install\_dir>/var/domains/<domain\_name>/configurations/<configuration\_name>/ mos/<apache\_managedobject\_name>/

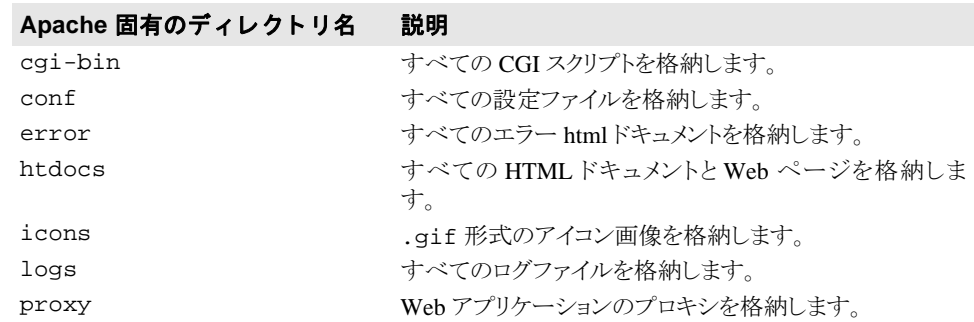

# <span id="page-41-0"></span>Borland Web コンテナのインプリメンテーション

Borland Web コンテナは、Web アプリケーションの開発とデプロイメントをサポートしま す。Tomcat 5.5.17 をベースにした Borland Web コンテナは AppServer Edition に含まれ、オ プションで VisiBroker Edition の一部としてインストールできます (VisiExchange に含まれ る)。詳細については、Borland AppServer の『インストールガイド』の「AppServer の Windows へのインストール」または「AppServer の Solaris または Linux へのインストール」 のセクションを参照してください。

Borland Web コンテナは洗練された柔軟性のあるツールであり、Servlets 2.4 仕様や JSP 2.0 仕様をサポートします。

「パーティションサービス」として、Borland Web コンテナ設定ファイルはすべて、次の下 のパーティションの各データディレクトリに置かれています。

adm/tomcat/conf/

デフォルトでは、パーティションのデータディレクトリは次の場所にあります。

<install\_dir>/var/domains/<domain\_name>/configurations/<configuration\_name>/ mos/<partition\_name>/

たとえば、「standard」という名前のパーティションの場合、デフォルトでは、Borland Web コンテナ設定ファイルは次の場所にあります。

<install\_dir>/var/domains/<domain\_name>/configurations/<configuration\_name>/ mos/standard/adm/tomcat/conf/

また、パーティションのデータディレクトリの場所については、次の場所にある configuration.xml ファイルを参照してください。

<install\_dir>/var/domains/<domain\_name>/configurations/<configuration\_name>/

さ らに、 パーテ ィ シ ョ ン管理オブジェ ク ト の partition-process サブ要素の次の directory 属性を探してください。

<partition-process directory=

# サーブレットと JavaServer Pages

「 サーブレット 」 とは、Webサーバーの機能を拡張する Laaプログラムです。 これらは、動的なコンテンツを生成 したり、要求/応答の形式でWebクライアントとの通信を行います。

「JavaServer Pages (JSP)」 は、 サーブレ ッ ト モデルよ り さ らに抽象的な ものです。 JSP は、 テンプレートデータ、カスタム要素、スクリプト記述言語、サーバー側 Java オブジェクト を使用して、クライアントに動的コンテンツを返し拡張 Web 機能です。通常、テンプ レートデータは HTML 要素または XML 要素であり、そのクライアントは多くの場合 Web ブラ ウザです。

サーブレットと JSP は、通常 Web サーバー内で実行されるサーバーコンポーネントです。 サーブレットは、HTML ページなどとは別に、Web サーバーの拡張機能として開発します が、 JSP では Java コード が直接 HTML に埋め込まれます。 実行時に、 JSP Java コードは自 動的にサーブレットに変換されます。

サーブレットは Web 要求を処理し、これらをバックエンドのエンタープライズアプリ ケーシ ョ ンシステムに渡し、 処理結果を HTML や XML のク ライアン ト インターフェース として動的に表現します。また、サーブレットはクライアントセッション情報を管理する ため、ユーザーは同じ情報を何度も入力する必要がありません。

# 一般的な Web アプリケーション開発プロセス

Web アプリケーションの一般的な開発プロセスは、次のような手順にしたがいます。

- 1 Web デザイナが JSP コンポーネントを記述し、ソフトウェア開発者が表示ロジックを 処理するサーブレ ッ ト を作成し ます。
- 2 さらに、サーバー側コンポーネント (EJB アプリケーション層、CORBA オブジェク ト、JDBC オブジェクト)に送るクライアント要求を処理するために、その他のソフト ウェアエンジニアが、サーブレットの Java ソースコードを記述したり、.jsp ファイル や .html フ ァ イルを作成し ます。
- **3** Java ク ラ ス フ ァ イル、 .jsp フ ァ イル、 および .html フ ァ イルは、 デプロ イ メ ン ト デ スクリプタとバンドルされて WAR (Web ARchive) ファイルになります。
- **4** WAR ファ イル (または Web モジュール) は、 Web アプ リ ケーシ ョ ン と して Borland Web コンテナにデプロイメントされます。

AppServer デプロイメントデスクリプタエディタ (DDE) を使って Web アーカイブ (WAR) ファイルを作成する方法については、『ユーザーズガイド』の「デプロイメントデ スクリプタエディタの使い方」の「WAR 情報の追加」を参照してください。

# Web アプリケーションアーカイブ(WAR)ファイル

Borland Web コンテナで Web アプリケーションをデプロイメントするには、Web アプリ ケーションを Web アーカイブ (WAR) ファイルにパッケージする必要があります。それ には、一般的な Java アーカイブツール jar コマンドを使用します。

WAR ファイルには、WEB-INF ディレクトリを組み込みます。このディレクトリには、 Web アプリケーションに関連したファイルが保存されます。 Web アプリケーションのド キュメントルートディレクトリとは異なり、WEB-INF ディレクトリのファイルでは、ク ライアントとの直接的な対話機能がありません。WEB-INF ディレクトリには、次のもの が入っています。

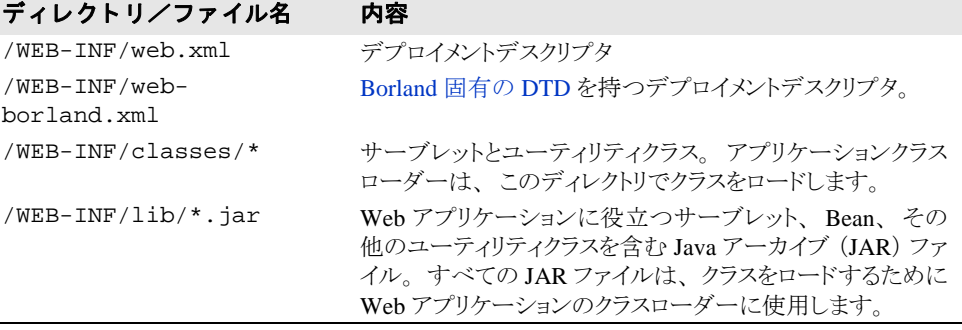

### <span id="page-42-0"></span>**Borland** 固有の **DTD**

web.xml ファイルには、Web アプリケーションのための標準的なデプロイメントデ スクリプタ機能が含まれます。ただし、web-borland.xml には、Borland 固有の拡 張機能を格納し ます。 以下の表では、 Borland 固有の要素と その使い方を説明し ます。 一部の要素は標準構造体を強化し た ものであ り 、 一部は新規の構造体です。

### **Web** コ ンテナの環境変数の追加

パーティションの Web コンテナ環境変数は、パーティションサービスの環境変数を 設定するのと同じ方法で追加できます。<env-vars> 要素を使用し、partitionprocess サブ要素内で xml コード を挿入し ます。

メモ Web コンテナ環境変数を追加する際は、値のペアをスペースで区切って入力してください。

すべての configuration.xml は、デフォルトでは次のディレクトリに置かれています。 <install\_dir>/var/domains/<domain\_name>/configurations/<configuration\_name>/

パーティションの管理オブジェクトの Web コンテナ環境変数を追加するには、env-vars 要素と env-var サブ要素を次の構文で使用し ます。

```
<managed-object name="standard"> ...>
    <partition-process ...>
       <env-vars ...>
         <env-var name="name" value="value"/>
        </env-vars>
...
```
</managed-object>

```
こ こで、 <name> は環境変数名、 <value> は指定された環境変数に設定する値です。
```
次に例を示します。

```
<managed-object name="standard"> ...>
    <partition-process ...>
        <env-vars ...>
         <env-var name="ABC" value="val_abc"/>
        </env-vars>
...
```

```
</managed-object>
```
# Microsoft Internet Information Services (IIS) Web サーバー

Microsoft Internet Information Services (IIS) Web サーバーは、 AppServer 製品には含まれて いません。 ただし、 AppServer には、 Borland の Tomcat ベースの Web コンテナから IIS Web サーバーへの接続と、IIS Web サーバーから CORBA サーバーへの接続を提供する IIOP リダイレクタが含まれています。IIOP リダイレクタは、次の IIS バージョンでサポー ト されています。

- Microsoft Windows 2000/IIS バージョン 5.0
- Microsoft Windows XP/IIS バージョン 5.1
- Microsoft Windows 2003/IIS バージョン 6.0

詳細については、46ページの「IIS Web サーバーと Borland Web コンテナの接続」を参照 してください。

# IIS/IIOP リダイレクタのディレクトリ構造

AppServer 製品をインストールすると、デフォルトでは、次のような IIS/IIOP リダイレク 夕固有のディレクトリ構造が作成されます。 <install\_dir>/etc/iisredir2/

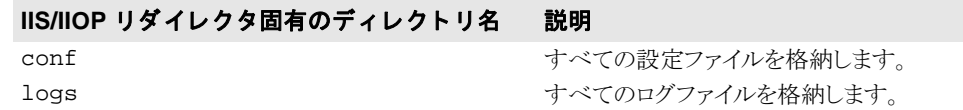

# スマートエージェントのインプリメンテーション

スマートエージェントは、クライアントプログラムとオブジェクトインプリメンテーショ ンの特定やマッピングに役立つサービスです。スマートエージェントは、デフォルトのプ ロパティで自動的に起動します。スマートエージェントの設定については、『VisiBroker for Java 開発者ガイド』の「スマートエージェントの使い方」を参照してください。

スマートエージェントは、動的な分散ディレクトリサービスであり、クライアントプログ ラムとオブジェクトインプリメンテーションの両方にサービスを提供します。スマート エージェントは、バインドするクライアントプログラムで使用するオブジェクト名やサー ビス名をオブジェクトインプリメンテーションに関連付けることで、クライアントプログ ラムを適切なオブジェクトインプリメンテーションにマッピングします。オブジェクトイ ンプリメンテーションとは、Borland Web コンテナなど、サーバーが提供するオブジェク トリファレンスのことです。

ローカルネットワーク内の少なくとも1つのホストでスマートエージェントを起動する必 要があります。クライアントプログラムが (bind メソッドで) オブジェクトを呼び出す と、スマートエージェントが自動的に問い合わせを受けます。スマートエージェントは、 クライアントおよび指定されたオブジェクトインプリメンテーションの間に接続を確立す るために、オブジェクトインプリメンテーションを検索します。スマートエージェントと の通信は、クライアントプログラムに対して完全に透過的です。

次に、AppServer Web コンポーネントによるスマートエージェントの使用例を示します。

- Apache Web サーバーの Borland Web コンテナへの接続
- Borland Web コンテナの Java セッションサービス (JSS) への接続

### Apache Web サーバーの Borland Web コンテナへの 接続

スマートエージェントは、分散ディレクトリサービスとして、オブジェクトリファレンス のアクティブな ID を登録し、クライアントプログラムで使用します。次の図では、ス マートエージェントでバインドしたクライアントプログラムとオブジェクトとの間の対話 を示します。この例では、Apache Web サーバーはクライアントとして機能し、Borland Web コンテナはサーバーとして機能し、オブジェクトリファレンスを提供します。

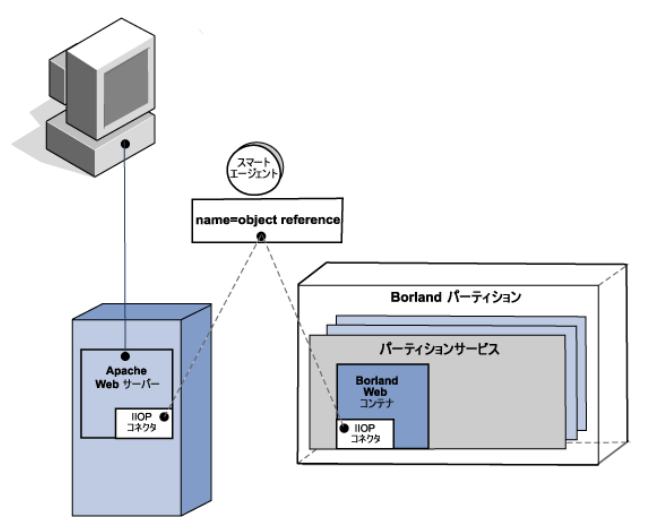

### 図 4.1 オブジェクトリファレンスにバインドしたクライアントプログラム

# Borland Web コンテナの Java セッションサービスへ の接続

この構成では、起動時に複数の Web コンテナを Java セッションサービスに接続する必要 があります。クライアントとサーバーは、スマートエージェントで接続します。次の図で は、Borland Web コンテナの複数のインスタンスを示します。それぞれの Web コンテナは クライアントとして機能します。起動時に、スマートエージェントはディレクトリサービ スとして問い合わせを受け、JSS オブジェクトリファレンスを検索および接続します。 Java セッションサービス (JSS) については、51ページの「Java セッションサービス (JSS[\) の設定」](#page-62-0) を参照し て く ださい。

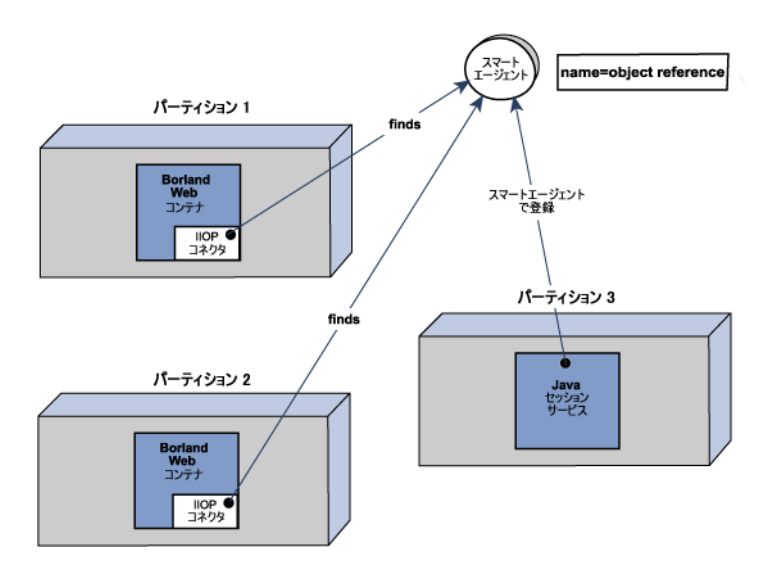

### 図 **4.2** 複数の **Web** コンテナを **1** つの **JSS** に接続する

# 第 》章

# Web サーバーと Web コンテナの接続

こ こでは、 Borland AppServer (AppServer) で提供され、 VisiBroker Edition の一部 (Web サービスパック(VisiExchange)コンポーネント)としてオプションでインストールでき る Web サーバーと Web コンテナ IIOP の接続性について説明し ます。 詳細については、 Borland AppServer 『インストールガイド』の「Windows へのインストール」または 「Solaris または Linux へのインストール」のセクションを参照してください。

Apache と CORBA の接続については、 61 ページの 「Apache Web [サーバーから](#page-72-0) CORBA [サーバーへの接続」](#page-72-0)を参照してください。

# Apache Web サーバーと Borland Web コンテナの接続

ここでは以下の Web コンポーネントの機能について説明します。

- オープンソース Apache Web Server バージョン 2.2.3 のインプリメンテーション
- Tomcat ベースの Borland Web コンテナ
- Apache Web サーバーから Tomcat ベースの Borland Web コンテナへの接続を提供する IIOP コネクタ

これらの Web コンポーネントは、BorlandAppServer AppServer Edition に含まれ、オプショ ンで VisiBroker Edition の一部としてインストールできます。詳細については、『インス トールガイド』の「AppServer の Windows へのインストール」または「AppServer の Solaris または Linux へのインストール」のセクションを参照してください。

# <span id="page-46-1"></span><span id="page-46-0"></span>Borland Web コンテナの IIOP 設定の変更

server.xml は、Borland Web コンテナのメインの設定ファイルで、パーティションの データディレクトリに格納されています。

adm/tomcat/conf/

詳細については、「Web コンポーネント」の30ページの「Borland Web [コンテナのインプ](#page-41-0) リメンテーション」を参照してください。

server.xml ファイルには、IIOP コネクタ設定に関する次のコード行があります。

<Connector className="com.borland.catalina.connector.iiop.IiopConnector" name="tc\_inst1 debug="0" minProcessors="5" maxProcessors="75" enableChunking="false" port="0"

canBufferHttp10Data="true" downloadBufferSize="4096" shortSessionId="false" />

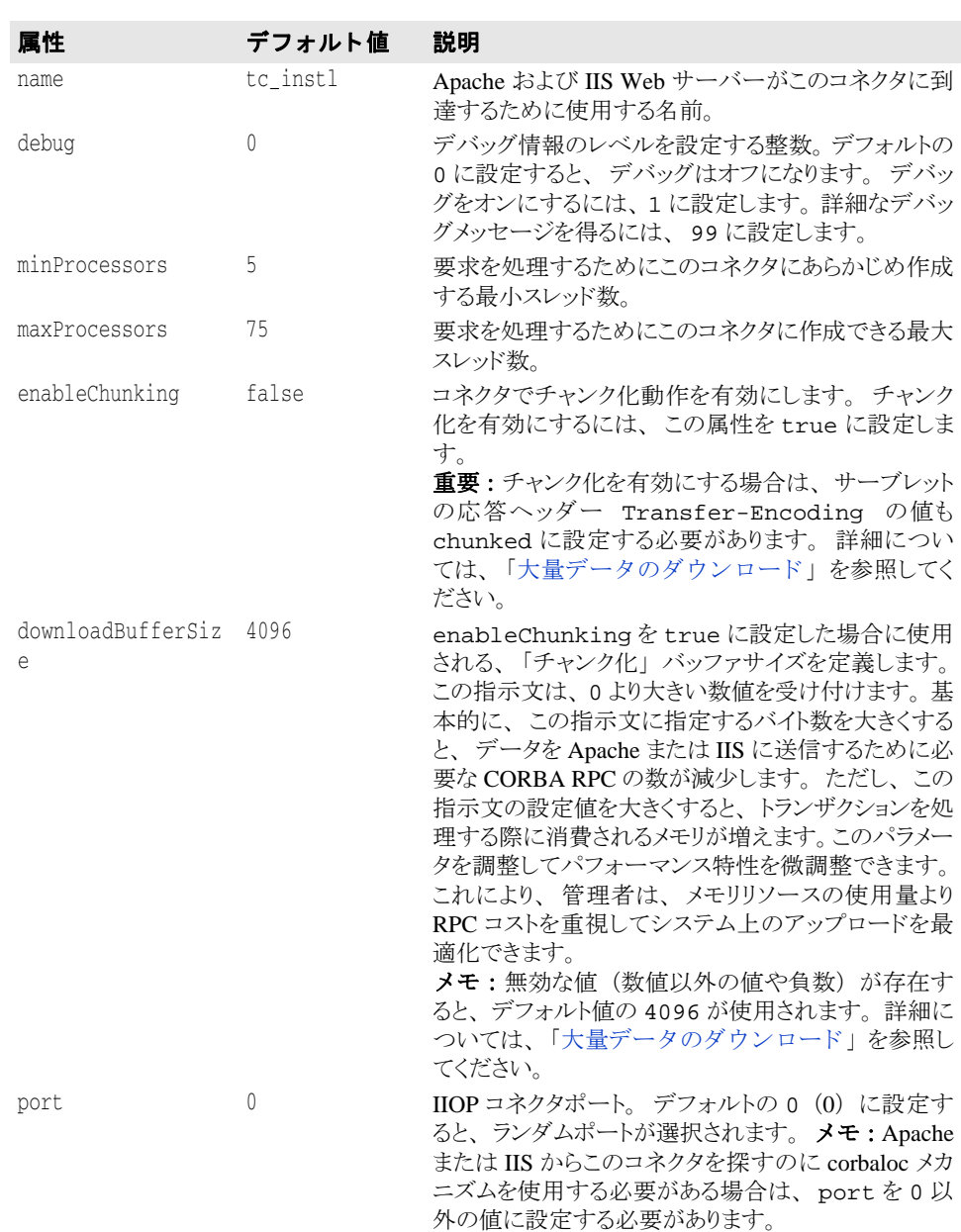

このコード行と次の属性を使って Borland Web コンテナの IIOP コネクタを設定します。

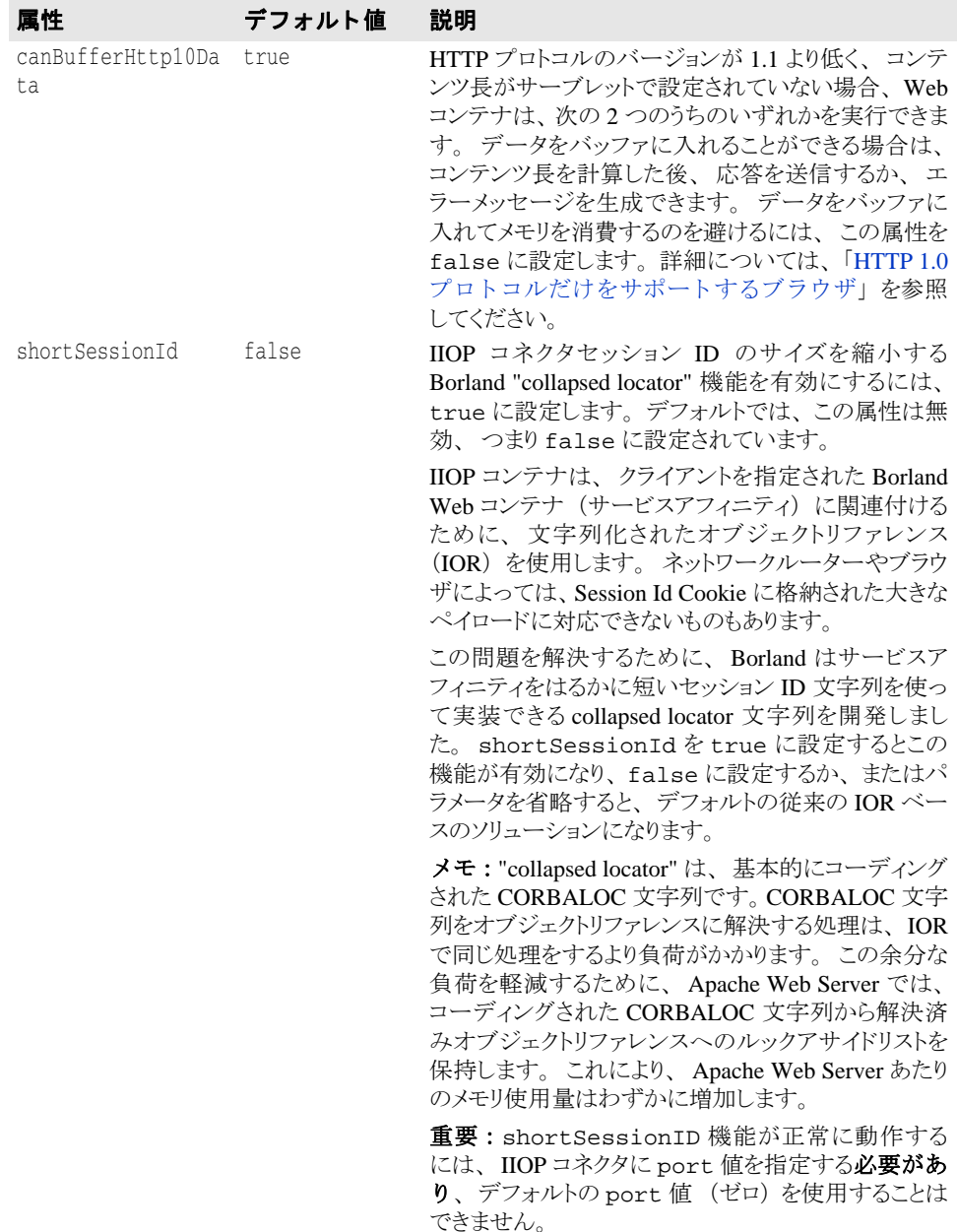

# <span id="page-48-0"></span>Apache における IIOP 設定の変更

httpd.conf ファイルは、Apache Web サーバーのグローバル設定ファイルです。 httpd.conf ファイルには、IIOP コネクタに関する次の行があります。

**Windows** LoadModule iiop2 module <install dir>/lib/<apache\_managedobject\_name>/ mod\_iiop2.dll

IIopLogFile <install\_dir>/var/domains/<domain\_name>/

configurations/<configuration\_name>/mos/<apache\_managedobject\_name>/ logs/mod\_iiop.log

IIopLogLevel error

IIopClusterConfig <install\_dir>/var/domains/<domain\_name>/

configurations/<configuration\_name>/mos/<apache\_managedobject\_name>/ conf/WebClusters.properties

IIopMapFile <install\_dir>/var/domains/<domain\_name>/

configurations/<configuration\_name>/mos/<apache\_managedobject\_name>/ conf/UriMapFile.properties

| 指示文               | デフォルト                                                                                                    | 説明                                                                                                    |
|-------------------|----------------------------------------------------------------------------------------------------|----------------------------------------------------------------------------------------------------|
| LoadModule        | <install_dir>/lib/<br/><apache_managedobject_n<br>ame&gt;/ mod_iiop2.dll</apache_managedobject_n<br></install_dir>                                                                                                    | Apache 2.2 が IIOP コネクタをロードでき<br>るようにします。この指示文は、Apache<br>mod_iiop2 モジュールを指定された場<br>所からロードするように Apache Web サー<br>バーに指示します。モジュールをロード<br>すると、次の4つの指示文によってIIOP<br>コネクタを有効にして、通信相手の Web<br>コンテナまたは CORBA サーバーを検索<br>し、その他の機能を実行します。 |
| IIopLogFile       | <install_dir>/var/<br/>domains/<domain_name>/<br/>configurations/<br/><configuration_name>/<br/>mos/<br/><apache_managedobject_n<br>ame&gt;/logs/mod_iiop.log</apache_managedobject_n<br></configuration_name></domain_name></install_dir>                        | IIOP コネクタがログ出力を書き込む場所<br>を指定します。                                                                                                    |
| IIopLogLevel      | error                                                                                                    | 書き込むログ情報のレベルを指定しま<br>す。指示文の値は、debug、warn、<br>info、error のいずれかになります。                                                                                                    |
| IIopClusterConfig | $\langle$ install_dir>/var/<br>domains/ <domain_name>/<br/>configurations/<br/><configuration_name>/<br/>mos/<br/><apache_managedobject_n<br><math>ame</math>/conf/<br/>WebClusters.properties</apache_managedobject_n<br></configuration_name></domain_name>     | 「クラスタ」インスタンスファイルの場所を<br>設定します。 CORBA サーバーの場合、<br>IIOP コネクタが認識するための「クラスタ」<br>名を登録したファイル名を指定します。                                                                                                    |
| IIopMapFile       | <install_dir>/var/<br/>domains/<domain_name>/<br/>configurations/<br/><configuration_name>/<br/>mos/<br/><apache_managedobject_n<br><math>ame</math>/conf/<br/>UriMapFile.properties</apache_managedobject_n<br></configuration_name></domain_name></install_dir> | URI 対インスタンスマッピングファイルの<br>場所を設定します。 CORBA サーバーの<br>場合、IIOP コネクタが認識できる特定の<br>「クラスタ」までの HTTP URI をマッピング<br>します。                                                                                                    |

このコード行を使って Apache Web サーバーの IIOP コネクタを設定します。

 $^1$ 「クラスタ」は、システムが 1 つの名前や URI で認識する CORBA サーバーインスタン スを表します。IIOP コネクタでは、複数のインスタンス間で負荷分散できるので、用語 「クラスタ」を使用します。

Apache 2.2.3 の IIOP コネク タ向けのこの 5 行の代表的な設定例を次に示し ます。

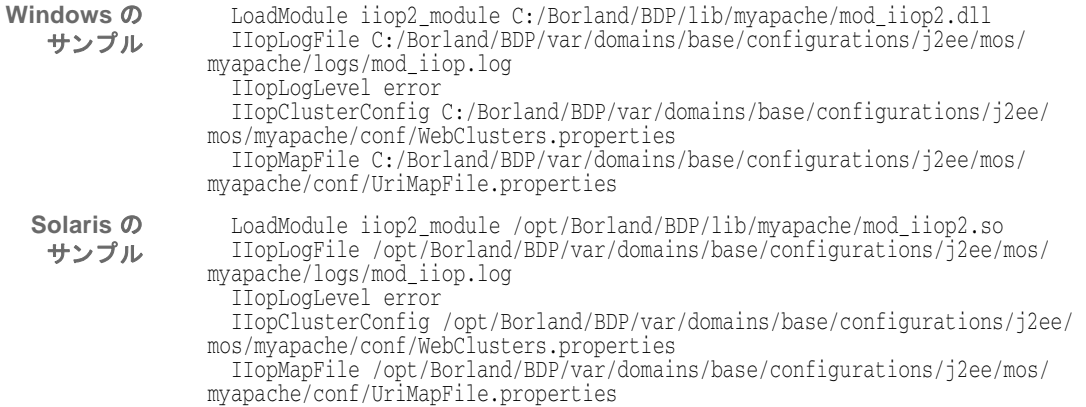

# **Apache IIOP** の追加指示文

Apache IIOP 設定をさらにカスタマイズするために、次に示すオプションの追加指示 文を使用できます。

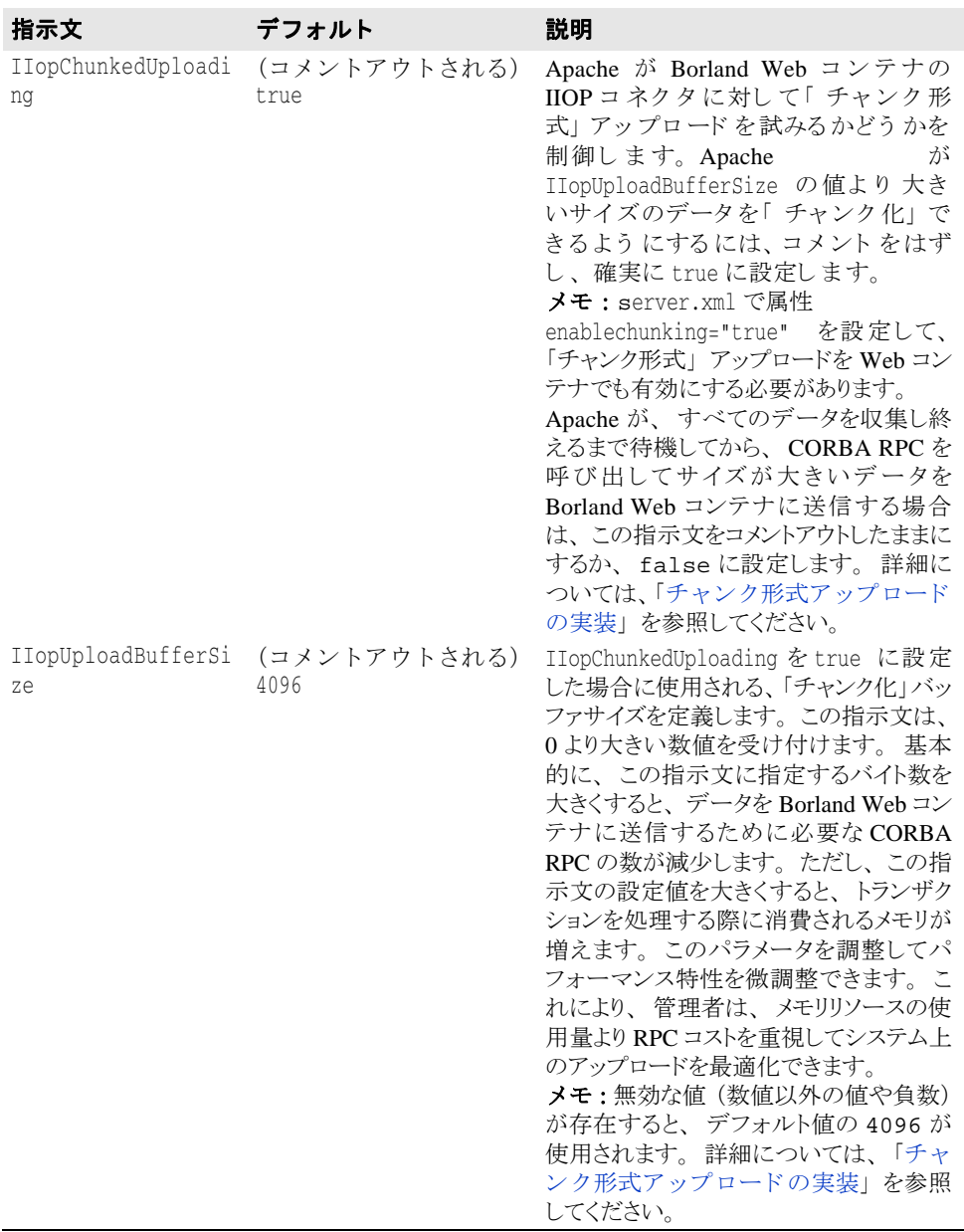

# Apache IIOP コネクタの設定

Apache IIOP コネクタには、Web サーバーのクラスタ情報で更新する必要がある設定ファ イルのセットがあります。これらの IIOP コネクタ設定ファイルは、デフォルトでは次の ディレクトリに置かれています。

<install\_dir>/var/domains/<domain\_name>/configurations/ <configuration\_name>/mos/<apache\_managedobject\_name>/conf 次の2つの設定ファイルがあります。

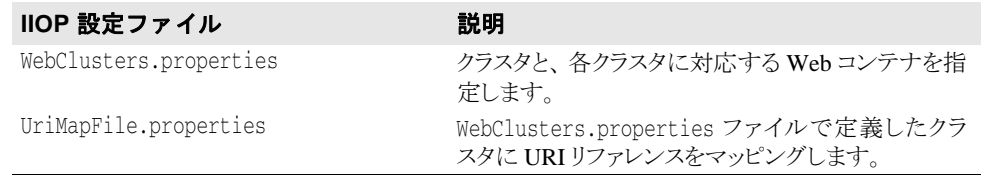

メモ この2つの設定ファイルを変更する場合は、Apache Web サーバーまたは CORBA サーバー を起動やシャットダウンは不要です。これは、IIOP コネクタによってファイルが自動的に ロードされるためです。

### <span id="page-51-0"></span>新しいクラスタの追加

WebClusters.properties ファイルは、IIOP コネクタに次の情報を伝えます。

- 利用できる各クラスタの名前: (ClusterList)
- Web コンテナの ID
- 特定クラスタに自動負荷分散 (enable\_loadbalancing) を提供するかどうか

WebClusters.properties ファイルに新しいクラスタを追加するには、次の手順にし たがいます。

- **1** ClusterList に設定し た ク ラ ス タの名前を追加し ます。 次に例を示し ます。 ClusterList=cluster1,cluster2,cluster3
- 2 次の形式でクラスタ名、必須の webcontainer\_id 属性、および追加属性(「クラスタ 定義属性」 の表を参照) を指定する行を追加して、 各ク ラ ス タ を定義し ます。 次に例を 示し ます。

<clustername>.webcontainer\_id = <id> <attribute>

メモ フェイルオーバーとスマートセッションは常に有効になっています。詳細については、[55](#page-66-0) ページの「Web コンポーネントのクラスタリング」を参照してください。

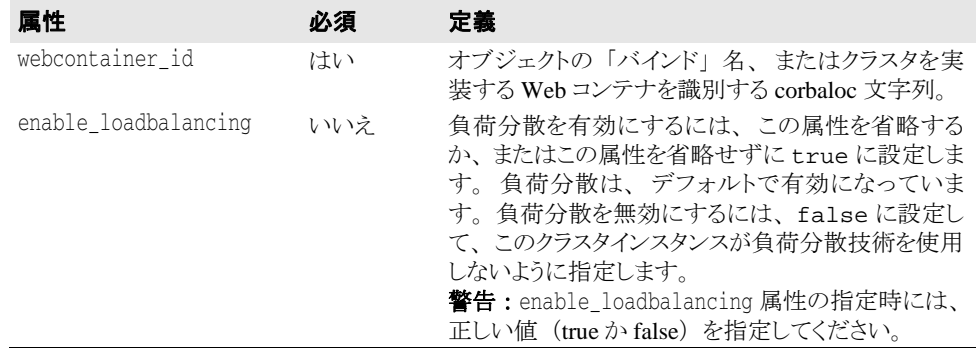

次に例を示します。

```
 ClusterList=cluster1,cluster2,cluster3
cluster1.webcontainer_id = tc_inst1 
cluster2.webcontainer_id = corbaloc::127.20.20.2:20202,:127.20.20.3:20202/
  tc_inst2 
cluster2.enable_loadbalancing = true 
cluster3.webcontainer_id = tc_inst3 
cluster3.enable_loadbalancing = false
```
上の例では、次の3つのクラスタが定義されています。

- **1** 最初のク ラ ス タは、 osagent 命名方式を使用し、 負荷分散が有効にされています。
- 2 2番めのクラスタは、corbaloc 命名方式を使用し、負荷分散が有効にされています。
- 3 3番めのクラスタは、osagent 命名方式を使用しますが、負荷分散が無効にされていま す。
- メモ 特定のクラスタの使用を無効にするには、目的のクラスタ名を ClusterList リストから 削除します。ただし、Web サーバー (アタッチユーザー) にアタッチされたアクティブ HTTP セッションは削除しないでください。これらの「ライブ」セッションを要求しても 失敗するだけです。
- メモ WebClusters.properties ファイルの変更結果は、次回の要求で自動的に有効になり ます。サーバーを再起動する必要はありません。

### **新しい Web アプリケーションの追加**

重要 デフォル ト では、 Apache からは Web アプ リ ケーシ ョ ンを使用でき ません。 Web アプリ ケーションを Apache から使用できるようにするには、Web アプリケーションデスクリプ タにい く つかの情報を追加する必要があ り ます。 追加方法の具体的な手順については、 『*管理コンソールユーザーズガイド*』の「デプロイメントデスクリプタエディタの使い方」 の「Web デプロイメントパス」を参照してください。

Borland Web コンテナにデプロイメントした新しいアプリケーションの場合、次の手順で Apache Web サーバーで利用できるように設定します。UriMapFile.properties ファイ ルを使って HTTP URI 文字列を WebClusters.properties ファイルで設定されている Web クラスタ名にマッピングします (40ページの「新しいクラスタの追加」を参照)。

■ UriMapFile.properties ファイルで次のように入力します。

<uri-mapping> = <clustername>

ここで、<uri-mapping>は、標準 URI 文字列またはワイルドカード文字列です。 <clustername> は、 WebClusters.properties フ ァ イルの ClusterList エン ト リに出現するクラスタ名です。

次に例を示します。

 /examples = cluster1  $/$ examples/\* = cluster1

 /petstore/index.jsp = cluster2 /petstore/servlet/\* = cluster2

この例では、次のようになります。

- /examples で開始する URI は、Web コンテナや「cluster1」Web クラスタで実行する CORBA オブジェ ク ト に転送されます。
- /petstore/index.jsp と同じ URI、または /petstore/servlet で始まる URI は、 「cluster2」 に転送されます。
- メモ URI マッピングの場合、ワイルドカード "\*" は、URI の最後のワードにだけ有効であり、 次のような場合が考えられます。
	- ワード全体 (および下位のすべてのリファレンス)。例:/examples/\*。
	- ファイル指定文字列のファイル名の部分。例:/examples/\*.jsp。
- メモ UriMapFile.properties ファイルの変更結果は、次回の要求で自動的に有効になりま す。 サーバーを再起動する必要はあ り ません。

WebCluster.properties または UriMapFile.properties が変更された場合、 それ らのファイルは IIOP コネクタによって自動的にロードされます。つまり、Web アプリ ケーシ ョ ンを追加や削除、 ク ラ ス タ設定の変更は、 Apache Web サーバーや Borland Web コ ンテナの起動やシ ャ ッ ト ダウ ンな しで実行でき るわけです。

# 大量データの転送

こ こでは、 ク ラ イアン ト と Borland Web コ ンテナ間で Apache 2.2.3 を通し て大量のデータ を転送するために使用でき る AppServer のオプシ ョ ンについて説明し ます。 転送される データは、次のいずれかになります。

- ファイルから取得された静的コンテンツ
- 動的に生成されるコンテンツ

通常、静的コンテンツでは、コンテンツ長があらかじめわかっていますが、動的コンテン ツでは不明です。

### <span id="page-53-0"></span>大量データのダウンロード

Borland Web コンテナからブラウザへ大量のデータをダウンロードする際は、次のモード を利用でき ます。

- チャンク形式ダウンロード
- 非チャンク形式ダウンロード

### チャンク形式ダウンロードの実装

「チャンク形式」ダウンロードモードでは、Borland Web コンテナは、送信するデータ をすべて取得し終わるまで待機しません。Web コンテナは、サーブレットがデータを 生成するとただちに、Apache を通して固定サイズバッファでのブラウザへのデータ 送信を開始し ます。

データは利用可能になるとすぐに消去されるため、チャンク形式ダウンロード転送モード では、Apache と Borland Web コンテナの両方で必要なメモリ量が少なくて済みます。ブラ ウザのユーザーは、転送がすべて完了してから大きなデータをまとめて表示するのではな く、データを受け取りながら表示できます。

### チャンク形式ダウンロードの有効化

チャ ンク 形式ダウ ンロ ード モード を有効にする には、 次に示すパーティ ショ ンのデー タ ディ レ ク ト リ に格納さ れている Borland Web コ ンテナの server.xml ファ イ ルを更 新します。

adm/tomcat/conf/

詳細については、「Web コンポーネント」の30ページの「Borland Web [コンテナのインプ](#page-41-0) リメンテーション」を参照してください。

チャンク形式ダウンロードを有効にするには、次の手順にしたがいます。

- **1** Borland Web コンテナの server.xml フ ァ イルで、 コードの <Service name="IIOP"> セクションを見つけます。
- 2 チャンク形式ダウンロードを有効にする IIOP サービスに対して enableChunking="true" を指定し ます。
- 3 デフォルトでは、ダウンロードバッファサイズは 4096 に設定されています。IIOP サービ スのこ の値を変更するには、 downloadBufferSize 属性を次のよ う に使用し ます。

downloadBufferSize=<value>

こ こで、 <value> は、 0 よ り 大きい数値です。

メモ 無効な値 (数値以外の値や負数) が存在すると、デフォルト値の 4096 が使用されま す。

チャンク形式ダウンロード転送モードでは、要求ごとの余分なスレッドによるオーバー ヘッドが発生します。

### 既知のコンテンツ長と不明なコンテンツ長

コンテンツ長が事前にわかっているかどうかによって、チャンク形式ダウンロード モード では、 次の 2 つのいずれかが実行されます。

- コンテンツ長が既知のチャンク形式ダウンロード
- コンテンツ長が不明なチャンク形式ダウンロード

### コンテンツ長が既知のチャンク形式ダウンロード

この場合、サーブレットまたは JSP は、転送前に、データのコンテンツ長を知ってい ます。サーブレットは、データを書き出す前に Content-Length HTTPヘッダーを 設定します。Borland Web コンテナは、1つの応答ヘッダーに続けて複数のデータ チャンクを書き出します。Apache は、Web コンテナからこのデータを受け取ると、 同じ方法でそれをブラウザに送信します。

応答ヘッダーには次のヘッダーが含まれます。 Content-Length=<actual data size>

### コンテンツ長が不明なチャンク形式ダウンロード

HTTP プロトコルバージョン 1.1 では、事前にデータ長がわからない場合のデータ転 送処理のために、新しい機能が追加されました。この機能を「HTTP チャンク化」と いいます。この場合、サーブレットは、転送前に、データのコンテンツ長を知りませ ん。サーブレットは、Content-Length HTTPヘッダーを設定しません。

Borland Web コンテナは、コンテンツ長が事前にわかっているチャンク形式ダウンロード とまったく同じ方法で、データを Apache Web サーバーに送信します。つまり、1 つの応答 へッダーに続けて複数のデータチャンクを送信します。応答ヘッダーには次のヘッダーが 含まれます。

Transfer-Encoding="chunked"

ブラウザのプロトコルが HTTP 1.1 で、Content-Length ヘッダーがサーブレットによっ て設定されていない場合、 Borland Web コ ンテナが自動的に Transfer-Encoding="chunked" ヘッダーを追加します。

Apache Web サーバーは、 この Transfer-Encoding ヘッ ダーを認識する と、 データ を 「HTTP チャンク」として送信開始します。つまり、応答ヘッダーに続けて、「チャンク化」 ヘッダー、「チャンク化」データ、「チャンク化」トレーラの組合せを複数送信します。

メモ HTTP 1.1 仕様により、サーブレットが Content-Length と Transfer-Encoding ヘッ ダーの両方を設定し た場合、 Content-Length ヘッ ダーは、 Borland Web コンテナによっ てドロップされます。

### <span id="page-54-0"></span>**HTTP 1.0** プロ ト コルだけをサポー ト するブラウザ

ブラウザが HTTP プロトコルのバージョン 1.0 以下しかサポートしておらず、サーブ レットが Content-Length ヘッダーを設定しない場合、Borland Web コンテナは Transfer-Encodingヘッダーを自動的に追加できません。HTTP 1.0 プロトコルに 対して、 Transfer-Encoding ヘッ ダーを使用し て も意味がないためです。 この場 合、Borland Web コンテナは、次のように動作します。

- 1 データがなくなるまで、すべてのデータをバッファに入れます。
- 2 コンテンツ長を計算します。

3 自身で Content-Length ヘッダーを設定します。

Borland Web コンテナがこのバッファリング動作を実行しないようにするには、IIOP コネ ク タ属性 canBufferHttp10Data="false" を設定し ます。 デフ ォル ト では、 こ の属性 は true に設定されています。

### メモ canBufferHttp10Data 属性が false に設定されている場合、次のエラーメッセージが ブラウザに送信されます。

Servlet did not set the Content-Length

### 非チャンク形式ダウンロードの実装

これは、IIOP コネクタのデフォルト のデータ転送モード です。「非チャンク形式」ダウ ンロ ード モード では、 Borland Web コ ンテナは、 送信する データ をすべて取得し 終わる まで待機します。次に、コンテンツ長を計算し、Content-Lengthヘッダーに実際の コンテンツ長を設定します。そして、その応答ヘッダーに続けて1つの大きなデータブ ロックを送信します。

こ の転送モード では、 データがすべて利用可能にな る までデータ をキ ャ ッ シュするため、 Apache Web サーバーと Borland Web コンテナの両方で必要メモリ量が増大します。また、 データがすべて転送し終わら ない と、 ブラ ウザのユーザーはデータ を表示でき ません。

非チャンク形式ダウンロード転送モードでは、要求ごとの余分なスレッドによるオーバー ヘッドは発生しません。このダウンロードモードでは Transfer-Encoding ヘッダーが まったく設定されないため、このモードは、HTTP プロトコルのバージョン 1.0 および 1.1 でうまく機能します。

### 大量データのアップロード

クライアントによって開始された大量データのアップロードでは、次のモードを利用でき ます(この場合、クライアントとは、ブラウザ、または HTTP を使用するブラウザ以外の ク ラ イアン ト 、 たと えば Java などです)。

- チャンク形式アップロード
- 非チャンク形式アップロード

ブラウザは、常に、データを「チャンク化された」状態で Apache Web サーバーに送信しま す。この場合の「チャンク形式」アップロードおよび「非チャンク形式」アップロードは、 Apache Web サーバーと Borland Web コンテナ間のデータ転送モードを指します。

### <span id="page-55-0"></span>チャンク形式アップロードの実装

デフォルトでは、Apache は、大量のデータを「チャンク」形式でアップロードしよ うとします。このモードでは、Apache は、ブラウザからすべてのデータを取得する まで待たずに、Borland Web コンテナへのデータの送信を開始します。Apache は、 データをブラウザから取得できるようになると、固定サイズバッファでデータを送信 し ます。

データは可能になるとすぐに消去されるため、チャンク形式アップロード転送モードで は、Apache と Borland Web コンテナの両方で必要なメモリ量が少なくて済みます。

チャンク形式転送モードでは、Borland Web コンテナで要求ごとの余分なスレッドによる オーバーヘッドが発生します。

### チャンク形式アップロードの有効化

チャンク形式アップロードモードを有効にするには、次のファイルを両方とも更新す る必要があります。

■ Borland Web コンテナの server.xml ファイル。このファイルは、次に示すパーティ ションのデータディレクトリに格納されています。

adm/tomcat/conf

詳細については、30 ページの「Borland Web コンテナのインプリメンテーション」を参 照してください。

■ Apache の httpd.conf ファイル。このファイルは、デフォルトでは、次のディレクト リにあります。

<install\_dir>/var/domains/<domain\_name>/configurations/ <configuration\_name>/mos/<apache\_managedobject\_name>/conf

詳細については、27ページの「Apache 設定」を参照してください。

チャンク形式アップロードを有効にするには、次の手順にしたがいます。

1 Borland Web コンテナの server.xml ファイルで、コードの <Service name="IIOP"> セクションを見つけます。

- 2 デフォルトでは、enableChunking 属性は false に設定されています。 この値を enableChunking="true" に変更し ます。
- 3 Apache httpd.conf ファイルで、次の IIOP 指示文を探し、コメントをはずします。 #IIopChunkedUploading true
- メモ チャンク形式アップロード転送モードでは、Borland Web コンテナで要求ごとの余分なス レッドによるオーバーヘッドが発生します。

### アップロードバッファサイズの変更

デフォルトでは、IIopUploadBufferSizeは、4096 バイトに設定されています。 この値を変更するには、次の手順にしたがいます。

- **1** Apache httpd.conf で、 コ メ ン ト ア ウ ト されている次の指示文を見つけます。 #IIopUploadBufferSize 4096
- 2 この指示文のコメントをはずし、次のように設定します。

IIopUploadBufferSize <value>

- ここで、<value>は、0より大きい数値です。
- メモ 無効な値 (数値以外の値や負数) を指定すると、デフォルト値の 4096 が使用されます。

### 既知のコンテンツ長と不明なコンテンツ長

コンテンツ長が事前にわかっているかどうかによって、チャンク形式アップロード モード では、 次の 2 つのいずれかが実行されます。

- コンテンツ長が既知のチャンク形式アップロード
- コンテンツ長が不明なチャンク形式アップロード

### コンテンツ長が既知のチャンク形式アップロード

この場合、クライアントは、転送前に、データのコンテンツ長を知っています。クラ イアントは、データを書き出す前に Content-Length HTTP ヘッダーを設定します。 クライアントは、1つの応答ヘッダーに続けて複数のデータチャンクを書き出しま す。Apache は、ブラウザからこのデータを受け取ると、同じ方法でそれを Borland Web コンテナに送信します。

応答ヘッダーには次のヘッダーが含まれます。

Content-Length=<actual data size>

### コンテンツ長が不明なチャンク形式アップロード

HTTP プロトコルバージョン 1.1 では、事前にデータ長がわからない場合のデータ転 送処理のために、新しい機能が追加されました。この機能を「HTTP チャンク化」と いいます。

この場合、クライアントは、転送前に、データのコンテンツ長を知りません。クライアン トは、Content-Length HTTP リクエストヘッダーを設定しません。クライアントは、 次に示すように、Transfer-Encoding HTTP リクエストヘッダーに chunked の値を設 定し ます。

Transfer-Encoding="chunked"

クライアントは、データを Apache Web サーバーに「HTTP チャンク」として送信します。 つまり、1つのリクエストヘッダーに続けて、「チャンク化ヘッダー」、「チャンク化デー タ」、「チャンク化トレーラ」の組合せを複数送信します。

Apache Web サーバーは、この Transfer-Encoding ヘッダーを認識すると、チャンク化 へッダーとチャンク化トレーラを削除し、データを通常のデータチャンクとしてBorland Web コンテナに送信します。

現時点で、主要ブラウザで、コンテンツ長が不明なままでのデータのアップロードをサ ポー ト する ものはあ り ません。 つま り 、 ブラ ウザが Transfer-Encoding="chunked" ヘッダーを HTTP 要求に追加することはありません。ただし、ブラウザ以外のクライアン トは、このヘッダーを HTTP 要求に追加できます。

### 非チャンク形式アップロードの実装

これは、IIOP コネクタのデフォルトのデータ転送モードです。「非チャンク形式」 アップロードモードでは、Apache Web サーバーは、送信するデータをすべて取得し 終わる まで待機し ます。 次に、 コ ンテンツ長を計算し、 Content-Length ヘッダー に実際のコンテンツ長を設定します。次に、Apache は、そのリクエストヘッダーに 続けて1つの大きなデータブロックを送信します。

この転送モードでは、データがすべて利用可能になるまでデータをキャッシュするため、 Apache Web サーバーと Borland Web コンテナの両方で必要メモリ量が増大します。

非チャンク形式アップロード転送モードでは、(Borland Web コンテナで)要求ごとの余分 なスレッドによるオーバーヘッドが発生しません。このダウンロードモードでは Transfer-Encodingヘッダーがまったく設定されないため、このモードは、HTTPプロ トコルのバージョン 1.0 および 1.1 でうまく機能します。

# <span id="page-57-0"></span>IIS Web サーバーと Borland Web コンテナの接続

こ こでは、 Tomcat ベースの Borland Web コンテナ、 その IIOP コネクタ、 および IIS/IIOP リ ダ イレクタについて説明します。IIS/IIOP リダイレクタは、Microsoft IIS (Internet Information Services) Web サーバー (BES 製品には含まれない) と Borland Web コンテナを接続します。 以上の機能は AppServer とともに提供され、VisiBroker Edition の一部として任意でインス トールできます (Web サービスパック (VisiExchange) コンポーネント)。詳細については、 『インストールガイド』の「AppServer の Windows へのインストール」または「AppServer の Solaris または Linux へのインストール」のセクションを参照してください。

# Borland Web コンテナにおける IIOP 設定の変更

server.xml は、Borland Web コンテナのメインの設定ファイルで、パーティションの データディレクトリに格納されています。

adm/tomcat/conf/

server.xml ファイルには、IIOP コネクタ設定に関するセクションがあります。設定に ついては、 「*Apache* と *Borland Web* <sup>コ</sup> ンテナの接続」 の 35 ページの 「[Borland Web](#page-46-0) コンテ ナの IIOP [設定の変更」](#page-46-0)を参照してください。

### Microsoft Internet Information Services(IIS)サー バー固有の IIOP 設定

IIS/IIOP リダイレクタをシステムで使用する前に、以下の処理を完了する必要があります。

- IIS を実行している Windows 2003/XP/2000 システムの設定
- IIS/IIOP リダイレクタ設定

### **IIS** を実行し ている **Windows 2003/XP/2000** システムの設定方法

**1** SYSTEM 環境に必要な環境変数 OSAGENT\_PORT を追加し ます。

IISredirectory は VisiBroker に依存し て IIS と Borland Web コンテナの間に IIOP 通信層を 提供します。VisiBbroker が機能するには、以下のように環境変数を定義する必要があ り ます。

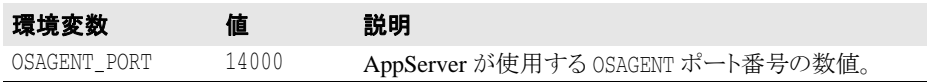

- 重要 OSAGENT\_PORT 環境変数を設定し た後に IIS に認識させるために、 Windows システム を再起動する必要があります。
	- 2 IIS/IIOP リダイレクタを ISAPI フィルタとして追加します。
		- a [マイコンピュータ] を右クリックして [管理] を選択します。 「コンピュータの管理] ダイアログボックスが表示されます。
- **b** ツリーを展開し、[サービスとアプリケーション] ノードを展開します。
- c [インターネット インフォメーション サービス] ノードを展開します。
- d [既定の Web サイト] ノードを右クリックし、[プロパティ]を選択します。 [既定の Web サイトのプロパティ] ダイアログボックスが表示されます。
- e [ISAPI フィルタ] タブに移動します。
- **f** [追加] を ク リ ッ ク し ます。
- **g** 「フィルタのプロパティ] ダイアログボックスで、フィルタ名と実行可能プログラム のパスを、対応するエントリボックスに入力します。

次の例のように「フィルタ名]は、対象のタスクを反映することになっています。 iisredir2

また、[実行ファイル] は、<install\_dir>¥bin 内の iisredir2.dll を指定し ます。 次に例を示し ます。

C:¥borland¥BDP¥bin¥iisredir2.dll

**h** [OK] をクリックします。

新しい ISAPI フィルタがリストに表示されます。フィルタプロパティを変更する必 要はありません。

- **i** [OK] をクリックします。
- 3 IIS Web サイトに「Borland」仮想ディレクトリを追加します。
	- a 「コンピュータの管理] ダイアログボックスで、「既定の Web サイト] を右クリック して、[新規作成 | 仮想ディレクトリ]を選択します。

仮想ディレクトリ作成ウィザードが表示されます。

- **b** [次へ] をクリックします。
- **c** [エイリアス] に「Borland」と入力します。

IIS Web サーバーが URI、 http://localhost/borland/iisredir2.dll に応答 するとき、IIS/IIOP リダイレクタ拡張子を検索するには、borland 仮想ディレクト リが必要です。

- d [ディレクトリ] で、<install\_dir>¥bin を参照します。
- e 「次へ] をクリックして続行します。
- **f** [ア ク セス許可] で、 デフ ォル ト で選択される 「読み取 り 」 と 「ASP などのスク リプ トを実行する」のほかに「ISAPI アプリケーションや CGI などを実行する」を選択 し ます。
- **g** [次へ] をクリックします。
- h [完了] をクリックします。
- **4 Windows 2003** のみ : Windows 2003 に対して ISAPI 拡張機能のア ク セス許可を設定し ま す。

IIS のバージョンによって、IIS にロードできるアプリケーションの拡張機能が制限され ます。すべての拡張機能を有効にするか、または各自の IIS インストールで実行できる ISAPI 拡張機能だけを選択でき ます。 以下の手順は、 iisredir2 拡張機能だけを有効 にし ます。

- **a** 「コンピュータの管理] ダイアログボックスで「サービスとアプリケーション] を開 き ます。
- **b** [インターネット インフォメーション サービス] を開きます。
- **c** [Web サービ ス拡張] を開き、 [Add a new Service Extension] を ク リ ッ ク し ます。
- **d** "iisredir2.dll" 拡張機能に名前を付けます。
- **e** [追加] ボタ ンを使って <install>¥bin¥iisredir2.dll を探し ます。
- **f** こ のフ ァ イルを選択し ます。
- **g** [Extension allowed] チェ ッ ク ボ ッ ク ス をチェ ッ ク し ます。
- **h** [OK] をクリックします。
- **5** IIS Service をいったん終了し てから再開し て、 IIS を再起動し ます。
	- a [コンピュータの管理] ダイアログボックスで、[インターネット インフォメーショ ン サービス] ノードを右クリックし、[すべてのタスク | IIS を再起動します] を選 択します。
	- **b** [終了/起動/再起動] ダイアログボックスで、ドロップダウンから「<name of your IIS web server> のインターネットサービスを終了」を選択します。
	- **c** [OK] をクリックします。

Web サービスは、IIS 管理者がロードした dlls をアンロードします。

- d サーバーのシャットダウンが完了したら、[インターネット インフォメーション サービス]ノードを右クリックして [すべてのタスク | IIS を再起動します]を選 択します。
- **e** [停止/開始/再起動] ダイアログで、[<IIS Web サーバの名前 > のインターネット サービ ス を開始し ます] を選択し ます。
- **f** [OK] を ク リ ッ ク し ます。

Web サービスは、IIS 管理者がロードした dlls をアンロードします。

- **6** iisredir2 フィルタが有効であるか確認します。
	- a 「コンピュータの管理] ダイアログボックスで、「既定の Web サイト] ノードを右ク リックして、[プロパティ]を選択します。
	- **b** [既定の Web サイトのプロパティ] ダイアログボックスで、[ISAPI フィルタ] タブ に移動します。
	- **c** iisredir2 フ ィ ルタに、 有効であ る こ と を示す緑の上向き矢印が表示されます。

表示されない場合、iisredir2.log ファイルで、正しくロードされない理由を調 べます。このファイルは次のサイトから入手できます。

<install\_dir>¥etc¥iisredir2¥logs.

- **d** [OK] をクリックして終了します。
- 7 IIS Web サーバーから ¥examples コンテキストにアクセスします。

先の手順を実行しておくと、IIS Server の再起動後に ¥examples コンテキストにアク セスできます。

メモ このサンプルコードでは、Web サーバーのポート番号は、サイト用に設定した値に合 わせます。たとえば、IIS 管理者がポート 6060 を監視するよう IIS を設定した場合、有 効な URL は次のとおりです。

http://localhost:6060/examples

もちろん、IIS が Microsoft のデフォルトにしたがって設定されている場合、ポート 80 が監視対象となり、その場合はポート番号を省略できます。次に例を示します。

http://localhost/examples

## IIS/IIOP リダイレクタ設定

IIS/IIOP リダイレクタには、Web サーバーのクラスタ情報で更新する必要がある設定ファ イルのセットがあります。これらの IIOP リダイレクタ設定ファイルは、デフォルトでは 次のディレクトリに置かれています。

<install\_dir>/etc/iisredir2/conf

次の設定ファイルがあります。

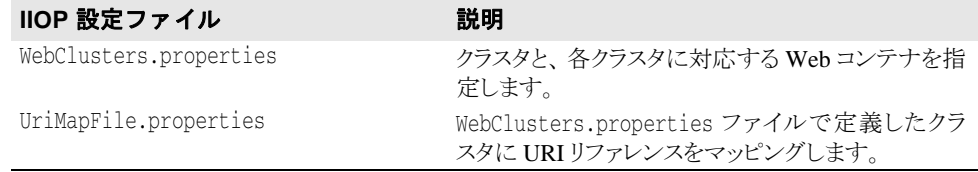

メモ この2つの設定ファイルを変更する場合は、IIS Web サーバーまたは Borland Web コンテナ を起動やシャットダウンは不要です。これは、IIOP リダイレクタによってファイルが自動 的にロード されるためです。

### 新しいクラスタの追加

WebClusters.properties ファイルは、IIOP リダイレクタに次の情報を伝えます。

- 利用できる各クラスタの名前: (ClusterList)
- Web コンテナの ID
- 特定クラスタに自動負荷分散 (enable\_loadbalancing) を提供するかどうか

WebClusters.properties ファイルに新しいクラスタを追加するには、次の手順にしたが います。

- 1 ClusterList に設定したクラスタの名前を追加します。次に例を示します。 ClusterList=cluster1,cluster2,cluster3
- 2 次の形式でクラスタ名、必須の webcontainer\_id 属性、および追加属性(「クラスタ 定義属性」 の表を参照) を指定する行を追加して、 各ク ラ ス タ を定義し ます。 次に例を 示し ます。

<clustername>.webcontainer\_id = <id> <attribute>

メモ フェイルオーバーとスマートセッションは常に有効になっています。詳細については、[55](#page-66-0) ページの「Web コンポーネントのクラスタリング」を参照してください。

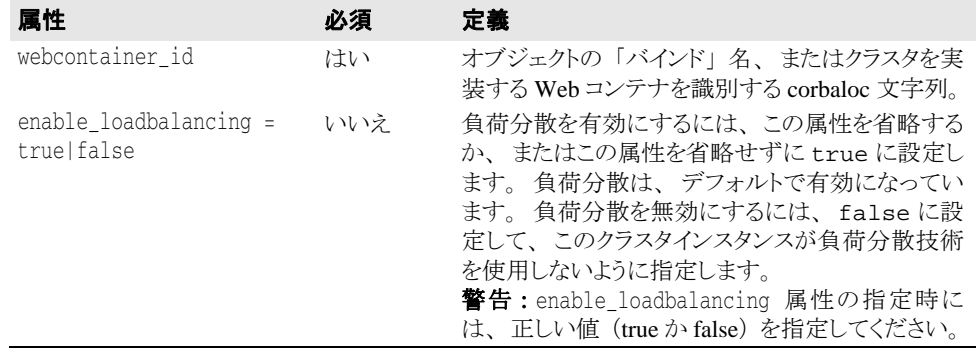

次に例を示します。

 ClusterList=cluster1,cluster2,cluster3 cluster1.webcontainer\_id = tc\_inst1 cluster2.webcontainer\_id = corbaloc::127.20.20.2:20202,:127.20.20.3:20202/ tc\_inst2 cluster2.enable\_loadbalancing = true cluster3.webcontainer\_id = tc\_inst3 cluster3.enable\_loadbalancing = false

上の例では、次の3つのクラスタが定義されています。

- 1 最初のクラスタは、osagent 命名方式を使用し、負荷分散が有効にされています。
- 2 2番めのクラスタは、corbaloc 命名方式を使用し、負荷分散が有効にされています。
- 3 3番めのクラスタは、osagent 命名方式を使用しますが、負荷分散が無効にされていま す。
- メモ 特定のクラスタの使用を無効にするには、目的のクラスタ名を ClusterList リストから 削除します。ただし、Web サーバー (アタッチユーザー) にアタッチされたアクティブ HTTP セッションは削除しないでください。これらの「ライブ」セッションを要求しても 失敗するだけです。
- メモ WebClusters.properties ファイルの変更結果は、次回の要求で自動的に有効になり ます。サーバーを再起動する必要はありません。

### **新しい Web アプリケーションの追加**

重要 デフォルトでは、Web アプリケーションは、IIS を通して利用できません。Web アプリ ケーションを IIS から使用できるようにするには、Web アプリケーションデスクリプタに いくつかの情報を追加する必要があります。追加方法の具体的な手順については、『管理 コンソールユーザーズガイド』の「デプロイメントデスクリプタエディタの使い方」の 「Web デプロイメントパス」を参照してください。

¥examples コンテキストは、IIS/IIOP インストール設定を確認するのに便利ですが、 Borland Web コンテナにデプロイメントした新しいアプリケーションの場合、次の手順で IIS Web サーバーで利用でき る よ う に設定し ます。 UriMapFile.properties ファイル を使って HTTP URI 文字列を WebClusters.properties ファイルで設定されている Web クラスタ名にマッピングします (40 ページの「新しいクラスタの追加」を参照)。

■ UriMapFile.properties ファイルで次のように入力します。

<uri-mapping> = <clustername>

ここで、<uri-mapping>は、標準 URI 文字列またはワイルドカード文字列です。 <clustername> は、 WebClusters.properties フ ァ イルの ClusterList エン ト リに出現するクラスタ名です。

次に例を示します。

 /examples = cluster1 /examples/\* = cluster1 /petstore/index.jsp = cluster2

/petstore/servlet/\* = cluster2

この例では、次のようになります。

- /examples で開始する URI は、Web コンテナや「cluster1」Web クラスタで実行する CORBA オブジェクトに転送されます。
- /petstore/index.jsp と同じ URI、または /petstore/servlet で始まる URI は、 「cluster2」 に転送されます。
- メモ URI マッピングの場合、ワイルドカード "\*" は、URI の最後のワードにだけ有効であり、 次のような場合が考えられます。
	- ワード全体 (および下位のすべてのリファレンス)。例 : /examples/\*。
	- ファイル指定文字列のファイル名の部分。例:/examples/\*.jsp。
- メモ UriMapFile.properties ファイルの変更結果は、次回の要求で自動的に有効になりま す。 サーバーを再起動する必要はあ り ません。

WebCluster.properties または UriMapFile.properties が変更された場合、 それ らのファイルは IIOP リダイレクタによって自動的にロードされます。つまり、Web アプ リケーションを追加や削除、クラスタ設定の変更は、IIS Web サーバーや Borland Web コン テナの起動やシャットダウンなしで実行できるわけです。

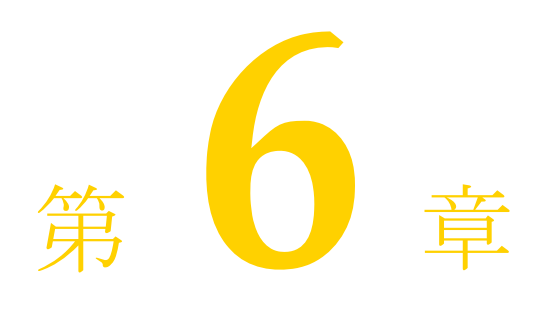

# <span id="page-62-0"></span>Chava セッションサー<br>C. ISS)

Java セッションサービス (JSS) は特定のユーザーセッションに関係する情報を格納する サービスです。コンテナで障害が発生した場合の回復用のセッション情報を JSS に保存し ます。

Borland は、JSS を使用するためのインターフェース定義言語 (IDL) インターフェースを 提供しています。2つのインプリメンテーション (DataExpress を使用する場合と JDBC 機 能を持つ任意のデータベースを使用する場合) がバンドルされています。

JSS を使用すると、セッション情報をデータベースに簡単に保存することができます。た とえば、ショッピングカートの場合、JSS はショッピングカート内の品目数などのセッ シ ョ ン情報を取得し て保存し ます。 これによ り 、 Borland Web コ ンテナの予定外のシャ ッ トダウンでセッションが中断されても、JSS を介して別の Borland Web コンテナのインス タンスからセッション情報を回復できます。JSS はローカルネットワークで実行してくだ さい。クラスタ構成内の Web コンテナは、JSS を見つけ出して接続し、セッション管理を 続行し ます。

Borland Web コンテナの詳細については、30 ページの「Borland Web コンテナのインプリ メンテーション」を参照してください。

# JSS によるセッション管理

次の図は、Web コンポーネントの一般的な構造と、JSS でセッション情報を管理する方法 を示します。JSS セッション管理はクライアントに対して完全に透過です。

一元化された JSS と 2 つの Web コンテナによる JSS 管理の図には、次の4つの仮想マシン があります。

- 最初のマシンは、Apache Web サーバーをホストしています。
- ほかの2つのマシンには、Borland Web コンテナがあります。
- 4番めのマシンは、 JSS とリレーショナルデータベース (JDataStore または JDBC データ ソース) をホストしています。

Apache Web サーバー (マシン 1) から最初の Web コンテナのインスタンス (マシン 2) に ク ラ イ アン ト 要求を渡し た と きに障害が発生する と、 第 2 の Web コンテナのインスタンス (マシン 3) は、JSS (マシン 4) からセッション情報を取得することで、クライアント要 求の処理を続行できます。ショッピングカートの品目情報が保持され、クライアント要求 の処理は続行されます。

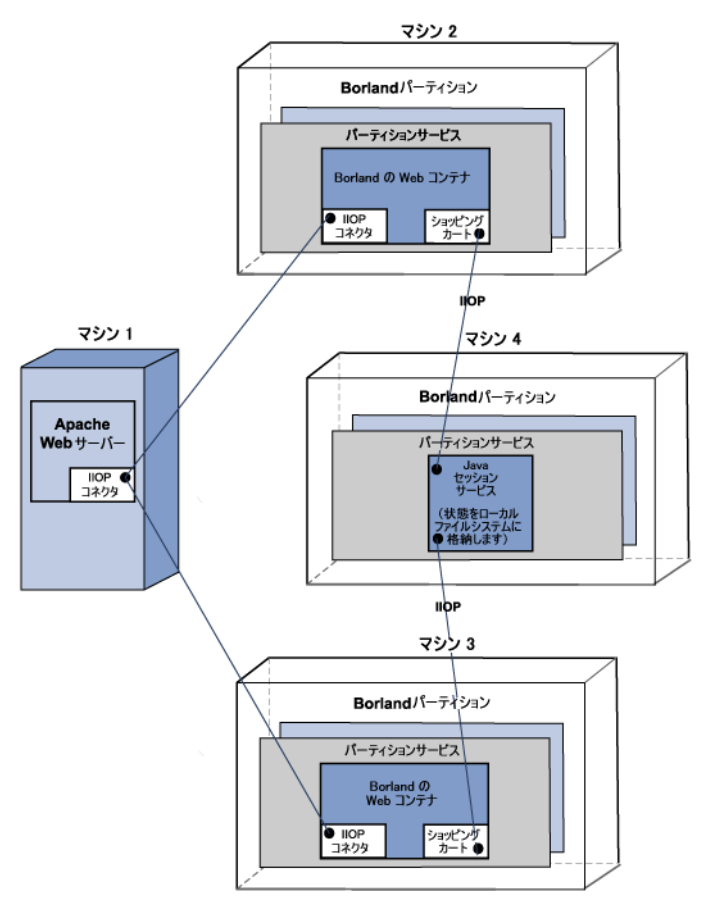

<span id="page-63-0"></span>図 **6.1** 一元化された **JSS** と **2** つの **Web** コンテナによる **JSS** 管理

2つの Web コンテナと一元化されたバックエンドデータストアによる JSS 管理には、次の 4つの仮想マシンがあります。

- 最初のマシンは、Apache Web サーバーをホストしています。
- ほかの2つのマシンには、JSSをホストするマシンのほかに Borland Web コンテナのイ ンスタンスも含まれています。
- 4番めのマシンは、リレーショナルデータベース (JDataStore または JDBCデータソー ス) をホストしています。

Apache Web サーバー (マシン 1) から最初の Web コンテナのインスタンス (マシン 2) に クライアント要求を渡したときに障害が発生すると、第2の Web コンテナのインスタンス (マシン 3) は、JSS (マシン 4) からセッション情報を取得することで、クライアント要 求の処理を続行できます。ショッピングカートの品目情報が保持され、クライアント要求 の処理は続行されます。

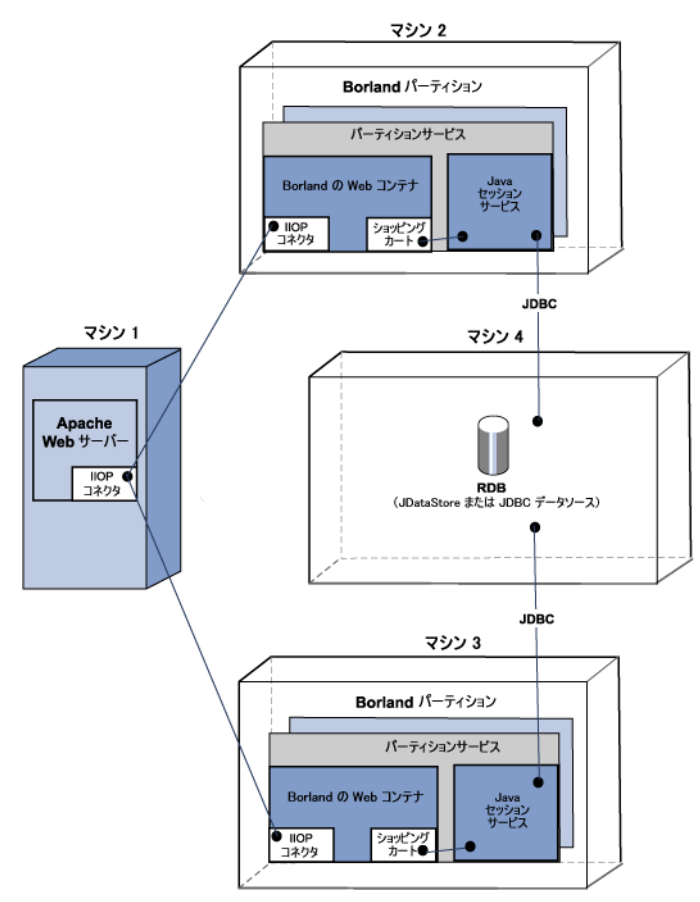

### <span id="page-64-0"></span>図 **6.2 2** つの **Web** コ ンテナと一元化されたバッ クエン ド データ ス ト アによる **JSS** 管理

# JSS の管理と設定

JSS 設定は自身のプロパティで定義されます。BES は2つのタイプの設定をサポートしま す。デフォルトでは JDatastore を使用しますが、任意の JDBC データソースをサポートし ています。

- JSS は、JDataStore ファイルを使用する設定となり、データベーステーブルは JSS に よ って自動的に生成されます。
- JSS が、 JDBC データ ソース を使用する設定の場合、 システム管理者が次の SQL 文で 3 つのデータベーステーブルをバックエンドデータベースであらかじめ作成しておく必 要があります。

CREATE TABLE "JSS\_KEYS" ("STORAGE\_NAME" java\_string primary key, "KEY\_BASE" java\_float); CREATE TABLE "JSS\_WEB" ("KEY" java\_string primary key, "VALUE" java\_serializable, "EXPIRATION" java\_float); CREATE TABLE "JSS\_EJB" ("KEY" java\_string primary key, "VALUE" java\_serializable, "EXPIRATION" java\_float);

メモ 前述の SOL ステートメントを使用するときは、使用するデータベースで使用される同等 のデータ型に置き換えてください。

JSS は、パーティションの一部としてほかのパーティションサービスと並行して実行でき ます。

# JSS パーティションサービスの設定

JSS 設定情報は、「パーティションサービス」として、各パーティションのデータディレク トリの partition.xml ファイルにあります。デフォルトでは、このファイルは次のディ レ ク ト リ にあ り ます。

<install\_dir>/var/domains/base/configurations/<configuration\_name>/mos/ <partition\_name>/adm/properties.

たとえば、「MyPartition」というパーティションの場合、JSS設定情報はデフォルトで次の 場所にあります。

<install\_dir>/var/domains/base/configurations/<configuration\_name>/mos/ mypartition/adm/properties/partition.xml

詳細については、350ページの「<services>要素」を参照してください。

また、パーティションのデータディレクトリの場所については、次の場所にある configuration.xml ファイルを参照してください。

<install\_dir>/var/domains/base/configurations/<configuration\_name>/

そして、パーティション管理オブジェクトのディレクトリ属性を検索します。 <partition-process directory=

セッ シ ョ ンサービス (JSS) レベルのプロパテ ィ の リ ス ト と説明については、 「*EJB*、 *JSS*、 および *JTS* のプロパテ <sup>ィ</sup> 」 の 364 ページの 「Java [セッ シ ョ ンサービス \(](#page-375-0)JSS) のプロパ [ティ」](#page-375-0)を参照してください。

# 第 / 章

# <span id="page-66-0"></span>Web コンポーネントのクラスタリング

ここでは、Apache Web サーバーや Tomcat ベースの Borland Web コンテナを含む複数の Web コンポーネントのクラスタリングについて説明します。一般的なデプロイメント事例 では、 複数の Borland パーテ ィ シ ョ ンでスケーラブルな **n** 層ソ リ ューシ ョ ンを提供し ます。

Borland パーティションごとに、同じサービスを設定したり、異なるサービスを設定する ことができます。クラスタリング方式に応じて、これらのサービスのオンとオフを切り替 えてください。いずれにしても、このようなリソースをまとめて活用したり、クラスタリ **ングすることで、Web アプリケーションのデプロイメント効率を高めることができます。** Web コンポーネントのクラスタリングには、セッション管理、負荷分散、およびフォール トトレランス (フェイルオーバー) などが関係します。

# ステートレスとステートフルの接続サービス

クライアントとサーバー間の対話には、ステートレスとステートフルという2種類のサー ビスがあります。ステートレスサービスではクライアントとサーバー間の状態が保持され ません。クライアント要求の処理中は、サーバーとクライアント間に「対話」はありませ ん。 ステートフルサービスでは、クライアントとサーバーによって情報ダイアログが管理 されます。

[Borland Web](#page-41-0) コンテナの設定ファイルの場所については、30ページの「Borland Web コン テナのインプリメンテーション」を参照してください。

# Borland IIOP コネクタ

IIOP コネクタは、http Web サーバーで Borland Web コンテナに要求をリダイレクトするた めのソ フ ト ウ ェアです。 Borland AppServer (AppServer) には、 Apache 2.2.3 と Microsoft Internet Information Server (IIS) バージ ョ ン 5.0、 5.1、 および 6.0 の Web サーバーの IIOP コ ネクタが含まれています。http 要求のリダイレクションを処理するジョブは、次の2つの コンポーネント間にまたがっています。

- Web サーバーで実行するネイティブライブラリ
- Web コンテナで実行する jar ファイル

AppServer は Web コンポーネントのクラスタリングをサポートします。Borland IIOP コネ クタでは、IIOPプロトコルを使用します。次のような独自機能を備えています。

- 負荷分散サポート
- フォールトトレランス (フェイルオーバー)
- スマートセッション処理

# 負荷分散サポート

負荷分散は、http 要求を Web コンテナセット間で宛先を指定して転送する能力です。この 能力は、システム管理者が http 通信の負荷を複数の Web コンテナ間に分散させるときに 使用します。負荷分散技術により、システムのスケーラビリティを大幅に改善できます。 Borland IIOP コネクタでは、次の2とおりの方法で負荷分散を設定できます。

- OSAgent 方式の負荷分散
- Corbaloc 方式の負荷分散

### **OSAgent** 方式の負荷分散

この方法は処理が簡単で、設定作業も最小限で済みます。この設定では、多くの Borland Web コンテナのインスタンスを起動し、それらの Borland Web コンテナの IIOP コネクタに同じ名前を付けます。

name 属性の設定の詳細については、 35 ページの 「[Borland Web](#page-46-1) コンテナの IIOP 設定の変 [更」](#page-46-1)を参照してください。

Apache では、要求ごとに Borland Web コンテナインスタンス間で負荷を分散します。基本 的に、Apache は要求ごとに新しいバインドを実行します。新しく起動した Borland Web コ ンテナは動的に発見でき ます。

量要 すべての Borland Web コンテナと Apache は同じ ORB ドメインで実行しておきます。した がって、OSAgent 方式の負荷分散は、ORB ドメインごとにパーティションが異なる状況で は使用でき ません。

### **Corbaloc** 方式の負荷分散

この方式では、クラスタを構成する静的な Web コンテナを使用します。ただし、 ORBドメイン間にまたがることができます。この場合、CORBA corbaloc セマンティ ク スで、 Web コ ンテナが実行する場所を指定し ます。 次に例を示し ます。

corbaloc::172.20.20.28:30303,:172.20.20.29:30304/tc\_inst1

上の corbaloc サンプル文字列で、

- 「tc\_inst1」という名前の Web コンテナに2つの TCP/IP エンドポイントを設定します。
- 「tc\_inst1」というオブジェクト名の Web コンテナを、ホスト 172.20.20.28 で、 ポート 30303 に IIOP コネクタを割り当てて実行します。
- ホスト 172.20.20.29 には、ポート 30304 を監視する IIOP コネクタで、同じオブ ジェクト名で実行している Web コンテナがあります。

port 属性の設定の詳細については、 35 ページの 「[Borland Web](#page-46-1) コンテナの IIOP 設定の変 [更」](#page-46-1)を参照してください。

Web サーバー側 IIOP コネクタは、orb.string\_to\_object で、この corbaloc 文字列を CORBA オブジェ ク ト に変換し、 VisiBroker の基底の機能によ り 、 corbaloc 文字列で指定し たこれらの「エンドポイント」間に負荷を分散します。エンドポイントの数に制限はあり ません。

メモ リストされた Web コンテナのすべてが負荷分散のために実行する必要はありません。 ORB は、有効な接続が得られるまで、次のエンドポイントに移行します。

ただし、corbaloc 方式の負荷分散では、corbaloc 式のオブジェクトネーミングで対応できる ように、既知のポートで Web コンテナの IIOP コネクタを起動しておく必要があります。 次に示すのは、必要な Web コンテナ IIOP コネクタ設定の一部です。

<Connector className="org.apache.catalina.connector.iiop.IiopConnector" name="tc\_inst1" port="30303"/>

このコード では、 IIOP コネク タをポー ト 30303 で起動し、 Borland Web コンテナオブジェ クト 「tc\_inst1」 を指定し ます。 port 属性は省略でき ます。 ただしポー ト を省略する と、ORB によってランダムポートが選択されるため、corbaloc 方式でオブジェクトを検索 できなくなります。

組織によっては、使用する Web コンテナや IIOP ポート、あるいはポートの範囲の命名方 法に規則を設けている場合があります。

# フォールトトレランス(フェイルオーバー)

osagent バインド命名方式と corbaloc 命名方式を使用するフェイルオーバーは、どの場合も 自動的に処理されます。 corbaloc 命名方式では、corbaloc 名前文字列で次に設定したエンド ポイントが処理対象となり、サイクル方式で次々処理され、最後は corbaloc 文字列のすべ てのエンドポイントが処理されます。

osagent バインド命名方式では、osagent によってクライアントが代替(ただし等価)オブ ジェクトインスタンスに自動的にリダイレクトされます。

メモ osagent に利用できるオブジェクトがない場合、あるいは corbaloc 名前文字列で指定したエ ンドポイントが実行していない場合、http 要求は失敗します。

### スマートセッション処理

セッションを指定しなければ、IIOP コネクタはラウンドロビン方式で無差別に処理しま す。ただし、セッションを指定するときは、セッションを開始した Web コンテナまで、 Apache でセッション要求をルート指定することが大事です。

ほかの http 対サーブレットリダイレクタの場合 (または IIOP コネクタの初期バージョン の場合)、これは、Web サーバーのキャッシュの sessions-ids-to-web-container-id's のリスト を管理することで達成しています。ただしその場合、リストの状態管理に伴ってさまざま <u>な問題が発生します。まず、リストのサイズが非常に大きくなるため、システムリソース</u> が浪費されがちです。また、時代遅れの方式であり、セッションがタイムアウトになるな ど、一般に、Web サーバーと Web コンテナ間のリダイレクションの枠組みの非効率的で 問題の多い側面だ と言えます。

IIOP コネクタでは、「スマートセッション ID」という技術でこの問題を解決しています。 こ の場合、 Web コンテナの IOR は、 Web コンテナがセッシ ョ ン ク ッキー (URL 再書き込 みの場合は URL)の一部として返すセッション ID 内に埋めこまれます。

セッション ID を生成するとき、Web コンテナは要求が IIOP コネクタを起点とする要求で あるかどうかを判定します。IIOP コネクタが起点の場合、要求の取得元である IIOP コネ クタの文字列化された IOR を取得します。Web コンテナは標準セッション ID を生成しま す。 通常の ID のほかに、 文字列化された IOR が前に追加されます。 次に例を示し ます。

Stringified IOR: IOR:xyz Normal session ID: abc The new session ID: xyz\_abc

元の Web コンテナが停止すると、フェイルオーバーが起動し、等価な Web コンテナの別 のインスタンスを検索します。

corbaloc 識別 Web コンテナの場合、自動 osagent フェイルオーバーは不確実なので、IIOP コネクタは手動「リバインド」を実行して、実行中の等価 Web コンテナまでの有効なリ ファレンスを取得します。

ほかに実行し ている Web コ ンテナが明らかにない場合、 http 要求は失敗し ます。

新しい Web コンテナは、セッションデータベースから古い状態を取得し、引き続き要求 にサービスを提供します。応答を返すとき、新しい Web コンテナでは、その IOR を反映 してセッション ID を変更します。ブラウザクライアントへの戻りで Apache はセッション IDを確認しないので、以上の処理は Apache には透過で処理されます。

# JSS による Web コンテナの設定

セッションを呼び出すとき、正しくフェイルオーバーを適用するには、同じ JSS バックエ ンドで Web コンテナを設定します。

### フェイルオーバーに使用する Borland Web コンテナの 変更

Web アプリケーションごとに、次のサンプルコードと同様のエントリを、Borland Web コ ンテナの設定フ ァ イル server.xml に追加し ます。 server.xml フ ァ イルの詳細につい ては、 35 ページの 「[Borland Web](#page-46-1) コンテナの IIOP 設定の変更」 を参照し て く ださい。

<Manager className="org.apache.catalina.session.PersistentManager"> <Store className="org.apache.catalina.session.BorlandStore" storeName="jss\_factory"/> </Manager>

前のコード では、 ス ト レージ ク ラ ス BorlandStore を持つ PersistentManager の使用 を指定しています。jss\_factory という名前の BorlandStore ファクトリとの接続も 指定しています。そのファクトリ名で、ローカルネットワークで実行する JSS が必要で す。

jss.factoryName については、364 ページの「Java セッションサービス (JSS) のプロ パティ」を参照してください。

# セッションストレージのインプリメンテーション

クラスタリングした Web コンポーネント用にセッションストレージを実装する方法は、 次の2とおりがあります。

- プログラム的インプリメンテーション
- 自動的インプリメンテーション

### プログラム的インプリメンテーション

プログラム的インプリメンテーションでは、セッション属性を変更するたびに session.SetAttribute()を呼び出して、セッション属性の変更を Borland Web コ ンテナに通知し ます。

これは、サーブレットの開発では共通のオペレーションで、このオペレーションを実行す る場合、server.xml ファイルを変更する必要はありません。セッションデータを変更す る たびに、 データは JSS を介し てすぐにデータベースに書き込まれます。 Web コンテナの -<br>インスタンスに予定外のシャットダウンが発生しても、セッションを収集するように割り 当てられた次の Web コンテナのインスタンスがセッションデータにアクセスします。原 則として、プログラム的インプリメンテーションでは、変更箇所がすみやかに保存されま す。

### 自動的インプリメンテーション

自動的インプリメンテーションの場合、データが変更されたかどうかに関係なく、 セッションデータは定期的に JSS に保存されます。自動的インプリメンテーションで は、セッション属性が変更されたことを Web コンポーネントに通知する必要はあり ません。

たとえば、次のサンプルコードのように、setAttribute ()を呼び出さなくても状態を 変更できます。

Object myState = session.getAttribute("myState");

// Modify mystate here and do not call setAttribute ()

設定ファイル server.xml のコードは、次のようになります。

<Manager className= "org.apache.catalina.session.PersistentManager" maxIdleBackup="xxx"> <Store className= "org.apache.catalina.session.BorlandStore" storeName="jss\_factory"> </Manager>

ここで、xxx はセッションデータが保存される間隔を秒単位で示します。

server.xml ファイルの詳細については、35 ページの「[Borland Web](#page-46-1) コンテナの IIOP 設 [定の変更」](#page-46-1) を参照し て く ださ い。

- メモ 自動的インプリメンテーションを使用する場合は、次の制限事項を考慮する必要がありま す。
	- 1 Web コンテナが保存イベントと保存イベントの間に停止してしまうと、次の Web コン テナのインスタンスには最新の変更内容が伝えられません。ハートビートの時間間隔 を定義するときは、この点に注意してください。
	- **2** データが変更されたかど う かに関係な く 、 指定し た間隔でデータは保存されます。 セッションの変更頻度が低い場合に間隔値が短いと無駄になります。

# HTTP セッションの使い方

HTTP (HyperText Transfer Protocol) はステートレスプロトコルです。クライアント/サー バー方式では、Apache Web サーバーが受け取るすべてのクライアント要求は、独立した トランザクションとして処理されます。クライアント要求の間には特に関係はありませ ん。これは、クライアントおよびサーバーにある典型的なステートレス接続です。

ただし、クライアントが完全なトランザクション処理を行うためには、セッションの概念 が必要な場合があります。 セッシ*ョンという概念*は、通常クライアントとサーバー間にス テー ト フルな対話を行 う こ と を意味し ます。 セ ッ シ ョ ン概念のサンプルは、 対話型の ショッピングカートを使用したオンラインショッピングです。ショッピングカートに新し いアイテムを追加するたびに、前に追加したアイテムリストに新しいアイテムが追加さ れ、表示されることが期待されます。HTTP は、通常ステートフルな方法でクライアント 要求を処理し ませんが、 できないわけではあ り ません。

AppServer は、インプリメンテーションの次の2つの方法を使って HTTP セッションをサ ポートします。

- Cookie : Web サーバーは Cookie を送信して、セッションを識別します。Web ブラウザ は、 その後の要求でも、 同じ Cookie の送信を継続し ます。 こ の Cookie は、 サーバー側 のコンポーネントが指定セッションのトランザクションを処理する方法を判定すると きに便利です。
- URL の変更:ユーザーがクリックする URL は、セッション情報を保持するように動的 に書き換え られます。
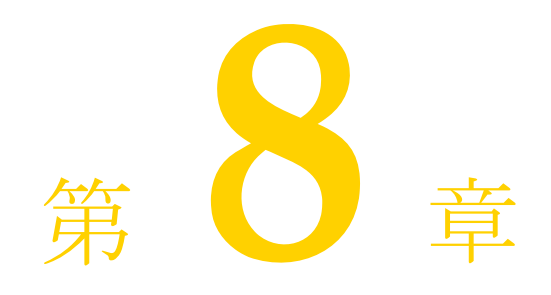

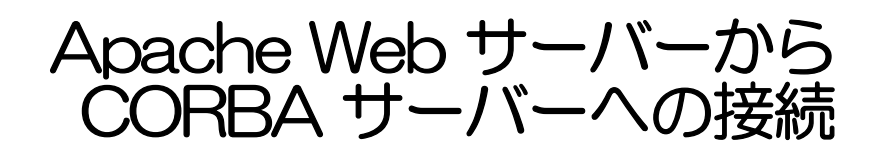

Apache IIOP コネクタを設定することで、Web サーバーは ReqProcessor インターフェー ス定義言語 (IDL) を実装するすべてのスタンドアロンの CORBA サーバーと通信できる ようになります。これは、ほとんどすべての CORBA サーバーで Web ベースのフロントエ ンドを簡単に導入できることを意味します。

詳細については、Borland AppServer の『インストールガイド』の「Borland AppServer の Windows へのインストール」または「Borland AppServer の Solaris または Linux へのインス トール」のセクションを参照してください。

# Web 対応の CORBA サーバー

インターネットを介して CORBA サーバーにアクセスできるようにするには、次の手順に し たがいます。

- CORBA メソッドの URL の指定
- CORBA サーバーにおける ReqProcessor IDL の実装

#### CORBA メソッドの URL の指定

インターネットを介して CORBA サーバーにアクセスできるようにするには、次の手順に したがいます。

- 1 公開するビジネスオペレーションを決定します。
- 2 ビジネスオペレーションの URL を指定します (CORBA メソッド)。

たとえば、銀行の CORBA サーバーは、メソッド debit()、credit()、balance()を 実装し、これらのビジネスメソッドをインターネット経由でユーザーに公開します。 CORBA サーバーの各オペレーションをユーザーがブラウザで入力する内容にマッピング し ます。

銀行の Web サイトは、http://www.bank.com です。

インターネットユーザーに公開する各ビジネスオペレーションに URL を指定するには、 次のように操作します。

1 会社のルート URL に Web アプリケーション名を追加します。

次に例を示します。

http://www.bank.com/accounts

ここで、accounts は Web アプリケーション名です。

- 重要 デフォル ト では、 Web サーバーからは Web アプ リ ケーシ ョ ンを使用でき ません。 Web アプリケーションを Apache から使用できるようにするには、Web アプリケーションデ スクリプタにいくつかの情報を追加する必要があります。追加方法の具体的な手順に ついては、『*管理コンソールユーザーズガイド*』の「デプロイメントデスクリプタエ ディタの使い方」の「Web デプロイメントパス」を参照してください。
	- 2 公開する Webアプリ ケーションのメソッド に、ユーザーにわかり やすい名前を追加します。 次に例を示します。

http://www.bank.com/accounts/balance

ここで、balance は、balance() メソッドを表す名前です。

#### CORBA サーバーにおける ReqProcessor IDL の実装

ReqProcessor IDL によって、IIOP を使用した Web サーバーと CORBA サーバー間の通 信が可能です。ReqProcessor IDL を CORBA サーバーに実装する と、 Web サーバーから CORBA サーバーに http 要求を転送でき ます。

この IDL を実装するにあたり、要求 URL を HttpRequest の一部とみなし、その URL に 呼応して適切な CORBA メソッドを呼び出す必要があります。

#### **ReqProcessor** インターフ ェースの **IDL** 仕様

```
*/
module apache {
           struct NameValue {
                     string name;
                     string value;
      };
           typedef sequence<NameValue> NVList;
      typedef sequence<octet> OctetSequence_t;
      struct HttpRequest {
 string authType; // 認証タイプ(BASIC、FORM など)
string userid; // 要求に関連付けられているユーザー名<br>string appName; // アプリケーション名(コンテキストパス)<br>string httpMethod; // PUT、GET など<br>string httpProtocol; // プロトコル HTTP/1.0、HTTP/1.1 など
 string uri; // 要求に関連付けられている URI
 string args; // この要求に関連付けられているクエリー文字列
 string postData; // 要求に関連付けられている POST(form)データ
boolean isSecure; // クライアントで https または http が指定されているか<br>string serverHostname; // URI で指定されているサーバーのホスト名<br>string serverAddr; // (オプション) URI で指定されているサーバーのポート番号<br>long serverPort; // URI で指定されているサーバーのポート番号
 NVList headers; // この要求形式に関連付けられているヘッダー(ヘッダー名:値)
           };
           struct HttpResponse {
 long status; // HTTP ステータス(OK など)
 boolean isCommit; // サーバーがこの要求をコミットするかどうか
 NVList headers; // ヘッダー配列
          OctetSequence_t data; \hat{i} データバッファ
interface ReqProcessor { 
           HttpResponse process(in HttpRequest req);
   };
};
```
#### **process()** メソッド

ReqProcessor IDL には、process() メソッドが含まれています。これは、イン ターネット要求があると、Apache Web サーバーが呼び出すメソッドです。Web サー バーはユーザーの要求を引数で process() メソッドに渡します。基本的に、 process() メソッドへの入力は、ブラウザからの要求 HttpRequest です。 process() メソッドからの出力は、HttpResponse に格納された html ページです。

# CORBA サーバーを呼び出すための Apache Web サー バーの設定

Apache Web サーバーが CORBA サーバーを呼び出すには、 その前に httpd.conf ファイ ル内の IIOP コネクタに関するコード行を変更する必要があります。詳細については、[35](#page-46-0) ページの「[Borland Web](#page-46-0) コンテナの IIOP 設定の変更」を参照してください。

#### 図 **8.1 Apache** から **CORBA** サーバーへの接続

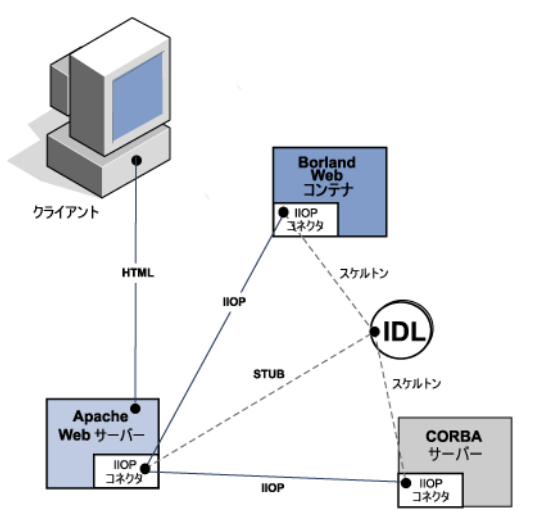

#### Apache IIOP 設定

Apache IIOP コネクタには、Web サーバーのクラスタ情報で更新する必要がある設定ファ イルのセットがあります。これらの IIOP コネクタ設定ファイルは、デフォルトでは次の ディレクトリに置かれています。

<install\_dir>/var/domains/<domain\_name>/configurations/ <configuration\_name>/mos/<apache\_managedobject\_name>/conf

**メモ** 「クラスタ」は、システムが 1 つの名前や URI で認識する CORBA オブジェクトインスタ ンスを表します。IIOP コネクタでは、複数のインスタンス間で負荷分散できるので、用語 「クラスタ」を使用します。

次の2つの設定ファイルがあります。

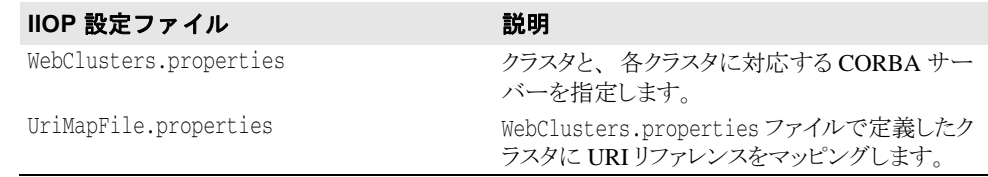

こ の 2 つの設定フ ァ イルを変更する場合は、 Apache Web サーバーまたは CORBA サーバー を起動やシャットダウンは不要です。これは、IIOP コネクタによってファイルが自動的に ロード されるためです。

#### **新しい CORBA サーバー(クラスタ)の追加**

CORBA サーバーは、IIOP コネクタにとって「クラスタ」です。CORBA サーバーを IIOP コネクタとともに使用するように設定するには、クラスタを定義して WebClusters.properties ファイルに追加します。

WebClusters.properties ファイルは、IIOP コネクタに次の情報を伝えます。

- 利用できる各クラスタの名前: (ClusterList)
- Web コンテナの ID
- 特定クラスタに自動負荷分散 (enable\_loadbalancing) を提供するかどうか

新しいクラスタを追加するには、次の手順にしたがいます。

- WebClusters.properties ファイルで:
	- **a** ClusterList に設定し た ク ラ ス タの名前を追加し ます。 次に例を示し ます。 ClusterList=cluster1,cluster2,cluster3
	- **b** 次の形式で ク ラ ス タ名、 必須の webcontainer\_id 属性、 および追加属性 (「ク ラ スタ定義属性」の表を参照) を指定する行を追加して、各クラスタを定義します。 次に例を示します。

<clustername>.webcontainer\_id = <id> <attribute>

メモ フェイルオーバーとスマートセッションは常に有効になっています。詳細については、[55](#page-66-0) ページの「Web コンポーネントのクラスタリング」を参照してください。

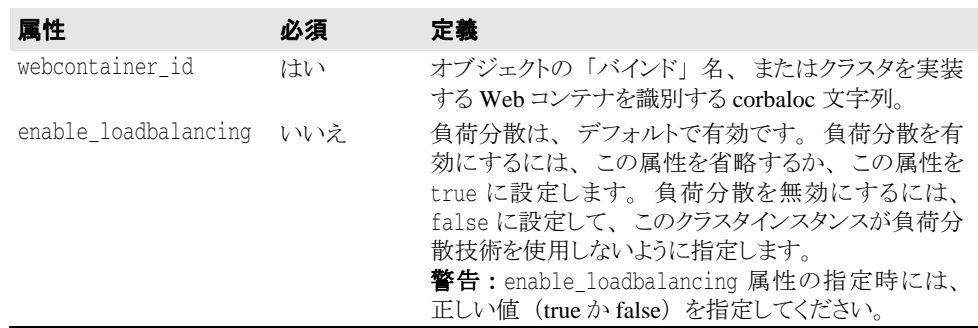

次に例を示します。

 ClusterList=cluster1,cluster2,cluster3 cluster1.webcontainer\_id = tc\_inst1 cluster2.webcontainer\_id = corbaloc::127.20.20.2:20202,:127.20.20.3:20202/ tc\_inst2 cluster2.enable\_loadbalancing = true cluster3.webcontainer\_id = tc\_inst3  $cluster3$ .enable loadbalancing = false

上の例では、次の3つのクラスタが定義されています。

- 1 最初のクラスタは、osagent 命名方式を使用し、負荷分散が有効にされています。
- 2 2番めのクラスタは、corbaloc 命名方式を使用し、負荷分散が有効にされています。
- 3 3番めのクラスタは、osagent 命名方式を使用しますが、負荷分散が無効にされていま す。
- メモ 特定のクラスタの使用を無効にするには、目的のクラスタ名を ClusterList リストから 削除します。ただし、CORBAサーバー (アタッチユーザー) にアタッチされたアクティ ブ HTTP セッションは削除しないでください。これらの「ライブ」セッションの要求が失 敗し ます。
- メモ WebClusters.properties ファイルの変更結果は、次回の要求で自動的に有効になり ます。 サーバーを再起動する必要はあ り ません。

#### 定義済みク ラス タへの **URI** のマッ ピング

クラスタエントリを定義すると、後は、Webサーバーが受け取る HTTP 要求のどれを CORBA サーバーに転送するか指定するだけです。 UriMapFile.properties フ ァ イルを使用して、WebClusters.properties ファイルで設定されている Web クラ スタ名 (CORBA インスタンス)に http URI 文字列をマッピングします。

■ UriMapFile.properties ファイルで次のように入力します。

<uri-mapping> = <clustername>

ここで、<uri-mapping>は、標準 URI 文字列またはワイルドカード文字列です。 <clustername> は、 WebClusters.properties フ ァ イルの ClusterList エン ト リに出現するクラスタ名です。

次に例を示します。

 /examples = cluster1 /examples/\* = cluster1

 /petstore/index.jsp = cluster2 /petstore/servlet/\* = cluster2

この例では、次のようになります。

- /examples で開始する URI は、CORBA サーバーや「cluster1」Web クラスタで実行す る CORBA オブジェクトに転送されます。
- /petstore/index.jsp と同じ URI、または /petstore/servlet で始まる URI は、 「cluster2」 に転送されます。
- メモ URI マッピングの場合、ワイルドカード "\*" は、URI の最後のワードにだけ有効であり、 次のような場合が考えられます。
	- ワード全体 (および下位のすべてのリファレンス)。例:/examples/\*。
	- ファイル指定文字列のファイル名の部分。例:/examples/\*.jsp。
- メモ UriMapFile.properties ファイルの変更結果は、次回の要求で自動的に有効になりま す。サーバーを再起動する必要はありません。

WebCluster.properties または UriMapFile.properties が変更された場合、 それ らのファイルは IIOP コネクタによって自動的にロードされます。したがって、これらの ファイルを変更しても、Web サーバーまたは CORBA サーバーを起動したりシャットダウ ンする必要はありません。

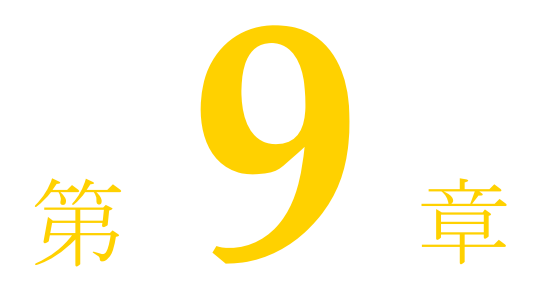

# Borland AppServer Web サービス

Borland AppServer (AppServer) は、 すべての Borland パーテ ィ シ ョ ンでそのま ま利用でき る Web サービ ス機能を提供し ます。

# Web サービスの概要

「Web サービス」は、標準 XML メッセージ通信でネットワーク上の記述、公開、検索、呼 び出しができ る アプ リ ケーシ ョ ン コ ンポーネン ト です。 Simple Object Access Protocol (SOAP)、 Web Services Description Language (WSDL)、 Universal Discovery、 Description and Integration (UDDI) などの新しいテクノロジで定義した Web サービスは、World Wide Web でアクセスして再利用できるソフトウェアモジュールからeビジネスアプリケーションを 作成するための新しいモデルです。

#### Web サービスアーキテクチャ

標準 Web サービスアーキテクチャは、Web サービスの公開、検索、バインドを行う 3 つ のロールから な り ます。

- 「*Service Provider*」 は、 利用でき るすべての Web サービスを Service Broker に登録し ま す。
- 「Service Broker」は、Service Requestor のアクセス用に Web サービスを公開します。公 開される情報の内容は、Web サービスとその場所です。
- 「*Service Requestor*」 は、 Service Broker と の対話から Web サービ ス を検索し ます。 その 結果を受けて、Service Requestor は、Web サービスをバインドまたは呼び出します。

Service Provider は Web サービスを処理し、Web 経由でクライアントに提供します。Service Provider は、Web サービス定義とバインド情報を、Universal Description、Discovery、 Integration (UDDI) レジス ト リ に公開し ます。 Web Service Description Language (WSDL) ドキュメントには、受信メッセージと返信用の応答メッセージなど、Web サービスに関す る情報が収められます。

Service Requestor は、Web サービスを利用するクライアントプログラムです。Service Requestor は、UDDI や電子メールなどの方法で Web サービスを検索します。その後、Web サービスをバインドして呼び出します。

Service Broker は、 Service Provider と Service Requestor 間の対話を管理し ます。 Service Broker では、すべてのサービス定義とバインド情報を提供します。現在は、SOAP (分散 環境の情報通信向けの XML ベースのメッセージ通信、エンコードプロトコル形式)が Service Requestor と Service Broker 間の通信標準と なっています。

#### 図 **9.1** 標準 **Web** サービスアーキテクチャ

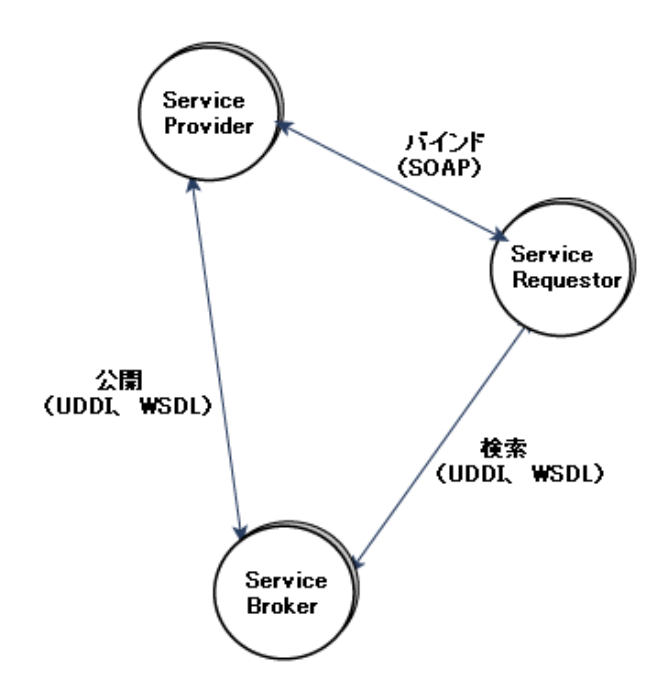

# Web サービスとパーティション

AppServer のパーティションは、いずれも Web サービスをサポートするように設定されて います。必要な操作は、パーティションを起動し、Web サービスを収めた WAR(または WAR を収めた EAR) をデプロイメントするだけです。

また、以前にデプロイメントされたステートレスセッション Bean を Web サービスとして 公開できます。詳細については、『管理コンソールユーザーズガイド』の「EJB を Web サービスとしてエキスポートウィザード」を参照してください。

Borland Web サービ スは、 Apache Axis テ ク ノ ロ ジを基本に、 受信 SOAP Web サービ ス要求 を次の「Web サービスプロバイダ」に配信します。

- EJB プロバイダ
- RPC/Java プロバイダ
- RPC/Java プロバイダ

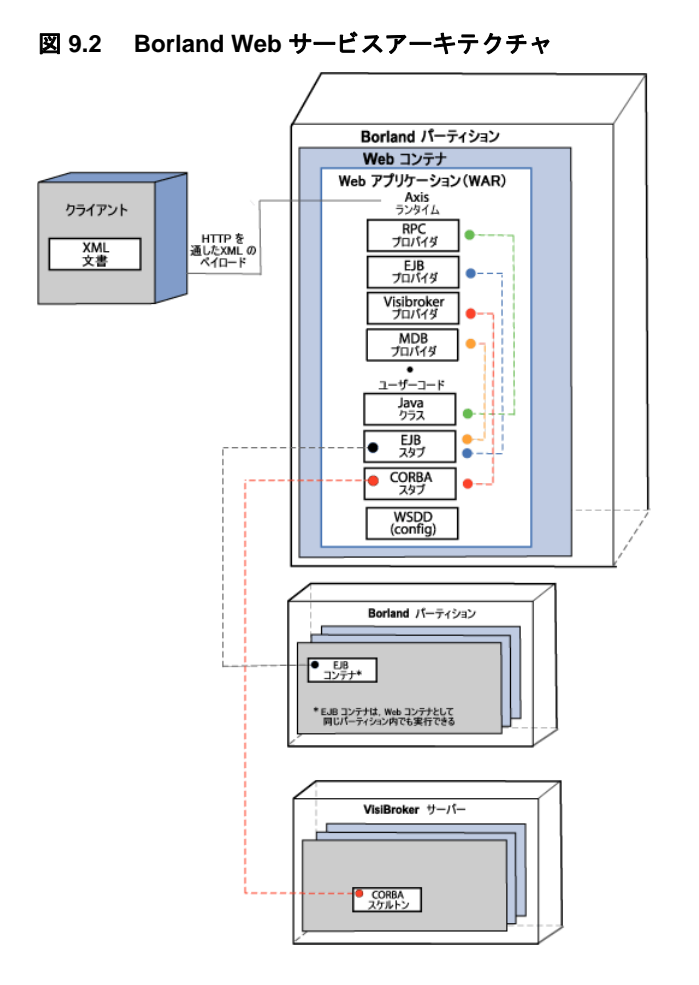

# Web サービスプロバイダ

Borland Web サービスエンジンには、多くのプロバイダが組み込まれています。「プロバイ ダ」 は、 ク ラ イアン ト Web サービ ス要求を、 サーバー側のユーザーク ラ スに接続する リ ン ク です。

プロバイダにはいずれも以下のような機能があります。

- メソッドを呼び出せるオブジェクトのインスタンスを作成します。このオブジェクト の作成方法は、厳密にはプロバイダによって異なります。
- このオブジェクトでメソッドを呼び出し、XML クライアントが送信したすべてのパラ メータを渡します。
- Axis Runtime エンジンに戻り値を渡します。 XML に変換されてクライアントに返りま す。

#### deploy.wsdd ファイルにおける Web サービス情報の 指定

新しい Web サービスをインストールするときは、Web サービスの名前を指定し、サービ スで利用するプロバイダを指定します。プロバイダによってパラメータが異なります。次 の項では、各サービスプロバイダと、それぞれに必要なパラメータについて説明します。

#### <span id="page-81-0"></span>**Java:RPC** プロバイダ

このプロバイダでは、Web サービスを処理するクラスがアプリケーションアーカイブ (WAR) にあるものとします。Web サービス要求を受信すると、RPCプロバイダは次 の処理を行います。

- 1 サービスに関連付けられた Java クラスをロードします。
- 2 オブジェクトの新しいインスタンスを作成します。
- 3 reflection によって指定メソッドを呼び出します。

パラメータは次のとおりです。

- className : このサービスで要求を受信したときにロードされるクラスの名前。
- allowedMethods : このクラスで呼び出せるメソッド。このクラスが利用できるメ ソッドは、ここに示すメソッドだけにとどまりません。ここに紹介したメソッドはリ モート呼び出しに適用できるものです。

例を次に示し ます。

```
<service name="Animal" provider="java:RPC">
 <parameter name="className" value="com.borland.examples.web 
services.java.Animal"/>
 <parameter name="allowedMethods" value="talk sleep"/>
</service>
```
#### <span id="page-81-1"></span>**Java:EJB** プロバイダ

このプロバイダで Web サービスを処理するクラスは EJB です。

メモ 以前にデプロイメントされたステートレスセッション Bean を Web サービスとして公開で きます。詳細については、『*管理コンソールユーザーズガイド*』の「EJB を Web サービス としてエキスポートウィザード」を参照してください。

Web サービ ス要求を受信する と次の処理が行われます。

- 1 EJB プロバイダは、JNDI 初期コンテキストで Bean 名を検索します。
- 2 ホームクラスを検索して Bean を作成します。
- 3 EJB スタブで reflection によって指定メソッドを呼び出します。

クライアントをアクセスするには、実EJB自体をパーティションのいずれかにデプロイメ ントします。

主なパラメータは次のとおりです。

- beanJndiName : JNDI の Bean の名前。
- homeInterfaceName : 絶対パスで指定したホームインターフェースのクラス。この クラスの場所は WAR とします。
- className : EJB リモートインターフェースの名前。
- allowedMethods : この EJB で呼び出せるメソッド。スペースで区切ります。EJB が 利用できるメソッドは、ここに示すメソッドだけにとどまりません。ここに紹介した メソッドはリモート呼び出しに適用できるものです。

例を次に示し ます。

```
 <service name="Animal" provider="java:EJB">
     <parameter name="beanJndiName" value="Animal"/>
     <parameter name="homeInterfaceName" 
value="com.borland.examples.webservices.ejb.AnimalHome"/>
     <parameter name="className" 
value="com.borland.examples.webservices.ejb.Animal"/>
    <parameter name="allowedMethods" value="talk sleep"/>
   </service>
```
# Borland Web サービスのはたらき

- 1 Web サービスサーバーは、クライアントから XML SOAP メッセージを受信します。
- **2** その後、 次の処理を行います。
	- **a** SOAP メッセージを解釈します。
	- **b** SOAP サービ ス名を展開し ます。
	- **c** サービスに応答できるプロバイダを決定します。
- 3 SOAP サービスとプロバイダのタイプ間のマッピングは、WAR デプロイメントの一部 として Web サービスデプロイメントデスクリプタ (WSDD) から取得します。
- **4** メ ッ セージは目的のプロバイ ダに転送されます。 各プロバイ ダによ る メ ッ セージのさ まざまな操作方法の詳細については、次の箇所を参照してください。70[ページの](#page-81-0) 「Java:RPC [プロバイダ」](#page-81-0) と 70 ページの 「Java:EJB [プロバイダ」](#page-81-1)

# Web サービスのデプロイメント

Web サービスは、WAR の一部としてデプロイメントされます。1 つの WAR で複数の Web サービスを格納できます。また、複数の Web サービスを格納した WAR を複数デプロイメ ン ト する こ と もでき ます。

通常の WAR と、Web サービスを格納した WAR との違いは、WEB-INF ディレクトリに server-config.wsdd という名前のデスクリプタがある点です。serverconfig.wsdd ファイルには設定情報 (Web サービス名、プロバイダ、対応する Java クラ ス) があります。

WAR 1 つにつき WSDD は 1 つあり、WAR で利用できるすべての Web サービスに関する 情報が保存されています。

Web サービスを持つ WAR の代表的なコンポーネント構造には次の要素があります。

- WEB-INF/web.xml
- WEB-INF/server-config.wsdd
- WEB-INF/classes/< 各自の Web サービスに対応するクラスがここに配置されます。>
- WEB-INF/lib/< 各自の Web サービスに対応するクラスが圧縮された JAR 形式でここに 配置されます。>

WEB-INF/lib には、 Axis Runtime エンジンに必要な標準 JAR も組み込まれています。

Web サービスとして Java クラスを公開するには、パーティションにデプロイメントする 項目を WSDD 形式で定義してください。たとえば「BankService」というサービスに対応 するエントリは、次のようになります。

<service name="BankService" provider="java:RPC">

 <parameter name="allowedMethods" value="create\_account query\_account"/> <parameter name="className" value="com.fidelity.Bank"/>

</service>

こ の場合、 com.fidelity.Bank Java クラスは Web サービス BankService にリンクし ます。クラス com.fidelity.Bank には、多くの public メソッドを設定できますが、 Web サービスで利用できるのは、メソッド create\_account とメソッド query\_account だけです。

#### server-config.wsdd ファイルの作成

server-config.wsdd を作成するには

```
■ JBuilder を利用して WAR の一部としてデプロイメントデスクリプタを生成します。
```
#### または

- 1 テキストエディタで deploy.wsdd ファイルを作成します。 <install\_dir>/examples/webservices/java/server にある deploy.wsdd ファイルを参照してください。
- **2** deploy.wsdd ファイルと ともに 74 ページの [「ツールの概要」](#page-85-0) を実行し ます。 prompt>java org.apache.axis.utils.Admin server deploy.wsdd

server-config.wsdd ファイルは、Web の一部としてパッケージされています。

#### WSDD プロパティの表示と編集

WAR ファイルにパッケージされている Web サービスデプロイメントデスクリプタ (WSDD) のプロパテ ィ (server-config.wsdd フ ァ イル) を表示および編集するには、 Borland 管理コンソール または DDEditor を使用します。詳細については、『*管理コンソール* ユーザーズガイド』の「J2EE コンポーネントの設定の表示」の「Web サービスデプロイメ ントデスクリプタプロパティの表示」、または「デプロイメントデスクリプタエディタの使 い方」の「Webサービス」を参照してください。

# Web Service アプリケーションアーカイブのパッケージ

Web サービスアーカイブにデプロイメントできる WAR ファイルを作成するには、次のよ う に操作し ます。

- **1** Web サービス ク ラ スが WEB-INF/classes または WEB-INF/lib にあ る こ と を確認し ます。
- 2 WEB-INF/libに Axis ツールキットをコピーします。Axis ライブラリは、次のサイト から入手でき ます。 <install\_dir>/lib/axis
- **3** Axis ツールキ ッ ト に必要な web.xml を WEB-INF デ ィ レ ク ト リ にコ ピーし ます。 web.xml は、次の場所にあります。<install\_dir>/etc/axis
- **4** Web サービ スに関するデプロ イ メ ン ト 情報があ る deploy.wsdd を作成し ます。
- **5** こ の deploy.wsdd で Axis 管理ツールを実行し、 次のよ う に server-config.wsdd を生成し ます。

java org.apache.axis.utils.Admin server deploy.wsdd

- **6** この server-config.wsdd を WEB-INF にコピーします。
- **7** Web アプ リ ケーシ ョ ンを WAR フ ァ イルに JAR し ます。

# Borland Web サービスのサンプル

Web サービスの開発とデプロイメント入門用に、Borland Web サービスエンジンのサンプ ルを用意しました。サンプルは、AppServer インストールの次の場所に収められています。 <install\_dir>/examples/webservices/

さまざまな Web サービスプロバイダのサンプルが、 Java、 EJB、 MDB、 VisiBroker の 各フォルダの Web サービスサンプルディレクトリにあります。

AppServer インストールの次の場所には、Apache Axis サンプルもあります。 <install\_dir>/examples/webservices/axis/samples/

#### Web サービスプロバイダのサンプルの使用

AppServer のサンプルを実行するには、構築してからデプロイメントします。サンプルの構 築では、必要な WSDL ファイルを生成し、アプリケーションのコードとデスクリプタをデ プロイメント単位にパッケージします。この場合のデプロイメント単位は、WAR です。こ れで、WAR を Borland パーティションにデプロイメントできます。アプリケーションを実行 するには、コマンドラインからクライアントを呼び出します。サンプルの構築と実行は、 Apache ANT ユーティリティーで自動的に処理できます。ただし、デプロイメントには、 AppServer に添付されている ツールを使用し ます。

#### サンプルの構築、デプロイメント、実行手順

1 構築。サンプルの構築は、すべてまとめて同時に、または個別に行うことができます。 サンプルをすべてまとめて同時に構築するには、次のディレクトリに移動して Ant コマ ン ド を実行し ます。

/examples/webservices/

- 次に例を示します。
	- C:/BDP/examples/webservices>Ant

以上のコマンドを実行すると、すべてのサンプルが構築されます。

個別に構築するには、目的のディレクトリに移動し、Ant コマンドを実行します。

```
次に例を示します。
```
C:/BDP/examples/webservices/java>Ant

以上のコマン ド を実行する と、 Java Provider サンプルだけが構築されます。

- 2 デプロイメント。サンプルをデプロイメントして、AppServer の実行インスタンスにし ます。WAR と JAR をデプロイメントするには、ant deploy ターゲット、または次の いずれかを使用し ます。
	- iastool コマンドラインユーティリティ。詳細については、315 ページの「iastool コマ ンドライン ユーティリティ」を参照してください。
	- デプロイメントウィザード。詳細については、『*管理コンソールユーザーズガイド*』 の「デプロイメントウィザード」を参照してください。
- **3** 実行。 サンプルを実行するには、 そのデ ィ レ ク ト リ に移動し、 ant run-client コマ ン ド を実行し ます。
	- たとえば、Java Provider クライアントを実行するには、次のコマンドを実行します。 C:/BDP/examples/webservices/java>Ant run-client

#### Apache Axis Web サービスのサンプル

Apache Axis Web サービスのサンプルは、Borland パーティションにある axissamples.war ファイルにデプロイメント済みです。以上のサンプルは、デプロイメント 済みであり、『Apache Axis User's Guide』に記載された Apache Axis デプロイメントコマン ドを実行する必要はありません。

『Apache Axis User's Guide』 は、 AppServer イ ン ス ト ールの次の場所にあ り ます。

<install\_dir>/doc/axis/user-guide.html

または、サードパーティドキュメントの「Axis Documentation」にあります。

以上のサンプルでは、Axis の機能を紹介しています。元の Apache Axis インプリメンテー ションからそのまま流用しているので、実行するかどうかは保証の限りではありません。

#### <span id="page-85-0"></span>ツールの概要

ここでは、サンプルの各種ツールについて説明します。

#### Apache ANT ツール

Apache ANT ユーティリティは、プラットフォームに依存しない java ベースのビルドツー ルであり、サンプルの構築に使用します。

XML ビルドスク リプト build.xml でツールを実行し ます。 build.xml フ ァ イルは、 プ ロジェクトに使用できるさまざまなターゲットと、それらのターゲットに呼応して実行さ れる コマン ド を記述し ます。 AppServer は、 Apache Ant ツールを実行する ための JAR と ス クリプトを提供します。

#### Java2WSDL ツール

Java2WSDL は、Java クラスに対応した WSDL を生成する Apache Axis ユーティリティクラ スです。このクラスでは、さまざまなコマンドライン引数を受け取ります。このユーティ リティを引数なしで、次のように実行すると、対応するすべてのヘルプ情報が得られま す。

java org.apache.axis.wsdl.Java2WSDL

メモ 次のコマンドを実行する前に、jar ファイルがすべて <install-dir>¥lib¥axis ディレ クトリに組み込まれるよう CLASSPATH を設定してください。

#### WSDL2Java ツール

CLASSPATH は、WSDL ファイルから Java クラスを生成する Apache Axis ユーティリティ クラスです。このツールでは、(クライアント側で使用する) Java スタブ、または(サー バー側で使用する) Java スケルトンを生成できます。生成されるファイルにより、所定の WSDL 用のクライアントやサーバーを簡単に開発できます。

このクラスでは、さまざまなコマンドライン引数を受け取ります。このユーティリティを 引数なしで、次のように実行すると、対応するすべてのヘルプ情報が得られます。

java org.apache.axis.wsdl.WSDL2Java

メモ 次のコマンドを実行する前に、jar ファイルがすべて <install-dir>¥lib¥axis ディレ クトリに組み込まれるよう CLASSPATH を設定してください。

#### Axis Admin ツール

Apache Admin ツールは、一部の Web サービス固有のデプロイメント情報から WAR レベ ルグローバル設定ファイルを生成するユーティリティクラスです。

このユーティリティの入力は、1つ以上の Web サービスに関するデプロイメント情報を収 めた XML ファイル (通常は deploy.wsdd) です。Apache Admin ユーティリティは、必 要なグローバル定義を追加し、出力ファイルを書き込みます。このツールは、次のように 使用し ます。

java org.apache.axis.utils.Admin server|client deployment-file

メモ 次のコマンドを実行する前に、<install-dir>¥lib¥axis ディレクトリの jar ファイル がすべて組み込まれるよう CLASSPATH を設定してください。

こ のツールは、 選択し たオプシ ョ ンに基づいて server-config.wsdd または clientconfig.wsdd を生成し ます。

# 第 上し 章

# エンタープライズ Bean<br>クライアントの作成

# エンタープライズ Bean のクライアントビュー

エンタープライズ Bean のクライアントは、アプリケーションか別のエンタープライズ Bean です。アプリケーションの場合、スタンドアロンアプリケーション、アプリケーショ ンクライアントコンテナ、サーブレット、またはアプレットがあります。どのような場合 でも、 エンタープラ イズ Bean のク ラ イアン ト がエンタープラ イズ Bean を使用するには、 次の処理を行う必要があります。

- Bean のホームインターフェースを検索します。EJB 仕様でクライアントからホームイ ン ターフ ェース をア ク セスする場合、 JNDI (Java Naming and Directory Interface) API を 使用し ます。
- エンタープライズ Bean オブジェクトのリモートインターフェースへのリファレンスを 取得します。この作業の一環として、Bean のホームインターフェースで定義されてい るメソッドを使用します。セッション Bean を作成します。または、エンティティ Bean を作成するか、検索します。
- エンタープライズ Bean で定義された 1 つ以上のメソッドを呼び出します。エンタープ ライズ Bean で定義されたメソッドをクライアントから直接呼び出すことはありませ ん。かわりにクライアントは、エンタープライズ Bean オブジェクトのリモートイン ターフェースのメソッドを呼び出します。リモートインターフェースには、エンター プライズ Bean がクライアントに公開するメソッドが定義されています。

# <span id="page-86-0"></span>クライアントの初期化

SortClient アプリケーションは、必要な JNDI クラスと、SortBean のホームインターフェー スとリモートインターフェースをインポートします。クライアントは JNDI API でエン タープライズ Bean のホームインターフェースを検索します。

クライアントアプリケーションからは、データベース接続、リモートエンタープライズ Bean、 環境変数などの リ ソースに、 (各種 J2EE 仕様で推奨されている よ う に) 論理名でア ク セスする こ と もでき ます。 コ ンテナは、 J2EE 仕様にし たがい、 ローカルの JNDI 名前空 間(java:comp/env)の管理対象のオブジェクトとしてこれらのリソースをエクスポー ズ し ます。

#### ホームインターフェースの検索

次のサンプルコードに示すように、クライアントは JNDI で Bean のホームインターフェー .<br>スを検索します。クライアントは最初に JNDI 初期ネーミングコンテキストを取得します。 このコード では、 新しい javax.naming.Context オブジェ ク ト をインスタンス化しま す。このサンプルでは、initialContext を呼び出すオブジェクトです。次にクライアントは、 コンテキストの lookup() メソッドにより、名前からホームインターフェースを識別しま す。初期ネーミングコンテキストファクトリの初期化方法は、EJB コンテナおよびサー バーによって異なるので注意してください。

クライアントアプリケーションからは、論理名でホームインターフェースなどのリソース にアクセスすることもできます。詳細については、75ページの「クライアントの初期化」 を参照してください。

コンテキストの lookup() メソッドは、java.lang.Object タイプのオブジェクトを返 します。作成するコードでは、返されたオブジェクトを要求される型にキャストします。 次のサンプルコードは、sort サンプルのクライアントコードの一部を示します。main() ルーチンでは、まず、JNDI ネーミングサービスとそのコンテキストの lookup メソッドを 使用して、ホームインターフェースを検索します。リモートインターフェースの名前を (この例では sort) を context.lookup() メソッドに渡します。このサンプルプログラ ムは、最終的には context.lookup() メソッドの結果をホームインターフェース型 SortHome にキャストします。

```
// SortClient.java
import javax.naming.InitialContext;
import SortHome; // Bean のホームインターフェースを検索
import Sort; // Bean のリモートインターフェースを検索
public class SortClient {
 ...
   public static void main(String[] args) throws Exception {
      javax.naming.Context context;
// JNDI コンテキストルックアップの優先
// ローカルJNIコンテキスト内の論理的な JNI 名 (ejb-ref など) を使用した JNI コンテキストの取得
      javax.naming.Context context = new javax.naming.InitialContext(); 
      Object ref = context.lookup("java:comp/env/ejb/Sort"); 
      SortHome home = (SortHome) javax.rmi.PortableRemoteObject.narrow
              (ref, SortHome.class); 
Sort sort = home.create();
 ... // ソートとマージ作業の実行
     sort.remove();
   }
}
```
このクライアン トプログラムの main() ルーチンは、 一般的な例外を生成し ます。 今回の ようなコーディングでは、発生する可能性のある例外を SortClient プログラムでキャッチ する必要はありませんが、例外が発生した場合はプログラムが終了します。

# リモートインターフェースの取得

エンタープライズ Bean のホームインターフェースを取得したら、そのエンタープライズ Bean のリモートインターフェースまでのリファレンスを取得できます。そこで、ホームイ -----<br>ンターフェースの作成メソッドまたは検索メソッドを使用します。どのメソッドを呼び出 すかは、エンタープライズ Bean の種類と、エンタープライズ Bean プロバイダがホームイ ンターフェースに定義したメソッドによって決まります。

たとえば、最初のサンプルコードには、Sort リモートインターフェースまでのリファレン スを SortClient で取得する方法が示されています。SortClient は、ホームインターフェース へのリファレンスを取得し、それを正しい型 (SortHome) にキャストし、Bean のインス タンスを作成して、そのメソッドを呼び出します。SortClient は、ホームインターフェース の create() メソッドを呼び出します。呼び出されたメソッドは、Bean のリモートイン ターフェース Sort までのリファレンスを受け取ります。SortBean はステートレスセッショ ン Bean なので、 そのホームインターフェースに create() メソッドは 1 つしかなく、 当 然のことながらこのメソッドはパラメータを受け取りません。次に SortClient は、リモー ト インターフェースで定義されている sort() メソッド と merge() メソッドを呼び出し て、ソートを実行します。ソートが終了すると、リモートインターフェースの remove() メソッドを呼び出して、このエンタープライズ Bean インスタンスを削除します。

#### セッション **Bean**

セッション Bean クライアントがセッション Bean のリモートインターフェースへのリ ファレンスを取得するには、ホームインターフェースのいずれかの作成メソッドを呼 び出し ます。

すべてのセッション Bean には、少なくとも 1 つの create() メソッドがあります。ス テートレスセッション Bean には create() メソッドを 1 つだけ定義する必要があり、 のメソッドは引数を受け取りません。ステートフルセッション Bean には、create() メ ソッドを 1 つ定義でき ます。 また さ まざまなパラ メ ータ を持つ補助的 create() メソッド を定義できます。 create() メソッドにパラメータがある場合は、それらのパラメータの 値で、セッション Bean の初期化が行われます。

デフォルトの create() メソッドにパラメータはありません。sort サンプルでは、ステー トレスセッション Bean が使用されています。当然ながら、ステートレスセッション Bean には、パラメータを受け取らない create() メソッドが1つだけあります。

Sort sort =  $home.create()$ ;

これに対して、cart サンプルでは、ステートフルセッション Bean を使用し、ホームイン ターフェース CartHome が複数の create() メ ソ ッ ド を実装し ています。 1 つの create() メソッドは3つのパラメータを受け取り、それらのパラメータからカート内容 の購入者を識別して、Cart リモートインターフェースへのリファレンスを返します。 CartClient は、 3 つのパラ メータ (cardHolderName、 creditCardNumber、 expirationDate) の値を設定し、 create() メソッドを呼び出します。これを次のサ ンプルコード で示し ます。

Cart cart;

```
 {
       String cardHolderName = "Jack B. Quick";
       String creditCardNumber = "1234-5678-9012-3456";
     Date expirationDate = new GregorianCalendar(2001,
       Calendar.JULY, 1).getTime();
       cart = home.create(cardHolderName, creditCardNumber, expirationDate);
 }
```
セッション Bean に検索メソッドはありません。

#### エンティティ **Bean**

クライアントは、検索または作成オペレーションにより、エンティティオブジェクト へのリファレンスを取得します。ここで、エンティティオブジェクトはデータベース に保存された基底のデータを表すということを思い出してください。エンティティ Bean は永続的データを表すため、エンティティ Bean は長い期間存続します。エン ティティ Bean を呼び出すクライアントアプリケーションの存続期間より大幅に長い のは間違いありません。したがって、クライアントでは、新しいエンティティオブ ジェクトを作成してデータを新規作成して基底のデータベースに格納するより、まず は目的の永続的データを表す既存のエンティティ Bean がないか探すのが普通です。

クライアントは、検索オペレーションにより、リレーショナルデータベーステーブル内の 特定の1行などの既存のエンティティオブジェクトを検索します。つまり、検索オペレー ションでは、データストレージの既存データエンティティを検索します。データには、エ ンティティ Bean によってデータストアに追加されるデータと、データベース管理システ ム (DBMS) などの EJB コンテキスト範囲外から直接追加されるデータがあります。レガ シーシステムの場合、EJB コンテナをインストールする前からデータが存在する場合もあ り ます。

クライアントは、エンティティ Bean オブジェクトの create() メソッドを使用して、基 底のデータベースに格納される新しいデータエンティティを作成します。エンティティ Bean の create() メソッドを呼び出すと、エンティティの状態がデータベースに挿入さ れ、create() メソッドのパラメータの値にしたがってエンティティの変数が初期化され ます。エンティティ Bean の create() メソッドはリモートインターフェースを返します が、対応する ejbCreate() メソッドはエンティティインスタンスの主キーを返します。

すべてのエンティティ Bean インスタンスに、自分を一意に識別する主キーが割り当てら れます。さらに、特定のエンティティオブジェクトの検索に使用できる二次キーを持つ場 合もあります。

#### 検索メソッドと主キークラス

エンティティ Bean を検索するためのデフォルトの検索メソッドは findByPrimaryKey() です。このメソッドは、主キーの値を使ってエンティティオ ブジェクトを検索します。シグニチャは次のとおりです。

<remote interface> findByPrimaryKey( <key type> primaryKey )

エンティティ Bean は、findByPrimaryKey() メソッドを実装します。primaryKey パ<br>ラメータは、デプロイメントデスクリプタの中で定義される別の主キークラスです。この ラメータは、デプロイメントデスクリプタの中で定義される別の主キークラスです。こ キーの型は主キーの型であり、かつ RMI-IIOP の有効な値型である必要があります。Java クラスでも作成したクラスでも、任意のクラスを主キーのクラスとして使用できます。

たとえば、主キークラス AccountPK が定義されているエンティティ Bean の Account があ るとします。AccountPK は String 型で、Account Bean の識別子を保持します。このとき、 特定の Account エンティティ Bean インスタンスまでのリファレンスを取得するには、次 のサンプルコードのよ う に、 AccountPK をアカ ウ ン ト 識別子に設定し、 findByPrimaryKey() メソッドを呼び出します。

AccountPK accountPK = new AccountPK("1234-56-789"); Account source = accountHome.findByPrimaryKey( accountPK );

Bean プロバイダは、クライアントが使用する追加の検索メソッドを定義できます。

#### 作成メソッドと削除メソッド

クライアントでは、ホームインターフェースで定義されている作成メソッドを使用し て、エンティティ Bean を作成することもできます。クライアントがエンティティ Bean に create() メソッドを呼び出すと、エンティティオブジェクトの新しいイン スタンスがデータストアに保存されます。新しいエンティティオブジェクトには、識 別子として主キーが割り当てられます。 create() メソッドにパラメータを渡して、 その値で新しいエンティティオブジェクトの状態を初期化することもできます。

エンティティ Bean は、そのデータがデータベース内にある限り存続します。エンティ ティ Bean の存続期間は、クライアントのセッションに結び付けられてはいません。エン ティティ Bean は、remove() メソッドのいずれかを呼び出して削除します。これらのメ ソッドは、Bean を削除するとともに、エンティティデータの基底の表現をデータベースか ら削除します。また、DBMS や既存のアプリケーションなどでデータベースレコードを削 除すれば、エンティティオブジェクトを直接削除することもできます。

#### メソッドの呼び出し

Bean のリモートインターフェースへのリファレンスを取得したら、クライアントはリモー トインターフェースで定義されているメソッドを呼び出すことができます。クライアント にとって最も重要なメソッドは、Bean のビジネスロジックに関係したメソッドです。 ほかにも、Bean とそのインターフェースに関する情報を取得するメソッド、Bean オブ ジェクトのハンドルを取得するメソッド、2つの Bean が完全に同一かどうかを判定するメ ソッド、Bean インスタンスを削除するメソッドなどがあります。

次のサンプルコードは、クライアントがエンタープライズ Bean のメソッド (この例では cart セッション Bean) を呼び出す内容を示したものです。ここに紹介したのは、クレジッ トカードの所有者のために新しいセッション Bean インスタンスを作成し、Cart リモート インターフェースへのリファレンスを取得する箇所から始まるクライアントコードです。 以上で、クライアントから Bean のメソッドを呼び出す準備が完了します。

クライアントでは、まず新しい book オブジェクトを作成し、title および price パラメータ を設定します。次に、エンタープライズ Bean のビジネスメソッド addItem() を呼び出 して、book オブジェクトをショッピングカートに追加します。addItem() メソッドは、 CartBean セッション Bean で定義され、 Cart リモートインターフェースによって公開され ます。ここには示されていないほかの品目も追加し、クライアント自身の summarize() メ ソ ッ ド を呼び出し て、 品目をシ ョ ッ ピングカー ト に記録し ます。 さ らに、 remove() メ ソッドで、Bean インスタンスを削除します。なお、クライアントがエンタープライズ Bean のメソッドを呼び出す方法は、クライアント自身の summarize() などの任意のメ ソ ッ ド を呼び出すと き と同じです。

... Cart cart; {  $\mathbb{R}$  . . . // Bean のリモートインターフェースへのリファレンスを取得 cart = home.create(cardHolderName, creditCardNumber, expirationDate); } // 新しい book オブジェクトを作成 Book knuthBook = new Book("The Art of Computer Programming", 49.95f); // カートに新しい book 品目を追加 cart.addItem(knuthBook);

... // 現在カート内にある品目を一覧 summarize(cart); cart.removeItem(knuthBook); ...

#### Bean インスタンスの削除

The セッション Bean に対する remove() メソッドのはたらきは、エンティティ Bean の場合 とは異なります。セッションオブジェクトは1つのクライアントごとに生成され、永続的で はないので、セッション Bean のクライアントは、セッションオブジェクトの処理が終了し たら remove() メソッドを呼び出す必要があります。クライアントは、2つの remove() メソッドを使用できます。セッションオブジェクトを削除するには javax.ejb.EJBObject.remove() メソッドを使用し、セッションハンドルを削除する

には javax.ejb.EJBHome.remove(Handle handle) メソッドを使用します。ハンド ルの詳細については、80ページの「Bean のハンドルの使い方」を参照してください。

必ずしもクライアントでセッションオブジェクトを削除する必要はありませんが、プログ ラミングの練習としてお勧めします。クライアントがステートフルセッション Bean オブ ジェクトを削除しないと、タイムアウト値で指定した一定時間が経過した後で、コンテナ がそのオブジェクトを削除します。タイムアウト値はデプロイメントのプロパティです。 ただし、クライアントは、セッションのハンドルを将来参照するために保持し続けること もできます。

エンティティ Bean のクライアントがこの問題に対処する必要はありません。エンティ ティ Bean はトランザクションの持続期間に限ってクライアントに関連付けられ、エン ティティ Bean のアクティブ化と非アクティブ化などの存続期間の管理は、コンテナが担 当します。エンティティ Bean のクライアントが Bean の remove() メソッドを呼び出すの は、基底のデータベースからそのエンティティオブジェクトを削除する場合に限られま す。

#### <span id="page-91-0"></span>Bean のハンドルの使い方

エンタープライズ Bean はハンドルでも参照できます。ハンドルは、Bean までのリファレ ンスとしてシリアライズできます。ハンドルは Bean のリモートインターフェースから取 得できます。取得したハンドルは、ファイルなどの永続的ストレージに保存でき、再びス トレージから取り出して、エンタープライズ Bean へのリファレンスの再確立に使用でき ます。

ただし、リモートインターフェースのハンドルはその Bean へのリファレンスだけ再生で き、 Bean 自体を再生でき ません。 別のプロセスで Bean が削除された場合や、 システムが クラッシュまたはシャットダウンしたために Bean インスタンスが削除された場合は、ク ライアントアプリケーションからハンドルで Bean までのリファレンスを再確立しても、 例外が生成されます。

Bean インスタンスが残っているかどうかわからない場合は、リモートインターフェースの ハンドルを使用しないでください。Bean のホームハンドルを保存しておけば、後で Bean の作成メソッドや検索メソッドを呼び出して Bean オブジェクトを再生できます。

Bean インスタンスを作成したクライアントは、qetHandle() メソッドでこのインスタン スまでのハンドルを取得できます。取得したハンドルはシリアライズしたファイルに書き 込むことができ、再びそのファイルを読み取ってオブジェクトを Handle 型にキャストでき ます。次に、ハンドルに getEJBObject() メソッドを呼び出して Bean までのリファレ ン ス を取得し、 getEJBObject() の結果をその Bean に応じ た型にキ ャ ス ト し ます。

その例を次の CartClient プログラムで示します。ここでは、CartBean セッション Bean のハ ン ド ルを使って次の処理を行います。

```
import java.io;
  import javax.ejb.Handle;
  ...
  Cart cart;
  ...
  cart = home.create(cardHolderName, creditCardNumber, expirationDate);
  // cart オブジェクトで getHandle を呼び出して、そのハンドルを取得
  cartHandle = cart.getHandle();
  // シリアライズしたファイルにハンドルを書き込む
FileOutputStream f = new FileOutputStream ("carthandle.ser");
  ObjectOutputStream o = new ObjectOutputStream(f);
  o.writeObject(myHandle);
  o.flush();
  o.close();
  ...
  // 後でファイルからハンドルを読み込む
  FileInputStream fi = new FileInputStream ("carthandle.ser");
  ObjectInputStream oi = new ObjectInputStream(fi);
  // ファイルからオブジェクトを読み込み、ハンドルにキャスト
  cartHandle = (Handle)oi.readObject();
  oi.close();
  ...
  // そのハンドルを使用して、Bean インスタンスへのリファレンスを取得
  try {
      Object ref = context.lookup("cart");
     Cart cart1 = (Cart) javax.rmi.PortableRemoteObject.narrow(ref, Cart.class);
   ...
  } catch (RemoteException e) {
      ...
  }
  ...
セッション Bean のハンドルの役目が終了したら、クライアントは、
```

```
javax.ejb.EJBHome.remove(Handle handle) メソッドで Bean を削除し ます。
```
#### トランザクション管理

クライアントプログラムのトランザクションは、エンタープライズ Bean (またはコンテ ナ) で管理させなくても、クライアントプログラム自体が管理できます。このようなクラ イアントは、トランザクションを自分で管理するセッション Bean と同じようにトランザ クションを管理します。

トランザクションを管理するクライアントには、トランザクション境界を定める責任があ ります。つまり、このようなクライアントは、トランザクションの開始と終了(コミット またはロールバック)を指示する必要があります。

クライアント でトランザクションを管理するには、

javax.transaction.UserTransaction インターフェースを使用します。まず、JNDI で、 UserTransaction イ ンタ ーフェ ースまでのリ ファ レンスを取得し ます。

UserTransaction コンテキストを取得したら、UserTransaction.begin() メソッド でトランザクションを開始します。その後、UserTransaction.commit() メソッドでト ランザクションをコミットして終了します(または、UserTransaction.rollback()で ロールバックしてトランザクションを終了します)。開始から終了までの間に、照会と更新を 行います。

このサンプルコードでは、クライアント自身でトランザクションを管理するコードの例で す。クライアントによるトランザクション管理に関係する部分が太字で強調されていま す。

```
...
import javax.naming.InitialContext;
import javax.transaction.UserTransaction;
...
public class clientTransaction {
   public static void main (String[] argv) {
      UserTransaction ut = null;
      InitialContext initContext = new InitialContext();
 ...
      ut = (UserTransaction)initContext.lookup("java:comp/UserTransaction");
      // トランザクションを開始します。 ut.begin();
      // トランザクション作業を実行します。 ...
      // トランザクションをコミットまたはロールバックします。
      ut.commit(); // または ut.rollback(); ...
   ]
]
```
# エンタープライズ Bean に関する情報の取得

エンタープライズ Bean に関する情報は、メタデータと呼ばれます。クライアントでは、 エンタープラ イズ Bean のホームインターフェースの getMetaData() メソッドで Bean の メタデータを取得できます。

開発環境やツールビルダでは、getMetaData() メソッドを頻繁に使用します。これは、 インストール済み Bean どうしのリンクなどを行う場合にエンタープライズに関する情報 が必要なためです。スクリプト操作を行うクライアントも、Bean に関するメタデータを必 要とする場合があります。

ホームインターフェースへのリファレンスを取得したクライアントは、ホームインター フェースの getEJBMetaData() メソッドを呼び出すことができます。その後、 EJBMetaData インターフェースのメソッドを呼び出して、次の情報を取得します。

- EJBMetaData.getEJBHome( ) で Bean の EJBHome ホームインターフェースを取得。
- EJBMetaData.getHomeInterfaceClass() で Bean のホームインターフェース ク ラ スオブジェクト (インターフェース、クラス、フィールド、メソッドなど) を取得。
- EJBMetaData.getRemoteInterfaceClass() で Bean のリモートインターフェース のクラスオブジェクト (すべてのクラス情報) を取得。
- EJBMetaData.getPrimaryKeyClass() で Bean の主キークラスオブジェクトを取 得。
- Bean がセッション Bean かエンティティ Bean かを EJBMetaData.isSession() で判 断。セッション Bean ならば true が返されます。
- セッション Bean がステートレスかステートフルを EJBMetaData.isStatelessSession() で判断。ステートレスセッション Bean なら ば true が返されます。

# JNDI のサポート

EJB 仕様では、ホームインターフェースを取得するための JNDI API を定義します。JNDI は、ほかのサービス (CORBA のネーミングサービス、LDAP/X.500、フラットファイル、 専用のディレクトリサービスなど)の上に実装されます。次の図は、インプリメンテー ションのさまざまな選択肢です。通常、EJB サーバーのプロバイダは、JNDI の特定のイン プリメンテーションを選択します。

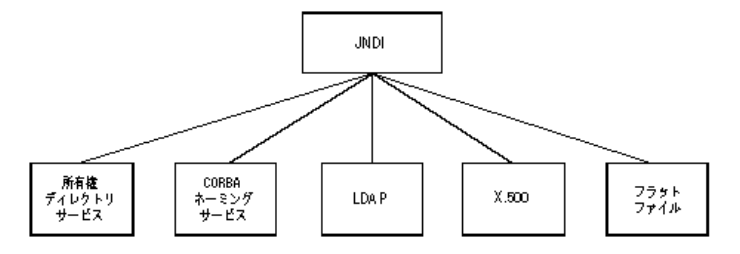

クライアントにとって、JNDI の下に実装されているテクノロジは、重要ではありません。 クライアン トは JNDI API だけ使用する必要があ り ます。

# EJB から CORBA へのマッピング

CORBA と Enterprise JavaBeans の関係にはさ まざまな側面があ り ます。 その主な 3 つの側 面として、ORB による EJB コンテナ/サーバーのインプリメンテーション、EJB 中間層へ の既存システムの統合、および非 Java コンポーネント (クライアント) からエンタープラ イズ Bean へのアクセスが挙げられます。ただし、現在の EJB 仕様は3番めの側面だけを 定めています。

EJB の基本構造を実装するには、CORBA が最も 適切で自然なプラット フォームです。EJB 仕 様のすべての項目は、 次の CORBA コ ア仕様または CORBA サービスを使って処理でき ます。

- <del>分</del>散のサポート。CORBA コアおよび CORBA ネーミングサービス。
- トランザクションのサポート。CORBA オブジェクトトランザクションサービス
- セキュリティのサポート。IIOP-over-SSL などの CORBA セキュリティ仕様。

CORBA を使用すると、非 Java コンポーネントでもアプリケーションに統合できます。既 存のシステム、既存のアプリケーション、および各種のクライアントがこのようなコン ポーネントに相当します。また、OTS と、IDL マッピングをサポートする任意のプログラ ミ ング言語を使用し て、 バッ ク エン ド システムを容易に統合でき ます。 この場合は、 EJB コンテナが OTS と IIOP API を提供する必要があ り ます。

EJB 仕様では、非 Java クライアントからエンタープライズ Bean へのアクセス可能性と、 EJB から CORBA へのマッピングが規定されています。EJB/CORBA マッピングの目的は 次のとおりです。

- CORBA をサポートするプログラミング言語で記述されたクライアントと、CORBA ベースの EJB サーバーで実行されるエンタープライズ Bean との相互運用性をサポート する。
- クライアントプログラムから CORBA オブジェクトへの呼び出しとエンタープライズ Bean への呼び出しが同一トランザクション内に混在できるようにする。
- さまざまなベンダーから提供された複数の CORBA ベース EJB サーバーで実行される 複数のエンタープライズ Bean が関与する分散トランザクションをサポートする。

このマッ ピングのベースは、 Java から IDL へのマッ ピングです。 EJB 仕様では、 分散、 ネー ミング、トランザクション、およびセキュリティにかかわるマッピングが定められていま す。以下では、これらのマッピングについて説明します。これらのマッピングでは、OMG の Object-by-Value 仕様で導入された新しい IDL 機能が使用されるため、ほかのプログラミン グ言語との相互運用性を維持するには、 CORBA 2.3 準拠の ORB が必要です。

#### 分散のためのマッピング

エンタープライズ Bean には、リモートにアクセスできるリモートインターフェースと ホームインターフェースという2つのインターフェースがあります。これらのインター フェースに Java / IDL マッピングを適用すると、対応する IDL 仕様ができます。EJB 仕 様で定義されているベースクラスは、同じ方法で IDL にマッピングできます。

たとえば、口座間で預金の転送するメソッドを備え、残高不足例外を生成する ATM エン タープライズセッション Bean の IDL インターフェースについて考えてみます。ホームイ ンターフェースとリモートインターフェースに Java / IDL マッピングを適用すると、次 の IDL インターフェースが得られます。

```
module transaction {
    module ejb {
   valuetype InsufficientFundsException : ::java::lang::Exception {};
    exception InsufficientFundsEx {
       ::transaction::ejb::InsufficientFundsException value;
\{\} ;
    interface Atm : ::javax::ejb::EJBObject{
    void transfer (in string arg0, in string arg1, in float arg2)
      raises (::transaction::ejb::InsufficientFundsEx);
\{\} ;
    interface AtmHome : ::javax::ejb::EJBHome {
       ::transaction::ejb::Atm create ()
       raises (::javax::ejb::CreateEx);
    };
};};};};
```
# ネーミングのためのマッピング

任意の CORBA クライアントからエンタープライズ Bean にアクセスできる CORBA ベース の EJB 実行時環境を構築するには、CORBA ネーミングサービスで、エンタープライズ Bean のホームインターフェースの公開と解決を行う必要があります。ランタイムは直接 CORBA ネー ミ ングサービ ス を使用するか、 JNDI と、 CORBA ネー ミ ングサービスへの標 準マッピングを使用して、間接的に CORBA ネーミングサービスを使用します。

JNDI 名の文字列表現は、 「directory1/directory2/.../directoryN/ objectName」という形式です。CORBA ネーミングサービスでは、複数の名前要素の シーケン スで名前を定義し ています。

```
typedef string Istring;
   struct NameComponent
       Istring id;
       Istring kind;
    };
```
typedef sequence<NameComponent> Name;

JNDI 文字列名の中の / で区切られた各名前は、 それぞれ 1 つの名前要素にマ ッ ピング され ます。左端の要素が CORBA ネーミングサービス名の最初のエントリに対応します。

JNDI 文字列名は、JNDI ルートコンテキストと呼ばれるネーミングコンテキストを基準と する相対名です。JNDI ルートコンテキストは、CORBA ネーミングサービスの初期コンテ キストに対応します。CORBA ネーミングサービス名は、CORBA の初期コンテキストを基 準とする相対名です。

CORBA プログ ラ ムは、 ORB (擬似) オブジェ ク ト の resolve\_initial\_references ( "NameService" ) で、初期 CORBA ネーミングサービスのネーミングコンテキストを取 得します。CORBA ネーミングサービスはルートがなくてもネーミングコンテキストを構 成できるため、ルートコンテキストの表記は不要です。ORBの初期化によって、 resolve\_initial\_references()が返すコンテキストが決まります。

た と えば、 JNDI 文字列名 「transaction/corbaEjb/atm」 で登録されている ATM セッション Bean のホームインターフェースを C++ クライアントから検索することを考えます。まず 初期ネーミングコンテキストを取得します。

```
Object_ptr obj = orb->resolve_initial_refernces("NameService");
NamingContext initialNamingContext= NamingContext.narrow( obj );
if( initialNamingContext == NULL ) {
    cerr << "Couldn't initial naming context" << endl;
    exit( 1 );
}
```
次に、CORBA ネーミングサービス名を作成し、前に説明したマッピングにしたがって初 期化し ます。

Name name = new Name  $(1)$ ;  $name[0].id = "atm";$  $name[0].kind = "";$ 

初期ネー ミ ング コ ンテキ ス ト で名前を解決し ます。 こ こ では、 初期化が正常に実行され、 エンタープラ イズ Bean のネー ミ ング ド メ イ ンのコ ンテキス ト も あ る こ と を想定し ていま す。得られた CORBA オブジェクトを予想される型にナローイングし、ナローイングが成 功したかどうかを確認します。 Object ptr obj = initialNamingContext->resolve( name );

```
ATMSessionHome ptr atmSessionHome = ATMSessionHome.narrow( obj );
if( atmSessionHome == NULL ) {
    cerr << "Couldn't narrow to ATMSessionHome" << endl;
    exit( 1 );
}
```
#### トランザクションのためのマッピング

CORBA ベースのエンタープライズ Bean 実行時環境で、エンタープライズ Bean と CORBA クライアントを同じトランザクションに関与させるには、CORBA オブジェクトトランザ クションサービスでトランザクションを制御します。

デプロ イ メ ン ト するエンタープラ イズ Bean は、 それぞれ異なる ト ラ ンザク シ ョ ンポ リ シーでインストールできます。ポリシーは、エンタープライズ Bean のデプロイメントデ スクリプタの中で定義します。

トランザクション対応のエンタープライズ Bean について、次の規則が定義されています。 CORBA クライアントは、エンタープライズ Bean のリモートおよびホームインターフェー スに対応する IDL インターフェースが生成したスタブを介して、エンタープライズ Bean を呼び出します。クライアントがトランザクションに関与する場合は、CORBA オブジェ **クトトランザクションサービスが提供するインターフェースを使用します。たとえば、** C++ クライアントは、先のサンプルの ATM セッション Bean を次のように呼び出すことが でき ます。

try {

```
\mathbb{R} . . .
 // トランザクション current を取得
 Object_ptr obj = orb->resolve_initial_refernces("Current");
   Current current = Current.narrow( obj );
    if( current == NULL ) {
       cerr << "Couldn't resolve current" << endl;
       exit( 1 );
    }
// トランザクションを実行
    try {
        current->begin();
       atmSession->transfer("checking", "saving", 100.00 );
       current->commit( 0 );
      \text{catch}(\ldots) current->rollback();
    }
}
catch( ... ) {
   ...
}
```
#### セキュリティのためのマッピング

セキュリティについては、EJB 仕様は主にエンタープライズ Bean へのアクセス制限を規 定します。CORBA では、次のような事例も含め、アイデンティティのさまざまな定義方 法が定められています。

- 通常の IIOP。CORBA の principal インターフェースは、1998 年初頭に使用されなくな りました。このインターフェースの目的は、クライアントのアイデンティティを判定 することでした。しかし、これとは別に GIOP という CORBA セキュリティサービスが 実装されました。
- GIOP 仕様には、サービスコンテキストと呼ばれるコンポーネントがあります。これは 値のペアから な る配列です。 識別子は CORBA long で、 値はオク テ ッ ト のシーケンスで す。 サービ ス コ ンテキス ト 内のエン ト リ で、 呼び出し元を識別でき ます。
- **セキュア IIOP**。CORBA セキュリティ仕様では、アイデンティティ用の不透過データ 型が定義されています。これらのアイデンティティの実際のデータ型は、選択された セキュリティメカニズム (GSS Kerberos、SPKM、CSI-ECMA など)によって決まりま す。
- **IIOP-over-SSL**。SSL では、X.509 認証でサーバーを識別します。オプションでクライ アントも識別します。サーバーは、クライアントに証明書を要求し、それをクライア ントのアイデンティティとして使用できます。

# 第 上上 章

# VisiClient コンテナの使い方

VisiClient は、アプリケーションクライアントのサービスに J2EE 環境を提供するコンテナ です。

コンテナは J2EE アプリケーションにとって不可欠な要素で、ほとんどのアプリケーショ ンはその種類に合ったコンテナを提供しています。アプリケーションクライアントは、シ ステムサービスの提供をコンテナに依存します。これはすべての J2EE コンポーネントで 共通です。

# アプリケーションクライアントのアーキテクチャ

J2EE アプリケーションクライアントは、独自の Java 仮想マシン内で実行される第1階層ク ライアントプログラムです。アプリケーションクライアントは、Java 技術ベースのアプリ ケーションモデルにしたがって動作します。つまり、main メソッドによって起動され、仮 想マシンが終了するまで動作します。ほかの J2EE アプリケーションコンポーネントと同様 に、アプリケーションクライアントは、システムサービスの提供をコンテナに依存します。 ただし、アプリケーションクライアントの場合、これらのサービスには制限があります。

#### 図 **11.1 VisiClient** のアーキテクチャ

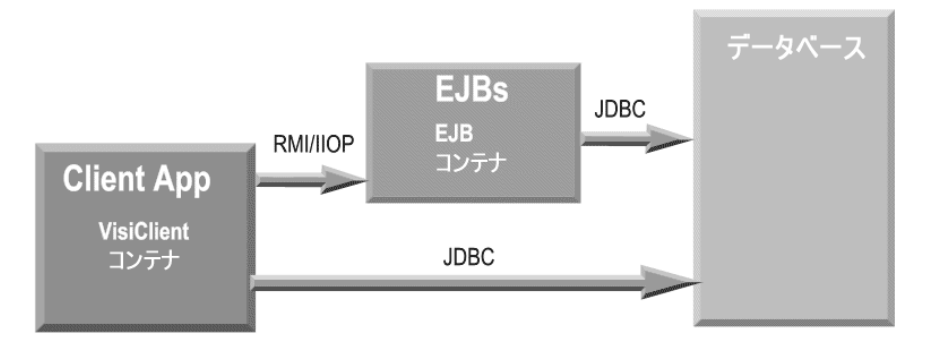

# パッケージングとデプロイメント

アプ リ ケーシ ョ ン ク ラ イアン ト のコンポーネン ト を VisiClient コンテナにデプロ イ メ ン ト するには、XML を使ったデプロイメントデスクリプタによる指定が必要です。アプリ ケーションクライアントと、それを J2EE 1.3 準拠のコンテナにデプロイメントする方法の 詳細については、『J2EE Specification v1.3』を参照してください。

アプリケーションクライアントは、JAR ファイルにパッケージされ、デプロイメントデス ク リプタを 1 つ格納し ます。 これは、 ほかの J2EE アプ リ ケーシ ョ ンコンポーネン ト と同 様です。デプロイメントデスクリプタは、アプリケーションから参照されるエンタープラ イズ Bean と外部リソースを定義します。アプリケーションクライアントコンポーネント のパッケージと編集には、Borland EAppServer(AppServer)のデプロイメントデスクリプ タエデ ィ タ を使用でき ます。 デプロ イ メ ン ト デス ク リ プタの使い方の詳細については、 「管理コンソールコーザーズガイド」の「デプロイメントデスクリプタエディタの使い方」 を参照してください。

EJB やそのリソースに名前を割り当てるなど、デプロイメント時にさまざまな機能を設定 するためにデプロイメントデスクリプタが必要になります。アプリケーションクライアン トを VisiClient コンテナにデプロイメントするには、次の条件が必要です。

- クライアント側のすべてのクラスが 1 つの JAR にパッケージされていること。必要な クライアント JAR およびファイルについては、以下の項を参照してください。正しく 作成された JAR には次の内容が含まれます。
	- アプリケーション固有のクラス。アプリケーションのエントリポイントを持つクラ ス (メインクラス) を含みます。
	- 上の JAR ファイル内に、次のファイルが格納されている META-INF サブディレクト リがあること。
		- マニフェストファイル
		- J2EE 1.3 仕様で要求されている標準 XML ファイル (application-client.xml)
		- ベンダー固有の XML ファイル (application-client-borland.xml)
- RMI-IIOP スタブを個別にパッケージすることもできます。その場合は、このファイル のマニフェストファイルのクラスパス属性を適切な値に設定する必要があります。 のように作成された JAR は、スタンドアロンコンテナまたは EAR ファイルにデプロイ メ ン ト でき ます。 こ の章では、 こ の手順について後述し ます。

#### VisiClient コンテナの利点

VisiClient は、J2EE アプリケーションを使用することで得られるさまざまな利点をユー ザーにも た ら し ます。 次のよ う な機能があ り ます。

- クライアントコードの可搬性:アプリケーションは、J2EE 仕様で推奨されているよう に、論理名を使ってデータベース接続、リモート EJB、環境変数などのリソースにアク セスできます。コンテナは、J2EE 仕様にしたがい、これらのリソースを管理対象のオ ブジェ ク ト と してローカルの JNDI 名前空間 (java:comp/env) にエク スポーズ し ます。
- JDBC 接続プール: Borland AppServer 内のクライアントアプリケーションは、JDBC 2 ベースのデータ ソース (フ ァ ク ト リ ) を使用でき ます。 VisiClient コ ンテナは、 JDBC 2 ベースのデータソースを使用する AppServer 内のクライアントアプリケーションに接続 プールを提供し ます。 た と えば、 VisiClient コンテナによ り、 アプ リ ケーシ ョ ンは java.net.URL、JMS、およびメールのファクトリを使用できます。

データソースと URL ファクトリは、起動時にクライアントコンテナの仮想マシンに存在 するインプロセスのローカル JNDI サブコンテキストにデプロイメントされます。その他 の res-ref-type (JMS やメールなど)は、各製品のベンダーから提供される関連ツールを 使って設定およびデプロイメントされます。設定とデプロイメントの詳細については、 『Borland AppServer 開発者ガイド』のデプロイメント、データソース、トランザクション に関する章を参照してください。

# Document Type Definition (DTD)

J2EE 準拠の各アプリケーションクライアントモジュールには、それぞれ2 種類のデプロイ メントデスクリプタがあります。1 つは J2EE 標準のデプロイメントデスクリプタで、もう 1つは J2EE 仕様にしたがったベンダー固有のファイルです。

J2EE アプリケーションクライアントデプロイメントデスクリプタに対する XML 文法は、 J2EE アプリケーションクライアント DTD で定義します。アプリケーションクライアント デプロイメントデスクリプタのルート要素は、「application-client」です。

#### メモ 通常、XML 要素の内容は、大文字と小文字の区別があります。有効なアプリケーション クライアントデプロイメントデスクリプタ内には、次のDOCTYPE 宣言が必要です。

<!DOCTYPE application-client PUBLIC '-//Sun Microsystems, Inc.//DTD J2EE Application Client

1.3//EN';';http://java.sun.com/j2ee/dtds/application-client\_1\_3.dtd'>

アプリケーションクライアントのベンダー固有デプロイメントデスクリプタ内には、次の DOCTYPE 宣言が必要です。

<!DOCTYPE application-client PUBLIC "-//Borland Corporation//DTD J2EE Application Client

 1.3//EN""http://www.borland.com/devsupport/appserver/dtds/applicationclient 1\_3-borland.dtd">

Borland 固有のアプリケーションクライアント DTD の内容は次のとおりです。

<!ELEMENT application-client (ejb-ref\*, resource-ref\*, property\*)>

 <!ELEMENT ejb-ref (ejb-ref-name, jndi-name)> <!ELEMENT resource-ref (res-ref-name, jndi-name)> <!ELEMENT property (prop-name, prop-type, prop-value)> <!ELEMENT prop-name (#PCDATA)> <!ELEMENT prop-type (#PCDATA)> <!ELEMENT prop-value (#PCDATA)> <!ELEMENT ejb-ref-name (#PCDATA)> <!ELEMENT jndi-name (#PCDATA)> <!ELEMENT res-ref-name (#PCDATA)>

こ こで、 ejb-ref-name と res-ref-name は、 J2EE XML フ ァ イル内の対応する要素の名前です。 また、オブジェクトが JNDI 内にデプロイメントされるときに使用される絶対 JNDI 名で す。

#### DTD を使った XML のサンプル

上記のように、各アプリケーションクライアントには、標準ファイルとベンダー固有ファ イルの 2 つの XML フ ァ イルが必要です。

#### 標準ファイルのサンプル:

<?xml version="1.0" encoding="ISO8859\_1"?>

<!DOCTYPE application-client PUBLIC '-//Sun Microsystems, Inc.//DTD J2EE Application Client 1.3//EN' 'http://java.sun.com/j2ee/dtds/applicationclient\_1\_3.dtd'> <application-client> <display-name>SimpleSort</display-name> <description>J2EE AppContainer 仕様準拠の Sort クライアント </description> <env-entry> <description> 環境エントリのテスト </description> <env-entry-name>myStringEnv</env-entry-name> <env-entry-type>java.lang.String</env-entry-type> <env-entry-value>MyStringEnvEntryValue</env-entry-value> </env-entry> <ejb-ref> <ejb-ref-name>ejb/Sort</ejb-ref-name> <ejb-ref-type>Session</ejb-ref-type> <home>SortHome</home> <remote>Sort</remote> <ejb-link>sort</ejb-link>

```
 </ejb-ref>
  <resource-ref>
    <description>
 DD セクションで指定される JDBC データソースへのリファレンス
 </description>
   <res-ref-name>jdbc/CheckingDataSource</res-ref-name>
   <res-type>javax.sql.DataSource</res-type>
   <res-auth>Container</res-auth>
  </resource-ref></application-client>
```
#### ベンダー固有ファイルのサンプル:

<?xml version="1.0"?>

<!DOCTYPE application-client PUBLIC "-//Borland Corporation//DTD J2EE Application Client 1.3//EN" "http://www.borland.com/devsupport/appserver/dtds/application-client\_1\_3 borland.dtd"> <application-client> <ejb-ref> <ejb-ref-name>ejb/Sort</ejb-ref-name> <jndi-name>sort</jndi-name> </ejb-ref> <resource-ref> <res-ref-name>jdbc/CheckingDataSource</res-ref-name> <jndi-name>datasources/OracleDataSource</jndi-name> </resource-ref> </application-client>

環境エン ト リ 、 ejb-ref、 および resource-ref の詳細については、 Sun Microsystem の EJB 2.0 仕様 www.java.sun.com/j2ee の関連セ ク シ ョ ンを参照し て く ださい。

#### サンプルコード

このサンプルは、論理ローカル JNDI ネーミングコンテキストの使い方を示します。 ここでは、前のセクションで指定されたデプロイメントデスクリプタをクライアント がどのように使用するかを示しています。

// ネーミングサービスを使って JNDI コンテキストを取得し、リモートオブジェクト を作成します。

 javax.naming.Context context = new javax.naming.InitialContext(); Object ref = context.lookup("java:comp/env/ejb/Sort"); SortHome home = (SortHome) javax.rmi.PortableRemoteObject.narrow(ref, SortHome.class); Sort sort = home.create(); // JNDI を使って環境エントリの値を取得します。 Object envValue = context.lookup("java:comp/env/myStringEnv"); System.out.println("Value of env entry = "+ (java.lang.String) envValue ); // UserTransaction オブジェクトを探します。 javax.transaction.UserTransaction userTransaction = (javax.transaction.UserTransaction) context.lookup("java:comp/ UserTransaction"); userTransaction.begin(); // resource-ref 名を使ってデータソースを探します。 Object resRef = context.lookup("java:comp/env/jdbc/CheckingDataSource");

 java.sql.Connection conn = ((javax.sql.DataSource)resRef).getConnection(); // データベース作業を実行します。 userTransaction.commit();

...............

# リファレンスとリンクのサポート

アプリケーションのアセンブリとデプロイメントの間に、すべての EJB とリソースリファ レンスが正しくリンクされていることを確認する必要があります。EJB とリソースリファ レン スの詳細については、 Sun Microsystem の EJB 2.0 仕様 と J2EE 1.3 仕様を参照し て く だ さい。

Borland AppServer のクライアントコンテナでは ejb-link を使用できます。スタンドアロン JAR フ ァ イルの場合は、 JAR がデプロ イ メ ン ト される前に ejb-link を解決する必要があ り ます。クライアントデプロイメントデスクリプタのベンダー固有のセクション内で、対象 Bean の JNDI 名が指定されていることが必要です。

クライアント JAR がエンタープライズアプリケーションアーカイブ (EAR) の一部である 場合は、対象 EJB の JNDI 名が別の EJB JAR に存在することがあります。クライアント検 証ツールは、ejb-link タグで指定された名前の対象 EJB が存在することを確認します。

実行時にコンテナは、ejb-link 名に対応する対象 EJB を EAR 内で解決 (検索) し、そのエ ンタープライズ Bean の JNDI 名を使用します。アプリケーションクライアントが独自の Java 仮想マシンで実行されることに注意してください。アプリケーションクライアントの 場合、ejb-link は最適化されません。これは、同じコンテナ内にある別の EJB を参照する EJB の場合とは異なります。

アプリケーションクライアントコンテナのデプロイメントデスクリプタで EJB リファレン スと ejb-link を使用する場合は、次の規則にしたがってください。

- **1** ejb-link ではない ejb-ref は、 参照される (対象) EJB の JNDI 名を保持する Borland 固有 ファイル内にエントリがある必要があります。
- **2** ejb-link の要素を持つ ejb-ref は、 次の規則にし たが う 必要があ り ます。
	- その ejb-ref がスタンドアロン JAR のクライアント JAR 内にある場合は、最初の規則 が適用されます。つまり、その ejb-ref の JNDI 名が同じ JAR のデプロイメントデス クリプタ内で解決されている必要があります。
	- その ejb-ref が、アプリケーションアーカイブ (EAR) に埋め込まれているクライア ン ト JAR 内にあ る場合は、 対象 EJB の JNDI 名が application-client-inprise.xml ファイ ル内に存在する必要はあ り ません。 この場合、 ejb-link 要素の名前は、 参照されたエ ンタープラ イズ Bean を含む ejb-jar の絶対パス を指定するパス名で構成されます。 こ のパス名には対象となる bean の ejb-name が追加されており、「#」記号でパス名と分 けられています。このパス名は、エンタープライズ Bean を参照するアプリケーショ ンクライアントを含む JAR ファイルに関連付けられているため、複数のエンタープ ライズ Bean が同じ ejb-name を持っていて も、 それぞれを区別する こ と ができ ます。

パスが指定されていない場合、コンテナは EAR にある EJB JARリストで最初に一致した EJB 名を選択し 、 ejb-link 要素に同じ 名前の Bean が見つから ない場合は例外を生成し ます。

#### VisiClient コンテナの使い方

次のコマンドラインは、VisiClient コンテナの使い方を示します。

Prompt% appclient <client-archive> [-uri <uri>] [client-arg1 client-arg2 ..]

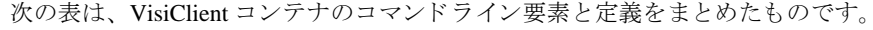

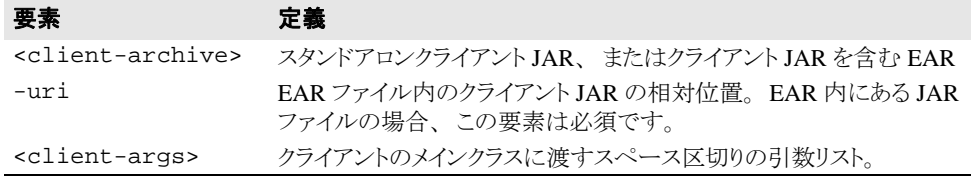

### VisiClient コンテナの使い方のサンプル

次のコマンドラインは、アプリケーションクライアントの使い方を具体的に示したもので す。これらのサンプルでは、appclient 起動プログラムは、VisiClient に必要なクラスパ スを設定します。

このサンプルは、 install\_dir/examples/j2ee/hello ディ レ ク ト リ 内の Hello サン プルの中にもあります。サーバー (EJB コンテナ) が動作している場合、EAR ファイルに 埋め込まれているクライアントを実行するには、次のコマンドを使用します。

appclient me install dir¥examples¥j2ee¥build¥hello¥hello.ear -uri helloclient.jar

スタンドアロン JARファイル内のクライアントを実行するには、次のコマンドを使用しま す。

appclient me install\_dir¥examples¥j2ee¥build¥hello¥client¥helloclient.jar

#### AppServer が動作していないマシン上での J2EE クラ イアントアプリケーションの実行

Borland Enterprise Server がインストールされていないクライアントマシン上で J2EE アプリ ケーシ ョ ン ク ラ イ アン ト を実行するには、 次に示す VisiClient ファイルをク ライアン トマ シンにコピーし、次に示す処理を実行します。

- **1** 次の JAR ファ イルを <install\_dir>/lib から ク ラ イ アン ト マシンにコ ピーし ます。
	- lm.jar
	- xmlrt.jar
	- asrt.jar
	- vbjorb.jar
	- vbsec.jar
	- jsse.jar
	- jaas.jar
	- vbejb.jar
- **2** 次の JAR ファ イルを <install\_dir>/jms/tibco/clients/java からクライアン トマシンにコピーします。
	- tibjms.jar
- **3** <install\_dir>/bin/appclient.config を ク ラ イ アン ト マシンにコ ピーし ます。

**4** <install\_dir>/BES/bin/appclient.exe を ク ラ イ アン ト マシンにコ ピーし ます。 appclient を使って J2EE クライアントを実行するには、次の手順にしたがいます。

- **1** appclient.exe および JDK への PATH を設定し ます。
- **2** appclient.config を編集し て JAVA\_HOME と lib PATH を変更し ます。
- **3** <client\_application\_folder>/client から J2EE クライアントを実行します。

### 既存のアプリケーションに VisiClient コンテナ機能を埋め 込む

VisiClient コンテナでクライアントアプリケーションのデプロイメントや実行を行うかわり に、既存のアプリケーションにクライアントコンテナの機能を埋め込むというプログラム 的なアプローチも可能です。この場合、クライアントアプリケーションは main() メソッ ド を実装する ク ラ ス を実行する こ と で、 一般的な Java と同じ方法で起動でき ます。

VisiClient コンテナ機能をアプリケーションに埋め込むには、次のメソッドを呼び出す必要 があります。

- public static void com.borland.appclient.Container.init
- (java.io.InputStream deploymentDescriptorSun,
- java.io.InputStream deploymentDescriptorBorland)
- throws IllegalArgumentException;

このメソッドは Sun と Borland のデプロイメントデスクリプタが提供する情報に基づいて、 「java:comp/env」ネーミングコンテキストを作成および追加します。 deploymentDescriptorSun および deploymentDescriptorBorland パラ メータは、 デプロイメントデスクリプタに対応するテキストの XML データである必要があります。提 供されたデータが有効なデプロイメントデスクリプタと認識されない場合は、例外 IllegalArgumntException が返されます。

#### サンプルコード

次のサンプルでは、このメソッドの使い方を示します。

public static void main (String[] args) { . . .

- // デプロイメントデスクリプタファイルを読み込みます。 java.io.FileInputStream ddSun = new java.io.FileInputStream("META-INF/application-client.xml"); java.io.FileInputStream ddBorland = new java.io.FileInputStream("META-INF/application-client-borland.xml"); // クライアントコンテナを初期化します com.borland.appclient.Container.init(ddSun, ddBorland); // ejb-ref を使って JNDI で ejb を検索します。 javax.naming.Context context = new javax.naming.InitialContext(); Object ref = context.lookup ("java:comp/env/ejb/hello"); . . . . <del>.</del>
- メモ このメソッドでロードできるのは、アプリケーションクライアントデスクリプタだけで す。 し たがって、 すべての ejb-ref が解決されるか、 Borland デスク リプタの jndi-name を指 定し て見つかる必要があ り ます。 Sun デスク リプタの ejb-link では実行でき ません。 ejblink を使用する場合、アプリケーションや EJB JAR デプロイメントデスクリプタを含め て、 アプ リ ケーシ ョ ン全体の完全な知識が必要と されるからです。

# マニフェストファイルの使い方

}

VisiClient コ ンテナは、 アプ リ ケーシ ョ ンの起動に関する情報の取得をマニフ ェ ス ト フ ァ イ ルに依存します。マニフェストファイルは、クライアントアーカイブの META-INF サブ ディレクトリに保存する必要があります。VisiClient コンテナに関連する属性は次のとおり です。

- 起動時にコンテナによって呼び出されるメインクラス。つまり、マニフェストファイ ルにはアプリケーションのエントリポイントがあります。
- メインクラスが依存するクラスのクラスパス。クライアント JAR が外部に依存しない 場合、 またはアプ リ ケーシ ョ ンの起動時にシステム CLASSPATH を使って依存関係が指 定される場合、 こ の属性は省略でき ます。

# マニフェストファイルのサンプル

次に、マニフェストファイルのサンプルを示します。

Manifest-Version: 1.0 Main-Class: SortClient Class-Path:

このサンプルは、マニフェストファイルの Main-Class 属性で指定されたクラスの main メ ソ ッ ド を ロードする こ と によ って実行を開始し ます。 このサンプルでは、 SortClient クラスが指定されています。コンテナは、このクラスに次のシグニチャを持つメソッドが あるものとみなします。

public static void main(String[ ] args) throws Exception {...}

この main メソッドが見つからない場合、コンテナはエラーを報告して終了します。 VisiClient 付属のクライアント検証ユーティリティは、メインクラスの検索を試み、見つか らない場合はエラーを報告します。

### 例外処理

アプリケーションクライアントコードは、プログラムの実行時に生成される例外を処理す る責任があります。処理されなかった例外はコンテナによってキャッチされます。コンテ ナは例外をログに記録し、JVM のプロセスを終了します。

# リソースリファレンスファクトリタイプの使い方

クライアントコンテナにデプロイメントされたクライアントアプリケーションは、 VisiTransact JDBC 接続プール と Prepared Statement の再利用の機能を使用でき ます。 設定と デプロイメントの詳細については、『Borland AppServer *開発者ガイド*』のデプロイメント、 データソース、トランザクションに関する章を参照してください。AppServer 内のクライ アントアプリケーションは、JDBC 2 ベースのデータソースを使用できます。

javax.sql.DataSource (有効な res-ref-type の 1 つ) と同様に、 VisiClient ではアプ リ ケーションが resource-ref-type の種類として URL、JMS、および Mail ファクトリを使用で き ます。

java.net.url および java\_mail.session ファクトリは、起動時にクライアントコン テナの仮想マシンに存在するインプロセスのローカル JNDI サブコンテキストにデプロイ メントされます。JMS や Mail などのほかの res-ref-type では、それらの製品のベンダーか ら提供される関連ツールを使用して、設定およびデプロイメントを行う必要があります。

# その他の機能

AppServer には、 J2EE 仕様の要件を満たす機能のほかにも さ まざまな機能が VisiClient に 組み込まれています。 次のよ う な機能があ り ます。

- Us**er Transaction インターフェース** : これは、 java:comp/env 名前空間で利用でき、 JNDI を使って検索できます。このインターフェースは、トランザクションの確立と伝達を サポー ト し ます。
- クライアント検証ツール : このツールは、スタンドアロンクライアント JAR、または EAR ファイルに埋め込まれたクライアント JAR 上で実行します。検証ツールは次の規 則を適用し ます。
	- クライアント JAR 内のマニフェストファイルでメインクラスが指定されていること。
	- JAR/EAR が有効であること。つまり、必要な正しいマニフェストエントリを持って いること。
	- ejb-ref が有効であること。つまり、対象 EJB の JNDI 名が Borland 固有ファイル内で 指定されていること。
	- ejb-ref が ejb-link である場合は、そのアーカイブが EAR ファイルであること。また、 ejb-link 値 と同じ名前を持つ EJB が EAR フ ァ イル内に存在する こ と。
	- リソースリファレンスが有効であること。

#### クライアント検証ツールの使い方

次のコマンドラインは、クライアント検証ツールの使い方を示します。 iastool -verify -src *<srcjar>* -role <DEVELOPER| ASSEMBLER| DEPLOYER>

#### ク ラ イアン ト 検証ツールの使い方のサンプル :

iastool -verify -src sort.jar -role DEVELOPER

iastool -verify -src sort.ear clients/sort\_client.jar -role DEVELOPER

使用可能なオプションについては、iastool の 342 ページの「verify」を参照してください。
# 第 上 一 章

# ステートフルセッション Bean の<br>キャッシュ

EJB コンテナは、Java Session Service (JSS) ベースのハイパフォーマンスキャッシュアー キテクチャにより、ステートフルセッションエンタープライズ Bean をサポートします。 オブジェクトプールには、準備完了プールと非アクティブプールという2つプールがあり ます。エンタープライズ Bean は設定可能なタイムアウト値が経過すると、準備完了プー ルから非アクティブプールに移動します。エンタープライズ Bean が非アクティブプール に移動すると、その Bean の状態がデータベースに保存されます。ステートフルセッショ ンの非アクティブ状態には、次の2つの意味があります。

- 1 メモリリソースを有効活用する。
- **2** フェイルオーバーを実現する。

Borland の JSS のインプリメンテーションの設定については、51ページの「Java セッショ [ンサービス \(](#page-62-0)JSS) の設定」を参照してください。このマニュアルでは、個々のセッショ ンオブジェ ク ト の非ア ク テ ィ ブ状態と永続性を制御するプロパテ ィ の使い方について説明 しています。

# セッション Bean の非アクティブ化

デプロイメント時には、特定のパーティションの EJB コンテナのタイムアウトを、Borland AppServer (AppServer) ツールで設定します。コンテナはアクティブセッション Bean を定 期的にポーリングし、前回のアクセス時間を確認します。セッション Bean に対して、タ イムアウトで指定した時間を超えてアクセスがなければ、その状態が永続的ストレージに 転送され、Bean インスタンスはメモリから削除されます。

# 単純な非アクティブ化

非アクティブ化タイムアウトは、コンテナレベルで設定します。セッション Bean の状態 が固定されてインスタンスがメモリから削除されるまで、アクセスがない状態を継続でき る時間は、 プロパテ ィ ejb.sfsd.passivation\_timeout で設定し ます。 値は秒単位で 設定します。デフォルト値は5秒です。このプロパティは、設定対象のパーティションの partition.xml プロパティファイルで設定します。この設定ファイルは、次の場所にあ り ます。

<install\_dir>/var/domains/base/configurations/<configuration\_name> / mos/<partition\_name>/adm/properties

こ のフ ァ イルを編集し て ejb.sfsb.passivation\_timeout プロパテ ィ を設定し ます。

このプロパティにゼロ以外の値を設定すると、デプロイメントデスクリプタにデプロイメ ント済みのセッション Bean ごとに整数プロパティ ejb.sfsb.instance\_max も設定で きます。このプロパティでは、EJB コンテナのメモリに同時に存在できる特定のステート フルセッション Bean の最大数を定義します。値が最大値に達した後にステートフルセッ ションの新しいインスタンスを割り振らなければならない状況になると、EJB コンテナか ら リ ソース不足を知らせる例外が生成されます。 0 は特別な値です。 これは最大値が設定 されていないことを表します。

ejb.sfsb.instance\_max property で定義したステート フルセッ ショ ンの最大値に達す ると、EJBコンテナは、新しい Beanの割り振りに対して、整数プロパティ

ejb.sfsb.instance\_max\_timeout で定義した時間は、要求をブロックします。その間コ ンテナは、 リ ソ ース不足を知ら せる例外を生成する前の値まで値が下がるのを待ちます。 こ のプ ロパティ は、 ms( 1/1000 秒) 単位で設定します。 0 は特別な値です。 0 に設定すると 待機時間が 0 と なり 、 ただちにリ ソ ース不足を知ら せる例外が生成さ れます。

# 積極的な非アクティブ化

JSS の主な利点は、フェイルオーバー能力にあります。JSS を実装するコンテナをいくつ か集めて、同じ永続的ストアを使用するように設定すると、互いにフェイルオーバーする 役割を設定できます。フェイルオーバーに対する JSS の設定方法については、51 [ページの](#page-62-0) 「Java セッションサービス (JSS) の設定」を参照してください。 JSS のフェイルオーバー 機能を活かすため、Borland では積極的非アクティブ化をオプションとして用意しました。

積極的な非アクティブ化は、タイムアウトに関係なくセッション状態をストレージに保存 する機能です。積極的な非アクティブ化を使用するように設定した Bean は、ポーリング のたびにそのセッション状態を固定します。ただし、そのインスタンスはタイムアウトに ならないとメモリから削除されません。これにより、あるクラスタでコンテナインスタン スに障害が発生しても、同じバックエンドと通信する同じ JSS インスタンスを利用するほ かのコンテナは、前回保存された Bean のバージョンを利用できます。ただし、単純な非 アクティブ化と同様に、Bean のタイムアウトに到達した場合はメモリから削除されます。

なお、積極的非アクティブ化は、論理プロパティ

ejb.sfsb.aggressive\_passivation でパーティション規模で設定します。プロパ ティを true (デフォルト)に設定すると、前回の非アクティブ化の要求前にアクセスが あったかどうかにかかわらず、セッションの状態が保存されます。プロパティを false に 設定すると、コンテナでは単純な非アクティブ化だけが適用されます。なお、このプロパ ティは、次の場所にあるコンテナのプロパティファイル partition.xml に設定されま す。

<install\_dir>/var/domains/base/configurations/<configuration\_name> / mos/<partition\_name>/adm/properties

積極的な非アクティブ化を使用すると、フェイルオーバー面で有利ですが、コンテナから データベースをアクセスする頻度が高くなり、パフォーマンスは低下します。ネイティブ でないデータベースを使用するよう JSS を設定すると (つまり JDataStore を使用しない設 定)、パフォーマンスの低下はさらに顕著になります。積極的な非アクティブ化の使用は、 可用性とパフォーマンスのバランスを考慮して決めてください。

# 二次ストレージのセッション

タイムアウトになると、ほとんどのセッションは、永続的ストレージに永続的に保存され ます。Borland では、データベースに保存したセッションで、有効期限で設定した時間を 過ぎたものはデータベースから削除するメカニズムを用意しました。有効期限は、非アク ティブ化になったセッションをステートフルストレージに保存する最短時間を秒数で指定 したものです。未使用のセッションのためにデータベースを定期的にポーリングするのは パフ ォーマン ス面で無駄なので、 データベースに保存される実際の設定時間は状況に応じ て設定します。セッションが持続する時間は、最低を有効期限の値とし、最高を有効期限 の倍とします。

先に紹介したほかの非アクティブ化プロパティとは違って、有効期限の値の適用範囲に は、パーティション規模とセッション Bean 単位のどちらでも設定できます。特定の Bean に有効期限を設定すると、コンテナ規模の値に優先します。有効期限を設定しない Bean があると、その Bean にはパーティション規模の値が適用されます。

## コンテナでの有効期限の設定

Borland JSS インプリメンテーションでは、プロパティ

ejb.sfsb.keep\_alive\_timeout で、非アクティブ化セッションをステートフルスト レージに保存する時間を指定し ます。 デフ ォル ト 値は 86,400 秒、 または 24 時間です。 先 に紹介したほかのプロパティと同様に、有効期限はコンテナプロパティファイルに設定し ます。

<install\_dir>/var/domains/base/configurations/<configuration\_name> / mos/<partition\_name>/adm/properties

ここで指定する値は、いずれも特定のセッション Bean に対する有効期限の設定値で上書 きできます。

## 特定のセッション Bean に対する有効期限の設定

コンテナで管理する特定のセッション Bean に対する非アクティブ状態の保存時間を、ほ かの Bean より長く、あるいは短く設定することができます。特定の Bean の有効期限は、 ejb-borland.xml ファイルの <timeout> で指定できます。セッション Bean の DTD 要 素にこの要素があります。

<!ELEMENT session (ejb-name, bean-home-name?, bean-local-home-name?, **timeout?**, ejb-ref\*, elb-local-ref\*, resource-ref\*, resource-env-ref\*, property\*)>

たとえば、ここに personInfo という名前のシンプルなステートフルセッション Bean が あり、シンプルなメッセージフォーラムの個人情報が収集されているとします。積極的な 非アクティブ化を適用せずにこのセッションの可用性を高めることにしました。非アク ティブ状態にしたとしても、数分を超えてデータベースに保存する必要性はほとんどあり ません。ほかのセッション Bean は、非アクティブ状態にしたら、これらの Bean よりは長 くストレージに保存しなければなりません。そこで、Borland 固有のデプロイメントデス クリプタを Bean の JAR に使用してより短い時間、たとえば 300 秒 (5分) に設定します。 ejb-borland.xml デプロイメントデスクリプタに、次のように設定しました。

<ejb-jar>

 <enterprise-beans> <session> <ejb-name>personInfo</ejb-name> <timeout>300</timeout> </session> </enterprise-beans> </ejb-jar>

この値は、ejbcontainer.properties ファイルで指定した値より優先しますが、ほか のサービス対象のセッションはそのファイルで指定したデフォルト値を使用します。

# 第 上し 章

# Borland AppServer の<br>ティ Bean と CMP 1.1

ここでは、Borland AppServer (AppServer) にエンティティ Bean をデプロイメントする方 法と永続性を管理する方法について説明します。ただし、これはエンティティ Bean その ものの入門書ではないのでそのようにお読みください。というより、ここでは Borland パーティション内におけるエンティティ Bean の使用時の背景説明が主になります。また、 デスクリプタ、永続性オプション、その他コンテナの最適化について解説します。コンテ ナ管理永続性(CMP)の Borland 固有のデプロイメントデスクリプタとインプリメンテー ションについては、一般に Sun Microsystems の J2EE 仕様から入手できる EJB 情報を優先 し て解説し ます。

# エンティティ Bean

エンティティ Bean はデータベースに保存されるデータのビューを表します。エンティ ティ Bean は、エンティティ Bean とテーブル行が1対1の対応で、1つのテーブルにマッ ピングされた細粒度エンティティの場合もあります。あるいは、複数のテーブルにまたが り、基底のデータベーススキーマとは無関係に存在するデータを表す場合もあります。エ ンティティ Bean どうしは相互に関係を持ち、クライアントから照会でき、さまざまなク ライアント間で共有することができます。

AppServer パーティションのいずれかにエンティティ Bean をデプロイメントするには、 JAR の一部としてパッケージにしておく必要があります。JAR には、ejb-jar.xml ファ イル と独自の ejb-borland.xml フ ァ イルの 2 つのデス ク リ プタ を組み込みます。 ejbjar.xml デスクリプタについては、Sun Java Center を参照してください。このマニュアル では ejb-borland.xml の DTD を転載しており、合わせてその使用方法についても紹介 します。Borland 専用デスクリプタには、多くのプロパティが組み込まれており、その設 定いかんで、コンテナパフォーマンスを最適化したり、エンティティBeanの永続性を管 理することができます。

# コンテナ管理の永続性と関係

Borland の EJB コンテナには、エンティティ Bean をデプロイメントするときに、つまりエ ンティティ Bean をパーティションにインストールするときにデータベースアクセス呼び 出しを生成するツールが組み込まれています。これらのツールはデプロイメントデスクリ プタを使用します。これは、データベースアクセス呼び出しをどのインスタンスフィール ドに生成すればよいかを判断するためです。この場合、データベースアクセスを Bean に 直接コーディングすることはありません。コンテナツールでアクセス呼び出しを生成する 対象となるインスタンスフィールドをコンテナ管理のエンティティ Bean の Bean プロバイ グはデプロイメントデスクリプタで指定します。EJB コンテナには、エンティティ Bean のフィールドをデータソースにマッピングする先進的なデプロイメントツールが備わって います。

コンテナ管理の永続性には、Bean 管理の永続性に比べて多くの長所があります。コンテナ 管理の永続性を使用すると、Bean プロバイダがデータベースアクセス呼び出しをコーディ ングする必要がないため、コーディングが簡単です。永続性の処理方法を変更する場合 も、エンティティ Bean のコードを変更して再コンパイルする必要がありません。デプロ イヤやアプリケーションアセンブラでエンティティ Bean のデプロイメント時にデプロイ メントデスクリプタを変更することで、永続性の処理方法を変更できます。このように データベースアクセスと永続性の管理を EJB コンテナに任せると、Bean のコードを単純 化でき、発生するエラーの範囲を狭めることができます。また、Bean プロバイダは基底の システム関連の問題にとらわれずに Bean のビジネスロジックに集中できます。

EJB 2.0 仕様では、コンテナ管理の永続性を使用するエンティティ Bean どうしが、コンテ ナ管理の関係を持つこ と ができ ます。 コ ンテナは自動的に Bean 関係を管理し、 これらの Bean 関係の参照の整合性を維持します。これは、Bean のリモートインターフェースに よって Bean のインスタンス状熊をエクスポーズすることしかできなかった EJB 1.1 仕様と は異なります。

EJB 2.0 仕様を使用すると、コンテナ管理の永続性フィールドを定義したように、コンテ ナ管理の関係フィールドも Bean のデプロイメントデスクリプタを定義できます。コンテ ナは、1対1の関係と1対多、多対多など、さまざまなカーディナリティをサポートしま す。

# エンティティ Bean の実装

エンティティ Bean の実装は、EJB 1.1 仕様と EJB 2.0 仕様の規則にしたがっています。 ホームインターフェース、リモートインターフェースまたはローカルインターフェース (2.0 コンテナ管理の永続性を使用する場合)、およびエンティティ Bean インプリメンテー ションクラスを実装する必要があります。エンティティ Bean クラスでは、リモートイン ターフェースまたはローカルインターフェースと、ホームインターフェースで宣言したメ ソッドに対応するメソッドを実装します。

### パッケージ要件

セッション Bean のように、エンティティ Bean はリモートインターフェースやローカルイン ーン・コ・ Dean シスノー、<br>ターフェースでのメソッドをエクスポーズします。エンティティ Bean は JAR のデプロイメ ントデスクリプタにも対応するエントリを持っています。標準デプロイメントデスクリプタ ejb-jar.xml には、原則として3種類のデプロイメント情報が収められます。次にそれら のデプロイメント情報について説明します。

- **1** 一般 **Bean** 情報 : これは、 デス ク リ プタ フ ァ イルにあ る <enterprise-beans> 要素に 対応しており、3種類すべての Bean に使用します。この情報には、Bean のインター フェースとクラス、セキュリティ情報、環境情報、さらには照会宣言まで含まれてい ます。
- 2 関係:これは、デスクリプタファイルにある <relationships> 要素に対応しており CMP だけを使用するエンティティ Bean に適用されます。ここに、コンテナ管理の関係 を記述し ます。
- **3 アセンブリ情報:**これは、デスクリプタファイルにある <assembly-descriptor> 要素に対応しており、Bean とアプリケーション間の関係を全体的に説明します。アセ ンブリ情報は4つのカテゴリに分類できます。
	- セキュリティロール:アプリケーションが使用するセキュリティロールの単純な定 義。ユーザーが Bean に定義するセキュリティロールリファレンスも定義する必要が あります。
	- メソッド許可:各 Bean のメソッドには、それぞれに実行に関する一定の規則が適用 されます。 規則はこ こ で設定し ます。
	- コンテナトランザクション:トランザクションに関連するメソッドごとに、EJB 2.0 仕様にしたがってトランザクション属性を指定します。
	- 除外リスト:呼び出される相手がいないメソッド。

以上は、いずれもデプロイメントデスクリプタエディタからアクセスできます。DTD 情報 とデスクリプタファイルの正しい使用方法については、EJB 2.0 仕様を参照してください。

# エンティティ Bean の主キー

各エンティティ Bean には、Bean インスタンスを識別する一意の主キーを割り当てます。 主キーは、RMI-IIOP で有効な値の型を備えた Java クラスで表すことができます。した がって、主キーは java.io.Serializable インターフェースを拡張します。また、主 キーは、 Object.equals(Object other) および Object.hashCode() メソッドのイ ンプリメンテーションも提供する必要があります。

通常は、エンティティ Bean の主キーフィールドは、ejbCreate() メソッド内で設定しま す。これらのフィールドは、データベースに新しいレコードを挿入するときに使用しま す。ただし操作が難しく、メソッドも肥大化します。したがって、データベースの多く は、今では内蔵メカニズムによって適切な主キーの値を提供するようになっています。主 キーの生成方法としてより洗練された方法には、主キーを生成するクラスをユーザーに別 途実装する方法があります。このクラスでは、主キーを生成するためのデータベース固有 のプログラミングロジックも生成できます。

### ユーザークラスから主キークラスを生成

エンタープライズ Bean により、一意のデータを持つ Java クラスで主キーが表されま す。この主キークラスは、RMI-IIOP の有効な値型であればクラスは問いません。し たがって、主キークラスは java.io.Serializable インターフェースを拡張しま す。 また、 主キーは Object.equals(Object other) メソッドと Object.hashCode() メソッドのインプリメンテーションも提供します。この2つ のメソッドは、当然ながらすべての Java クラスが継承します。

主キークラスは、特定のエンティティ Bean クラスでのみ使用される場合があります。言 い換えると、各エンティティ Bean は、専用の主キークラスを定義する場合があります。 これに対して、複数のエンティティ Bean が同じ主キークラスを共有する場合もあります。

bank アプリケーションでは、普通預金と当座預金の口座を表現するために、2種類のエン ティティ Bean を使用します。どちらの口座も、同じフィールドで口座レコードを一意に 識別します。この場合、どちらの口座も同じ主キークラス AccountPK で、両方の口座の一 意の識別子を表します。次のコードは、口座主キークラスの定義です。

```
public class AccountPK implements java.io.Serializable {
    public String name;
    public AccountPK() {}
    public AccountPK(String name) {
      this.name = name;
 }
}
```
### カスタムクラスから主キークラスを生成

カスタムクラスから主キーを生成するには、 com.borland.ejb.pm.PrimaryKeyGenerationListener インターフェースを 実装するクラスを作成します。

### 複合キーのサポート

主キーは1列とは限りません。複数の列で構成されることもあります。たとえば、講 座は単な る講座名だけでは識別でき ません。 講座が設け られている学科と講座番号自 体が各講座レコードの主キーになります。学科コードと講座番号は、Course テーブル 内の別々の列です。 特定の講座、 またはあ る学生が登録されているすべての講座を取 り出す select 文では、主キー全体を使用する必要があります。つまり、両方の列の主 キーを考慮する必要があります。

Borland CMP エンジンは複合主キーをサポートします。select 文の where 節では、複数の列 からなるキーを使用できます。select 文の select 節では、複合キーのすべてのフィールドを 選択できます。

where 節では、単一フィールドの名前を指定する場合と同じ方法で、複数フィールドの名 前を指定します。各フィールドは「and」で区切ります。次の形式を使用します。

<column> = :<parameter>[ejb/<entity bean>]

統合 (=) は、有効な記号の1つです。このほか、より大きい (>)、より小さい (<)、以 上 (>=)、および以下 (<=) を使用できます。コロン (:) はパラメータ置換を表します。 パラメータフィールドを指定する場合は、最初に Bean 名、次にドット (.)、最後に Bean 属性を続けます。

たとえば、Art 205, Renaissance Art クラスに登録しているすべての学生を検索するとしま す。この講座は、学科名 (Art) と講座番号 (205) で識別します。この場合、検索メソッ ド findByCourse() に対して次の select 文を定義し ます。

SELECT sname FROM Enrollment WHERE course\_department = :c.department[ejb/ Course] AND

course\_number = :c.number[ejb/Course]

select 文で、複合キーの複数のフィールドを返すこともできます。その場合は、select 文の select 節で、複数のフィールドをカンマで区切って指定します。パラメータと同様にドッ ト表記を使用する必要があります。つまり、最初にエンティティ Bean 名、次にドット (.)、 最後に属性を指定し ます。 た と えば、 検索 メ ソ ッ ド findByStudent() に次の select 文を指定し ます。

SELECT c.department, c.number FROM Entrollment WHERE student name = : s

# リエントラント

デフォルトでは、エンティティ Bean はリエントラントではありません。同じトランザク ションコンテキスト内でエンティティ Bean に呼び出しが到着すると、例外 java.rmi.RemoteException が生成されます。

デプロイメントデスクリプタの中で、エンティティ Bean をリエントラントとして宣言で きます。ただし、その場合は注意が必要です。通常、コンテナは、同一トランザクション 内でのループバック呼び出しと、同一トランザクションコンテキスト内での同一エンティ ティ Bean に対する同時呼び出しを区別できません。

エンティティ Bean をリエントラントとしてマークした場合、その Bean インスタンスに対 して同一トランザクションコンテキスト内で同時呼び出しを行うことはできません。プロ <u>。</u><br>グラマはこの規則を厳守してください。

# AppServer におけるコンテナ管理の永続性

AppServer の EJB コンテナは、J2EE 1.3 完全準拠です。 Bean プロバイダは、エンティティ Bean に永続性スキーマを設計し、コンテナ管理のフィールドと関係をアクセスするメソッ ドを決定し、これらのメソッドを Bean のデプロイメントデスクリプタに定義します。デ プロイヤは、この永続性スキーマをデータベースにマッピングし、Bean のメンテナンスに 必要なほかのクラスを作成します。

J2EE 1.3 エンティティ Bean と CMP 2.0 については、 131 [ページの 「](#page-142-0)CMP 2.x の AppServer プロパティの使い方」を参照してください。

## AppServer CMP エンジンの CMP 1.1 インプリメン -ション

Borland CMP エンジンのすべての面に精通し ていなければ、 これを有効に使用できない と い う わけではあ り ませんが、 一定の領域であ る程度の知識があ る と役立ちます。 こ こ で は、CMP エンジンを利用する上で理解しておくとよい分野について説明します。特に、 デプロイメントデスクリプタファイルと、そのファイル内の XML 文を重点的に扱います。

ただし、1.1 コンテナ管理の永続性を持つエンティティ Bean のインプリメンテーションで は、次の点に注意する必要があります。

- このエンティティ Bean は検索メソッドを実装していません。コンテナ管理の永続性を 持つエンティティ Bean の検索メソッドのインプリメンテーションは、EJB コンテナが 提供します。したがって、エンティティ Bean クラスで検索メソッドを実装するかわり に、検索メソッドの実装方法をデプロイメントデスクリプタに記述して、コンテナに 通知します。
- エンティティ Bean では、コンテナに管理させるすべてのフィールドを public として 宣言します。CheckingAccount Bean では、name と balance が public フィールド として 宣言されています。
- エンティティ Beanクラスは、EntityBeanインターフェースで宣言される 7 つのメソッド ( ejbActivate()、 ebjPassivate()、 ejbLoad()、 ejbStore()、 ejbRemove()、 setEntityContext()、 unsetEntityContext()) を実装し ます。 エンティティ Beanでは、少なくともこれらのメソッド のインプリメンテーションスケルト ンを提供する 必要があり 、 さ ら に必要に応じ てアプリ ケーショ ン固有のコ ード を任意の場所 に追加します。 CheckingAccount Bean は、setEntityContext() が返したコンテキストを 保存し、unsetEntityContext()でそのリファレンスを解放します。この点を除き、 CheckingAccount Bean では、EntityBean インターフェースのメソッドにコードは追加され ていません。
- このエンティティ Bean には、 Bean の呼び出し元が新しい当座預金口座を作成できるよ うに、ejbCreate() メソッドが実装されています。このインプリメンテーションは、 引数にしたがって、インスタンスの口座名と預金残高を表す2つの変数を初期化しま す。コンテナ管理の永続性を使用する場合、クライアントに返すリファレンスはコン テナが作成するので、 ejbCreate() メソッドは null 値を返し ます。
- ejbPostCreate() メソッドは、必要であればより高度な初期化作業を行うこともで きますが、このエンティティ Bean は、ejbPostCreate() メソッドの最小限のインプ リメンテーションの内容だけを提供します。これは、コンテナ管理の永続性を持つ

Bean の場合は、ejbPostCreate() がコールバック通知の役割を果たすためであり、 ejbPostCreate() メソッドは最小限のインプリメンテーションで十分です。 EntityBean インターフェースから継承されるメソッドについても同じことが言えま す。

### CMP メタデータのコンテナへの提供

EJB 仕様によって、デプロイヤは CMP のメタデータを EJB コンテナに提供する必要 があります。Borland コンテナは、CMP 関連のメタデータを XML デプロイメントデ スクリプタから取得します。具体的には、デプロイメントデスクリプタ内のベンダー 固有の部分を利用し て、 メ タデータ を見つけます。

- こでは、特にコマンドラインレベルでコンテナ管理の検索メソッドを生成する場合に そのメソッドのために提供する必要がある情報のいくつかを具体的に説明します。構文の 詳細については、デプロイメントデスクリプタの DTD を調べることも役立ちます。検索 メソッドと OR (Object-Relation) マッピングメタデータの構文を参照してください。

### 検索メソッドの生成

検索メソッドを生成する場合、実際には、where 節を持つ SQL select 文を生成するこ とになります。select 文には、どのレコードまたはデータを検索して返すかを指定す る節があります。たとえば、銀行の預金口座を検索して返すとします。select 文の where 節は、 選択操作に対し て制限事項を設定し ます。 た と えば、 指定し た額よ り 大 きい残高のある口座や、月間に一定額以上の出し入れがあった口座だけを検索しま す。コンテナがコンテナ管理の永続性を使用する場合、デプロイメントデスクリプタ で where 節の条件を指定する必要があ り ます。

たとえば、findAccountsLargerThan(int balance)という名前の検索メソッドがあ り、コンテナ管理の永続性を使用しているとします。この検索メソッドは、指定された値 より大きい残高のあるすべての口座を検索します。コンテナがこの検索メソッドを実行し た場合、実際には、このメソッドにパラメータとして渡された int 値と、口座残高を比較 する where 節を持つ select 文を実行し ます。 コ ンテナ管理の永続性を使用し ている ため、 デプロイメントデスクリプタで where 節の条件を指定する必要があります。指定しなけれ ば、 完全な select 文を生成する方法がコ ンテナには伝わ り ません。

findAccountsLargerThan(int balance) メソッドの where 節の値は、「balance > :balance」 です。 これは、 「balance 列の値は、 balance とい う パラ メータの値よ り大き い」という意味です (この検索メソッドの引数は、int 値だけです)。

コンテナ管理の永続性のデフォルトのインプリメンテーションは、次のような完全な SQL select 文を生成することにより、この検索メソッドをサポートします。

select \* from Accounts where ? > balance

次に、CMP エンジンは「?」に int パラメータを代入します。最後に、エンジンは結果 セッ ト を主キーの Enumeration または Collection に変換し ます。 これは、 EJB 仕様 で要求されているとおりです。

CMP インプリメンテーションが生成するさまざまな SOL 文を確認することができます。 それには、コンテナの EJBDebug フラグを有効にします。そのフラグを有効にすると、コ ンテナによって生成されたとおりの SQL 文を出力します。

ほかの EJB コンテナ製品が CMP をサポートするためにコードを生成するのに対して Borland コンテナ製品はコードの生成を使用しません。コードの生成には大きな限界があ るからです。 た と えば、 コード を生成する方法では、 「調整し た更新」 機能をサポー ト す ることが困難になります。なぜなら、コンテナ管理のフィールドに対して異なる update 文 が大量に必要にな るからです。

#### **where** 節の生成

where 節は、 取得する レ コード の範囲を限定する場合に必要な select 文の一部です。 where 節の構文はかなり複雑になることがあり、EJB コンテナがこの節を正しく生成 できるように、XML デプロイメントデスクリプタファイルでは、一定の規則にした がう必要があります。

まず、必ずしも <where-clause> で "where" リテラルを使用する必要はありません。こ のリテラルのない where 節を生成し、where 節記入はコンテナに任せることができます。 ただし、 コンテナは、 <where-clause> 内が空文字列でない場合にだけ、 これを行いま す。空文字列は空のままになります。たとえば、次のどちらの方法でも同じ where 節を定 義できます。

<where-clause> where a = b </where-clause>

または

<where-clause> a = b </where-clause>

コ ンテナは、 a = b を同じ where 節の where a = b に変換し ます。 ただし、 <whereclause> "" </where-clause> と定義されている空文字列は、 変更されません。

メモ 空文字列を使用すると、簡単に findAll() メソッドを指定できます。空文字列だけを指 定し た場合、 コ ンテナは、 次のよ う に文を生成し ます。

select [values] from [table];

このような select 文は、特定のテーブルのすべての値を返します。

### パラメータ置換

パラメータ置換は、where 節の重要な部分です。Borland EJB コンテナは、標準の SOL 置換プレフィクスであるコロン (:) を見つけると、パラメータ置換を行いま す。置換される各パラメータは、XML デプロイメントデスクリプタにある検索メ ソッド仕様の中のパラメータの名前に対応します。

たとえば、XML デプロイメントデスクリプタで、パラメータ balance を受け取る次の検 索メソッドを定義します。balance の前にコロンがあることに注意してください。

 <method-signature>findAccountsLargerThan(float balance)</method-signature> <where-clause>balance > :balance</where-clause> </finder>

コ ンテナは、 次の where 節を持つ SQL select 文を生成し ます。

balance > ?

デプロイメントデスクリプタ内の:balance パラメータは、対応する SQL 文では疑問符 (?) になる こ と がわか り ます。 呼び出し時に、 コ ンテナはパラ メ ータ :balance の値を where 節の ? に代入し ます。

### 複合パラメータ

コンテナは、複合パラメータもサポートします。複合パラメータは、テーブル名の後 に、そのテーブル内の列が付きます。複合パラメータには、標準のドット (.) 構文 を使用し ます。 この構文では、 テーブル名と列名を ド ッ ト で区切 り ます。 複合パラ メータでも、前にコロンを付けます。

たとえば、次の検索メソッドには複合パラメータ:address.city と:address.state があります。

<finder>

<method-signature>findByCity(Address address)</method-signature>

 <where-clause>city = :address.city AND state = :address.state</where-clause> </finder>

where 節は、address 複合オブジェクトの city フィールドと state フィールドを使用 して、特定のレコードを選択します。基底の Address フィールドオブジェクトには、属 性 city フィールド と state フィールドに対応する JavaBeans 形式のゲッターメソッドが あります。または、ゲッターメソッドのかわりに、それぞれの属性に対応する public フィールドを指定できます。

<sup>&</sup>lt;finder>

### パラメータとなるエンティティ **Bean**

エンティティ Bean は、検索メソッドのパラメータとしても使用できます。エンティ ティ Bean は複合型として使用できます。その場合、SQL クエリーに渡すエンティ ティ Bean リファレンスのどのフィールドを使用するのかを CMP エンジンに指示する 必要があります。複合型としてエンティティ Bean を使用しなければ、コンテナは、 where 節にその Bean の主キーを代入し ます。

たとえば、Order エンティティオブジェクトに関連付けられている一連の OrderItems エンティティ Bean があるとします。次の検索メソッドを指定できます。

java.util.Collection OrderItemHome.findByOrder(Order order);

このメソッドは、特定の Order に関連付けられたすべての OrderItems を返します。そ の where 節に対応するデプロイメントデスクリプタのエントリは次のようになります。

<finder>

 <method-signature>findByOrder(Order order)</method-signature> <where-clause>order\_id = :order[ejb/orders]</where-clause> </finder>

こ の where 節を生成する ために、 コ ンテナは文字列 :order[ejb/orders] に Order オ ブジェ ク ト の主キーを代入し ます。 ブラ ケ ッ ト 内の文字列 (この例では、 ejb/orders) は、 パラ メ ータの型のホームに対応する <ejb-ref> です。 こ の例では、 ejb/orders は、 OrderHome を宛先 とする <ejb-ref> に対応し ます。

EJBObject を複合型 と し て使用する (ド ッ ト を使用) 場合、 実際には、 <finder> 定義内 のフィールドに対応する基底のゲッターメソッドにアクセスします。たとえば、 <finder>定義の次のコマンドは、

order\_id = :order.orderId

EJBObject の getOrderId() メソッドを呼び出し、その結果を選択条件の中で使用しま す。

### エンティティ間の関係の指定

RDBMS (リレーショナルデータベース)では、あるテーブルのレコードを別のテー ブルのレコードに関連付けることができます。そのために、RDBMS では、外部キー を使用します。つまり、一方のテーブルのレコードにある 1 つのフィールド (列) に、別のテーブルにある関連するレコードの外部キー、またはキキーのリファレンス を保持します。エンティティ Bean 間にも同様のリファレンスをマッピングできます。

CMP エンジンでエンティティ Bean 間のリファレンスをマッピングするには、デプロイメ ン トデスク リプタの <ejb-link> エン ト リ を使用し ます。 <ejb-link> は、 対応するエ ンティティにフィールド名をマッピングします。CMP エンジンは、デプロイメントデス クリプタのこの情報で、特定のフィールドに関連するエンティティを検索します。<ejb-1ink> エントリの具体例については、pigs サンプルを参照してください。

コンテナ管理の永続性フィールドは、対応するテーブル内の外部キーフィールドに対応付 けられます。エンティティ Bean のコードを見ると、これらの外部キー CMP フィールド は、オブジェクトリファレンスとして表示されます。

たとえば、address と country の2つのデータベーステーブルがあるとします。 address テーブルには country テーブルへのリファレンスがあります。これらのテーブ ルの SQL create 文は、次のようになります。

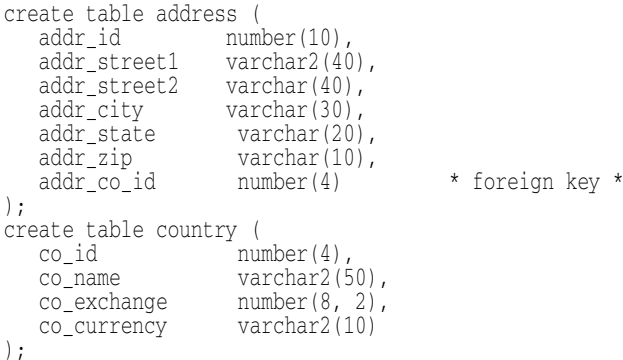

address テーブルには addr\_co\_id フィールドがあり、これは country テーブルの主 キーフ ィールド co\_id を参照する外部キーです。

これらのテーブルに対応するエンティティを表すクラスには、Addressクラスと Country クラスの 2 つがあります。Address テーブルには、Country テーブルへの直接 ポインタ country があります。この直接的なポインタリファレンスは EJBObject リファ レンスであり、インプリメンテーション Bean を指す直接的な Java リファレンスではあり ません。

では、以上2つのクラスについて、次のコードで確認してみます。

}

}

//Address クラス public class Address extends EntityBean { public int id; public String street1; public String street1; public String city; public String state; public String zip; public Country country; // これは、Country への直接的なポインタです //Country クラス public class Country extends EntityBean { public int id; public String name; public int exchange; public String currency;

Address クラスから Country クラスのリファレンスをコンテナで解決するには、デプロ イメントデスクリプタで Country クラスに関する情報を指定する必要があります。デプ ロイメントデスクリプタの <ejb-link> エントリを使用して、フィールド Address.country までのリファレンスをホームオブジェクト CountryHome の JNDI 名 にリンクするようにコンテナに指示します。詳細については、pigs サンプルを参照してく ださい。コンテナは、このエンティティ間リファレンスを最適化します。この最適化のた め、エンティティ間リファレンスを使用しても、外部キーの値を格納する場合と速度は変 わ り ません。

ただし、エンティティ間リファレンスを使用する場合と、外部キー値を格納する場合で は、 重要な違いが 2 つあります。

- 別のエンティティまでのクロスリファレンスポインタを使用するとき、エンティティ のホームオブジェクト findByPrimaryKey() メソッドを呼び出さなくても、そのオ ブジェクトエンティティを取得できます。上の例でわかるように、Country オブジェ ク ト を宛先とする Address.country ポインタで Country オブジェ ク ト を直接取得し ています。 Country id に対応する Country オブジェ ク ト を取得するには、 必ずし も CountryHome.findByPrimaryKey(address.country) を呼び出す必要はあ り ま せん。
- クロスリファレンスポインタの使用時には、参照される側のエンティティの状態は、実 際に使用するときに初めてロードされます。ポインタを収めたエンティティをロードし ても 、 参照さ れる 側のエンティ ティ の状態が自動的にロ ード さ れる わけではあり ま せ ん。つまり、Address オブジェクトをロードするだけでは、実際には Country オブ ジェクト はロードされません。Address.countryフィールドは、「怠惰な」リファレ ンスとみなすことができます。つまり、基底のオブジェクトが実際に使用された場合に だけ、「 怠惰な」リファレンスは対応する状態をロードします。この「怠惰な」動作は EJB モデルの一部であることに注意してください。EJB モデルのこのような特徴から、 Address.countryと、Address Bean インスタンス自体の存続期間は、それぞれ独立 しています。このモデルでは、Address.country は通常のエンティティ EJBObject リ ファレンスです。したがって、Address.countryの状態は、それが使用されたときに だけロ ード さ れま す。 コ ンテナは、 EJB モデルにし たがって、 ほかの EJBObject と 同様 に AddressBean.country の状態を制御します。

### コンテナ管理のフィールドの名前

Borland コンテナでは、コンテナ管理の永続性のフィールド名が、Java 向きに変更さ れています。SQL の列名は、各列の名前の前にテーブル名の短縮形とアンダースコア が付くのが普通です。たとえば、address テーブルには、addr\_city という名前の 都市の列があ り ます。 この列の完全な リ フ ァ レ ン スは address.addr\_city にな り ます。Borland コンテナの場合、この列は、冗長で不便な Address.city ではなく、 Java フィールド Address.addr\_city にマッピングされます。

この Java 向きの列名とフィールド名のマッピングを行うには、デプロイメントデスクリプ タを使用します。ここではデプロイメントデスクリプタを手動で編集する方法について説 明しますが、この作業にはデプロイメントデスクリプタエディタの GUI を使用するのが最 もよい方法です。 GUI 画面を使用する手順については、『*管理コンソールユーザーズガイ* ド』の「デプロイメントデスクリプタエディタの使い方」を参照してください。

デプロイメントデスクリプタを手動で編集する場合は、<env-entry> タグ内の <enventry-name>、<env-entry-type>、および <env-entry-value> サブタグを使用し ます。<env-entry-name> タグ内に Java 向きのフィールド名を入力します。それが JDBC 列を参照していることを確認してください。 <env-entry-type> タグにフィール ド の型を入力し ます。 最後に、 <env-entry-value> タ グに、 実際の SQL 列名を入力し ます。次に、デプロイメントデスクリプタコードの具体例を示します。

<env-entry>

 <env-entry-name>ejb.cmp.jdbc.column:city</env-entry-name> <env-entry-type>String</env-entry-type> <env-entry-value>addr\_city</env-entry-value> </env-entry>

# プロパティの設定

Enterprise JavaBeans のほとんどのプロパティは、デプロイメントデスクリプタで設定でき ます。Borland デプロイメントデスクリプタエディタ (DDEditor) では、プロパティの設 定やデスクリプタファイルの編集ができます。デプロイメントデスクリプタエディタの使 用方法については、Borland AppServer の『ユーザーズガイド』を参照してください。デブ ロイメントデスクリプタのプロパティでは、エンティティ Bean のインターフェース、ト ランザクション属性などのほか、エンティティ Bean 固有の情報に関する情報を指定しま す。エンティティ Bean の一般的なデスクリプタ情報以外に、CMP インプリメンテーショ ンをカスタマイズするために設定する3セットのプロパティがあります。それが、エン ティティプロパティ、テーブルプロパティ、列プロパティです。エンティティプロパティ は、 [EJB Designer] で設定するか、 XML で直接設定し ます。

# デプロイメントデスクリプタエディタの使い方

Borland AppServer Edition に付属のデプロイメントデスクリプタエディタでは、コンテナ管 理の永続性に関するすべての情報を設定できます。デプロイメントデスクリプタと関連 ツールの使用方法の詳細については、『*管理コンソールユーザーズガイド*』を参照してく ださい。

### **BMP** または **CMP 1.1** を使用する **J2EE 1.2** エンティティ **Bean**

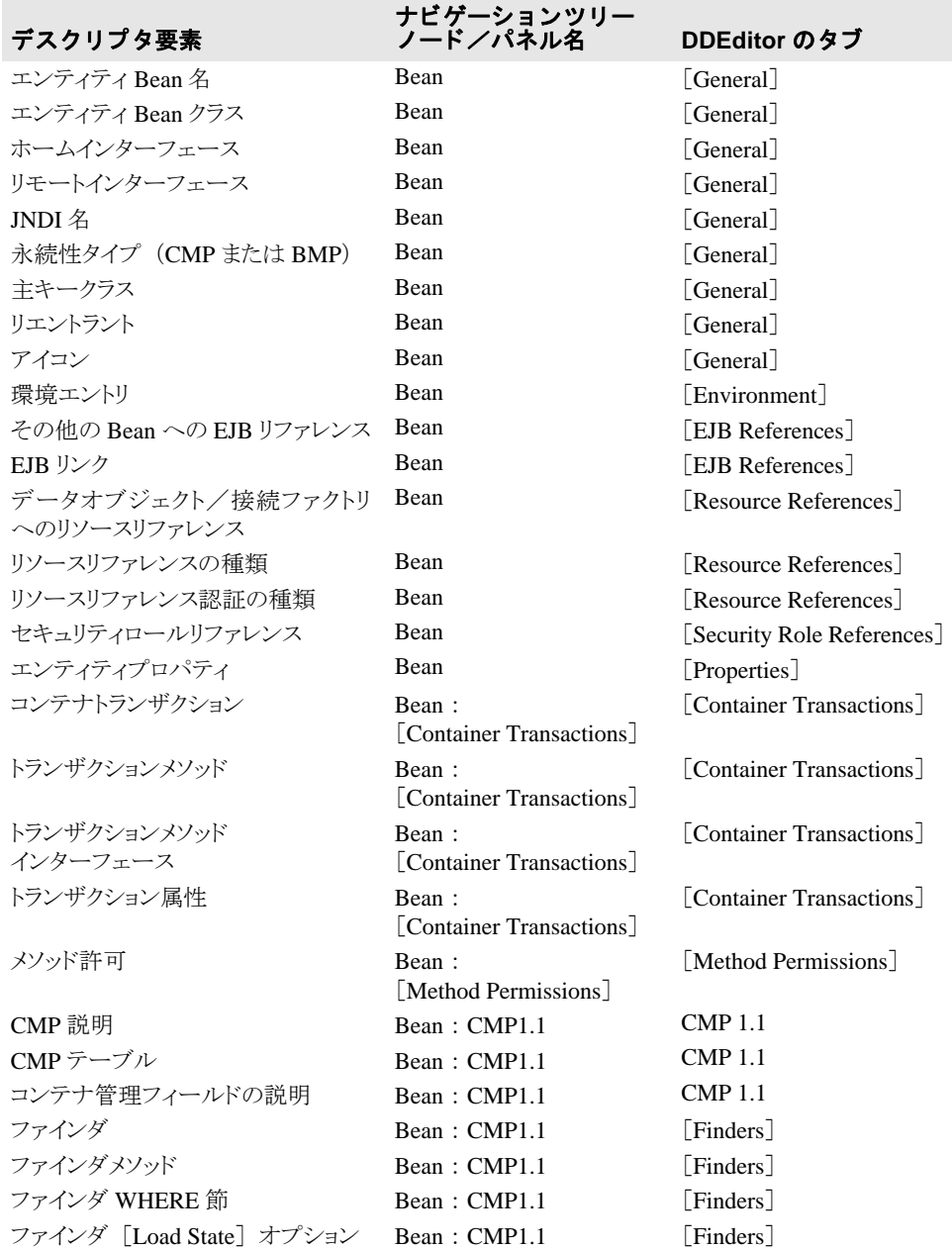

# コンテナ管理データアクセスサポート

コンテナ管理の永続性には、Borland EJB コンテナがサポートするデータ型は、JDBC 仕様 によってサポートされているデータ型のほか、JDBC でサポートされていないデータ型が いくつかあります。

次の表に、Borland EJB コンテナがサポートする基本型と複合型をまとめます。

- 基本型
	- boolean Boolean **■** short Short
	- double Double byte[]
	-
	- BigDecimaljava.util.Date int Integer
	-
	-
- 
- 
- long Long 
 char Character
	-
- byte Byte <br>■ String java.sql.Date
- float Float **bluest** is the java.sql.Time java.sql.TimeStamp
- 

- 複合型
	- java.io.Serializableを実装する任意のクラス(Vector や Hashtable など)
	- その他のエンティティ Bean リファレンス

Borland コンテナは、 java.io.Serializable インターフェースを実装するクラス (Hashtable や Vector など) をサポートすることに注意してください。コンテナでは、Java コレクションやサードパーティコレクションなどもサポートしています。これらも java.io.Serializable を実装するからです。 Serializable インターフェースを実 装するクラスとデータ型に対して、Borland コンテナは、単にそれらの状態をシリアライ ゼーションし、その結果を BLOB に格納するだけです。Borland コンテナでは、これらのク ラスや型に対して何らかのマッピングを行うことはなく、単にバイナリ形式でそれらの状 態を格納し ます。 Borland コンテナの CMP エンジンには、 明示的にサポー ト されていない すべての型を BLOB としてシリアライズするという規則が適用されます。

そのことから、BLOBは、LONGVARBINARY がマッピングする型であるという JDBC 仕様 にし たがいます。 Oracle の場合、 これは、 LONG RAW です。

### **SQL** キーワー ドの使用

Borland コンテナの CMP エンジンは、 SQL92 標準に準拠するすべての SQL キーワー ドを処理できます。ただし、ベンダーによって独自のキーワードが追加されることは めずらしくないので注意してください。たとえば、Oracle はキーワード VARCHAR2 を 使用し ます。 SQL 標準と は異なるベンダーのキーワード を CMP エンジンで確実に処 理するには、デプロイメントデスクリプタで、CMP フィールド名を列名にマッピン グするための環境プロパテ ィ を設定し ます。 この種の環境プロパテ ィ を使用すれば、 コード を変更する必要はあ り ません。

たとえば、「select」という名前の CMP フィールドがあるとします。次に示すように、環境 プロパテ ィ を使って 「select」を「SLCT」 と い う 名前の列にマ ッ ピングでき ます。

```
<cmp-info>
          <database-map>
             <table>Data</table>
             <column-map>
                 <field-name>select</field-name>
                 <column-name>SLCT</column-name>
                 </column-map>
             </database-map>
```
</cmp-info>

#### **null** 値の使い方

データベースの値が SQL null 値の場合があ り ます。 その場合は、 Java データ型で Java null 値を保持できるようなフィールドに、それらの値をマッピングする必要がありま す。それには、通常、プリミティブ型ではなく Java 型を使用します。たとえば、プ リミティブ int 型ではなく Java Integer 型をプリミティブ float 型ではなく Java Float 型を使用し ます。

### データベース接続の確立

CMP エンジンでデータベース接続を開 く には、 DataSource を指定する必要があ り ま す。DataSource は、ユーザー名やパスワードなど、データベース接続の確立に必要な 情報を定義します。DataSource を定義したら、Bean の XML デプロイメントデスクリ プタの resource-ref で DataSource を参照し ます。 これで CMP エンジンは、 その DataSource を使用し、JDBC を介してデータベースにアクセスできます。

ベンダー固有の XML ファイルでは、resource-ref に jndi バインディングを指定する 場所に、次の要素を追加します。

<cmp-resource>True</cmp-resource>

エンティティ Bean が resource-ref を 1 つだけ宣言し ている場合は、 上の XML 要素を 指定する必要はありません。エンティティ Bean に resource-ref が 1 つしかない場合、 Borland コンテナは、 その 1 つの リ ソースを cmp-resource と し て自動的に選択し ます。

### コンテナによって作成されるテーブル

エンティティのコンテナ管理のフィールドに基づき、自動的にコンテナ管理のエン ティティに対応するテーブルを作成するように Borland EJB コンテナに指示できます。 テーブルの作成とデータ型のマッピングはベンダーによって異なるため、デプロイメ ントデスクリプタでコンテナに JDBC データベースダイアレクトを指定する必要があ ります。JDataStore 以外のデータベースでは、ダイアレクトを指定すると、コンテナ がコンテナ管理のエンティティに対するテーブルを自動的に作成します。ダイアレク トを指定しない限り、コンテナはこれらのテーブルを作成しません。

ただし、JDataStore データベースの場合、コンテナは URL からダイアレクトを検出できま す。したがって、JDataStore については、ダイアレクトを明示的に指定したかどうかに関 係なく、コンテナはテーブルを作成します。

次の表に、さまざまなダイアレクトの名前と値を示します。値の大文字と小文字は区別しませ ん。

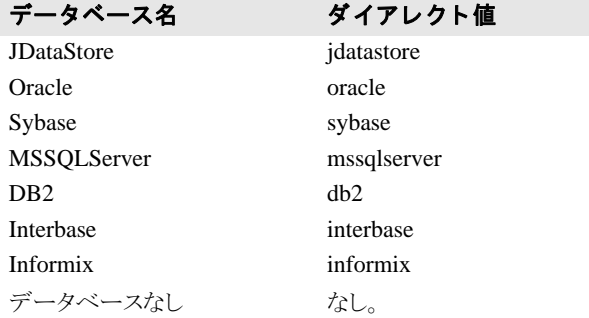

### **Java** 型から **SQL** 型へのマ ッ ピング

既存のデータベースに対応するエンタープライズ Bean を開発する場合は、データ ベーススキーマで指定されている SQL データ型を Java プログラミング言語のデータ 型にマッピングする必要があります。

Borland EJB コンテナは、Java プログラミング言語の型を SQL 型にマッピングする JDBC 規則をサポートします。JDBCは、よく使用される SQL 型を表す共通の SQL 型識別子を 定義しています。既存のデータベーステーブルをモデル化するエンタープライズ Bean を 開発する と きは、 これらのデフ ォル ト の JDBC マ ッ ピング規則を使用し て く ださい。 これ らのタイプは、クラス java.sql.Types で定義します。

以下の表では、JDBC 仕様で定義する SQL 型から Java 型へのデフォルトマッピングを示し ます。

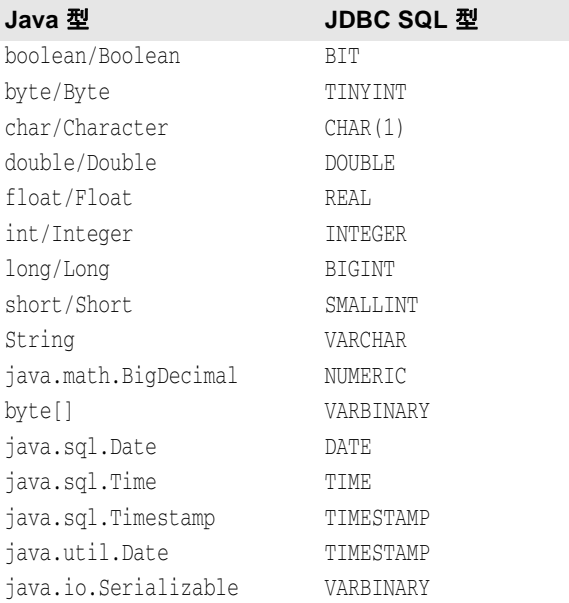

## 自動テーブルマッピング

Borland EJB コ ンテナには、 エン タープラ イズ Bean のコード内で定義されている Java 型を <u><br>データベーステーブルの型に自動的にマッピングする機能があります。ただし、そのよう</u> に自動的にテーブルが作成されても、必ずしも最も適切なマッピングが使用されるとは限 りません。実際、マッピングとテーブルをこのように自動生成することは、開発者にとっ てより便利なものです。

Borland によ って生成されるテーブルは、 パフ ォーマン スについては最適化されません。 データベースリソースを過度に使用することはよくあります。たとえば、コンテナは、 Java の String フィールドを対応する SQL の VARCHAR 型にマッピングします。ただし、 このマッピングでは Java フィールドの実際の長さが考慮されないため、すべての文字列 フィールドが最大長の VARCHAR にマッピングされます。したがって、2 文字の Java の String が VARCHAR(2000) 列にマッピングされます。

本稼動の状態では、データベース管理者がテーブルを作成し、型マッピングを行うことを お勧めします。データベース管理者は、デフォルトのマッピングより優先して、パフォー 。<br>マンスとデータベースリソースの使用に関して最適化されたテーブルを生成できます。

すべてのリレーショナルデータベースが SQL 型を実装していますが、その実装方法は、 各データベースによってさまざまです。同じセマンティクスを持つ SQL 型が、データ ベースによって異なる名前で識別されることもあります。たとえば、Java の boolean が、 Oracle では NUMBER(1,0)、 Sybase では BIT、 DB2 では SMALLINT として実装されていま す。

Borland EJB コンテナがエンタープライズ Bean に対応するデータベーステーブルを作成す る場合は、エンティティ Bean フィールドとデータベーステーブル列が自動的にマッピン **グされます。サポートする各データベースにテーブルを正しく作成するには、EJB コンテ** ナが SQL 型の表現方法を知る必要があります。EJB コンテナは、使用されるデータベース に応じて、一部の Java 型を異なる方法でマッピングします。次の表は、Oracle、Sybase/ MSSQL、および DB2 の場合のマッピングです。

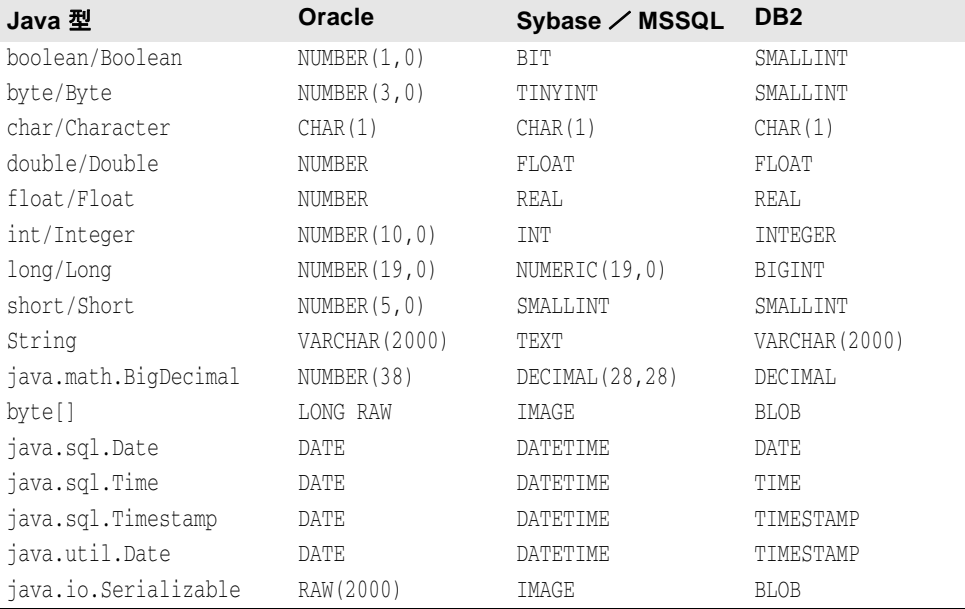

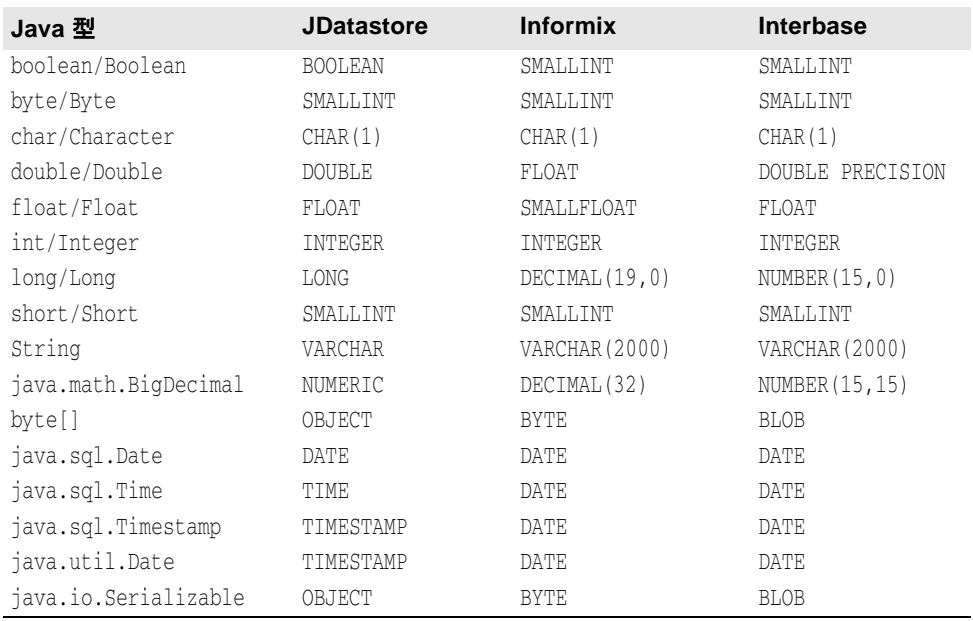

次の表は、 JDatastore、 Informix、 および Interbase を使用する場合の Java 型から SQL 型へ のマッピングです。

# 第 上工章

# エンティティ Bean と CMP 2.<br>グシーブルマッピン

ここでは、Borland Enterprise Server にエンティティ Bean をデプロイメントする方法と永続 性を管理する方法について説明します。ただし、これはエンティティ Bean そのものの入 門書ではないのでそのようにお読みください。というより、ここでは Borland パーティ ション内におけるエンティティ Bean の使用時の背景説明が主になります。また、デスク リプタ、永続性オプション、その他コンテナの最適化について解説します。コンテナ管理 永続性(CMP)の Borland 固有のデプロイメントデスクリプタとインプリメンテーション については、一般に Sun Microsystems の J2EE 仕様から入手できる EJB 情報を優先して解 説し ます。

# エンティティ Bean

エンティティ Bean はデータベースに保存されるデータのビューを表します。エンティ ティ Bean は、エンティティ Bean とテーブル行が1対1の対応で、1つのテーブルにマッ ピングされた細粒度エンティティの場合もあります。あるいは、複数のテーブルにまたが り、基底のデータベーススキーマとは無関係に存在するデータを表す場合もあります。エ ンティティ Bean どうしは相互に関係を持ち、クライアントから照会でき、さまざまなク ライアント間で共有することができます。

Borland AppServer パーティションのいずれかにエンティティ Bean をデプロイメントする には、JAR の一部としてパッケージにしておく必要があります。JAR には、ejbjar.xml ファイルと独自の ejb-borland.xml ファイルの2つのデスクリプタを組み込 みます。ejb-jar.xml デスクリプタについては、Sun Java Center を参照してください。 このマニュアルでは ejb-borland.xml の DTD を転載しており、合わせてその使用方法 についても紹介します。Borland プロプリエタリデスクリプタには、多くのプロパティの 設定が可能であり、その設定いかんで、コンテナパフォーマンスを最適化したり、エン ティティ Bean の永続性を管理することができます。

# コンテナ管理の永続性と関係

Borland の EJB コンテナには、エンティティ Bean をデプロイメントするときに、つまりエ ンティティ Bean をパーティションにインストールするときに永続性呼び出しを生成する ツールが組み込まれています。これらのツールではデプロイメントデスクリプタで、永続 性を設定するインスタンスフィールドがどれであるかを決定します。この場合、データ ベースアクセスを Bean に直接コーディングすることはありません。コンテナツールでア クセス呼び出しを生成する対象となるインスタンスフィールドをコンテナ管理のエンティ ティ Bean の Bean プロバイダはデプロイメントデスクリプタで指定します。EJB コンテナ には、エンティティ Bean のフィールドをデータソースにマッピングする先進的なデプロ イメントツールが備わっています。

コンテナ管理の永続性には、Bean 管理の永続性に比べて多くの長所があります。コンテナ 管理の永続性を使用すると、Bean プロバイダがデータベースアクセス呼び出しをコーディ ングする必要がないため、コーディングが簡単です。永続性の処理方法を変更する場合 も、エンティティ Bean のコードを変更して再コンパイルする必要がありません。デプロ イヤやアプリケーションアセンブラでエンティティ Bean のデプロイメント時にデプロイ ·<br>メントデスクリプタを変更することで、永続性の処理方法を変更できます。このように データベースアクセスと永続性の管理を EJB コンテナに任せると、Bean のコードを単純 化でき、発生するエラーの範囲を狭めることができます。また、Bean プロバイダは基底の システム関連の問題にとらわれずに Bean のビジネスロジックに集中できます。

Borland の永続性マネージャ (PM) では、CMP フィールドの永続性を維持するだけでな く、CMP 関係の永続性も維持します。コンテナは Bean 関係を管理し、これらの関係の参 照の整合性を維持します。EJB 2.0 仕様を使用すると、コンテナ管理の永続性フィールド を定義したように、コンテナ管理の関係フィールドも Bean のデプロイメントデスクリプ タを定義できます。コンテナは、1対1の関係と1対多、多対多など、さまざまなカー ディナリティをサポートします。

# パッケージ要件

セッション Bean と同様に、エンティティ Bean でもリモートインターフェースやローカル インターフェースで、メソッドをエクスポーズできます。リモートインターフェースは、 ネットワークを介してほかのリモートコンポーネントに Bean のメソッドをエクスポーズ します。ローカルインターフェースは、ローカルクライアント、つまり同じ EJB コンテナ にあるクライアントにだけ Bean のメソッドをエクスポーズします。

EJB 2.0 コンテナ管理の永続性を使用するエンティティ Bean は、ローカルモデルを使用す る必要があります。つまり、エンティティ Bean のローカルインターフェースは、 EJBLocalObject インターフェースを拡張します。Bean のローカルホームインター フェースは、EJBLocalHome インターフェースを拡張します。これらのインターフェー 、<br>スも、Bean のクラスのインプリメンテーション同様デプロイメントする必要があります。

エンティティ Bean は JAR のデプロイメントデスクリプタにも対応するエントリを持って います。標準デプロイメントデスクリプタ ejb-jar.xml には、原則として3種類のデブ ロイメント情報が収められます。次にそれらのデプロイメント情報について説明します。

- **1 一般 Bean 情報**: これは、デスクリプタファイルにある <enterprise-beans> 要素に 対応しており、3 種類すべての Bean に使用します。この情報には、Bean のインター フェースとクラス、セキュリティ情報、環境情報、さらには照会宣言まで含まれてい ます。
- 2 関係:これは、デスクリプタファイルにある <relationships> 要素に対応しており CMP だけを使用するエンティティ Bean に適用されます。ここに、コンテナ管理の関係 を記述し ます。
- **3 アセンブリ情報**: これは、デスクリプタファイルにある <assembly-descriptor> 要素に対応しており、Bean とアプリケーション間の関係を全体的に説明します。アセ ンブリ情報は4つのカテゴリに分類できます。
	- セキュリティロール:アプリケーションが使用するセキュリティロールの単純な定 義。ユーザーが Bean に定義するセキュリティロールリファレンスも定義する必要が あ り ます。
	- メソッド許可:各 Bean のメソッドには、それぞれに実行に関する一定の規則が適用 されます。 規則はこ こ で設定し ます。
- コンテナトランザクション:トランザクションに関連するメソッドごとに、EJB 2.0 仕様にしたがってトランザクション属性を指定します。
- 除外リスト:呼び出される相手がいないメソッド。

また、各エンティティ Bean では、Borland 固有のデスクリプタファイル ejbborland.xml に永続性情報を保存します。このデスクリプタファイルでは、バッキング ストアでエンティティの永続性を維持するために Borland CMP エンジンと PM が使用する 情報を指定します。次の情報を指定します。

- 一般 Bean 情報: Enterprise JavaBeans に関する情報。インターフェースの場所など。
- テーブルプロパティと列プロパティ: JAR のエンティティ Bean が使用するデータベー ステーブルと列に関する情報。
- セキュリティロール:デプロイメント済み Enterprise JavaBeans の承認情報。

以上は、いずれもデプロイメントデスクリプタエディタからアクセスできます。DTD 情報 とデスクリプタファイルの正しい使用方法については、EJB 2.0 仕様を参照してください。

# リエントラントに関する注意

デフォルトでは、エンティティ Bean はリエントラントではありません。同じトランザク ションコンテキスト内でエンティティ Bean に呼び出しが到着すると、 例外 java.rmi.RemoteException が生成されます。

デプロイメントデスクリプタの中で、エンティティ Bean をリエントラントとして宣言で きます。ただし、その場合は注意が必要です。通常、コンテナは、同一トランザクション 内でのループバック呼び出しと、同一トランザクションコンテキスト内での同一エンティ ティ Bean に対する同時呼び出しを区別できません。

エンティティ Bean をリエントラントとしてマークした場合、その Bean インスタンスに対 して同一トランザクションコンテキスト内で同時呼び出しを行うことはできません。プロ グラマはこの規則を厳守してください。

# App Server におけるコンテナ管理の永続性

Borland AppServer の EJB コンテナは、 J2EE 1.3 完全準拠です。 EJB 1.1 仕様 と EJB 2.0 仕様 の両方またはどち らかを実装する Enterprise JavaBeans のコ ンテナ管理の永続性 (CMP) を 実装します。Bean プロバイダは、エンティティ Bean に永続性スキーマを設計し、コンテ ナ管理のフィールドと関係をアクセスするメソッドを決定し、これらのメソッドを Bean のデプロイメントデスクリプタに定義します。デプロイヤは、この永続性スキーマをデー タベースにマッピングし、Bean のメンテナンスに必要なほかのクラスを作成します。

Sun Microsystems の EJB 2.0 仕様は、第10 章と第11 章で述べた Bean とコンテナの協定の 仕様の明細です。永続性スキーマの作成方法の説明については、このマニュアルでは触れ ません。Sun の仕様や Borland JBuilder のマニュアルを参照してください。また、 『*Enterprise JavaBeans Developer's Guide*』と『*Distributed Application Developer's Guide*』 には 関連情報も記載されています。

# 永続性マネージャについて

永続性マネージャ (PM) は、エンティティ Bean の読み書き用のデータアクセス層を提供 します。エンティティと EJB-QL の拡張機能間の関係のナビゲーションやメンテナンスサ ポートも提供します。現在、PM は JDBC により、リレーショナルデータベースのデータ アクセスだけをサポートしています。PM では、楽観的同期方式でデータをアクセスしま す。リソース状態の競合は、トランザクションコミット前、またはロールバック前に、検 査済み SQL 更新文と削除文で解決し ます。

PM はトランザクションを管理しませんが (コンテナで処理)、トランザクション状態と終 了は認識しており、したがってエンティティ状態は管理できます。PMは、トランザク ションライフサイクルで、TxContext クラスを利用して管理エンティティのルートを表 します。コンテナによるトランザクション管理では、コンテナから PM に対して関連 TxContext インスタンスが要求されます。新しいトランザクションの開始時など関連イ ンスタンスがない場合、PM が作成します。トランザクションが終了すると、コンテナは メソッド TxContext.beforeCompletion() を呼び出して、PM にエンティティ状態を 検査するように警告します。

エンティティデータストレージの管理と、エンティティどうしの関係の状態の維持管理か ら PM は解放されます。関係の編集も PM によって管理されます。これにより、コンテナ と の対話が簡素化でき、 PM は読み書き操作を最適化でき ます。 こ の方法では、 要求され たエンティティに対して返される主キーの追跡により、find 要求が重複するのを避ける ことができます。重複した find 操作があると、そのデータはエンティティのデータの最 初の読み込み時に返ることがあります。

## Borland CMP エンジンの CMP 2.x インプリメンテー ション

CMP 2.x では、ファインダと select メソッドの構築に関する詳細が EJB 2.0 仕様に移されま した。データベース SOL のインプリメンテーション時の詳細については、仕様をよく確 認する必要があります。Borland EJB コンテナは EJB 2.0 仕様に完全に準拠しており、その 全機能をサポートしています。

2.0 コンテナ管理の永続性を使用したエンティティ Bean インプリメンテーションクラス は、2.0 コンテナ管理の永続性を使用したインプリメンテーションクラスとは異なります。 主な相違点は次のとおりです。

- クラスが抽象クラスとして宣言されます。
- コンテナ管理フィールドであるフィールドには公開宣言はありません。かわりに、コ ンテナ管理フィールドには抽象的な get メソッドと set メソッドがあります。 get メ ソッドと set メソッドが抽象である理由は、コンテナがこれらメソッドのインプリメン テーションを提供するためです。たとえば、フィールド balance と name を宣言する かわりに、CheckingAccount クラスに次のような get メソッドと set メソッドを組み 込むことができます。

public abstract float getBalance(); public abstract void setBalance(float bal); public abstract String getName(); public abstract void setName(String n);

コンテナ管理の関係フィールドも同様に、インスタンス変数として宣言されません。 クラスはかわりに抽象 get メソッドおよび set メソッドをコンテナ管理の関係フィール ドに提供して、コンテナがこれらメソッドのインプリメンテーションを提供します。

CMP 2.x のテーブルマッピングは、ベンダー固有の e ib-borland.xml デプロイメントデ スクリプタで行います。デスクリプタは、EJB 2.0 仕様で定めた ejb-jar.xml デスクリプタに 添付されています。Borland では、必要に応じて XML タグ <cmp2-info> をテーブルマッ ピングデータのエン ク ロージ ャに使用し ます。 <table-properties> 要素 と、 その関連 <column-properties> 要素で、エンティティ Bean のインプリメンテーションに関する 特定の情報を指定します。DTD は、XML 文法の構文に使用します。

### 楽観的同期動作

コンテナは、楽観的または悲観的同期を使用して、同じデータにアクセスする複数のトラ ンザクションの動作を制御します。AppServer には、テーブルプロパティとして指定され ている4つの楽観的同期動作があります。次のような動作があります。

- SelectForUpdate
- SelectForUpdateNoWAIT
- UpdateAllFields
- UpdateModifiedFields
- VerifyModifiedFields
- VerifyAllFields

コンテナの動作は、optimisticConcurrencyBehavior テーブルプロパティの値に対 応し ます。

### 悲観的同期

このモードでは、コンテナは、エンティティ Bean が保持するデータに一度に 1 つの トランザクションだけがアクセスできるようにします。同じデータを探しているほか のトランザクションは、最初のトランザクションがコミットまたはロールバックする までブロ ッ ク し ます。 それには、 SelectForUpdate テーブルプロパテ ィ を設定し、 FOR UPDATE 文を含む調整した SQL 文を発行します。この SQL は、CMP エンジンに よって生成される SQL の上書きによって発行できます。その行に対するほかの select 文は、それまでブロックされます。生成される調整 SQL は、次のようになります。

SELECT ID, NAME FROM EMP\_TABLE WHERE ID=?FOR UPDATE

また、SelectForUpdateNoWAITテーブルプロパティを指定することもできます。これ を指定すると、データベースは、現在のトランザクションがコミットまたはロールバック される まで、 行を ロ ッ ク し ます。 ただし、 行内でほかを選択し よ う とする と、 選択はブ ロックされるのではなく、失敗します。次の SQL 文は、このような SELECT 文の例を示 し ています。

SELECT ID, NAME FROM EMP TABLE WHERE ID=?FOR UPDATE NOWAIT

これらのオプションは、注意して使用してください。データの整合性は保証されますが、 アプリケーションのパフォーマンスがかなり低下する可能性があります。また、このモー ドではエンティティ Bean がメモリ内に留まり、ejbLoad() 呼び出しがトランザクション 間で行われないため、オプション A キャッシュを使用すると、このオプションは機能しま せん。

### 楽観的同期

このモードでは、コンテナは、複数のトランザクションが同時に同じデータを操作す るのを許可し ます。 このモード は、 パフ ォーマン スの点では優れていますが、 データ の整合性が損なわれる可能性があります。

AppServer には、テーブルプロパティとして指定されている4つの楽観的同期動作があり ます。次のような動作があります。

- SelectForUpdate
- SelectForUpdateNoWAIT
- UpdateAllFields
- UpdateModifiedFields
- VerifyModifiedFields
- VerifyAllFields

#### SelectForUpdate このオプションは、悲観的同期で使用します。このオプションを指定すると、現在のトラ ンザクションがコミットまたはロールバックされるまで、データベースがその行をロック し ます。 その行に対するほかの select 文は、 それまでブロ ッ ク されます。 **SelectForUpdateNo**

**WAIT** このオプションは、悲観的同期で使用します。このオプションを指定すると、現在のトラ ンザクションがコミットまたはロールバックされるまで、データベースがその行をロック し ます。 その行に対するほかの select 文は、 失敗し ます。

UpdateAllFields このオプションを指定した場合、コンテナは、フィールドが変更されたかどうかに関係な く 、 すべてのフ ィ ール ド を更新し ます。 た と えば、 CMP エンティティ Bean に KEY、 VALUE1、VALUE2 という 3 つのフィールドがあるとします。Bean が変更されたかどうか に関係なく、トランザクションが終了するたびに次の更新が発行されます。

UPDATE MyTable SET (VALUE1 = *value1*, VALUE2 = *value2*) WHERE KEY = *key*

**UpdateModified Fields** このオプションは、デフォルトの楽観的同期動作です。コンテナは、トランザクションで 変更されたフィールドだけを更新します。Bean が変更されていない場合は、更新をすべて 抑止します。前述の例と同じ Bean について、トランザクションで VALUE1 だけが変更さ れた場合を考えてみます。 UpdateModifiedFields を使用すると、コンテナは、次のよ う な更新を発行し ます。

UPDATE MyTable SET (VALUE1 = *value1*) WHERE KEY = *key*

このオプションを使用すると、アプリケーションのパフォーマンスが著しく向上する可能 性があります。データアクセスは、多くの場合読み取り専用で行われます。その場合、ト ランザクションのたびにデータベースに更新情報を送信するのを避けたほうが、処理時間 を大幅に節約できます。また、このような更新を抑止すると、データベースインプリメン テーションが更新を記録しないようにでき、パフォーマンスが向上します。JDBCドライ バの負担も、特に大規模な EJB アプリケーションで、大幅に減少します。よく調整された ドライバでも、ドライバ上での作業量が小さい方がパフォーマンスは上がります。

**VerifyModified Fields** このオプションを有効にすると、CMP エンジンは、調整された更新を発行しますが、そ の際、更新されるフィールドが以前の値と一致するかどうかを検証します。トランザク ションが初めに値を読み込んでから更新の準備ができるまでの間に値が変化した場合、ト ランザクションはロールバックします。このロールバックを適切に処理する必要がありま す。値が変化していない場合、トランザクションはコミットします。前述の例と同じテー ブルを使用する場合を考えます。 VALUE1 だけが更新された場合、

VerifyModifiedFields を使用する と、 CMP エンジンは次の SQL を生成し ます。

UPDATE MyTable SET (VALUE1 = *value1*) WHERE KEY = *key* AND VALUE1 = *old-VALUE1*

#### **VerifyAllFields**

このオプションは、すべてのフィールドが検証される点を除いて、 VerifyModifiedFields によ く 似ています。 前述の例と同じ テーブルを使用する場合で 考えると、このオプションを使用すると、CMP エンジンは次の SQL を生成します。 UPDATE MyTable SET (VALUE1 = *value1*) WHERE KEY = *key* AND VALUE1 = *old-VALUE1* AND VALUE2 = *old-VALUE2*

メモ 2つの検証設定を使用すると、コンテナに SERIALIZABLE 分離レベルを複製できます。 アプリケーションがシリアライズ可能な分離セマンティクスを必要とする場合がありま す。しかし、データベースに分離セマンティクスの実装を要求すると、パフォーマンスに 、。<br>大きな影響を及ぼす可能性があります。検証設定を使用すると、CMP エンジンは、 フィールドレベルのロックを使って楽観的同期を実装できます。ロックの粒度が小さくな る と、 同期のパフ ォーマン スは向上し ます。

# 永続性スキーマ

Borland CMP 2.x エンジンでは、エンティティ Bean の構造や、エンティティ Bean のデプロ イメントデスクリプタで提供される情報に基づいて、基底のデータベーススキーマを作成 できます。このような場合、CMP マッピング情報を提供する必要はありません。次の 「テーブルとデータソースの指定」の手順にしたがってください。あるいは、CMP エンジ ンにより、既存の基底のデータベーススキーマへの適合が行われます。ただしその場合 は、データベーススキーマに関する情報を CMP エンジンに提供する必要があります。ま た、 「テーブル とデータ ソースの指定」 のケース 2 の場合は、 124 [ページの 「列に対する](#page-135-0) CMP フィールドの基本マッピング」も参照してください。

### テーブルとデータソースの指定

in ejb-borland.xml に必要な最小限の情報、エンティティ Bean 名と関連データ ソースです。 データ ソースは、 データベースへの接続を取得するために使用し ます。 データソースの設定については、181ページの「[Borland AppServer](#page-192-0) を使用したリソー スへの接続: 定義アーカイブ (DAR) の使い方」を参照してください。この情報の提 供手段は、2つあります。

### ケース **1** : **JDataStore** データベースか **Cloudscape** データベースのどち らかを使用する、 既存のデータベーステーブルがない開発環境。

この場合、Borland CMP エンジンは、エンティティ Bean 名が目的のテーブル名と同じであ るとみなし、テーブルを自動的に作成します。指定する必要があるのは Bean の名前と、 プロパテ ィ と し てのその関連データ ソースだけです。

<entity>

 <ejb-name>CustomerEJB</ejb-name> <property> <prop-name>ejb.datasource</property>

<prop-value>serial://ds/myDatasource</prop-value>

</property>

</entity>

.

Borland CMP エンジンは、 Bean 名とフィールドから、このデータソースにテーブルを自動 的に作成し ます。

### ケース **2** : サポー ト されているデータベースを使用する、 既存のデータ ベーステーブルがないデプロイメント環境。

この場合、エンティティがマッピングするテーブルに関する情報を提供する必要がありま す。テーブル名は、デスクリプタの <entity> 部と、<table-properties> 部の何か所 かで指定します。

```
<entity>
 <ejb-name>CustomerEJB</ejb-name>
 <cmp2-info>
  <table-name>CUSTOMER</table-name>
  </cmp2-info>
</entity>
.
.
<table-properties>
 <table-name>CUSTOMER</table-name>
  <property>
    <prop-name>datasource</prop-name>
   <prop-value>serial://ds/myDatasource</prop-value>
  </property>
</table-properties>
```
データソースプロパティは、<table-properties>要素で指定する場合は datasource、 <entity> 要素で指定する場合は ejb.datasource と呼ばれます。 JDataStore や Cloudscape 以外のデータベース を使用し、 Borland CMP エンジンでこのテー ブルを自動的に作成する場合、 次の <table-properties> 要素に XML を追加し ます。

```
.
<table-properties>
 <table-name>CUSTOMER</table-name>
   <property>
   <prop-name>create-tables</prop-name>
   <prop-value>True</prop-value>
   </property>
</table-properties>
```
### <span id="page-135-0"></span>列に対する **CMP** フ ィ ールドの基本マ ッ ピング

基本フィールドマッピングは、ejb-borland.xml デプロイメントデスクリプタの <cmpfield> 要素で行います。この要素の子ノードでは、フィールド名とマップ先の対応 列を指定し ます。 次に示す XML にある LineItem というエンティティ Bean を例に 考えてみます。この Bean は、orderNumber と line という 2 つのフィールドを ORDER\_NUMBER と LINE: という2つの列にマッピングします。

```
<entity>
 <ejb-name>LineItem</ejb-name>
 <cmp2-info>
   <cmp-field>
   <field-name>orderNumber</field-name>
    <column-name>ORDER_NUMBER</column-name>
   </cmp-field>
   <cmp-field>
    <field-name>line</field-name>
   <column-name>LINE</column-name>
   </cmp-field>
  </cmp2-info>
</entity>
```
### <u>1 つのフィールドを複数の列にマッピング</u>

一般には粗粒度のエンティティ Bean で Java クラスを実装して細粒度のデータを表し ています。たとえば、フィールドとして Address クラスを使用するエンティティ Bean があ り 、 ク ラ ス要素 (AddressLine1、 AddressCity など) は基底のデータ ベースにマ ッ ピングする必要があ る と し ます。 それには、 <cmp-field-map> 要素 を使用します。これは細粒度クラスと、基底のそのデータベース表現のフィールド マ ッ プを定義する要素です。 このよ う な ク ラ スでは、 java.io.Serializable を 実装するものとし、そのすべてのデータメンバーはパブリックであるものとします。

Customer というエンティティ Bean について考えてみます。これは、クラス Address で 顧客住所を表現し ます。 Address ク ラ スには、 AddressLine、 AddressCity、 AddressState、AddressZip のフィールドがあります。次の XML では、対応する列と ともに、データベースの表現にクラスをマッピングします。

```
<entity>
    <ejb-name>Customer</ejb-name>
   .
   .
    <cmp2-info>
    <cmp-field>
      <field-name>Address</field-name>
      <cmp-field-map>
      <field-name>Address.AddressLine</field-name>
       <column-name>STREET</column-name>
      </cmp-field-map>
      <cmp-field-map>
      <field-name>Address.AddressCity</field-name>
       <column-name>CITY</column-name>
      </cmp-field-map>
      <cmp-field-map>
       <field-name>Address.AddressState</field-name>
       <column-name>STATE</column-name>
      </cmp-field-map>
      <cmp-field-map>
      <field-name>Address.AddressZip</field-name>
       <column-name>ZIP</column-name>
      </cmp-field-map>
     </cmp-field>
    </cmp2-info>
   .
   .
  </entity>
これで、 データベース列 1 本につき、 <cmp-field-map> 要素を 1 つ使用でき ます。
```
### **CMP** フ ィ ールド を複数のテーブルにマ ッ ピング

複数のテーブルで永続性を備える情報を収めたエンティティを設定できます。この テーブルは、リンクテーブル内で外部キーを表す少なくとも1本の列でリンクする必 要があります。たとえば、QUANTITY というテーブルに収められた外部キーである主 キー LINE でテーブル LINE\_ITEM にマッ ピングされた LineItem エンティティ Bean があるとします。LineItem エンティティには、QUANTITY テーブルのフィー ルドもいくつか収められており、これらは LINE\_ITEM の LINE エントリに対応しま す。次に、LINE\_ITEMテーブルのようすを示します。

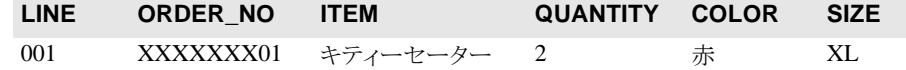

QUANTITY、 COLOR、 SIZE は、 次に示すよ う にすべて QUANTITY テーブルにも収めら れている値です。フィールドのいくつかには同じ値があります。これは、LINE\_ITEM テーブルそのものに QUANTITY テーブルの情報が保存されており、LineItem エンティ ティで複合情報を提供しているからです。

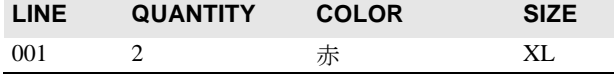

なお、 <cmp-field> 要素と <table-ref> 要素の組み合わせで、 以上の関係を記述でき ます。<cmp-field> 要素は、LineItem にあるフィールドを定義します。QUANTITY の 情報が必要なフィールドがあるため、通常は TABLE\_NAME.COLUMN\_NAME 構文で指定し ます。たとえば、LINE\_ITEM の COLOR 列を OUANTITY.COLOR と定義します。最後に、 リンク列 LINE を指定し ます。 これは、 主キー と外部キーの関係を作成する列です。 その ために、 <table-ref> 要素を使用し ます。

では、XML で見てみましょう。まず、LineItem エンティティ Bean の CMP フィールド を定義し ます。

<entity> <ejb-name>LineItem</ejb-name> . . <cmp2-info> <cmp-field> <field-name>orderNumber</field-name> <column-name>ORDER\_NO</column-name> </cmp-field> <cmp-field> <field-name>line</field-name> <column-name>LINE</column-name> </cmp-field> <cmp-field> <field-name>item</field-name> <column-name>ITEM</column-name> </cmp-field> <cmp-field> <field-name>quantity</field-name> <column-name>QUANTITY.QUANTITY</column-name> </cmp-field> <cmp-field> <field-name>color</field-name> <column-name>QUANTITY.COLOR</column-name> </cmp-field> <cmp-field> <field-name>size</field-name> <column-name>QUANTITY.SIZE</column-name>

</cmp-field>

```
次に、<table-ref> 要素を使って LINE_ITEM と QUANTITY の間のリンク列を指定しま
す。
     <table-ref>
      <left-table>
       <table-name>LINE_ITEM</table-name>
       <column-list>
       <column-name>LINE</column-name>
       </column-list>
      </left-table>
      <right-table>
       <table-name>QUANTITY</table-name>
       <column-list>
        <column-name>LINE</column-name>
       </column-list>
     \langleright-table>
     </table-ref>
    </cmp2-info>
  </entity>
```
### テーブル間の関係の指定

テーブル間の関係を指定するには、 ejb-borland.xml. で <relationships> 要 素を使用します。<relationships> 要素内で、ロールのソース (エンティティ Bean) を保持する <ejb-relationship-role> と、 関係を保持する <cmr-field> 要素を定義します。デスクリプタは、<table-ref>要素で2テーブル (<lefttable> と <right-table>) 間の関係を指定します。次のカーディナリティができ ます。

- 方向ごとに1つの <ejb-relationship-role> ができます。双方向関係の場合、相 互に関係のあ る Bean ごとに <ejb-relationship-role> を定義し て く ださい。
- 関係1つにつき、使用できる <table-ref> 要素は1つだけです。

<left-table> 要素と <right-table> 要素で、リンクする列名どうしを収めた列リス トを指定します。列リストは、デスクリプタの <column-list> 要素に対応します。 XML は次のとおりです。

<!ELEMENT column-list (column-name+)>

次に、この XML を実際にはどのように使用するか、いくつかの関係を見てみましょう。

### ケース **1** : 単方向の **1** 対 **1** 関係。

こ こでは、 主キー CUSTOMER\_NO を持つ Customer エンティティ Bean を使用し ます。 主 キー CUSTOMER\_NO は、エンティティ SpecialInfo の主キーとしても使用されており、 このエンティティは別のテーブルに保存されている顧客の特別な情報を収めるエンティ テ ィ です。 こ の 2 つのエンテ ィ テ ィ の関係を指定する必要があ り ます。 Customer エン ティティは、フィールド specialInformation で、SpecialInfo Bean にマッピングし ます。 Bean ごとに 1 つ、 合わせて 2 つの関係ロールを指定し、 左右のテーブルに分けて割 り当てます。次に、各テーブルで対応する列に名前を指定します。

```
 <relationships>
 <ejb-relation>
 <ejb-relationship-role>
   <relationship-role-source>
    <ejb-name>Customer</ejb-name>
   </relationship-role-source>
   <cmr-field>
    <cmr-field-name>specialInformation</cmr-field-name>
    <table-ref>
     <left-table>
      <table-name>CUSTOMER</table-name>
      <column-list>CUSTOMER_NO</column-list>
     </left-table>
    <right-table>
      <table-name>SPECIAL_INFO</table-name>
     <column-list>CUSTOMER_NO</column-list>
    </right-table>
    </table-ref>
   </cmr-field>
  </ejb-relationship-role>
```
次に、残り半分である SpecialInfo Bean を指定して、<ejb-relation> エントリを完 成します。単方向関係なので、テーブル要素を指定する必要はありません。残りを追加し て、関係のほかの半分とソースを定義します。

 <ejb-relationship-role> <relationship-role-source> <ejb-name>SpecialInfo</ejb-name> </relationship-role-source> </ejb-relationship-role> </ejb-relation> </relationships>

### ケース **2:** 双方向の **1** 対多関係。

こ こでは、 主キー CUSTOMER\_NO を持つ Customer エンティティ Bean を使用し ます。 主 キー CUSTOMER\_NO は、 Order エンティティ Bean の外部キーと し て も使用されています。 こ の関係を Borland EJB コ ンテナで管理し ます。 Customer Bean は 「orders」 という フィールドを使用します。このフィールドは、顧客とその注文をリンクします。Order Bean は、フィールド「customers」を使用します。このフィールドは逆方向のリンクを行い ます。まず、最初の方向の関係とそのソースを定義し、Customer の注文のマッピングを 設定します。

<relationships> <ejb-relation> <ejb-relationship-role> <relationship-role-source> <ejb-name>Customer</ejb-name> </relationship-role-source> <cmr-field> <cmr-field-name>orders</cmr-field-name>

次に、テーブル間の関係を指定するテーブルリファレンスを指定します。この関係は、 CUSTOMER\_NO 列から抽出します。これは、 Customer の主キーであり、 Orders の外部 キーです。

- <table-ref> <left-table> <table-name>CUSTOMER</table-name> <column-list> <column-name>CUSTOMER\_NO</column-name> </column-list> </left-table> <right-table> <table-name>ORDER</table-name> <column-list> <column-name>CUSTOMER\_NO</column-name>
- </column-list>
- </right-table>
- </table-ref>
- </cmr-field>
- </ejb-relationship-role>

ただし、これで関係が完成したわけではありません。残った方向の関係を指定しないと完 成ではありません。

 <ejb-relationship-role> <relationship-role-source> <ejb-name>Customer</ejb-name> </relationship-role-source> <cmr-field> <cmr-field-name>customers</cmr-field-name> <table-ref> <left-table> <table-name>ORDER</table-name> <column-list> <column-name>CUSTOMER\_NO</column-name> </column-list> </left-table> <right-table> <table-name>CUSTOMER</table-name> <column-list> <column-name>CUSTOMER\_NO</column-name> </column-list>  $\langle$ right-table>

 </table-ref> </cmr-field> </ejb-relationship-role> </ejb-relation> . . </relationships>

### ケース **3** : 多数対多関係。

多対多関係を定義する場合、CMP エンジンでクロステーブルを作成する必要があります。 こ のテーブルは左右テーブルの関係をモデル化するテーブルです。 これには、 <crosstable> 要素を使用し ます。 次に、 その XML を示し ます。

<!ELEMENT cross-table (table-name, column-list, column-list)>

クロステーブルには、<table-name>要素で好きな名前を付けることができます。2つの <column-list> 要素は、 関係モデルを作成する左右テーブルの列に対応し ます。 た と え ば、 多対多の関係があ る 2 つのテーブル EMPLOYEE と PROJECT があ る と し ます。 PROJECT テーブルには、プロジェクト ID 番号 (PROJ\_ID)、プロジェクト名 (PROJ\_NAME) と、 担当の従業員の番号 (EMP\_NO) の列があ り ます。 EMPLOYEE テーブ ルには 3 つの要素があ り ます。 それは、 従業員番号 (EMP\_NO)、 姓 (LAST\_NAME)、 プロ ジェクト ID 番号 (PROJ\_ID) です。PROJECT テーブルには、プロジェクト ID 番号 (PROJ\_ID)、 プロ ジェ ク ト 名 (PROJ\_NAME) と、 担当の従業員の番号 (EMP\_NO) の列が あります。

以上2つのテーブルの関係モデルを作成するには、クロステーブルを作成する必要があり ます。たとえば、従業員名とその作業プロジェクトの名前を示すクロステーブルを作成す るには、次のような <table-ref> 要素を作成します。

```
<table-ref> 
       <left-table> 
          <table-name>EMPLOYEE</table-name>
             <column-list> 
                   <column-name>EMP_NO</column-name>
            <column-name>LAST_NAME</column-name>
                <column-name>PROJ_ID</column-name>
             </column-list> 
       </left-table> 
       <cross-table> 
           <table-name>EMPLOYEE_PROJECTS</table-name>
              <column-list> 
                   <column-name>EMP_NAME</column-name>
             <column-name>PROJ_ID</column-name>
              </column-list> 
              <column-list>
               <column-name>PROJ_ID</column-name>
                  <column-name>PROJ_NAME</column-name>
              </column-list> 
       </cross-table> 
       <right-table> 
           <table-name>PROJECT</table-name>
              <column-list> 
                  <column-name>PROJ_ID</column-name>
               <column-name>PROJ_NAME</column-name>
               <column-name>EMP_NO</column-name>
              </column-list> 
       </right-table> 
  </table-ref>
「二次テーブル」があり、そのために主キーがないので、PROJ_ID 列は両方の列リストに
```
表示されます。これは、データのモデル化の方法によっては、共通列 EMP\_NO になる場合 もあります。

# カスケード削除とデータベースカスケード削除の使用

<cascade-delete> は、エンティティ Bean オブジェクトを削除する場合に使用します。 オブジェ ク ト に対し てカ スケード削除を指定する と、 コ ンテナは、 そのオブジェ ク ト の従 属オブジェクトをすべて自動的に削除します。たとえば、Address Bean に対して1対多の 単一方向の関係を持つ Customer Bean を作成する場合があ り ます。 Address インスタンス は、顧客に関連付ける必要があるため、顧客を削除すると、コンテナは、顧客に関連付け られているすべての住所を自動的に削除し ます。

カス ケード削除を指定するには、 次に示すよ う に ejb-jar.xml フ ァ イルで <cascadedelete> 要素を使用し ます。

<ejb-relation> <ejb-relation-name>Customer-Account</ejb-relation-name> <ejb-relationship-role> <ejb-relationship-role-name>Account-Has-Customer </ejb-relationship-role-name> <multiplicity>one</multiplicity> **<cascade-delete/>** </ejb-relationship-role> </ejb-relation>

### データベースカスケード削除のサポート

AppServer は、データベースカスケード削除機能をサポートします。この機能により、 アプリケーションは、データベースに組み込まれているカスケード削除機能を利用で きます。これにより、コンテナがデータベースに送信する SQL 操作の数が減少し、 その結果パフォーマンスが向上します。

データベースカスケード削除を使用するには、それぞれのデータベースに、適切なテーブ ル制約を持つ、エンティティ Bean に対応するテーブルを作成する必要があります。たと えば、 Order および LineItem エンティティ Bean の EJB 2.0 エンティティ Bean でカス ケード削除を使用する場合は、 テーブルを次のよ う に作成する必要があ り ます。

create table ORDER\_TABLE (ORDER\_NUMBER integer, LAST\_NAME varchar(20), FIRST\_NAME varchar(20), ADDRESS varchar(48)); create table LINE\_ITEM\_TABLE (LINE integer, ITEM varchar(100), QUANTITY numeric, ORDER NUMBER integer CONSTRAINT fk\_order\_number\_REFERENCES ORDER\_TABLE(ORDER\_NUMBER) ON DELETE CASCADE);

ejb-borland.xml フ ァ イルの <cascade-delete-db> 要素は、 カ スケード削除操作が データベースのカスケード削除機能を使用することを指定します。デフォルトでは、この 機能はオフになっています。

メモ ejb-borland.xml ファイルで <cascade-delete-db> 要素を指定する場合、ejbjar.xml で <cascade-delete> を指定する必要があ り ます。

次の <relationships> 要素は、ejb-borland.xml の <cascade-delete-db> の XML の 例を示します。

```
<relationships>
        < 1 - ONE-TO-MANY: Order LineItem
         -->
         <ejb-relation>
             <ejb-relationship-role>
                 <relationship-role-source>
                      <ejb-name>OrderEJB</ejb-name>
                  </relationship-role-source>
                  <cmr-field>
                      <cmr-field-name>lineItems</cmr-field-name>
                      <table-ref>
                          <left-table>
                              <table-name>ORDER_TABLE</table-name>
                              <column-list>
                                   <column-name>ORDER_NUMBER</column-name>
                              </column-list>
                          </left-table>
                          <right-table>
                              <table-name>LINE_ITEM_TABLE</table-name>
                               <column-list>
                                   <column-name>ORDER_NUMBER</column-name>
```

```
 </column-list>
                        </right-table>
                   </table-ref>
                </cmr-field>
            </ejb-relationship-role>
            <ejb-relationship-role>
               <relationship-role-source>
                   <ejb-name>LineItemEJB</ejb-name>
                </relationship-role-source>
                <cmr-field>
                   <cmr-field-name>order</cmr-field-name>
                   <table-ref>
                       <left-table>
                           <table-name>LINE_ITEM_TABLE</table-name>
                           <column-list>
                               <column-name>ORDER_NUMBER</column-name>
                           </column-list>
                       </left-table>
                        <right-table>
 <table-name>ORDER_TABLE</table-name>
 <column-list>
                               <column-name>ORDER_NUMBER</column-name>
                           </column-list>
                       <right-table>
                   </table-ref>
                </cmr-field>
            </ejb-relationship-role>
   <cascade-delete-db />
        </ejb-relation>
    </relationships>
```
# 第 上し 章

# <span id="page-142-0"></span>CMP 2x の AppServer プロパティ<br>の使い方

# プロパティの設定

Enterprise JavaBeans のほとんどのプロパティは、デプロイメントデスクリプタで設定でき ます。Borland デプロイメントデスクリプタエディタ (DDEditor) では、プロパティの設 定やデスクリプタファイルの編集ができます。デプロイメントデスクリプタエディタの使 用方法については、Borland 管理コンソールの『ユーザーズガイド』を参照してください。 デプロイメントデスクリプタの使い方の詳細については、131 ページの「デプロイメント デスクリプタエディタの使い方」のセクションを参照してください。デプロイメントデス クリプタのプロパティでは、エンティティ Bean のインターフェース、トランザクション 属性などのほか、エンティティ Bean 固有の情報に関する情報を指定します。エンティ ディ Bean の一般的なデスクリプタ情報以外に、CMP インプリメンテーションをカスタマ イズするために設定する3セットのプロパティがあります。それが、エンティティプロパ ティ、テーブルプロパティ、列プロパティです。エンティティプロパティは、デプロイメ ントデスクリプタエディタの [EJB Designer] タブで設定するか、XML で直接設定しま す。

# <span id="page-142-1"></span>デプロイメントデスクリプタエディタの使い方

Borland AppServer (AppServer) に付属のデプロイメントデスクリプタエディタでは、コン テナ管理の永続性に関するすべての情報を設定できます。次の表は、デスクリプタに関す る説明と、その情報を入力できるデプロイメントデスクリプタエディタの場所を示してい ます。

デプロイメントデスクリプタエディタおよびその他の関連ツールの使用の詳細について は、『Borland 管理コンソールユーザーズガイド』の「デプロイメントデスクリプタエディ タの使い方」のセクションを参照してください。

# EJB Designer

CMP 2.x プロパテ ィ は、 EJB Designer を使って設定し ます。 EJB Designer の詳細について は、『Borland 管理コンソールユーザーズガイド』の「デプロイメントデスクリプタエディ タの使い方」の「EJB Designer」のセクションを参照してください。

### **J2EE 1.3** と **1.4** のエンテ ィ テ ィ **Bean**

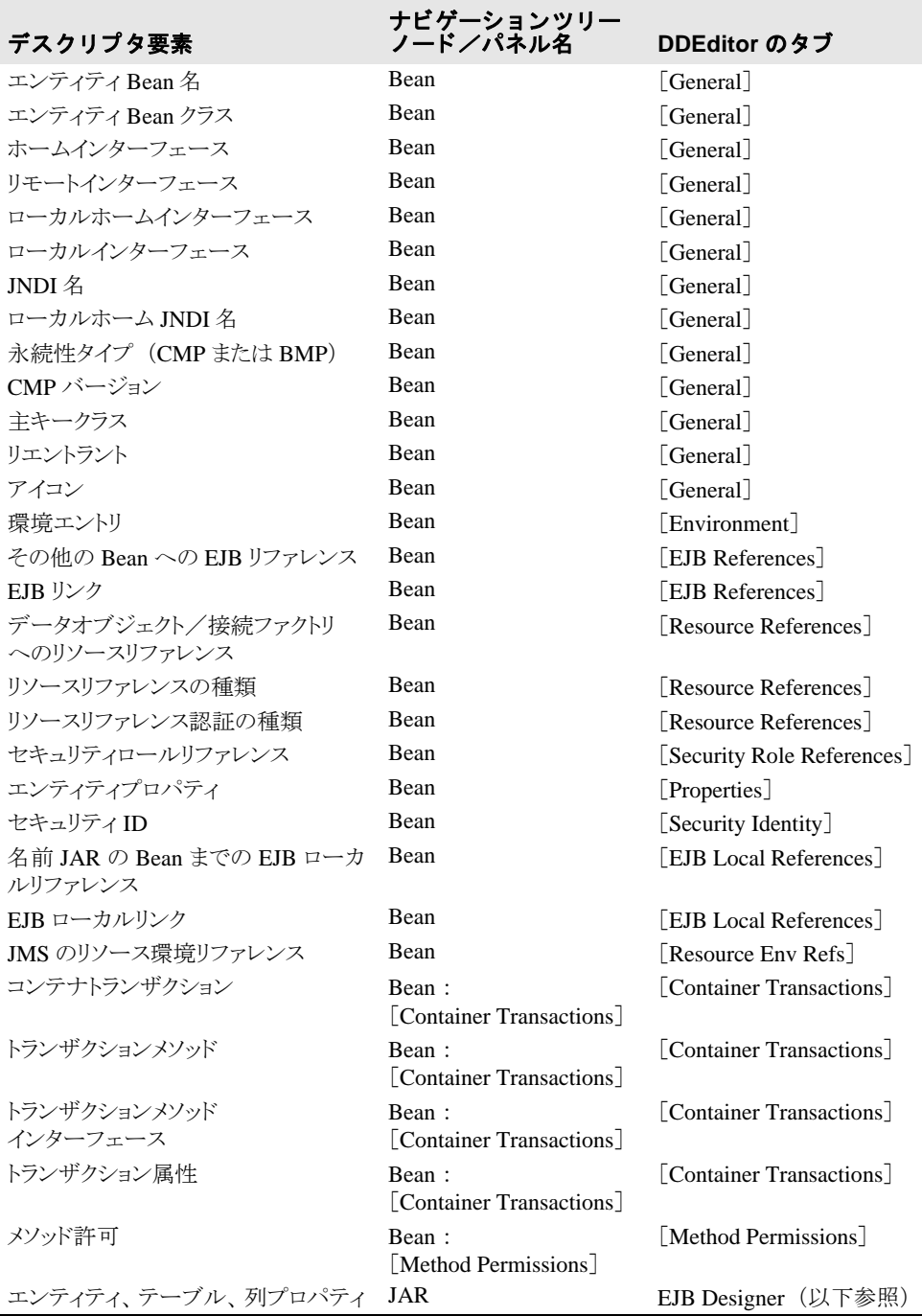

# CMP 2.x プロパティの設定

AppServer では、EJB Designer(Deployment Descriptor Editor のコンポーネント)で、CMP 2.x プロパティを設定します。EJB Designer については、『*Borland 管理コンソールユーザ*ー ズガイド』の「デプロイメントデスクリプタエディタの使い方」の「EJB Designer」のセ クションに詳しい説明があります。
#### エンティティプロパティの編集

EJB Designer でエンティティプロパティを編集するには、次の手順にしたがいます。

- 1 DDEditor を起動し、エンティティ Bean がある JAR のデプロイメントデスクリプタを開 き ます。
- 2 DDEditor のナビゲーションペインで、最上位のオブジェクトを選択します。プロパ テ ィペインに、 [General] タブ、 [XML] タブ、 [EJB Designer] タブの 3 つが表示され ます。
- **3** [EJB Designer] タブを選択し、 表示される Bean 表現のいずれかを左ク リ ッ ク し ます。 [Properties] ボタンをクリックします。 [Entity Beans Properties] ウィンドウが開きます。
- **4** 目的のプロパテ ィ を編集し、 [OK] を ク リ ッ ク し ます。 プロパテ ィ そのものについて は、 次に説明し ます。

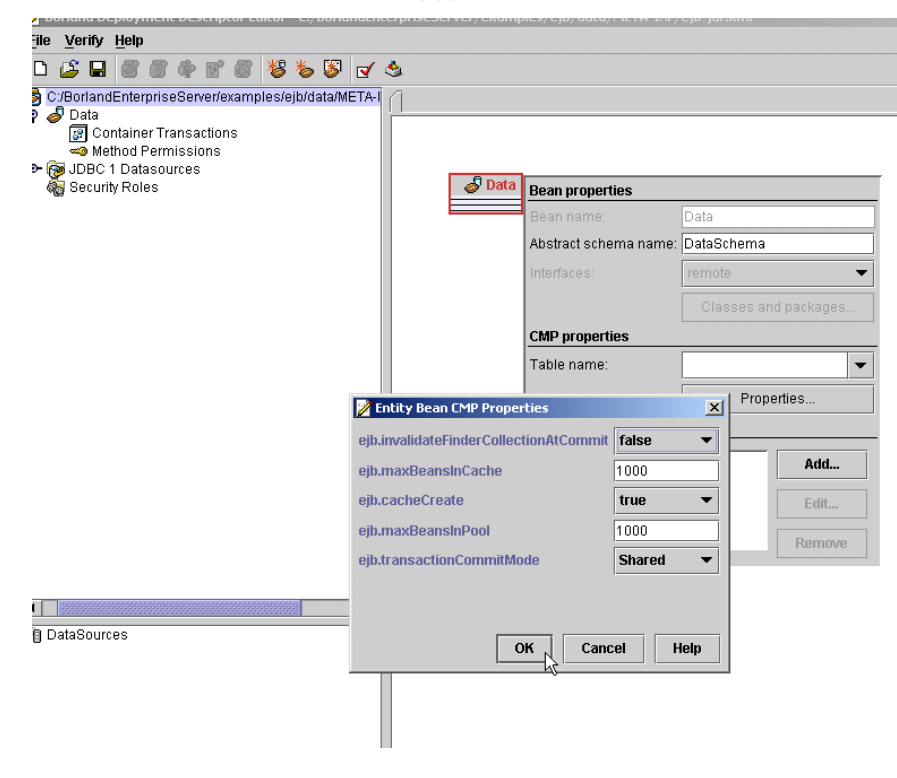

#### 図 **15.1** エンテ ィ テ ィ プロパテ ィ の編集

### テーブルプロパティと列プロパティの編集

テーブルプロパテ ィ と列プロパテ ィ を設定するには、 DDEditor の [XML] タブ内の [Vendor] タブから ejb-borland.xml デスクリプタファイルを編集するか、EJB Designer を使用します。テーブルプロパティと列プロパティを編集、または追加するには、 次の手順にしたがいます。

- 1 DDEditor を起動し、エンティティ Bean がある JAR のデプロイメントデスクリプタを開 き ます。
- 2 DDEditor のナビゲーションペインで、最上位のオブジェクトを選択します。プロパ テ ィペインに、 [General] タブ、 [XML] タブ、 [EJB Designer] タブの 3 つが表示され ます。
- **3** [XML] タブを選択し ます。 プロパテ ィ ペイ ンには、 [Standard] タブと [Vendor] タブ という2つのタブが追加されました。[Vendor]を選択します。

#### rpriseServer/examples/ejb/data/META-INF/ejb-jar.xml  $-12 \times$ C:/BorlandEnterpriseServer/examples/ejb/data/META-INF/ejb-jar.xml **Apply Changes** <?xml version="1.0" encoding="UTF-8"?><br><!DOCTYPE ejb-jar PUBLIC "-//Borland Software Corporation//DTD Enterprise JavaBeans 2.0//EN" "http://www.borland.com/devsupport/appserver/dtds/ejb-jar\_2\_0-borland.dtd"> l<eib-iar> <enterprise-beans> <entity> ود.....<br>≈ejb-name>Data</ejb-name> <br />
shean-home-name>data/remote/data</bean-home-name>  $\le$ eib-ref> <ejb-ref-name>ejb/data</ejb-ref-name> </eib-ref> <resource-ref> <res-ref-name>jdbc/myDataSource</res-ref-name><br><jndi-name>datasources/ComplexDataSource</jndi-name> </resource-ref> <cmp2-info> <cmp-field> <field-name>theId</field-name> </cmp-field> <cmp-field> <field-name>theBoolean</field-name> </cmp-field> <cmp-field> <field-name>theByte</field-name> </cmp-field> <cmp-field> <field-name>theChar</field-name><br></remp-field> <cmp-field> <field-name>theDouble</field-name> </cmp-field> <cmp-field> <field-name>theFloat</field-name> </cmp-field> <cmp-field> Standard Vendor General XML EJB Designer

**4** <column-properties> 要素または <table-properties> 要素を探し、 Borland 固 有 DTD にし たがってプロパテ ィ を追加し ます (「ejb-borland.xml」 を参照)。 関係エン ト リは太字です。続けてエンティティ、テーブル、列プロパティの記述を指定します。 データ型、デフォルト値、プロパティ記述も指定します。

# エンティティプロパティ

次は、CMP 1.1 以上のインプリメンテーションのプロパティです。

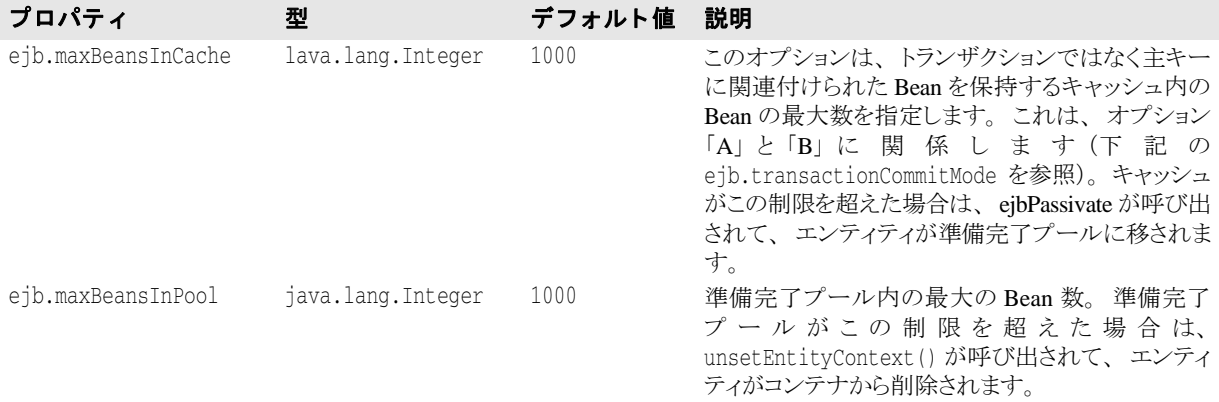

#### 図 **15.2** テーブルプロパテ ィ と列プロパテ ィ の編集

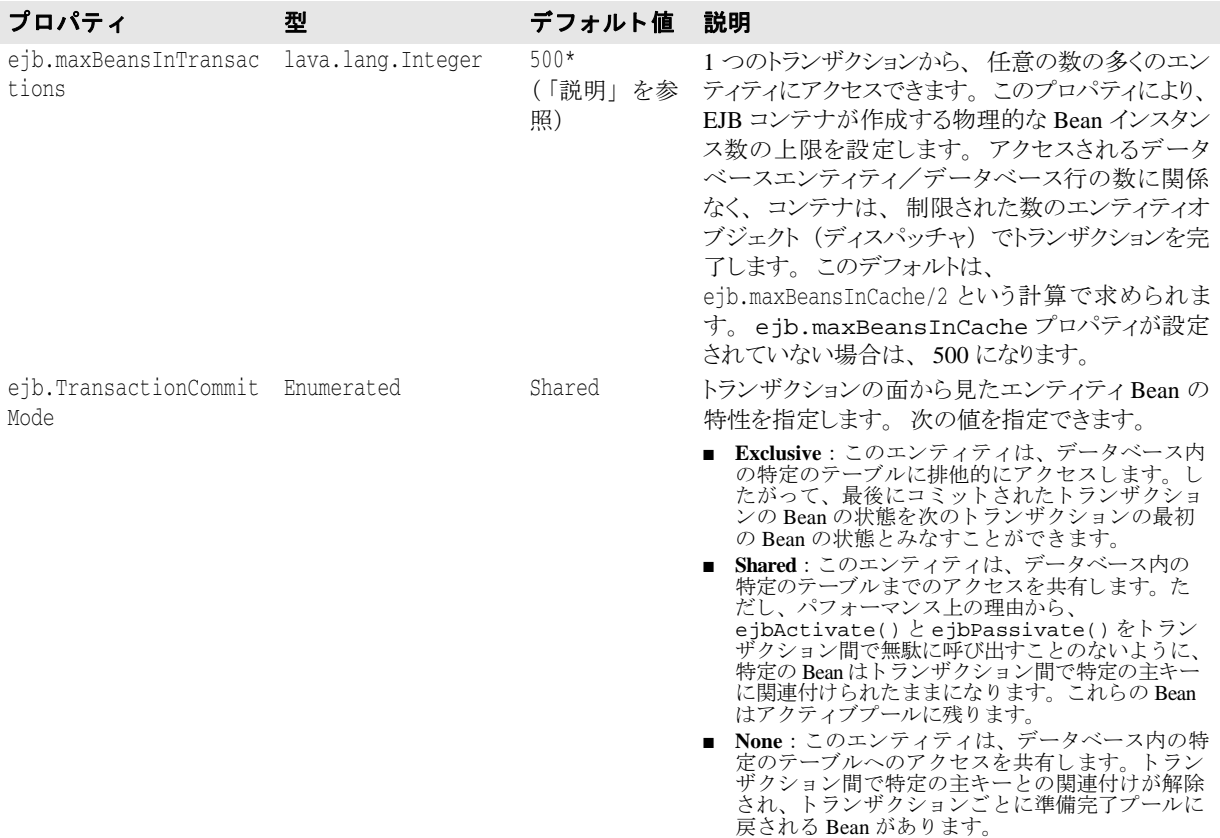

次は、CMP 2.x インプリメンテーションのみのプロパティです。

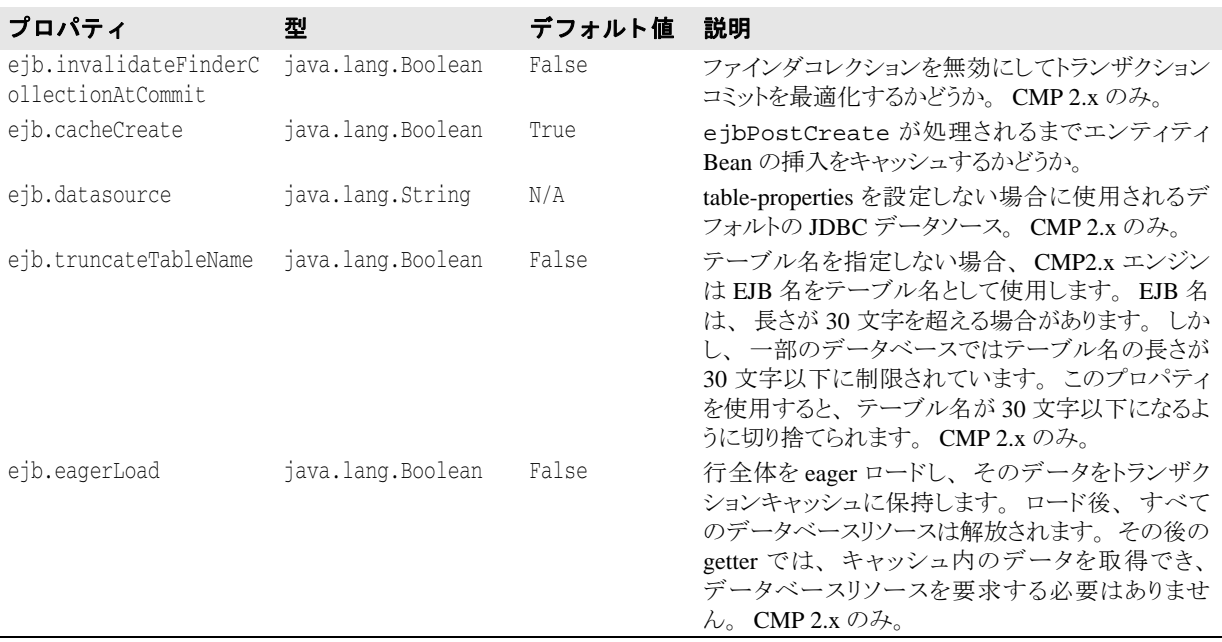

# テーブルプロパティ

次のプロパティは、CMP 2.x だけに適用されます。CMP 1.1 から CMP 2.x に移行する場合は、 CMP プロパテ ィ を更新する必要があ り ます。 CMP 1.1 プロパテ ィ の正式なフォーマッ ト は、 ejb.<property-name> で、 デプロ イ メ ン ト デス ク リ プタの <entity> 部分で指定されて

いました。 CMP 2.x では、 AppServer に永続性を管理するテーブルプロパテ ィ と列プロパ ティが追加されています。次のプロパティでは、移行に関する問題が発生する可能性があり ます。

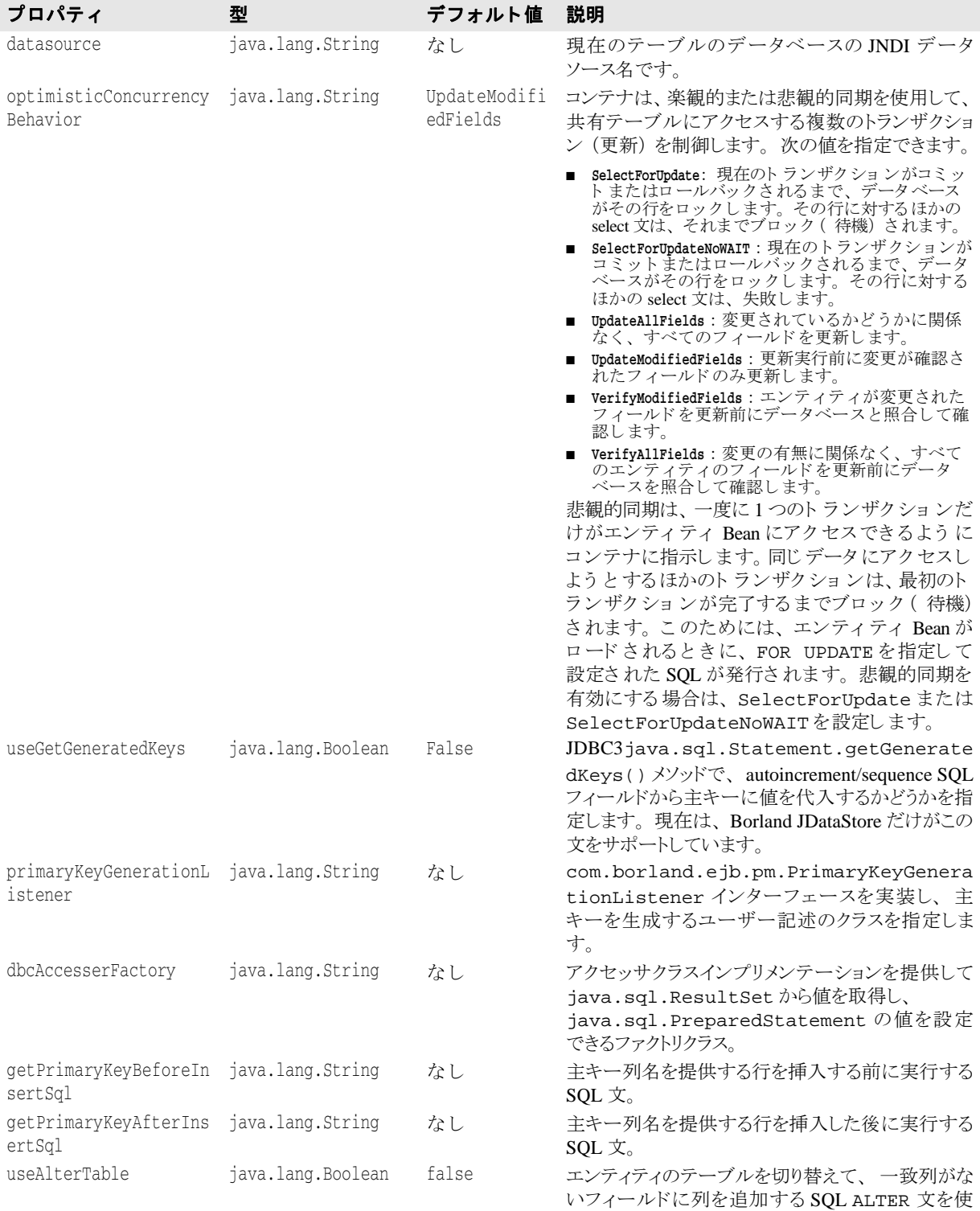

用するかどうかを指定します。

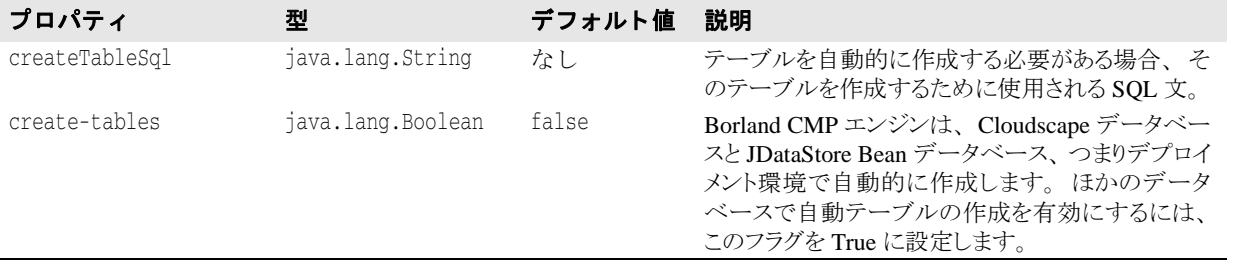

# 列プロパティ クリプロパティ

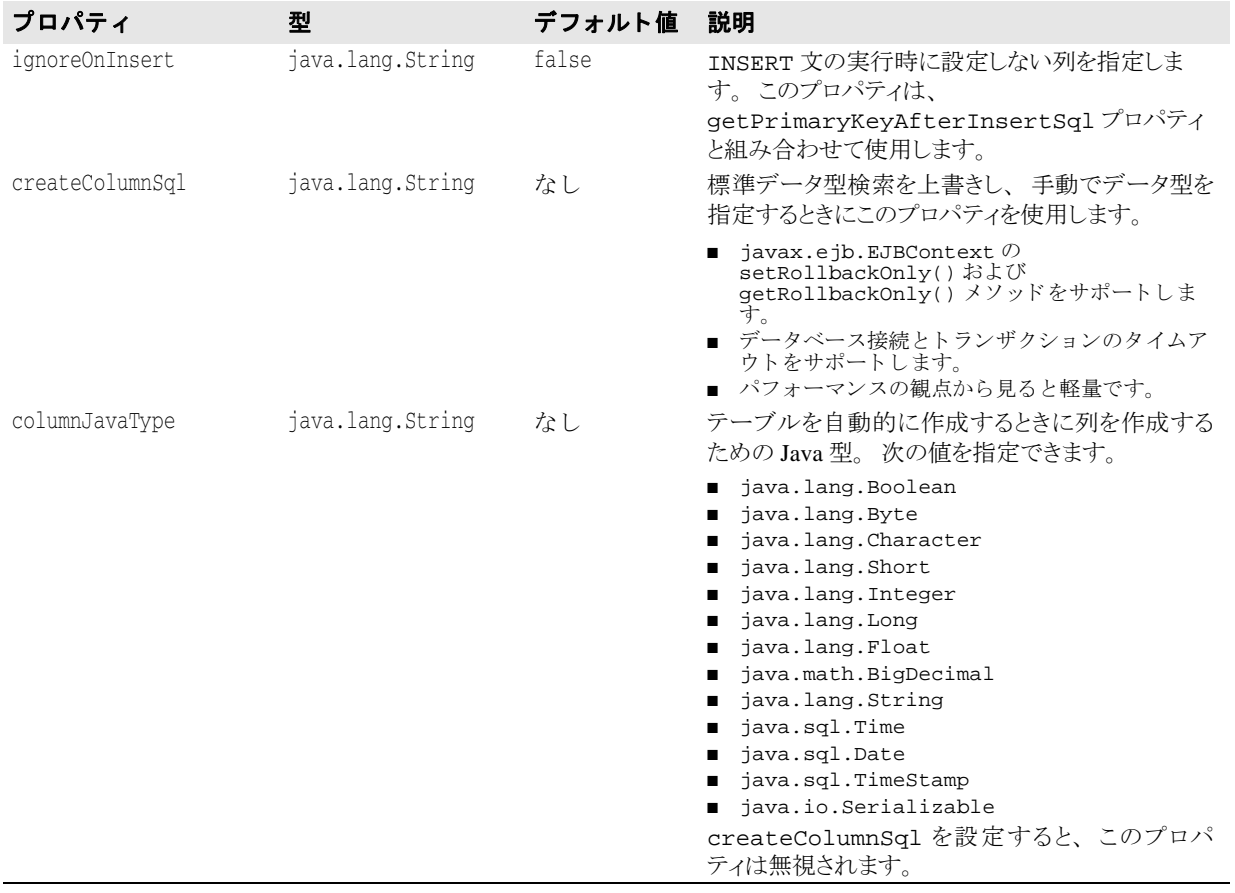

# セキュリティのプロパティ

次のセキュリティプロパティは、デプロイメントデスクリプタの <entity> 部分で指定し ます。

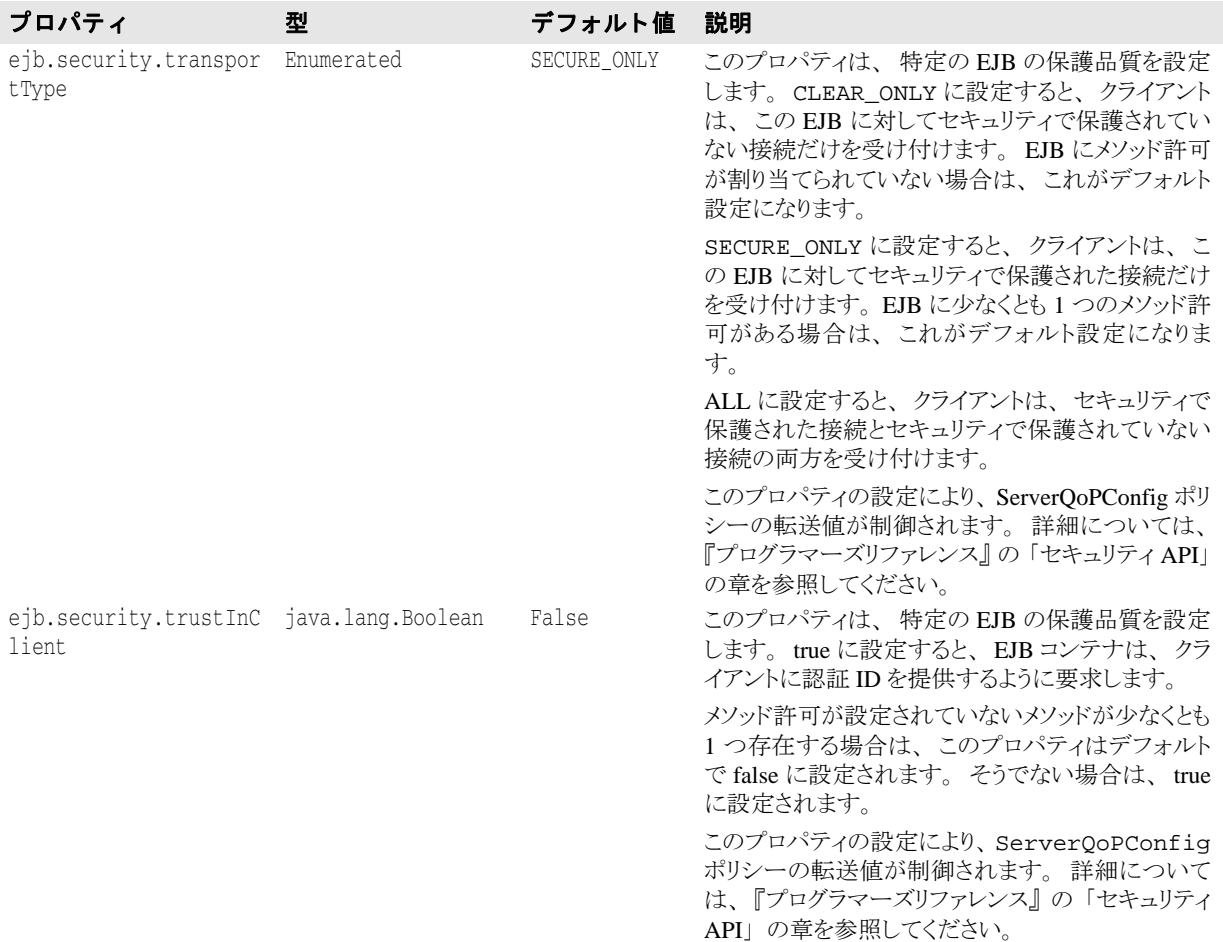

# 第 上し 章

# EJB-QL とデータアクセスサポ

EJB-QL では、オブジェクト指向クエリー言語の EJB-QL でクエリーを指定できます。 Borland CMP エンジンはこれらのクエリーを SQL クエリーに変換します。Borland AppServer (AppServer) は、 Sun Microsystems EJB 2.x 仕様に記載されている EJB-QL 機能の いくつかの拡張機能を提供します。

# CMP フィールドまたは CMP フィールドのコレクションの 選択

大きな EJB の1つの CMP フィールドだけが必要な場合は、EJB-QL を使用して、その CMP フィールドのコレクションの 1 つのインスタンスを選択できます。このように EJB-QL を使用することで、EJB 全体をロードする必要がなくなり、アプリケーションのパ フォーマンスが向上します。たとえば、次のクエリーメソッドは、口座テーブルから残高 フィールドだけを選択します。

<query>

 <query-method> <method-name>ejbSelectBalanceOfAccountLineItem</method-name> <method-params> <method-param>java.lang.Long</method-param> </method-params>

- </query-method>
- <result-type-mapping>Local</result-type-mapping>
- <ejb-ql>**SELECT l.balance FROM Account a, IN (a.accountLineItem) l WHERE**  1.lineItemId=?1</ejb-ql>

</query>

EJB-OL クエリーメソッドの戻り型は、次のようになります。

- CMP フィールド の Java 型がオブジェクト 型の場合、クエリーメソッドは単一オブジェク ト のクエリ ーメソッド であり 、戻り 型はそのオブジェクト 型のインスタンスになります。
- CMP フィールドの Java 型がオブジェクト型であり、クエリーメソッドが複数のオブ ジェクトを返す場合、オブジェクト型のインスタンスのコレクションが返されます。
- CMP フィールドの Java 型がプリミティブ Java 型であり、SELECT メソッドが単一オブ ジェクトのメソッドである場合、戻り型はそのプリミティブ型になります。
- CMP フィールドの Java 型がプリミティブ Java 型であり、SELECT メソッドが複数のオブ ジェクトのメソッドである場合、ラップされた Java 型のコレクションが返されます。

#### 結果セットの選択

1つのクエリーメソッドで複数の CMP フィールドが返される場合、その戻り型は ResultSet 型にする必要があります。これにより、同じクエリーメソッド内の同じ EJB また は複数の EJB から、複数の CMP フィールドを選択できます。続いて、その結果セットか ら目的のデータ を抽出する コード を記述し ます。 この機能は、 Borland による CMP 2.x 仕 様の拡張です。

#### EJB-QL の集計関数

集計関数には、 MIN、 MAX、 SUM、 AVG、 および COUNT があ り ます。 MIN、 MAX、 SUM、 および AVG 集計関数の場合、 引数にな るパス式は最後が CMP フ ィールド である 必要があります。また、MAX、MIN、SUN、および AVG のデータベースクエリーは、そ の集計関数の引数に対応する行が存在しない場合は null 値を返します。戻り型がオブジェ クト型の場合は、null が返されます。戻り型がプリミティブ型の場合、クエリー結果に値 がないと、 コンテナは ObjectNotFoundException (FinderException のサブク ラ ス) を生成し ます。

COUNT 関数のパス式の最後は、 CMP フ ィールド または CMR フ ィ ールド のいずれか、 ま たは、 ID 変数にする こ と ができ ます。

たとえば、次の EJB-QL 集計関数は、CMP フィールドで終了しています。

```
<query>
```

```
 <query-method>
      <method-name>ejbSelectMaxLineItemId</method-name>
       <method-params>
        <method-param>java.lang.String</method-param>
       </method-params>
    </query-method>
    <result-type-mapping>Local</result-type-mapping>
    <ejb-ql>SELECT MAX(l.lineItemId) FROM Account AS a, IN (a.accountLineItem) l 
WHERE l.accountId=?1</ejb-ql>
</query>
```
集計関数には、次の制限があります。

- SUM および AVG 関数の引数には、数値 (Integer、Byte、Long、Short、Double、Float、 および BigDecimal 型) を指定する必要があ り ます。
- MAX および MIN 関数の引数は、ソート可能な CMP フィールド型(数値、文字列、文 字、および日付)に対応する必要があります。
- COUNT 関数の引数を形成するパス式は、CMP フィールドまたは CMR フィールドのい ずれかで終了する必要があります。COUNT 関数を使って CMR フィールドのコレク ションのサイズを決定すると、アプリケーションのパフォーマンスが大幅に向上しま す。

#### 集計関数データの戻り型

次の表に、単一オブジェクトを選択する EJB-OL でさまざまな集計関数の引数として使用 でき るデータ型と返されるデータ型を示し ます。

複数のオブジェクトを選択する集計関数は、返される Java データ型のラップされたコレク ションを返します。

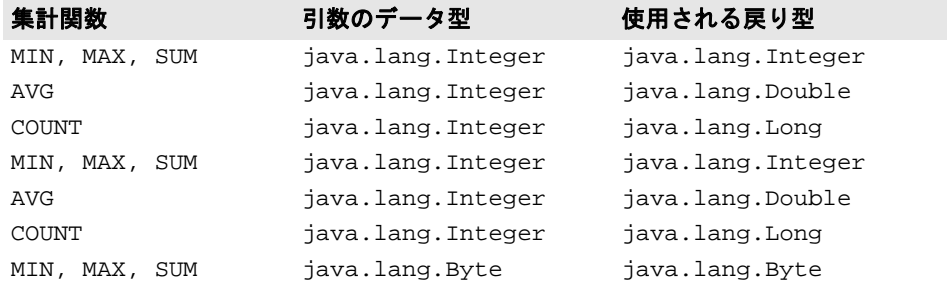

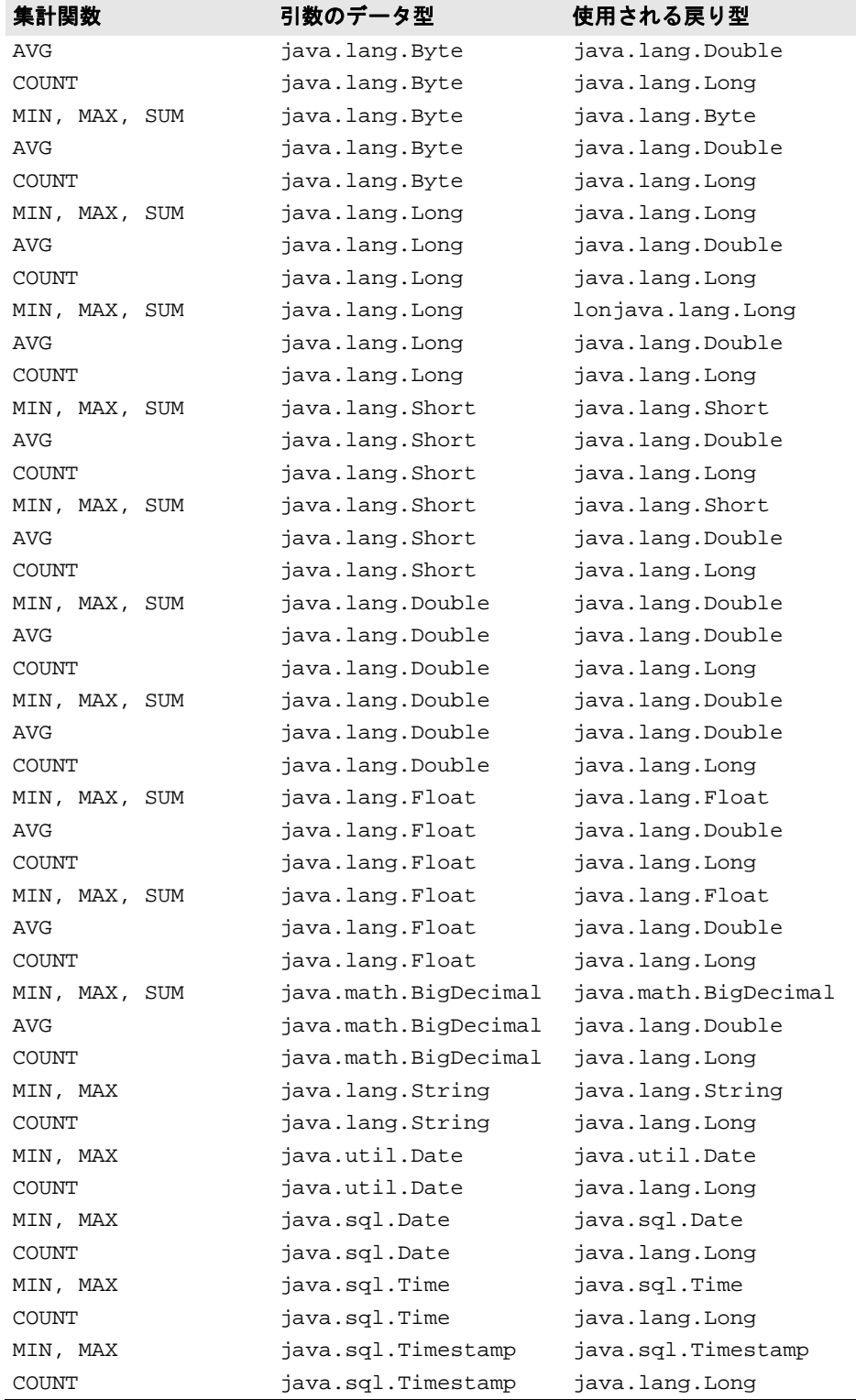

# ORDER BY のサポート

EJB 2.0 仕様は、 EJB-QL で SELECT、 FROM、 および WHERE の 3 つの SQL 節をサポー ト し ます。

また、 Borland CMP エンジンは、 同じ EJB-QL 文の中で WHERE 節の後に置かれている SQL 節 ORDER BY をサポートします。これは、<ejb-q1> エンティティの標準の ejbjar.xml デプロイメントデスクリプタでサポートされます。たとえば、次の EJB-QL 文 は、Customer Bean からオブジェクトを個別に選択し、LNAME フィールドで並べ替えま す。

```
<query>
  <description></description>
  <query-method>
  <method-name>findCustomerByNumber</method-name>
  <method-params />
 <ejb-ql>SELECT Distinct Object(c) from CustomerBean c WHERE c.no > 1000 ORDER 
BY c.LNAME</eql-ql>
  </query-method>
<query>
```
EJB-QL では、 ASC (昇順) または DESC (降順) も指定でき ます。 どち ら も指定し ない場 合は、デフォルトの昇順で並べられます。

たとえば、次の表を参照してください。

| INAME (名前)       | DEPARTMENT (部署)                  | <b>SALARY (給与)</b> | HIRE DATE (採用日) |
|------------------|----------------------------------|--------------------|-----------------|
| Timmy Twitfuller | Mail Room                        | 1000               | 1/1/01          |
| Sam Mackey       | The Closet with the<br>Light Out | 800                | 1/2/02          |
| Ralph Ossum      | Coffee Room                      | 900                | 1/4/01          |

クエリー:

SELECT OBJECT(e) FROM EMPLOYEE e ORDER BY e.HIRE\_DATE

上記のクエリーは、次の結果を生成します。

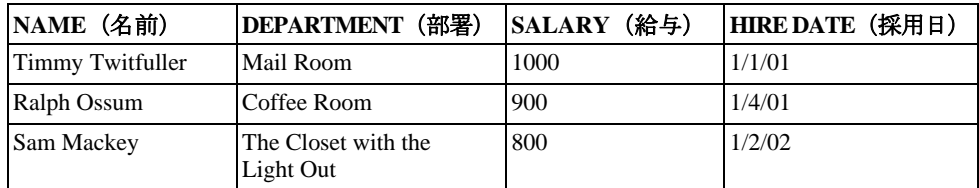

# GROUP BY のサポート

GROUP BY 節は、SELECT オペレーションが実行される前に、結果テーブルの行をグルー プ化し ます。 次の表を参照し て く ださい。

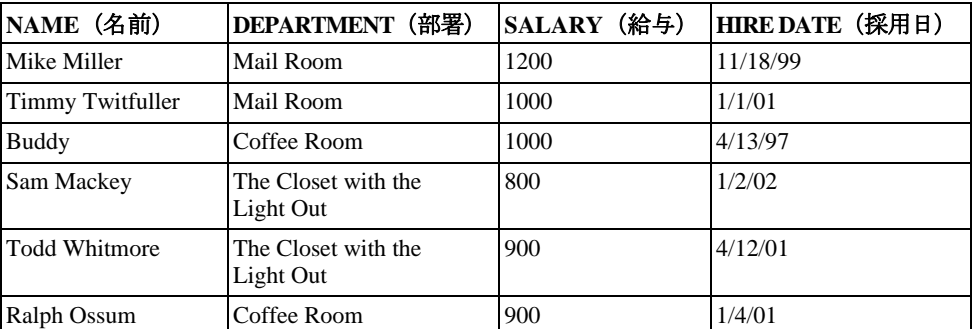

次のように、単一クエリーメソッドを使用して、各部署の平均給与を取得できます。 SELECT e.DEPARTMENT, AVG(e.SALARY) FROM EMPLOYEE e GROUP BY e.DEPARTMENT

結果は次のようになります。

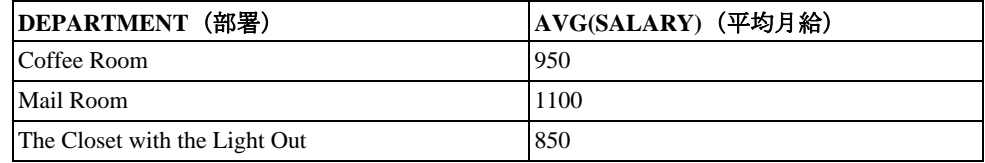

# サブクエリー

サブクエリーは、クエリー対象のデータベースのインプリメンテーションで許可されてい る深さまで実行できます。たとえば、次の ejb-jar.xml で指定されるサブクエリー (太字) を使用できます。このサブクエリーには ORDER BY も含まれており、結果は降順 (DESC) で返されます。

<query>

<query-method>

 <method-name>findApStatisticsWithGreaterThanAverageValue</method-name> <method-params />

</query-method>

 <ejb-ql>SELECT Object(s1) FROM ApStatistics s1 WHERE s1.averageValue > **SELECT AVG(s2.averageValue) FROM ApStatistics s2 ORDER BY s1.averageValue DESC**</ejb-ql> </query>

サブクエリーの正しい使い方については、データベースインプリメンテーションのマニュ アルを参照してください。

## ダイナミッククエリー

場合によっては、さまざまな基準に基づいてデータを動的に検索する必要があります。し かし、EJB-QL クエリーはそのような状況をサポートしていません。EJB-QL クエリーはデ プロイメントデスクリプタで指定されるため、クエリーを変更する場合は Bean を再デプ ロイメントする必要があります。AppServer には、Bean コードで EJB-QL クエリーをプロ グラムによって動的に作成および実行できるダイナミッククエリー機能が備わっていま す。

ダイナミッククエリーを使用することには、次の利点があります。

- EJB を更新してデプロイメントしなくても、新しいクエリーを作成して実行できます。
- EJB のデプロイメントデスクリプタファイルのサイズが小さくなります。これは、検索 クエリーがデプロイメントデスクリプタで静的に定義されるのではなく、動的に作成 されるからです。

ダイナミッククエリーは、デプロイメントデスクリプタに追加する必要はありません。 れらは、動的な ejbSelects の Bean クラスで宣言するか、動的検索用のローカルまたは リモートホームインターフェースで宣言します。

ダイナミッククエリーの検索メソッドは、次のとおりです。

- public java.util.Collection findDynamic(java.lang.String ejbql, Class[] types, Object[] args) throws javax.ejb.FinderException
- public java.util.Collection findDynamic(java.lang.String ejbql, Class[] types, Object[] args, java.lang.String sql) throws javax.ejb.FinderException
- ダイナミッククエリーの ejbSelect は、次のとおりです。

 public java.util.Collection selectDynamicLocal(java.lang.String ejbql, Class[] types, Object[] params) throws javax.ejb.FinderException

public java.util.Collection selectDynamicLocal(java.lang.String ejbql, Class[] types, Object[] params, java.lang.String sql) throws javax.ejb.FinderException

 public java.util.Collection selectDynamicRemote(java.lang.String ejbql, Class[] types, Object[] params) throws javax.ejb.FinderException

public java.util.Collection selectDynamicRemote(java.lang.String ejbql, Class[] types, Object[] params, java.lang.String sql) throws javax.ejb.FinderException

 public java.sql.ResultSet selectDynamicResultSet(java.lang.String ejbql, Class[] types, Object[] params) throws javax.ejb.FinderException

public java.sql.ResultSet selectDynamicResultSet(java.lang.String ejbql, Class[] types, Object[] params, java.lang.String sql) throws javax.ejb.FinderException

次のように指定します。

- **java.lang.String ejbql** : これは、 実際の EJB-QL 構文を表し ます。
- Class[] types : この配列は、選択メソッドまたは検索メソッドにパラメータのクラス型 を提供します (パラメータがない場合は、空の配列を指定できます)。
- Object[] params : この配列は、パラメータの実際の値を提供します。これは、通常の選 択 メ ソ ッ ド または検索 メ ソ ッ ド のパラ メ ータ引数と同じです。

動的な選択または検索メソッドの戻り型は、selectDynamicResultSet 以外は常に java.util.Collection です。クエリーから返されたオブジェクトのインスタンス または値の型が1つである場合は、それがコレクションの最初のメンバーになります。 ダイナミッククエリーは、通常のクエリーと同じ規則にしたがいます。

■ **java.lang.String sql** : ユーザー指定の SQL。指定すると、EJB-QL によって生成された SQL を上書きします。

メモ アプロイメントデスクリプタでは、ダイナミッククエリーに関連する8つのメソッドを使 用した跡を残さないようにします。

# EJB-QL から生成された SQL を CMP エンジンで上書き する

重要 この機能は、詳しい知識を持つユーザー向けです。

Borland CMP エンジンは、デプロイメントデスクリプタに入力された EJB-QL に基づいて、 データベースに対する SOL 呼び出しを生成します。データベースインプリメンテーショ ンによ っては、 生成される SQL が最適でない場合があ り ます。 生成された SQL は、 補助 ストアインプリメンテーションで提供されるツールまたは別の開発ツールを使って取得で きます。生成された SQL が最適でない場合は、独自の SQL に置き換えることができます。 ただし、 ユーザー SQL に対する検証は行われません。

メモ SOL に問題があると、例外が生成され、それによってシステムがクラッシュすることがあ り ます。

Borland 専用のデプロイメントデスクリプタ ejb-borland.xml で、独自の最適化された SQL を指定でき ます。 XML の文法は ejb-jar.xml の文法と同じですが、 <ejb-ql> 要素が <user-sql> 要素に置き換えられています。 この専用の要素には、 CMP エンジンが生成した SQL ではな く 、 データベースにアクセスするために使用される SQL-92 文 (EJB-QL 文ではな い) が含まれます。

重要 この文の SELECT 節は、 Borland CMP エンジンによ って生成された SELECT 節と同じであ る必要があります。

その後の節は、ユーザーが最適化できます。 SELECT 節のフィールドの順序は、CMP エン ジン固有の順序であり、この順序を維持する必要があります。

次に例を示します。

```
<entity>
  <ejb-name>EmployeeBean</ejb-name>
  ...
  <query>
  <query-method>
    <method-name>findWealthyEmployees</method-name>
    <method-params />
   </query-method>
   <user-sql>SELECT E.DEPT_NO, E.EMP_NO, E.FIRST_NAME, E.FULL_NAME,
           E.HIRE_DATE, E.JOB_CODE, E.JOB_COUNTRY,
           E.JOB_GRADE, E.LAST_NAME, E.PHONE_EXT, E.SALARY
        FROM EMPLOYEE E WHERE E.SALARY > 200000
   </user-sql>
  </query>
 ...
```
</entity>

メモ さまざまな SELECT 文により、CMP エンジンが生成する SQL の型が示されています。

CMP エンジンは、 ejb-jar.xml デプロ イ メ ン ト デス ク リ プタ内で EJB-QL 文を検出する と、ejb-bor1and.xml をチェックして、同じ Bean のデスクリプタ内にユーザー SQL が あるかどうかを確認します。

ユーザー SQL がない場合、 CMP エンジンは独自の SQL を生成し て実行し ます。

ejb-borland.xml デスクリプタは、クエリー要素がある場合、<user-sql> タグ内の SQL をかわりに使用します。

重要 ejb-borland.xml 内の <query> 要素は、 標準の ejb-jar.xml デプロ イ メ ン ト デス ク リプタ内の <query> 要素を**置き換えません**。 CMP エンジンの SQL を上書きする場合は、 両方のデス ク リ プタに要素を指定する必要があ り ます。

# コンテナ管理データアクセスサポート

CMP に対して、Borland EJB コンテナは、JDBC 仕様によってサポートされているすべての データ型をサポートします。また、JDBC によってサポートされていないデータ型もいく つかあ り ます。

次の表に、Borland EJB コンテナがサポートする基本型と複合型をまとめます。

- 基本型
	- boolean Boolean **■** short Short
	- double Double byte[]
	-
- 
- 
- long Long 
 char Character
- BigDecimaljava.util.Date int Integer
- 
- 
- byte Byte <br>■ String java.sql.Date
- 
- float Float **■** java.sql.Time java.sql.TimeStamp
- 複合型
	- java.io.Serializable を実装する任意のクラス (Vector や Hashtable など)
	- その他のエンティティ Bean リファレンス
- メモ 現在、Borland CMP エンジンは、日付に対して Long 値の型、java.util.Date に対して java.sql.Date をサポートしています。

Borland コンテナは、java.io.Serializable インターフェースを実装するクラス (Hashtable や Vector など) をサポー ト する こ と に注意し て く ださ い。 コ ンテナでは、 Java コレクションやサードパーティコレクションなどもサポートしています。これらも java.io.Serializable を実装するからです。 Serializable インターフェースを実 装するクラスとデータ型に対して、Borland コンテナは、単にそれらの状態をシリアライ ゼーションし、その結果を BLOB に格納するだけです。Borland コンテナでは、これらのク ラスや型に対して何らかのマッピングを行うことはなく、単にバイナリ形式でそれらの状 態を格納します。Borland コンテナの CMP エンジンには、明示的にサポートされていない すべての型を BLOB としてシリアライズするという規則が適用されます。

データベースのインプリメンテーションによって、次のデータ型は列インデックスに基づ いて取得する必要があります。

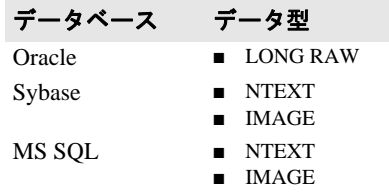

メモ BINARY (MS SOL) または RAW (Oracle) の2つのデータ型のいずれかを主キーとして使 用する場合は、サイズを明示的に指定する必要があります。

#### Oracle ラージオブジェクト (LOB) のサポート

ラージオブジェクト (LOB) には、バイナリラージオブジェクト (BLOB) とキャラクタ ラージオブジェクト (CLOB) の2種類があります。

BLOB は、次のデータ型で CMP フィールドにマッピングされます。

- byte[]
- java.io.Serializable
- java.io.InputStream

CLOB は、「キャラクタ」ラージオブジェクトなので、java.lang.String データ型を使って CMP フィールドにマッピングする必要があります。

デフォル ト では、 Borland CMP エンジンは自動的に CMP フ ィールド を LOB にマッピング しません。LOB データ型を使用する場合は、ejb-borland.xml デプロイメントデスク リプタで明示的に CMP エンジンに通知する必要があります。通知するには、列プロパ テ ィ createColumnSql を設定し ます。 次に例を示し ます。

```
<column-properties>
  <column-name>CLOB-column</column-name>
 <property>
   <prop-name>createColumnSql</prop-name>
   <prop-type>String></prop-type>
  <prop-value>CLOB</prop-value>
  </property>
</column-properties>
<column-properties>
 <column-name>BLOB-column</column-name>
 <property>
  <prop-name>createColumnSql</prop-name>
  <prop-type>String></prop-type>
   <prop-value>BLOB</prop-value>
```

```
 </property>
```
</column-properties>

## コンテナによって作成されるテーブル

create-tables を有効にすることで、エンティティのコンテナ管理のフィールドに基づ き、 自動的にコ ンテナ管理のエンテ ィ テ ィ に対応するテーブルを作成する よ う に Borland EJB コンテナに指示できます。テーブルの作成とデータ型のマッピングはベンダーによっ て異なるため、デプロイメントデスクリプタでコンテナに JDBC データベースダイアレク トを指定する必要があります。JDataStore 以外のデータベースでは、create-tables プ ロパティが true に設定されている場合、ダイアレクトを指定すると、コンテナがコンテ ナ管理のエンティティに対するテーブルを自動的に作成します。ダイアレクトを指定しな い限り、コンテナはこれらのテーブルを作成しません。

次の表に、さまざまなダイアレクトの名前と値を示します。値の大文字と小文字は区別し ません。

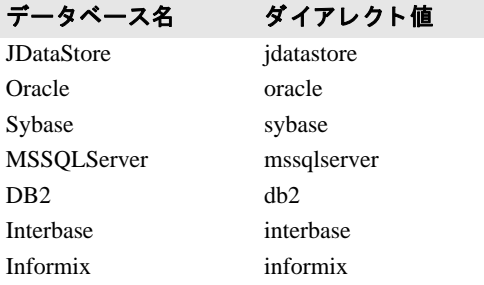

# 第 上/ 章

# エンティティ Bean の主キーの生成

各エンティティ Bean には、Bean インスタンスを識別する一意の主キーを割り当てます。 主キーは、RMI-IIOP で有効な値の型を備えた Java クラスで表すことができます。した がって、主キーは java.io.Serializable インターフェースを拡張します。また、主 キーは、 Object.equals(Object other) および Object.hashCode() メソッドのイ ンプリメンテーションも提供する必要があります。

通常は、エンティティ Bean の主キーフィールドは、ejbCreate() メソッド内で設定しま す。これらのフィールドは、データベースに新しいレコードを挿入するときに使用しま す。ただし操作が難しく、メソッドも肥大化します。したがって、データベースの多く は、今では内蔵メカニズムによって適切な主キーの値を提供するようになっています。主 キーの生成方法と し て よ り 洗練された方法には、 主キーを生成する ク ラ ス をユーザーに別 途実装する方法があります。このクラスでは、主キーを生成するためのデータベース固有 のプログラミングロジックも生成できます。

主キーの生成方法としては、手動による方法、カスタムクラスを使用する方法、そして コンテナを利用しデータベースツールで生成する方法があります。カスタムクラスを使 用する 場合は、 次に説明する

com.borland.ejb.pm.PrimaryKeyGenerationListener インターフェースを実装 してください。データベースツールを使用する場合は、データベースベンダーに応じて CMP エンジンのプロ パティ を設定し 主キーを生成し ま す。

# ユーザークラスから主キークラスを生成

エンタープライズ Bean により、一意のデータを持つ Java クラスで主キーが表されます。 この主キークラスは、RMI-IIOP の有効な値型であればクラスは問いません。したがって、 主キークラスは java.io.Serializable インターフェースを拡張します。また、主 キーは Object.equals(Object other) メソッドと Object.hashCode() メソッドの インプリメンテーションも提供します。この2つのメソッドは、当然ながらすべての Java クラスが継承します。

# カスタムクラスから主キークラスを生成

カスタムクラスから主キーを生成するには、 com.borland.ejb.pm.PrimaryKeyGenerationListener インターフェースを実装 するクラスを作成します。

メモ これは、主キー生成用の新しいインターフェースです。Borland AppServer の前バージョン では、 このク ラ スは com.inprise.ejb.cmp.PrimaryKeyGenerator でした。 このイ ンターフェースはまだサポートされていますが、できれば新しいインターフェースを使用 してください。

次に、カスタムクラスを使用する意図をコンテナに伝え、エンティティ Bean の主キーを 生成し ます。 それには、 プロパテ ィ primaryKeyGenerationListener を主キージェネ レータのクラス名に設定します。

# CMP エンジンによる主キーの実装

主キーの生成は、 CMP エンジンでも実装でき ます。 Borland では 4 つのプロパテ ィ で、 データベース固有の機能を利用した主キー生成をサポートしています。次にそれらのデプ ロイメント情報について説明します。

- getPrimaryKeyBeforeInsertSql
- getPrimaryKeyAfterInsertSql
- ignoreOnInsert
- useGetGeneratedKeys

列プロパテ ィ である ignoreOnInsert 以外はどのプロパテ ィ も テーブルプロパテ ィ で す。

#### Oracle シーケンス: getPrimaryKeyBeforeInsertSql を使用

プロパテ ィ getPrimaryKeyBeforeInsertSql は、 一般には Oracle シーケン ス と併用 します。このプロパティの値は、シーケンスから生成される主キーを選択するための SQL 文です。たとえば、プロパティを次のように設定します。

SELECT MySequence.NEXTVAL FROM DUAL

CMP エンジンは、 この SQL を実行し、 ResultSet から適切な値を抽出し ます。 この値は、 後続の INSERT を実行するときの主キーとして使用します。ResultSet からの抽出は、主 キーの型によって異なります。

#### SQL サーバー:getPrimaryKeyAfterInsertSql と ignoreOnInsert を使用

SQL サーバーを使用する場合は、 プロパテ ィ を 2 つ指定し ます。 INSERT の実行後に SQL を実行するように、getPrimaryKeyAfterInsertSql プロパティで指定しました。上 記のように、CMP エンジンは、主キーの型に基づいて ResultSet から主キーを抽出します。 プロパティ ignoreOnInsert も、アイデンティティ列の名前に設定します。INSERT に その列が設定されていないことが CMP エンジンに伝えられます。

### JDataStore JDBC3: useGetGeneratedKeys を使用

Borland の JDataStore は、 新し い JDBC3 メソッド

java.sql.Statement.getGeneratedKeys() をサポート し ています。 こ のメ ソ ッ ド で は、新しく挿入された行から主キー値を取得します。これ以外のコーディングは必要ありま せんが、 こ のメ ソ ッ ド はほかのデータ ベース ではサポート さ れていないので、 使用する のは Borland JDataStore に限定し てく ださ い。 こ のメ ソ ッ ド を使用する には、 論理プロ パティ useGetGeneratedKeys を True に設定し ます。

#### 名前付きシーケンステーブルを使用した主キーの自動生 成

基底のデータベース (Oracle SEQUENCE など) と JDBC ドライバ (JDBC 3.0 での **AUTOINCREMENT**) がキーの生成をサポートしていない場合は、名前付きシーケンステー ブルを使って主キーの自動生成をサポートします。名前付きシーケンステーブルでは、主 キーの生成に使用するキーを保持するテーブルを指定できます。 コンテナは、このテーブ ルを使ってキーを生成します。

テーブルは、列と行がそれぞれ1つである必要があります。

名前付きシーケンステーブルを使用するには、テーブルの行と列がそれぞれ1つで、値は (シーケン ス値と し て) 整数であ る必要があ り ます。 任意の整数値から なる 「SEQUENCE」 という 1 つの列を持つテーブルを作成する必要があ り ます。 次に例を示し ます。

 CREATE TABLE TAB\_A\_SEQ (SEQUENCE int); INSERT into TAB\_A\_SEQ values (10);

この例では、キーの生成は値10から始まります。

こ の機能を有効にするには、 ejb-borland.xml の <column-properties> に次のよ う に設定し ます。

```
<table-properties>
         <table-name>TABLE_A</table-name>
         <column-properties>
        <column-name>ID</column-name>
             <property>
                 <prop-name>autoPkGenerator</prop-name>
                 <prop-type>java.lang.String</prop-type>
                 <prop-value>NAMEDSEQUENCETABLE</prop-value>
             </property>
        <property>
                 <prop-name>namedSequenceTableName</prop-name>
                  <prop-type>java.lang.String</prop-type>
                 <prop-value>TAB_A_SEQ</prop-value>
             </property>
             <property>
                 <prop-name>keyCacheSize</prop-name>
                  <prop-type>java.lang.Integer</prop-type>
                 <prop-value>2</prop-value>
             </property>
             </column-properties>
......
```
</table-properties>

「ID」 は主キーの列です。 これは、 NAMEDSEQUENCETABLE を使って auto Pk Generation の マーク が付け られています。 使用するテーブルは TAB\_A\_SEQ です。

メモ getPrimaryKeyAfterInsert または useGetGeneratedKeys の使用時には、 ejb.CacheCreate プロパティを false に設定します。コンテナは、Bean インスタンス の呼び出しをディスパッチするために主キーを知る必要があります。したがって、 Create メソッドが戻ると同時に主キーを知る必要があります。

#### キーキャ ッシュサイズ

主キーの生成時に、コンテナはキーをデータベース内のテーブルから取得します。 キーキャッシュサイズを指定すると、データベースへのアクセスが減るため、パ フォーマンスを改善することができます。この機能を使用するには、データベースが 取得する主キー値の数を指定するために、 ejb-borland.xml フ ァ イルで <keycache-size> 要素を設定します。キャッシュサイズの値が1より大きい場合、コン テナは、 このキーの数を使って主キーを生成し ます。

キーキャッシュのサイズが指定されていない場合のデフォルト値は1です。キーキャッ シュのサイズはオプションですが、1より大きい値を指定してパフォーマンスの最適化に 利用することをお勧めします。

メモ コンテナが再起動された場合、またはクラスタモードで使用される場合、生成されるキー にギャップが生じる場合があります。

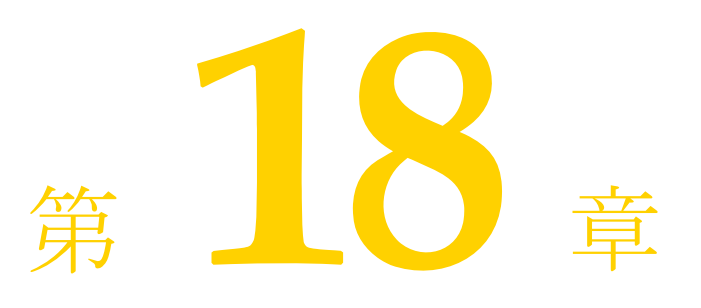

# トランザクション管理

この章では、トランザクションを処理する方法について説明します。

### トランザクションの概要

ト ランザクシ ョ ンをサポー ト する Java 2 Enterprise Edition (J2EE) などのプラ ッ ト フォーム - シングン・コンコング<br>- 本使用すると、アプリケーションを効率よく開発できます。トランザクション対応のシス テムでは、障害回復やマルチユーザープログラミングなどの複雑な問題からプログラマが 解放され、アプリケーション開発が簡単になります。トランザクションは、1 つのデータ ベースや 1 つのサイトに限定されません。分散トランザクションでは、複数のサイトにわ たって複数のデータベースを同時に更新することができます。

通常、プログラマは、アプリケーションで行う作業を複数の単位に分割します。このそれ それの作業単位がトランザクションのことです。アプリケーションの実行中、基底のシス テムでは、各作業単位(各トランザクション)は、ほかの処理に邪魔されずに完了しま す。一部のトランザクションが完了しなかった場合、基盤システムはトランザクションを ロールバックして、そのトランザクションで実行されたすべての作業を元に戻します。

### トランザクションの特性

一般に、トランザクションとは、データベースなどの共有リソースにアクセスする操作を 意味します。すべてのデータベースアクセスは、トランザクションのコンテキスト内で実 行されます。どのトランザクションにも、次の特性が共通してあります。

- 原子性 (Atomicity)
- 一貫性 (Consistency)
- 分離性 (Isolation)
- 耐久性 (Durability)

これらの特性をまとめて、ACIDという略称で呼びます。

多くの場合、トランザクションは複数の操作で構成されます。原子性とは、そのトランザ クション内のすべての操作が実行されたか、または何も実行されないことで、トランザク ションが完了したとみなされることです。トランザクションの一部の操作を実行できな かった場合は、 すべての操作が実行されません。

一貫性とは、リソースの一貫性を意味します。データベースはトランザクション中に、あ る一貫した状態から別の一貫した状態に移行する必要があります。トランザクションで は、データベースのセマンティクスの整合性と物理的な整合性を維持する必要がありま す。

分離性とは、各トランザクションが現在データベースを操作している唯一のトランザク 。<br>ションであるように見えることです。ほかのトランザクションが同時に実行されている可 **能性もあります。ただし、各トランザクションは、ほかのトランザクションが正常に完了** して結果をコミットするまで、ほかのトランザクションが操作中のデータを見ることはあ りません。ほかのトランザクションによる更新の一部だけが見えると、更新内容が相互に 依存する場合、データベースが一貫していないように見える可能性があります。分離性に より、各トランザクションはこのようなデータの矛盾から保護されます。

トランザクションの分離性は、データベースで許可される並行処理のレベルによって変わ ります。分離レベルが高くなるほど、並行性が制限されます。すべてのトランザクション をシリアライゼーションできる場合、分離レベルは最大になります。この場合、データ ヘースの内容は、各トランザクションがそれぞれ単独に実行され、ほかのトランザクショ ンと重なることがないように見えます。しかし、アプリケーションによっては、分離レベ ルを下げて並行性を高めることができます。このようなアプリケーションでは多くのトラ ンザクションが同時に実行されるため、各トランザクションは、部分的に更新された一貫 しないデータを読み取る可能性があります。

耐久性とは、障害などが発生した場合でも、コミットされたトランザクションによる更新 内容がデータベース中で存続する必要があるということです。耐久性により、コミットさ れた更新がコ ミ ッ ト 操作後の障害に関係な く 存続する こ と と、 システム または メ デ ィ アの 障害からデータベースを回復できることが保証されます。

#### トランザクションのサポート

BorlandAppServer (AppServer) は、フラットなトランザクションをサポートしますが、ネ ストされたトランザクションはサポートしません。トランザクションは、暗黙的に伝達さ れます。つまり、ユーザーがトランザクションコンテキストをパラメータとして明示的に 渡す必要はありません。J2EE コンテナがクライアントのためにこの作業を透過的に処理す るからです。

トランザクション管理は、プログラムから標準の JTS または JTA API を呼び出すことで実 行できます。また、Enterprise JavaBeans (EJB) などの J2EE コンポーネントを記述する際 に推奨される別の方法としては、J2EE コンテナが透過的にトランザクションを開始および 停止する宣言的なトランザクションを使用します。

# トランザクションマネージャサービス

AppServer では、次の2つのトランザクションマネージャ(またはエンジン)を使用でき ます。

- トランザクションマネージャ (旧名 : パーティショントランザクションサービス)
- OTS (旧名: 2PCトランザクションサービス)

トランザクションマネージャは、各 AppServer パーティション内に存在します。これは、 CORBA トランザクションサービス仕様の Java によるインプリメンテーションです。トラ ンザクションマネージャは、トランザクションタイムアウトと1フェーズコミットプロト コルをサポートします。特殊な環境では、2フェーズコミットプロトコルでも使用できま す。

トランザクションマネージャは、次のような場合に使用してください。

- 1フェーズコミットプロトコルを使用する場合。
- パフォーマンスを改善する場合。現在、インプロセスに設定できるのは、トランザク ションマネージャだけです。トランザクション管理 API とその他のトランザクション コンポーネントは、インプロセスの JVM 呼び出しを行うため、トランザクションマ ネージャは OTS エンジンよりかなり高速になります。
- 2フェーズコミットプロトコルを使用し、トランザクションの回復を考慮しない場 合。Enterprise JavaBeans のデプロイメント 時にビジネスロジックをチェックする場 合などは、トランザクションの回復は必要ありません。2フェーズコミット でトラン ザク ショ ンマネージャ を使用する 場合は、 AppServer 管理コ ンソ ールのパーティ ショ ン内に表示さ れる [ Transaction Manager] の[ Properties] で、[ Allow unrecoverable completion] プロ パティ を true に設定する 必要があり ま す。 ま たは、 パーティ ショ ン の EJBAllowUnrecoverableCompletion シス テムプロ パティ を設定する こ と も で きます。

OTS エンジンは、独立したアドレス空間に存在します。分散トランザクション CORBA ア プリケーションに完全なソリューションを提供します。OTS エンジンは VisiBroker ORB 上 に実装され、単一の統合アーキテクチャで基本的なサービスを提供して、分散トランザク ションを単純化します。提供されるサービスには、トランザクションサービス、回復、ロ グ、データベースとの統合、管理機能などがあります。

#### 分散トランザクションと 2 フェーズコミット

Borland EJB コンテナでは、分散トランザクションを扱うことができます。分散トランザク ションとは、複数のシステム、プラットフォーム、および Java 仮想マシン (JVM) にまた がるトランザクションです。

複数のリソースにわたってデータを操作するトランザクションでは、2フェーズコミット プロセス を使用し ます。 こ のプロセスでは、 ト ラ ンザク シ ョ ンに関連するすべての リ ソー 。<br>スがトランザクションによって正しく更新されます。一部のリソースを更新できない場合 は、どのリソースも更新されません。

メモ AppServer では、2 フェーズコミットトランザクションがサポートされていますが、リモー トプロシージャコール (RPC) の数が多く、負荷が大きくなることが避けられないため、 必要なときにだけ使用してください。次の節の156ページの「2フェーズコミットトラン [ザク シ ョ ンを使用する場合」](#page-167-0) を参照し て く ださい。

2 フェーズコ ミ ッ ト には 2 つの手順があ り ます。 最初の手順は、 準備フ ェーズです。 この フェーズでは、トランザクションサービスは、トランザクションに関連する各リソースが 更新の準備を行うように要求し、その更新をコミットできるかどうかをトランザクション サービスに通知します。2番めのステップは、コミットフェーズです。トランザクション サービスは、すべてのリソースが更新プロセスを実行できると通知した場合にだけ、実際 に更新を開始します。いずれかのリソースで更新を実行できないことが通知された場合、 トランザクションサービスはほかのすべてのリソースに、そのトランザクションに関連す るすべての更新を ロールバッ クする よ う に指示し ます。

トランザクションマネージャと OTS エンジンは、異種分散(2 フェーズコミット)トラン ザクション、および異種リソース用の2フェーズコミットの両方をサポートします。

デフォルトでは、トランザクションマネージャは、1つのグローバルトランザクションに 複数のリソースが関与することは許可しませんが、リカバリ不可トランザクションの実行 をサポートすることにより、複数のリソースが関与できるように設定できます。これは、 管理コンソールから「Allow unrecoverable completion] オプションを設定するか(トランザ クションマネージャを右クリックし、[Properties] を選択)、パーティションのシステムプ ロパティ EJBAllowUnrecoverableCompletion を設定して、トランザクションマネー ジャで有効にできます。 [Allow unrecoverable completion] を有効にすると、トランザク ションコミットプロセス時に、コンテナは、関与するすべてのリソースに対して 1 フェー ズコ ミ ッ ト 呼び出し を実行し ます。 [Allow unrecoverable completion] を有効にする と、 ト ランザクションが完了する前にエラーが発生しても回復することができず、関与するリ ソースに不整合が発生する可能性があるため、慎重に使用してください。

異種 2 フェーズコミットトランザクションをサポートするには、基底のリソースの XA サ ポートに OTS エンジンを統合する必要があります。DBMS ベンダーによる XA 対応の JDBC ドライバ、およびメッセージサービスプロバイダが提供する JMS サポートにより、 EJB コンテナと OTS エンジンは、単一トランザクションに複数のリソースを関与させるこ と ができ ます。

同種データベースに対して2フェーズコミットを行う場合は、DBMS サーバーを設定する 必要があります。この場合、最初のデータベースへのコミットを制御するのはコンテナで すが、それ以降のデータベースへのコミットは、DBMS に組み込まれているトランザク ションコーディネータを使用して、DBMS サーバーが制御します。詳細については、各ベ ンダーによって提供される DBMS サーバーのマニュアルを参照してください。

# <span id="page-167-0"></span>2 フェーズコミットトランザクションを使用する場合

パフォーマンスが高い分散アプリケーションを構築するための基本的な1つの方法は、リ モートプロシージャコール (RPC) の数を制限することです。ここでは、2 フェーズコ ミットトランザクションを使用する場合としない場合の一般的な状況について説明しま す。必要がない場合は2フェーズコミットトランザクションの使用を回避すると、 XAResource オブジェクトおよび OTS エンジンに関連する不要な RPC が使用されなくなる ため、アプリケーションのパフォーマンスが大幅に向上します。

#### 同じ ト ラ ンザクシ ョ ン内で複数の **JDBC** 接続を使って **1** つのベ ンダーの複数のデータベースリソースにアクセスする場合

1つのベンダーによる複数のデータベースにアクセスするシナリオでは、多くの場 合、2 フェーズコミットの使用を回避できます。1つのデータベースにアクセスし、 最初のデータベースへの接続を介してトンネリングアクセスすることで、2つ目の データベースにアクセスできます。Oracle などの DBMS にはこの機能が備わっていま す。この場合、AppServer パーティションは、「前面」のデータベースへの1つの JDBC 接続だけで設定でき ます。 「背後」 のデータベースへのア ク セスは、 最初の JDBC 接続をトンネリングします。

#### 同じトランザクション内で同じデータベースリソースへの複数 の **JDBC** 接続を使用する場合

単一トランザクション内で、1つのデータベースに対して複数のリソースによって複 数の JDBC 接続が取得および使用される場合は、2 フェーズコミットの使用を回避で きます。JDBC 接続は、XA データソースから取得する必要があります。ただし、関 係するリソースが1つだけなので、2フェーズコミットではなく、1フェーズコミッ トを使ってトランザクションを実行できます。これは、OTS エンジンではなく、トラ ンザクションマネージャを使用することで実現できます。もう1つの方法としては、 トランザクションに関連するすべての EJB を分散したパーティションに配置するので はなく、まとめて配置します。この場合は、使用されるのは XA 以外のデータソース であり、2 フェーズコミットは必要ありません。

#### 単一トランザクション内で複数の異種リソースを使用する場合

この場合は、2フェーズコミットトランザクションを使用する必要があります。この ような状況は、1つのトランザクションで Oracle と Sybase の両方を処理している場合 や、Oracle データベースと MQSeries などの JMS プロバイダへのアクセスを含むトラ ンザクションの場合などです。後者の場合、トランザクションは JTA XAResource オ ブジェ ク ト を使って調整され、 Oracle の場合は JDBC を介して、 MQSeries の場合は JMS を介して取得されて、両方のリソースが2フェーズコミットトランザクションの 実行に使用されます。OTS エンジンが提供する2フェーズコミット機能は、単一トラ ンザクションで複数の互換性のないリソースにアクセスする場合にだけ必要です。

メモ デフォルトのトランザクションサービスとして OTS エンジンを使用するには、最初にト ランザクションマネージャを停止する必要があります。

#### EJB と 2PC トランザクション

J2EE プラットフォームへのメッセージングの導入によって、単一トランザクション内で EJB から複数のリソースにアクセスする多くの一般的なシナリオが用意されました。前に 説明したように、トランザクションに複数のリソースが含まれる場合、2フェーズコミッ トプロトコルを使ってトランザクションを確実に実行するにはOTS エンジンが必要です。 次のようなサンプルシナリオがあります。

- 1つのトランザクション内で、それぞれ異なるデータベースに永続化されている2種類 のエンティティ Bean にセッション Bean がアクセスする。
- セッション Bean がエンティティ Bean にアクセスし、同じトランザクション内で、 メッセージを JMS キューに送信するなどのメッセージング作業をいくつか実行する。
- メッセージ駆動型 Bean の onMessage メソッドで、メッセージ配信時にエンティティ Bean にアクセスする。

上記の各サンプルでは、単一トランザクションの一部として、セッション Bean 内または メッセージ駆動型 Bean 内から2種類のリソースにアクセスする必要があります。これらの EJB は、REQUIREDトランザクション属性が定義されてから、OTS エンジンにアクセスする 必要があります。ただし、OTS エンジンが実行されている場合は、そのパーティションにデ プロイメントされたすべてのモジュールは OTS エンジンを認識でき、利用を試みることが できます。OTS エンジンは、トランザクションに登録されているリソースが1つの場合にだ け 1 フ ェーズコ ミ ッ ト を実行し ますが、 これは外部プロセスなので、 追加の RMI 負荷が発 生します。可能であれば、2 フェーズコミットトランザクションに関連しない EJB に対して ニュー・・・・<br>は、インプロセスのトランザクションマネージャを使用します。AppServer でトランザク シ ョ ンサービスを よ り 有効に活用するには、 2PC ト ラ ンザク シ ョ ンの実行が必要な EJB に対 して、 Bean レベルプロパテ ィ ejb.transactionManagerInstanceName を指定し ます。 このプロパティにより、関連する Bean の任意のメソッドでトランザクションを確立する EJB コンテナが使用する OTS エンジンの名前が決まります。すべての EJB でトランザク ションマネージャとOTSエンジンの両方を使用できますが、 ejb.transactionManagerInstanceName が指定されていない EJB だけが ト ランザク

ションマネージャを検索します。

このプロパティは、セッション Bean またはメッセージ駆動型 Bean に対して一般に使用で きます。これは、トランザクションが通常、セッション Bean の前面またはメッセージ駆 動型 Bean の onMessage メソッドで確立されるためです。

ejb.transactionManagerInstanceName プロパティを設定するには、管理コンソー ルを使用します。デプロイメントされた EJB モジュールに移動し、右クリックして、 [DDEditor] を選択します。DDEditor のナビゲーションペインで、必要な Bean を選択しま す。 [Properties] タブを選択し、 ejb.transactionManagerInstanceName プロパテ ィ を追加し ます。 こ のプロパテ ィ を String と し て定義し、 「MyTwoPhaseEngine」 など、 一 意の名前を指定します。

次に、OTS エンジンのファクトリ名を ejb.transactionManagerInstanceName の値 に変更し ます。 管理コ ン ソールで、 「corbaSample」 設定から 「OTS エンジン」 管理オブ ジェクトタイプとして識別された OTS エンジンを選択します。右クリックし、ドロップ ダウンメニューから「Properties] を選択します。「Properties] ダイアログボックスで、 [Settings] タブを選択し、 [Factory Name] の値を変更し ます。 [OK] を ク リ ッ ク し、 サー ビスを再起動します。OTS エンジンは、AppServer サーバーと関係なくコマンドラインか ら起動する こ と もでき ます。 フ ァ ク ト リ 名は、 次のよ う に vbroker.ots.name プロパ ティを使って指定することもできます。

prompt> ots -Dvbroker.ots.name=<MyTwoPhaseEngine>

これで、EJBは「MyTwoPhaseEngine」という名前の OTS エンジンを使用するようになり ます。前に説明したように、パーティションが複数の J2EE モジュールをホストしている 場合があ り ますが、 ejb.transactionManagerInstanceName が設定されている Bean だけが OTS エンジン(デフォルト以外の)に割り当てられます。トランザクション内で メソッド呼び出しが必要であっても、2PCが必要でないパーティション内のその他の Bean は、ローカルサービスアフィニティにより、常にトランザクションマネージャを検索しま す。

次に、デプロイメント設定の使用方法のサンプルを示します。下に表示されているコード は、デプロイメントされた EJB モジュールにパッケージされているデプロイメントデスク リプタ ejb-borland.xml からの抜粋です。 これらは、 DDEditor で表示でき ます。 ejb.transactionManagerInstanceNameプロパティは、セッション Bean 「OrderSesEJB」 に対し て設定し ます。 **OrderSesEJB** は、 顧客から注文を受け、 データベー ス内に注文を作成し、部品を製造するように製造元にメッセージを送信します。

```
<ejb-jar>
     <enterprise-beans>
         <session>
             <ejb-name>OrderSesEJB</ejb-name>
             <bean-home-name>OrderSes</bean-home-name>
             <bean-local-home-name />
             <ejb-local-ref>
                 <ejb-ref-name>ejb/OrderEntLocal</ejb-ref-name>
                 <jndi-name>OrderEntLocal</jndi-name>
             </ejb-local-ref>
             <ejb-local-ref>
                 <ejb-ref-name>ejb/ItemEntLocal</ejb-ref-name>
             </ejb-local-ref>
             <resource-ref>
                 <res-ref-name>jms/QueueConnectionFactory</res-ref-name>
                 <jndi-name>QueueConnectionFactory</jndi-name>
             </resource-ref>
             <resource-env-ref>
                <resource-env-ref-name>jms/OrderQueue</resource-env-ref-name>
                 <jndi-name>OrderQueue</jndi-name>
             </resource-env-ref>
             <property>
                 <prop-name>ejb.transactionManagerInstanceName</prop-name>
                 <prop-type>String</prop-type>
                 <prop-value>TwoPhaseEngine</prop-value>
             </property>
         </session>
```
<ejb-jar>

#### ラン タ イムシナリオのサンプル

下の図は、標準のトランザクションマネージャと OTS エンジンが共存している設定を 表しています。このデプロイメント設定では、2PCトランザクションに関与する Bean は、「 TwoPhaseEngine」という名前の OTS エンジンによってトランザクションが管 理され、 2PCトランザクションの必要がない Bean は、デフォルト のインプロセスのト ランザクションマネージャを使用します。

使用するサンプルアーカイブは、AppServer パーティション内の complex.ear です。次 の3つの Bean があります。

- OrderSesEJB : 顧客から注文を受け、データベース内に注文を作成し、部品を製造するよ うに製造元にメッセージを送信します。
- UserSesEJB: 企業データベース内に新規ユーザーを作成します。アクセスするデータ ベースは 1 つだけなので、 1PC エンジン ( ト ランザクシ ョ ンマネージャ) にだけアクセ スする必要があります。
- OrderCompletionMDB : 部品の発送に関して製造元から通知を受け取ります。また、エン ティティ Bean を使ってデータベース を更新し ます。

次の手順で、このデプロイメントシナリオのサンプルを設定します。

- **1** DDEditor を使用し て、 OrderSesEJB Bean と OrderCompletionMDB Bean に ejb.transactionManagerInstanceプロパティを追加します。このサンプル用の 上記の XML 抽出部分を参照してください。
- **2** 次に、 管理コ ン ソールを使用し て、 OTS エンジンのファ ク ト リ名を 「TwoPhaseEngine」 に設定して起動します。
- 3 ローカルのトランザクションマネージャは有効にしておきます。

次の図は、クライアントと AppServer パーティション間の関係と、上記の設定に基づいて AppServer パーティションが正しいトランザクションサービスを検索する方法を示します。 すべての Bean は、トランザクションがコンテナ管理されることを前提としています。

#### **1PC** の使い方のサンプル

- **1** ク ラ イアン ト は、 **UserSesEJB** の メ ソ ッ ド を呼び出し ます。 これは、 データベース内に ユーザーを作成するメソッドのインプリメンテーションです。
- 2 その呼び出しが実際に呼び出される前に、パーティションは、次に示すように、イン プロセスのトランザクションマネージャを使ってトランザクションを開始します。
- **3** セッション Bean は、いくつかのデータベース作業を実行します。
- **4** 呼び出しが終了する と、 パーテ ィ シ ョ ンは commit を発行し ます。
- 5 トランザクションマネージャは、データベースリソースに対して commit\_one\_phase() を呼び出し ます。

#### 図 **18.1 1PC** の使い方のサンプル

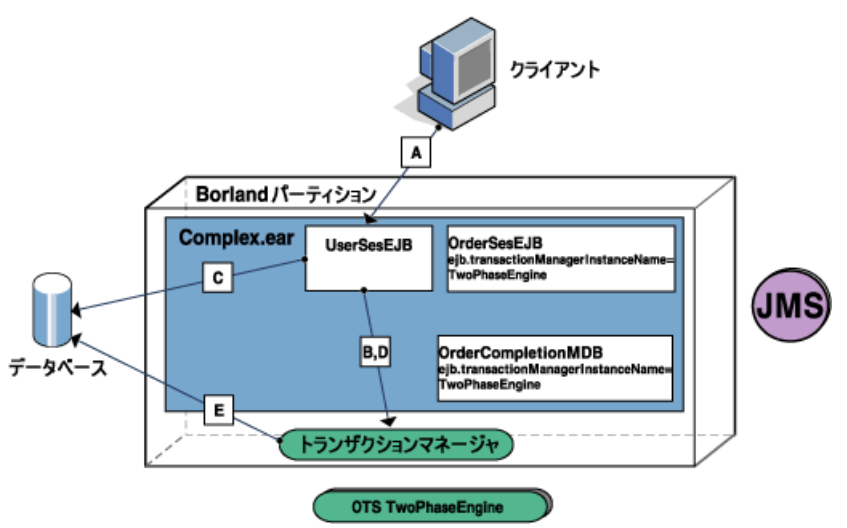

#### **2PC** の使い方のサンプル

- 1 クライアントは、OrderSesEJB.create() メソッドを呼び出して、新しい注文を作 成し ます。
- **2** こ の Bean は、 **TwoPhaseEngine** と い う 名前の OTS エンジンを使用する よ う に設定され ているため、 コンテナは、 「TwoPhaseEngine」 と い う 名前の正しい ト ラ ンザク シ ョ ン **サービスを検索し、それを使ってトランザクションを開始します。**
- 3 セッション Bean は、いくつかのデータベース作業を実行し、JMS キューにメッセージ を送信し ます。
- **4** 呼び出しが終了する と、 パーテ ィ シ ョ ンは commit を発行し ます。
- 5 OTS エンジンは、データベースと JMS リソースを使用して、トランザクションの実行 を調整し ます。

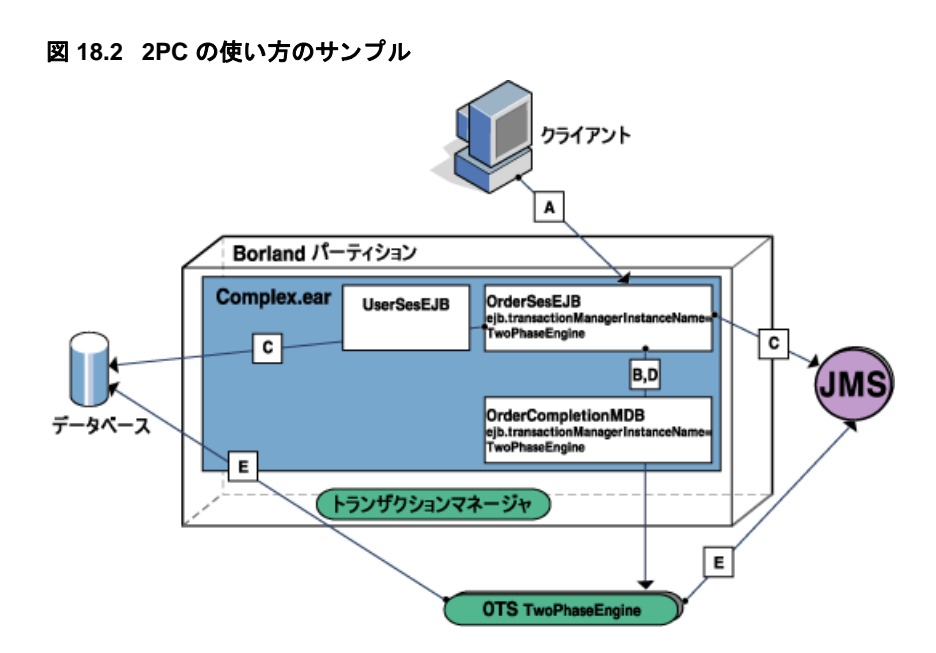

#### **MDB** を使用した **2PC** の使い方のサンプル

ある時点で、REQUIREDトランザクション属性を持つ onMessage() メソッドを呼び 出すこ と によ り 、 非同期 メ ッ セージが OrderCompletionMDB に配信されます。 コ ンテナは、ITS を使ってトランザクションを開始し、次に onMessage() メソッドを 呼び出します。メソッドの本体で、Bean がデータベースを更新して注文配送を通知 します。2つのリソースが関連していることに注意してください。最初のリソースは しょ,,。2 シンフラー … 232 J ... こここ ニュー MDB インスタンスに関連付けら れています。2つ目のリソースは、MDBインスタンスが更新したデータベースです。 このシナリオは、ほぼ上のサンプル図と同じです。

メモ MDB では、ejb.transactionManagerInstanceName もサポートされています。詳細 については、177ページの「MDB とトランザクション」を参照してください。

### Enterprise JavaBeans の宣言的なトランザクション管理

Enterprise JavaBeans (EJB) のトランザクション管理は、EJB コンテナと EJB によって処理 されます。Enterprise JavaBeans を使用すると、アプリケーションは、単一のトランザク ション内で複数のデータベースのデータを更新できます。

EJB では、従来のトランザクション管理の形式とは違う宣言形式でトランザクションを管 理します。宣言的な管理では、EJB がデプロイメント時にトランザクション属性を宣言し ます。このトランザクション属性には、EJB コンテナとエンタープライズ Bean 自身のど ちらかでトランザクションを管理するかどうか、およびその場合はどの範囲までトランザ クションを管理するかを指示します。

従来はアプリケーションがトランザクションのすべての面を管理していました。そのた め、次のようなオペレーションを必要としました。

- トランザクションオブジェクトを作成する
- トランザクションを明示的に開始する
- トランザクションに関連するリソースを登録する
- トランザクションコンテキストを監視する
- すべての更新が完了したら、トランザクションをコミットする

トランザクションを最初から最後まで管理するアプリケーションを作成するには、開発者 が広範囲なトランザクション処理に関する専門知識を持つ必要があります。そのようなア プリケーションのコードは複雑で難しく、エラーがよく発生します。

プログラマのかわりに、EJB コンテナが宣言によるトランザクション管理を使用して、ト ランザクションのほとんどの面を管理します。EJB コンテナは、トランザクションの開始 と終了を処理するとともに、トランザクションオブジェクトの存続期間の最初から最後ま ー、<br>- トランザクションコンテキストを保持します。特に分散環境におけるトランザクショ ンでは、 これによ ってアプ リ ケーシ ョ ン開発者の責任と作業量が大き く 軽減されます。

#### Bean 管理のトランザクションとコンテナ管理のトランザ クション

EJB がビジネスメソッドのコードで独自のトランザクションを確立した場合、その Bean は Bean 管理のトランザクションを使用することになります。一方、エンタープライズ Bean がすべてのトランザクションの確立を EJB コンテナに依頼し、コンテナがアプリ ケーションアセンブラのデプロイメント指示に基づいてトランザクションを確立した場 合、そのエンタープライズ Bean はコンテナ管理のトランザクションを使用することにな り ます。

ステートフルまたはステートレスの EJB セッション Bean では、Bean 管理のトランザク ションとコンテナ管理のトランザクションを使用できます。ただし、1つの Bean で両方を 同時に使用できません。EJB エンティティ Bean では、コンテナ管理のトランザクション しか使用できません。EJB が使用するトランザクションの種類は、Bean プロバイダが決定 し ます。

トランザクションを Bean のあるオペレーションで開始し、別のオペレーションで終了す る場合は、EJB が独自のトランザクションを管理できます。ただし、そのように設計する このコード コール アロー・シー・ランザクション開始メソッドを呼び出した後で、確実にト ランザクション終了メソッドが呼び出されることを保証しにくくなります。

エンタープライズ Bean では、 Bean 管理のトランザクションではなく、できるだけコンテ ナ管理のトランザクションを使用してください。コンテナ管理のトランザクションを使用 すれば、プログラミングが簡単になり、プログラムエラーも少なくなります。また、コン テナ管理のトランザクション Bean の方がカスタマイズしやすく、ほかの Bean と容易に組 み合わせることができます。

## ローカルトランザクションとグローバルトランザクション

トランザクションには、1つ以上のリソースマネージャが維持するデータに実行された作 業の原子単位が含まれます。リソースマネージャの例としては、データベース管理システ ムと JMS メッセージプロバイダがあります。ローカルトランザクションには、外部トラン ザクションマネージャから独立した1つのリソースマネージャに実行された作業が含まれ ます。たとえば、データベースから取得する JDBC 接続は、接続の autoCommit モードが オフの場合、データベースを更新するために SQL オペレーションを実行してから、ロー カルトランザクション内で commit() オペレーションを使って作業をコミットできます。 autoCommit モードがオフでない場合、各オペレーションはローカルトランザクション内で 実行されます。グローバルトランザクションは、パーティショントランザクションマネー ジャ、OTS エンジンなどのトランザクションマネージャによって調整され、1 つ以上の分 散 リ ソースマネージ ャに実行された作業を含める こ と も でき ます。 コ ンテナ管理および Bean 管理の EJB トランザクション管理は、グローバルトランザクションの使用を意味し ます。1つのリソースマネージャがグローバルトランザクションに参加する場合、すべて の作業はグローバルトランザクションのかわりにローカルトランザクション内で実行され ます。詳細については、EJB 仕様バージョン 2.0 のセクション 17.6.4 の「Local transaction optimization」 を参照し て く ださい。

Bean 管理のトランザクションによって定義された EJB のメソッドは、JTA インター フェース javax.transaction.UserTransaction のインプリメンテーションハンドル を取得して、明示的にグローバルトランザクションに参加するためにオペレーションを呼 び出す必要があ り ます。

コンテナ管理のトランザクションでは、EJB コンテナは各 EJB のメソッド呼び出しに介入 し、一定の規則にしたがって作業をグローバルトランザクションの一部として処理する必 要があるかどうかを決定します。コンテナの決定は、コンポーネントデプロイメントデス クリプタの中でアプリケーションアセンブラによって設定されたメソッドのトランザク ション属性値に依存し、またグローバルトランザクションコンテキストがメソッドの呼び 出し時に存在するかどうかに依存します。EJB 仕様バージョン 2.0 のセクション 17.6.2.7 の 「Transaction attribute summary」の表 14 を参照してください。グローバルトランザクション コンテキストなしにメソッドが処理される場合、メソッド内から外部リソースマネージャ に対して実行される作業はローカルトランザクションを使って行われます。次に、コンテ ナ管理のトランザクション境界を持つ EJB の EJB メソッドに対してローカルトランザク ションを使用する場合のサンプルを示します。

- トランザクション属性が NotSupported に設定され、リソースへのアクセスが検出さ れた場合
- トランザクション属性が Supports に設定されており、a) メソッドがグローバルトラ ンザクションから呼び出されていない、および b) リソースがアクセスされた場合
- トランザクション属性が Never に設定され、リソースへのアクセスが検出された場合

#### トランザクションの属性

Bean 管理のトランザクションを使用する EJB では、各メソッドにトランザクション属性 が関連付けられます。これらの属性の値は、Bean が関与するトランザクションの管理方法 をコンテナに指示します。Bean のメソッドには、6種類のトランザクション属性を関連付 けることができます。この関連付けは、アプリケーションアセンブラまたはデプロイヤが デプロイメント時に行います。

次のような属性があります。

- Required この属性を使用する場合、グローバルトランザクションコンテキスト内 で、関連付けられたメソッドによって作業が実行されます。呼び出し元がすでにトラ ンザクションコンテキストを持っている場合、コンテナはそのコンテキストを使用し .<br>ます。呼び出し元がトランザクションコンテキストを持っていない場合、コンテナは 新しい ト ラ ンザク シ ョ ンを自動的に開始し ます。 この属性を使用する と、 同じ グ ロー バルトランザクションを使って複数の Bean を簡単にまとめることができ、各 Bean の 作業を調整できます。
- RequiresNew この属性は、メソッドに既存のトランザクションを関連付けない場合 に使用します。この属性を使用すると、コンテナは常に新しいトランザクションを開 始し ます。
- Supports この属性の場合、メソッドはグローバルトランザクションを使用しませ ん。この属性は、Bean メソッドが 1 つのトランザクションリソースにアクセスする場 合、またはトランザクションリソースにアクセスしない場合で、かつ別のエンタープ ライズ Bean を呼び出さない場合に使用してください。この属性の目的は、グローバル トランザクションのコストを省いて最適化することです。この属性が設定され、グ ローバルトランザクションがすでに存在する場合、EJB コンテナは、呼び出すメソッド を既存のグローバルトランザクションに含めます。この属性が設定され、既存のグ ローバルトランザクションが存在しない場合、コンテナは、呼び出すメソッドのため にローカルトランザクションを開始します。このローカルトランザクションは、メ ソ ッ ド の終了と と もに完了し ます。
- NotSupported この属性の場合、Bean はグローバルトランザクションを使用しませ ん。この属性を設定する場合、メソッドはグローバルトランザクションに関与させな いでください。EJB コンテナは、既存のすべてのグローバルトランザクションを中断 し、そのメソッドのためのローカルトランザクションを開始します。このローカルト ランザクションは、メソッドの終了とともに完了します。
- Mandatory この属性は使用しないことをお勧めします。この属性は Requires に似てい ますが、呼び出し元があらかじめ関連付けられたトランザクションを持っている必要が あります。持っていない場合、コンテナは javax.transaction.TransactionRequiredException を発生させます。 この属 性を使用すると、呼び出し元のトランザクションに関して仮定が行われるため、Bean の 組み合わせの柔軟性が損なわれます。
- Never この属性は使用しないことをお勧めします。この属性を使用すると、EJB コン テナは、メソッドのローカルトランザクションを開始します。このローカルトランザ クションは、そのメソッドの終了とともに完了します。

通常は、Required と RequiresNew の2つの属性だけを使用してください。 Supports 属性と NotSupported 属性は最適化のために使用し ます。 Never と Mandatory は、 Bean の組み合わせの柔軟性を損なうため、お勧めできません。また、トランザクションの 同期化を考慮し た Bean で javax.ejb.SessionSynchronization インターフェースを 実装し ている場合、 アセンブラ またはデプロ イヤで指定でき る属性は、 Required、 RequiresNew、 または Mandatory のものだけです。 これらの属性を使用する と、 コ ン テナは必ずグローバルトランザクション内で Bean を呼び出します。トランザクションの 同期は、グローバルトランザクション内でしか行うことができません。

メモ クライアントが呼び出した EJB が他の EJB を呼び出し、両方の EJB が同じデータベース にアクセスする場合、呼びされるメソッドのトランザクション属性が必須に設定されてい ないと、 1 つの JDBC 接続だけが使用されます。 これは、 各 Bean で行われる処理が 1 つの トランザクションの一部になるためです。

# JTA API を使用したプログラムによるトランザクション管理

すべてのトランザクションは、Java Transaction API (JTA) を使用します。コンテナ管理の トランザクションでは、プラットフォームがトランザクション境界を指定し、コンテナは JTA API を使用し ます。 開発者がこの API を Bean のコード で使用する必要はあ り ません。

ただし、自身のトランザクション (Bean 管理のトランザクション)を管理する Bean は、 JTA の javax.transaction.UserTransaction インターフェースを使用する必要があ ります。このインターフェースにより、クライアントまたはコンポーネントがトランザク シ ョ ン境界を指定でき ます。 Bean 管理の ト ラ ンザク シ ョ ンを利用する Enterprise JavaBeans は、EJBContext.getUserTransaction() メソッドを使用します。

また、すべてのトランザクション対応クライアントは、JNDI を使って UserTransaction インターフェースを検索します。この場合には、次のコード行に示す ように、JNDI ネーミングサービスによる JNDI の InitialContext を作成します。

javax.naming.Context context = new javax.naming.InitialContext();

次のコードでは、Bean が InitialContext オブジェクトを取得したら、JNDI lookup() 操作を使って UserTransaction インターフェースを取得します。

javax.transaction.UserTransaction utx = (javax.transaction.UserTransaction) context.lookup("java:comp/UserTransaction");

EJB は、EJBContext オブジェクトから UserTransaction インターフェースへのリファ レンスを取得できます。エンタープライズ Bean は、デフォルトで EJBContext オブジェク トへのリファレンスを継承するからです。したがって、Beanは、InitialContext オブ ジェクトを取得してから JNDI lookup() メソッドを使用するかわりに、 EJBContext.getUserTransaction() メソッドを使用します。エンタープライズ Bean 以外のトランザクション対応クライアントでは、JNDI による検索を行う必要があります。

UserTransaction インターフェースへのリファレンスを持つ Bean またはクライアント は、自身のトランザクションを開始して管理します。つまり、UserTransaction イン ターフェースのメソッドを使用すると、トランザクションの開始、コミット、またはロー ルバックができます。begin() メソッドを使ってトランザクションを開始し、次に commit() メソッドを使ってデータベースの変更をコミットします。または、 rollback() メソッドを使用して、トランザクションのすべての変更を破棄し、データ ベースをトランザクション開始前の状態に戻します。begin() メソッドから commit() メソッドまでの間には、トランザクションの作業を実行するコードを記述します。

#### JDBC API の変更

AppServer では、 標準の Java Database Connectivity (JDBC) API を使用し て、 ベンダーが提 供するドライバによって JDBC をサポートするデータベースにアクセスします。データ ベースへのアクセス要求は、AppServer JDBC 接続プールを介して一元管理されます。ここ では、トランザクションの JDBC 動作に対して AppServer JDBC プールが行う変更について 説明します。

JDBC プールは、トランザクション型アプリケーションがデータベースへの JDBC 接続を 取得できる擬似 JDBC ドライバです。 JDBC プールは、JDBC 接続をトランザクションマ ネージャのトランザクションに関連付け、JDBC 接続を作成する JDBC ドライバに接続要 求をデリゲートします。JDBCプールを使って接続が取得されると、トランザクション サービスによってトランザクションが自動的に調整されます。

JDBC プールとそれに関連付けられているリソースは、DBMS への完全なトランザクショ ンアクセスを提供します。JDBC プールは、リソースをトランザクションコーディネータ に透過的に登録します。 JDBC API のバージョン 1.x の制約により、JDBC プールでは 1 フェーズコミットだけを使用できます。JDBC API のバージョン 2.0 は、完全な2フェーズ コミットをサポートします。

#### JDBC API の動作の変更

Java で記述されているトランザクション型アプリケーションに対して JDBC アクセスを有 効にするには、 JDBC API を使用し ます。 JDBC API については、 次の Web サイ ト を参照 して く ださい。

http://www.javasoft.com/products/jdk/1.2/docs/guide/jdbc/spec/jdbc-spec.frame.html

ただし、一部の JDBC メソッドの動作は、パーティションによって管理されるトランザク ........<br>ションのコンテキスト内で呼び出された場合、パーティションのトランザクションサービ スによって上書きされます。次のメソッドが影響を受けます。

- Java.sql.Connection.commit()
- Java.sql.Connection.rollback()
- Java.sql.Connection.close()
- Java.sql.setAutoCommit(boolean)

ここでは、この後、パーティション管理のトランザクション用に合わせたこれらのメソッ ドのセマンティクスの変更について説明します。

メモ スレッドがトランザクションに関連付けられていない場合は、これらのすべてのメソッド が標準の JDBC トランザクションセマンティクスを使用します。

#### 上書きされた JDBC メソッド

#### **Java.sql.Connection.commit()**

JDBC API で定義されているように、このメソッドは、前の commit() または rollback()以降に JDBC 接続で実行されたすべての作業をコミットし、すべてのデータ ベースのロックを解放します。

グローバルトランザクションが現在の実行スレッドに関連付けられている場合は、このメ ソッドを使用しないでください。グローバルトランザクションがコンテナ管理のトランザ クションでなく (アプリケーションが独自のトランザクションを管理する)、コミットが 必要な場合は、 JDBC 接続で直接 commit() を呼び出すのではな く 、 JTA API を使ってコ ミットを実行してください。

#### **Java.sql.Connection.rollback()**

JDBC API で定義されているように、このメソッドは、前の commit() または rollback()以降に JDBC 接続で実行されたすべての作業をロールバックし、すべての データベースのロックを解放します。

グローバルトランザクションが現在の実行スレッドに関連付けられている場合は、このメ ソッドを使用しないでください。グローバルトランザクションがコンテナ管理のトランザ クションでなく (アプリケーションが独自のトランザクションを管理する)、ロールバッ クが必要な場合は、JDBC接続で直接 rollback() を呼び出すのではなく、JTA API を 使ってロールバックを実行してください。

#### **Java.sql.Connection.close()**

JDBC API で定義されているように、このメソッドは、データベース接続とその接続に関 連付けられているすべての JDBC リソースを閉じます。

スレッドがトランザクションに関連付けられている場合、この呼び出しでは、接続に関す る処理が完了したことが JDBC プールに通知されるだけです。JDBC プールは、トランザ クションが完了すると、その接続を接続プールに戻します。JDBC プールによって開かれ た JDBC 接続は、アプリケーションが明示的に閉じることはできません。

#### **Java.sql.Connection.setAutoCommit(boolean)**

JDBC API で定義されているように、このメソッドは、トランザクションの自動コミット モードを設定するために使用します。setAutoCommit() メソッドを使用して、Java アプ リ ケーシ ョ ンで次のいずれかを実行でき ます。

- すべての SQL 文を個別のトランザクションとして実行しコミットする (true に設定し た場合)。これはデフォルトのモードです。
- 接続で commit() または rollback() を明示的に呼び出す (false に設定した場合)。

スレッドがトランザクションに関連付けられている場合、JDBCプールは、パーティショ ンのトランザクションサービストランザクションのスコープ内で作成されたすべての接続 に対して、自動コミットモードをオフにします。これは、トランザクションサービスがト ランザクションの完了までを制御する必要があるためです。アプリケーションがトランザ クションに関連付けられている場合、自動コミットモードを true に設定しようとすると、 java.sql.SQLException() が生成されます。

### EJB 例外の処理

Enterprise JavaBeans は、トランザクションの処理中にエラーが発生すると、アプリケー ションレベルまたはシステムレベルの例外を発生させます。アプリケーションレベルの例 外は、ビジネスロジックのエラーに関係し、呼び出し元のアプリケーションによって処理 されることが想定されています。一方、実行時エラーなどのシステムレベルの例外は、ア プリケーションの範囲を超えており、アプリケーション、Bean、または Bean コンテナが 処理し ます。

EJB では、 Home インターフェース と Remote インターフェースの throws 節で、 アプ リ ケーションレベルの例外とシステムレベルの例外を宣言します。Bean のメソッドの呼び出 し時に、プログラムの try/catch ブロックにチェック例外があるかどうかを確認する必 要があります。

### システムレベルの例外

EJB は、java.ejb.EJBException (java.rmi.RemoteExceptionの場合もあり) と いうシステムレベルの例外を発生させて、システムレベルの予期しない障害を知らせま す。 た と えば、 データベース接続を開 く こ と ができない と、 この例外が発生し ます。 java.ejb.EJBExceptionは実行時例外なので、エンタープライズ Bean のビジネスメ ソッドの throws 節の中に記述する必要はあ り ません。

システムレベルの例外が発生したら、通常、トランザクションをロールバックする必要が あります。多くの場合は、Bean を管理するコンテナがロールバックを実行します。特に Bean 管理のトランザクションの場合は、クライアントがトランザクションをロールバック する必要があります。

### アプリケーションレベルの例外

EJB はアプリケーションレベルの例外を発生させて、システム関連の問題ではなくビジネ スロジックのエラーであるアプリケーション固有のエラー状況を知らせます。アプリケー<br>ションレベルの例外とは、java.ejb.EJBException以外の例外のことです。アプリ ションレベルの例外とは、java.ejb.EJBException 以外の例外のことです。 ケーションレベルの例外はチェック例外なので、チェック例外の発生の可能性があるメ ソ ッ ド を呼び出すと きは、 チェ ッ ク例外があ るかど う かを確認する必要があ り ます。

EJB のビジネスメソッドは、アプリケーション例外を使用して、無効な入力値や受け入れ 限度の超過などアプリケーションの異常状態を知らせます。たとえば、口座引き落とし処 理を行う Bean のメソッドは、アプリケーション例外を発生させて、残高不足のため引き 落とし操作ができないことを知らせます。多くの場合、クライアントは、トランザクショ ン全体をロールバックしなくても、アプリケーションレベルのエラーから回復できます。

アプリケーションまたは呼び出し元のプログラムは、生成された例外をそのまま受け取る ため、問題を正確に知ることができます。アプリケーションレベルの例外が発生しても、 EJB のインスタンスは、クライアントのトランザクションを自動的にはロールバックしま せん。したがって、クライアントには、エラーメッセージを評価し、必要に応じて状況を 修正して、トランザクションを回復する機会があります。クライアントは、そのトランザ クションを破棄することもできます。

#### アプリケーション例外の処理

アプリケーションレベルの例外はビジネスロジックのエラーを知らせるため、こうした例 外はクライアントで処理するようにします。トランザクションをロールバックする必要が ある場合、ロールバックの対象にするトランザクションに自動的にマークが付けられるわ けではありません。トランザクションを破棄してからロールバックしなければならないこ ともありますが、トランザクションの再試行で対応できる場合がほとんどです。

Bean プロバイダは、クライアントがトランザクションを継続した場合でも、Bean のデー タの整合性が失われないように保証する責任があります。プロバイダが整合性を保証でき ない場合、Bean は、トランザクションにロールバックのマークを付加します。

#### トランザクションのロールバック

クライアントプログラムでアプリケーション例外を受け取ったら、現在のトランザク ションに「ロールバック」のマークが付いていないかどうかを最初に確認する必要が あります。たとえば、クライアントが

javax.transaction.TransactionRolledbackException を受け取ったよ う な 場合です。この例外は、ヘルパーエンタープライズ Bean が失敗したため、トランザ クションが破棄されたか、「ロールバックのみ」とマークされていることを知らせま す。通常、クライアントは、呼び出されたエンタープライズ Bean が実行されるトラ ンザクションコンテキストを知りません。呼び出された Bean は、呼び出し元プログ ラムのトランザクションコンテキストとは異なる独自のトランザクションコンテキス ト内で実行されることも、呼び出し元プログラムのコンテキスト内で実行されること もあります。

EJB が呼び出し元プログラムと同じトランザクションコンテキスト内で実行された場合 は、その Bean(またはコンテナ)が、トランザクションにロールバックのマークを付けた 可能性があります。EJB コンテナがトランザクションにロールバックのマークを付けた場 合、 ク ラ イ アン ト は、 その ト ラ ンザク シ ョ ンに含まれるすべての作業を停止する必要があ ります。通常、宣言的なトランザクションを使用するクライアントは、

javax.transaction.TransactionRolledbackException などの適切な例外を受け 取ります。宣言的なトランザクションとは、トランザクションの細部がコンテナから管理 されているトランザクションのことです。

自身が EJB である ク ラ イアン ト は、 javax.ejb.EJBContext.getRollbackOnly メ ソッドを呼び出して、自分のトランザクションにロールバックのマークが付いているかど うかを調べます。

Bean 管理のトランザクション、つまりクライアントが明示的に管理するトランザクション では、クライアントが java.transaction.UserTransaction インターフェースの rollback メソッドを呼び出して、トランザクションをロールバックする必要がありま す。

#### トランザクションを継続するときの選択肢

トランザクションにロールバックのマークが付いていない場合、クライアントには次 の3つの選択肢があります。

- トランザクションをロールバックする。
- チェック例外を発生させるか元の例外を再発生させて、責任を回避する。
- トランザクションを再試行して継続する。トランザクションの一部だけを再試行する 場合もあります。

クライアントで、ロールバックのマークが付いていないトランザクションについてチェッ ク例外を受け取った場合、最も安全な対応方法は、トランザクションをロールバックする ことです。クライアントは、トランザクションをロールバックする方法をトランザクショ ーー<br>レに 「ロールバックのみ」のマークを付けることによって実行します。 すでにクライアン トがトランザクションを開始している場合は、rollback メソッドを呼び出し、トランザ クションを実際にロールバックします。

クライアントでは、独自のチェック例外を発生させたり、元の例外を再発生させることも できます。例外を発生させることにより、トランザクションチェイン中の別のプログラム にトランザクションを破棄するかどうかの判断をさせます。ただし、多くの場合、トラン ザク シ ョ ンを継続するかど う かを最も適切に判断でき るのは、 問題の発生箇所に最も近い コード です。

クライアントでは、トランザクションを継続できます。例外のメッセージを調べると、 ソッドを別のパラメータで再度呼び出せばうまく処理できるかどうかがわかります。ただ し、トランザクションを再試行すると危険な場合があります。エンタープライズ Bean が その状態の終了処理を正しくできるかどうかはわからず、その保証もありません。

ただし、ステートレスセッション Bean を呼び出すクライアントは、発生した例外から問 題を判断できる場合、処理が成功すると見込んでトランザクションを再試行することがで きます。この場合はステートレスな Bean を呼び出すので、Bean がトランザクションを放 置している状態がクライアントで認識されないという問題は発生しません。
# 第 上ノ章

## メッセージ駆動型 Bean と JMS

#### JMS と EJB

仕様では、JMS メッセージプロデューサや同期コンシューマとして機能する Bean に制限 を設けていません。標準 JMS API により、キューに対するメッセージ送信や、トピックの 公開が可能です。メッセージの同期スタイル消費を実行する限り (javax.jms.MessageListenerに基づかない)、コンシューマ側に問題は発生しませ ん。状況を複雑にする要素は、アプリケーションの他の作業によって共有されるトランザ クションコンテキストに JMS メッセージの送信要求または受信要求が加わる必要があると いう点です。しかし、この問題については、非 EJB アプリケーションで JMS や JTA を 使って解決でき る見通しです。 EJB に特別な措置は必要あ り ません。

EJB メソッド呼び出しは同期的であり、呼び出しの一部は Bean による処理が終了するま で待機する必要があります。このことは、他の Bean、データベースなどの呼び出しにも適 用される場合があります。RMI のこの振る舞いは、一般には望ましいものではありませ ん。たとえば、メソッドを呼び出したとき、重い処理を実行する前にそれを返して、処理 の間は、呼び出し元を別のタスクに振り向けたい場合があります。これに対しては、クラ イアント側でスレッド化するのが普通ですが、問題が2つあります。

- つまり、クライアントのプログラミングモデルが真の非同期方式になっていないこと と、
- クライアントが EJB の場合、スレッド化はメソッドインプリメンテーションで禁止さ れていることです。

最も望ましいのは、AppClient、サーブレット、EJB、その他コンポーネントに、JMS API を使用し て メ ッ セージを起動する機能を与え、 その メ ッ セージで EJB を非同期に駆動する 方法です。 こ う すれば、 EJB はメ ッセージを別の EJB に送信する こ と ができ るほか、 直接 データアクセスやその他のビジネスロジックの処理が可能です。メッセージがキューに入 るまで、呼び出し元は待機します。一方、EJBは最適な方法でメッセージを処理できま す。この EJB の処理には、通常は、次の3つの操作からなる1つの作業単位が含まれま す。

- **1** メ ッセージのデキュー
- 2 インスタンスの起動と、ビジネスロジックの要求する作業の実行
- **3** オプションで、応答メッセージのキューバック

この作業単位を機能させるには、Enterprise システム側で、トランザクション保証とコンテ ナ管理保証に対応できることが必要です。

#### EJB 2.0 メッセージ駆動型 Bean(MDB)

EJB 2.0 仕様では、JMS と、エンタープライズ Bean の非同期呼び出し間の統合を EJB コン テナで対応させて形式化しています。これにより、開発者の負担が軽減され、JMS リス ナーであり、また EJB でもあるクラスを提供するだけで済むようになりました。それに は、 javax.jms.MessageListener と javax.ejb.MessageDrivenBean をこのクラ スで実装する必要があります。アプリケーションプログラマの仕事は、このクラスと、す べてのデプロイメント設定を収めた XML デスクリプタを提供するだけです。

クライアントから見ると、この EJB は存在しません。クライアントはキューやトピックに メッセージを公開するだけです。EJB コンテナは、公開したキューやトピックに MDB を 関連付け、ライフサイクル、プーリング、同時性、リエントラント、セキュリティ、トラ ンザクション、メッセージ、ハンドリング、例外処理などを操作します。

#### EJB 2.1 MDB

EJB 2.1 に J2EE Connector Architecture 1.5 (JCA 1.5) を統合する こ と によ ち、 MDB は JMS ベースのプロバイダに加えて非 JMS メッセージングサーバーからのメッセージも処理でき るようになりました。JCA 1.5 準拠のリソースアダプタ実装は、すべてのタイプのメッ セージングサーバーにデプロイメントでき、また、アプリケーションサーバーにもデプロ イメントできます。メッセージングサーバーからの着信メッセージをアプリケーション サーバーに渡すように設定すると、2.1 MDB をドライブするメッセージのソースとしてリ ソースアダプタを選択できます。

JCA 1.5 は、EJB コンテナと非同期コネクタ間のメッセージングコントラクトである Message Inflow コントラクトを定義することにより、EIS または他のタイプのメッセージン グプロバイダからの着信メッセージを自動的に処理できるようにします。EJB 2.1 MDB は 標準の javax.ejb.MessageDrivenBean インターフェース、およびコネクタが定義する特定の メッセージングインターフェースを実装する必要があります。コネクタが JMS ベースのプ ロバイダの場合、MDB は javax.jms.MessageListener を実装する必要がありますが、非 JMS プロバイダの場合、プロバイダに固有の他のタイプのインターフェースを実装する必要が あ り ます。

Borland Application Server 6.7 は、EJB 2.1 MDB が JMS プロバイダからのメッセージを処理 する方法として、JCA リソースアダプタを経由する間接的な場合と、事前にデプロイメン トされている JCA リソースアダプタを必要としない直接的な場合の両方に対応していま す。

### MDB のクライアントビュー

セッション Bean やエンティティ Bean の場合とは異なり、クライアントは MDB にバイン ドしません。クライアントに必要なことは、MDBが監視対象として設定された送信先に メッセージを送信することだけです。通常、クライアントはデプロイメントデスクリプタ の JMS 送信先仕様に <resource-ref> と <resource-env-ref> (EJB 2.0の場合)、ま たは <message-destination-ref> (EJB 2.1の場合) も使用し、MDB デプロイメント デスクリプタでの設定と同じ JNDI 名をポイントします。クライアントデプロイメントデ スクリプタを JMS プロバイダと通信するように設定する方法については、「*JMS の使い方*」 の章の 205 ページの「J2EE アプリケーションコンポーネントにおける JMS 接続ファクト リと送信先の取得」のセクションを参照してください。

たとえば、クライアントが認識する必要がある EJB メタデータやハンドルはありません。 これは、メッセージ駆動型 Bean の RMI クライアントビューがないためです。

#### MDB 設定

MDB は EJB インターフェースを公開しないので、EJBHome オブジェクトが持つような意 味での JNDI 名はありません。デプロイメントされた MDB は、着信メッセージを処理す る準備の過程で、メッセージプロバイダと通信します。

EJB 2.0 MDB は、MDB のデプロイメント前に JNDI にあらかじめ存在する必要がある2つ の JMS リソースオブジェクトと関連付けられます。具体的には、次の2つです。

- JMS プロバイダの接続に使用する JMS 接続ファクトリ
- 入力メッセージを監視するためのプロバイダ上の JMS キューやトピック

これらのオブジェクトを MDB の ejb-borland.xml デプロイメントデスクリプタで指定 する元の JNDI 名。 <connection-factory-name> は、 JMS サービスプロバイダ との接 続に使用するリソース接続ファクトリを取得します。<message-drivendestination-name> 要素は、MDB の監視場所である実トピックとキューを取得しま す。以上の要素を指定すると、MDB にとって JMS サービスプロバイダとの接続、メッ セージの受信、 応答の送信に必要な情報がすべて揃います。

EJB 2.1 MDB は、次の2つの方法のいずれかによって設定できます。EJB 2.1 MDB が javax.jms.MessageListener を実装して JMS ベースの MDB であることを示すと、 JCA 1.5 コネクタを使用しないで JMS プロバイダと直接通信するように設定できます。 の場合は、MDB の e ib-borland.xml デプロイメントデスクリプタで、<imsprovider-ref> 要素の下に JMS リソースオブジェクトの JNDI 名を指定できます。また は、Borland 固有のデプロイメントデスクリプタファイル ejb-borland.xml の <resource-adapter-ref> 要素を使用して、JCA 1.5 コネクタからメッセージを受信す るように EJB 2.1 MDB を設定でき ます。

#### EJB 2.0 MDB から JMS サーバーへの接続

EJB 2.0 MDB は、着信メッセージのソースである JMS サーバーに接続するための特別な方 法です。標準デプロイメントデスクリプタファイル ejb-jar.xml で、MDB の宣言内の <message-driven-destination> 要素を使用し て、 受信する着信 メ ッ セージの送信元 である JMS 送信先のタイプを定義します。たとえば、次のようになります。

<message-driven>

```
 <ejb-name>MyMDBTopic</ejb-name>
```
 ... <message-driven-destination>

```
 <destination-type>javax.jms.Topic</destination-type>
```
- <subscription-durability>Durable</subscription-durability>
- </message-driven-destination>

</message-driven>

...

...

...

こ の要素の使い方については、 J2EE 1.3 仕様を参照し て く ださい。 Borland 固有の XML ファイル ejb-borland.xml では、 同等の要素 <message-driven-destination> を 使用して、JMS 送信先の論理名と JNDI 名をバインドします。JMS サーバーとの接続に必 要な JMS 接続ファクトリの JNDI 名も、<connection-factory-name> を使用して定義 する必要があります。たとえば、次のようにします。

```
<message-driven>
```
<ejb-name>MyMDBTopic</ejb-name>

 <message-driven-destination>jms/resources/Topic</message-driven-destination> <connection-factory-name>jms/resources/tcf</connection-factory-name>

</message-driven>

JNDI の下でバイン ド される これらの JMS リ ソースオブジェ ク ト 設定の詳細は、 「*JMS* の使 い方」の章の 201 ページの「JMS 接続ファクトリと宛先の設定」のセクションを参照して く ださい。

メモ MDB を REQUIRED トランザクション属性と一緒にデプロイメントするときは、XA 接続 ファクトリが必要です。このデプロイメントの全体的な考え方は、MDB を駆動するメッ セージの消費において、MDB.onMessage() メソッドで実行される他の作業と同じトラン ザク シ ョ ンを共有する こ と です。 そのために、 このコ ンテナでは、 JMS サービスプロバイ ダやトランザクションでリストされた他のリソースと XA 調整を行います。

#### EJB 2.1 MDB からメッセージソースへの接続

EJB 2.1 および JCA 1.5 に更新された結果、標準デプロイメントデスクリプタ ejbjar.xml、および J2EE 1.4 用の Borland 独自のデプロイメントデスクリプタ eibborland.xml の両方が変更されています。

#### **ejb-jar.xml** の変更

各 EJB 2.1 MDB は、デプロイメントデスクリプタの情報に基づいて、そのメッセージ ソースに接続されます。EJB 2.1 の標準デプロイメントデスクリプタ ejb-jar.xml は、コネクタベースの MDB に対応するように変更されました。

EJB 2.1 では、 新しい要素 <messaging-type>、 <message-destination-type>、 お よび <activation-config> が ejb-jar.xml フ ァ イルに追加されます。

<messaging-type> 要素は、MDB が実装する完全修飾インターフェース名を提示するこ とにより、使用されるメッセージを示します。 インターフェース名が提示されない場合、 コ ンテナはデフ ォル ト の JMS メ ッセージタ イプ javax.jms.MessageListener になり ます。

オプションの <message-destination-type> 要素は、Bean のメッセージ取得先のタイ プを表す完全修飾インターフェース名を示します。JMS メッセージタイプ javax.jms.MessageListener を表す MDBS に対し て指定でき る値は、 javax.jms.Topic または javax.jms.Queue です。

コネ ク タベースの MDB が JMS に排他的に依存し な く なったため、 EJB 2.0 の <messagedriven-destination><message-selector> および <acknowledge-mode> 要素は、 EJB 2.1 では削除されました。EJB 2.1 MDB のアクティブ化に必要な設定プロパティは、 <activation-config>の下で、名前と値のペアの汎用的な組み合わせとして定義でき ます。メッセージサービスを記述するプロパティ名と値は、使用するサービスのタイプに よ って異な り ます。 これらの <activation-config> プロパテ ィ は、 メ ッ セージ駆動型 Bean がデプロイメントされたときに検査されます。EJB 2.0 から削除された JMS 関連の各 要素は、 <messaging-type> 要素で JMS メ ッセージングタ イプ

(javax.jms.MessageListener) を指定し ている場合、 <activation-configproperty> 要素によって表すことができます。

JMS ベースの MDB を EJB 2.1 ejb-jar.xml ファイルで定義する例を以下に示します。

```
<enterprise-beans>
  <message-driven>
    <ejb-name>EJB_SEC_MDB_TOPIC_CMT</ejb-name>
    <ejb-class>com.sun.ts.tests.ejb.ee.sec.mdb.MsgBean</ejb-class>
    <messaging-type>javax.jms.MessageListener</messaging-type>
    <transaction-type>Container<transaction-type>
    <message-destination-type>javax.jms.Topic</message-destination-type>
    <message-destination-link>StockTopic</message-destination-link>
    <activation-config>
     <activation-config-property>
      <activation-config-property-name>acknowledgeMode
           </activation-config-property-name>
      <activation-config-property-value>Auto-acknowledge
           <activation-config-property-value>
     </activation-config-property>
     <activation-config-property>
      <activation-config-property-name>destinationType
           </activation-config-property-name>
      <activation-config-property-value>javax.jms.Topic
           <activation-config-property-value>
     </activation-config-property>
     <activation-config-property>
      <activation-config-property-name>subscriptionDurability
           </activation-config-property-name>
      <activation-config-property-value>DURABLE
           <activation-config-property-value>
     </activation-config-property>
    <activation-config>
  </message-driven>
 ...
</enterprise-beans>
```
メッセージングサービスを記述するために <activation-config> で使用されるプロパティの 名前と値は、使用するメッセージサービスのタイプによって異なりますが、EJB 2.1 では JMS ベースの MDB について、 常に次の 4 つのプロパテ ィ を使用する よ う に定義し ていま す。

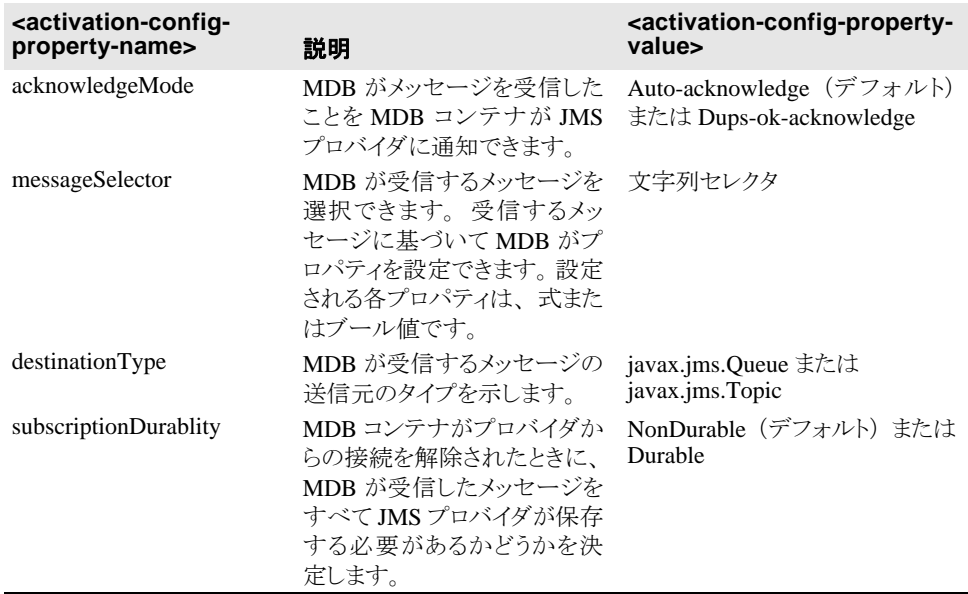

JCA 1.5 仕様の Message Inflow コントラクトは、メッセージングサービスプロバイダとアプ リケーションサーバーの間のコントラクトで、MDBへのメッセージ配信に関するもので す。このコントラクトの一部として、メッセージングプロバイダは ActivationSpec という JavaBean を実装し ます。 ActivationSpec は、 メ ッ セージングプロバイダが メ ッ セージをデ プロイメントするために必要なプロパティを定義します。管理者はこれらのプロパティの デフォルト値を定義できますが、MDB を含むアプリケーションをデプロイメントすると、 MDB のデプロ イ メ ン ト デス ク リ プタに定義された <activation-config-property> 要素によって上書きされます。JMS プロバイダは Sun 仕様に準拠しているため、上に示し たプロパティをその ActivationSpec に定義しています。プロパティを MDB のデプロイメン トデスクリプタに含めず、かわりに管理者が定義することができます。反対に、プロバイ ダ固有のプロパティの場合は、これまで管理者が定義する必要があったプロパティを MDB のデプロイメントデスクリプタに含めることも考えられます。

標準デスクリプタ要素 <message-destination-link> は、メッセージ送信先の論理名 の定義に使用されます。 この要素は <message-destination> 要素と併せて使用され、 アプリケーション内のメッセージフローを示します。JMS プロバイダメッセージソースを指 定する MDB の場合、JMS 送信先オブジェクトは、<message-destination-link>の目 的の <message-destination> が MDB のデプロイメントデスクリプタにあれば、それを 使用して解決されます。

EJB 2.1 MDB では、MDB のアプリケーションロジック内で使用される JMS 送信先の定義 に、<resource-env-ref>のかわりに標準デプロイメントデスクリプタ要素 <message-destination-ref> を使用でき ます。

#### **ejb-borland.xml** の変更

Borland 独自のデプロイメントデスクリプタは変更され、新しい接続ベースの MDB を 含める こ と ができ ます。 これには、 新しい要素 <message-source> が含まれます。 -<br>この要素によってアプリケーションアセンブラは、JCA 1.5 リソースアダプタを使用 して、または JMS メッセージングタイプ MDB の場合は直接 JMS プロバイダに対し て、MDB のアクティブ化を指定できます。JMS プロバイダを使用している場合は、 <jms-provider-ref> 要素を次のよ う に使用する必要があ り ます。

```
<enterprise-beans>
    <message-driven>
       <ejb-name>EJB_SEC_MDB_TOPIC_CMT</ejb-name>
       <message-source>
          <jms-provider-ref>
             <message-driven-destination-name>
               Jms/MyTopic
             </message-driven-destination-name>
             <connection-factory-name>jms/myTCF</connection-factory-name>
            <pool> <max-size>120</max-size>
                <init-size>100</init-size>
                <wait-timeout>600</wait-timeout>
             </pool>
          </jms-provider-ref> 
       </message-source> 
 ....
 </message-driven>
</enterprise-beans>
```

```
コネクタベースの非 JMS メッセージングプロバイダを使用している場合は、次の
<message-source> を使用し ます。
```

```
<enterprise-beans>
```

```
 <message-driven>
       <ejb-name>EJB_SEC_MDB_TOPIC_CMT</ejb-name>
       <message-source>
          <resource-adapter-ref>
             <instance-name>
               MyResourceApadter
             </instance-name>
          </resource-adapter-ref> 
       </message-source> 
   </message-driven>
</enterprise-beans>
```
リソースアダプタには、さまざまな管理オブジェクトを表す JavaBean クラスのオプション のセットである Java クラス名とインターフェース型があります。管理オブジェクトは、 メッセージングスタイルまたはメッセージプロバイダに固有で、MDB のアプリケーショ ンロジックから <resource-env-ref> を使用して参照できます。たとえば、一部のメッ セージングスタイルでは、アプリケーションが特定の管理オブジェクトを使用し、メッ セージングス タ イル固有の API を使用し て、 接続オブジェ ク ト 経由で メ ッ セージを送信お よび同期受信することが必要です。Borland デプロイメントデスクリプタ要素 <resource-env-ref> は拡張され、管理オブジェクトのプロパティ値を上書きします。 たとえば、次のようになります。

```
...
  <message-driven>
     <message-source>
        <resource-adapter-ref>
          <instance-name>ResourceAdapter1</instance-name>
        </resource-adapter-ref>
     </message-source>
 ...
     <resource-env-ref>
        <resource-env-ref-name>mdbRequiredConnFactory</resource-env-ref-name>
        <admin-object>
           <property>
               <prop-name>serverUrl</prop-name>
 <prop-type>String<prop-type>
 <prop-value>localhost:7222</prop-value>
           </property>
        </admin-object>
     </resource-env-ref>
```
 ... </message-driven> ...

#### MDB のクラスタリング

MDB のクラスタリングは、他のエンタープライズ Bean のクラスタリングとは異なりま す。MDB の場合、プロデューサが宛先にメッセージを転送します。メッセージはコン シューマがメッセージを宛先から取り出すまで(メッセージに永続性がない場合は、ホス ト サーバーがク ラ ッ シ ュする まで) 宛先に残 り ます。 これは、 *pull* モデルです。 コ ン シューマが要求する まで メ ッ セージが宛先に残るからです。 コ ンテナは、 宛先で次に利用 可能なメッセージを求めて競合します。MDBは、理想的な負荷分散パラダイムを備えて おり、他のエンタープライズ Bean インプリメンテーションの場合よりスムーズに負荷を 分散できます。最も負荷が小さなサーバーがメッセージを要求し、取得できます。この最 適負荷分散の欠点は、プロデューサとコンシューマ間の宛先の位置により、メッセージン グでコンテナに余分な負担がかかることです。

ただし、VisiBroker にあるようなメッセージングサービスに関するフェイルオーバーと同 じ概念はありません。コンシューマがいなくなれば、キューにはメッセージが代入されま す。コンシューマがオンラインに戻ると、メッセージの消費は再開されます。もちろん、 JMS サーバー自体はフォールトトレラントでなければなりません。このようなメッセージ が期待される状況では、応答遅延を除き、クライアント側に「障害」が認識されるのは避 けなくてはなりません。この種のフォールトトレラントで必要なことは、障害コンシュー マの検出方法と、 障害後に起動する方法だけです。

つまり、メッセージングサーバーで1つ以上のパーティションに MDB を配置しておけば、 メッセージの転送先1か所でも、いざ障害が発生すると別のパーティションに切り替える ことができるということです。ほとんどの JMS 製品では、負荷分散モードまたはフォール トトレラントモードでキューを操作できます。つまり、MDB 複製を同じキューに登録し ておくと、メッセージが負荷分散アルゴリズムにしたがってデプロイメントされます。あ るいは、障害が発生するまですべてのメッセージの宛先を1つのコンシューマとし、障害 が発生したら別のコンシューマに切り替える方法もあります。MDB から JMS サービスプ ロバイダに確立される接続では、負荷分散ノードとフォールトトレラントノードの両方ま たはどちらかを提供できます。 JMS サービスプロバイダには、フォールトトレランス機能 があります。クラスタリングとフォールトトレランス機能の詳細は、221ページの「JMS プロバイダの接続性」を参照してください。

ちなみに、どのメッセージもそれを消費するのは、トピックをサブスクライブしているコ ンテナにある MDB インスタンスだけです。つまり、MDB の並列インスタンスでメッセー ジを同時処理するとき、メッセージを受け取るのはインスタンスのいずれか1つだけだと いうことです。これにより、他のインスタンスは、トピックに転送された他のメッセージ を処理できます。なお、特定のトピックにバイドされたコンテナは、そのトピックに転送 されたメッセージを消費します。 JMS サブシステムは各メッセージ駆動型 Bean を、メッ セージに対する独立したサブスクライバとして別々のコンテナで処理します。つまり、ク ラスタ内の複数のコンテナに同じ MDB をデプロイメントしておくと、各 Bean のデプロイ メントは、サブスクライブするトピックからメッセージを消費します。このような振る舞 いが必要でなく、メッセージの消費は1か所だけでよい場合、トピックではなくキューの デプロイメントを考えてください。

#### エラーからの回復

次のセクションでは、JMS サーバーの接続エラーと、接続のリバインド試行に関するプロ パテ ィ の設定について説明し ます。 また、 MDB が メ ッ セージの受信に失敗し た場合の メッセージの再配信についても説明します。

#### JMS プロバイダメッセージソースによって設定された EJB 2.0 および EJB 2.1 MDB のリバインド

接続エラーは通常 Bean のデプロイメント後に発生し、リバインドの試行が必要になりま す。 Bean をデプロ イ メ ン ト し よ う と して JMS サーバーの接続が確立されていなかった場 合にもエラーが発生し ます。 デプロ イ メ ン ト 後にエラーが発生する場合でも、 デプロ イ メ ント時に接続されていなかった場合でも、リバインドの試行に関するプロパティを設定し ておくと、コンテナは透過的に JMS サービスプロバイダの接続をリバインドしようとしま す。これにより、MDB インスタンスのフォールトトレランスを強化できます。

実行されるリバインド試行回数と試行間の時間間隔を制御する Bean レベルプロパティは 次の 2 つです。

ejb.mdb.rebindAttemptCount : 現在の MDB において、失敗した JMS 接続を EJB コンテナが再試行する回数。デフォルト値は5です。

コンテナによる試行回数に上限を設定しない場合は、 ejb.mdb.rebindAttemptCount=0 を明示的に指定する必要があ り ます。

■ ejb.mdb.rebindAttemptInterval : 連続する2つの再試行の間の時間間隔を秒数 で表したもの。デフォルト値は、60 です。

#### JMS プロバイダメッセージソースによって設定された EJB 2.0 および EJB 2.1 MDB に対して再配信された メッセージ

MDB がなんらかの理由でメッセージの受信に失敗した場合、メッセージは JMS サービス によって再配信されます。 メッセージは5回まで再配信されます。5回の試行の後、メッ セージはデッ ド キ ューに配信されます (設定されている場合)。 再配信の試行回数を制御 する Bean レベルのプロパティは次の1つです。

■ ejb.mdb.maxRedeliverAttemptCount : MDB がメッセージを受信できない場合に JMS サービスプロバイダによって再配信されるメッセージの最大数。デフォルト値は、 5 です。

メッセージをデッドキューに配信するための Bean レベルのプロパティは、次の2つです。

- ejb.mdb.unDeliverableOueueConnectionFactory : JMS サービスの接続を作成 するために接続ファクトリの JNDI 名を検索します。
- ejb.mdb.unDeliverableQueue:キューの JNDI名を検索します。

```
unDeliverableQueueConnectionFactory \angle unDeliverableQueue \oslash XML \forallンプルは次の とお り です。
```

```
 <ejb-jar>
    <enterprise-beans>
        <message-driven>
            <ejb-name>MyMDB</ejb-name>
            <message-driven-destination-name>serial://jms/q
             </message-driven-destination-name>
            <connection-factory-name>serial://jms/xaqcf
             </connection-factory-name>
            \langlenool\rangle <max-size>20</max-size>
                 <init-size>0</init-size>
           \langle/nool>
             <resource-ref>
                 <res-ref-name>jms/QueueConnectionFactory</res-ref-name>
                 <jndi-name>jms/xaqcf</jndi-name>
            </resource-ref>
```

```
 <property>
                 <prop-name>ejb.mdb.maxRedeliverAttemptCount</prop-name>
                 <prop-type>String</prop-type>
                 <prop-value>3</prop-value>
             </property>
             <property>
                 <prop-name>ejb.mdb.unDeliverableQueueConnectionFactory
                    </prop-name>
                  <prop-type>String</prop-type>
                 <prop-value>serial://jms/qcf</prop-value>
             </property>
             <property>
                 <prop-name>ejb.mdb.unDeliverableQueue</prop-name>
                  <prop-type>String</prop-type>
                 <prop-value>serial://jms/q2</prop-value>
             </property>
             <property>
                 <prop-name>ejb-designer-id</prop-name>
                 <prop-type>String</prop-type>
                 <prop-value>MyMDB</prop-value>
             </property>
         </message-driven>
     </enterprise-beans>
    <assembly-descriptor />
</ejb-jar>
```
DDEditor には、次のようなプロパティを設定できます。コンソールから、左側のツリーに 移動し、自分の MDB があるモジュールを探します。モジュールを右クリックし、 [DDEditor] を選択します。DDEditor が表示されたら、ナビゲーションペインで Bean ノー ドを選択し、Bean に対応するエディタのパネルを開きます。内容ペインの [Properties] タ ブを選択し、プロパティを追加します。

#### MDB とトランザクション

トランザクションにおける JMS の使い方の詳細は、209 ページの「JMS とトランザクショ [ン」](#page-220-0)を参照してください。このセクションでは、トランザクションにおける MDB につい てのみ説明し ます。

MDB を使用する一般的な状況としては、2フェーズコミット (2PC) を必要とするトラン ザクションがあります。そのような MDB には、REQUIREDトランザクション属性が割り 当てられます。MDB アプリケーションメソッドは、外部リソースにアクセスして更新す るために記述される場合があります。MDB メソッドに対応するコンテナ管理トランザク ションを完了するには、メソッドをトリガーしたメッセージを受け取り、外部リソースに 対するすべての作業をメソッドから実行する必要があります。そのために、OTS エンジン などの 2PC トランザクションサービスでトランザクションを調整する必要があります。 MDB で OTS エンジンを最適に使用する方法の詳細ついては、「トランザクション管理」 「157ページの「EJB と 2PCトランザクション」を参照してください。

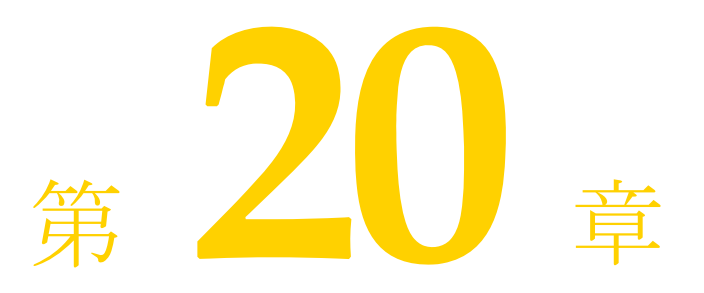

# Java Bean 型のオブジェクトを<br>JNDI に登録する

この章では、Java Bean 型のオブジェクトを JNDI に登録し、JNDI から検索する方法を説明 し ます。

#### Java Bean 型のオブジェクトを JNDI に追加する

#### **Java Bean** 型のオブジ ェ ク ト を **JNDI** に追加するには :

- **1** jndi-object とい う新しいエン ト リ を jndi-definitions.xml フ ァ イルに追加し ます。
- **2** このオブジェ ク ト の名前を jndi-name に設定し ます。 こ の名前はオブジェ ク ト を JNDI にバインドするためやクライアントでオブジェクトを検索するために使用されま す。
- 3 このオブジェクトのクラスを class-name に設定します。ライブラリとしてデプロイ メントされるので、パーティションのクラスパスにクラスを配置する必要があります。
- 4 プロパティのリストを設定します。各プロパティエントリは、プロパティ名、プロパ ティ型、プロパティ値で構成されます。

```
例 <jndi-object>
```

```
 <jndi-name>TestObject</jndi-name>
     <class-name>examples.j2ee.jndi.Foo</class-name>
     <property>
         <prop-name>street</prop-name>
         <prop-type>String</prop-type>
         <prop-value>Park west</prop-value>
     </property>
     <property>
         <prop-name>postal</prop-name>
         <prop-type>String</prop-type>
         <prop-value>1262445</prop-value>
     </property>
 </jndi-object>
```
Java Bean 型のオブジェクトを JNDI に追加する

# 第 一 一 章

## Borland AppServer を使用したリソースへ<br>の接続:定義アーカイブ(DAR)の使い方

J2EE は、Java 標準インターフェースを使用するリソースとの接続を確立するための統一メ カニズムを指定します。リソースマネージャの場所の詳細と接続属性を含むリソース関連 オブジェクトは、JNDI サービスプロバイダの下でバインドされており、アプリケーショ ン JNDI 検索のリソース接続ファクトリとして取得できます。サンプルのリソース接続 フ ァ ク ト リ と しては、 JDBC データ ソース と JMS 接続フ ァ ク ト リ があ り ます。 JNDI から リソース接続ファクトリを取得すると、目的のリソースマネージャへの接続を確立できま す。リレーショナルデータベースへの接続は JDBC データソースを介して取得し、メッ セージブローカーへの接続は JMS 接続ファクトリを介して取得し、一般企業情報システム (EIS) 接続は JCA リソースアダプタを介して取得します。

リソース接続ファクトリおよび JMS の送信先などのその他のリソース関連 JNDI オブジェ ク ト を作成、 編集、 およびデプロ イ メ ン ト するには、 Borland 管理コ ン ソール と Borland デプロイメントデスクリプタエディタ (DDEditor) を使用します。一般に JNDI 定義モ ジュール と呼ばれる XML デスク リプタファイル (jndi-definitions.xml) は、 リ ソース関連オブジェ ク ト を表すプロパテ ィ を取得し ます。 このフ ァ イルは Data ARchive (DAR) モジュールにパッケージされています。

Borland AppServer (AppServer) でパーティションがホストするネーミングサービスは、 CosNaming サービスプロバイダのインプリメンテーションであるデフォルトの JNDI サー ビスプロバイダを表します。リソース関連オブジェクトは、標準 AppServer デプロイメン ト手順を使用する DAR モジュールまたは RAR モジュールのデプロイメントを介して、 AppServer パーティションのネーミングサービスでバインドされます。その場合、リソー ス接続ファクトリのインスタンスまたは JMS 送信先を作成するために必要なプロパティだ けが JNDI にバインドされたオブジェクトに保存されます。リソース関連オブジェクトの JNDI 検索中に、目的のリソースオブジェクトのインスタンスは、取得されたオブジェク トから保存されたプロパティ値を使って作成されます。新しく作成されたインスタンス は、JNDI lookup() メソッドの呼び出し元に返されます。このようにして、DAR はベン ダー固有のリソースオブジェクトのクラスをロードせずに AppServer パーティションに正 しくデプロイメントできます。リソースベンダーのクラスライブラリだけは、リソース関 連オブジェクトの JNDI 検索を実際に実行するアプリケーションプロセスに必要です。

メモ AppServer の古いバージョンでは、シリアルプロバイダと呼ばれるファイルシステムサー ビスプロバイダが DAR モジュールと JNDI 定義モジュールをデプロイメントするデフォル トの JNDI サービスプロバイダでした。このプロバイダにバインドされたリソース関連オ ブジェクトはデプロイメント時のリソースオブジェクトの作成に関与しているので、事前 にベンダークラスライブラリをデプロイメントする必要がありました。さらに、リソース 関連オブジェクトの JNDI 名には "serial://" というシリアル URL プレフィクスが必要でし 。<br>た。ネーミングサービスをデフォルトサービスプロバイダにすれば、JNDI の名前仕様に このプレフィクスは必要なくなります。このプレフィクスが付いている JNDI 名を持つ既 存の DAR/JNDI 定義モジュールのデプロイメントは、自動的にネーミングサービスにバイ ン ド されます。

J2EE のリソース関連オブジェクトは、リソースリファレンスを介して取得されます。コン ポーネントのデプロイメントデスクリプタ内のリソースリファレンス要素を使用して、 EJB、サーブレットおよびその他の J2EE アプリケーションコンポーネントからリソース接 続ファクトリまたは JMS 送信先を参照できます。 JDBC データソースのリソースリファレ ンスの定義の詳細については 185 ページの「JDBC の使い方」のセクションを参照し、 JMS 接続ファクトリと送信先のリソースリファレンス定義のサンプルについては 199 [ペー](#page-210-0) ジの「JMS [の使い方」](#page-210-0)のセクションを参照してください。

各 AppServer パーティションには default-resources.dar という名前のデプロイメン ト済みの DAR モジュールがあり、それには JDBC データソース、JMS 接続ファクトリ および JMS 送信先の定義サンプルがあります。このモジュールは、次の手順を使って検 査、更新、および再デプロイメントできます。

- 1 Borland Management コンソールの左側ペインで、パーティションのデプロイメントモ ジュール ノード の **default-resources.dar** に移動し ます。
- **2** default-resources.dar を右クリックし、コンテキストメニューから [Edit deployment descriptor] を選択します。Borland デプロイメントデスクリプタエディタ<sup>(DDEditor)</sup> ウィ ン ド ウが表示されます。 利用可能なデータ ソース と接続フ ァ ク ト リ が左側ペインに表示さ れます。
- 3 Borland デプロイメントデスクリプタエディタのナビゲーションペインのルートノードを 右クリックし、適切なオプションを選択して追加するオブジェクトを新規作成します。

J2EE コンポーネントがリソースリファレンスの JNDI 検索を実行する場合、実行時環境で リソースオブジェクトに関連付けられたベンダークラスが使用可能になっている必要があ ります。J2EE コンポーネントを AppServer パーティションにデプロイメントする場合、ベ ンダーク ラ ス ラ イブラ リ をラ イブラ リ アーカイブと して AppServer パーテ ィ シ ョ ンにデプ ロイメントする必要があります。この規則の例外としては、依存するクラスライブラリが AppServer にバンドルされているリソースオブジェクトの JNDI 検索があります。この例と しては、JDataStore データソースまたは AppServer とともにインストールされる JMS メッ セージサーバーの任意の JMS リソースオブジェクトがあります。

#### JNDI 定義モジュール

リソース関連オブジェクトは、JNDI 定義モジュールを含む DAR ファイルのデプロイメン トを介してネーミングサービスにバインドされます。DAR ファイルには特別な .dar ファイ ル拡張子が付けられます。DAR ファイルは、個別またはほかの J2EE モジュールとともに EAR ファイルにパッケージして AppServer パーティションにデプロイメントする必要があ り ます。

メモ DAR は、J2EE 仕様の一部では*ありません*。これは、Borland 固有のインプリメンテーショ ンであり、リソース接続ファクトリと JMS 送信先を簡単にデプロイメントしたり管理する ことを目的としています。接続ファクトリクラスまたは JMS 送信先ベンダークラスは、 のアーカイブタイプにパッケージしません。これらのクラスは、ライブラリとして個別の パーティションにデプロイメントしてください。

必要になる DAR の唯一のコンテンツは、jndi-definitions.xml という XML デスク リプタファイルです。このファイルにはリソース関連オブジェクトの定義が含まれます。 各オブジェクトには、JNDI内の場所を特定する JNDI 名が指定されています。ほかのデス クリプタと同様に、DAR の META-INF ディレクトリに配置されます。したがって DAR の 内容は次のとおりです。

META-INF/jndi-definitions.xml

デスクリプタファイルを含む DAR は、コンソールまたはコマンドラインユーティリティ を使用したり、あるいは EAR の一部としてほかの J2EE モジュールをデプロイメントする ようにデプロイメントします。名前付き DAR は、同じパーティションまたは AppServer ク ラスタにいくつでもデプロイメントできます。2 つ以上のデプロイメントされた DAR に同 じ JNDI 名のリソースオブジェクトの定義がある場合は、後でデプロイメントしたモ ジュールが同じノードにバインドされている既存オブジェクトを上書きします。

DAR で定義され、デプロイメントされたリソースオブジェクトは、『*管理コンソールユー* ザーズガイド』の「JNDI ブラウザ」を使ってネーミングサービスの名前空間で検査でき ます。

#### Borland AppServer の前バージョンから DAR に移行

IAS 4.1 や BAS 4.5 など前バージ ョ ンの製品には、 jndi-definitions.xml デスク リプ タを収める DAR モジュールがありません。カスタマイズした jndi-definitions.xml ファ イルを AppServer に変換する場合は、 次の手順にし たがいます。

- **1** デフ ォル ト リ ソースの内容をすべて上書きする場合、 META-INF と い う 名前で一時 ディレクトリを作成し、既存の jndi-definitions.xml ファイルとともに保存しま す。
- 2 コマンドウィンドウを開き、次の jar コマンドを実行します。

prompt>jar uvMf default-resources.dar META-INF/jndidefinitions.xml

3 通常の手順で、このモジュールをデプロイメントします。

古い indi-definitions.xml ファイルをほとんど変更していない場合、 古いファイル からデプロイメント済み DAR にあるファイルに、該当する XML 行を移動するのは簡単で す。

#### DAR の作成とデプロイメント

JNDI 定義モジュールを新規作成するには、DDEditor の指示にしたがって操作します。 DDEditor を開き、 [File | New...] を選択し ます。 [Object Gallery] ウ ィ ン ド ウが開き ます。

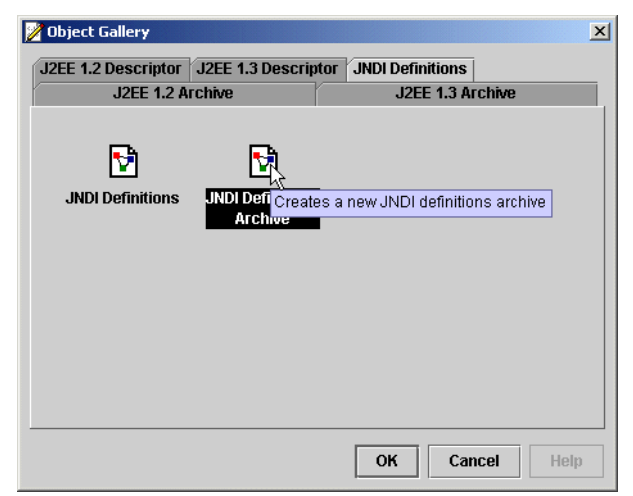

[JNDI Definitions] タブを選択し、 [JNDI Definitions Archive] を選択し て新しい DAR を作 成します。[OK] をクリックします。これで、JDBC データソースまたはJMS リソースの 追加が終了しました。あるいは、後から実行することもできます。操作が終了したら、 [File | Save As] を選択し てモジュールを保存し ます。

アーカイブを保存したら、J2EE デプロイメントウィザードでモジュールをデプロイメント します。ウィザードはDAR からリソース定義を読み取ってターゲットパーティションの ネーミングサービスにバインドします。ウィザードを開始するには、コンソールを開いて [Wizards | Deployment Wizard] を選択し ます。 画面に表示される指示にしたがいます。

#### デプロイメントされた DAR の有効化と無効化

DAR モジュールがパーティションにデプロイメントされると有効になります。つまり、 ネーミングサービスがアクティブになっている間、リソースオブジェクトの定義がパー ティションのネーミングサービスにバインドされます。DAR モジュールを有効にすると リソースオブジェクトの定義がネーミングサービスにリバインドされ、プロセスでは、指 定されている JNDI 名の既存の内容が上書きされます。DAR モジュールを無効にしても、 アクティブなネーミングサービスの内容に直接的な影響はありません。その後にパーティ ションを再起動すると、無効になった DAR はパーティションにデプロイメントされない ので、リソースオブジェクトの定義はネーミングサービスにバインドされません。デフォ ルトでは、ネーミングサービスはオブジェクトバインディングをメモリに保存します。ホ ス ト パーテ ィ シ ョ ンが再起動されるたびに、 それまでデプロ イ メ ン ト されていた DAR の リソースオブジェクトのバインディングは破棄されます。ネーミングサービスがJDBC バッキングストアで設定されている場合、デプロイメントされた後に無効になったバイン ディングも含めて、すべてのDARのリソースオブジェクトのバインディングが維持され ます。このようなバインディングは、JNDI ブラウザを使って検索して完全に削除します。

デプロイメントされた DAR モジュールを操作するには、コンソールを使ってパーティ ションにデプロイメントされたモジュールのセットから選択し、右クリックして適切なア クションを選択します。

#### アプリケーション EAR の DAR モジュールのパッケージ

完全なアプリケーションを構成するアーカイブをすべて1つのデプロイメントユニットに パッケージすると便利な場合があります。たとえば、EJB アーカイブに EJB があり、Web アーカ イブにサーブレ ッ ト と JSP があ り、 DAR で定義し たデータ ソース または JMS 管理 オブジェ ク ト に依存し ている と し ます。 コ ン ソールのアーカ イブツールを使用すれば、 アーカイブを 1 つの EAR モジュールに簡単にパッケージできます。

メモ DAR は J2EE 仕様を構成しないので、DAR とともに少なくとも有効な J2EE モジュールを もう1つEAR にインクルードする必要があります。DAR ファイルを格納する EAR は、有 効な J2EE アーカ イブの一部ではあ り ません。

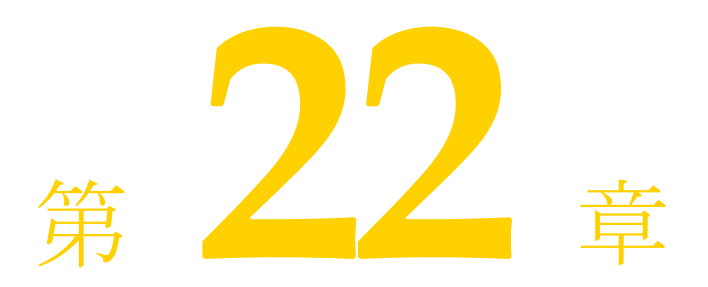

### <span id="page-196-0"></span>JDBC の使い方

JDBC データソースなどのリソース関連オブジェクトは、移植可能な J2EE の規定の方法で JNDI を介して取得できます。JDBC データソースは、アプリケーションコンポーネントの デプロイメントデスクリプタで定義された J2EE リソースリファレンスの JNDI 検索を実行 することによって解決されます。リソースリファレンス定義には、標準 J2EE デプロイメ ントデスクリプタと Borland 独自のデプロイメントデスクリプタの両方を使用します。標 準デプロ イ メ ン ト デス ク リ プタでは、 リ ソース リ フ ァ レン スはアプ リ ケーシ ョ ンの JNDI 環境ネーミングコンテキストである java:comp/env/に基づいて論理名を指定します。 Rose in のデプロイメントデスクリプタは、リソースリファレンスの論理名を JDBC リソー ス定義の実際の JNDI ロケーションに関連付けることによって標準デスクリプタを補足し ます。たとえば EJB JAR コンポーネントでは、標準 J2EE デプロイメントデスクリプタ ejb-jar.xml は JDBC データソースの <resource-ref> 要素を使って EJB のリソースリファ レンスを指定します。Borland AppServer (AppServer) におけるリソースリファレンスの JNDI 検索では、JDBC データソース定義を取得し、その定義から目的のデータソースオブ ジェクトを作成して検索の呼び出し元に返します。JDBC データソース定義にあるプロパ ティ値が作成されるデータソースオブジェクトのタイプと特性を決定します。

リソースリファレンスの検索を実行する前に、まず必要なデータソース定義を物理的な JNDI ロケーションにバインドする必要があります。AppServer では JDBC データソース定 義は、定義アーカイブ (DAR) モジュールのデプロイメント中に JNDI サービスプロバイ ダにバインドされます。デフォルトでは、このオブジェクトは BES の JNDI CosNaming サービスプロバイダであるパーティションネーミングサービスにバインドされます。この 章では、DARモジュールの JDBCデータソースを定義する方法、および各自の J2EE アブ リケーションから JDBC データソースのリファレンスを取得する方法について説明しま す。

#### JDBC データソースの設定

コンソールを利用して、データソースを設定するパーティションの「Deployed Modules] リストに移動します。デフォルトでは、すべてのパーティションに、defaultresources.dar というデプロイメント済みの JNDI 定義モジュール(DAR)があります。 そのモジュールを右クリックし、コンテキストメニューから [Edit deployment descriptor] を選択します。デプロイメントデスクリプタエディタ (DDEditor) が表示されます。

DDEditor のナビゲーションペインには、製品で設定済みのデータソースがリストされま す。 これらは、 必要に応じ てユーザーの要件に合わせて個別に編集でき ます。

新しい JDBC データソースを作成するには、ナビゲーションペインのツリー最上部のノー ドを右クリックし、コンテキストメニューの [New Jdbc Datasource] を選択します。

新しく作成したデータソースの JNDI 名を要求するダイアログボックスが表示されます。 JNDI 名を指定すると、このデータソースの表示がナビゲーションペインのツリーに表示 されます。表示をクリックして設定パネルを開きます。

DDEditor には、使用頻度が高い JDBC ドライバに関する情報が組み込まれており、該当す る JDBC データソースのクラス名や基本プロパティには値が自動的に入力されます。目的 の JDBC データソースが [Datasource Type] リストに表示されたら、選択します。表示さ れない場合は、 [Other(JDBC2)] を選択し ます。

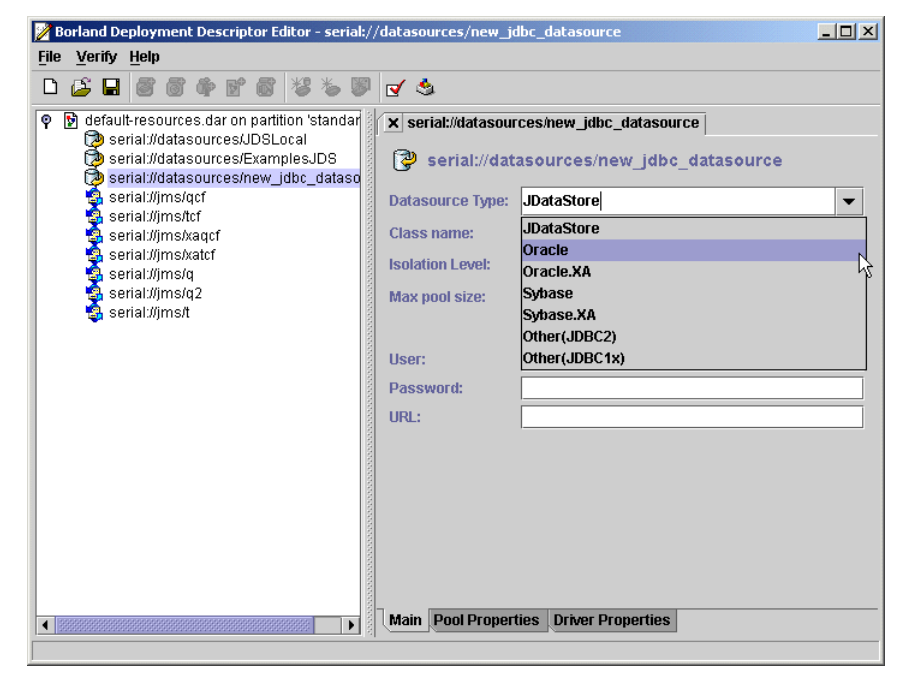

データソースの選択に必要な基本プロパティが内容ペインの [Main] タブに表示されま す。データソースが DDEditor に登録済みであれば、以上のプロパティには自動的に値が 入力されます。

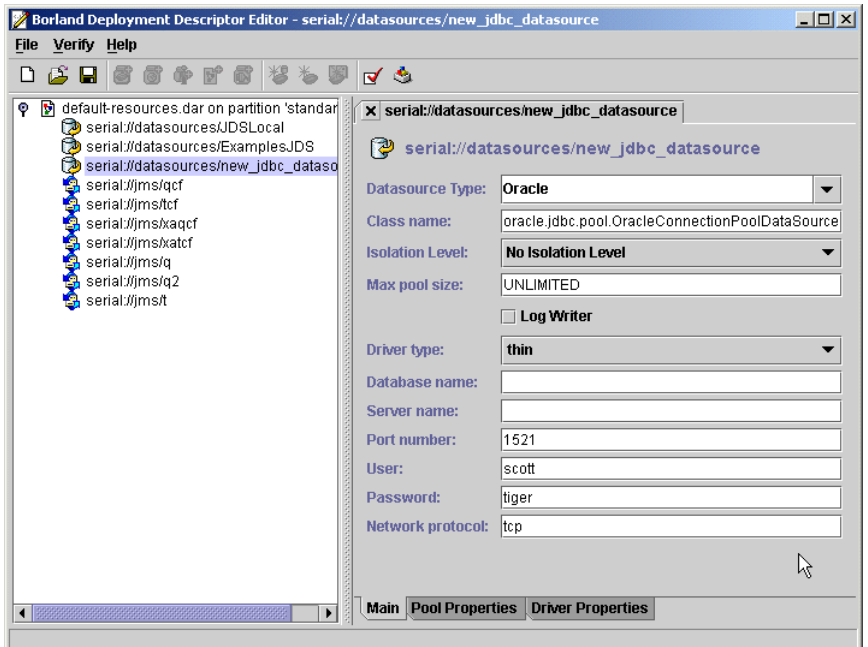

[Driver Properties] タブや [Pool Properties] タブに、 [Main] タブの情報の一部が表示され ますが、[Main] タブに表示されない共通性の少ないプロパティもここで設定できます。

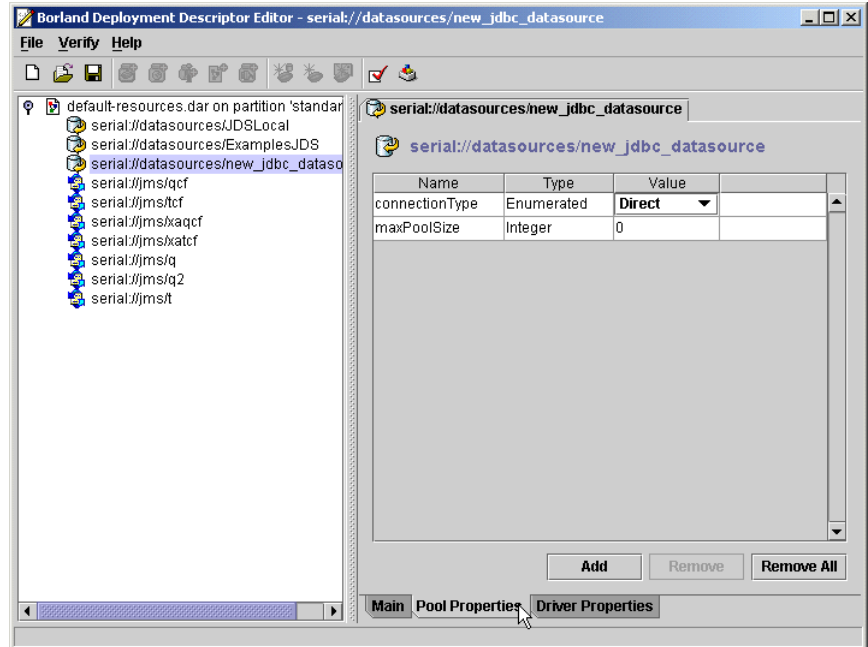

プールのプロパテ ィ を追加するには、 [Add] ボタンをク リ ックし、 [Name] の下のド ロ ッ プダウンリストから追加するプロパティを選択します。プールのプロパティについては、 189 ページの「JDBC データソースの接続プールプロパティの定義」参照してください。 ドライバのプロパティを追加する手順も同じです。

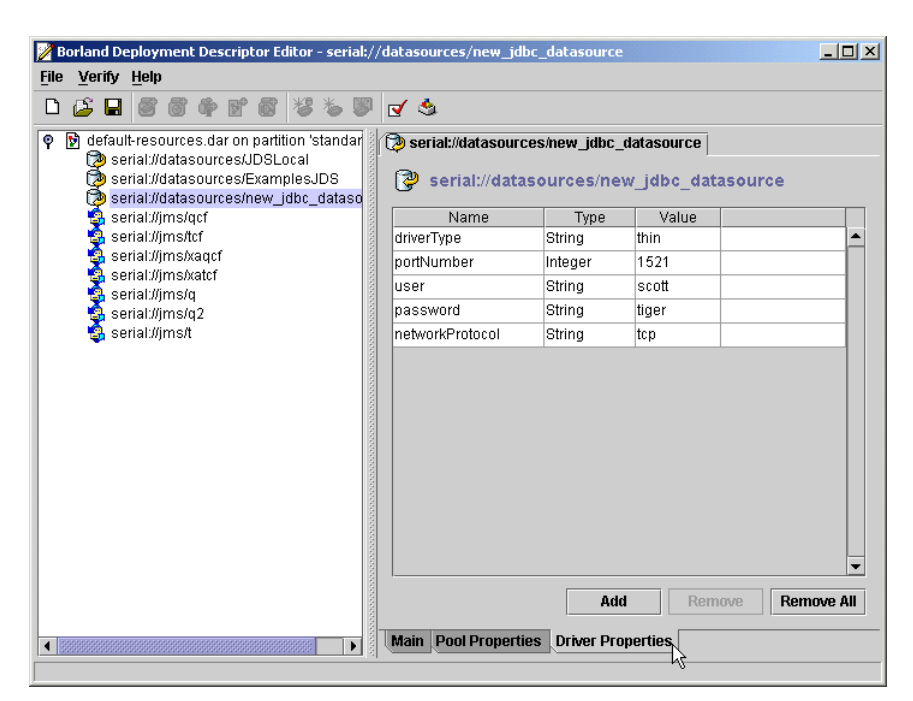

具体的に定義するプロパティについては、データベースのマニュアルを参照してくださ い。

操作が終了したら、モジュールを保存し、最後のモーダルウィンドウを閉じます。JNDI 定義モジュールはパーティションに自動的に再デプロイメントされます。

#### ドライバライブラリのデプロイメント

デプロ イ メ ン ト されたアプ リ ケーシ ョ ン コ ンポーネン ト にサードパーテ ィ 製の JDBC デー タソースの JNDI 検索が含まれている場合はベンダーライブラリが必要で、検索を実行す る前にライブラリアーカイブとして目的のパーティションにデプロイメントする必要があ ります。ネイティブの完全 Java データベースである JDataStore を使用している場合、この 手順は必要あ り ません。 Oracle や Sybase など、 別のデータベースに接続するには、 個々の JDBC ド ラ イバを、 まずターゲ ッ ト パーテ ィ シ ョ ンにデプロ イ メ ン ト し ます。 ラ イブラ リ を複数のパーティションにデプロイメントするには、次の作業を実行します。

- **1 コンソールの[Wizard]メニューで[Deployment Wizard]を選択します。デプロイメ** ン ト ウ ィ ザード が開き ます。
- 2 [Add] ボタンをクリックして表示されるウィンドウでライブラリファイルに移動し、 [OK] をクリックします。ライブラリ名がデプロイメントウィザードの選択ボックスに 表示されます。
- **3** [Next] ボタンをクリックします。パーティションの名前がデプロイメントウィザード ウィンドウに表示されます。
- **4** ラ イブラ リ をデプロ イ メ ン ト するパーテ ィ シ ョ ンを選択し て [Finish] ボタンをク リ ッ クします。デプロイメントステータスが別のウィンドウに表示されます。
- 5 [Close] ボタンをクリックしてこのウィンドウを閉じます。管理 コンソールのナビゲー ションペインのパーティションの [Deployed Modules] ノードをチェックすれば、ライ ブラリが正常にデプロイメントされたことを検証できます。ライブラリの名前が [Deployed Modules] ノード に表示されます。
- **6** デプロ イ メ ン ト を有効にするために、 パーテ ィ シ ョ ンを停止し てから再起動し ます。

次の手順で1つのパーティションにライブラリをデプロイメントします。

- 1 BES コンソールのナビゲーションペインでパーティションの名前を右クリックし、コン テキストメニューから [Deployed Modules] を選択します。デプロイメントウィザードが 開きます。
- 2 [Add] ボタンをクリックして表示されるウィンドウでライブラリファイルに移動し、 [OK] をクリックします。ライブラリ名がデプロイメントウィザードの選択ボックスに 表示されます。
- **3** [Next] ボタンをクリックします。パーティション名がデプロイメントウィザードウィ ン ド ウに表示されます。
- **4** ラ イブラ リ をデプロ イ メ ン ト するパーテ ィ シ ョ ンを選択し て [Finish] ボタンをク リ ッ クします。デプロイメントステータスが別のウィンドウに表示されます。
- 5 [Close] ボタンをクリックしてこのウィンドウを閉じます。管理 コンソールのナビゲー ションペインのパーティションの [Deployed Modules] ノードをチェックすれば、ライ ブラリが正常にデプロイメントされたことを検証できます。ライブラリの名前が [Deployed Modules] ノード に表示されます。
- 6 デプロイメントを有効にするために、パーティションを停止してから再起動します。

#### <span id="page-200-0"></span>JDBC データソースの接続プールプロパティの定義

実行時には、各 JDBC データソースは接続プールのインスタンスに関連付けられます。接 続プールは接続の再利用をサポートし、データベース接続を最適化します。データソース によっては、接続プールとしてほかのデータソースとは異なる措置が必要なものがありま す。そのような接続プールには数多くの設定オプションが用意されています。プールサイ ズの制御、文の実行時の振る舞い、トランザクションパラメータは、DAR デスクリプタ ファイルの <visitransact-datasource> 要素でプロパティとして指定します。プロ パティは、<property> 要素で指定します。そのような要素には <prop-name> 要素、 <prop-type> 要素、<prop-value> 要素があります。次の表に、すべてのプロパティ、 指定できる値、デフォルト、説明を一覧表示します。

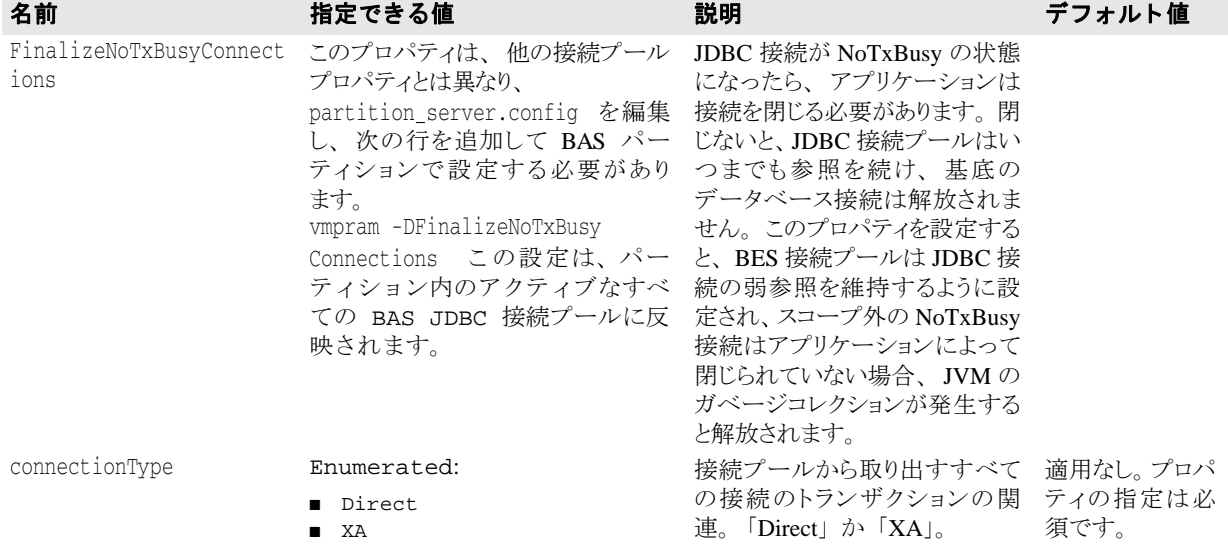

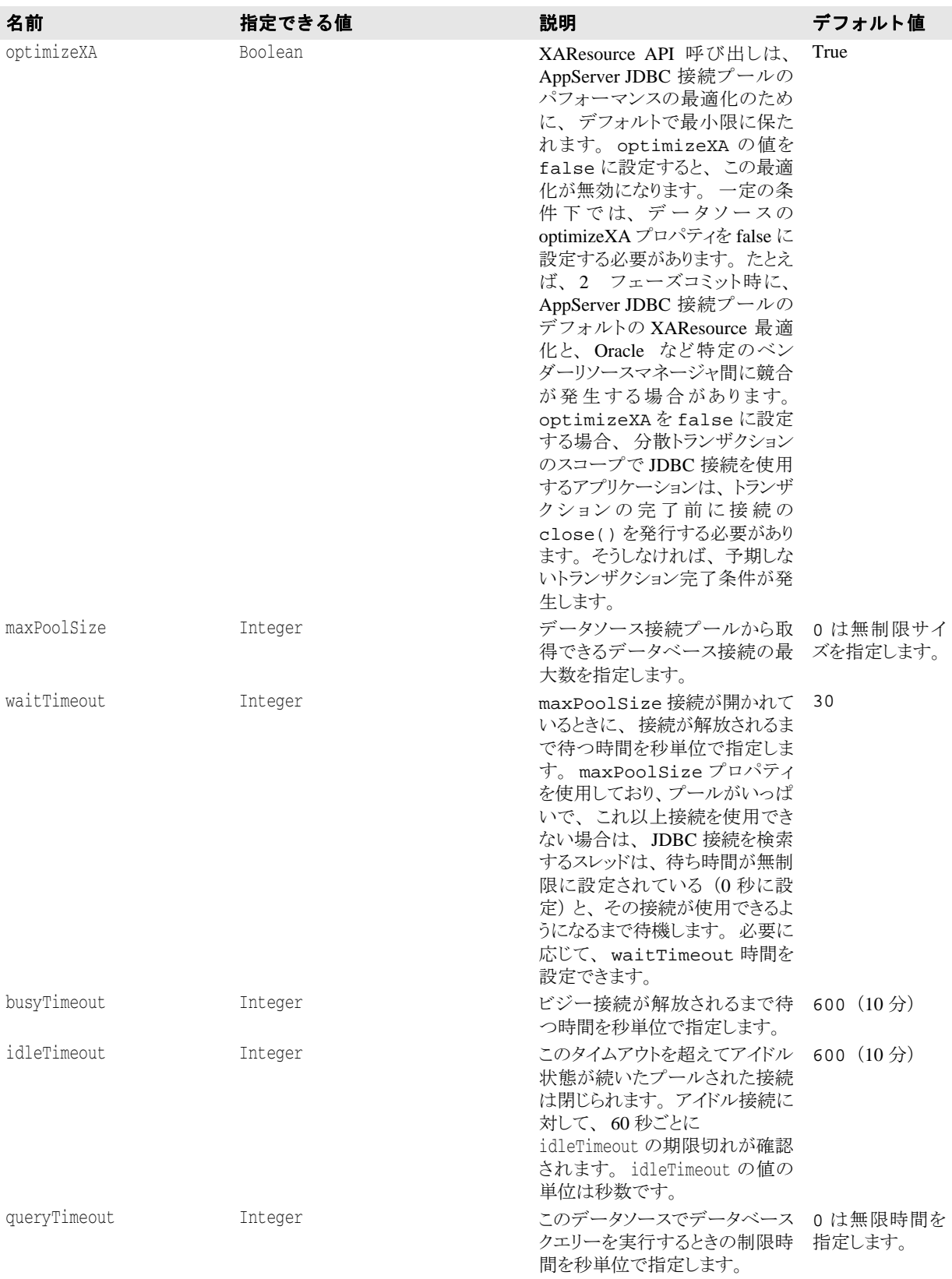

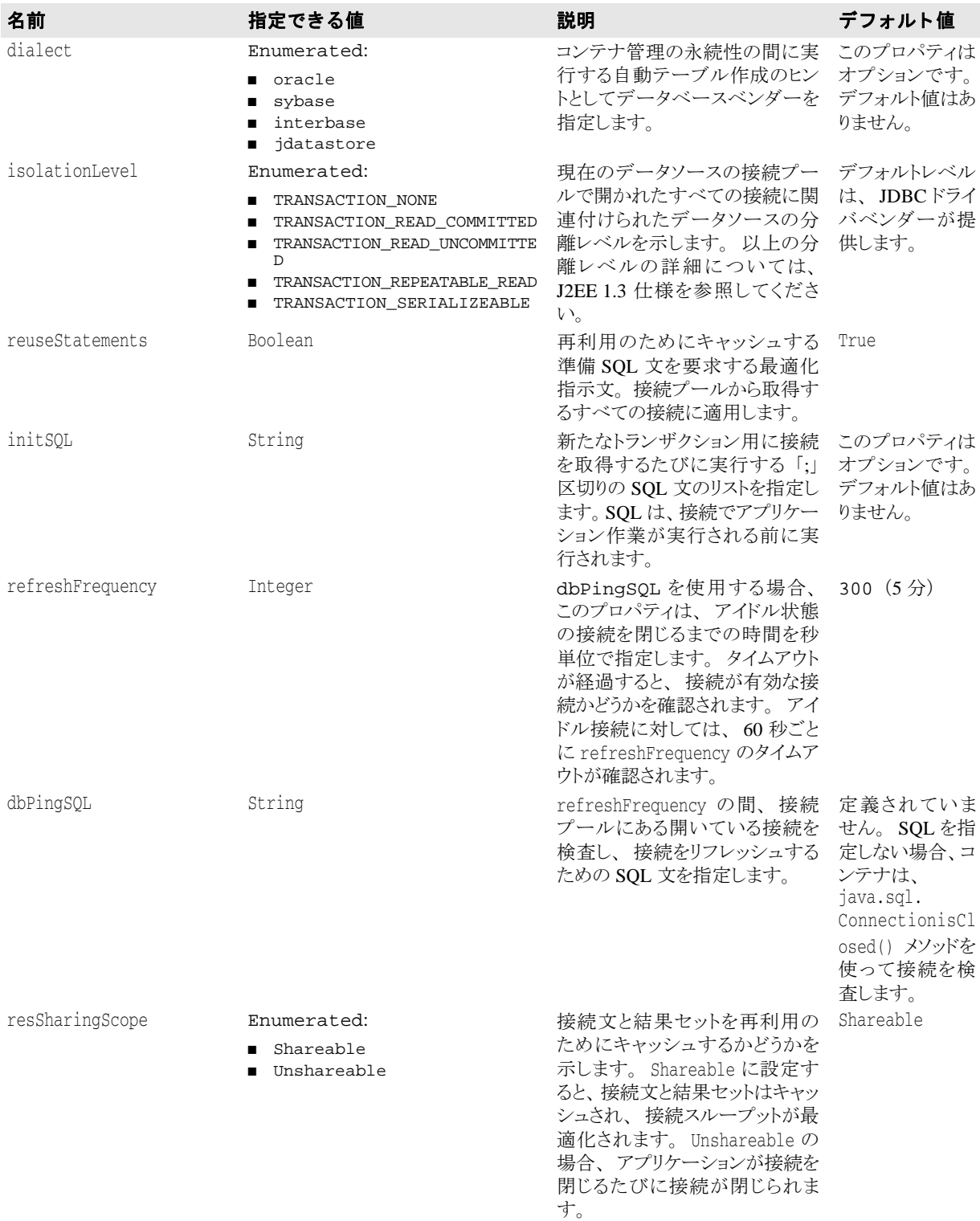

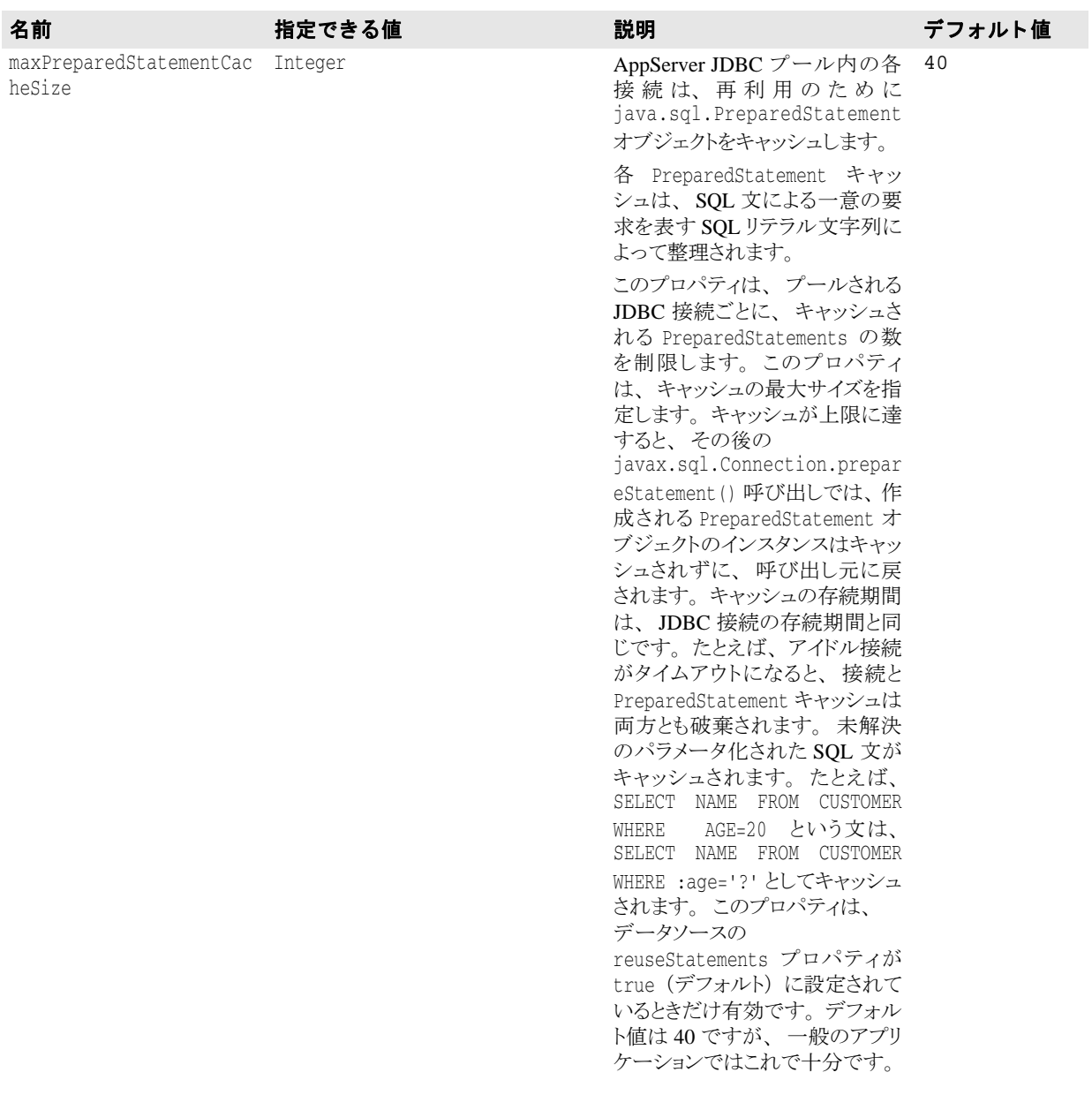

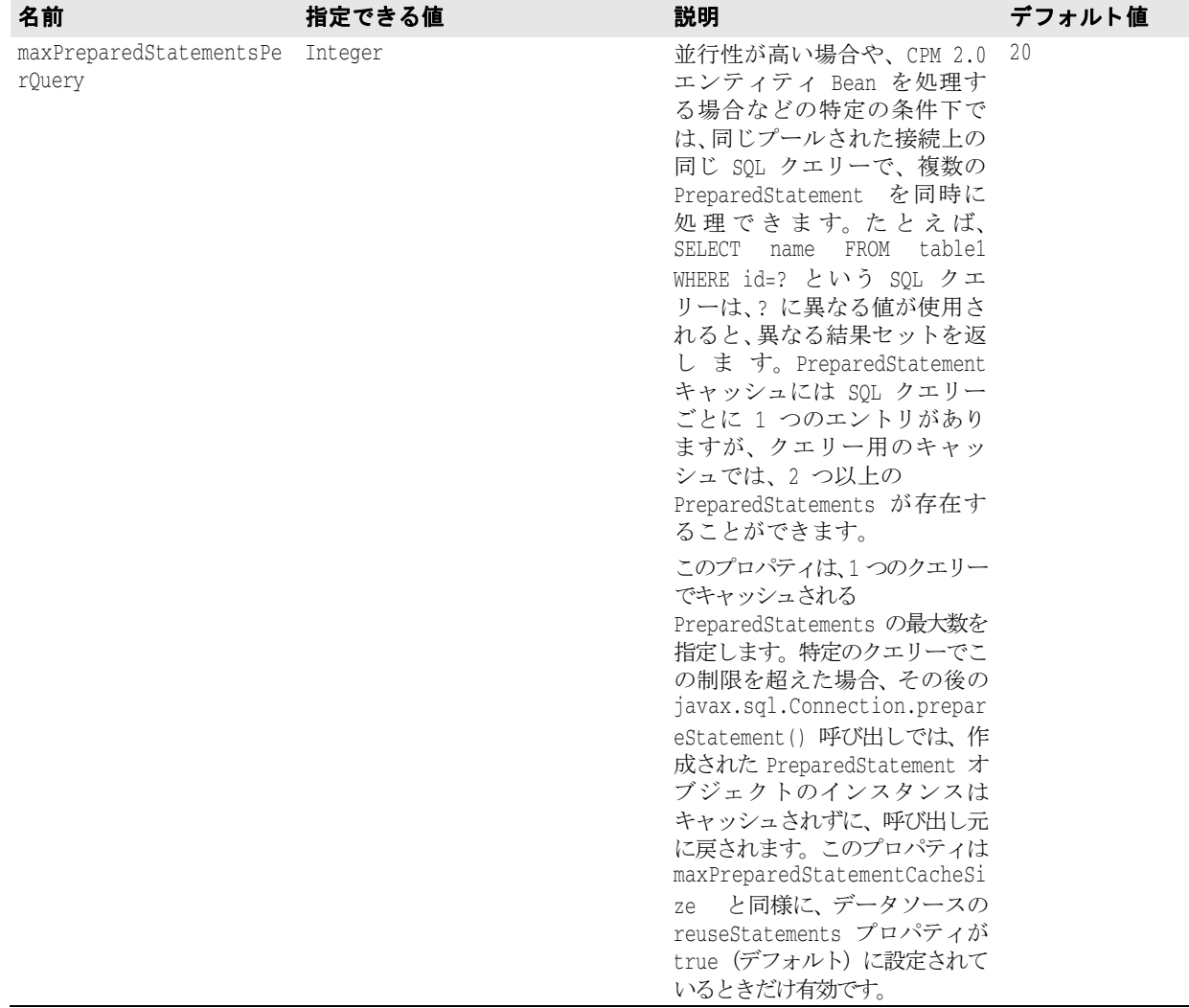

#### デバッグの出力

データソースでは、アプリケーションの処理時に、数多くのシステムプロパティをログア クティビティ、接続プール、接続レベル、文レベルに設定できます。以上のプロパティは 通常のアプリケーションの実行時に設定することはありませんが、制御の JDBC フローの 詳細が必要な場合、これらのオプションが役立ちます。JDBC データソースや接続で問題 が発生した場合、Borland テクニカルサポートに以上のプロパティセットで生成される実 行時出力を提供すると原因の究明に有効な場合があります。以上のプロパティをパーティ ションに設定すると、JDBC アクティビティの間にログメッセージが生成されます。メッ セージを実際にパーティションログに書き込むには、log4j に設定を追加する必要があり ます。 logConfiguration.xml という名前のパーティションの log4j 設定ファイルを 探して次の <logger> 要素を追加し ます。

... <log4j:configuration>

```
 ...
    <logger name="com.inprise.visitransact.jdbc2" additivity="true">
        <level value="DEBUG" />
    </logger>
```
 ... </log4j:configuration>

メモ BAS ログは、Log4j インフラストラクチャに基づきます。Log4j を使用する一部のユー ザーアプ リ ケーシ ョ ンによ り 、 パーテ ィ シ ョ ンが停止する こ と があ り ます。 ユーザー アプリケーションでは、アーカイブで設定ファイルをデプロイメントするのではなく、 パーティション単位で log4j 設定ファイルを使用する必要があります。デフォルトで は、このファイルは、パーティションの管理オブジェクトのフットプリントである <install\_dir>/var/domains/<domain\_name>/configurations/<configuration\_name>/mos/ <partition\_name>/adm/properties/logConfiguration.xml です。 または、 <install\_dir>/bin/ partition.config ファイルの次の行のコメントを解除します。

vmprop borland.enterprise.server.partition.disableSystemRedirect=true

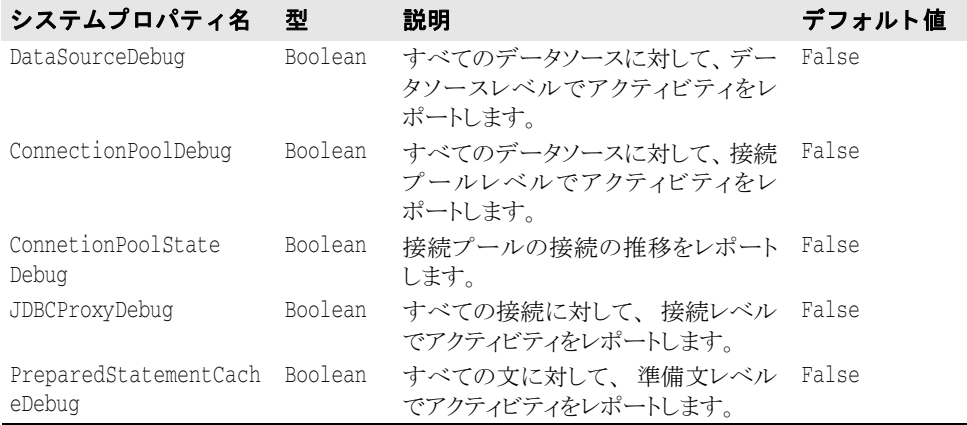

#### Borland AppServer のプールされた接続の状態について

EJB コンテナの静的収集オプションを有効にすると、パーティションイベントログには JDBC 接続プールに関する重要な統計値が収集されます。このログには、プール JDBC2 接 続の各種ライフサイクル状態の接続数がリストで記録されます。次に各状態の説明を示し ます。

- Free: アプリケーションで利用できるキャッシュ/プールされた接続
- TxBusy : トランザクションで使用中のキャッシュ済み接続
- **NoTxBusy :** トランザクションコンテキストがないアプリケーションで使用中のキャッ シュ済み接続
- **Committed** : トランザクションサービスからの commit() 呼び出しを受け取ったトラ ンザクションに関連付けられた接続
- **RolledBack** : トランザクションサービスからの rollback() 呼び出しを受け取ったト ランザクションに関連付けられた接続
- Prepared : トランザクションサービスからの prepare() 呼び出しを受け取ったトラン ザク シ ョ ンに関連付け られた接続
- Forgot : トランザクションサービスからの forget() 呼び出しを受け取ったトランザ クションに関連付けられた接続
- TxBusyXaStart : トランザクションブランチに関連付けられたプールされた接続
- TxBusyXaEnd : トランザクションブランチとの関連付けが解消されたプールされた接続
- BusyTimedOut: busyTimeout プールプロパティの指定時間を過ぎてトランザクショ ンに滞留したためプールから削除されたキャッシュ済み接続
- IdleTimedOut : プールの idleTimeout プロパティを過ぎてアイドルであったため プールから削除された接続
- **JdbcHalfCompleted**: 接続がプール管理(更新など)に関係のあるバックエンドハウス キーピングアクティビティにかかわっているため、アクティビティが終了するまで利 用できない遷移状態。
- **Closed** : 基底の JDBC 接続が閉じられた
- Discarded : (タイムアウトエラーなどのため) 削除されたキャッシュ済み接続
- **JdbcFinalized**: リファレンス先のない接続をゴミ箱に収集した

#### 従来の JDBC 1.x ドライバのサポート

JDBC 1x ド ラ イバはデータ ソースオブジェ ク ト を提供し ません。 ただし、 J2EE 仕様では、 データベース接続は、常に javax.sql .DataSource インターフェースで取得されます。 ユーザーが引き続き JDBC 1x ドライバを使用できるように、AppServer では、移植可能な J2EE コードを利用できる JDBC 1x データソースのインプリメンテーションを提供します。 このインプリメンテーションは、JDBC 1x 仕様の DriverManager 接続メカニズムの前面で 提供しています。

DDEditor で、 このよ う な ド ラ イバの最上部にデータ ソース を定義する場合、 [Datasource Type] フィールドで [Other(JDBC1x)] を選択します。[Main] パネルで、ドライバマネー ジャクラス名と、特定のデータベースとドライバの接続 URL を指定します。

#### クラス名

com.inprise.visitransact.jdbc1w2.InpriseConnectionPoolDataSource は、 JDBCドライバの DriverManager クラスではありません。これは、ラッパークラスで す。ベンダーのクラスは、エディタパネルの [Driver class name] テキストボックスで指定 し ます。

#### JDBC データソースの定義の応用

サーバーのグラフィカルツールを使用するしないにかかわらず、データソースの定義で は、XML 形式でコンテナに何らかの情報を提供します。JDBC データソースの定義と、そ の定義を JNDI にバインドするときに何が行われるか調べてみましょう。まず、jndidefinitions.xml ファイルの DTD から調べることにします。太字で印刷されている要 素は JDBC データソースのメイン要素です。

<!ELEMENT jndi-definitions (**visitransact-datasource\*, driver-datasource\***, jndiobject\*)>

**<!ELEMENT visitransact-datasource (jndi-name, driver-datasource-jndiname, property\*)>**

**<!ELEMENT driver-datasource (jndi-name, datasource-class-name, log-writer?, property\* )>**

- <!ELEMENT jndi-object (jndi-name, class-name, property\* )>
- <!ELEMENT property (prop-name, prop-type, prop-value)>
	- <!ELEMENT prop-name (#PCDATA)>
	- <!ELEMENT prop-type (#PCDATA)>
	- <!ELEMENT prop-value (#PCDATA)>
	- <!ELEMENT jndi-name (#PCDATA)>
	- <!ELEMENT driver-datasource-jndiname (#PCDATA)>
	- <!ELEMENT datasource-class-name (#PCDATA)>
	- <!ELEMENT log-writer (#PCDATA)> <!ELEMENT class-name (#PCDATA)>

JDBC データ ソースの定義には、 2 つの XML 要素が関係し ます。 最初の要素が <visitransact-datasource> 要素です。ここには、アプリケーションコードが検索す るデータ ソース を定義し ます。 次のよ う な情報を組み込みます。

- jndi-name : JNDI がデータソースの名前として参照します。エンタープライズ Bean の リソースリファレンスにもある名前です。
- driver-datasource-jndiname : ライブラリとしてパーティションにデプロイメントする データベースや JMS ベンダーが提供するドライバクラスの JNDI 名です。次に紹介する <driver-datasource> 要素が参照する名前でもあります。
- properties: これらは接続プールのデータソースのロールのプロパティです。以上のプ -<br>ロパティについては、 189ページの「JDBC データソースの接続プールプロパティの定 [義」](#page-200-0)でさらに詳しく説明します。
- ここでは、XML によるデータソース定義のこの部分のサンプルで検討しましょう。次の サンプルでは、 Oracle を使用する例を紹介し ます。

```
<jndi-definitions>
        <visitransact-datasource>
            <jndi-name>datasources/Oracle</jndi-name>
            <driver-datasource-jndiname>datasources/OracleDriver
             </driver-datasource-jndiname>
            <property>
               <prop-name>connectionType</prop-name>
               <prop-type>Enumerated</prop-type>
               <prop-value>Direct</prop-value>
            </property>
 ...
            <!-- other properties as needed -->
 ...
        </visitransact-datasource>
 ...
```
</jndi-definitions>

まだ完成ではありません。ドライバの情報をさらに指定する必要があります。それでデー タ ソース定義の残 り 半分が完成です。 それには、 <driver-datasource> 要素に次の情 報を指定し ます。

- **jndi-name** : ドライバクラスの JNDI 名と、 その値は、 <visitransact-datasource> 要素の <driver-datasource-jndiname> 値と同じであるものとします。
- datasource-class-name : これは、リソースベンダーが提供する接続ファクトリクラスの 名前です。パーティションにライブラリとしてデプロイメントするクラスと同じです。
- **log-writer** : 一部のベンダー接続ファクトリクラス向けの詳細モードを起動するための 論理要素です。このプロパティの使用方法については、リソースのマニュアルを参照 してください。

■ properties : ユーザー名、パスワードなど、JDBC リソース固有のプロパティがありま す。これらのプロパティは、ドライバクラスに渡されて処理されます。プロパティに ついては、JDBC リソースのマニュアルを参照してください。XML でプロパティを指 定する方法については、 次に説明し ます。

以上の説明を基に、先の Oracle データソースの定義を完成させましょう。完全を期するた め、 まず前述の XML を再び掲載し ます。

```
 <jndi-definitions>
        <visitransact-datasource>
              <jndi-name>datasources/Oracle</jndi-name>
              <driver-datasource-jndiname>datasources/OracleDriver
               </driver-datasource-jndiname>
            <log-writer>False</log-writer>
            <property>
                 <prop-name>connectionType</prop-name>
                 <prop-type>Enumerated</prop-type>
                <prop-value>Direct</prop-value>
            </property>
        </visitransact-datasource>
   ...
ドライバデータソース JNDI 名が太字であることに注意してください。さらに次の要素を
追加します。
       <driver-datasource>
    <jndi-name>datasources/OracleDriver</jndi-name>
    <datasource-class-name>oracle.jdbc.pool.OracleConnectionPoolDataSource</
  datasource-class-name>
    <property>
      <prop-name>user</prop-name>
      <prop-type>String</prop-type>
      <prop-value>MisterKittles</prop-value>
    </property>
    <property>
      <prop-name>password</prop-name>
      <prop-type>String</prop-type>
      <prop-value>Mittens</prop-value>
    </property>
     ...
     // 必要に応じてほかのプロパティを追加 ...
       </driver-datasource>
```
</jndi-definitions>

以上で JDBC データソースの定義が完成しました。DAR としてパッケージした XML ファ イルは、パーティションにデプロイメントできます。これにより、データソースがネーミ ングサービ スに登録され、 検索の対象にな り ます。

#### J2EE アプリケーションコンポーネントから JDBC リソー スに接続

EJB コンポーネントの ejb-borland.xml などの Borland 独自のデプロイメントデスクリ プタでは、 データ ソースの論理名を JDBC データ ソース定義の実際の JNDI ロケーシ ョ ン にマッピングするために <resource-ref> 要素を使用します。論理名のロケーションへ のマッピングは、アプリケーションコンポーネントで目的のデータソースに対する JNDI 検索が実行されるときに行われます。要素は、各ユーザーのコンポーネント定義内で使用 します。たとえば、エンティティ Bean の <resource-ref> は、<entity> タグ内に存 在する必要があります。Borland デプロイメントデスクリプタの <resource-ref> 要素の DTD 表現を調べてみます。

<!ELEMENT resource-ref (res-ref-name, jndi-name, cmp-resource?)>

この要素では、次のように指定します。

- **res-ref-name** : これは、リソースの論理名であり、標準 ejb-jar.xml デスクリプタ ファイルの <resource-ref> 要素で使用するものと同じ論理名です。これは、アプリ ケーションコードがデータソースの検索に使用する名前です。
- **jndi-name** : 論理名にバインドされるデータソースの JNDI 名です。DAR でデプロイメ ン トする <visitransact-datasource> 要素の対応する <jndi-name> 要素の値 と 同じ値とします。
- **cmp-resource** : エンティティ Bean だけに関連するオプションの論理要素です。 True に 設定すると、コンテナの CMP エンジンがこのデータソースを監視します。

先に定義した Oracle データソースを使用するエンティティ Bean のサンプルで調べてみま しょ う。

```
<entity>
  <ejb-name>entity_bean</ejb-name>
  ...
    <resource-ref>
  <res-ref-name>jdbc/MyDataSource</res-ref-name>
  <jndi-name>datasources/Oracle</jndi-name>
   <cmp-resource>True</cmp-resource>
    </resource-ref>
 ...
```
</entity>

ご覧のように、データソース定義の <visitransact-datasource> 要素と同じ JNDI 名 を使用しました。次に、データソースオブジェクトリファレンスの取得方法について調べ てみましょう。このために、アプリケーションはデプロイメント済みコンポーネントの <res-ref-name> 値を検索します。オブジェクトリファレンスは、リモートの CosNaming プロバイダから取り出します。次に例を示します。

```
 javax.sql.DataSource ds1;
```

```
 try {
      javax.naming.Context ctx = (javax.naming.Context) 
        new javax.naming.InitialContext();
     ds1 = (DataSource)ctx.lookup("java:comp/env/jdbc/MyDataSource");
\qquad \qquad \} catch (javax.naming.NamingException exp) {
     exp.printStackTrace();
    }
```
以上で、 データベース java.sql.Connection は、 ds1 から取得でき ます。

# 第一

## <span id="page-210-0"></span>JMS の使い方

JMS 接続ファクトリ、JMS キュー/トピックの送信先などのリソース関連オブジェクト は、移植可能な J2EE の規定の方法で JNDI を介して取得できます。JMS リソースオブジェ .<br>クトは、 アプリケーションコンポーネントのデプロイメントデスクリプタで定義された J2EE リソースリファレンスの JNDI 検索を実行することによって解決されます。リソース リファレンス定義には、標準 J2EE デプロイメントデスクリプタと Borland 独自のデプロイ メントデスクリプタの両方を使用します。標準デプロイメントデスクリプタでは、リソー スリファレンスはアプリケーションの JNDI 環境ネーミングコンテキストである java:comp/env/に基づいて論理名を指定します。Borland のデプロイメントデスクリプ タは、リソースリファレンスの論理名を JMS リソース定義の実際の JNDI ロケーションに 関連付けることによって標準デスクリプタを補足します。たとえば EJB JAR コンポーネン ト では、 標準 J2EE デプロ イ メ ン ト デス ク リ プタ ejb-jar.xml は JMS 接続フ ァ ク ト リ の -<br><resource-ref> 要素と JMS トピック/キューの <resource-env-ref> 要素を使って EJB のリソースリファレンスを指定します。Borland AppServer (AppServer) におけるリ ソース リ ファレンスの JNDI 検索では、 JMS リ ソース定義を取得し、 その定義から目的の JMS オブジェクトを作成して検索の呼び出し元に返します。JMS リソース定義にあるプロ パティ値が作成されるリソースオブジェクトのタイプと特性を決定します。

リソースリファレンスの検索を実行する前に、まず必要なリソース定義を物理的な JNDI ロケーションにバインドする必要があります。AppServer では、JMS リソース定義は定義 アーカイブ(DAR)モジュールのデプロイメント時に JNDI サービスプロバイダにバイン ド されます。 デフ ォル ト では、 こ のオブジェ ク ト は AppServer の JNDI CosNaming サービ スプロバイダであるパーティションのネーミングサービスにバインドされます。この章で は、 DAR モジュールで JMS リ ソースオブジェ ク ト を定義する方法について説明し、 J2EE アプリケーションから JMS リソースオブジェクトのハンドルを取得する方法の詳細につい て説明します。JMS のアクティビティ、およびそれがトランザクションを関連付ける方法 についても説明します。

DAR の中には、JNDI プロバイダ (ネーミングサービス)にバインドする各リソース関連 オブジェ ク ト のプロパテ ィ を含む JNDI 定義モジュール (jndi-definitions.xml フ ァ イル)があります。アプリケーション EAR がデプロイメントされると、DAR ファイルの 内容がパーティションのネーミングサービスにデプロイメントされます。jndidefinitions.xml ファイルに定義されたリソース関連オブジェクトのプロパティは、 パーティションがホストするネーミングサービスで JNDI にバインドされたオブジェクト に格納されます。

アプリケーションクライアントまたは EJB コンポーネントは、リソース関連オブジェクト の JNDI 検索を行うとき、JNDI プロバイダと通信する lookup() メソッドを次のようにし て呼び出し ます。

1 アプリケーションクライアントは、標準デプロイメントデスクリプタ (EJB の場合は ejb-jar.xml)内の <resource-ref> 要素を参照して、リソースの論理名を取得し ます(この検索はコンポーネントのローカル名前空間 java:comp/env 内で行われ、 オブジェ ク ト の論理名を取得し ます)。 この論理名は、 <resource-ref-name> サブ 要素で指定されています。たとえば、ejb-jar.xml の場合は、次のようになります。 ...

```
<description> この例では、2 フェーズコミットトランザクションでの JMS XA と
JDBC XA を示します。</description><br><enterprise-beans>
   <session>
 ... 
      <resource-ref>
         <description /> 
         <res-ref-name>jms/insurance/ConnectionFactory</res-ref-name> 
         <res-type>javax.jms.ConnectionFactory</res-type> 
         <res-auth>Container</res-auth> 
      </resource-ref>
      ... 
   </session>
```
2 コンテナはこの論理名を使用して、Borland 独自のデプロイメントデスクリプタ ejbborland.xml から、JMS リソース定義 (JNDI にバインドされたオブジェクト)の実 際の JNDI ロケーションを次のようにして取得します。

```
...
 <enterprise-beans>
  <session>
 ...
      <resource-ref>
         <res-ref-name>jms/insurance/ConnectionFactory</res-ref-name> 
         <jndi-name>jms/xacf</jndi-name> 
      </resource-ref>
  </session>
```
3 次にコンテナは、バインドされたオブジェクトに格納されているプロパティ値を使用し て、リソースオブジェクトのインスタンスを作成します。関連する DAR がデプロイメン トされたとき、ConnectionFactory オブジェクトには以下のプロパティが jndidefinitions.xml ファイルに基づいて格納されています。

```
... 
<jndi-definitions>
  <jndi-object>
     <jndi-name>jms/xacf</jndi-name> 
      <classname>com.tibco.tibjms.TibjmsXAConnectionFactory</class-name> 
      <property>
         <prop-name>serverUrl</prop-name> 
         <prop-type>String</prop-type> 
         <prop-value>localhost:7222</prop-value> 
      </property>
  </jndi-object>
```
4 このインスタンスは、コンテナによって Borland 独自の API (JMS プロキシレイヤ内) にラップされ、lookup()の呼び出し元 (アプリケーションクライアントまたは他の J2EE コンポーネント)に戻されます。

#### JMS 1.1 - 共通 API

JMS 1.1 では、ドメインに依存しない統一的な API を JMS クライアントアプリケーション で使用することができます。クライアントは、汎用 JMS ConnectionFactory のハンドルを取 得し、そこから取得した汎用セッションオブジェクトをキューやトピックで使用して、 メッセージを処理できます。共通 API と、そのドメイン固有 API を次の表に示します。

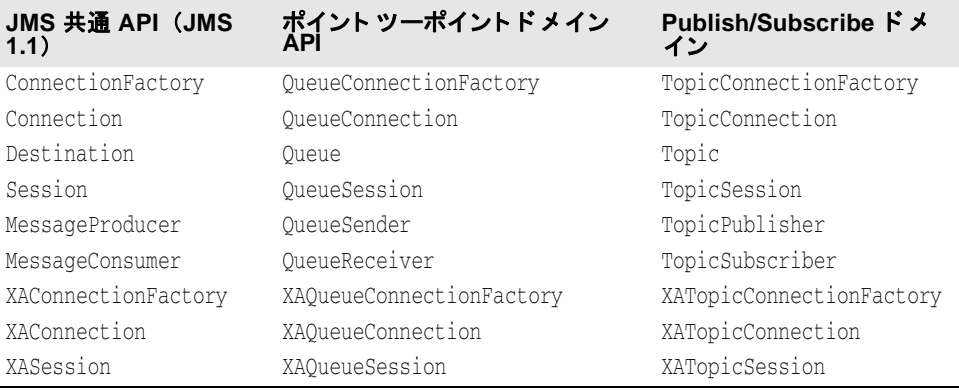

共通インターフェースの使用方法における主な変更は、1つ以上のキューやトピックの宛 先に対して、同じセッションの同じトランザクションからすべて同時にアクセスできるよ うになったことです。この変更により、1つのトランザクション内のすべてのメッセージ (キューおよびトピックとやり取りするメッセージ)が送信されてトランザクションが成 功したとみなされるか、トランザクション全体が失敗して、どのメッセージもデプロイメ ン ト されないかのいずれかにな り ます。

Borland AppServer は、ドメインに依存しない JMS 1.1 API をサポートし、また、すべての JMS 1.1 API を使用する際の J2EE 1.4 によ る制約にし たがいます。

#### <span id="page-212-0"></span>JMS 接続ファクトリと宛先の設定

管理コンソールを使用して、JMS リソースオブジェクトを設定するパーティションの [Deployed Modules] リストに移動します。デフォルトでは、すべてのパーティションに default-resources.dar というデプロイメント済みの JNDI 定義モジュール (DAR) が あります。そのモジュールを右クリックし、コンテキストメニューから [Edit deployment descriptor] を選択します。デプロイメントデスクリプタエディタ (DDEditor) が表示されま す。

DDEditor のナビゲーションペインには、製品で設定済みの JMS 接続ファクトリとキュー /トピックのリストが表示されます。接続ファクトリ名をクリックします。右側のペイン にプロパテ ィ が表示されます。 接続フ ァ ク ト リ ご と に、 [Tibco]、 [Sonic]、 [WMQ]、 また は別の JMS プロバイダ ([Other])を選択できます。DDEditor には、Tibco に関する情報が 組み込まれており、各クラスのクラス名が自動的に代入されます。また、[JMS Object type]ドロップダウンリストからオブジェクトリソースタイプを選択することもできます OpenJMS では openjms.xml フ ァ イルを編集し て、 接続フ ァ ク ト リ と送信先を設定する必 要があります。このファイルへのアクセス方法の詳細は、227 ページの「OpenJMS の JNDI オブジェクトの設定」を参照してください。

[JMS provider] リストで [Other] を選択した場合は、JMS ベンダーのマニュアルで、接続 ファクトリ、トピック、キューの実装クラスの正しい名前を確認してください。また、 [Main] パネルには、 代入するプロパテ ィ が提示されないので、 [Properties] タブを使って 適切なプロパティを設定する必要があります。

新しい JMS オブジェクトを作成するには、ナビゲーションペインでルートノードを右ク リックし、コンテキストメニューから [New JMS Object] を選択します。

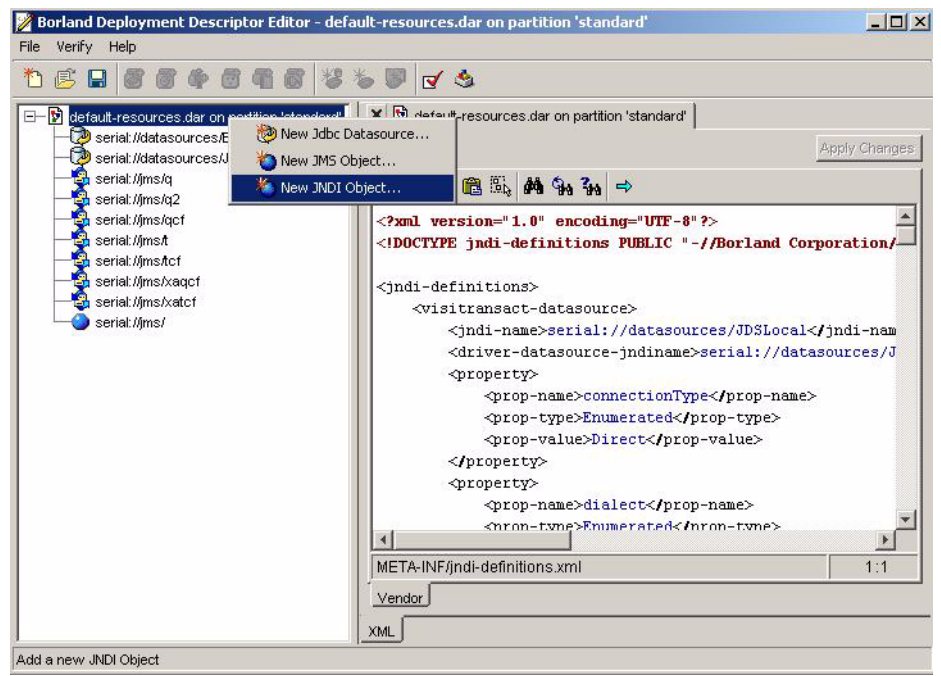

作成する JMS オブジェクトの JNDI 名を指定するダイアログボックスが表示されます。デ フォルトでは、指定する名前はネーミングサービス内の場所に対応します。JNDI 名に "serial//" プレフィクスを付けて指定する場合は、プレフィクスの後の残りの名前がネーミ ングサービス内の場所に対応します。JNDI 名を指定すると、この JMS オブジェクトの表 示がナビゲーションペインのツリーに表示されます。表示をクリックして設定パネルを開 さます。

DDEditor には、Tibco、Sonic、WMO に関する情報が組み込まれており、クラス名が自動 的に代入されます。

メモ [Main] パネルには、Tibco 、Sonic、および WMQ 以外の JMS オブジェクトは示されませ ん。適切なプロパティを設定するには、[Properties] タブを使用する必要があります。

操作が終了したら、[File | Save As] を選択します。モジュールは元のパーティションに 保存され、再デプロイメントされます。

#### JMS 接続ファクトリの接続プールプロパティの定義

AppServer に定義された各 JMS 接続フ ァ ク ト リ には、 接続プールが関連付け られています。 DAR モジュールの jndi-definitions.xml フ ァ イルで定義する各 JMS 接続フ ァ ク ト リ には、接続プールプロパティを指定できます。AppServer パーティションシステムのプロ パテ ィ は、 パーテ ィ シ ョ ンの Java 仮想マシンで確立されるすべての JMS 接続プールのデ フォルト動作を指定できます。ただし、jndi-definitions.xml ファイルの個々の JMS 接続ファクトリに対して定義されるプロパティは、システムプロパティ値を上書きしま す。

次の表に、JMS 接続プールのデフォルト設定として使用する AppServer パーティションシ ステムのプロパティをリストします。

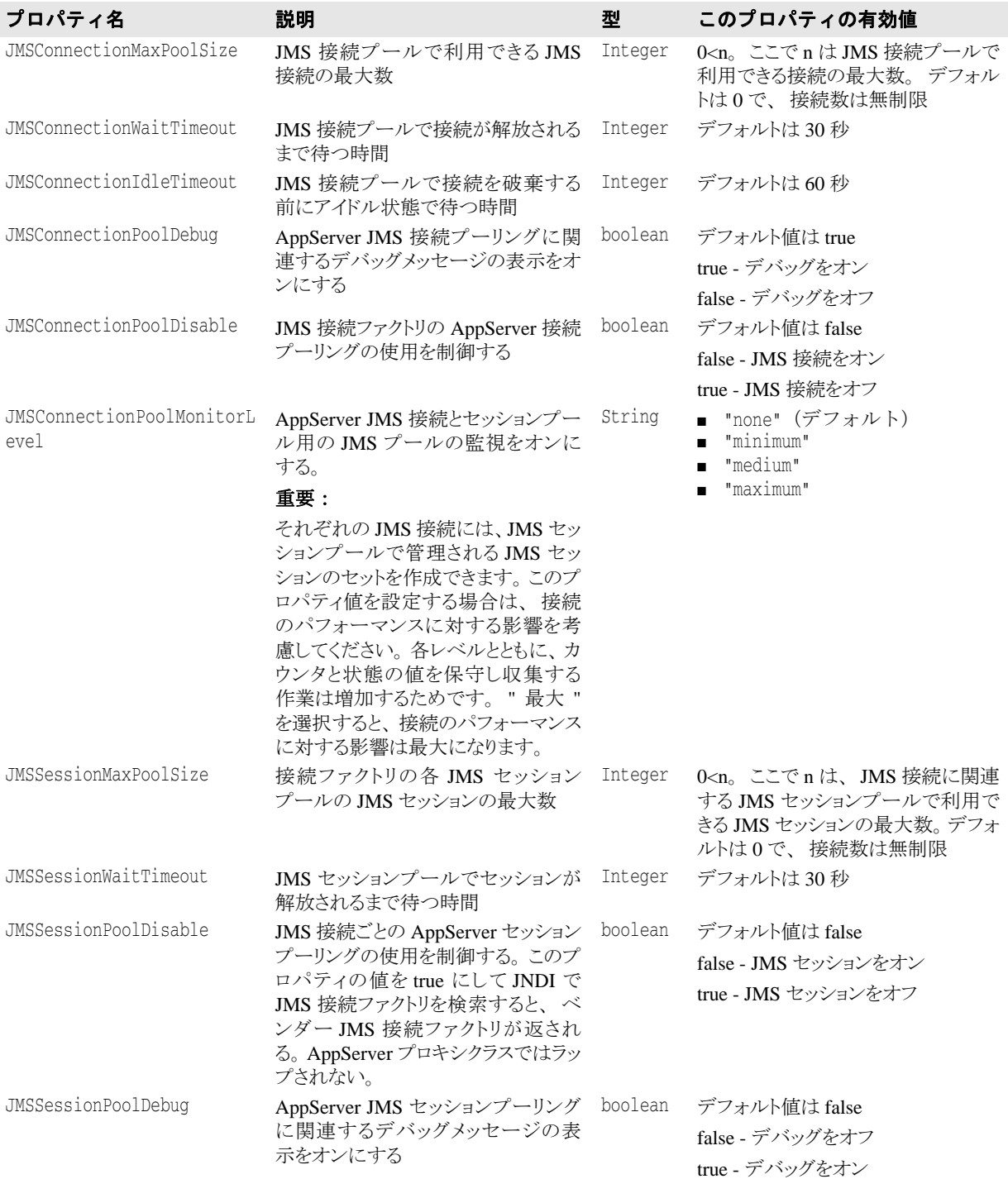

#### 個々の JMS 接続ファクトリのプロパティの定義

```
JMS プールプロパティは、 jndi-definitions.xml ファイルの個々の接続ファクトリに
対して定義できます。このプロパティはパーティションのシステムプロパティを上書きし
ます。<property>要素を使用して、プールプロパティを追加します。たとえば、次のよ
うになります。
  <jndi-definitions> 
      <!-- **************************** --> 
      <!-- * JMS Connection Factories * --> 
      <!-- **************************** --> 
         <jndi-object> 
             <jndi-name>jms/cf</jndi-name>
             <class-name>com.tibco.tibjms.TibjmsConnectionFactory</class-name> 
             <property> 
                 <prop-name>serverUrl</prop-name> 
   <prop-type>String</prop-type> 
   <prop-value>localhost:7222</prop-value> 
             </property> 
             <property> 
                 <prop-name>besConnectionPoolMaxPoolSize</prop-name>
                 <prop-type>Integer</prop-type> 
                 <prop-value>11</prop-value> 
             </property> 
             <property> 
                 <prop-name>besConnectionPoolDebug</prop-name> 
                 <prop-type>Boolean</prop-type> 
                 <prop-value>true</prop-value> 
             </property> 
             <property> 
                 <prop-name>besSessionPoolDisable</prop-name> 
                 <prop-type>Boolean</prop-type> 
                 <prop-value>true</prop-value> 
             </property> 
         </jndi-object> 
   ...
```
</jndi-definitions>

次に、JMS 接続ファクトリプールのプロパティおよび上書きされる対応するシステムプロ パテ ィ の完全な リ ス ト を示し ます。

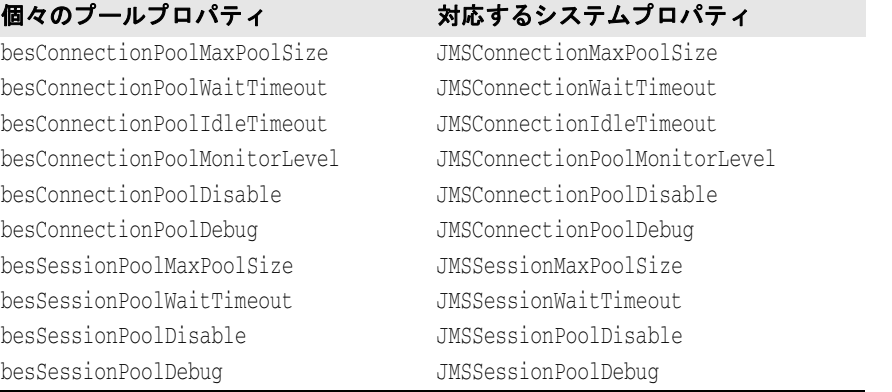
# J2EE アプリケーションコンポーネントにおける JMS 接続 ファクトリと送信先の取得

JMS 接続ファクトリオブジェクトは、JDBC データソースオブジェクトと同じ方法で取得 できます。ファクトリオブジェクトは、標準 J2EE と Borland 固有のデプロイメントデスク リプタの両方の <resource-ref> 要素の中で宣言されます。ただし、アプリケーション が JMS プロバイダの送信先と対話する必要がある場合は特別な設定が必要です。 <resource-env-ref> 要素は、両方のデスクリプタで指定し、JMS送信先を少なくとも 1 つ定義する必要があります。 JMS 送信先は、メッセージを生成/使用するためのキュー またはトピックです。標準 J2EE デプロイメントデスクリプタは JMS 接続ファクトリと送 信先の論理名とタイプを提供しますが、Borland 固有のデプロイメントデスクリプタは論 理名を JNDI 検索を介して解決される実際のターゲットオブジェクトのリファレンスに マップします。

# J2EE 1.2 および J2EE 1.3

標準 J2EE デプロイメントデスクリプタの <resource-ref> 要素と <resource-envref> 要素の詳細は、 J2EE 1.3 仕様で説明されています。 この 2 つの要素は、 EJB、 サーブ レット、アプリケーションクライアントなどの JMS API を使用するすべてのアプリケー ションコンポーネントに適用されます。同様に、対応する <resource-ref> 要素と <resource-env-ref> 要素は、対応する Borland 固有のデプロイメントデスクリプタに 存在します。JMS を使用する EJB セッション Bean のデプロイメントデスクリプタを調べ てみます。 最初に、 標準 EJB デスク リプタ ejb-jar.xml を次に示し ます。

```
 ...
   <session>
    <ejb-name>session_bean</ejb-name>
 ...
    <resource-ref>
       <res-ref-name>jms/MyJMSQueueConnectionFactory</res-ref-name>
    <res-type>javax.jms.QueueConnectionFactory</res-type>
     <res-auth>Container</res-auth>
     <res-sharing-scope>Shareable</res-sharing-scope>
    </resource-ref>
    <resource-env-ref>
     <res-env-ref-name>jms/MyJMSQueue</res-env-ref-name>
     <res-env-ref-type>javax.jms.Queue</res-env-ref-type>
    </resource-env-ref>
 ...
   </session>
```
上に示した移植可能なデスクリプタは、それぞれ <resource-ref> と <resourceenv-ref> を介して、JMS 接続ファクトリと JMS キューの論理名を定義します。EJB コン ポーネントの ejb-borland.xml などの Borland 固有のデプロイメントデスクリプタで は、アプリケーションコンポーネントで目的の接続ファクトリに JNDI 検索を実行すると きに、論理名を JMS 接続ファクトリ定義の実際の JNDI ロケーションに解決するために <resource-ref> 要素を使用します。この要素は、個々のコンポーネントのデスクリプ タ定義の内部で使用されます。 た と えば、 エンテ ィ テ ィ Bean の <resource-ref> は、 <entity> タグ内に存在する必要があります。J2EE 1.2 および 1.3 Borland デプロイメント デスク リプタの <resource-ref> 要素の DTD 表現を調べてみます。

<!ELEMENT resource-ref (res-ref-name, jndi-name, cmp-resource?)>

この要素では、次のように指定します。

- res-ref-name : これは、リソースオブジェクトの論理名であり、標準 ejb-jar.xml デ スクリプタファイルの <resource-ref> 要素で使用するものと同じ論理名です。これ は、アプリケーションコンポーネントが JMS 接続ファクトリの検索に使用する名前で す。
- jndi-name : 論理名にバインドされる接続ファクトリの JNDI 名です。接続ファクトリが 定義されているデプロ イ メ ン ト DAR の対応する <jndi-object> 要素の <jndiname> 要素の値に一致する必要があります。

<resource-ref> 要素が JMS 接続フ ァ ク ト リ の論理名を目的の接続フ ァ ク ト リ 定義の実 際の JNDI ロケーションにマップするために使用されるように、<resource-env-ref> 要素はキュー、トピックなどの JMS 送信先の論理名を送信先の定義の実際の JNDI ロケー ションにマップします。Borland デプロイメントデスクリプタにおけるこの要素の DTD 表 現は次のとおりです。

<!ELEMENT resource-env-ref (resource-env-ref-name, jndi-name)>

次の2つの要素を指定します。

- **resource-env-ref-name** : トピックまたはキューの論理名であり、その値は J2EE 標準デ スクリプタの <res-env-ref-name> の値と同じものです。
- jndi-name : 論理名を解決するトピックまたはキューの JNDI 名です。

上で定義されている ejb-jar.xml に対応する Borland デスク リプタ ejb-borland.xml の最終的な内容は次のとおりです。

```
 <session>
 <ejb-name>session_bean</ejb-name>
  ...
 <resource-ref>
 <res-ref-name>jms/MyJMSQueueConnectionFactory</res-ref-name>
  <jndi-name>resources/qcf</jndi-name>
  </resource-ref>
 <resource-env-ref>
  <resource-env-ref-name>jms/MyJMSQueue</resource-env-ref-name>
  <jndi-name>resources/q</jndi-name>
 </resource-env-ref>
  ...
 </session>
```
<resource-ref> 要素と <resource-env-ref> 要素は、JMS 関連リソースオブジェクトを必 要とするすべての J2EE コンポーネントに使用できます。たとえば、JMS API を使用する アプリケーションクライアントは、クライアントデプロイメントデスクリプタの <resource-ref> 要素と <resource-env-ref> 要素のアプリケーションコードと仕様におい て、JNDI 検索またはリソースリファレンスを介して、EJB と同じ方法で接続ファクトリと 送信先を取得する必要があります。たとえば、J2EE 標準デスクリプタの applicationclient.xml は次のとおりです。

```
 <application-client>
```

```
 ...
 <resource-ref>
 <res-ref-name>jms/MyJMSTopicConnectionFactory</res-ref-name>
 <res-type>javax.jms.TopicConnectionFactory</res-type>
 <res-auth>Application</res-auth>
 </resource-ref>
 <resource-env-ref>
  <res-env-ref-name>jms/MyJMSTopic</res-env-ref-name>
  <res-env-ref-type>javax.jms.Topic</res-env-ref-type>
 </resource-env-ref>
 ...
  </application-client>
```
対応する Borland デスク リプタ application-client-borland.xml は次の とお り です。

```
 <application-client>
 ...
 <resource-ref>
 <res-ref-name>jms/MyJMSTopicConnectionFactory</res-ref-name>
  <jndi-name>resources/tcf</jndi-name>
 </resource-ref>
 <resource-env-ref>
  <resource-env-ref-name>jms/MyJMSTopic</resource-env-ref-name>
  <jndi-name>resources/t</jndi-name>
 </resource-env-ref>
 ...
  </application-client>
```
次に、アプリケーションロジックで JMS 接続ファクトリと送信先へのオブジェクトリファ レンスを取得する方法を示します。接続ファクトリの取得では、アプリケーションは J2EE デプロイメントデスクリプタの <resource-ref> 要素から <res-ref-name> 値の JNDI 検索を実行します。送信先オブジェクトを取得するには、J2EE デプロイメントデスクリプ タの <resource-env-ref> 要素の <res-env-ref-name> 値に対して JNDI 検索を実行 します。<jndi-name> に指定された名前は、デプロイメント DAR モジュールの JMS リ ソース定義の <jndi-object> 要素の JNDI 名と同じです。 検索が成功する と JMS リ ソー スオブジェクトが取得されます。つまり、論理名 jms/

MyJMSTopicConnectionFactory によって識別される JMS 接続ファクトリに対して、 resources/tcf のネーミングサービスからデプロイメントされた JMS 定義オブジェクト が取得され、それによって接続ファクトリオブジェクトが作成されてアプリケーションに 返されます。

たとえば、前述のクライアントデスクリプタに対応するアプリケーションクライアント コードは、次のようにして JMS リソースオブジェクトを解決します。

```
 javax.jms.TopicConnectionFactory myTCF;
  javax.jms.Topic myTopic; 
  try {
   javax.naming.Context ctx = (javax.naming.Context) new 
javax.naming.InitialContext();
   myTCF = (TopicConnectionFactory) ctx.lookup("java:comp/env/jms/
MyJMSTopicConnectionFactory");
   // これで myTCF から接続を取得できる
  myTopic = (Topic) ctx.lookup("java:comp/env/jms/MyJMSTopic"); ...
 }
  catch (javax.naming.NamingException exp) {
   exp.printStackTrace();
 }
```
## J2EE 1.4

J2EE の以前のバージョンでは、各アプリケーションコンポーネントが標準デプロイメント デスクリプタ内で <resource-env-ref> を宣言して、自身のローカル名前空間から JMS 宛先を検索する必要がありました。別のアプリケーションコンポーネントが同じ宛先を参 照している場合、それらの <resource-env-ref> を同じ宛先にバインドする必要がある ことを開発時に認識する手段はありませんでした。

次に、<resource-env-ref> を使用して2つの異なるアプリケーションコンポーネント (この場合はセッション Bean)で同じ JMS 宛先を定義する例を示します。

```
...
<ejb-jar ... >
   <enterprise-beans>
         <session>
            <ejb-name>SenderEJB</ejb-name>
 ...
             <resource-ref>
               <res-ref-name>jms/ConnectionFactory</res-ref-name> 
                <res-type>javax.jms.ConnectionFactory</res-type> 
                <res-auth>Container</res-auth> 
             </resource-ref>
             <resource-env-ref>
               <resource-env-ref-name>jms/LogicalNameA</resource-env-ref-name>
               <resource-env-ref-type>javax.jms.Queue</resource-env-ref-type>
             </resource-env-ref> 
         </session>
          <session>
            <ejb-name>ReceiverEJB</ejb-name>
 ...
             <resource-ref>
                <res-ref-name>jms/ConnectionFactory</res-ref-name> 
                <res-type>javax.jms.ConnectionFactory</res-type> 
               <res-auth>Container</res-auth>
             </resource-ref>
             <resource-env-ref>
                <resource-env-ref-name>jms/LogicalNameB</resource-env-ref-name>
                <resource-env-ref-type>javax.jms.Queue</resource-env-ref-type>
             </resource-env-ref> 
          </session>
```
J2EE 1.4 では、 <resource-env-ref> も引き続き使用でき ますが、 JMS 宛先を指定する ために新しい要素 <message-destination-ref> が導入されています。 <resourceenv-ref> 要素のかわりに <message-destination-ref> 要素を使用して、上記と同 じ例を標準デプロイメントデスクリプタ ejb-jar.xml 内で作成し直した例を次に示しま す。

```
 ...
   <ejb-jar ... >
      <enterprise-beans>
         <session>
             <ejb-name>SenderEJB</ejb-name>
 ...
             <resource-ref>
                <res-ref-name>jms/ConnectionFactory</res-ref-name> 
                <res-type>javax.jms.ConnectionFactory</res-type> 
               <res-auth>Container</res-auth>
             </resource-ref>
             <message-destination-ref>
                <message-destination-ref-name>jms/LogicalNameA
                </message-destination-ref-name> 
               <message-destination-type>javax.jms.Queue
                </message-destination-type> 
              <message-destination-usage>Produces</message-destination-usage> 
               <message-destination-link>MsgQueue1</message-destination-link> 
             </message-destination-ref>
          </session>
          <session>
            <ejb-name>ReceiverEJB</ejb-name>
 ...
             <resource-ref>
                <res-ref-name>jms/ConnectionFactory</res-ref-name> 
                <res-type>javax.jms.ConnectionFactory</res-type> 
               <res-auth>Container</res-auth>
             </resource-ref>
             <message-destination-ref>
                <message-destination-ref-name>jms/LogicalNameB
                </message-destination-ref-name> 
               <message-destination-type>javax.jms.Queue
                </message-destination-type> 
                <message-destination-usage>Consumes</message-destination-usage> 
               <message-destination-link>MsgQueue1</message-destination-link> 
             </message-destination-ref>
         </session>
      </enterprise-beans>
      <assembly-descriptor>
      <message-destination>
             <message-destination-name>MsgQueue1</message-destination-name>
          </message-destination>
      </assembly-descriptor>
   </ejb-jar>
```
この例では、 2 つの <message-destination-ref> 要素が Queue MsgQueue1 という同じ 宛先を参照し ています。 これらの <message-destination-ref> には、 どちら も値 MsgQueue1 を持つ <message-destination-link> 要素があ り ます。 この リ ン ク要素に より、<message-destination-ref> が <assembly-descriptor> 内の <messagedestination> 要素にマップされ、2つの <message-destination-ref> が同じ キ ューに解決されます。 ejb-borland には、 <assembly-descriptor> 要素内に、 対応す る <message-destination> 要素があ り ます。 実行時には、 ejb-jar.xml 内の <message-destination> 要素は、ejb-borland.xml デスクリプタで指定された <message-destination> 要素の <jndi-name> に、 次のよ う に解決されます。

```
...
   <ejb-jar ... >
      <enterprise-beans>
 ...
      </enterprise-beans>
      <assembly-descriptor>
      <message-destination>
             <message-destination-name>MsgQueue1</message-destination-name>
             <jndi-name>jms/TibcoQueue1</jndi-name>
          </message-destination>
      </assembly-descriptor>
   </ejb-jar>
```
複数の <message-destination-ref> が同じ基底宛先に解決されるアプリケーション で JMS メ ッ セージフ ローを示すには、 それぞれが <assembly-descriptor> 内の <message-destination> 要素に対応する値で <message-destination-link> を宣 言する必要があ り ます。 <message-destination-link> 内の値は、 <messagedestination> 要素の <message-destination-name> の値と一致する必要がありま す。 各 <message-destination-ref> は、 実行時に同じ宛先に解決されます。

同じアプ リ ケーシ ョ ン内の別の J2EE モジュールに定義されている <messagedestination>にもリンクできます。たとえば、<message-destination-link> ../ other/other.jar#destination </message-destination-link> は、 相対パス ../other/other.jar にある JAR フ ァ イル内の destination とい う 名前の <message-destination> にリンクします。

また、使用するすべての宛先に関して、eib-jar.xml に <message-destination> 要 素を指定する必要があります。

重要 Borland デプロイメントデスクリプタにある <message-destination> の JNDI 名は、 <message-destination> 要素に リ ン ク されている <message-destination-ref> の 指定された JNDI 名よりも優先されます。

# JMS とトランザクション

トランザクションを含む EJB Bean コードで JMS API を使用するための規則については、 EJB 2.0 仕様、セクション 17.3.5 で説明されています。

以下にその摘要を示します。

17.3.5 トランザクションにおける JMS API の使用

Bean プロバイダは、単一のトランザクション内で、JMS 要求/応答パラダイム (JMS メ ッ セージの送信に続けて、 その メ ッ セージに対する同期応答を受信する こ と) を使用してはならない。

JMS メッセージはトランザクションがコミットされるまで最終送信先に配信されない<br>ので、同じトランザクションで応答を受信することけありません。コンテナが Rean **同じトランザクションで応答を受信することはありません。コンテナが Bean** のかわりに JMS セッションのトランザクションエンリストを管理するので、 createSession(boolean transacted,int

acknowledgeMode),createQueueSession(boolean transacted,int acknowledgeMode) メソッドと createTopicSession(boolean transacted, int acknowledgeMode) メソッドのパラメータは無視されます。セッションが処理 されたことは Bean プロバイダが指定しますが、肯定応答モードの値としては 0 を<br>返すことをお勧めします。

Bean プロバイダは、トランザクション内または未指定のトランザクションコンテキス<br>ト内のいずれでも JMS acknowledge() メソッドを使用しないようにします。未指 - Indoいずれでも JMS acknowledge() メソッドを使用しないようにします 定 ト ラ ンザク シ ョ ン コ ンテキス ト 内の メ ッ セージ肯定応答は、 コ ンテナで処理される。 セクション 17.6.5 には、未指定トランザクションコンテキストによるメソッド呼び<br>出しのインプリメンテーションにコンテナを使用できる技法に関する説明があります。

JMS 要求/応答パラダイムと JMS acknowledge() メソッドを使用しないことは、EJB Bean コードと同様にアプリケーションクライアントなどのその他の J2EE コンポーネント でも同じです。 上に示し た規則に加えて、 アプ リ ケーシ ョ ン コード では JMS XA API は使 用しないようにします。プログラムは、非トランザクション JMS プログラムのコードと まったく同様に記述する必要があります。グローバルトランザクションがアクティブの場 合、必要な XA ハンドシェークはコンテナが処理します。唯一必要な設定は、JMS 接続 ファクトリの JNDI オブジェクトを参照するデプロイメントデスクリプタ要素 <resource-ref> が XA バリアントを使用するように設定することです。宛先が XA で ない場合は、プログラムは実行されますが、原子性は保証されません。つまり、ローカル トランザクションになります。また、AppServer でトランザクションハンドシェークを自 動的に処理するには、アプリケーションの実行場所をコンテナ、EJB、Web、または AppClient にする必要があ り ます。 た と えば、 JMS XA API 呼び出し を持たない Java クライ アントは、JMS アクティビティをグローバルトランザクションに参加させないので、J2EE アプリケーションクライアントとして記述する必要があります。また、すべての接続ファ ク ト リ はデプロ イ メ ン ト デス ク リ プタ要素 <resource-ref> を介し て検索する必要があ ります。これにより、コンテナで JMS API 呼び出しをトラップし、適切なフックを挿入す る こ と ができ ます。

EJB 2.1 仕様から抜粋された次のような文を詳しく調べてみます。

コンテナが Bean のかわりに JMS セッションのトランザクションエンリストを管理 するので、 createSession(boolean transacted,int acknowledgeMode), createQueueSession(boolean transacted, int acknowledgeMode) メソッドと createTopicSession(boolean transacted, int acknowledgeMode) メソッドのパラメータは無視されます。セッションが処理 されたことは Bean プロバイダが指定しますが、肯定応答モードの値としては 0 を<br>返すことをお勧めします。

ここでは、グローバルト ランザクションがアクティブの場合、JMS セッションが生成/ 使用するメッセージは、グローバルトランザクションが管理する作業単位に含めること を前提にします。トランザクションエンリストを生成するために、createSession()、 createQueueSession() または createTopicSession() を呼び出す接続の親接続 ファ ク ト リ は、 それぞれ javax.jms.XAConnectionFactory、

javax.jms.XAQueueConnectionFactory または

javax.jms.XATopicConnectionFactory として定義する必要があります。つまり J2EE コンポーネントのために使用する JMS 接続ファクトリの定義を含む J2EE デプロイ メ ント デス ク リ プタ 要素 <resource-ref> の <res-type> の値は、

javax.jms.XAConnectionFactory、 javax.jms.XAQueueConnectionFactory、 または javax.jms.XATopicConnectionFactory である必要があります。接続ファク トリに非 XA 接続ファクトリ <res-type> がある場合にもプログラムは動作しますが、 JMS セッションで実行される作業はグローバルト ランザクションに含まれません。その 場合、 transacted パラ メ ータ と acknowledgeMode パラ メ ータ はメ ッ セージの生成/ 使用の動作に影響します。次にこの例を示します。

import javax.jms.\*;

 QueueConnectionFactory nonXAQCF; Queue myQueue;

try {

 javax.naming.Context ctx = (javax.naming.Context) new javax.naming.InitialContext(); nonXAQCF = (QueueConnectionFactory) ctx.lookup("java:comp/env/**jms/ MyJMSQueueConnectionFactory**"); myQueue = (Queue) ctx.lookup("java:comp/env/**jms/MyJMSQueue**"); } catch (javax.naming.NamingException exp) { exp.printStackTrace(); }

 // メモ:現在、グローバルトランザクションコンテキストは、セッションの作成時に アクティブになります。

 QueueSession qSession = conn.createQueueSession(false, Session.AUTO\_ACKNOWLEDGE); QueueSender = qSession.createSender(myQueue); TextMessage msg = qSession.createTextMessage("A Message "); sender.send(msg);

ここで、TextMessage msg は、アクティブなグローバルトランザクションの結果にかかわ らず、キューに入れられます。これは J2EE Compatibility Test Suite のテスト事例と同様で す。この機能は、グローバルトランザクションで便利です。これにより、含めるグローバ ルトランザクションの完了結果にかかわらず、ログメッセージを送信する必要がありま す。

AppServer では、1つのグローバルトランザクション内の複数のリソースアクセスがサポー トされます。これにより、他の種類のリソースマネージャアクセスとともに JMS メッセー ジを送受信する作業単位を実行できます。つまり、たとえば EJB では、データベースなど の非 JMS リソースに対して作業を行うコードを記述したり、実行されるすべての作業のト ランザクションを完了するためのコンテナを含むメッセージをキューに送信することが望 まれます。トランザクションの完了時には、データベースに実行された作業がコミットさ れ、メッセージがキューに入れられるか、またはトランザクションの処理中に失敗が発生 した場合は、データベース作業がロールバックされ、メッセージはキューに配信されませ  $h_{\circ}$ 

アプリケーションコードでは、次の doSomeWork() などの EJB メソッドは AppServer で サポー ト されます。 // セッション Bean のビジネスメソッド、EJB コンテナがトランザクションをマーク void doSomeWork() { // データベース接続の確立 java.sql.Connection dbConn = datasource.getConnection(); // SQL の実行 ...

 // 同じトランザクション内でリモート EJB を呼び出す ejbRemote.doWork();

 // JMS メッセージをキューに送信 jmsSender.send(msg);

}

# JMS サービスのセキュリティの有効化

セキュ リ ティなどの JMS サービ スに関するベンダー固有の情報については、 221 [ページの](#page-232-0) 「JMS プロバイダの接続性」を参照してください。

# JMS 接続ファクトリと送信先を設定するための高度な概念

JDBC データ ソース リ ソースオブジェ ク ト と、 JMS プロバイダである Tibco、 SonicMQ、 お よび WMQ 用の JMS 接続フ ァ ク ト リ および接続先は、 jndi-definitions.xml デスク リプタを使用してDAR モジュールで定義されます。サンプル BAS 構成 j2eeSample の Welcome パーティションにデプロイメントされるモジュール tibco-resources.dar に は、Tibco JMS サーバーオプションにより、AppServer インストール用に定義されたデフォ ルトの Tibco 接続ファクトリ、トピック、およびキューが含まれます。DDEditor を使用す れば、これら既存の定義を環境に応じて編集し、新しい定義を作成できます。JDBCデー タソースと同様に、JMS 接続ファクトリは JMS ベンダーが提供する接続ファクトリクラ スをラップするクラスです。バンドルされていない JMS ベンダー、または AppServer で機 能することが確認されていない JMS ベンダーを使用する場合は、そのベンダーの接続ファ クトリクラスをパーティションにデプロイメントする必要があります。

JMS キ ューに関するベンダー固有の情報については、 221 ページの 「JMS [プロバイダの接](#page-232-0) [続性」](#page-232-0)を参照してください。

# 第一工章

# Hibernate を使用する

このセクションには、Hibernate と Borland AppServer の統合に関する情報、Hibernate アプ リケーションの作成方法、Hibernate アプリケーションのパッケージ方法、Hibernate サービ スの有効化、 無効化方法、 Hibernate 統計ロ グの有効化、 無効化方法があ り ます。

# 概要

Hibernate は、 強力で、 高性能の、 オブジェ ク ト / リ レーシ ョ ナル永続性およびク エ リ ー サービ スです。 hibernate アプ リ ケーシ ョ ンは、 標準 J2EE アプ リ ケーシ ョ ンで、 Object Relational Mapping (ORM) と永続性用の Hibernate エントリを使用します。 Hibernate の詳 細については、www.hibernate.orgを参照してください。

Borland AppServer は、 Hibernate と緊密に連携し ているので、 hibernate アプ リ ケーシ ョ ンの 開発とデプロイメントが簡単にできます。

Borland AppServer の Hibernate サポー ト には次の機能があ り ます。

- Hibernate と Borland AppServer を統合すると、Borland AppServer の基盤機能(トランザ クション、ネーミング サービス、接続プール、コンテナ管理データ ソースなど)を活 用する Hibernate エンティティを容易に使用できます。
- Hibernate アプリケーションに Hibernate ライブラリをパッケージする必要はもうありま せん。Hibernate 3.1.3 ライブラリは、パーティションのクラス パスで利用できます。
- デプロイメント中に、Borland AppServer は hibernate アプリケーションを検出し、自動 的に hibernate の成果物(セッション ファクトリ)を作成し、JNDI に公開します。
- Borland AppServer により Hibernate アプリケーションを JTA と CMT を使用して AppServer データ ソースとトランザクション マネージャ(JTS と OTS)とともに動作す る よ う にでき ます。
- Borland AppServer でデプロイメントされたアプリケーション内のすべての機能と Hibernate の ORM 機能を使用できます。
- Borland AppServer では柔軟に既存の CMP 2.0 エンティティ BEAN を Hibernate エンティ ティとともに使用できます。
- コーザーのモデル (永続化層) の開発がさらに簡単になります。 永続性エンティティ が POJO で、エンティティ Bean のようなインターフェースを実装する必要がないから です。

# Hibernate アプリケーションを作成する

### <span id="page-225-0"></span>データ ソース接続を作成する

Hibernate のセッション ファクトリでは、接続データ ソースを Hibernate 設定ファイルに指 定する こ と が必要です。 DAR (JNDI 定義モジュール) や jndi-definitions.xml フ ァ イルを使用し て Borland AppServer のデータ ソース を作成でき ます。 defaultresources.dar ファイルには複数のデフォルトデータソースが含まれます。

特定のデータベース を使用する場合は、 対象データベース用のデータ ソースが作成されて いることを確認し、hibernate のセッション ファクトリ設定ファイル (hibernate.cfg.xml) の connection.datasource プロパティにデータ ソースの jndi-name を使用する必要があります。

**例** <visitransact-datasource>

<jndi-name>datasources/JDSLocal</jndi-name> …

connection.datasource プロパティには hibernate.cfg.xml の datasource/ JDSLocal を使用し ます。

# 設定ファイルとセッション ファクトリの使用

Borland AppServer は hibernate アプリケーションを検出し、自動的にセッション ファクト リを作成し、JNDIに公開します。

#### **Hibernate** 設定フ ァ イルの使用

メモ このセクションでは、Borland AppServer で使用するために Hibernate のセッション ファク トリを設定する方法を説明します。Hibernate のセッション ファクトリの設定の詳細につ いては、www.hibernate.org にある Hibernate のドキュメントを参照してください。

hibernate の設定ファイル (hibernate.cfg.xml) を使用してセッション ファクトリを 設定できます。hibernate 設定ファイルで session-factory 要素の name 属性に JNDI 名 を指定する必要があります。

<session-factory name="hibernate/SF">

...

hibernate 設定ファイルを設定し、パッケージすると、Borland AppServer は自動的にセッ ションファクトリを作成し、JNDIに公開します。

Hibernate アプリケーションで、次のコードを使用して JNDI からセッション ファクトリを 取得し ます。

Context ctx = new InitialContext(); ctx.lookup("java:comp/env/hibernate/SF");

メモ このコードを使用すると、セッションファクトリを手動で作成する必要がありません。

#### データ ソースを設定する

「データ [ソース接続を作成する」](#page-225-0)セクションで作成した同じ接続のデータ ソースを使 用する必要があります。データ ソースを指定するために、次のプロパティを使用し ます。

<property name="connection.datasource">datasources/JDSLocal</property>

#### トランザクションを設定する

次のプロパティで、アプリケーション サーバーのトランザクション サポートを設定でき ます。

■ transaction.factory\_class このクラスを設定するには、次のコードを使用します。

<property name="transaction.factory\_class"> org.hibernate.transaction.JTATransactionFactory </property>

メモ JTA を直接使用する (BMT の) 場合、

org.hibernate.transaction.JTATransactionFactory を使用する必要があ り ます。 CMT セッション Bean では、 org.hibernate.transaction.CMTTransactionFactory を使用する必要があ り ます。

■ transaction.manager\_lookup\_class

このクラスを設定するには、次のコードを使用します。

<property name="transaction.manager\_lookup\_class"> org.hibernate.transaction.BESTransactionManagerLookup </property>

#### 自動セッション フラッシュのプロパティを設定する

セッションに対して JTA トランザクション境界 (BMT または CMT) を使用している場合 は、自動セッション フラッシュ プロパティを設定して、トランザクションが完了する前 にセッションをフラッシュする必要があります。

<property name="hibernate.transaction.flush\_before\_completion">true</property>

#### 自動セッション クローズのプロパティを設定する

コンテナ管理トランザクションを使用している場合、トランザクションが完了した後、 セッションをクローズするとき、次のプロパティを設定する必要があります。

<property name="hibernate.transaction.auto\_close\_session">true</property>

#### 統計情報の収集用プロパティを設定する

Hibernate サービスは、各セッション ファクトリの統計情報を表示します。Hibernate で統 計情報の収集を有効にするには、セッション ファクトリで次のプロパティを設定する必要 があります。

<property name="hibernate.generate\_statistics">true</property>

Hibernate の統計情報の詳細については、「Hibernate [統計を使用する」](#page-231-0)を参照してください。

#### エンティティ マッピングを設定する

セッション ファクトリのすべてのエンティティ マッピング ファイルを含めることができ ます。それには、次のプロパティを設定する必要があります。

<mapping resource="com/borland/examples/ejb/insurance/Claim.hbm.xml"/>

メモ XML マッピング ファイルのパスは、Hibernate 設定ファイルへの相対パスです。

#### ダイアレクトを設定する

dialect プロパティを使用して、ダイアレクトを指定できます。たとえば、JdataStore データ ソースを使用する場合は、次のようにダイアレクトを指定できます。

```
<property name="dialect">
  org.hibernate.dialect.JdataStoreDialect
</property>
```
サポー ト しているほかのダイアレ ク ト については、 www.hibernate.org の Hibernate ド キュメントを参照してください。

#### データベース スキーマを **Drop** と **Recreate** するためのプロパ ティを設定する

起動時にデータベース スキーマを drop および recreate するためには、 hbm2ddl.auto プ ロパティを create に設定します。

<property name="hbm2ddl.auto">create</property>

# 実行済み **SQL** のログのプロパテ ィ を設定する

すべての実行済み SQL を標準出力 (stdout) に表示するには、show\_sql プロパティを true に設定する必要があります。

<property name="show\_sql">true</property>

# <span id="page-228-0"></span>EJB モジュール:EJB-JAR

EJB-JAR の場合、Archive ルートに hibernate.cfg.xml ファイルを含める必要があり ます。

たとえば、EJB-JAR ファイルが Hibernate-EJB.jar の場合は、パッケージは次の図の ようになります。

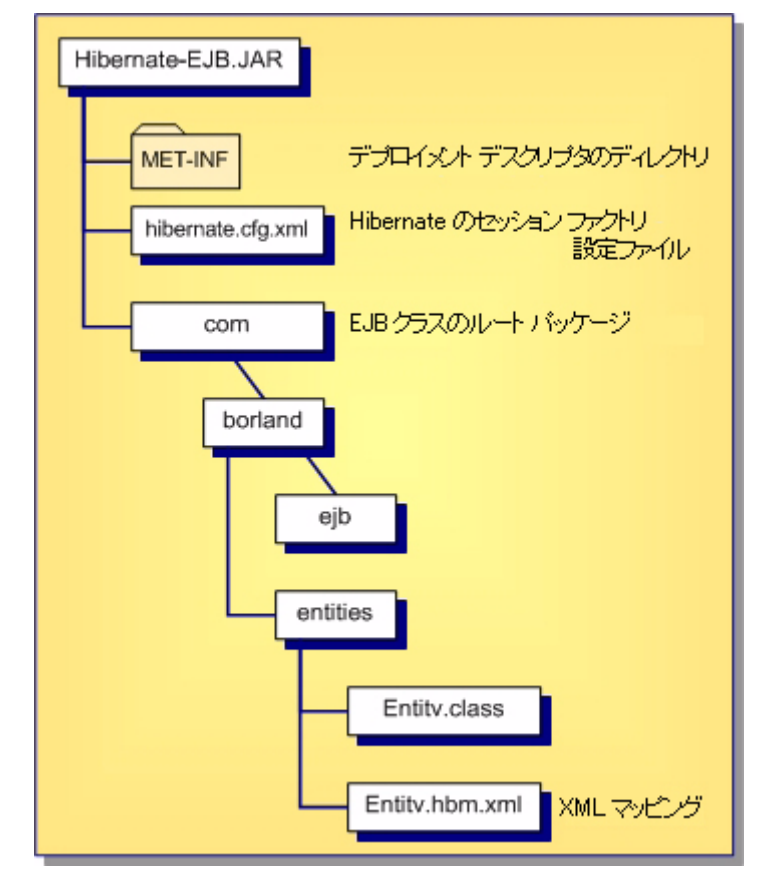

# <span id="page-229-0"></span>WEB モジュール:WAR

WAR の場合、WEB-INF/classes フォルダに hibernate.cfq.xml ファイルを含める 必要があります。

たとえば、WAR ファイルが Hibernate-web.war の場合は、パッケージは次の図のよう になります。

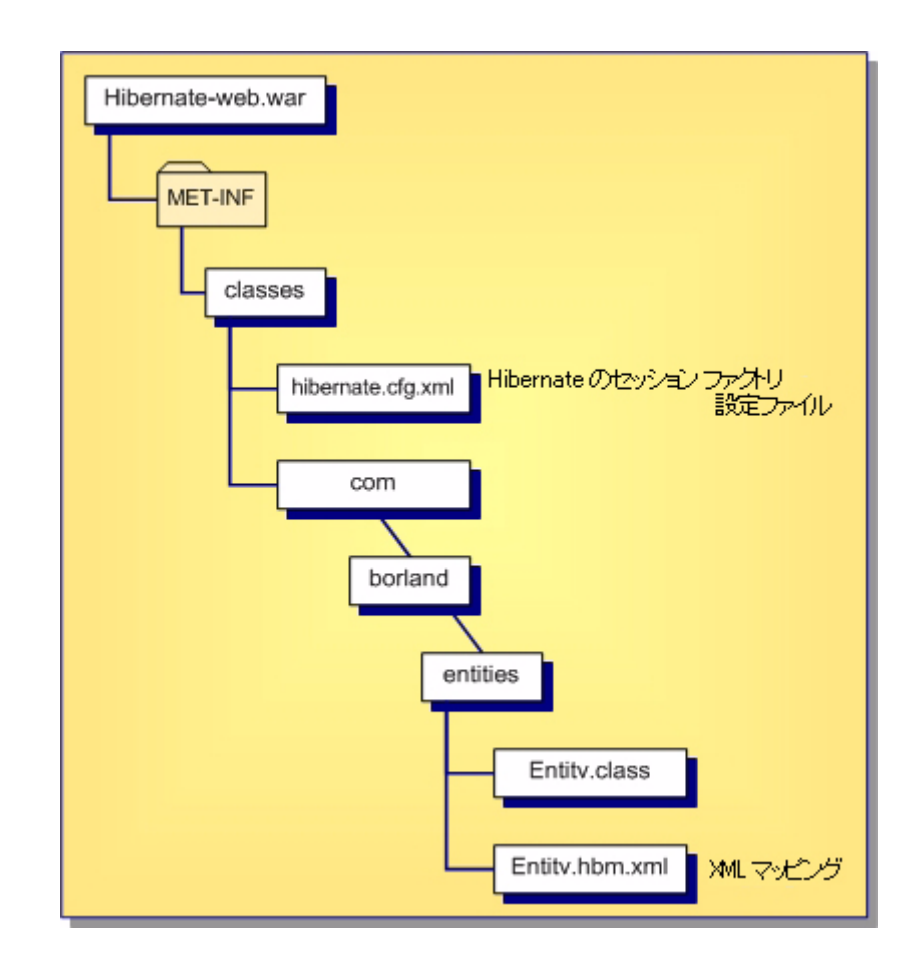

# XML マッピングのパッケージング

XML マッピング ファイルとエンティティを同じ場所に配置することをお勧めします。さ らに XML マッピング ファイルに <Entity-Class-Name>.hbm.xml という名前を付け る こ と もお勧めし ます。 「EJB [モジュール :](#page-228-0) EJB-JAR」 と 「WEB [モジュール :](#page-229-0) WAR」 セ ク <u>。<br>ションの図は、XML マッピング ファイルの配置場所を示します。hibernate.cfg.xml</u> で設定ファイルの場所の相対パスから、これらの XML マッピング ファイルを参照できま す。

#### 複数セッション ファクトリの設定ファイルのパッケー ジング

アプリケーションで複数のデータベース (データ ソース) を使用する必要がある場合、複 数の hibernate セッション ファクトリを設定する必要があります。デフォルトでは、 Borland AppServer のデプロイメントは、hibernate.cfg.xml のみ検索します。複数のセッ ション ファクトリを設定するには:

- **1** hibernate 設定フ ァ イル (hibernate.cfg.xml) と同じ場所に hibernateborland.properties フ ァ イルを配置し ます。
- **2** hibernate-borland.properties ファイルに hibernate のセッション ファクトリ設定ファ イルのリストを指定します。各ファイルを必ずセミコロン (;) で区切ります。
- $M$  hibernate.cfg.files=hibernate.cfg.xml;hibernate.cfg1.xml  $\cdots$
- メモ プロパティファイルにファイルのリストを指定すると、Hibernate デプロイメントは、こ れらのセッション ファクトリのみ設定します。

# EAR モジュールを設定する使用

EJB-JAR または WAR 内で hibernate 設定ファイルとエンティティを含めることが必要で す。EJB-JAR は Hibernate エンティティとセッション ファクトリを使用する場合、すべて の設定ファイル、XML マッピング、エンティティ クラス、モジュール自体(EJB-JAR ま たは WAR) 内で、 および適切な場所で、 EJB-JAR が必要 とする フ ァ イルを含める必要が あ り ます。 EJB-JAR と WAR は、 EAR モジュール内でパッ ケージでき ます。

メモ EAR 直下にライブラリとして hibernate エンティティと設定ファイルを配置できません。

# Hibernate サービスを有効および無効にする

Borland 管理コ ン ソールでは、 ユーザーは Hibernate サービ ス を有効と無効にでき ます。

#### **Hibernate** サービスを有効または無効にするには :

- 1 Borland 管理コンソールを開きます。
- **2** [Configurations] を開き ます。
- **3** Hibernate サービ ス を有効にするには、 Hibernate Service を右ク リ ッ ク し、 [Enable] を選 択し ます。

Hibernate サービスを無効にするには、Hibernate Service を右クリックし、[Disable] を選 択します。

# <span id="page-231-0"></span>Hibernate 統計を使用する

Borland 管理コンソールでは、ユーザーは Hibernate 統計ログを有効と無効にできます。

#### **Hibernate** 統計ログを有効または無効にするには :

- **1** Borland 管理コ ン ソールを開き ます。
- **2** [Configurations] を開き ます。
- **3** Hibernate Service サービスを右ク リ ッ ク して、 [Properties] を選択し ます。
- **4** Hibernate 統計ログを有効にするには、[hibernate.statistic.enable] チェック ボックスをオ ンにし ます。

Hibernate 統計ログを無効にするには、[hibernate.statistic.enable] チェック ボックスをオ フにし ます。

**5** [hibernate.statistic.period] フィールドで、Hibernate 統計をロギングする時間間隔(ミリ 秒) を入力し ます。

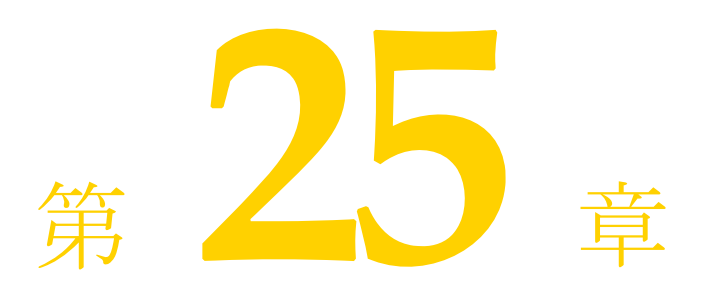

# <span id="page-232-0"></span>JMS プロバイダの接続性

Borland AppServer (AppServer) は、 一定の必要条件を満たすすべての JMS プロバイダをサ ポートします。JMS の接続性には 3 つの観点があります。具体的には、実行時の接続性、 JMS 管理オブジェクトの設定(接続ファクトリとキュー/トピック)、およびサービス管 理です。3つのレベルすべてが満たされれば最良の結果が得られますが、多くの場合は実 行時レベルの接続性だけで、 またはベンダー固有の方法で十分です。

Borland AppServer 6.7 には、 Tibco EMS 4.2.0 V12 と OpenJMS 0.7.6.1 JMS プロバイダがバン ドルされています。OpenJMS は、パーティションレベルのサービスとしてバンドルされて います。

# 実行時の接続性

実行時の接続性は、J2EE 仕様への準拠によって定義されます。CTS に準拠する JMS 製品 が JMS 仕様の API もオプシ ョ ンで実装し ている場合は、 AppServer ランタ イムにシームレ スに組み込むことができます。トランザクションや MDB サポートなどのすべての機能が 保持されます。

JMS 製品には、MDB および J2EE コンテナにインターセプトされるメッセージングをサ ポートするために、トランザクションメッセージング機能が必要です。つまり、JMSの キューやトピックはトランザクションリソースであることが求められます。AppServer で は、JMS 製品が JTA XAResource インターフェースを実装し、JMS XA API をサポートして いる必要があります。

また、JMS 製品が javax.jms.ConnectionConsumer インターフェースをサポートして いることも必要です。後者は、MDB の主たる目的がメッセージの同時消費にあるため特 に重要です。これは、ConnectionConsumer インターフェースで実現しています。このメカ ニズムは、javax.jms.Session オブジェクトの一部の最適化メソッドである Session.run() と Session.setMessageListener() と も協調し て機能し ます。

さらに、BES 6.5 では、両方の JMS プロバイダで CTS 1.3.1 を渡します。

# JMS 管理オブジェクト(接続ファクトリ、キュー、およびトピック) の設定

JMS プロバイダの管理オブジェクト (接続ファクトリや接続先など) が JavaBeans 仕様 (JMS 仕様で使用)に準拠している場合、Borland デプロイメントデスクリプタエディタ (DDEditor) ツールは JMS 製品固有の メ カニズムを使用せずにこれらのオブジェ ク ト を定 義、編集して、AppServer JNDI ツリーにデプロイメントすることができます。

その他の JMS サービスプロバイダを使用する場合の AppServer と管理オブジェクトの必要 条件(キュー、トピック、および接続ファクトリ)の詳細については、後述の222[ページ](#page-233-0) の「Borland デプロイメントデスクリプタを使用した管理オブジェクトの設定」を参照し て く ださい。

# <span id="page-233-1"></span><span id="page-233-0"></span>Borland デプロイメントデスクリプタを使用した管理 オブジェクトの設定

Borland デプロイメントデスクリプタエディタから Tibco と Sonic の管理オブジェクトのプ ロパティを設定できます。それには、次の手順にしたがいます。

- 1 管理コンソールから、または「スタート] メニューから単独で Borland デプロイメント デスクリプタエディタを起動します。
- 2 [File | New] を選択し、 [JNDI Definitions] タブをクリックして前面に表示します。
- **3** [JNDI Definitions Archive] を選択し、 [OK] をク リ ックし、 新しい JMS オブジェ ク ト を作成し ます。
- 4 左側ペインで [Untitled] を右クリックし、[New JMS Object] を選択します。
- 5 [New JMS Object] ダイアログで JMS オブジェクトの名前を指定し、[OK] をクリック します。JMS オブジェクトがアーカイブに表示されます。
- **6** JMS オブジェクトをクリックし、[Main] タブを選択します。
- **7** ドロップダウンメニューから各フィールドを選択し、プロパティのフィールドに情報 を入力し てオブジェ ク ト を設定し ます。
- **8** JMS オブジェ ク ト にプロパテ ィ を追加するには、 [Properties] タブを選択し、 [Add] を クリックしてプロパティ (名前、タイプ、値) を追加します。

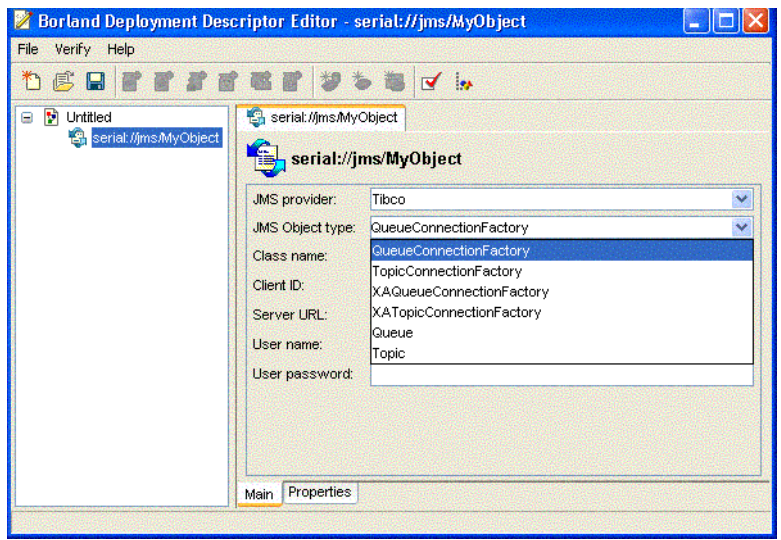

# JMS プロバイダのサービス管理

AppServer サービスコント ロールインフラストラクチャは、JMS サービスプロセス (JMS プ ロバイダ内での JVM プロセスかネイティブプロセスのいずれかの形式)を最初のクラス 管 理オブジェクト として管理できます。サポートされるプロバイダ (Tibco、または OpenJMS) に、 開始、 停止、 サーバー設定などの操作が提供さ れま す。

# Tibco EMS 4.2

Tibco は、 J2EE 仕様に準拠する実行時レベルの接続性を実現し ます。 Tibco 4.2 は JMS 1.1 と互換性があり、統一的な JMS API をサポートします。

# Tibco の付加価値

Tibco の付加価値は次のとおりです。

- 透過的なインストール
- Tibco Management Console を AppServer 管理コ ン ソールの [*Tools*] メ ニューから使用で き る

# Tibco の管理オブジェクトの設定

Tibco の管理オブジェクトのプロパティは AppServer で定義され、Borland デプロイメント デスクリプタエディタを使ってグラフィカルに設定できます。

222 ページの「Borland デプロイメントデスクリプタを使用した管理オブジェクトの設定」 を参照してください。

## Tibco の自動キュー作成機能

Tibco には、指定されたキューがサーバーに存在しない場合は、Tibco サーバーが必要に応 じてキューを作成する自動キュー作成機能があります。

#### Tibco Management Console

メモ Windows プラットフォームでは、AppServer から Tibco Management Console を起動できま す。Windows 以外のすべてのプラットフォームでコンソールを起動するには、 <tibco\_home> ディレクトリから実行可能ファイルを起動します。

BES では、 Tibco Management Console を使って細かい設定を実行でき ます。 Tibco Management Console を起動するには、 AppServer 管理コ ン ソールの [Tools] メ ニューから [Tibco Admin Console] を選択し ます。

# フォールトトレラントの Tibco 接続のためのクライアン トの設定

プライマリサーバーの障害時にバックアップサーバーに接続するには、クライアントアプ リケーションは次のように、接続ファクトリの jndi-object XML に複数のサーバー URL を指定する必要があります。

```
<jndi-object>
       <jndi-name>jms/XAConnectionFactory</jndi-name>
       <class-name>com.tibco.tibjms.TibjmsXAConnectionFactory</class-name>
       <property>
          <prop-name>serverUrl</prop-name>
          <prop-type>String</prop-type>
          <prop-value>localhost:7222,anotherhost:7222</prop-value>
       </property>
   </jndi-object>
   <jndi-object>
       <jndi-name>jms/ConnectionFactory</jndi-name>
       <class-name>com.tibco.tibjms.TibjmsConnectionFactory</class-name>
       <property>
          <prop-name>serverUrl</prop-name>
 <prop-type>String</prop-type>
<prop-value>localhost:7222,anotherhost:7222</prop-value>
       </property>
   </jndi-object>
   <jndi-object>
     <jndi-name>jms/XAQueueConnectionFactory</jndi-name>
     <class-name>com.tibco.tibjms.TibjmsXAQueueConnectionFactory</class-name>
     <property>
      <prop-name>serverUrl</prop-name>
      <prop-type>String</prop-type>
     <prop-value>localhost:7222,anotherhost:7222</prop-value>
     </property>
   </jndi-object>
   <jndi-object>
     <jndi-name>jms/QueueConnectionFactory</jndi-name>
     <class-name>com.tibco.tibjms.TibjmsQueueConnectionFactory</class-name>
     <property>
      <prop-name>serverUrl</prop-name>
     <prop-type>String</prop-type>
     <prop-value>localhost:7222,anotherhost:7222</prop-value>
    </property>
    </jndi-object>
   <jndi-object>
     <jndi-name>jms/XATopicConnectionFactory</jndi-name>
     <class-name>com.tibco.tibjms.TibjmsXATopicConnectionFactory</class-name>
     <property>
      <prop-name>serverUrl</prop-name>
 <prop-type>String</prop-type>
 <prop-value>localhost:7222,anotherhost:7222</prop-value>
     </property>
   </jndi-object>
     <jndi-name>jms/TopicConnectionFactory</jndi-name>
     <class-name>com.tibco.tibjms.TibjmsTopicConnectionFactory</class-name>
     <property>
      <prop-name>serverUrl</prop-name>
      <prop-type>String</prop-type>
     <prop-value>localhost:7222,anotherhost:7222</prop-value>
     </property>
   </jndi-object>
```
## Tibco のセキュリティの有効化

メモ SSL の情報については、Tibco のマニュアルを参照してください。Tibco のマニュアルは、 <install\_dir>¥jms¥tibco¥doc¥html にあ り ます。

Tibcoのセキュリティを有効にするには、/<install\_dir>/jms/tibco/binにある tibemsd.conf ファイルを変更するか、Tibco 管理ツールを使って tibemsd.conf ファイ ルを設定します。

- メモ 次の手順を実行する前に、Tibco サービスをアクティブ化してください。
	- 1 Borland 管理コンソール の [Tools] メニューから、[Tibco Admin Console] を選択し、 Tibco Management Console を起動し ます。
	- **2** 「connect」 と入力し ます。
	- 3 ログイン名とパスワードを入力します。
	- **4** 接続し た ら、 「set server authorization=enabled」 と入力し ます。
	- 5 これでセキュリティが有効になります。クライアントの認証では、ユーザーを作成し て承認グループに追加する必要があ り ます。 た と えば、 create user <name> [<description>] [password=<password>] というコマンドを使ってユーザーを 作成します。
	- **6** 「add member <group-name> <user-name> [,<user-name2>,...]」と入力し て、メンバーを追加します。

## Tibco のセキュリティの無効化

上に示した Tibco のセキュリティを有効にする手順にしたがってください。ただしステッ プ4では、セキュリティを有効にするのではなく、サーバー承認を次のように無効にしま す。

set server authorization=disabled.

# OpenJMS

OpenJMS は、AppServer パーティションの存続期間に拘束されます。AppServer には、 OpenJMS の完全なフットプリントが含まれます。

メモ OpenJMS 7.6 は、JMS 1.0 と互換性があり、統一的な API をサポートしません。

OpenJMS の付加価値は次のとおりです。

- 透過的なインストール
- 自動的なテーブルの作成をサポート
- AppServer のネーミングサービス (JNDI)、トランザクションサービス、およびデータ ソース と初期状態で統合
- パーティションレベルでのサービス管理
- VisiBroker を使用した RMI コネクタのサポート
- Borland 管理コンソール 使用した存続期間管理

Borland AppServer バージョン 6.7 に AppServer と OpenJMS をインストールする場合、 OpenJMS はパーティションレベルのテンプレートとしてパッケージされています。つま り、このテンプレートから作成されたパーティションは、OpenJMS をインプロセスサービ スとして取得します。

パーティションテンプレートの次のプロパティは、AppServer と OpenJMS をインストール するときにデフォルトで true に設定されます。

■ ejb.mdb.use jms threads=true

このプロパティは、OpenJMS で開始されるトランザクションを AppServer に伝達するた めに必要です。

■ ejb.mdb.local\_transaction\_optimization=true

このプロパティは、XA 以外の JMS 接続ファクトリをトランザクションで使用するため に必要です。このプロパティを設定しなければ、トランザクション onMessage メソッ ドを持つ MDB がデプロイメントできなくなります。

■ jts.allow unrecoverable completion=true

デフォルトでは、AppServer はメッセージの永続化に JDataStore データベースを使用し ます。アプリケーションデータベースがメッセージの永続化に使用するデータベース とは異なる場合に2フェーズコミットを実現するには、このプロパティを true に設定し ます。

各プロパティの詳細については、353ページの「EJB、JSS、および JTS のプロパティ」を 参照してください。

パーティションで OpenJMS サービスだけを実行するスタンドアロンモードで OpenJMS を 使用することもできますが、OpenJMS をインプロセスサービスとして使用する場合は、次 のような利点があります。

- 2フェーズコミット (2PC) の使用を回避し、その結果関連するパフォーマンスコスト とデプロ イ メ ン ト の複雑さ を軽減でき ます。 これには、 データベースに接続するパー ティションの異なるコンポーネント間で共有される JDBC 接続が含まれます。それに は、アプリケーションデータが保存されているデータベースと同じデータベースで OpenJMS によるメッセージの永続化を行います。この 2PC の使用を回避できるのは、 AppServer パーティションに埋め込まれたコネクタまたは RMI コネクタによって OpenJMS にアクセスする場合だけです。詳細については、229 ページの「データソース を設定して 2PC [を最適化する」](#page-240-0)を参照してください。
- すべてのコンポーネントは1つの仮想マシンで一元管理されるので、TCP/IP のコスト を回避できます。JMS クライアントライブラリは、通常の Java 呼び出しを使ってイン プロセスの JMS サービスを呼び出します。逆も同じです。
- VBJはローカルの呼び出しを最適化するので、アプリケーションで2種類の接続を用意 する必要がありません。 JMS サーバーに対するクライアントの位置に無関係な RMI コ ネクタだけを使用できます。

OpenJMS 製品マニュアルは、<appserver\_install>/jms/openjms/docs ディレクト リにあります。

#### OpenJMS の JNDI オブジェクトの設定

AppServer の各パーティションで OpenJMS のインスタンスをホストできるので、パーティ シ ョ ンご と に専用の設定フ ァ イル openjms.xml があ り ます。 openjms.xml フ ァ イルに は、インスタンスがホストするさまざまな OpenJMS コネクタや JNDI オブジェクトの情報 が含まれます。

メモ AppServer は、OpenJMS の管理 GUI をサポートしていません。OpenJMS のキューを作成お よび削除するには、openjms.xml ファイルを編集します。

新しいキ ュー、 ト ピ ッ ク、 接続フ ァ ク ト リ を追加するには、 設定フ ァ イル openjms.xml を変更する必要があります。このファイルにアクセスするには、次の手順にしたがいま す。

- 1 Borland 管理コンソールの左側ペインで対応するパーティションを選択します。
- 2 左側ペインで OpenJMS サービスをクリックします。
- **3** ド ロ ップダウン メ ニューから [**Properties**] を選択し ます。
- 4 プロパティペインで [openjms.xml] タブをクリックして前面に表示します。
- 5 ファイルを編集して JNDI オブジェクトを追加します。

こ のフ ァ イルの詳細については、<appserver\_install>/jms/openjms/docs にあ る OpenJMS マニュアルを参照してください。

次のサンプルコードに、キューとトピックの接続ファクトリを追加する方法を示します。

- アプリケーションで必要な数だけファクトリを追加できます。
- 追加する各オブジェクトに一意の名前を付けて、JNDI で上書きされないようにします。 名前は複数のインスタンス間で一意にする必要があります。
- 埋め込みスキームには、それぞれ 1 つ以上の TopicConnectionFactory と QueueConnectionFactory が必要です。
- コネクタにポートを指定しない場合は、デフォルトのポートが使用されます。詳細に ついては、 <appserver\_install>/jms/openjms/docs にある OpenJMS マニュア ルを参照してください。

<Configuration>

```
 <ServerConfiguration host="localhost" embeddedJNDI="false" />
```

```
 <JndiConfiguration>
    <property name="java.naming.factory.initial"
              value="com.inprise.j2ee.jndi.CtxFactory" />
    <property name="java.naming.provider.url"
             value="serial://
  </JndiConfiguration>
  <Connectors>
    <Connector scheme="embedded">
      <ConnectionFactories>
 <QueueConnectionFactory name="jms/EmbeddedQueueConnectionFactory" />
 <TopicConnectionFactory name="jms/EmbeddedTopicConnectionFactory" />
      </ConnectionFactories>
    </Connector>
   <Connector scheme="tcp">
      <ConnectionFactories>
 <QueueConnectionFactory name="jms/TcpQueueConnectionFactory" />
 <TopicConnectionFactory name="jms/TcpTopicConnectionFactory" />
        <QueueConnectionFactory name="jms/qcf" />
 <QueueConnectionFactory name="jms/QueueConnectionFactory" />
 <QueueConnectionFactory name="jms/xaqcf" />
 <TopicConnectionFactory name="jms/tcf" />
        <TopicConnectionFactory name="jms/TopicConnectionFactory" />
        <TopicConnectionFactory name="jms/xatcf" />
      </ConnectionFactories>
    </Connector>
    <Connector scheme="rmi">
      <ConnectionFactories>
```

```
 <QueueConnectionFactory name="jms/qcf" />
        <QueueConnectionFactory name="jms/QueueConnectionFactory" />
 <QueueConnectionFactory name="jms/xaqcf" />
 <TopicConnectionFactory name="jms/tcf" />
        <TopicConnectionFactory name="jms/TopicConnectionFactory" />
        <TopicConnectionFactory name="jms/xatcf" />
       </ConnectionFactories>
    </Connector>
```
</Connectors>

メモ アプリケーションで JNDI 検索を実行する準備として Borland デプロイメントデスクリプタ に JMS リソースオブジェクトを設定する場合は、jndi-name 要素の値に serial:// をプレフィ ク ス と し て追加し ます。 た と えば、 serial://jms/q など と し ます。 OpenJMS リ ソースオブ ジェクトは、DAR ファイルとは独立してデプロイメントされます。BAS パーティション の起動時には、serial://プレフィクス名によって直接 JNDI でバインドされます。OpenJMS リソースオブジェクトの JNDI 検索を実行するアプリケーションは、オブジェクトを解決 するために serial:// プレフィクスを使用する必要があります。

### OpenJMS の接続モード

OpenJMS では、クライアントは埋め込みコネクタ、TCP コネクタ、または RMI コネクタ を使ってアクセスできます。

OpenJMS がインプロセスとしてインストールされている場合は、埋め込みコネクタを使用 します。openjms.xml ファイルの embedded connector (埋め込みコネクタ) セクション に、ローカルで必要なすべての接続ファクトリを指定します。埋め込みコネクタまたは RMI コネクタを使って OpenJMS をパーティションレベル (インプロセス) サービスとし て使用する場合にだけ 2PC を最適化できます。埋め込みモードでは、JMS クライアントは ローカルの Java 呼び出しを使って JMS サーバーにアクセスし、埋め込みのキュー/接続 ファクトリを使用します。この接続ファクトリを使用すれば、最適な方法で TCP/IP のコ ストを回避できます。

OpenJMS をアウトプロセスサービスで使用する場合は、RMI コネクタまたは TCP コネク タ を使用する必要があ り ます。 AppServer の RMI コネクタは RMI-over-IIOP を使用する よ うに設定されるので、クライアントから JMS サーバーへのトランザクションコンテキスト を実行できます。クライアントが OpenJMS サーバーと同じ場所にある場合は、ローカル の呼び出しを最適化できるので、さらに効率的になります。TCP コネクタはカスタムプロ トコルに基づいているので、トランザクションコンテキストを保持していません。

重要 TCP コネクタまたは RMI コネクタを使用しないときは無効にできます。埋め込みコネク タは、使用しない場合でも無効にしないでください。埋め込みコネクタは、AppServer の パーティションレベルサービスの一部として内部的に OpenJMS のサービス管理(起動、 停止など) のために使用し ます。

#### <span id="page-240-1"></span>OpenJMS のデータソースの変更

デフォルトでは、OpenJMS サービスが起動すると、partition.xml ファイルを確認して OpenJMS メ ッ セージが永続化されるデータ ソースの場所を特定し ます。 こ のデータ ソース エントリは、DAR ファイルに存在する必要があります。DAR ファイルにエントリが見つ からない場合、OpenJMS サービスは openjms.xml ファイルに指定されているデータソー スをデフォルトで使用します。OpenJMS で partition.xml ファイルで設定されたデー タ ソースだけを使用するには、 openjms.xml フ ァ イルで <DatabaseConfiguration> エン ト リをコメントアウトします。この場合、データソースが見つからない場合はエラーメッ セージが表示されます。データソースを変更し、J2EE アプリケーションが使用するデータ ソースと同じデータソースをポイントするようにます。データソースを変更するには、次 の手順にしたがいます。

- 1 Borland 管理コンソールの左側ペインで OpenJMS サービスをクリックします。
- 2 ドロップダウンメニューから「Properties<sup>]</sup> を選択します。
- **3** [**General**] タブの [**Name**] テキス ト ボ ッ ク スにデータ ソースのパス を入力し ます。
- **4** パーテ ィ シ ョ ンを再起動する と きに以前に保存されている (未配信の) メ ッ セージを 削除しない場合は、[Clean messages on startup] チェックボックスのチェックをはずしま す(オプション)。配信されたメッセージは、自動的にデータベースから削除されま す。何らかの原因で配信できなかったメッセージはデータベースに残ります。この ボックスをチェックすると、このメッセージがクリーンアップされます。デフォルト では、このチェックボックスはチェックされます。

openjms.xml 設定フ ァ イルで正しいデータベース ド ラ イバを指定する こ と も でき ます。 このファイルにアクセスするには、OpenJMS サービスを右クリックして表示されるメ ニューの [Properties] を選択します。プロパティペインで、[openjms.xml] タブをク リックします。

#### OpenJMS のテーブルの作成

JDataStore 以外のデータベース を選択する場合は、 データベース を使用する前に適切な テーブルを作成する必要があります。JDataStore では、テーブルはあらかじめ作成されま す。その他のデータベースでテーブルを作成するには、OpenJMS が提供するスクリプトを 使用します。スクリプトは、<bas\_install>¥jms¥openjms¥config¥db ディレクトリ にあります。詳細については、『OpenJMS User 開発者ガイド』を参照してください。この ガイ ドは、 <appserver\_install>/jms/openjms/docs デ ィ レ ク ト リ にあ り ます。

# <span id="page-240-0"></span>データソースを設定して 2PC を最適化する

OpenJMS をパーティションレベルのサービスとして使用すれば、2フェーズコミットを最 適化できます。OpenJMS は、あらゆるリレーショナルデータベースでデータを永続化する ように設定できます。デフォルトでは、AppServer はパーティションの JDataStore データ ベースを使ってメッセージを永続化します。デフォルトのデータソースを変更し、J2EE ア プリケーションが使用するデータソースと同じデータソースをポイントするようにます。 データ ソースの変更方法の詳細については、 229 ページの 「OpenJMS [のデータ ソースの変](#page-240-1) [更」](#page-240-1)を参照してください。このようにして OpenJMS とアプリケーションで単一のトラン ザク シ ョ ン リ ソース を使用すれば、 2 フ ェーズコ ミ ッ ト を回避でき ます。

重要 パーティションに複数のメッセージアプリケーションがあり、それぞれが個別のアプリ ケーションデータのデータソースを使用する場合、各アプリケーションに対して2フェー ズコ ミ ッ ト を最適化する こ と はでき ません。 2 フ ェーズコ ミ ッ ト の最適化は、 OpenJMS と 同じデータ ソース を使用する アプ リ ケーシ ョ ンだけで有効です。 OpenJMS は、 パーテ ィ ションのアプリケーションの数にかかわらず、パーティションのすべてのアプリケーショ ンの単一のデータソースのデータだけを永続化できます。したがって、パーティションに 複数のアプリケーションがあり、各アプリケーションが個別のデータベースにデータを保 存する場合、OpenJMS データソースがポイントできるデータベースは1つだけです。2PC を最適化できるは、このデータベースにデータを保存するアプリケーションだけです。

#### OpenJMS のセキュリティ設定

OpenJMS バージョン 0.7.6 の認証とセキュリティ機能は、次の AppServer 設定で使用できま す。

- **1** TCP コネクタによる OpenJMS 認証
- **2** VBJ ベースの RMI コネクタによる OpenJMS 認証
- メモ HTTPS 接続と TCPS 接続は AppServer 6.7 ではサポートされていません。

```
openjms.xml ファイルの次の XML コードに、上記の1と2の設定だけでセキュリ
ティを有効にする方法の例を示し、認証されたユーザーのリストを提供します。
```

```
<SecurityConfiguration securityEnabled="true"/>
   <Users>
     <User name="admin" password="admin"/>
     <User name="j2ee" password="j2ee"/>
   </Users>
```
3 AppServer セキュリティを使用する VBJ ベースの RMI コネクタでの OpenJMS 認証

この設定でセキュリティを設定する方法については、<appserver\_install>/ examples/security/Readme.html のドキュメントを参照してください。

OpenJMS のセキュリティの使い方の詳細については、<appserver\_install>/jms/ openjms/docs ディレクトリにある OpenJMS マニュアルを参照してください。

# OpenJMS のパーティションレベルのプロパティの指 定

OpenJMS は、パーティションレベルのサービスとして AppServer に統合するために、新し いサービスとしてパーティションの設定に導入されます。次のプロパティは、 partition.xml フ ァ イルの OpenJMS のプロパテ ィ です。 こ の設定フ ァ イルは、 <appserver\_install>/var/domains/base/configurations/<my\_config>/ mos/<openjms\_partition>/adm/properties デ ィ レ ク ト リ にあ り ます。

```
partition.xml ファイルの次のコードは、OpenJMS をパーティションレベルのサービス
として作成します。
```

```
- <service name="jms" 
         runas.propstorage="management_runas.properties" 
         version="6.7" description="JMS Service based on OpenJMS(tm) 
          version 0.7.6.1
         vendor="Borland Software Corporation"
         class="com.borland.enterprise.server.services.PartitionService"
         startup.synchronization="service_ready" 
         startup.service_ready.max_wait="0" 
         shutdown.synchronization="" 
         shutdown.phase="1">
  <properties lifecycle.class="com.borland.jms.JmsPartitionService"
         openjms.configfile="adm/openjms/conf/openjms.xml"
         openjms.home="../../../../../../../jms/openjms" 
         openjms.clean_messages_on_startup="true"
         openjms.datasource="serial://datasources/OpenJmsDataSource"
         openjms.sql_file="adm/openjms/conf/openjms.sql" 
         openjms.datasource_lookup_interval="1" 
         openjms.max_datasource_lookup_retries="1" /> 
  </service>
```
次の表にプロパティを示します。

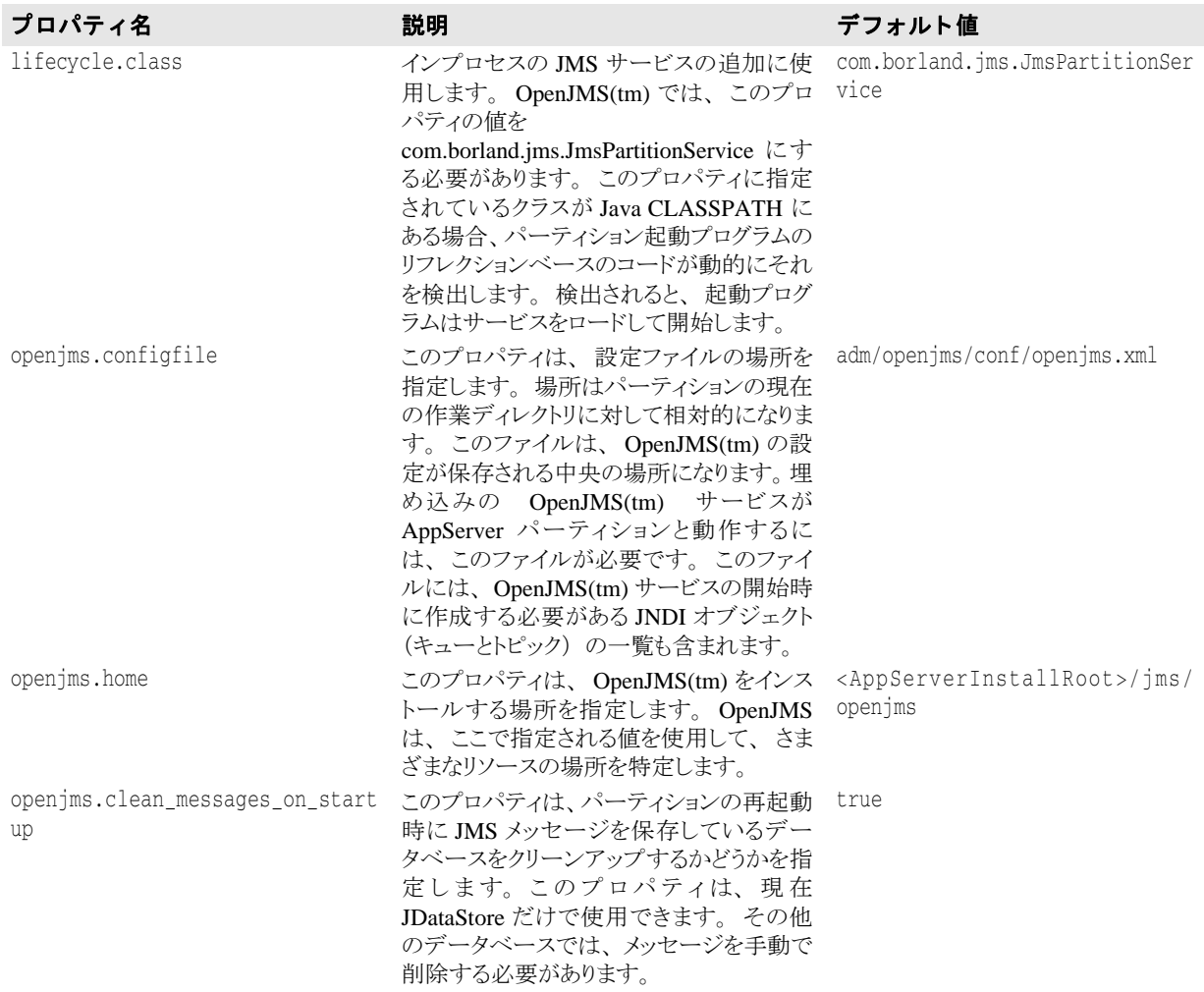

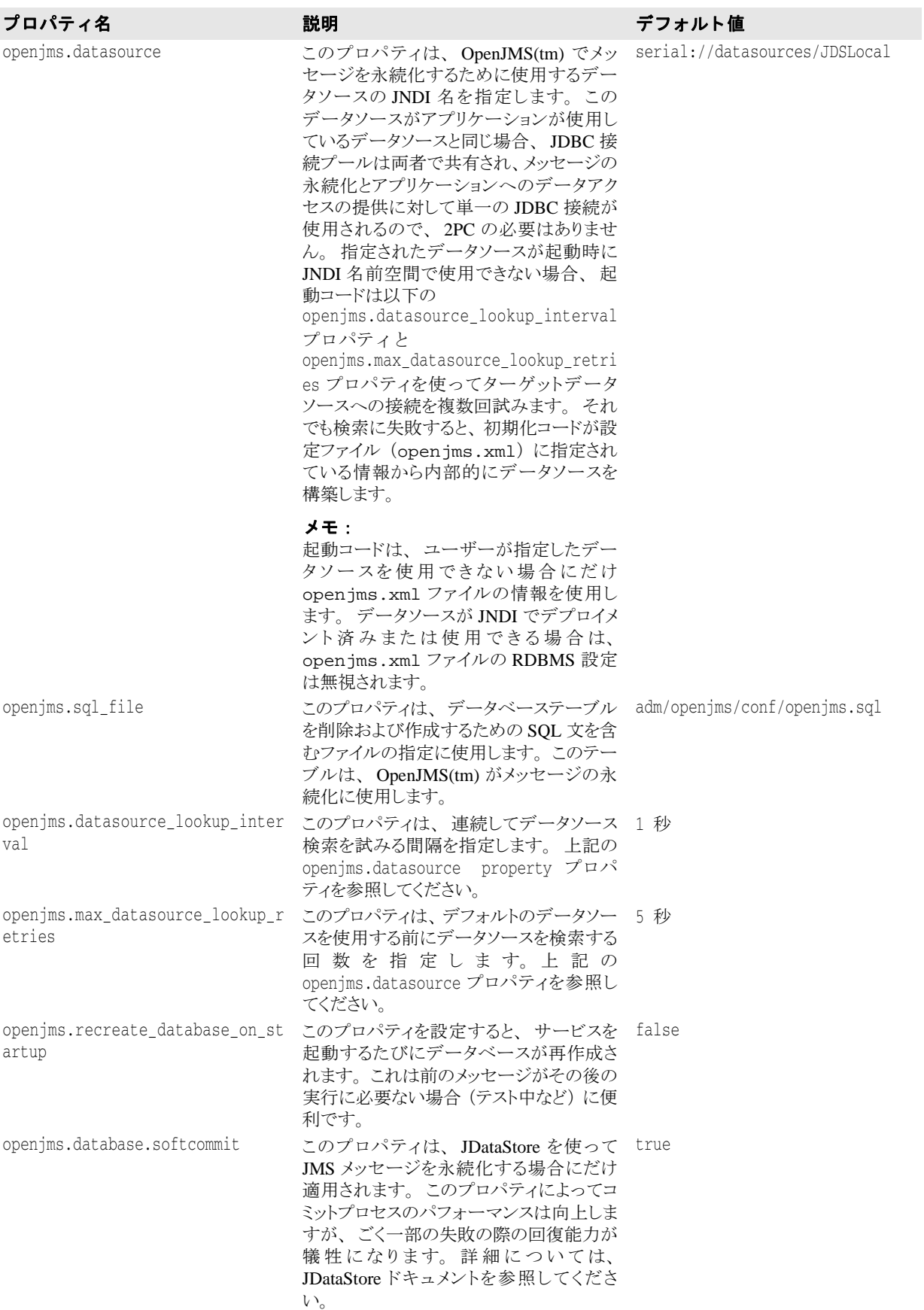

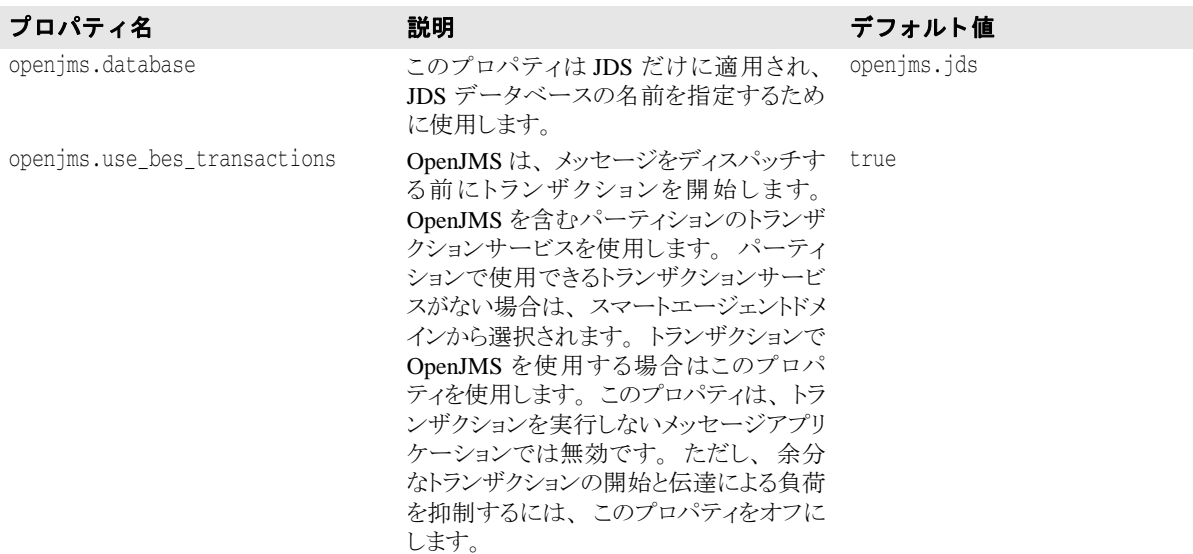

# OpenJMS トポロジ

重要 TCP コネクタを使用する OpenJMS サービスが2つある場合は、openjms.xml ファイルで 必ず別のポート番号を指定してください。このファイルを開くには、Borland 管理コン ソール の OpenJMS サービスを右クリックしてドロップダウンメニューから[Properties] を選択します。プロパティペインで、「openjms.xml] タブをクリックします。

OpenJMS は、次の2つのトポロジで実行するように設定できます。

- サーバー共有モード OpenJMS サービスは専用のパーティションでホストされ、パー ティションのほかのサービスは無効になります。OpenJMS サービスは、OpenJMS パー ティションがある設定と同じ osagent ドメインのすべてのパーティションに対する共有 サービスとして使用できます。リモートクライアントは、RMI コネクタまたは TCP コ ネクタを使って OpenJMS にアクセスできます。OpenJMS は、この設定ファイルに指定 された JNDI オブジェクトをバインドするためのネーミングサービスを必要とするの で、トランザクションサービスとネーミングサービスは OpenJMS をホストするパー ティションで有効にするか、またはスマートエージェントドメインで使用可能にする 必要があります。
- **埋め込みサービスモード OpenJMS** は設定されている各パーティションの埋め込み サービスとして実行されます。各パーティションは、TCP コネクタまたは RMI コネク タではなく仮想マシンの埋め込み OpenJMS のコネクタを使用します。JMS クライアン トは、埋め込みのキュー/トピック接続ファクトリを使用します。この接続ファクト リを使用すれば、最適な方法で TCP/IP のコストを回避できます。JMS クライアントは このモードで RMI コネクタを使用できますが、パフォーマンスを最大にするためには、 ローカル (埋め込み)のコネクタを使用する必要があります。
- メモ 複数の OpenJMS サービスインスタンスが AppServer の 1 つのスマートエージェントドメイ ンで実行されている場合、データベースの共有性や実行中のインスタンスに対する自動 フェイルオーバー機能はありません。これは、OpenJMS に対するクラスタリングがサポー ト されていないためです。

#### OpenJMS でのメッセージ駆動型 Bean (MDB) の使 用

MDB をサポートする AppServer パーティションでは、MDB は JMS サーバーにアクセスで きる必要があります。MDB が OpenJMS サーバーにアクセスできるようにするために、次 のことを確認してください。

- 1 OpenJMS がインプロセスサービスとしてパーティションにインストールされ有効に なっているか、またはドメインで使用できる。OpenJMS サービスを右クリックし、メ ニューから [Start] を選択してサービスを有効にします。
- **2** リ ソース リ フ ァ レン スが正しいタ イプの接続フ ァ ク ト リ をポイ ン ト する よ う に ejbjar.xml ファイルで設定されている。
- 重要 MDB にトランザクションアクセスが必要な場合は、埋め込み接続ファクトリまたは RMI 接続ファクトリを MDB で使ってトランザクションの伝達をサポートする必要があ り ます。

# その他の JMS プロバイダ

Borland AppServer は、 SonicMQ 6.0/6.1 および WebSphereMQ 5.3/6.0 JMS プロバイダをサ ポートします。SonicMQ を AppServer に統合する方法については、235 [ページの](#page-246-0) 「SonicMQ の [Borland AppServer](#page-246-0) との統合」のセクションを参照してください。 WebSphereMQ を AppServer に統合する方法については、 239 ページの 「[WebSphereMQ](#page-250-0) の [Borland AppServer](#page-250-0) (BAS) との統合」のセクションを参照してください。

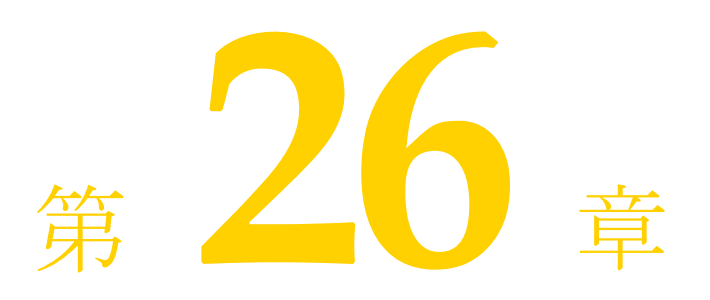

# <span id="page-246-0"></span>SonicMQ の Borland<br>AppServer との統合

このドキュメントでは、単独でインストールされている SonicMQ 6.0/6.1 JMS プロバイダ と協調して動作するように、Borland AppServer (AppServer) を設定する手順を示します。 Both SonicMQ バージョン 6.0 と 6.1 は、どちらも JMS 1.1 に準拠しています。

メモ SonicMQ を別途購入する必要があります。このプロダクトは AppServer 6.7 にはバンドル されていません。

# SonicMQ のインストール

SonicMQ は、AppServer のインストールに依存しない場所にインストールします。 SonicMQ の機能を Sonic 管理コンソールから管理するために、必ず管理機能をインストー ルしてください。

# AppServer での SonicMQ 管理オブジェクトの設定

Borland 独自の DAR モジュールに JNDI からアクセスする JMS 管理オブジェ ク ト を定義す る必要があります。AppServer の Borland デプロイメントデスクリプタエディタ (DDEditor) ツールを使用する と、 DAR モジュール内に管理オブジェ ク ト を作成でき ます。 222 ページの「Borland デプロイメントデスクリプタを使用した管理オブジェクトの設定」 を参照してください。

Sonic JMS Administered Objects ツールを使用し て管理オブジェ ク ト に関し て設定でき るす べてのプロパテ ィ については、 『*SonicMQ V6.1 Configuration and Management Guide*』 を参照 してください。

DAR モジュールの JMS 接続ファクトリオブジェクトの定義に適用できる AppServer 関連 プロパティの説明は、『Borland AppServer *開発者ガイド*』の 199 ページの「IMS の使い方」 を参照してください。

# AppServer 環境での SonicMQ ライブラリモジュールの解 決

SonicMQ サーバーにアクセスする J2EE アプリケーションをデプロイメントする場合は、 SonicMQ 6.0/6.1 クライアント ライブラ リ sonic\_Client.jar と sonic\_XA.jar、 およ びそれらに依存するライブラリを AppServer によってロードする必要があります。

AppServer 内の SonicMO クライアントライブラリを有効にするには、<AppServer>/bin に置かれている JMS 関連の設定ファイルに、次のようにして更新を適用する方法をお勧め します。

- sonic.config ファイルを編集して、jms.home の値を外部の SonicMQ インストール のルートディレクトリに設定します。たとえば、次のようになります。 set jms.home=C:/SonicMQ/V61
- jms.config ファイルを編集します。ステートメントのコメントを解除して、 sonic.config をインクルードします。他の JMS プロバイダの include ステートメン トがコメントになっていることを確認してください。

#include \$var(installRoot)/bin/tibco.config #include \$var(installRoot)/bin/openjms.config include \$var(installRoot)/bin/sonic.config

これにより、SonicMQ クライアントライブラリは、すべての AppServer パーティション、 および AppServer appclient ツールが実行する J2EE クライアントアプリケーションによって 解決できるようになります。

# AppServer にデプロイメントされた SonicMQ キューでの 自動キュー作成の設定

SonicMQ JMS キューの定義を含む DAR モジュールをパーティションにデプロイメントす るとき、目的の SonicMQ サーバーに JMS キューを自動的に作成するように AppServer を 設定でき ます。 JMS キ ューを自動的に作成するためには、 特定の SonicMQ 管理ラ イブラ リを AppServer から使用できる必要があります。これらのライブラリは、パーティション のクラスパスからロードする必要があります。これは、AppServer の設定ファイル sonic.config と jms.config を上に示したように更新することによって可能になりま す。また、次の手順を実行する必要があります。

■ パーティションの設定ファイル partition.xml 内のネーミングサービス定義で、 jns.auto-create-queues プロパティが次のように true に設定されていることを確 認してください。

<service name="visinaming" runas.propstorage="management\_runas.properties" version="6.7" description="Naming Service" vendor="Borland Software Corporation" class="com.borland.enterprise.server.services.naming.NamingService" startup.synchronization="service\_ready" startup.service\_ready.max\_wait="0" shutdown.synchronization="" shutdown.phase="1"> <properties jns.name="namingservice" jns.auto-create-queues="true"> </properties> </service>

- パーティションの partition-server.config ファイルを更新し、次のようにして 目的の SonicMQ サーバーを検索できるようにします。
	- a 管理コンソールを開きます。
	- **b** コンソールの左端の [Installation] アイコンをクリックして、[Installation] 表示に切 り替えます。
	- c 左側のペインで、変更するパーティションに移動します。右側のペインにパーティ ションの [General Properties] ページが開きます。
	- d 右側のペインの下部にある [Files] タブをクリックします。
	- e 左下のペインで、partition-server.config を選択します。
	- f ファイルの最後までスクロールして、変更するプロパティだけに対して次のように 入力し ます。

vmprop <property\_name>=<value>

この操作は、次の5つのプロパティのどれについてもできます。

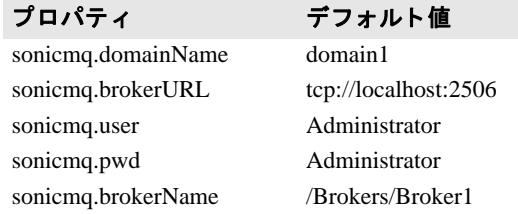

g 編集の結果を保存してパーティションを再起動します。

メモ キューが自動的に作成されるようにするには、SonicMQ JMS キューを使用する DAR モ ジュールをデプロイメントする前に、SonicMQ Server をアクティブにしておく必要があり ます。

<span id="page-250-0"></span>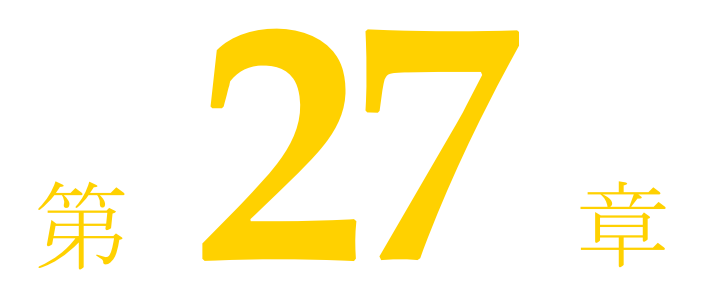

# WebSphereMQ の<br>Borland AppServer (BAS) との統合

このドキュメントでは、単独でインストールされている WebSphereMQ 5.3/6.0 JMS プロバ イダと協調して動作するように、Borland AppServer (AppServer) を設定する手順を示しま す。

メモ WebSphereMQ を別途購入する必要があります。このプロダクトは AppServer 6.7 にはバン ドルされていません。

# サポートするバージョン

WebSphereMQ 5.3 と 6.0 は、いずれもこのプロダクトとの動作が保証されています。

# WebSphereMQ の設定

WebSphereMQ を設定するには、次の手順にしたがってください。

#### WebSphereMQ 5.3

WMQ 5.3 をインストールした直後の状態では、JMS 1.1 API はサポートされません。 JMS1.1 の機能を利用するには、修正パック 06 (CSD06) 以上を WMQ 5.3 に追加インス トールする必要があります。

「標準の」WebSphereMO Client は、クライアントアプリケーションが接続されている キューマネージャによって管理される、ローカル(1 フェーズコミット)トランザクショ ンだけをサポートします。分散トランザクション(2PC)をサポートするには、 WebSphereMQ Extended Transactional Client をインストールする必要があります。

WebSphereMO Extended Transactional Client は、 WebSphereMO バージョン 5.3 の有償の機能 です。これによって WebSphereMQ の機能が拡張され、WebSphereMQ クライアントアプリ ケーションは、グローバルに調整されるトランザクションに参加できます。つまり、 WebSphereMQ クライアントアプリケーションは2フェーズコミット (XA に適合) を利用 できるようになり、外部トランザクションマネージャが管理するグローバルトランザク ションに加わることができます。

# WebSphereMQ 6.0

WebSphereMQ 6.0 のデフォルトのインストールは、JMS 1.1 API をサポートします。

WebSphereMQ 6.0 は、分散トランザクション (2PC) のサポートが組み込まれているため、 MQ Extended Transactional Client をインストールする必要はありません。

# WebSphereMQ による管理オブジェクトの設定

WebSphereMQ の管理オブジェクトのプロパティは BES で定義され、Borland デプロイメン トデスクリプタエディタを使ってグラフィカルに設定できます。222 ページの「Borland デ プロイメントデスクリプタを使用した管理オブジェクトの設定」を参照してください。

WebSphereMQ 5.3 で使用できる JNDI プロパティと他の設定オプションの詳細なリストは、 http://publibfp.boulder.ibm.com/epubs/pdf/csqzaw12.pdf に公開されているドキュメント 「*WebSphereMQ Using Java*」 を参照し て く ださい。

WebSphereMQ 6.0 で使用できる JNDI プロパティと他の設定オプションの詳細なリストは、 http://publibfp.boulder.ibm.com/epubs/pdf/csqzaw13.pdf に公開されているドキュメント 「*WebSphereMQ Using Java*」 を参照し て く ださい。

# 実行時の WebSphereMQ ライブラリモジュールの検索

WMQ5.3 サーバーにアクセスする J2EE アプリケーションをデプロイメントする場合は、 WMQ 5.3 Client のライブラリを BAS パーティションにロードする必要があります。BAS パーティションで必要とされるライブラリの全セットを以下に示します。

- com.ibm.mq.jar
- com.ibm.mqjms.jar
- com.ibm.mqbind.jar
- com.ibm.mqetclient.jar (この jarは WMQ Extended Transactional Client のインス ト ールに含まれています)

これらのライブラ リを BAS で使用でき る よ う にする方法の 1 つは、 J2EE アプ リ ケーシ ョ ンをホストする BAS パーティションにライブラリをデプロイメントすることです。ただ し、 <BAS\_install>/bin にある JMS 関連設定フ ァ イルを次のよ う に更新する方が優れ た方法です。

- wmq53.config を編集して、jms.home の値を外部の WMQ5.3 インストールのルート ディレクトリに設定します。
- jms.config ファイルを編集します。include ステートメントのコメントを解除して、 ymq53.config をインクルードします。他の JMS プロバイダの include ステートメン トがコメントになっていることを確認してください。

#include \$var(installRoot)/bin/tibco.config #include \$var(installRoot)/bin/openjms.config #include \$var(installRoot)/bin/sonic.config include \$var(installRoot)/bin/wmq53.config

これにより、WMQ5.3 クライアントライブラリは、すべての BAS パーティション、およ び BAS ツール appclient が実行する J2EE クライアントアプリケーションによって解決でき るようになります。
## WebSphereMQ 6.0

WebSphereMQ 6.0 サーバーにアクセスする J2EE アプリケーションをデプロイメントする 場合は、WebSphereMQ 6.0 Client ライブラリを BAS パーティションにロードする必要があ ります。BASパーティションで必要とされるライブラリの全セットを以下に示します。

- com.ibm.mq.jar
- com.ibm.mqjms.jar
- dhbcore.jar
- com.ibm.mqetclient.jar (拡張トランザクションクライアント)

これらのライブラリを BAS で使用できるようにする方法の 1 つは、J2EE アプリケーショ ンをホストする BAS パーティションにライブラリをデプロイメントすることです。ただ し、 <BAS\_install>/bin にある JMS 関連設定フ ァ イルを次のよ う に更新する方が優れ た方法です。

- wmq60.confiqファイルを編集して、jms.home の値を外部の WebSphereMO 6.0 イン ストールのルートディレクトリに設定します。
- jms.config ファイルを編集します。 include ステートメントのコメントを解除して、 wmq53.config をインクルードします。他の JMS プロバイダの include ステートメン トがコメントになっていることを確認してください。

#include \$var(installRoot)/bin/tibco.config #include \$var(installRoot)/bin/openjms.config #include \$var(installRoot)/bin/sonic.config include \$var(installRoot)/bin/wmq60.config

これにより、WebSphereMQ 6.0 クライアントライブラリは、すべての BAS パーティショ ン、 および BAS ツール appclient が実行する J2EE ク ラ イアン ト アプ リ ケーシ ョ ンによって 解決できるようになります。

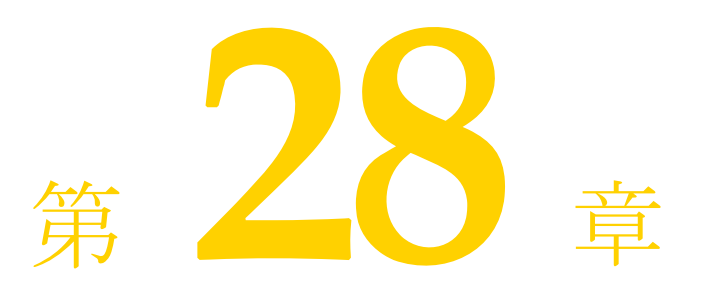

# JACC の使い方

Java Authorization Contract for Containers (JACC) 仕様は、 J2EE アプ リ ケーシ ョ ンサーバー と承認ポリシープロバイダとの間のサブコントラクトを定義しています。すべての J2EE アプリケーションコンテナ、Web コンテナ、およびエンタープライズ Bean コンテナは、 このコントラクトをサポートしている必要があります。この仕様によって定義されるコン トラクトは、3 つのサブコントラクトに分けられます。これらのサブコントラクト全体に より、承認プロバイダのインストールおよび設定が説明されます。この承認プロバイダ は、コンテナがアクセスの決定を実行する際に使用されます。

# JACC コントラクト

3 つのサブコントラクトとは、Provider Configuration サブコントラクト、Policy Configuration サブコントラクト、および Policy Decision and Enforcement サブコントラクト です。

# Provider Configuration サブコントラクト

Provider Configuration サブコントラクトは、ポリシープロバイダをコンテナと統合するた めにプロバイダとコンテナが満たす必要がある要件を定義しています。

# Policy Configuration サブコントラクト

Policy Configuration サブコントラクトは、宣言的 J2EE 認証ポリシーから J2SE ポリシープ ロバイダ内のポリシーステートメントへの変換をサポートするために、コンテナデプロイ メントツールとプロバイダの間のやり取りを定義します。

# Policy Decision and Enforcement サブコントラクト

Policy Decision and Enforcement サブコントラクトは、コンテナのポリシー適用ポイントと J2EE コンテナが必要とするポリシー決定との間のやり取りを定義します。

# JACC ベースの承認の動作

JACC により、アプリケーションサーバー内の EJB と Web コンテナはサードパーティの承 認プロバイダとやり取りを行い、J2EE リソースへのアクセスが行われると承認を判断しま す。 J2EE アプ リ ケーシ ョ ンサーバー内の Web および EJB コンテナは、 JACC 互換の承認 プロバイダを使用して、リソースやサービスへのクライアントアクセスを制限します。プ ロバイダは、アプリケーションのデプロイメント時にデプロイメントツールによって伝達 されたポリシー情報に基づいて、この制限を実行します。プロバイダは、この情報をリポ ジトリに格納して、承認を判断するときに使用します。承認の判断は、プリンシパル (ユーザー)が特定のリソースにアクセスするために必要な特権を持つロールに所属して いるかどうかに基づいて、プロバイダによって行われます。

アプリケーションのデプロイメント時に、AppServerは次を実行します。

- **1** デプロ イ メ ン ト されるモジ ュールを一意に識別する固有の contextID を作成し ます。
- 2 モジュールの各リソースにアクセスするために必要な許可のセットによる PolicyConfiguration を構築し ます。
- **3** JACC API を通じて、セキュリティポリシー情報をプロバイダに伝達します。

クライアントまたはユーザーが EJB メソッド、サーブレット、または URL へのアクセス 要求を行うと、次が実行されます。

- 1 EJB コンテナまたは Web コンテナは、適切な許可オブジェクトと、呼び出し元のプリ ンシパルを含む ProtectionDomain オブジェ ク ト を作成し ます。
- **2** 次にコンテナは、プロバイダによって実装された java.security.Policy オブジェクトの Policy.implies メソッドを呼び出し、この2つのオブジェクトをプロバイダに渡します。
- **3** プロバイダは、保存してあるポリシー情報に基づいて(プリンシパルとロールの対応 を使用して)判断を行い、コンテナにブール値を返します。
- 4 プリンシパルが所属しているロールにリソースへのアクセス許可がある場合、implies メソッドは true を返し、 このユーザーはコ ンテナによ って リ ソースへのア クセス を許 可されます。そうでない場合は false が返され、このユーザーはリソースへのアクセス を拒否されます。

# Borland AppServer での JACC プロバイダの設定

AppServer 内の JACC プロバイダは、Provider Configuration Subcontract セクションで指定さ れた標準の java.security.Policy オブジェ ク ト を実装し ます。 これは、 ア ク セス決定を行 う た めに使用されます。 また JACC プロバイダは PolicyConfigurationFactory クラスと PolicyConfiguration インターフェースも実装しているため、デプロイメントツールはアプ リケーションのデプロイメント時にすべてのセキュリティ要素をプロバイダに伝達できま す。

次のプロパティは、AppServer JACC プロバイダのインストールを制御します。

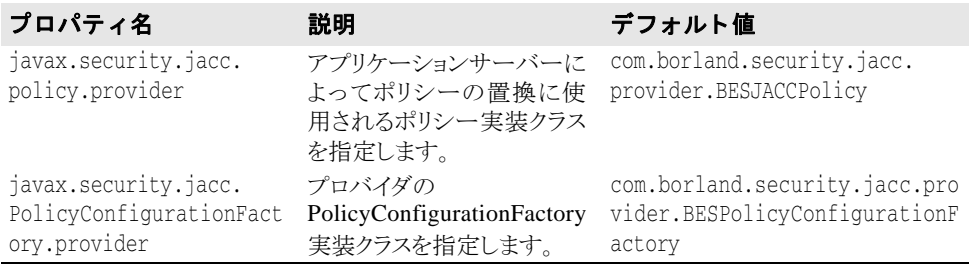

## AppServer 管理コンソールを使用した JACC プロバイダ の設定

JACC プロバイダは、AppServer 管理コンソールを使用して設定できます。または、JACC プロバイダのプロパティを partition\_server.config ファイルで設定できます。

AppServer 管理コ ン ソールを使用し てプロパテ ィ を設定するには、 次の手順にし たがいま す。

- 1 コンソールの左ペインで、パーティション名を選択します。
- 2 パーティション名を右クリックして、表示されるメニューから「プロパティ]を選択 し ます。
- **3** [Partition Properties] ページが表示されます。
- 4 「セキュリティ]タブをクリックします。
- 5 [JACC Properties] ボックスで、2つのプロパティを設定します。

# 設定ファイルによる JACC プロバイダの設定

partition\_server.config ファイルで JACC プロバイダのプロパティを設定するに は、次の手順にしたがいます。

1 次のディレクトリに移動します。

<install\_dir>\var\domains\base\configurations\j2eeSample\mos\\adm\properties

- **2** partition\_server.config フ ァ イルを開き ます。
- **3** 次の行を見つけます。

#JACC provider configuration

vmprop

javax.security.jacc.policy.provider=com.borland.security.jacc.provider.BESJAC CPolicy

vmprop

javax.security.jacc.PolicyConfigurationFactory.provider=com.borland.security. jacc.provider.BESPolicyConfigurationFactory

- 4 必要に応じて、プロパティを設定します。
- メモ このプロパティを空白のままにしておくと、JACCプロバイダが有効にならないため、 システムは以前の AppServer のリリースと同じセキュリティフレームワークにフォール バックします。

# JACC プロバイダの有効化と無効化

次のいずれかを使用することができます。

- AppServer セキュリティを JACC プロバイダとして設定する(デフォルトの設定)
- AppServer セキュリティで JACC を無効にする 基盤となるセキュリティメカニズムは、 以前の AppServer のリリースと同じ
- 外部 JACC プロバイダを使用するように AppServer を設定する

デフォル ト では、 AppServer を イ ンス ト ールする と Borland VisiSecure が JACC プロバイダ としてインストールされます。AppServer に同梱されている JACC プロバイダは、すべて の JACC API と互換性があ り 、 JACC 仕様で指定されている Provider Configuration サブコン トラクトを実装します。

AppServer の管理コンソールのセキュリティプロパティは、AppServer セキュリティを JACC API で使用できるようにデフォルトで設定されています。AppServer セキュリティプ ロバイダで JACC を使用しない場合は、管理コンソールのセキュリティプロパティをオフ にしておく必要があります。

サードパーティの JACC ベースのセキュリティプロバイダを AppServer にプラグインする ことで、セキュリティ基盤を拡張することもできます。外部のプロバイダを使用する場合 は、[Partition Properties] ダイアログボックスの [JACC Properties] ボックスに、適切なプ ロパティの値を入力する必要があります。また、外部 JACC プロバイダ関連の jar ファイ ルをライブラリモジュールとしてパーティションにデプロイメントしておく必要がありま す。

# 外部 JACC プロバイダの設定

JACC と互換性がある任意の外部プロバイダを AppServer にプラグインできます。このプ ロバイダの実装と設定は、次に示すガイドラインにしたがう必要があります。

- このプロバイダは、java.security.Policyの実装を提供する必要があります。ま た、前のセクションで説明したように、管理コンソールまたは設定ファイルによって 正しく設定する必要があります。
- このプロバイダは、PolicyConfigurationFactoryの実装を提供する必要がありま す。また、管理コンソールまたは設定ファイルによって正しく設定する必要がありま す。
- プロバイダに依存するすべての jar ファイルは、ライブラリモジュールとしてパーティ ションにデプロイメントする必要があります。

本製品には、プロバイダの正しい実装方法と BES を使用した設定を示す例が同梱されてい ます。 詳細は、 <install dir>/examples/security/jacc を参照し て く ださい。

外部の JACC プロバイダは、Borland 管理コンソールを使用して設定できます。または、セ キュリティのプロパティを partition\_server.config ファイルで設定できます。

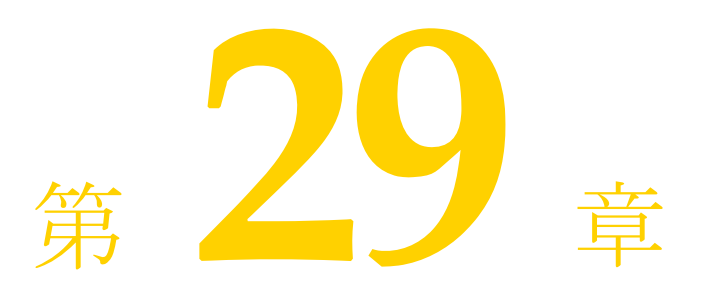

# BAS での ADLoginModule の使用

Active Directory は、 Windows プラ ッ ト フォーム用の Microsoft のディ レ ク ト リ サービスの 実装です。これにより、ネットワーク環境を構成するディレクトリの ID、リソース、関係 を管理する こ と ができ ます。 ADLoginModule は、 BAS にバン ドルされている新しい LoginModule で、 LDAPLoginModule の後継です。 Active Directory 専用のバッ ク エン ド の ユーザーストアとして動作します。

# ADLoginModule のしくみ

# ユーザープリンシパル名

LDAPLoginModule とは異なり、ADLoginModule は、デフォルトではユーザープリンシパ ル名 (UPN) を使用して Active Directory サーバーにバインドし、認証を行います。UPN は、オブジェクト名と完全修飾ドメイン名 (FQDN) を組み合わせて形成され、 *objectname@FQDN* と な り ます。 た と えば、 ド メ イ ン abc.def.net のユーザー user1 の場合は、ユーザープリンシパル名 user1@abc.def.net がセキュリティプリンシパ ル と し て使用されます (LDAPLoginModule では DN)。

## 認証

認証処理には、2つのステップがあります。

- **1** ユーザー名と パス ワード のペアをユーザーのバッ ク エン ド ス ト アに基づいて検証する
- 2 後のステップで認証に使用されるユーザーの属性を生成する

最初のステップで、ADLoginModule は、渡されたユーザー名とドメイン名からユーザープ リンシパル名を形成します。ユーザーが指定したパスワードに基づいて、ADLoginModule は Active Directory にバインドされます。バインド操作の成功は、そのユーザーが Active Directory サーバーに認証されたことを意味します。

認証が成功すると、ADLoginModule は Active Directory からユーザーエントリの識別名 (DN) を取得し、JAAS 設定で指定されたオプションから指定された属性のセットを生成 します。そのために、ADLoginModule は SEARCHBASE コンテキストを検索し、フィルタ 「userPrincipalName=*UPN*」 を満たすエン ト リ を探し ます。

入手した DN 情報を使用して、ADLoginModule は JAAS 設定で指定されたオプションに基 づいてエン ト リ の必要な属性を生成し ます。

# ADLoginModule の設定

新しいオプション DOMAINNAME が ADLoginModule に追加されました。このオプション は、エントリが認証されるドメインを示します。サンプルの設定は、次のとおりです。

```
adrealm {
```

```
 com.borland.security.provider.authn.ADLoginModule required
   INITIALCONTEXTFACTORY=com.sun.jndi.ldap.LdapCtxFactory
   PROVIDERURL="ldap://testing.net"
   DOMAINNAME=abc.def.net
   SEARCHBASE="cn=users,dc=abc,dc=def,dc=net"
 };
```
こ の設定では、 ユーザーの認証はホス ト testing.net の Active Directory Server に基づ いて、ドメイン adc.def.net に対して行われます。 ユーザーエントリは、 SEARCHBASE "cn=users,dc=abc,dc=def,dc=net" から検索されます。

# 詳細な設定オプション

LDAPLoginModule と同様に、ADLoginModule は、JAAS 設定ファイル内の次のエントリで 設定できます。 <realm-name> { com.borland.security.provider.authn.ADLoginModule authentication-requirements-flag INITIALCONTEXTFACTORY=connection-factory-name PROVIDERURL=backend-url DOMAINNAME=[domain name as in DNS-mapped format, for example, abc.def.net] SEARCHBASE=search-start-point USERATTRIBUTES=attribute1, attribute2, ... USERNAMEATTRIBUTE=attribute QUERY=dynamic-query };

オプションの詳細について説明します。

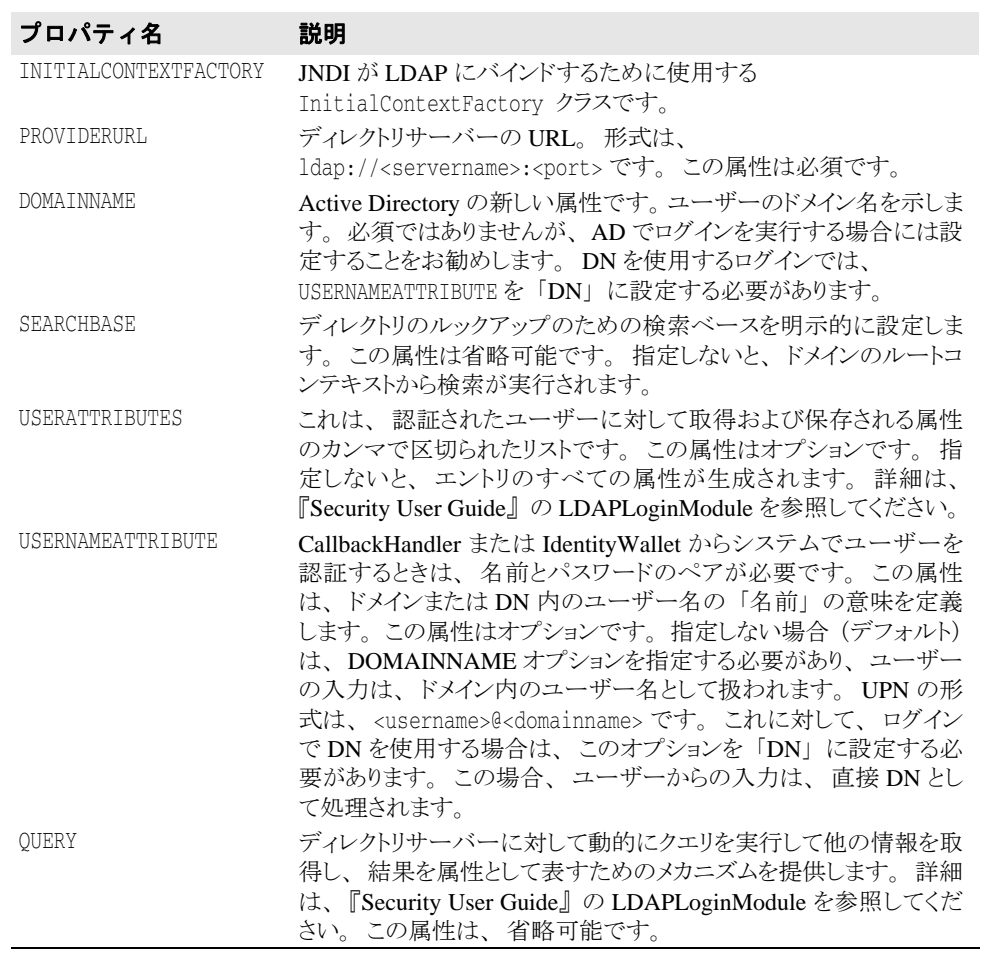

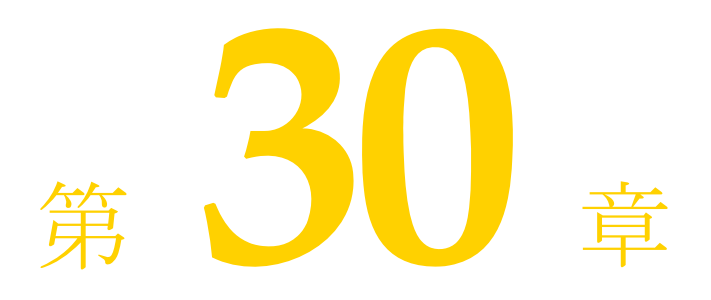

# JAXR の使い方

このドキュメントでは、Java API for XML Registries(JAXR)について説明します。JAXR は、 J2EE 1.4 仕様の一部です。 J2EE の開発者は、 主に Web サービ スで使用される各種の XML レジス ト リ にア ク セスするための共通の標準 API と し て、 これを使用でき ます。 Sun による JAXR 仕様は、 http://java.sun.com/xml/jaxr/index.jsp にあ り ます。

Borland AppServer (BAS) は、 Apache jUDDI と Apache scout を統合し て、 UDDI レジス ト リ と JAXR と の互換性を提供し ます。 Apache jUDDI は、 Web サービス用の Universal Description, Discovery, and Integration (UDDI) 仕様に基づ く オープン ソースの Java 実装で す。

JAXR 仕様では、異なる機能レベルを持つ2種類のプロバイダが定義されています。各プ ロバイダは、2つの一般的なレジストリ仕様である UDDI と ebXML とのやり取りを行うた めに、異なるレベルのサポートを提供しています。タイプ0のプロバイダは、UDDIレジ ストリへのアクセスをサポートし、タイプ1のプロバイダは UDDI と ebXML レジストリ 両方へのアクセスをサポートします。

Apache scout は BAS と統合されており、タイプ 0 の jUDDI JAXR プロバイダです。これに より、 jUDDI ク ラ イ アン ト が標準 JAXR API に適応する よ う にな り ます。

# BAS での JAXR の使用

JAXR API を使用する前に、JVM を実行するためにクラスパスを設定し、システムのプロ パティを設定する必要があります。 juddi .ear を BAS パーティションにデプロイメント する必要があ り ます。 juddi.ear フ ァ イルは、 BAS リポジ ト リ <BAS\_home>/var/ repository/archives/ears にあ り ます。

BAS パーティションが juddi.ear をホストするために必要な次のライブラリを含める必 要があります。

- <BAS home>/lib/scout.jar
- <BAS\_home>/lib/juddi.jar
- <BAS home>/lib/axis/axis.jar
- <BAS home>/lib/axis/commons-discovery-0.2.jar

jar ファイルはライブラリとして J2EE アプリケーションに含めることができます (ear、 jar、または war ファイル)。または、jar ファイルを静的ライブラリとして BAS パーティ シ ョ ンにデプロ イ メ ン ト でき ます。

JAXR を Java クライアントアプリケーションで実行している場合、上に示したすべてのラ イブラリと、下に示すライブラリをクラスパスに含める必要があります。

■ <BAS\_home>/lib/axis/commons-logging.jar

■ <BAS\_home>/lib/axis/asrt.jar

# システムプロパティ

JAXR プロバイダを UDDI で使用するには、 最初に ConnectionFactory 実装ク ラ スの名前を 指定する必要があります。これには、システムプロパティ

javax.xml.registry.ConnectionFactoryClass を org.apache.ws.scout.registry.ConnectionFactoryImpl に設定し ます。 デフ ォ ルトでは、BAS パーティションはその JVM として、このプロパティを自動的に設定しま す。 アプ リ ケーシ ョ ンユーザーは、 こ のプロパテ ィ を設定する必要はあ り ません。 JAXR をスタンドアロン java アプリケーションで実行している場合、このシステムプロパティ は、JVM をポイントするように設定する必要があります。そのように指定しないと、デ フォル ト 値の com.sun.xml.registry.common.ConnectionFactoryImpl が使用さ れますが、これは見つかりません。これにより、 ConnectionFactory.newInstance() メソッドが呼び出されると JAXRException が

発生します。 UDDI の BAS JAXR プロバイダは、JNDI 経由での ConnectionFactory のルック ア ップをサポー ト していません。

# JAXR 接続プロパティ

接続固有のプロパティは、ファクトリから接続を取得する前に、ConnectionFactory に設定 する必要があります。詳細なプロパティの一覧およびその説明については、JAXR 仕様を 参照してください。次に、接続を取得するために必要なプロパティのサブセットを示しま す。

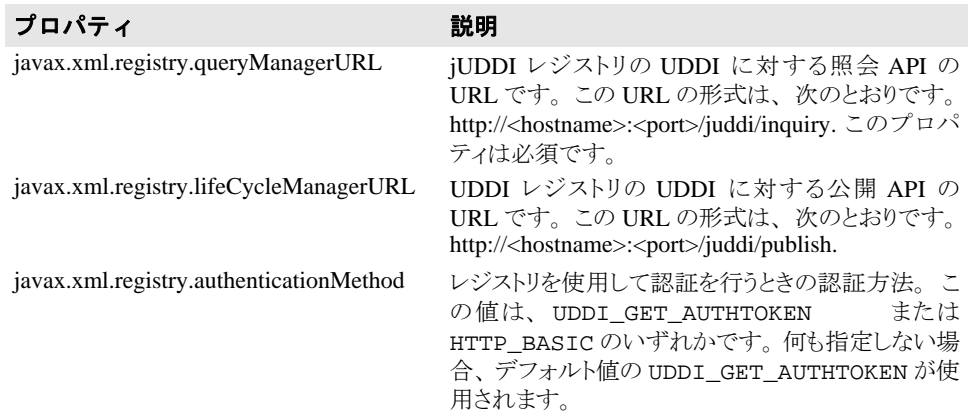

# BAS JAXR サンプルコード

```
次の例では、JAXR API を使用して接続を作成する方法を示します。
  import javax.xml.registry.Connection;
  import javax.xml.registry.ConnectionFactory;
  import java.util.Properties;
  public class TestConnection
  {
     public static void main(String[] args)
  \bar{\mathcal{A}}Properties prop = new Properties();
         try
         {
   String queryurl = "http://localhost:8080/juddi/inquiry";
  prop.setProperty("javax.xml.registry.queryManagerURL", queryurl);
   prop.setProperty("javax.xml.registry.lifeCycleManagerURL", queryurl);
  ConnectionFactory factory = ConnectionFactory.newInstance();
          factory.setProperties(prop);
          Connection con = factory.createConnection();
           if(con == null)
              System.out.println("No Connection");
   }
         catch(Exception e)
  \{e.printStackTrace();
   }
     }
  }
```
# 第 一 上 章

# スケジューラサービスの使用

Borland AppServer 6.7 (AppServer) は、 J2EE 1.4 準拠の EJB タ イマーサービスをサポー ト し ています。 AppServer では、 このサービ ス を スケジューラサービ ス と言います。 AppServer のスケジューラサービ スは、 Quartz に基づいています。 EJB タ イマーサービス の一般的な情報については、EJB 2.1 仕様を参照してください。Quartz 関連のドキュメント を入手するには、 http://www.opensymphony.com/quartz/ documentation.action を参照してください。

スケジューラサービスは、パーティションレベルのサービスです。つまり、パーティショ ンを作成するたびに、それが自動的にパーティションサービスの1つとして含まれます。 スケジューラサービスは、EJB コンテナがダウンしているときでも使用できます。

# <span id="page-266-0"></span>スケジューラサービスの設定

よく使用されるスケジューラサービスのプロパティの一部は、AppServer 管理コンソール で設定できます。それには、次の手順にしたがいます。

- 1 AppServer 管理コンソールを開きます。
- 2 設定するスケジューラサービスがあるパーティションの名前をダブルクリックして、 ノード を展開し ます。
- 3 パーティションの下の [Scheduler Service] ノードを右クリックします。
- **4** 表示される メ ニューから、 [Properties] を選択し ます。 [Properties] ダイアログボッ ク スが表示されます。
- 5 [General] タブで、次のスケジューラサービスを設定します。

[Transaction Timeout] - トランザクションは、ここで指定した時間内に成功する必要が あ り ます。 こ のフ ィ ール ド に設定された時間内に ト ラ ンザク シ ョ ンが完了し なかった 場合、そのトランザクションにはロールバックのマークが付けられます。

[Max Redelivery Count] - スケジューライベントが含まれるトランザクションがロール バックされたアプリケーションに対して、スケジューラサービスがメッセージの再送 信を試行する回数を指定します。

[**Clean events on startup**] - このチェ ッ ク ボ ッ ク スがオンになっている と、 このパーテ ィ ションが再起動されたときに、すべてのジョブおよびトリガーがデータベースから削 除されます。これは、スケジューライベントを存続させるように JobStoreCMT を設定 し ている場合にのみ適用されます。 現在、 このオプシ ョ ンは JDataStore でのみサポー ト されています。

[**Soft Commit**] - ソ フ ト コ ミ ッ ト を有効にする場合は、 このチェ ッ ク ボ ッ ク ス をオンに します。ソフトコミットを有効にすると、オペレーティングシステムのキャッシュは、

コミットされたトランザクションからファイルへの書き込みをバッファリングできま す。ソフトコミットによってパフォーマンスは向上しますが、最後にコミットされた トランザクションの耐久性は保証されなくなります。

- **6** [Quartz] タブをクリックして前面に表示します。
- **7** 以下のプロパテ ィ を設定し ます。

[**Maximum number of threads**] - ス レ ッ ド プール内のス レ ッ ド の最大数を指定し ます。

[**Job Store Type**] - ド ロ ッ プダウ ン メ ニューのデフ ォル ト の選択肢は、 [Memory] です。 この場合、スケジューライベントはメモリ内に格納されます。イベントをデータベー スに永続化する場合は、メニューから [JDBC(CMT)] を選択します。

[Job Store Type] として [JDBC(CMT)] を選択し た場合は、 [Job Store] ボッ ク スで次を 設定する必要があります。

[Database] - ドロップダウンメニューからデータベースを選択します

[**Container Managed DataSource**] - コ ンテナ管理データ ソースの URL を指定し ます。 [Container Managed DataSource] の詳細は、 Quarts の ド キ ュ メ ン ト を参照し て く ださい。

[**Non Container Managed DataSource**] - コ ンテナ以外の管理データ ソースの URL を指定 し ます。

**8** 詳細なプロパテ ィ を設定するには、 [Advanced] ボタ ンを ク リ ッ ク し ます。 [Scheduler (Quartz) Properties] ページが表示されます。ここでは、詳細なプロパティを設定できま す。

# JDataStore を使用したスケジューライベントの永続化

AppServer Scheduler Service は、あらゆるリレーショナルデータベースでデータを永続化す る よ う に設定でき ます。 デフ ォル ト では、 AppServer は JDataStore を使用し て永続化を実 現し ます。 ス ケジ ューラ イベン ト を保存するデータベース を指定し ていない場合、 AppServer はデフォルトでこれらのイベントを JDataStore データベースに保存します。

# スケジューライベントを永続化するための他のデータベー スの設定

デフォルトでは、パーティションの JDataStore データベースがスケジューラデータの永続 化に使用されます。ただし、アプリケーションデータの永続化に使用しているデータベー スをスケジューラデータの永続化に使用するために、別のデータベースを設定することも でき ます。 JDataStore 以外のデータベース を使用する場合は、 次の手順にし たがいます。

- そのデータベース用に Quartz が提供しているスクリプトを使用して、データベース内 に適切なテーブルを作成します。これらのスクリプトは、Quartz のフットプリント内に あ り ます。
- <partition\_working\_directory>/adm/scheduler/bes.properties にある Quartz の設定ファイルから、正しいデータベースドライバを選択します。

## 2PC 最適化のための設定

アプリケーション内でトランザクションにタイマーが結び付けられている場合、なんらか の理由でトランザクションがロールバックされると、タイマーの作成または削除もそのト ランザクションとともにロールバックされます。同様に、EJB に送信されたスケジューラ イベントを含むトランザクションがその後ロールバックされると、スケジューラサービス はイベントの再送信を試みます。EJB 2.1 仕様では、少なくとも1回の再送信が試行される ことになっています。スケジューラサービスが実行する再送信の試行回数は、設定可能で す。デフォルトは1です。つまり、トランザクションがロールバックされると、AppServer 内のスケジューラサービスもメッセージを1回だけ再送信しようとします。再送信回数の 上限を設定する方法については、 255 [ページの 「スケジューラサービ スの設定」](#page-266-0) のセク ションを参照してください。

2PC の最適化を実現するには、共通のデータソースを使用してスケジューライベントを永 続化し、J2EE アプリケーションが使用するアプリケーションデータを保存する必要があり ます。パーティション内に複数のアプリケーションがあり、それぞれ別のデータソースを 使用している場合、各アプリケーションで 2PC の最適化を行うことはできません。同じ データソースをスケジューラサービスとして使用しているアプリケーションでのみ最適化 できます。

一部のデプロイメントでは、2PC 対応の (XA) データソースを使用する必要があります。 つまり、トランザクションが使用するデータソースとして bes.properties ファイル内 で指定する JNDI 名は、DAR ファイル内で XA データソースをポイントしている必要があ り ます。

メモ ロールバック操作などのトランザクション動作は、CMT に永続的ストレージを設定した 場合にのみ使用できます。

# スケジューラサービス用のパーティションサービスのプロ パティ

Quartz は、パーティションの設定ファイル partition.xml の新しいサービスとして導入 されました。次の表に、Quartz と統合した場合のパーティションサービスのプロパティを リストします。

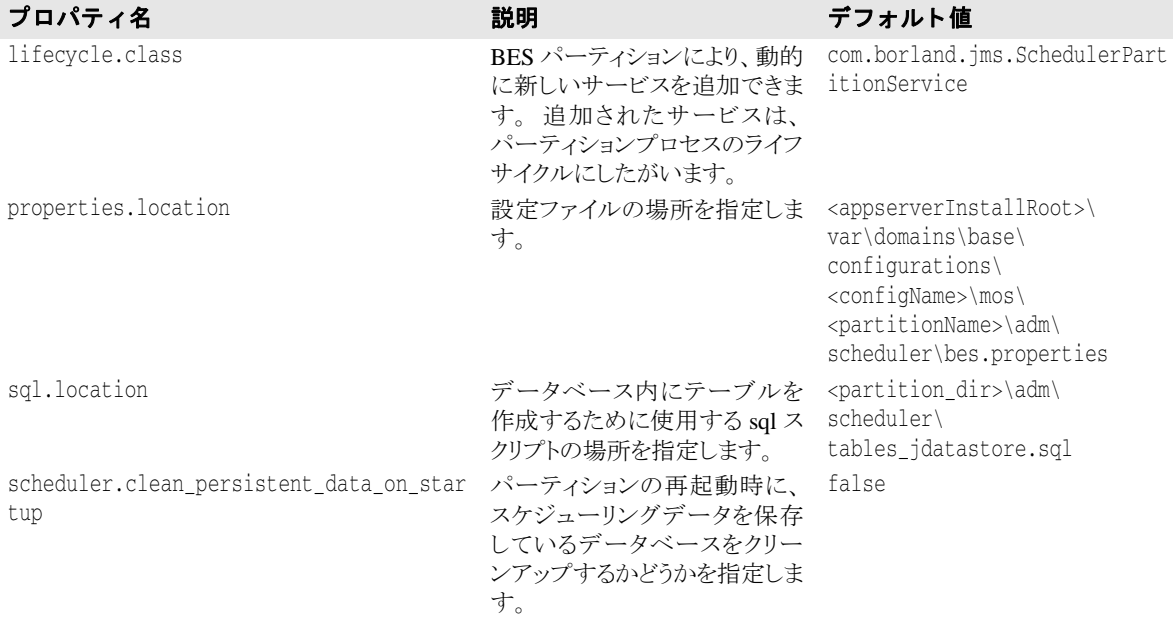

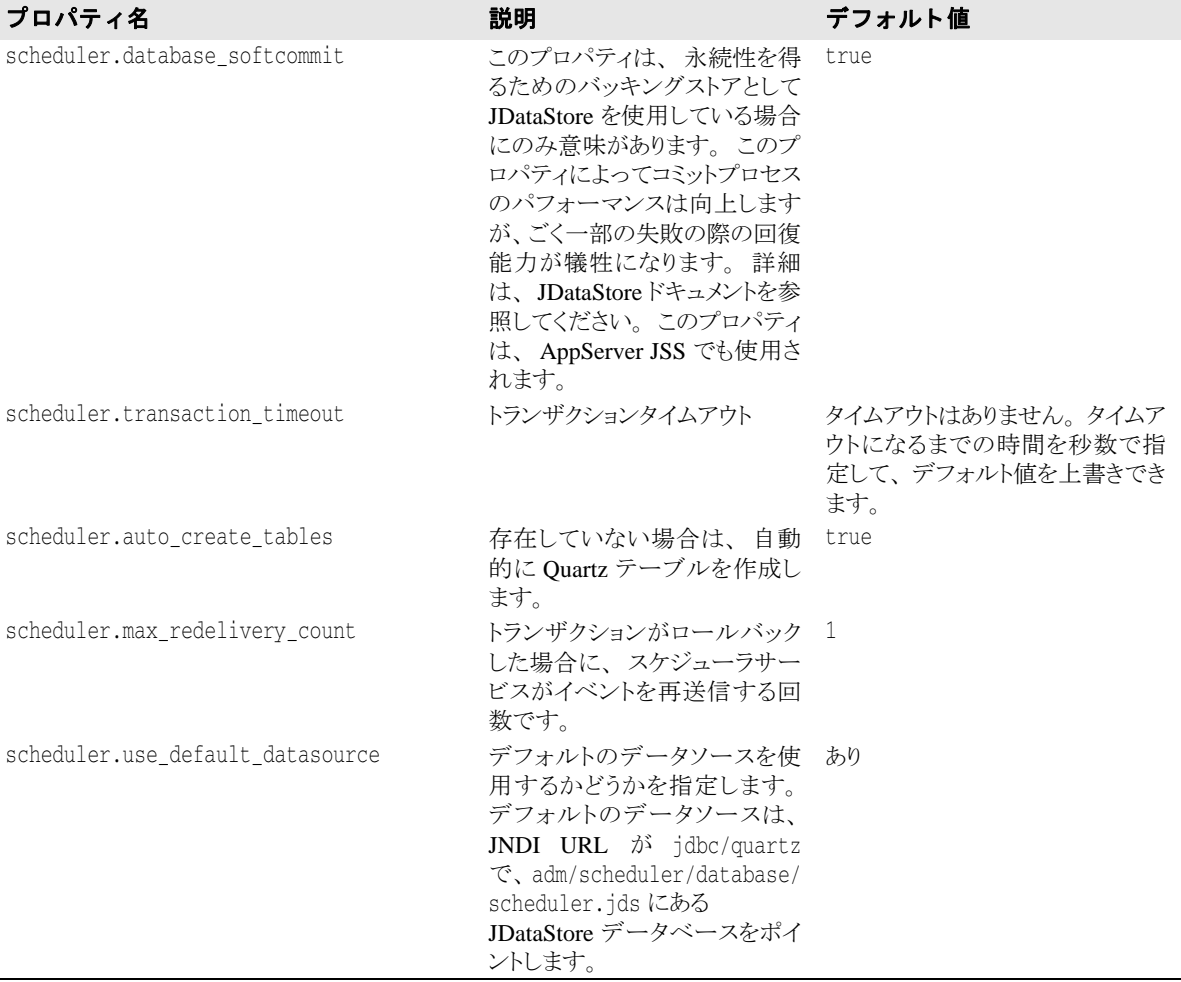

# AppServer で使用される Quartz のプロパティ

次の表に、AppServer のスケジューラサービスで使用される Quartz のプロパティを示しま す。これらのプロパティは、<appserver-install>\var\domains\base\ configurations\<configuration\_name>\mos\<partition\_name>\adm\ scheduler\bes.properties ファイルにリストされています。これらのプロパティの 詳細な説明については、Quartz のドキュメントを参照してください。

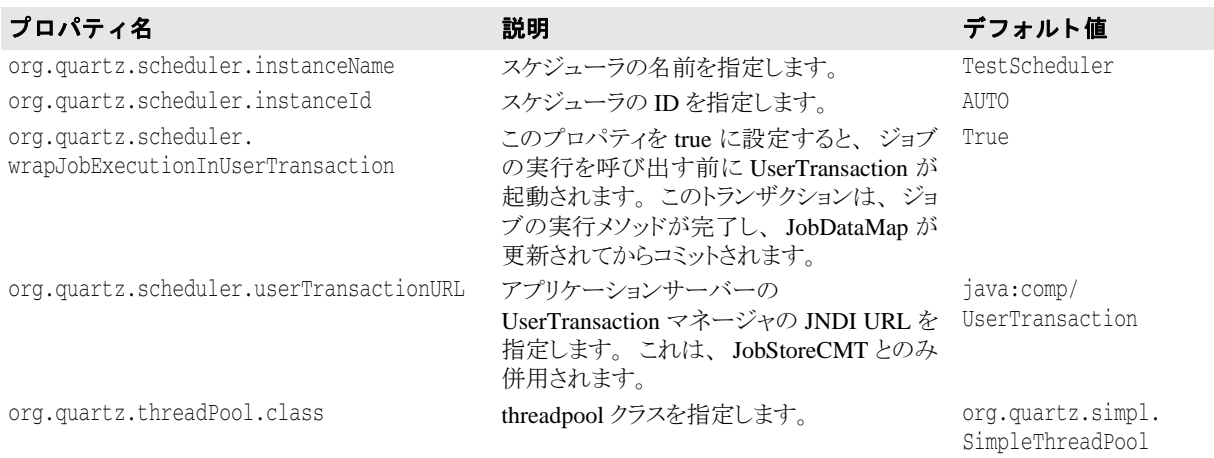

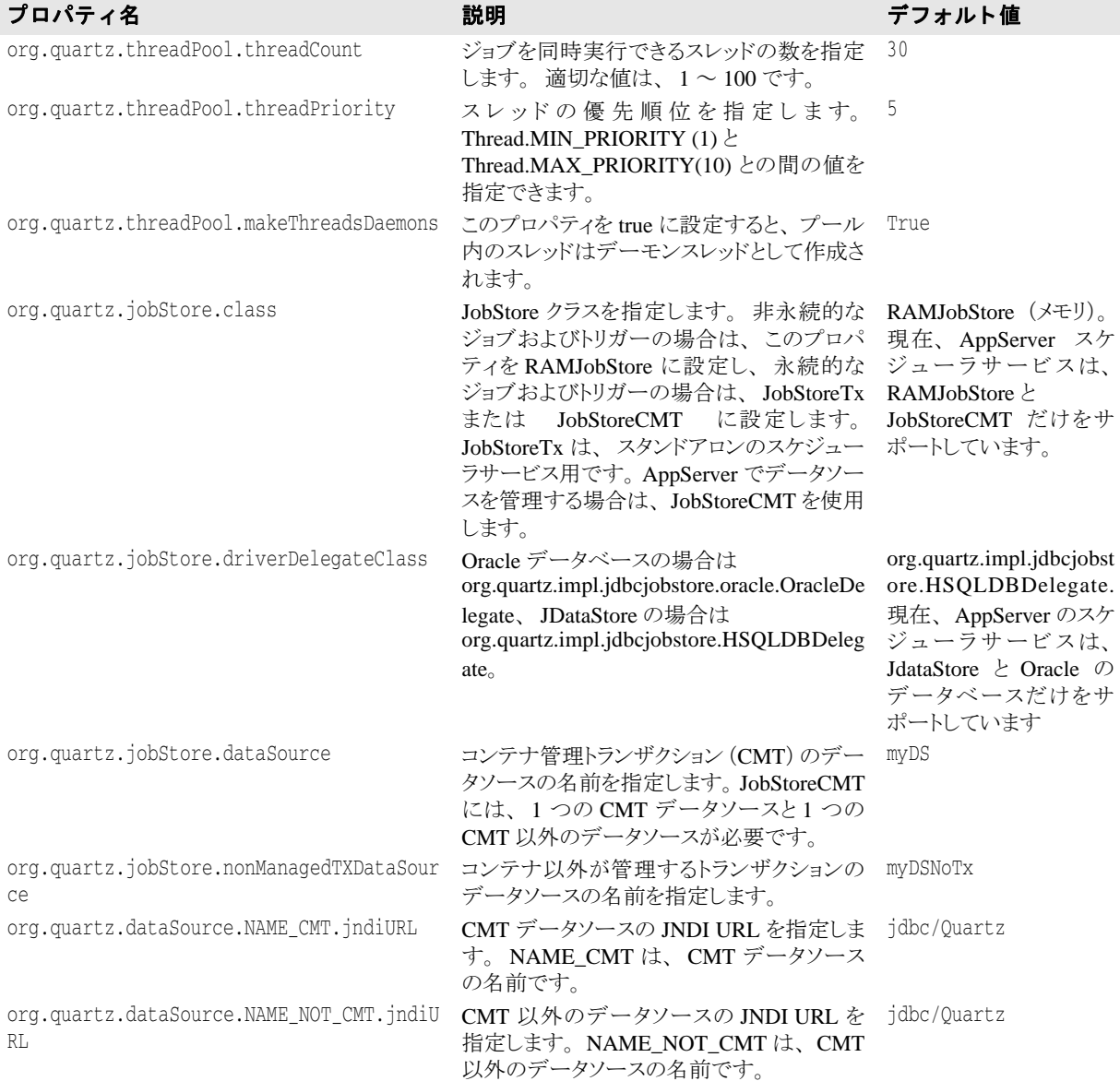

# クラスタリングのサポート

Borland AppServer は、 スケジューラサービ スの ク ラ ス タ リ ングをサポー ト し ます。 た と え ば、条件が同じ2つのパーティションの両方でスケジューラサービスが有効になっている とします。これらに同じアプリケーションをデプロイメントし、片方のアプリケーション にタイマーを登録した場合、そのパーティションがダウンすると、両方のアプリケーショ ンが同一のデータベースをポイントしていれば、複製がタイマーイベントを取得できま す。AppServer のスケジューラサービスは、フェイルオーバーをサポートしています。

クラスタリングのサポート

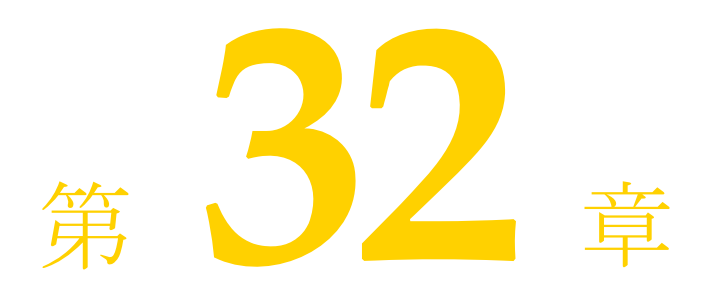

# VisiConnect の概要

# J2EE コネクタアーキテクチャ

情報技術環境では、 エン タープラ イ ズアプ リ ケーシ ョ ンは一般に企業情報システム (EIS) に関連する機能やデータ を利用し ます。 従来は、 標準規格でない各ベンダー独自のアーキ テクチャが使用されてきました。このため、複数のベンダーがかかわるとアーキテクチャ の数も増え、エンタープライズアプリケーション環境が非常に複雑になりました。Java 2 Enterprise Edition (J2EE) 1.4 プラ ッ ト フォームや J2EE コネク タアーキテクチャ (コネク タ) 1.5 規格の導入によって、この作業が大幅に簡素化されました。

VisiConnect は Borland によるコネクタ 1.5 規格のインプリメンテーションで、さまざまな EIS を Borland AppServer (AppServer) に統合するための簡潔な環境です。コネクタは、 J2EE プラットフォームのアプリケーションサーバーと EIS を統合するためのソリューショ ンを提供することにより、J2EE プラットフォームの利点である接続、トランザクション、 およびセキュリティ基盤を活用できるようにして、EIS の統合という課題に対応していま す。 コネ ク タによ って、 EIS ベンダーはアプ リ ケーシ ョ ンサーバーご と に自社のプラ ッ ト フォームへ独自に統合する必要がなくなります。VisiConnect はコネクタに完全に適合して いるため、EIS との統合のために AppServer 自体をカスタマイズする必要はありません。

コネクタによって、EIS ベンダーは EIS 用として標準のリソースアダプタを提供すればよ くなります。AppServer にデプロイメントしたリソースアダプタは、それぞれが EIS と AppServer との統合のインプリメンテーションとなります。VisiConnect によって、Borland Enterprise Server では異種 EIS へのア ク セスが可能にな り ます。 この結果、 EIS ベンダーは コネクタに準拠した標準のリソースアダプタを1つ提供するだけで済みます。こうしたリ ソースアダプタは、デフォルトで AppServer にデプロイメントされるようになっています。

# コンポーネント

コネクタ環境は、アプリケーションサーバーでのコネクタのインプリメンテーションと EIS 固有のリソースアダプタという2つの主要コンポーネントで構成されています。

J2EE 1.4 アーキテクチャでは、コネクタは J2EE コンテナを拡張したもので、アプリケー ションサーバーとも呼ばれます。J2EE 1.4 プラットフォームとコネクタ 1.5 仕様に適合し ている VisiConnect は、 AppServer の拡張機能であ り 、 サービ スではあ り ません。 次の図 は、 AppServer アーキテクチャでの VisiConnect を示し ています。

↗

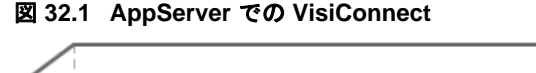

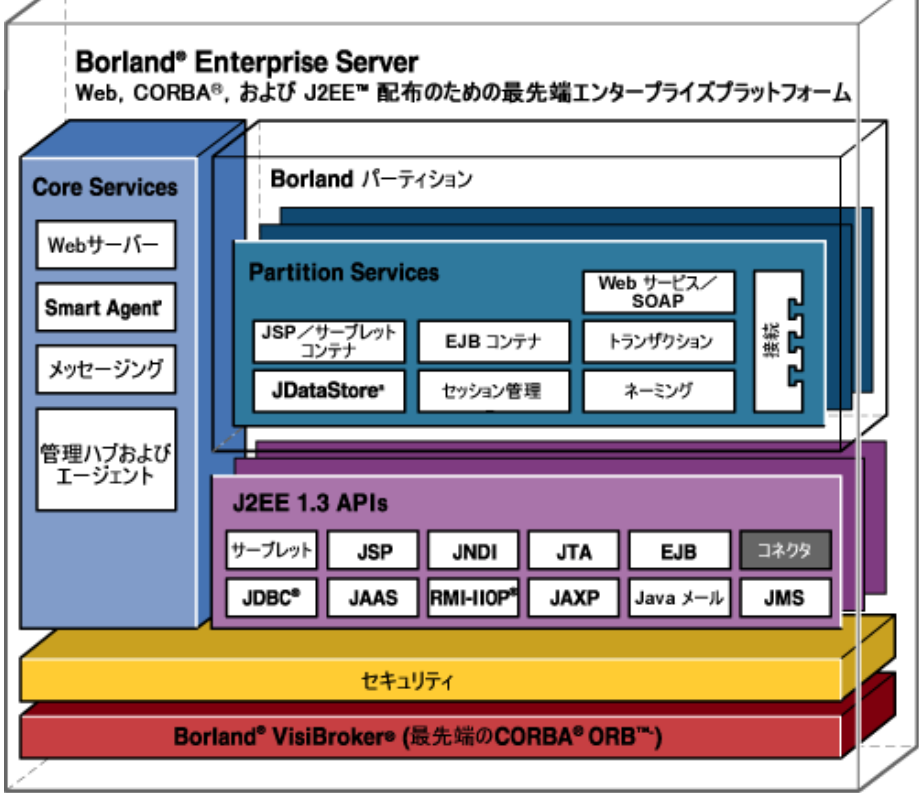

上の図で、VisiConnect は、「コネクタ」というモジュールで表されています。

リソースアダプタは、EIS 固有のシステムレベルのドライバで、EIS へのアクセスを可能 にします。簡単に言えば、リソースアダプタとは JDBC ドライバのようなものです。リ ソースアダプタと EIS との間のインターフェースは、EIS によってさまざまです。Java イ ンターフェースの場合もあれば、ネイティブのインターフェースの場合もあります。

コネクタは、次の3つの主要コンポーネントで構成されています。

- システム協定。リソースアダプタとアプリケーションサーバー (AppServer) を統合し ます。
- コモンクライアントインターフェース。Java アプリケーション、フレームワーク、およ び開発ツールがリソースアダプタとやり取りできるようにするための標準クライアン ト API です。
- パッケージングとデプロイメント。各種のリソースアダプタをモジュール形式でJ2EE アプリケーションへ組み込めるようにします。

次の図はコネクタアーキテクチャのしくみを示しています。

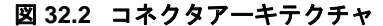

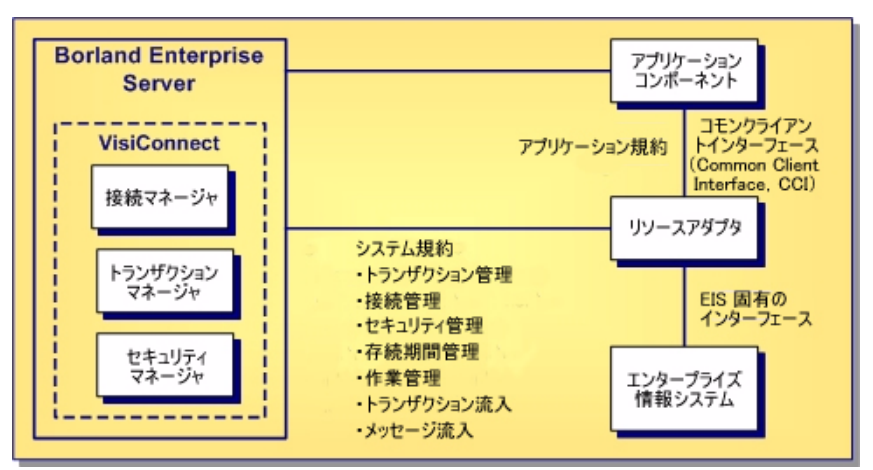

リソースアダプタとその付属アイテムがコネクタとして機能します。VisiConnect は、EIS ベンダーやサードパーティアプリケーション開発会社がコネクタ1.5規格にしたがって作 成したリソースアダプタをサポートしています。リソースアダプタには、特定の EIS と対 話するために必要なコンポーネント(Java コードと、必要であればネイティブのコード) を含みます。

# システム規約

コネクタ仕様では、アプリケーションサーバーと EIS 固有のリソースアダプタとの間の一 連のシステムレベル協定を規定しています。この協定によって、システムレベルのしくみ のすべてがアプリケーションコンポーネントから透過になります。したがって、アプリ ケーションコンポーネントプロバイダは、ビジネスとプレゼンテーションのロジックの開 発に専念でき、EIS に関連したシステムレベルの問題を意識する必要がなくなります。 れにより、アプリケーションコンポーネントの開発が容易になり、保守もしやすくなりま す。

コネクタ仕様に対応して、VisiConnect は次の機能について定義されている協定の標準セッ ト を実装し ています。

- 接続管理。基底の EIS への接続をアプリケーションサーバーがプールすることにより、 アプ リ ケーシ ョ ンコンポーネン ト に EIS への接続サービ ス を提供し ます。 これによ り 、 高度に拡張可能なアプリケーション環境で、異種 EIS へのアクセスを必要とする多くの クライアントをサポートすることができます。
- トランザクション管理。アプリケーションサーバーのトランザクションマネージャと、 EIS リソースマネージャへのトランザクションアクセスをサポートする EIS との協定に よって、アプリケーションサーバーが複数のリソースマネージャのトランザクション を管理できます。
- セキュリティ管理。基底の EIS に安全にアクセスできます。安全なアプリケーション環 境を実現して、EIS へのセキュリティ上の脅威を減らし、EIS が管理する貴重な情報リ ソース を守 り ます。
- 存続期間管理 により、アプリケーションサーバーはリソースアダプタの存続期間を管 理できます。このコントラクトによってアプリケーションサーバーは、デプロイメン ト時またはアプリケーションサーバーの起動時に、リソースアダプタインスタンスを ブートストラップできます。また、デプロイメント解除時またはアプリケーション サーバーの正常なシャットダウン時には、リソースアダプタインスタンスに通知でき ます。
- 作業管理 により、リソースアダプタは、実行する Work インスタンスをアプリケー ションサーバーに送信することにより、作業(ネットワークエンドポイントの監視、 アプリケーションコンポーネントの呼び出しなど)を実行できます。アプリケーショ ンサーバーはスレッドをディスパッチして、送信された Work インスタンスを実行しま す。これにより、リソースアダプタがスレッドを直接作成または管理することを防止 でき、アプリケーションサーバーがプールスレッドを効率よく管理でき、また、実行 時環境を細かく制御できます。リソースアダプタは、Work インスタンスが実行される セキュリティコンテキストとトランザクションコンテキストを管理できます。
- ト**ランザクション流入** により、リソースアダプタは、インポートされたトランザク ションをアプリケーションサーバーに伝達できます。このコントラクトにより、リ ソースアダプタはトランザクションの完了を転送でき、EIS によるリカバリ呼び出しを クラッシュし、インポートされたトランザクションの ACID プロパティを保存できま す。
- メッセージ流入により、リソースアダプタは、メッセージの配信に使用される特定の メッセージングスタイル、メッセージングセマンティクス、メッセージングインフラ ストラクチャに関係なく、アプリケーションサーバー内に存在するメッセージのエン ドポイントにメッセージを非同期で配信できます。このコントラクトは、標準のメッ セージプロバイダ接続性コントラクトとしても使用されます。リソースアダプタを介 して、 Java メ ッセージサービス (JMS)、 Java API for XML Messaging (JAXM) などの 幅広いメッセージプロバイダを J2EE と互換性があるアプリケーションサーバーに組み 込めます。

## 接続管理

EIS への接続は、作成にも破棄にもコストがかかるリソースです。アプリケーションの拡 張可能性を確保するためには、 Borland Enterprise Server は基底の EIS への接続をプールで き る必要があ り ます。 アプ リ ケーシ ョ ン コ ンポーネン ト の開発を簡略にするには、 基底の EIS にアクセスするコンポーネントから見てこの接続プール機構が透過である必要があり ます。

コネクタ仕様では接続のプールや管理を定めて、アプリケーションコンポーネントの性能 と拡張性を最適にしています。Borland Enterprise Server とリソースアダプタとを定義する 接続管理協定は、 次のものを提供し ます。

- 管理 (n 層) アプリケーションと非管理 (2 層) アプリケーションの両方の接続を取得 する ための一貫性のあ る アプ リ ケーシ ョ ン開発モデル。
- 基底の EIS のインプリメンテーションに対して不透過な、コモンクライアントインター フェース (CCI) に基づく標準接続ファクトリと接続インターフェースを提供するリ ソースアダプタへのフレームワーク。
- 設定された一連のリソースアダプタに、高度な接続プール、トランザクション管理、 セキュリティ管理、エラー検索、ログなどのさまざまな QoS (Quality of Service) を提 供するための共通のメカニズム。
- アプリケーションサーバーでの接続プール機能の実装。

VisiConnect は、 次の目的のために接続管理を使用し ます。

- EIS に新しい接続を作成する。
- JNDI (Java Naming and Directory Interface) の名前空間に接続ファクトリを設定する。
- EIS への正しい接続をプールされた既存の接続セットから探し、それを再利用する。
- AppServer のトランザクションサービスとセキュリティサービスに連結する。

VisiConnect を使用し て、 AppServer は EIS への接続の確立、 設定、 キ ャ ッ シュ、 再利用を 自動的に行います。

アプリケーションコンポーネントは、基底の EIS への接続を取得するために、接続ファク トリを使用して、JNDI 名前空間でリソースアダプタ接続ファクトリを探します。接続 ファクトリは、VisiConnect の接続マネージャインスタンスに接続作成要求を委任します。 こ の要求を受け取る と、 接続マネージ ャは接続プールで検索を実行し ます。 接続要求の条 件に合 う 接続がプールにない場合、 VisiConnect は、 基底の EIS への新しい物理接続を作成 する ために リ ソースアダプタで実装されている ManagedConnectionFactory を使用し ます。適合する接続がプールにある場合、VisiConnect は適合する ManagedConnection インスタンスを使用して、接続要求に対応します。新規の ManagedConnection インス タンスが作成されると、サーバーはこの ManagedConnection インスタンスを接続プー ルに追加します。

VisiConnect は、 ConnectionEventListener に ManagedConnection インスタンスを 登録します。このリスナーによって、VisiConnect は ManagedConnection インスタンスの状 態に関連する イベン ト 通知を受ける こ と ができ ます。 VisiConnect はこれらの通知を使用し て、接続のプール、トランザクション、および接続の終了処理を管理したり、エラー状況 に対応します。

VisiConnect は ManagedConnection インスタンスを使用して、アプリケーションレベル で基底の物理接続のハンドルの役割を果たす Connection インスタンスをアプリケーション コンポーネントに提供します。この結果、コンポーネントは、基底の物理接続を直接使用 するのではなく、このハンドルを使って EIS リソースにアクセスします。

## トランザクション管理

複数の EIS へのトランザクションアクセスは、エンタープライズアプリケーションにとっ て大切で、場合によっては不可欠な要件です。コネクタは、複数の異種 EIS へのトランザ クションアクセスをサポートします。データの一貫性と完全性を維持するために、多くの 対話をまとめてコミットするか、まったくしないのどちらかにする必要があります。

VisiConnect は AppServer の ト ランザクシ ョ ンマネージャを使って リ ソースアダプタをサ ポートし、次のトランザクションサポートレベルに対応しています。

- トランザクションサポートなし:リソースアダプタがローカルトランザクションも XA トランザクションもサポートしていない場合は、トランザクションに対応できません。 アプリケーションコンポーネントがトランザクション非対応のリソースアダプタを使 用している場合、そのアプリケーションコンポーネントは、トランザクションにおい て EIS とのどのような接続も利用してはなりません。アプリケーションコンポーネント がトランザクションにおいて EIS 接続を必要とする場合、アプリケーションコンポーネ ントは、ローカルトランザクションまたは XA トランザクションをサポートするリソー スアダプタを使用する必要があります。
- ローカルトランザクションサポート:アプリケーションサーバーは、リソースアダプ タにとってローカルとなっているリソースを直接管理します。XA トランザクションと は異なり、ローカルトランザクションは、2フェーズコミット (2PC) プロトコルに関 与することも、分散トランザクション(トランザクションコンテキストを単に伝達す る) としても関与することもできません。ローカルトランザクションは1フェーズコ ミット(1PC)最適化だけを対象とします。リソースアダプタは、自身の Sun 標準のデ **プロイメントデスクリプタの中で、トランザクションサポートの種類を定義します。** アプリケーションコンポーネントがトランザクションの一部として EIS 接続を要求する 場合、AppServer は、現在のトランザクションコンテキストに基づいてローカルトラン ザク シ ョ ンを開始し ます。 アプ リ ケーシ ョ ンが接続を閉じ る と、 AppServer はローカル トランザクションをコミットし、トランザクションが完了したら EIS 接続を除去しま す。
- XA トランザクションサポート:トランザクションは、リソースアダプタと EIS の外部 にあるトランザクションマネージャによって管理されます。Sun 標準のデプロイメント デスクリプタの中で、リソースアダプタによるトランザクションサポートの種類を指 定します。アプリケーションコンポーネントがトランザクションの一部として EIS 接続 要求を切り分けるとき、AppServer はトランザクションマネージャに XA リソースを登 録します。アプリケーションコンポーネントが接続を閉じるときに、AppServer がトラ ンザクションマネージャから XA リソースの登録を解除し、トランザクションが完了し たら EIS 接続の終了処理を行います。

コネクタ 1.5 仕様に準拠しているため、VisiConnect は、上記の3つのトランザクション レベルのいずれにも完全に対応しています。

#### **1** フ ェーズコ ミ ッ ト の最適化

多くの場合、1つのトランザクションはその適用範囲が1つの EIS に限定されており、 EIS リソースマネージャは独自のトランザクション管理を行います。これがローカル トランザクションです。XA トランザクションは、複数のリソースマネージャにわた ることが可能です。このため、外部トランザクションマネージャ (通常 Borland Enterprise Server にパッケージされたトランザクションマネージャ)がトランザクショ ンの調整を実行する必要があります。この外部トランザクションマネージャは、複数 の EIS にまたがるトランザクションを管理するために、2フェーズコミット (2PC) プロトコルを使用したり、トランザクションコンテキストを分散トランザクションと して伝達することができます。XA トランザクションに1つのリソースマネージャだ けが関与している場合は、1フェーズコミット (IPC) プロトコルを使用します。単 体のリソースマネージャが自身のトランザクション管理を扱っている環境では、1PC XA トランザクションと比較してコストが小さいリソースを扱うため、1PC 最適化が 実行可能です。

## セキュリティ管理

コネクタ 1.5 仕様への進拠の中で、VisiConnect はコンテナ管理のサインオンとコンポーネ ント管理のサインオンの両方をサポートします。実行時に、VisiConnect は起動コンポーネ ントのデプロイメントデスクリプタで指定された情報を基に選択されたサインオン機構を 判別します。コンポーネントによって要求されたサインオンメカニズムを VisiConnect が 判別でき ない場合 (通常、 リ ソースアダプタの接続フ ァ ク ト リ の不適正な JNDI 検索の実 行によって)、VisiConnect はコンテナ管理のサインオンを試みます。コンポーネントが明 示的なセキュリティ情報を指定した場合、コンテナ管理のサインオンの場合であっても、 こ の情報は接続を取得するための呼び出し時に提示されます。

## コンポーネント管理のサインオン

コンポーネント管理のサインオンを使用する場合、コンポーネントは EIS への接続の 取得を要求をするときに、必要なすべてのセキュリティ情報(通常、ユーザー名とパ スワード)を提供します。Borland Enterprise Server は、接続の要求とともにセキュリ ティ情報を転送すること以外に追加のセキュリティ処理は行いません。リソースアダ プタは、インプリメンテーション固有の方法で EIS サインオンを実行するために、コ ンポーネントが提供するセキュリティ情報を使用します。

## コ ンテナ管理のサインオン

コンテナ管理のサインオンを使用する場合、コンポーネントはどのようなセキュリ ティ情報も提示しないため、コンテナは接続を取得する要求において、必要なサイン オン情報を判別し、この情報をリソースアダプタに提供する必要があります。コンテ ナは適切な リ ソース方針を判別し、 リ ソース方針情報を JAAS (Java Authentication and Authorization Service) の Sbject オブジェ ク ト の形式で リ ソースアダプタに提供す る必要があ り ます。

## **EIS** 管理のサインオン

EIS 管理のサインオンを使用する場合、リソースアダプタは設定済みの固定された1 組のセキュリティ情報によって、すべての EIS 接続を内部で取得します。この場合、 起動コンポーネントによる新規の接続の要求において、リソースアダプタは自身に渡 されたセキュリティ情報に依存しません。

#### 認証メカニズム

AppServer のユーザーは、保護されている AppServer リソースにアクセスする際は必 ず、 認証を受ける必要があ り ます。 このため、 各ユーザーは、 認証情報 (ユーザー名 とパスワードのペア、またはデジタル証明書)を AppServer に提供する必要がありま す。AppServer では、次の種類の認証メカニズムがサポートされています。

- パスワード認証。ユーザー ID とパスワードが要求され、クリアテキスト形式で App に 送信されます。 App は情報をチェックし、信頼できる場合は、保護されているリソース へのアクセスを許可します。
- SSL (または HTTPS) プロトコルを使用すると、パスワード認証より高いセキュリティ レベルを提供できます。SSLプロトコルはクライアントと AppServer 間で転送される データを暗号化するため、 ユーザーのユーザー ID とパスワード がクリアテキスト形式 で送信される こ と はあ り ません。 し たがって、 AppServer は、 ユーザーの ID とパス ワード の機密性を損なわずにユーザーを認証でき ます。
- 証明書認証。SSL または HTTPS クライアント要求が開始されると、AppServer は、クラ .<br>イアントにデジタル証明書を提示して応答します。クライアントはデジタル証明書を 検証し、 SSL 接続が確立されます。 CertAuthenticator ク ラ スは、 ク ラ イアン ト のデジタ ル証明書からデータ を抽出し てその証明書を所有し ている AppServer ユーザーを特定 し、最後に AppServer セキュリティ領域から認証されたユーザーを取得します。
- また、相互認証も使用できます。この場合、AppServer は自身を認証するだけでなく、 要求側のクライアントの認証も要求します。クライアントは、信頼できる証明機関に よ って発行されたデジ タル証明書を送信する よ う に求められます。 相互認証は、 信頼 。<br>できるクライアントだけにアクセスを制限する必要がある場合に便利です。 たとえば、 提供したデジタル証明書を持つクライアントだけを受け入れることにより、アクセス を制限でき ます。

詳細については、開発者ガイドの「セキュリティの概要」を参照してください。

#### セキュリティマップ

コネクタ 1.5 仕様の 8.5 節では、サインオンの実行を委任するリソースプリンシパル を定義するためのさ まざまなオプシ ョ ンが規定されています。 VisiConnect は、 仕様 で規定されているプリンシパルのマッピングオプションを実装しています。

このオプションでは、リソース方針は、起動コンポーネントの開始呼び出し方針の ID か らのマッピングによって判別されます。判別されたリソース方針は、マッピング元のプリ ンシパルのセキュリティ属性の ID を継承しません。かわりに、リソースプリンシパルは 定義されたマッピングを基にID とセキュリティ属性を取得します。したがって、コンテ ナ管理のサインオンを有効にして使用するために、VisiConnect では、リソースプリンシパ ルと開始プリンシパルの関連付けを指定するためのセキュリティマップが提供されていま す。また、このモデルを拡張して、VisiConnect では、開始呼び出しロールをリソースロー ルにマッピングするためのメカニズムが提供されています。

コンポーネントがコンテナ管理のサインオンを要求したときに、デプロイメントリソース アダプタにセキュリティマップが設定されていなかった場合は、null JAAS Subject オブ ジェクトを使って接続の取得が試みられます。これは、リソースアダプタのインプリメン テーションを基にサポートされます。

定義済みの接続管理システム協調で AppServer とリソースアダプタの間でどのようにセ キュリティ情報を交換するかが定義されている一方で、コンテナ管理のサインオンとコン ポーネント管理のサインオンのどちらを使用するかは、接続を要求するコンポーネント用 に定義されたデプロイメント情報を基に判定されます。

セキュリティマップは、ra-borland.xml デプロイメントデスクリプタの security-map 要素で 指定し ます。 こ の要素には、 開始ロール と リ ソース ロール と の関連付けを定義し ます。 各 security-map 要素は、リソースアダプタと EIS サインオンの処理のために、適切なリソー ス ロール値を定義する し く みを提供し ます。 security-map 要素は、 管理された接続や接続 ハンドルを割り当てる際に使用される定義済みの開始ロールセットとそれに対応するリ ソース ロールを指定する手段を提供し ます。

デフォルトのリソースロールは、security-map 要素で接続ファクトリに定義できます。そ れには、 user-role の値に 「\*」 を指定し、 それに対応する resource-role 値を指定し ます。 セ キュリティマップ内で現在の ID と一致するものがない場合、定義した resource-role が常に 利用されます。

これは省略可能な要素です。ただし、コンテナ管理のサインオンがリソースアダプタに よってサポートされており、いずれかのコンポーネントがそれを使用する場合は、何らか の形式で指定する必要があります。また、デプロイメント時に接続プールに取り込む試み は、定義済みのデフォルトのリソースロールが指定されている場合はこれを使って行われ ます。

#### セキュリティポリシー処理

コネクタ 1.5 仕様では、アプリケーションサーバーで実行するリソースアダプタのデ フォルトのセキュリティポリシーが定義されています。また、デフォルトのセキュリ ティポリシーを上書きする独自のセキュリティポリシーをリソースアダプタが提供す る ための方法も定義されています。

この仕様に対応して、AppServer は、リソースアダプタの実行時環境を動的に変更します。 リソースアダプタで特定のセキュリティポリシーが定義されていない場合、Borland Enterprise Server は、リソースアダプタの実行時環境をコネクタ1.5 仕様で指定されている デフォルトのセキュリティポリシーで上書きします。リソースアダプタで特定のセキュリ ティポリシーが定義されている場合、AppServer はまず、リソースアダプタのデフォルト のセキュリティポリシーとリソースアダプタで定義されている特定のポリシーの組合せで リソースアダプタの実行時環境を上書きします。リソースアダプタは、ra.xml デプロイメ ントデスクリプタファイルの security-permission-spec 要素を使って特定のセキュリティポ リシーを定義します。

セキ ュ リ テ ィ ポ リ シー処理の要件については、 コネ ク タ 1.5 仕様 (http://java.sun.com/j2ee/ download.html#connectorspec) のセクション 18.2 「Security Permissions」を参照してくださ い。

# コモンクライアントインターフェース(Common Client Interface、CCI)

CCI は、アプリケーションコンポーネント用の標準クライアント API を定義しています。 CCI を使用すると、アプリケーションコンポーネント、エンタープライズアプリケーショ ン統合 (EAI) フレームワーク、および開発ツールが共通クライアント API を利用して異 種 EIS でやり取りできます。

CCI は、EAI およびエンタープライズツールベンダーによる使用を目的としています。コ ネクタ 1.5 仕様は、 CCI をほとんどのアプリケーション開発者が使用するアプリケーショ ンレベルのプログラミングインターフェースとしてではなく、ツールベンダーが提供する より豊富な機能を実現するための基盤とすることを推奨しています。アプリケーションコ ンポーネント自体が API に書き込むことも可能です。CCI は低レベルのインターフェース なので、通常、既存のモジュールを J2EE 1.4 プラットフォームに移行するために使用され ます。CCI を使用すると、従来の EIS クライアントを AppServer に直接統合できるため、 コ ス ト をかけずにスムーズに J2EE 1.4 に移行でき ます。

CCI は、EIS に対する関数の実行と結果取得に焦点を当てたリモート関数呼び出しイン ターフェースを定義します。CCI は、特定の EIS に依存しません。つまり、特定の EIS の データ型、呼び出しのフック、署名にバインドされていません。CCIは、リポジトリの EIS 固有のメタデータで駆動できます。

CCI によって、AppServer は EIS への接続の作成と管理や対話を実行したり、入力、出力、 または戻り値のデータレコードを管理することができます。CCIは、Java Bean アーキテク チャや Java Collection フレームワークを活用するために設計されています。

コネクタ 1.5 仕様は、リソースアダプタが CCI をクライアント API としてサポートするこ とを推奨している一方で、リソースアダプタにシステム協定を実装することを義務付けて います。開発者は、次のような CCI 以外のクライアント API を提供するリソースアダプタ を開発する こ と もでき ます。

- Java Database Connectivity(JDBC)API(一般的な EIS 型のインターフェースの例)。
- IBM CICS Java Gateway に基づくクライアント API (EIS 固有のインターフェースの例)。
- アプリケーション規約を形成する CCI は、以下で構成されます。
- **ConnectionFactory**。 ConnectionFactory インプリメンテーションは、EIS とやり取りする ための手段と し て Connection オブジェ ク ト と Interaction オブジェ ク ト を作成し ます。 ConnectionFactory の getConnection メソッドが EIS インスタンスへの接続を取得します。
- **Connection**。 Connection インプリメンテーションは、EIS インスタンスへのアプリケーショ ンレベルのハン ドルを表し ます。 実際の接続は、 ManagedConnection によって表されます。 アプリケーションは、ConnectionFactory オブジェクトの getConnection メソッドを使って Connection オブジェクトを取得します。
- **Interaction**。 Interaction インプリメンテーションは、特定の対話を実行します。 ConnectionFactory を使って作成されます。 Interaction インプリメンテーションを通し て対話を実行する には、 具体的な対話の特性を特定する InteractionSpec、 およ びやり 取り さ れる データ を運ぶ Input と Output の 3 つの引数が必要です。
- **InteractionSpec**。 InteractionSpec インプリメンテーションは、コネクタの対話関連のプ ロパティ (呼び出すプログラム名、対話モードなど) をすべて定義します。 InteractionSpec は、特定の対話が実行されるときに Interaction インプリメンテーション に引数として渡されます。
- **Input** と **Output**。 Input と Output はレ コード です。

レコードは、実際のレコードバイトを型と組み合わせたアプリケーションのデータ要素の 論理的集合です。例として、COBOL やCデータ構造があります。CCI では、Record イン プリメンテーションはストリームを使用します。javax.resource.cci.Streamable インター フェースでは、ストリームの読み書きが read および write メソッドによって処理されます。 javax.resource.cci.Record インターフェースでは、getRecordName() と

getRecordShortDescription()、 および setRecordName() と setRecordShortDescription() が、 それ ぞれレ コードデータの取得および設定を行います。

再利用する EIS 機能によって外部化されるすべてのデータ構造についてレコードを作成す る必要があります。次に、リソースアダプタを通して EIS とデータをやり取りする input および output オブジェクトとしてレコードを使用します。レコードを作成する際は、次の オプションを利用できます。

- ネストしたレコード、または階層構造のレコードへの直接アクセス。ユーザーによっ ては、直接的なまたは「フラットな」アクセッサメソッドの方が便利、あるいは自然 に感じる場合があります。たとえば、COBOL を熟知しているプログラマは、フィール ド名がレコード内で一意である場合、サブレコードのフィールドを直接参照したい場 合があります。これは、COBOL のフィールド名がスコープされる方法に似ています。 フィールド名が一意の場合、フィールド名を限定する必要はありません。
- カスタムレコードと動的レコード。通常、カスタムレコードと動的レコードの2種類の レコードを作成できます。これらのレコードの主な相違点は、フィールドへのアクセ ス方法です。動的レコードでは、フィールド名を指定してフィールドを見つけ、情報 のオフセットとマーシャリングを検索した後、フィールドにアクセスします。カスタ ムレコードでは、情報のオフセットとマーシャリングがコード内にあるため、より迅 速にアクセスできます。カスタムレコードを生成すると、コードの効率がよくなりま すが、 使用が制限されます。
- 通知ありまたは通知なしのレコード。レコードを通知付きで作成すると、レコードの プロパティはバインドされます。
- メモ プロパティをバインドする必要がない場合は、通知なしでレコードを作成すると、効 率がよくなります。

# パッケージとデプロイメント

さまざまなリソースアダプタを AppServer などの J2EE 1.4 プラットフォーム対応のアプリ ケーションサーバーにデプロイメントできるように、コネクタはパッケージングとデプロ イメントのインターフェースを提供します。

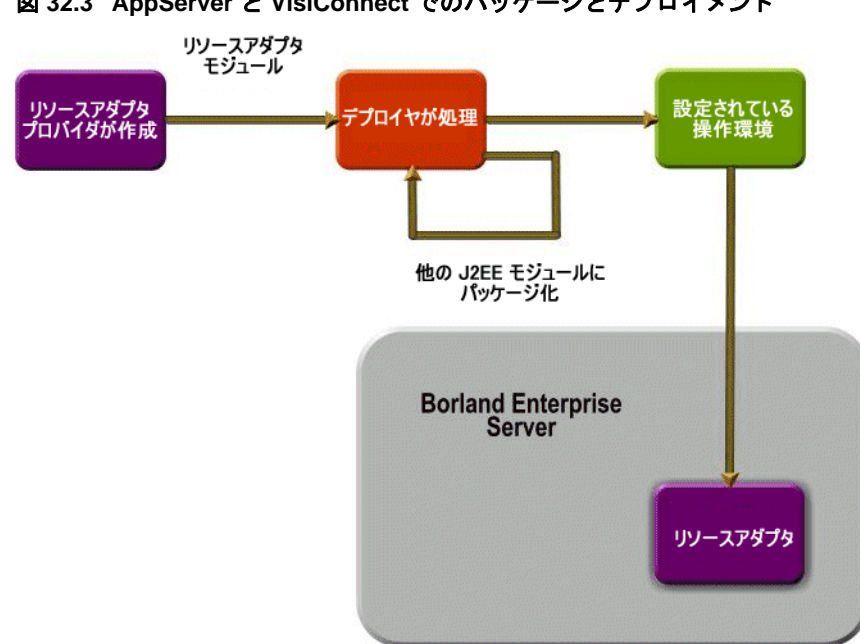

図 **32.3 AppServer** と **VisiConnect** でのパッ ケージ とデプロ イ メ ン ト

リソースアダプタは Java のインターフェースとクラスのセットをパッケージし、これに よってコネクタ指定のシステム協定とリソースアダプタが提供する EIS 固有の機能が実装 されます。リソースアダプタでは、基底の EIS に固有のネイティブライブラリや次のよう な付属アイテムの使用を必要条件にすることも可能です。

- マニュアル
- ヘルプファイル
- EJB のコードジェネレータ
- EIS を直接設定できるように設定ユーティリティを直接提供するツール
- リモートのリソースアダプタコンポーネントに追加のデプロイメント機能を提供する ツール
- たとえば、IBM CICS で、メインフレームで実行するために必要になる場合がある JCL スクリプトのセット

Java のインターフェースとクラスは、リソースアダプタモジュールを作成するために必要 な付属ア イ テム とデプロ イ メ ン ト デス ク リ プタでパッ ケージ されます。 デプロ イ メ ン ト デ スクリプタは、リソースアダプタと AppServer との間のデプロイメント協定を定義します。

リソースアダプタは、共有のスタンドアロンモジュールまたは J2EE アプリケーションの 一部としてパッケージしてデプロイメント可能です。デプロイメントの際、リソースアダ プタモジュールは、AppServer にインストールされ、インストール先の操作環境に合わせ て設定されます。リソースアダプタの設定は、デプロイメントデスクリプタに定義された プロパティに基づいて行われます。

## VisiConnect の機能

VisiConnect では、コネクタ規格の拡張機能として、次のような付加価値が高い機能が提供 されています。

- VisiConnect パーティションサービス
- クラスローディングの追加サポート
- セキュリティで保護されたパスワード認証情報ストレージ
- 接続リークの検出
- ra.xml 仕様のセキュリティポリシー処理

## VisiConnect パーティションサービス

VisiConnect サービス対応の Borland パーティションは、リソースアダプタをバンドルする J2EE アプリケーション、またはスタンドアロンのリソースアダプタコンポーネントの開発 とデプロイメントをサポートように設計されています。AppServer パーティションは、統 合された VisiConnect サービスを提供します。ツールには、デプロイメントデスクリプタ エディタ(DDE)と、リソースアダプタとその関連デスクリプタファイルをパッケージン グおよびデプロイメントするタスクウィザードが含まれています。

これによ り、 VisiConnect を実行する ための高度なモジュール環境が提供されます。 AppServer は、デプロイメント用のパーティションにデフォルトの VisiConnect サービスを 提供します。

## クラスローディングの追加サポート

VisiConnect は、リソースアダプタの Manifest.mf ファイルの ClassPath エントリで指定 されているプロパティまたはクラスのロードをサポートします。リソースアダプタ内 にあり、リソースアダプタによって使用されるプロパティとクラスを設定する方法を 次に説明します。

リソースアダプタ (RAR) アーカイブファイルとそれを使用するアプリケーションコン ポーネント (たとえば、EJB JAR) は、エンタープライズアプリケーション (EAR) アー カイブに含まれます。 RAR には、JAR ファイルに格納されている Java プロパティのよう なリソースが必要ですが、その JAR ファイルは、RAR 自体ではなく、EAR ファイルに含 まれます。

RAR Java クラスへのリファレンスを指定するには、RAR Manifest.mf ファイルに ClassPath= エン ト リ を追加し ます。 また、 EJB Java クラスを EAR 内にある同じ JAR ファイ ルに格納することもできます。このようにすると、Java クラスが必要な EAR 内のコン ポーネントのために、Java クラスを含む「サポート」JAR ファイルを提供できます。

## セキュリティで保護されたパスワード認証情報ストレージ

VisiConnect では、リソースアダプタデプロイヤがセキュリティで保護されたパス ワード認証情報ストレージを利用して、特定の承認/認証メカニズムを組み込むため の標準メソッドが提供されています。

このストレージメカニズムを使用して、ユーザーロール (AppServer のロール。AppServer の ユーザー名とパスワードの組合せまたは認証情報に関連付けられる) をリソースロール (EIS のロール。EIS のユーザー名とパスワードの組合せまたは認証情報に関連付けられる) にマッ ピングし ます。

## 接続リークの検出

VisiConnect では、接続リークを回避するために2つのメカニズムが提供されていま す。

- ガベージコレクタの活用
- 接続オブジェクトの使用を追跡するためのアイドルタイマーの提供

## **ra.xml 仕様のセキュリティポリシー処理**

VisiConnect では、 管理される実行時環境で リ ソースアダプタ を実行するための一連 のセキュリティ権限が提供されています。また、AppServerは、システムリソースに アクセスするための明示的権限をリソースアダプタに与えます。

# リソースアダプタ

VisiConnect では、サンプルとしていくつかのリソースアダプタのソースコードが提供され ています。これらのリソースアダプタは、JDBC 2.0 呼び出しのためのラッパーで、CCI を 使用すものと使用しないものがあります。各リソースアダプタには、3 つのトランザク ションレベルをサポートするデプロイメントデスクリプタが提供されています。

VisiConnect には、これらの JDBC リソースアダプタのための簡単なサンプルアプリケー ションが用意されています。EJB は EIS のデータをモデル化するために使用され、J2EE ク ライアントおよびサーブレットはリソースアダプタにクエリーを送り、出力を表示するた めに使用されます。サンプルでは、JDBC 2.0 準拠のドライバがサポートする RDBMS を使 用します。デフォルトでは、サンプルは、EIS として JDataStore を使用するように設定さ れていますが、任意の JDBC 2.0 RDBMS を使用するように簡単に設定できます。コンポー ネントは、J2EE アプリケーションとしてパッケージされています。詳細については、 AppServer に添付されている VisiConnect サンプルの README を参照してください。

製品に付属するその他のリソースアダプタのサンプルには、Tibco や OpenJMS などの JMS プロバイダと統合するための手順を含むオープンソースの汎用的な JMS リソースアダプ タ、電子メールサーバーを EIS として使用できる Mail リソースアダプタがあります。これ らのサンプルは、メッセージインフローの使い方を説明し、EIS からアプリケーション サーバーへの受信通信と送信通信機能を可能にし ます。

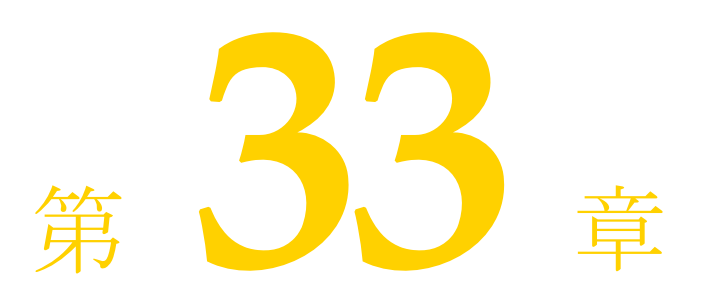

# パーティションインターセプタの実装

パーテ ィ シ ョ ン イ ン ターセプタ を実装するには、 次の手順にし たが う 必要があ り ます。

- 1 module-borland.xml デスクリプタファイルを使ってインターセプタを定義します。
- 2 インターセプタクラスを作成します。
- 3 クラスとデスクリプタファイルを JARing します。
- 4 JAR を目的のパーティションにデプロイメントします。

# インターセプタの定義

module-borland.xml ファイルを作成してインターセプタを定義します。このファイル では、 次の DTD が使用されます。

<!ELEMENT module (Partition-interceptor?)>

- <!ELEMENT Partition-interceptor (class-name, argument?, priority?)>
- <!ELEMENT class-name (#PCDATA)>
- <!ELEMENT argument (key, value)>
- <!ELEMENT key (#PCDATA)>
- <!ELEMENT value (#PCDATA)>
- <!ELEMENT priority (#PCDATA)>

<class-name> 要素は、JAR 内に含まれるインプリメンテーションのフルパスのクラス 名を含む必要があります。

<priority> 要素は、特定のパーティションのインターセプタのセットの起動順序を制御 するオプションのフィールドです。この値は、0~9までの数値で指定する必要がありま す。優先順位0は優先順位9より上にランクされます。インターセプタは、ロード時には 正順に起動され、シャットダウン時には逆順に起動されます。2つ以上のインターセプタ が同じ優先順位の場合、ほかと比較してどのインターセプタを起動するかを決定する方法 はありません。

<argument>は、<key>要素と <value>要素のペアを含むオプションの要素です。これ らは、クラスインプリメンテーションに java.util.HashMap として渡されます。コー ドで、該当する値をこのタイプから抽出する必要があります。引数に対しては、JVM イン プリメンテーションによって制限が適用されます。

```
たとえば、次の XML は InterceptorImpl と呼ばれるインターセプタを定義します。
  <module>
  <Partition-interceptor>
       <class-name>com.borland.enterprise.examples.InterceptorImpl</class-name>
       <argument>
           <key>key1</key>
           <value>value1</value>
       </argument> 
       <argument>
           <key>key2</key>
           <value>value2</value>
       </argument> 
       <argument>
           <key>key3</key>
           <value>value3</value>
       </argument> 
       <priority>1</priority>
  </Partition-interceptor>
  </module>
```
# インターセプタクラスの作成

クラスは、以下を実装する必要があります。

com.borland.enterprise.server.Partition.service.PartitionInterceptor

次のメソッドを使用できます。

public void initialize(java.util.HashMap args);

このメソッドは、Tomcat コンテナなどのパーティションサービスが作成および初期化され る前に呼び出されます。このメソッドは、各インターセプタのロード時に呼び出されるた め、<priority> パラメータの影響は受けません。

public void startupPreLoad();

このメソッドは、パーティションサービスが開始された後のパーティションサービスがモ ジュールをロードする前に呼び出されます。

public void startupPostLoad();

このメソッドは、すべてのパーティションサービスが個々のモジュールをロードした後に 呼び出されます。

public void shutdownPreUnload();

このメソッドは、パーティションサービスが個々のモジュールをアンロードする前に呼び こった。<br>出されます。<priority> パラメータは、優先順位を逆転します。最初に優先順位 9 のイン ターセプタ、 次に優先順位 8 と い う 順序で呼び出されます。

public void shutdownPostUnload();

このメソッドは、サービスがモジュールをアンロードした後に呼び出されます。

public void PartitionTerminating();

このメソッドは、サービスがシャットダウンされた後のパーティションがシャットダウン する直前に呼び出されます。

```
次のサンプルコードは、上記の module-borland.xml デスクリプタで定義されたクラス
InterceptorImpl を示し ます。
  package com.borland.enterprise.examples;
    // このインターフェースは xmlrt.jar に含まれます。
  import com.borland.enterprise.server.Partition.service.PartitionInterceptor;
  public class InterceptorImpl implements PartitionInterceptor {
      static final String className = "InterceptorImpl";
       public void initialize(java.util.HashMap args) {
       // System.out と System.err に書き込むと
       // 出力が記録されます。
   // 記録するために必要な条件はありません。
 System.out.println(_className + ": initialize");
  System.out.println("key1 has value " + args.get("key1").toString());
  System.out.println("key2 has value " + args.get("key2").toString());
  System.out.println("key3 has value " + args.get("key2").toString());
  \qquad \qquad \} public void startupPreLoad() {
   // System.out と System.err に書き込むと
   // 出力が記録されます。
   // 記録するために必要な条件はありません。
 System.out.println(_className + ": startupPreLoad");
  \qquad \qquad \} public void startupPostLoad() {
       // System.out と System.err に書き込むと
   // 出力が記録されます。
   // 記録するために必要な条件はありません。
         System.out.println(_className + ": startupPostLoad");
  \qquad \qquad \} public void shutdownPreUnload() {
       // System.out と System.err に書き込むと
      // 出力が記録されます
       // 記録するために必要な条件はありません。
       System.out.println(className + ": shutdownPreUnload");
  \qquad \qquad \} public void shutdownPostUnload() {
       // System.out と System.err に書き込むと
       // 出力が記録されます。
   // 記録するために必要な条件はありません。
 System.out.println(_className + ": shutdownPostUnload");
  \qquad \qquad \} public void PartitionTerminating() {
       // System.out と System.err に書き込むと
      ...<br>// 出力が記録されます
   // 記録するために必要な条件はありません。
 System.out.println(_className + ": PartitionTerminating");
  \qquad \qquad \}}
```
# JAR ファイルの作成

Java の JAR ユーティリティを使用して、クラスとそのデスクリプタファイルの JAR ファ イルを作成し ます。

# インターセプタのデプロイメント

デプロイメントウィザードを使用して、インターセプタをパーティションにデプロイメン ト し ます。 [Verify deployment descriptors] チェックボックスと [Generate stubs] チェック ボックスは、どちらもチェックしないでください。

重要 インターセプタをデプロイメントした後で、パーティションを再起動する必要がありま す。

JAR ファイルを次の2つのディレクトリのいずれかにコピーすることもできます。その 後、必ずパーティションを手動で再起動してください。

- <install\_dir>/var/servers/<server\_name>/Partitions/ <Partition\_name>/lib
- <install\_dir>/var/servers/<server\_name>/Partitions/ <Partition\_name>/lib/system
# 第 一二章

# /isiConnect の使い方

Java 2 Enterprise Edition (J2EE) コネクタアーキテクチャを使用すると、EIS ベンダーや サード パーテ ィ のアプ リ ケーシ ョ ン開発者は、 リ ソースアダプタ を開発し て J2EE 1.4 プ ラットフォーム仕様をサポートするアプリケーションサーバーにデプロイメントできま す。リソースアダプタは、J2EE コンポーネントと EIS をプラットフォーム固有の方法で統 合します。リソースアダプタが Borland AppServer (AppServer) にデプロイメントされる と、 さ まざまな異種 EIS にア ク セスでき る堅固な J2EE アプ リ ケーシ ョ ンを開発でき ます。 リソースアダプタは、Java コンポーネントのほかに、必要に応じて EIS との対話に必要な ネイティブなコンポーネントをカプセル化します。

VisiConnect を使用する前に、コネクタ1.5 仕様をよくお読みください。

# VisiConnect サービス

リソースアダプタは、VisiConnect パーティションサービスが有効になっているパーティ ションでホストされます。同じパーティションに複数のリソースアダプタをデプロイメン ト でき ます。 VisiConnect は、 デプロ イ メ ン ト リ ソースアダプタの接続フ ァ ク ト リ を JNDI を通してクライアントが使用できるようにします。これにより、クライアントは、JNDI を使用して特定のリソースアダプタの接続ファクトリを検索できます。

# サービスの概要

VisiConnect サービスは、オプション機能をすべて備えたコネクタ1.5 仕様の完全なインプ リメンテーションです。

デプロイメントされたコネクタ内のリソースアダプタオブジェクトは、すべてリソースア ダプタオブジェクトであると同時に CORBA オブジェクトでもあります。

他のコネクタのインプリメンテーションとは異なり、VisiConnect では、分割方法に制約が ありません。任意の数のマシンで実行されている任意の数のパーティションには、任意の 数のリソースアダプタを格納できます。さらに、分散トランザクションプロトコルのサ ポートにより、リソースアダプタを任意に分割できます。この分割により、デプロイメン ト時にアプリケーションを設定して、アプリケーション全体のパフォーマンスを最適化で き ます。

# 接続管理

ra.xml デプロ イ メ ン ト デス ク リ プタ フ ァ イルには、 ManagedConnectionFactory インスタンスの単一の設定を宣言するための config-property 要素が含まれています。通常、 この設定プロパティは、リソースアダプタプロバイダが設定します。しかし、設定プロパ ティが設定されていない場合は、リソースアダプタデプロイヤがプロパティの値を提供する 必要があります。

Borland は、コネクタおよびその接続ファクトリプロパティを定義するための独自のデプ ロイメントデスクリプタ、ra-borland.xml を提供します。ra-borland.xml デス クリプタの使い方の詳細は、「Borland DTD」を参照してください。

# 接続プロパティの設定

以下の接続プールプロパティを設定できます。

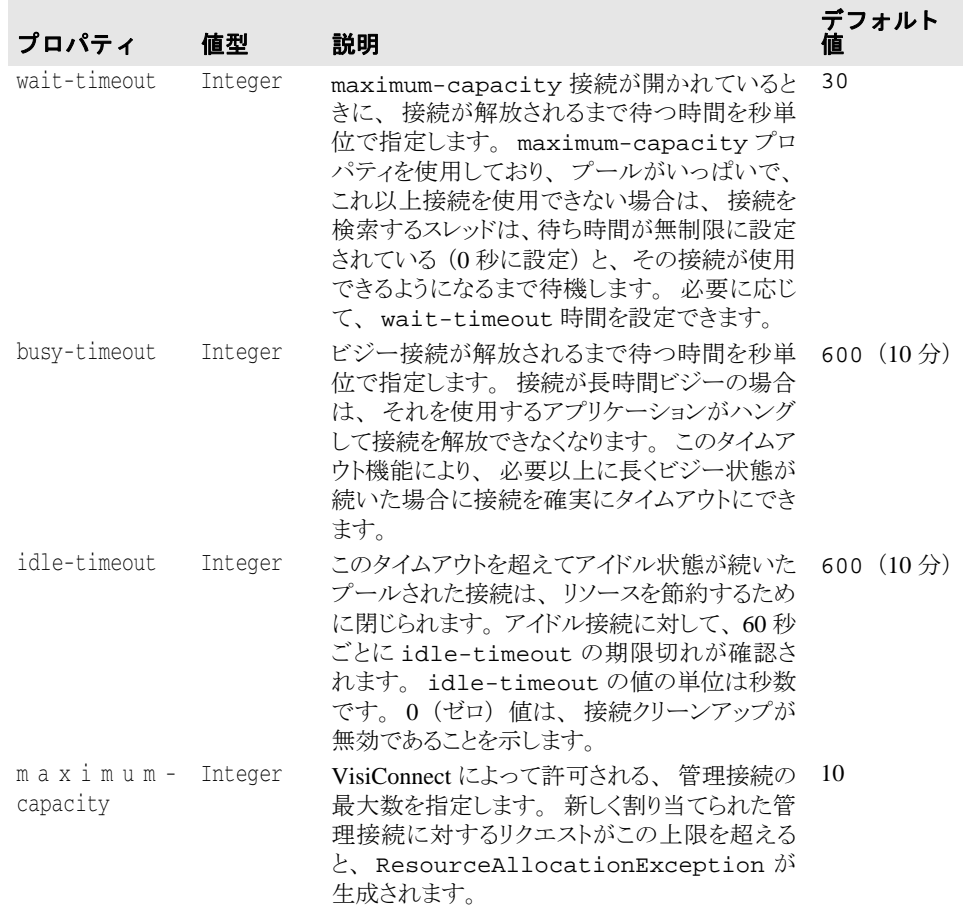

以下のプロパティは使用されなくなりました。VisiConnect はこれらを無視します。上の表 に記載されているプールのプロパテ ィ busy-timeout、 idle-timeout、 および wait-timeout に置き換えられました。ra-borland.xml から古い形式のプロパ ティを削除することはできません。

#### 使用されなくなったプールのプロパティ

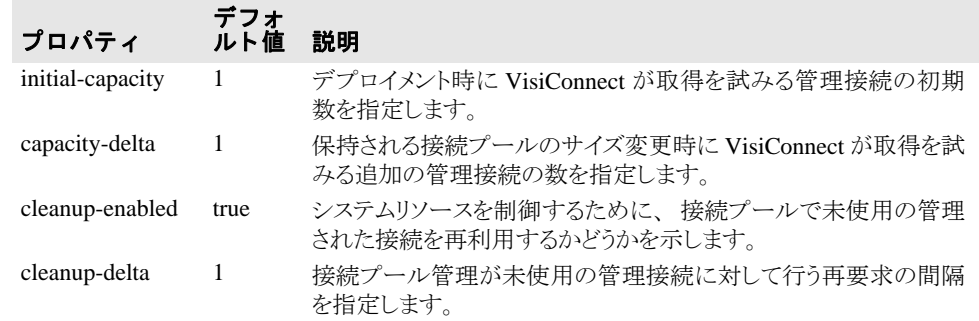

# セキュリティマップを使用したセキュリティ管理

セキュリティマップを使用すると、次のようなユーザーロールを定義できます。

- 1 コンテナ管理のサインオンで EIS が直接使用するユーザーロール (use-caller-identity)
- 2 コンテナ管理のサインオンで適切なリソースロールにマップされるユーザーロール  $(mn-as)$

最初のユーザーロールの場合、実行時に特定されたユーザーロールがマッピングで見つか ると、ユーザーロール自身を使用して EIS と通信するためのセキュリティ情報が提供され ます。2番めのユーザーロールの場合、実行時に特定されたユーザーロールがマッピング で見つかると、関連付けられているリソースロールを使用して EIS と通信するためのセ キュリティ情報が提供されます。

use-caller-identity オプションは、実行時に特定されたユーザーロールのユーザー ID が EIS でも使用でき る場合に使用されます。 た と えば、 AppServer では、 ロール 「Borland」 に属 するユーザー ID "borland"/"borland" を使用でき、 使用可能な EIS である JDataStore データ ベースでも "borland"/"borland" という ID を使用できるとします。JDataStore を処理するリ ソースアダプタが、次のように設定されたセキュリティマップを使用してデプロイメント される場合を考えます。

<security-map> <user-role>Borland</user-role> <use-caller-identity></use-caller-identity> </security-map>

この場合、このサーバーインスタンス上にあるこの JDataStore データベースを使用するア プリケーションは、use-caller-identity を使用して JDataStore データベースにアクセスできま す。

メモ 現在の VisiSecure の制限により、リソースボールトとユーザーボールトの両方で caller id を定義する必要があります。

run-as オプションは、実行時に特定されたユーザーロールのユーザー ID を EIS の ID に マ ッ プする こ と が有効であ る場合に使用されます。 た と えば、 AppServer では 「Demo」 ロールに属する "demo"/"demo" とい う ユーザー ID を使用でき、 使用可能な EIS である Oracle データベースには Demo ユーザーにとって最適な "scott"/"tiger" という ID があると します。Oracle を処理するリソースアダプタが、次のように設定されたセキュリティマッ プを使用してデプロイメントされる場合を考えます。

<security-map> <user-role>Demo</user-role> <run-as> <role-name>oracle\_demo</role-name> <role-description>Oracle demo role</role-description>  $\langle$ run-as $\rangle$ </security-map>

この場合、リソースボールト (下記を参照) で oracle\_demo ロールが定義されている と、このサーバーインスタンス上にあるこの Oracle データベースを使用するアプリケー ションは、run-as を使用して Oracle データベースにアクセスできます。

run-as を使用する場合は、VisiConnect がリソースロールのセキュリティ情報の抽出に使用 するボールトを指定する必要があります。このボールトには、リソースロール名と一連の 認証情報が書き込まれます。 run-as を使用してセキュリティマップが定義されているリ ソースアダプタ を読み込む場合、 VisiConnect は、 定義済みロール名の認証情報をボール ト から呼び出します。

# 承認ドメイン

ra-borland.xml デスクリプタファイルの <authorization-domain> 要素は、 特定のユーザーロールに関連付けられた承認ドメインを指定します。<securitymap> が設定されている場合、関連付けられているドメインを <authorizationdomain> に設定する必要があります。 <authorization-domain> が設定されてい ない場合、VisiConnect は、デフォルトの承認ドメインを使用することを前提としていま す。 承認ド メ イ ンの使用の詳細は、 『*Security Guide*』の「" セキ ュ リ テ ィ の概要」 を参照し て く ださい。

# デフォルトのロール

また、<security-map> 要素を使用すると、デフォルトのユーザーロールを定義して、 適切なリソースロールと関連付けることができます。実行時に特定されたユーザーロール がマッピングにない場合は、このデフォルトのロールが優先されます。<securitymap> 要素でデフォルトのユーザーロールを定義するには、<user-role> 要素に「\*」 という値を指定します。たとえば、次のようになります。

<user-role>\*</user-role>

対応する <role-name> エントリが <security-map> 要素で指定されている必要がありま す。 AppServer のユーザーロール と リ ソース ロールの関連付けの例を次に示し ます。

```
<security-map>
     <user-role>*</user-role>
     <run-as>
         <role-name>SHME_OPR</role-name>
    \langlerun-as\rangle</security-map>
```
接続プールパラメータに AppServer が接続を初期化するように指定していても、デプロイ メント時にはデフォルトのユーザーロールが使用されます。 デフォルトのユーザーロール のエントリも <security-map> 要素もないと、サーバーはコンテナ管理セキュリティ を利用した接続を確立できない場合があります。

# リソースボールトの生成

前述のように、run-as セキュリティマッピングを使用するには、AppServer に提供される ボールトでリソースロールが定義されている必要があります。このようなボールトを「リ ソースボールト | と言います。

VisiConnect で提供されている ツール ResourceVaultGen を使用する と、 リ ソースボー ルトを作成し、作成したボールトでロールオブジェクトをインスタンス化できます。ロー ル名と関連するセキュリティ認証が、ResourceVaultGen によってリソースボールト に書き込まれます。この時点でリソースボールトに書き込むことができるのはパスワード 認証タ イプの認証だけです。 ResourceVaultGen の使い方を次に示し ます。

```
java -Dborland.enterprise.licenseDir=<install_dir/var/domains/base/
configurations/<configuration_name>/mos/<partition_name>/adm> -
Dserver.instance.root=<install_dir/var/domains/base/configurations/
<configuration_name>/mos/<partition_name>/adm/properties/
management_vbroker.properties><br>com.borland.enterprise.visiconnect.tools.ResourceVaultGen -rolename <role_name>
com.borland.enterprise.visiconnect.tools.ResourceVaultGen -rolename <role_name> -username <user_name> -password <password> -vaultfile <full path to vault file> -vpwd <vault_password>
```
オプションの意味は次のとおりです。

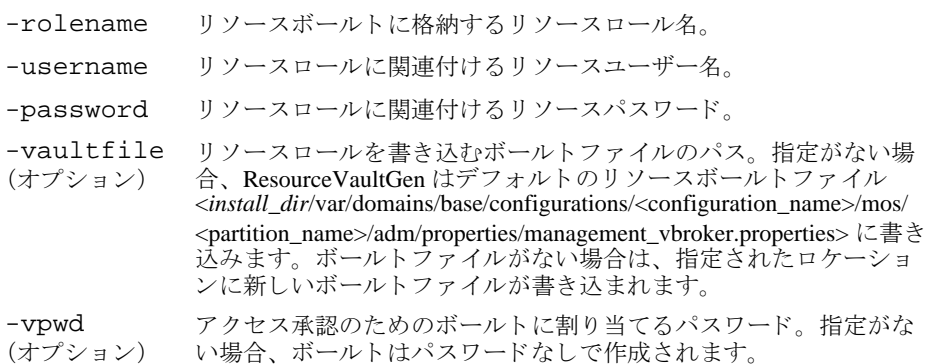

ResourceVaultGen を使用する場合は、次の Jar が CLASSPATH にあることを確認してくだ さい。

- lm.jar
- visiconnect.jar
- vbsec.jar
- jsse.jar
- jaas.jar
- $\blacksquare$  jce1\_2\_1.jar
- sunjce\_provider.jar
- local policy.jar
- US\_export\_policy.jar

メモ ボールトを生成しようとするときに CLASSPATH にこれらの Jar が存在しないと、無効な ボールトファイルが生成されます。無効なボールトファイルを再利用しようとすると、 EOFException が発生し ます。 これを解決するには、 無効なボール ト フ ァ イルを削除し、 CLASSPATH内に適切な Jar があることを確認した上で、ResourceVaultGen を使用して ボールトファイルを再生成します。

リソースアダプタのデプロイメント時にセキュリティマップ情報が指定されると、 VisiConnect はボールトを使用します。リソースボールトがパスワード保護されている場 合、 VisiConnect に次のプロパテ ィ を渡す必要があ り ます。

-Dvisiconnect.resource.security.vaultpwd=<*vault\_password*>

リソースボールトがユーザーが指定した場所にある場合 (-vaultfile ...)、VisiConnect に次 のプロパティを渡す必要があります。

-Dvisiconnect.resource.security.login=<*path of specified vault file*>

以下の例は、ResourceVaultGen の使い方を示しています。

例 1 :

java -Dborland.enterprise.licenseDir=/opt/BES/var<*install\_dir*/var/domains/base/ configurations/<configuration\_name>/mos/<partition\_name>/adm/properties/ management\_vbroker.properties> -Dserver.instance.root=/opt/BES/var/servers/servername - Dpartition.name=standard com.borland.enterprise.visiconnect.tools.ResourceVaultGen -rolename administrator -username red -password balloon -vaultfile /opt/BES/var/servers/servername/adm/properties/partitions/standard/ resourcevault -vpwd lock この使用例では、ユーザー名 red、パスワード balloon というパスワード認証に関連 付けられた administrator ロールが格納されている resourcevault というリソー スボールトが /opt/BES/var/servers/servername/adm/properties/partitions/standard に生成されま す。ボールトファイル自体は、パスワード lock を使用してパスワード保護されていま す。 VisiConnect がこのボール ト を使用するには、 次のプロパテ ィ が設定されている必要が あ り ます。

-Dvisiconnect.resource.security.vaultpwd=lock

-Dvisiconnect.resource.security.login=resourcevault

例 2 :

```
java -Dborland.enterprise.licenseDir=/opt/BES/var/domains/base/configurations/
  <configuration_name>/mos/<partition_name>/adm/properties/
  management_vbroker.properties>
  -Dserver.instance.root=/opt/BES/var/domains/base/configurations/
  <configuration_name>/mos/<partition_name>/adm/properties/
  management_vbroker.properties> 
  -Dpartition.name=petstore 
  com.borland.enterprise.visiconnect.tools.ResourceVaultGen
  -rolename manager accounts -username mickey daffy
  -password mouse duck -vpwd goofy
この使用例では、ユーザー名 mickey、パスワード mouse というパスワード認証に関連
付けられた manager ロールと、ユーザー名 daffy、パスワード duck というパスワー
ド認証に関連付けられた accounts ロールが格納されている resource_vault とい
う デフ ォル ト の リ ソースボール ト が /opt/BES/var/servers/servername/adm/properties/partitions/
petstore に生成されます。ボールトファイル自体は、パスワード goofy を使用してパス
ワード保護されています。VisiConnect がこのボールトを使用するには、次のプロパティが
設定されている必要があります。
  -Dvisiconnect.resource.security.vaultpwd=goofy
例 3 :
  java -Dborland.enterprise.licenseDir=/opt/BES/var/servers/servername/adm -
  Dserver.instance.root=/opt/BES/var/servers/servername
  -Dpartition.name=standard 
  com.borland.enterprise.visiconnect.tools.ResourceVaultGen
  -rolename OClone ENolco -username darkstar geraldo -password meteor rivera
こ の使用例では、 ユーザー名darkstar、 パスワード meteor と いう パスワード 認証に関連
付けら れた developer ロ ールと 、 ユーザー名geraldo、 パスワード rivera と いう パス
```
ワード 認証に関連付けら れた host ロ ールが格納さ れている resource\_vault と いう デ フォルト のリソースボールト が /opt/BES/var/domains/base/configurations/<configuration\_name>/mos/ <partition\_name>/adm/properties/management\_vbroker.properties> に生成されます。 ボールト ファイル自 体はパスワード 保護されていまぜん。 VisiConnect がこのボールト を使用するための追加パラメー タ は不要です。

メモ ResourceVaultGen を使用して、無効な文字を含む既存のファイルにボールト情報を 書き込むことはできません。たとえば、「touch」によって生成されたファイル、StarOffice 文書または Word 文書などには書き込むこ と ができ ません。 ResourceVaultGen が ボール ト 情報を書き込むこ と ができ るのは、 ResourceVaultGen 自身が生成し た新し いファイルまたは有効な既存のボールトファイルだけです。

# リソースアダプタの概要

コネクタ 1.5 仕様によると、ユーザーは、EAR (Enterprise Archive) の一部として RAR (Resource Archive) をデプロイメントできます。AppServer と VisiConnect を使用して、ス 。<br>タンドアロン RAR をデプロイメントすることもできます。RAR をデプロイメントしたら、 次の操作を実行します。

- 接続を取得するためにコードを記述する。
- Interaction オブジェクトを作成する。
- Interaction Spec を作成する。
- レコードセットや結果セットのインスタンスを作成する。
- レコードオブジェクトにデータが入力されるように実行コマンドを実行する。

この章では、概念的な情報のほか、必要なコードの理解のためにその記述手順についても 説明します。

企業情報システム (EIS) ベンダーとサードパーティのアプリケーション開発者は、J2EE ニ ...........<br>コネクタアーキテクチャを使用してリソースアダプタを開発して J2EE 1.4 準拠の任意の Borland Enterprise Server にデプロ イ メ ン ト でき ます。 リ ソースアダプタは、 J2EE コネクタ アーキテクチャ(コネクタ)の主要コンポーネントで、J2EE アプリケーションコンポーネ ントと EIS をプラットフォーム固有の方法で統合します。リソースアダプタが AppServer にデプロイメントされると、さまざまな異種 EIS にアクセスできる堅固な J2EE アプリ ケーションを開発できます。リソースアダプタは、Java コンポーネントのほかに、必要に 応じて EIS との対話に必要なネイティブなコンポーネントをカプセル化します。

#### 開発の概要

詳細は、289ページの「リソースアダプタの開発」を参照してください。

リソースアダプタを最初から開発するには必要なインターフェースとデプロイメントデス ク リ プタ を実装し、 RAR (Resource Adapter Archive) にパッ ケージしてからその RAR を AppServer にデプロイメントする必要があります。リソースアダプタを開発する手順は、 次のとおりです。

- 1 リソースアダプタが必要とする各種インターフェースとクラス用の Java コードを、コ ネクタ1.5 仕様の範囲内で記述します。
- 2 これらのクラスを ra.xml 標準デプロイメントデスクリプタファイルで指定します。
- 3 インターフェースとインプリメンテーションのための Java コードをコンパイルしてク ラスファイルに出力します。
- **4** Java クラスを JAR (Java Archive) フ ァ イルにパッ ケージ し ます。
- **5** 次に説明する よ う にし て、 リ ソースアダプタ固有のデプロ イ メ ン ト デス ク リ プタ を作 成し ます。
	- ra.xml: Sun の標準 DTD を使用してリソースアダプタに関連する属性とデプロイ メントプロパティを記述します。
	- ra-borland.xml : AppServer 固有の追加のデプロイメント情報を追加します。 このファイルには、接続ファクトリ、接続プール、およびセキュリティマッピング のパラメータが記述されています。
- 6 RAR (Resource Adapter Archive) ファイルを作成します (リソースアダプタをパッケー ジします)。
- **7** RAR を AppServer にデプロ イ メ ン ト するか、 EAR (Enterprise Application Archive) ファ イルに含めて、J2EE アプリケーションの一部としてデプロイメントします。

#### 既存のリソースアダプタの編集

AppServer にデプロイメントする既存のリソースアダプタがある場合は、前述の Borland 固有のデプロイメントデスクリプタを編集してからアダプタをパッケージし 直すだけで済みます。次に、その操作方法とサンプルを示します。

- 1 RAR 展開用の空のディレクトリを作成します。 mkdir c:/temp/staging
- **2** デプロ イ メ ン ト する リ ソースアダプタ をそのデ ィ レ ク ト リ にコ ピーし ます。 cp shmeAdapter.rar c:/temp/staging
- 3 リソースアダプタアーカイブの内容を展開します。

jar xvf shmeAdapter.rar

展開用ディレクトリの内容は次のようになります。

- リソースアダプタをインプリメンテーションする Java クラスを含む JAR
- ファイル Manifest.mf および ra.xml を含む META-INF ディレクトリ
- 1 Borland デプロイメントデスクリプタエディタ (DDEditor) を使用して raborland.xml フ ァ イルを作成し、 展開用の META-INF デ ィ レ ク ト リ に保存し ます。 DDEditor の使い方については、『管理コンソールユーザーズガイド』の「デプロイメン トデスクリプタエディタの使い方」を参照してください。
- 2 リソースアダプタアーカイブを新規作成します。

jar cvf shmeAdapter.rar -C c:/temp/staging

3 これで、リソースアダプタを AppServer にデプロイメントできるようになります。

# リソースアダプタのパッケージ

リソースアダプタは、RAR に含まれている J2EE コンポーネントです。リソースアダプタ では一般的なディレクトリ形式を使用します。リソースアダプタのディレクトリ構造のサ ンプルを次に示し ます。

#### コードのサンプル 53.1 リソースアダプタのディレクトリ構造:

- .META-INF/ra.xml
- .META-INF/ra-borland.xml
- ./images/shmeAdapter.jpg
- ./readme.html
- ./shmeAdapter.jar
- ./shmeUtilities.jar
- ./shmeEisSdkWin32.dll ./shmeEisSdkUnix.so

前述の構造では、リソースアダプタが直接使用することはない画像や Readme ファイルな どの文書や関連フ ァ イルを入れる こ と ができ ます。 リ ソースアダプタ をパッ ケージする こ とは、これらのファイルも同様にパッケージすることを意味します。

リソースアダプタのパッケージは、次の手順で行います。

- 1 一時的な展開用ディレクトリを作成します。
- 2 リソースアダプタの Java クラスをコンパイルして展開用ディレクトリに出力します。 または、前述のように、事前にコンパイルしたクラスを展開用ディレクトリにコピー し ます。
- 3 リソースアダプタの Java クラスを保存する JAR ファイルを作成します。この JAR を展 開用ディレクトリの最上位に追加します。
- **4** 展開用デ ィ レ ク ト リ の中に、 META-INF サブデ ィ レ ク ト リ を作成し ます。
- 5 このサブディレクトリに ra.xml デプロイメントデスクリプタを作成し、リソースアダ プタのエントリを追加します。ra.xml の文書型定義については、次のサイトにある Sun Microsystems の文書を参照し て く ださ い。 http://java.sun.com/dtd/ connector\_1\_0.dtd
- 6 同じ META-INF サブディレクトリに ra-borland.xml デプロイメントデスクリプタを作成 し、リソースアダプタのエントリを追加します。必要なエントリの詳細は、このマ ニュアルの最後にある DTD を参照してください。
- **7** リソースアダプタアーカイブを作成します。

jar cvf *resource-adapter-archive*.rar -C *staging-directory*

このコマンドは、サーバーにデプロイメントする RAR ファイルを作成します。JAR コ マンドで -C staging-directory オプションを指定すると、stagingdirectory に移動します。これにより、RAR ファイルに記録されているディレクト リパスは、リソースアダプタが展開されたディレクトリを基準にした相対パスになり ます。

1 つまたは複数のリソースアダプタは、ディレクトリに展開して JAR ファイルにパッ ケージする こ と ができ ます。

# リソースアダプタのデプロイメントデスクリプタ

AppServer は、 2 つの XML フ ァ イルを使用し てデプロ イ メ ン ト 情報を指定し ます。 1 つの ファイルは、Sun Microsystems のリソースアダプタ用 DTD をベースにした ra.xml です。 もう1つのファイルは、AppServer に必要な追加のデプロイメント情報が記述された Borland 独自の ra-borland.xml です。

#### ra.xml の設定

リソースアダプタに関連付けられた ra.xml ファイルがまだない場合は、自分で新しく 作成するか、既存のファイルを編集する必要があります。こうしたプロパティは、テキス トエディタや Borland DDEditor で編集できます。 ra.xml ファイルの作成方法の最新情報 については、次の場所にあるコネクタ仕様を参照してください。 http://java.sun.com/j2ee/connector.

#### トランザクションレベルタイプの設定

リソースアダプタで対応できるトランザクションレベルタイプを ra.xml デプロイ メントデスクリプタに指定することは非常に重要です。次の表に、対応できるトラン ザク シ ョ ンレベルと XML での表記規則を示し ます。

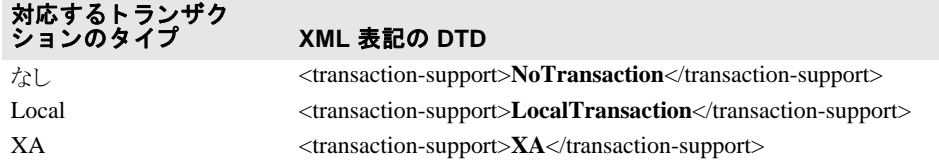

# ra-borland.xml の設定

ra-borland.xml ファイルには、リソースアダプタを AppServer にデプロイメントする ために必要な情報が記述されています。RAR ファイルをデプロイメントするには、この フ ァ イルに特定の属性を指定する必要があ り ます。 この機能は、 AppServer の EJB、 EAR、 WAR、およびクライアントコンポーネントに対応する .xml 拡張機能と整合性がありま す。

ra-borland.xml ファイルに Borland 固有のデプロイメントプロパティを指定するま で、RAR をサーバーにデプロイメントすることはできません。RAR をデプロイメント可 能にするためには、 ra-borland.xml に次の属性が必要です。

- リソースアダプタのインスタンス名。この名前は、このパーティションにデプロイメ ントされたすべての RAR の間で一意である必要があります。これは、デプロイメント された リ ソースアダプタを VisiConnect サービ スが一意に識別するために使用されます。 これは、リソースアダプタが着信をサポートしている場合に、受信メッセージを受け 取る予定のリソースアダプタを識別するために、エンドポイント MDB が ejbborland.xml デスクリプタ内で使用する名前です。
- ra.xml ファイルの各接続定義
	- 接続ファクトリのインターフェースクラス名。これは、リソースアダプタ内のすべ ての接続定義で一意であ る必要があ り ます。 このク ラ ス名は、 ra-borland.xml 内の特定の接続ファクトリの仕様を ra.xml ファイル内の対応するファクトリの仕 様に関連付けます。
	- 接続ファクトリ名。これは、このパーティションにデプロイメントされたすべての リソースアダプタの間で一意である必要があります。
	- JNDI 接続ファクトリ名。これは、このパーティションにデプロイメントされたすべ てのリソースアダプタの間で一意である必要があります。

次の省略可能な属性もra-borland.xml ファイルで指定できます。

- 現在のリソースアダプタと共有されるリソースアダプタコンポーネントを含む個別デ プロイメント接続ファクトリへのリファレンス。
- すべての共有ライブラリのコピー先となるディレクトリ。
- リソースアダプタ/ EIS サインオン処理に対するセキュリティプリンシパルのマッピン グ。このマッピングにより、コンテナ管理セキュリティを利用するアプリケーション に対する EIS 接続を要求するときのリソースプリンシパルが特定されます。また、この リソースプリンシパルは、初期デプロイメント中に EIS 接続を要求するときに使用され ます。
- ra.xml ファイルの各接続定義
	- 接続ファクトリの説明
	- Logging-required フラグ。 ManagedConnectionFactory クラスおよび ManagedConnection クラスでログを記録する必要があるどうかを示します。
	- ログファイルの場所
	- 接続プールのプロパティ
		- busy-timeout : ビジー接続が解放されるまで待つ時間を秒単位で指定しま す。デフォルトは 600 秒です
		- idle-timeout:プールされた接続は、このタイムアウトを超えてアイドル状 態が続くと閉じられます。アイドル接続に対して、60秒ごとに期限切れが確認さ れます。idle-timeout の値の単位は秒数です。デフォルトは600秒です。
		- wait-timeout:: 接続が解放されるまで待機する秒数。 デフォルトは 30 秒で す。

# コネクタ 1.5 のデプロイメントデスクリプタへの変更

BAS は、コネクタ 1.0 とコネクタ 1.5 の両方をサポートします。コネクタ 1.5 のデプロイメ ントデスクリプタにおける重要な変更を次に示します。

■ 新しいリソースアダプタ実装クラスを ra.xml で指定する必要があります。

```
<resourceadapter>
    <resourceadapter-class>
       .ResourceAdapter.Implementation.Class
    </resourceadapter-class>
\vdots
```
- 複数の接続定義を同じ RAR 内の <outbound-resourceadapter> に指定できます。
- 複数のメッセージアダプタを <inbound-resourceadapter> に指定できます。
- 設定プロパティは、config-property 要素を使用してリソースアダプタレベルで 指定できます。config-property の型はオブジェクトでなくてはならず、プリミティブで あってはな り ません。 た と えば、 int でなく、 java.lang.Integer を使用する必 要があります。また、リソースアダプタインプリメンテーションの set メソッドで同じ 型を使用する必要があります。たとえば、この例では、 setCount(java.lang.Integer value) です。

```
 <config-property>
    <description>Open User Name</description>
    <config-property-name>Count</config-property-name>
    <config-property-type>java.lang.Integer</config-property-type>
    <config-property-value>100</config-property-value>
 </config-property>
```
config-property は、 各接続定義に固有で設定でき、 接続定義ご と に設定する こ と もでき ます。

メモ 受信リソースアダプタからメッセージを受信するエンドポイントとして設定されている メ ッ セージ駆動型 Bean は、 ra.xml で指定されている messagelistener-type イ ンターフェースを実装する必要があります。

```
<inbound-resourceadapter>
    <messageadapter> 
       <messagelistener>
          <messagelistener-type> </messagelistener-type>
```
EJB には、エンドポイントをアクティブ化するために必要なアクティブ化設定が必要で す。

# リソースアダプタのクラスローダーについて

Borland AppServer には、 モジュール単位の ク ラ ス ローダーポ リ シーを提供し ます。 .ear、 .war、.rar、または ejb.jar のデプロイメントモジュールには固有のクラスローダーがあり、 そのクラスパスには、モジュールに組み込まれているすべてのクラスが含まれます。これ により、各モジュールはアクセス先のクラスを完全に制御できます。複数のモジュールが ライブラリのバージョンの異なる独自のコピーを持ったり、他のモジュールで使用される パッ ケージ と競合せずに同じパッ ケージ名を使用でき ます。 これは強力な機能ですが、 複 数のモジ ュールが協調し て動作し、 同じ ク ラ ス を共有する場合には、 状況が複雑になる可 能性があります。

各モジュールには独自のクラスローダーがありますが、VisiConnect を実行するパーティ ションには、いくつかの独自のクラスローダーがあります。このパーティション単位のク ラスローダーのクラスは、パーティションで実行されるすべてのモジュールで使用できま す。一般に、モジュール単位のクラスローダーがパーティションレベルのクラスローダー よ り も優先されるので、 1 つのク ラ スが両者で見つかった場合は、 モジュール単位の方が 使用されます。

クラスローダーに関して、VisiConnect ユーザーがアプリケーションのパッケージングで注 意を払う必要がある場面が2種類あります。

- 送信通信の接続ファクトリと接続
- 受信通信のメッセージリスナー

#### 接続ファクトリと接続

送信通信の接続ファクトリと接続インターフェースおよび実装クラスは、リソースアダプ タとともに提供されることがあります。インターフェースクラスは標準ベースで JDK また は拡張機能の一部として提供され、実装クラスはリソースアダプタに固有で独自の規格に 基づいていることがあります。たとえば、JMS リソースアダプタは、標準の javax.jms.QueueConnectionFactory クラスと、

javax.jms.QueueConnectionクラスの独自の実装を提供します。

javax.jms パッケージのクラスは Borland AppServer によって提供され、パーティショ ンのク ラ ス ローダーに存在し、 そのク ラ ス定義は、 すべてのモジ ュールで共有されます。 ただし、リソースアダプタではこれらの javax.jms インターフェースを実装する独自 のクラスが提供され、各モジュールは、この独自のクラス定義のコピーを持つことがあり ます。

リソースアダプタの接続を取得するために、クライアントプログラムはリソースアダプタ の接続フ ァ ク ト リ の 1 つに対して JNDI 検索を実行し ます。 この JNDI 検索で返されるオブ ジェクトは、クライアントが存在する.ear、.war、または.jarモジュールで使用で きるクラス定義を使用して作成される必要があります。そうでない場合は、クライアント コード で接続フ ァ ク ト リ オブジェ ク ト を使用し よ う とする と、 ClassCastException が返されます。クライアントは、次に接続ファクトリを使用して Connection インスタンス を作成します。このオブジェクトも、クライアントコードがオブジェクトを操作できるよ <u><br>うに、クライアントモジュールのクラスローダーを使用して作成される必要があります</u>。

また、AppServer 内で実行される VisiConnect サービスは、リソースアダプタによって提供 されるクラスの一部を使用する必要があります。たとえば、1.5 レベルのリソースアダプ タには、javax.resource.spi.ResourceAdapter のインプリメンテーションが 含まれます。これは、VisiConnect によりリソースアダプタの開始と停止に使用されます。 VisiConnect がリソースアダプタクラスを使用する場合は、常にリソースアダプタのクラス ローダーが使用されます。スタンドアロンの.rar (クライアントで.ear に埋め込まれ るのではなく)としてデプロイメントされたリソースアダプタは、独自のクラスローダー を持ち、したがって、リソースアダプタクラスのクラス定義の独自のコピーを持ちます。 この場合、ClassCastExceptions が発生する可能性があります。

#### この問題は、たとえばメソッド

ManagedConnectionFactory.setResourceAdapter(javax.resource.spi. ResourceAdapter) で発生します。ManagedConnectionFactoryインスタンスはク ライアント のクラスローダーを使用して作成され、ResourceAdapter インスタンスは .rar ク ラスローダーを使用して作成されます。このメソッドのインプリメンテーションで、 ResourceAdapter インスタンスを固有の実装クラスにキャストすると、 ClassCastException が発生し ます。

# メッセージリスナー

受信リソースアダプタでは、メッセージリスナーとなるクラスを指定する必要がありま す。 こ のク ラ スは、 こ の リ ソースアダプタからの受信通信のエン ド ポイ ン ト と し て動作す る MDB に実装されます。リソースアダプタが MDB に渡すメッセージを持っている場合 は、メッセージリスナークラスのメソッドが呼び出されます。たとえば、多くの JMS リ ソースアダプタは、javax.jms.MessageListener をメッセージリスナークラスと して使用し、このクラスの onMessage(javax.jms.Message) メソッドで実際に着 信メッセージを受信します。これらのクラスは javax.jms パッケージで提供され、 パーティションのクラスローダー内に存在するので、リソースアダプタと MDB クライア ントの両方に共有され、この場合は ClassCastExceptions が発生することはありま せん。

ただし、リソースアダプタは固有のメッセージリスナークラスを提供でき、そのクラスは 実際にメッセージを配信するメソッドをいくつでも持つことができます。このすべてのメ ソッドで、固有のオブジェクトを引数として使用できます。これが ClassCastExceptions の原因になる場合があ り ます。

VisiConnect では、メッセージリスナークラスが独自の場合でも、MDB 内のメッセージ配 信メソッドが MDB 自身のクラスローダーにあるメッセージリスナーの定義を使用して呼 び出されるように、MDBの呼び出しが適切に処理されます。ただし、メソッドが固有の オブジェ ク ト であ る引数を受け取る場合、 VisiConnect は、 オブジェ ク ト の リ ソースアダプ タのクラスから MDB のクラス定義にマップできません。これにより、 ClassCastExceptions が発生する可能性があります

たとえば、製品にサンプルとして付属する Mail リソースアダプタは、 com.borland.enterprise.ra.mail.api.MailListener というメッセージ リスナークラスを提供します。このクラスには、 onMessage(javax.mail.Message) と い う メ ッ セージ配信 メ ソ ッ ド が含まれます。 メッセージリスナークラスは固有ですが、onMessage() メソッドは、引数に固有でな いオブジェクトを受け取ります。この場合、ClassCastExceptionsは発生しませ ん。メッセージリスナークラス自身が固有である場合もあります。メッセージ配信メソッ

# ドに固有のオブジェクトの引数がある場合にのみ、クラスローダーの問題が発生します。

# ClassCastExceptions の修正

前述の問題のいずれかが発生し た場合、 基本的な解決方法は次の 2 つです。

- リソースアダプタ .rar とそのクライアントを含む .ear を作成します。 .ear 全体 で1つのクラスローダーを共有するので、リソースアダプタとクライアント間でオブ ジェクトを移動するときの ClassCastExceptions が発生しません。
- .rar とクライアントモジュールの両方からリソースアダプタクラスを削除し、これら<br>- のクラスをライブラリ .jar としてパーティションにデプロイメントします。ライブ のクラスをライブラリ.jar としてパーティションにデプロイメントします。 ラリ.jarは、パーティションのクラスローダーに置かれ、すべてのデプロイメント モジュールに共有されます。そのため、すべてのモジュールがリソースアダプタクラ スの同じクラス定義を使用するので、ClassCastExceptions が発生しません。

# <span id="page-300-0"></span>リソースアダプタの開発

ここでは、コネクタ1.5 準拠のリソースアダプタを開発する方法について説明します。リ ソースアダプタは、次のようなシステム協定の必要条件を実装する必要があります。その 詳細を以下に示し ます。

- 接続管理
- セキュリティ管理
- トランザクション管理
- パッケージングとデプロイメント

#### 接続管理

リソースアダプタの接続管理協定には、システム協定に必要なクラスとインターフェース の数を指定します。リソースアダプタは、次のインターフェースを実装する必要がありま す。

- javax.resource.spi.ManagedConnection
- javax.resource.spi.ManagedConnectionFactory
- javax.resource.spi.ManagedConnectionMetaData

リソースアダプタが提供する ManagedConnection インプリメンテーションは、アプリ ケーションサーバーをサポートするために、次のインターフェースとクラスのインプ リメンテーションを提供する必要があります。接続とそれに関連するトランザクショ ンを最終的に管理するのは、 Borland Enterprise Server です。

- メモ 管理されていない (アプリケーションサーバーで管理されていない) 環境では、こう したインターフェースやクラスを使用する必要はありません。
	- javax.resource.spi.ConnectionEvent
	- javax.resource.spi.ConnectionEventListener

また、リソースアダプタで次のメソッドを実装して、エラー記録とトレースの機能を備え て く ださい。

- ManagedConnectionFactory.setLogWriter()
- ManagedConnectionFactory.getLogWriter()
- ManagedConnection.setLogWriter()
- ManagedConnection.getLogWriter()

管理されていない2階層アプリケーションでリソースアダプタを使用する場合は、 javax.resource.spi.ConnectionManager インターフェースのデフォルトの インプリメンテーションをリソースアダプタに備えてください。 ConnectionManager のデフォルトのインプリメンテーションにより、リソースアダ プタは独自のサービスを提供できます。このようなサービスには、接続プール、エラー記 録、トレース、およびセキュリティ管理があります。デフォルトの ConnectionManager は、 基底の EIS への物理接続の作成を ManagedConnectionFactory に委任し ます。

アプリケーションサーバー管理の環境では、リソースアダプタで

ConnectionManager 実装クラスを使用しないでください。管理環境では、リソース アダプタはそれ自体の接続プールをサポー ト でき ません。 この場合は、 Borland Enterprise Server が接続プールを管理します。ただし、リソースアダプタは、1つの物理接続ごとに、 アプリケーションサーバーとそのコンポーネントには透過的な ConnectionManager ノンファ<br>インスタンスを複数持つことができます。

# トランザクション管理

リソースアダプタは、提供するトランザクション対応のレベルに基づいて簡単に分類でき ます。これらのレベルを次に示します。

- **NoTransaction** : リソースアダプタは、ローカルトランザクションと JTA トランザク ションのどちらもサポートせず、トランザクションインターフェースを実装しません。
- **LocalTransaction** : リ ソースアダプタは、 LocalTransaction インターフェースを 実装することによってリソースマネージャのローカルトランザクションに対応してい ます。ローカルトランザクション管理協定は、Sun Microsystems のコネクタ 1.5 仕様の セクション 6.7 で規定されています。
- **XATransaction** : リソースアダプタは、 LocalTransaction インターフェースを実装してリ --------<br>ソースマネージャのローカルトランザクションに対応し、XAResource インターフェー スを実装してリソースマネージャの JTA/XA トランザクションに対応します。XA リ ソースベースの協定は、 Sun Microsystems のコネクタ 1.5 仕様のセクション 6.7 で規定 されています。

前述のトランザクション対応レベルは、サーバー管理トランザクションの調整を可能にす るためにリソースアダプタが実装する必要があるトランザクションサポートの主要な手順 を反映しています。トランザクションの機能と、基底の EIS の必要条件に応じて、リソー スアダプタは前述のレベルのいずれかを選択してサポートすることができます。

# セキュリティ管理

リソースアダプタのセキュリティ管理協定の必要条件を次に示します。

- リソースアダプタけ ManagedConnectionFactory.createManagedConnection() メソッドを 実装してセキュリティ協定をサポートする必要があります。
- リソースアダプタは、ManagedConnection.getConnection() メソッドのイ ンプリメンテーションの一部として再認証をサポートする必要はありません。
- リソースアダプタは、セキュリティ協定のサポートをそのデプロイメントデスクリプ タの一部として指定する必要があります。関係するデプロイメントデスクリプタの要 素を次に示します。
	- <authentication-mechanism></authentication-mechanism>
	- <authentication-mechanism-type></authenticationmechanism-type>
	- <reauthentication-support></reauthentication-support>
	- <credential-interface></credential-interface>

これらのデスクリプタの要素の詳細は、コネクタ1.5 仕様のセクション 10.3.1 を参照して く ださい。

# パッケージングとデプロイメント

パッケージされたリソースアダプタモジュールのファイル形式は、リソースアダプタプロ バイダとリソースアダプタデプロイヤの間の協定を定義します。パッケージされたリソー スアダプタは、次の要素を含みます。

- コネクタシステムレベルの協定とリソースアダプタの機能の両方を実装するために必 要な Java クラスとインターフェース
- リソースアダプタの Java ユーティリティクラス
- リソースアダプタに必要なプラットフォーム依存のネイティブライブラリ
- ヘルプファイルとマニュアル
- 前述の要素を結び付ける説明が記載されたメタ情報

パッケージの必要条件の詳細は、コネクタ 1.5 仕様のセクション 10.3 と 10.5 を参照してく ださい。 デプロ イ メ ン ト の必要条件と、 サポー ト する JNDI の設定および検索について、 個々に説明してあります。

# リソースアダプタのデプロイメント

リソースアダプタのデプロイメントは、EJB、エンタープライズアプリケーション、およ び Web アプリケーションのデプロイメントに似ています。これらのモジュールと同様に、 リソースアダプタはアーカイブファイルまたは展開されたディレクトリとしてデプロイメ ントできます。リソースアダプタは、AppServer コンソールまたは iastool ユーティリ ティを使用して動的にデプロイメントすることも、EAR に含めてデプロイメントすること もできます。デプロイメントの詳細は、AppServer の『ユーザーズガイド』を参照してく ださい。

リソースアダプタをデプロイメントするときは、モジュールに名前を指定する必要があり ます。この名前は、リソースアダプタのデプロイメントの論理リファレンスで、特に、リ ソースアダプタ を更新し た り デプロ イ メ ン ト を解除するために使用でき ます。 AppServer では、RAR ファイル名、またはリソースアダプタがあるデプロイメントディレクトリの ファイル名と一致するデプロイメント名が暗黙的に割り当てられます。サーバーの起動後 は、この論理名を使用してリソースアダプタを管理できます。リソースアダプタのデプロ イメント名は、モジュールのデプロイメントが解除されるまで AppServer 内でアクティブ なままになります。

# アプリケーション開発の概要

# アプリケーションコンポーネントの開発

#### コモンクライアン ト インターフ ェース (**Common Client Interface**、 **CCI**)

EIS にアクセスするためにアプリケーションコンポーネントが使用するクライアント API は、次のように分類できます。

- コネクタ 1.5 仕様のセクション 9 で定義されている標準のコモンクライアントインター フェース (CCI)。
- リソースアダプタの種類および基底の EIS に固有の一般的なクライアントインター フェース。このようなインターフェースの例として、RDBMS 向けの JDBC があります。
- 特定のリソースアダプタおよび基底の EIS に固有の独自クライアントインターフェー ス。このようなインターフェースの例として、IBM CICSトランザクションプロセッサ 向けの CICS Java Gateway や、SAP R/3 エンタープライズリソースプランニングシステ ム向けの JFC があります。

コネクタ 1.5 仕様では、 EIS にアクセスするための CCI が定義されています。 CCI はアプ リケーションコンポーネント用の標準のクライアント API です。これを使用すると、アプ リケーションコンポーネントと EAI フレームワークが異種 EIS 間でやり取りできます。 CCI は、エンタープライズアプリケーション統合 (EAI)、サードパーティのエンタープラ イズツールベンダー、および既存モジュールの J2EE プラットフォームへの移行での使用 を主な目的としています。

CCI において、接続ファクトリは、EIS インスタンスへの接続を可能にするパブリックイン ターフ ェースです。 このサービスを提供するために、 ConnectionFactory インターフェースが リソースアダプタで実装されています。アプリケーションは、JNDI名前空間内で ConnectionFactory インスタンスを検索し、それを使用して EIS 接続の取得を要求します。

次に、アプリケーションは、返された Connection インターフェースを使用して EIS にアク セスします。CCI と EIS 固有の API の両方で一貫したアプリケーションプログラミングモ デルを提供するため、ConnectionFactory および Connection インターフェースは、インター フ ェーステンプレー ト 設計パターンに準拠し ます。 この設計パターンでは、 接続を作成お よび閉じるスケルトンを定義し、適切なステップをサブクラスに任せます。これにより、 これらのインターフェースを簡単に拡張して、接続を作成したり閉じたりする特定のス テップを、それらの操作の構造を変更せずに再定義できるようにできます。これらのイン ターフェースへのインターフェーステンプレート設計パターンの適用については、コネク タ 1.5 仕様のセクション 5.5.1 を参照してください。

(http://java.sun.com/j2ee/connector)

#### 管理対象アプリケーションでの接続の取得

管理対象アプリケーションが res-type 変数で指定されているように接続ファクト リから EIS インスタンスへの接続を取得する場合、次の手順を実行します。

**1** アプ リ ケーシ ョ ンアセンブラ またはコンポーネン ト プロバイダが、 デプロ イ メ ン ト デ スクリプタを使用して、アプリケーションコンポーネントの接続ファクトリ要件を指 定し ます。

res-ref-name: shme/shmeAdapter res-type:javax.resource.cci.ConnectionFactory res-auth: Application|Container

- **2** リ ソースアダプタデプロ イヤが、 リ ソースアダプタの設定情報を設定し ます。
- **3** VisiConnect は、 設定済みの リ ソースアダプタ を使用し て、 基底の EIS への物理接続を 作成します。
- 4 アプリケーションコンポーネントは、コンポーネントの環境内で接続ファクトリイン スタンスの JNDI 検索を実行し ます。

// 初期 JNDI ネーミングコンテキストを取得します。 javax.naming.Context ctx = new javax.naming.InitialContext(); 。<br>// JNDI 検索を実行して接続ファクトリを取得します。 javax.resource.cci.ConnectionFactory cxFactory = (javax.resource.cci.ConnectionFactory)ctx.lookup( "java:comp/env/shme/shmeAdapterConnectionFactory");

- 5 コンテキスト検索で渡される JNDI 名は、コンポーネントのデプロイメントデスクリプ タの res-ref-element で指定されている もの と同じです。 JNDI 検索は、 restype 要素で指定されている java.resource.cci.ConnectionFactory 型の 接続ファクトリインスタンスを返します。
- **6** アプ リ ケーシ ョ ン コ ンポーネン ト は、 接続フ ァ ク ト リ で getConnection() メソッ ドを呼び出して、EIS 接続の取得を要求します。返された接続インスタンスは、基底の 物理接続へのアプリケーションレベルのハンドルを表します。アプリケーションコン ポーネントは、接続ファクトリで getConnection( ) メソッドを複数回呼び出すこ と によ り 、 複数の接続を要求し ます。

javax.resource.cci.Connection cx = cxFactory.getConnection();

- 7 アプリケーションコンポーネントは、返された接続を使用して基底の EIS にアクセスし ます。これは、リソースアダプタ固有の機能です。
- **8** 接続を終了すると、コンポーネントは、接続インターフェースで close() メソッド を使用し て接続を閉じ ます。

cx.close();

9 アプリケーションコンポーネントが割り当てられた接続を使用後に閉じるのに失敗した 場合、 その接続は未使用の接続とみなされます。 AppServer は、 未使用の接続のク リ ーン アップを管理します。コンテナがコンポーネントインスタンスを終了すると、コンテナ は、そのコンポーネントインスタンスが使用したすべての接続をクリーンアップします。

#### 非管理対象アプリケーションでの接続の取得

非管理対象アプリケーションの場合、アプリケーションコンポーネントで同様のプロ グラミングモデルにしたがう必要があります。非管理対象アプリケーションは、接続 ファクトリインスタンスを検索し、EIS 接続の取得を要求し、接続を使用して EIS と やり取りし、完了したら接続を閉じます。

非管理対象アプリケーションコンポーネントが接続ファクトリから EIS インスタンスへの 接続を取得する場合、次の手順を実行します。

- 1 アプリケーションコンポーネントは、 javax.resource.cci.ConnectionFactory インスタンスで qetConnection() メソッドを呼び出し、基底の EIS インスタンスへの接続を取得 し ます。
- 2 接続ファクトリインスタンスは、デフォルトの接続マネージャインスタンスに接続要 ぶを委任します。リソースアダプタは、デフォルトの接続マネージャのインプリメン テーションを提供します。
- **3** 接続マネージャインスタンスは、 ManagedConnectionFactory.createManagedConnection() メソッドを 呼び出すことにより、基底の EIS インスタンスへの新しい物理接続を作成します。
- **4** ManagedConnectionFactory.createManagedConnection() を呼び出す と、 基底の EIS への新しい物理接続が作成されます。 こ の EIS は、 ManagedConnectionFactory.createManagedConnection() メソッドが 返す

ManagedConnection インスタンスによって表されます。 ManagedConnectionFactory は、 JAAS Subject オブジェ ク ト からのセキュ リ ティ情報、ConnectionRequestInfo、設定されているプロパティ(ポート番号、 サーバー名など)を使用して、新しい ManagedConnection インスタンスを作成し ます。

- **5** 接続マネージャインスタンスは、ManagedConnection.getConnection() メ ソッドを呼び出してアプリケーションレベルの接続ハンドルを取得します。このメ ソッドを呼び出しても、必ずしも EIS インスタンスへの新しい物理接続が作成されるわ けではありません。このメソッドは、ManagedConnection インスタンスで表され る基底の物理接続にアクセスするためにアプリケーションによって使用される一時ハ ン ド ルを作成し ます。
- 6 接続マネージャインスタンスは、接続ファクトリインスタンスへの接続ハンドルを返 します。この接続ファクトリが、接続を要求しているアプリケーションコンポーネン ト に接続を返し ます。

#### サンプルコード **—CCI** に基づ く プログラ ミ ング

次のコードの抜粋は、CCI に基づくアプリケーションプログラミングモデルの例を示 し ています。 接続の取得を要求し、 接続フ ァ ク ト リ を取得後、 Interaction と InteractionSpec を作成します。レコードファクトリとレコードを取得してレコードと やり取りし、結果セットとカスタムレコードを使用して同じことを実行します。

```
// JNDI 名前空間から接続ファクトリインスタンスを検索後、
// EIS インスタンスへの接続を取得します。この例では、コンポーネントは、
// コンテナが EIS サインオンを管理することを許可します。
javax.naming.Context ctx = new javax.naming.InitialContext();
javax.resource.cci.ConnectionFactory cxFactory = 
(javax.resource.cci.ConnectionFactory)ctx.lookup(
  "java:comp/env/shme/shmeAdapter" );
javax.resource.cci.Connection cx = cxFactory.getConnection();
// Interaction インスタンスを作成します。
javax.resource.cci.Interaction ix = ct.createInteraction();
// 個々の InteractionSpec の新しいインスタンスを作成します。
com.shme.shmeAdapter.InteractionSpecImpl ixSpec = new
com.shme.shmeAdapter.InteractionSpecImpl();
ixSpec.setFunctionName( "S_EXEC" );
ixSpec.setInteractionVerb( javax.resource.cci.InteractionSpec.SYNC_SEND_RECEIVE 
);
\frac{1}{2}...
// RecordFactory インスタンスを取得します。
javax.resource.cci.RecordFactory recFactory = // ... RecordFactory を取得します。
// RecordFactory インスタンスを使用して汎用の MappedRecord を作成します。
// このレコードインスタンスは、Interaction の実行のための入力として機能します。
// レコードの名前は、以下のレコード型のメタデータのポインタとして機能します。
javax.resource.cci.MappedRecord input = recFactory.createMappedRecord( 
"ShmeExecRecord" );
// 汎用 MappedRecord インスタンスに入力値を格納します。コンポーネント
// コードは、メタデータリポジトリからアクセスしたメタデータに基づいて
// 値を追加します
input.put( "<key: element0>", new String( "S_APP01" );
input.put( "<key: element1>", // ... );
// ...
// Interaction の実行によって設定される出力値を保持するための汎用
// IndexedRecord を作成します。
javax.resource.cci.IndexedRecord output = 
    recFactory.createIndexedRecord( "ShmeExecRecord" );
// Interaction を実行します。
boolean response = ix.execute( ixSpec, input, output);// 出力 IndexedRecord からデータを抽出します。汎用 IndexedRecord で
// メタデータリポジトリ内の型マッピング情報を使用して型マッピングが
// 実行されます。コンポーネントは IndexedRecord で汎用メソッドを
// 使用するため、コンポーネントコードは必要な型キャストを実行します
java.util.Iterator iter = output.iterator();
while ( iter != null && iter.hasNext() )
{
  // レコード要素を取得し、値を抽出します ... }
// Interaction の実行によって返された ResultSet の必要条件を
// 設定します。このステップは任意です。必要条件が明示的に設定されていない場合
// はデフォルト値が使用されます。
com.shme.shmeAdapter.InteractionSpecImpl rsIxSpec = 
    new com.shme.shmeAdapter.InteractionSpecImpl();
rsIxSpec.setFetchSize( 20 );
rsIxSpec,setResultSetType( javax.resource.cci.ResultSet.TYPE_SCROLL_INSENSITIVE 
);
// ResultSet を返す Interaction を実行します。
```

```
javax.resource.cci.ResultSet rSet = 
    (javax.resource.cci.ResultSet)ix.execute( rsIxSpec, input );
// ResultSet を繰り返します。この例では、最初の行にカーソルを置き、
// 次に ResultSet の内容を末尾に向かって繰り返し処理します。
// 次に、適切な get メソッドを使用して列の値を取得します。
rSet.beforeFirst();
while ( rSet != null && rSet.next() )
{
// 適切な get メソッドを使用して現在の行の列の値を取得します。
}
// 次のコードは、ResultSet を使用した逆繰り返し処理の例です
rSet.afterLast();
while ( rSet.previous() )
{
// 適切な get メソッドを使用して現在の行の列の値を取得します。
}
// Record インターフェースを拡張して EIS 固有のカスタム Record を表します。
// CustomerRecord インターフェースは、フィールドの値に対して単純なアクセッサ /
// ミューテータをサポートします。開発ツールは、CustomerRecord の
// 実装クラスを生成します。
public interface CustomerRecord extends javax.resource.cci.Record, 
    javax.resource.cci.Streamable
{
  public void setName( String name );
  public void setId( String custId );
  public void setAddress( String address );
  public String getName();
  public String getId();
  public String getAddress();
}
// 空の CustomerRecord インスタンスを作成し、Interaction を実行して
// 得られた出力を格納します。
CustomerRecord customer = // ... インスタンスを作成します。
// Interaction への入力として PurchaseOrderRecord インスタンスを作成し、
// このインスタンスにプロパティを設定します。このほかに、カスタムレコードの例
// このインスタンスにノロハノィといくこと<br>// として、PurchaseOrderRecord があります。<br>- https://www.haseOrder.et//...
PurchaseOrderRecord purchaseOrder = // ... インスタンスを作成します。
purchaseOrder.setProductName( "..." );
purchaseOrder.setQuantity( "..." );
// ...
// 出力 CustomerRecord インスタンスを格納する Interaction を実行します。
boolean crResponse = ix.execute( rsIxSpec, purchaseOrder, customer );
// CustomerRecord をチェックします。
System.out.println( "Customer Name = [" + customer.getName() + "], 
                 Customer ID = [" + customer.getId() +"],
                  Customer Address = [" + customer.getAddress() + "]" );
```
# アプリケーションコンポーネントのデプロイメントデス クリプタ

アプリケーションコンポーネントデプロイメントデスクリプタでは、コンポーネントが使 用するリソースアダプタの接続ファクトリ情報を指定する必要があります。次のデプロイ メントデスクリプタに適切なエントリが必要です。

- **1** コンポーネン ト の Sun 標準デプロ イ メ ン ト デス ク リ プタ。 た と えば、 ejb-jar.xml では、 次のエントリが必要です。
	- res-ref-name: shme/shmeAdapter
	- res-type: javax.resource.cci.ConnectionFactory
	- res-auth: Application | Container
- 2 また、バージョン固有のエントリを含めることもできます。たとえば、EJB 2.0 の ressharing-scope には、次のエントリを入れることができます。
	- res-sharing-scope: Shareable|Unshareable
- **3** コンポーネントの Borland 固有デプロイメントデスクリプタ。たとえば、ejbborland.xml では、次のエントリが必要です。
	- res-ref-name: shme/shmeAdapter
	- res-type: javax.resource.cci.ConnectionFactory
- **4** また、 バージ ョ ン固有のエン ト リ を含める こ と も でき ます。 た と えば、 EJB 1.1 の cmpresource には、次のエントリを入れることができます。
	- cmp-resource: True|False

次に、2つの EJB 用のデプロイメントデスクリプタの詳細なサンプルを示します。最初の サンプルは、 EJB 2.0 仕様に、 2 番めのサンプルは EJB 1.1 仕様に準拠し て記述されていま す。標準的なデプロイメントデスクリプタと Borland 固有のデプロイメントデスクリプタ の両方のサンプルを示します。これらのサンプルでは、架空のリソースアダプタを参照し ています。

#### **EJB 2.x** 用サンプル

#### **ejb-jar.xml** デプロイ メン トデスク リプタ

このサンプルでは、コンテナ管理の永続性を使用します。 <?xml version="1.0" encoding="UTF-8"?> <!DOCTYPE ejb-jar PUBLIC "-//Sun Microsystems, Inc.//DTD Enterprise JavaBeans 2.0//EN" "http://java.sun.com/dtd/ejb-jar\_2\_0.dtd"> <ejb-jar> <display-name>SHME Integration Jar</display-name> <enterprise-beans> <session> <description>Interface EJB for shmeAdapter Class /shme/test/ shmeAdapter/schema/Customer</description> <display-name>customer\_bean</display-name> <ejb-name>shme/customer\_bean</ejb-name> <home>com.shme.test.shmeAdapter.schema.CustomerHome</home> <remote>com.shme.test.shmeAdapter.schema.CustomerRemote</remote> <ejb-class>com.shme.test.shmeAdapter.schema.CustomerBean </ejb-class> <session-type>Stateful</session-type> <transaction-type>Container</transaction-type> <env-entry> <description> コネクタ設定用の SHME リポジトリ URL </description> <env-entry-name>repositoryUrl</env-entry-name> <env-entry-type>java.lang.String</env-entry-type> <env-entry-value>s\_repository://S\_APP01</env-entry-value> </env-entry> <env-entry> <description>Location of Resource Adapter Configuration within the SHME Repository</description>

```
 <env-entry-name>configurationUrl</env-entry-name>
                    <env-entry-type>java.lang.String</env-entry-type>
                    <env-entry-value>/shme/client</env-entry-value>
                </env-entry>
                <resource-ref>
                    <description>Reference to SHME Resource Adapter</description>
                   <res-ref-name>shme/shmeAdapter</res-ref-name>
                   <res-type>com.shme.shmeAdapter.ConnectionFactory</res-type>
                    <res-auth>Container</res-auth>
                    <res-sharing-scope>Shareable</res-sharing-scope>
                </resource-ref>
       </session>
       </enterprise-beans>
       <assembly-descriptor>
           <container-transaction>
               < メソッド ><br><ejb-name>customer_bean</ejb-name>
                    <method-intf>Remote</method-intf>
                    <method-name>s_exec_customer_query</method-name>
                    <method-params/>
                </method>
                <trans-attribute>Required</trans-attribute>
            </container-transaction>
       </assembly-descriptor>
  </ejb-jar>
次のサンプルは、 前述の ejb-jar.xml に対応し ます。
  <?xml version="1.0" encoding="UTF-8"?> 
  <!DOCTYPE ejb-jar PUBLIC "-//Borland Software Corporation//DTD Enterprise
     JavaBeans 2.0//EN" "http://www.borland.com/devsupport/appserver/dtds/
     ejb-jar 2 0-borland.dtd">
  <ejb-jar>
       <enterprise-beans>
           <session>
                <ejb-name>shme/customer_bean</ejb-name>
                <bean-home-name>shme/customer_bean</bean-home-name>
                <resource-ref>
                    <res-ref-name>shme/shmeAdapter</res-ref-name>
                    <jndi-name>eis/shmeAdapter</jndi-name>
                </resource-ref>
            </session>
       </enterprise-beans>
  </ejb-jar>
```
#### **EJB 1.1** 用サンプル

#### **ejb-jar.xml** デプロイ メン トデスク リプタ

このサンプルでは、 Bean 管理の永続性を使用し ます。

<?xml version="1.0" encoding="UTF-8"?>

<!DOCTYPE ejb-jar PUBLIC '-//Sun Microsystems, Inc.//DTD Enterprise JavaBeans 1.1//EN' 'http://java.sun.com/j2ee/dtds/ejb-jar\_1\_1.dtd'>

<ejb-jar>

<description />

<display-name>ShmeAdapter Interface Jar</display-name>

 $\frac{1}{\text{small-icon}}$  />

<large-icon />

 <enterprise-beans> <session>

 <description>SHME クラス /shme/test/shmeAdapter/schema/ のインターフェース EJB

Customer</description>

<display-name>customer\_bean</display-name>

<ejb-name>shme/customer\_bean</ejb-name>

<home>com.shme.test.shmeAdapter.schema.CustomerHome</home>

<remote>com.shme.test.shmeAdapter.schema.CustomerRemote</remote>

 <ejb-class>com.shme.test.shmeAdapter.schema.CustomerBean</ejb-class> <session-type>Stateless</session-type>

<transaction-type>Bean</transaction-type>

<env-entry>

<description> コネクタ設定用の SHME リポジトリ URL

```
</description>
       <env-entry-name>repositoryUrl</env-entry-name>
    <env-entry-type>java.lang.String</env-entry-type>
   <env-entry-value>s_repository://S_APP01</env-entry-value>
    </env-entry>
  <env-entry>
  <description>SHME リポジトリ内のリソースアダプタ設定の場所 </description><env-entry-name>configurationUrl</env-entry-name>
   <env-entry-type>java.lang.String</env-entry-type>
  <env-entry-value>/shme/client</env-entry-value>
   </env-entry> 
  <resource-ref>
   <description>Reference to SHME Resource Adapter</description>
  <res-ref-name>shme/shmeAdapter</res-ref-name>
  <res-type>com.shme.shmeAdapter.ConnectionFactory</res-type>
  <res-auth>Container</res-auth>
  </resource-ref>
    </session>
</enterprise-beans>
<ejb-client-jar />
</ejb-jar>
```
#### **ejb-inprise.xml** デプロイ メン トデスク リプタ

```
次のサンプルは、 前述の ejb-jar.xml に対応し ます。
  <?xml version="1.0" encoding="UTF-8"?>
  <!DOCTYPE inprise-specific PUBLIC '-//Inprise Corporation//DTD Enterprise
     JavaBeans 1.1//EN' 'http://www.borland.com/devsupport/appserver/dtds/
     ejb-inprise.dtd'>
  <inprise-specific>
     <enterprise-beans>
       <session>
          <ejb-name>shme/customer_bean</ejb-name>
          <bean-home-name>shme/customer_bean</bean-home-name>
          <timeout>0</timeout>
          <resource-ref>
            <res-ref-name>shme/shmeAdapter</res-ref-name>
            <jndi-name>eis/shmeAdapter</jndi-name>
            <cmp-resource>False</cmp-resource>
          </resource-ref>
        </session>
     </enterprise-beans>
  </inprise-specific>
```
# その他の考慮事項

#### インプリメンテーションが貧弱なリソースアダプタでの 作業

市販されているリソースアダプタの中には、インプリメンテーションが貧弱なものがあり ます。J2EE Compatibility Test Suite (CTS) は、コネクタのインプリメンテーションが仕様 に準拠しているかどうかをテストしますが、リソースアダプタがコネクタ仕様に準拠して いるかどうかをテストするためのメカニズムはまだ存在していないため、現在、それを判 断するのは、簡単ではありません。しかし、次に示すようないくつかの症状から、リソー スアダプタがコネクタ仕様に準拠していないと判断できます。

- 1 リソースアダプタがデプロイメント時に不明なエラーを生成する
- 2 接続ファクトリでのメソッド呼び出し中にリソースアダプタが不明なエラーを生成す る。

VisiConnect は、J2EE 1.4 とコネクタ 1.5 要件を厳密に実装するため、インプリメンテー ションが貧弱なリソースアダプタを検出して問題を無視しないのは、コネクタコンテナだ けである場合があります。

#### インプリメンテーションが貧弱なリソースアダプタの例

一般に、インプリメンテーションが貧弱なリソースアダプタは、コネクタ1.5 仕様に 準拠していません。このようなリソースアダプタの例を次に示します。

- java.io.Serializable だけを実装し、コネクタ仕様(セクション 10.5「 JNDI Configuration and Lookup」) で定めら れている java.io.Serializable と javax.resource.Referenceableの両方の実装は行っていない接続ファクト リ を持つリ ソ ース アダプタ 。 AppServer など のアプリ ケーショ ンサーバーのロ ーカ ル JNDI コンテキスト ハンドラは、 これらのインターフェースを両方とも 実装する 場合にのみ、オブジェクトを登録できます。リソースアダプタが接続ファクトリを Serializable と し て実装し 、 Referenceable を実装し ない場合、 アプリ ケーションサーバーが接続ファクトリを JNDI にデプロイメントしようとすると、 例外が発生します。
- javax.resource.Referenceable (javax.naming.Referenceable か ら qetReference()を継承する)を正しく実装していない接続ファクトリを持つリ ソースアダプタ。 J2SE 1.3.x および 1.4.x 仕様では、 javax.naming.Referenceable に対して getReference() が次のいずれか を実行する こ と が指定されています。
	- **a** Referenceable オブジェクトの有効な null 以外のリファレンスを返す
	- **b** 例外 (javax.naming.NamingException) を生成する

Referenceable が null を返すような Referenceable をリソースアダプタが 実装している場合、クライアントが getConnection()のような接続ファクトリメ ソ ッ ド を呼び出そ う とする と、 例外が発生し ます。

■ Referenceable を正しく実装しているが、 javax.naming.spi.ObjectFactory のインプリメンテーションを提供しない 接続ファクトリを持つリソースアダプタ。 javax.naming.spi.ObjectFactory のインプリメンテーションは、コネクタ 仕様 (セクション 10.5 「JNDI Configuration and Lookup」) で要求されています。このよ うなリソースアダプタは、アプリケーションサーバーに問題なくデプロイメントでき ますが、アプリケーションサーバーの管理外にある JNDI に非管理対象のコネクタとし てデプロ イ メ ン ト する こ とはでき ません。 また、 JNDI の Reference ベースの接続 ファクトリ検索をバックアップするメカニズムを持つ javax.naming.spi.ObjectFactory インプリメンテーションソースアダプタ

も含まれます。

- 接続ファクトリまたは接続インターフェースを指定しているが、接続ファクトリまた は接続クラス内でそのインターフェースを実装していないリソースアダプタ。関連す る要件については、コネクタ仕様のセクション 10.6「Resource Adapter XML DTD」を参 照してください。たとえば、特定のリソースアダプタの ra.xml に次の要素があると し ます。

```
//... 
<connection-interface>java.sql.Connection</connection-interface>
<connection-impl-class>com.shme.shmeAdapter.ShmeConnection</connection-impl-
class>
//...
```
しかし、ShmeConnection のインプリメンテーションは次のようになっています。

```
package shme;
public class ShmeConnection
{
private ShmeManagedConnection mc;
   public ShmeConnection( ShmeManagedConnection mc )
 {
    System.out.println( "In ShmeConnection" );
   this.mc = \bar{mc};
   }
}
```
このリソースアダプタの接続ファクトリで getConnection() を呼び出そうとする と、 java.lang.ClassCastException が発生し ます。 これは、 AppServer に対 して、ra.xml で、リソースアダプタから返される接続オブジェクトが java.sql.Connection にキ ャ ス ト される こ と を指定し ている ためです。

#### 貧弱なリソースアダプタインプリメンテーションでの作業

貧弱なリソースアダプタインプリメンテーションで作業する場合は、次のような処理 を実行し ます。

コネクタの接続ファクトリまたは接続クラスを拡張し、インプリメンテーションが貧弱な コード を正し く 実装させます。 た と えば、 Serializable は実装し ているが Referenceable は実装していない接続ファクトリを取り扱う場合は、元の接続ファク トリを拡張して Referenceable を実装させます。つまり、getReference()と setReference() の両方を実装させます。

例として、接続ファクトリが com.shme.BadConnectionFactory である場合に、 接続ファクトリを com.shme.GoodConnectionFactory として拡張し、 Referenceable を実装するサンプルを次に示し ます。

package com.shme.shmeAdapter;

```
public class GoodConnectionFactory
{
 private javax.naming.Reference ref; 
\frac{1}{2}.
 public javax.naming.Reference getReference()
{ 
// getReference() が null を返さないように実装します。
\frac{1}{2}...
  return ref;
\qquad \qquad \}public javax.naming.Reference setReference( javax.naming.Reference ref )
 // this.ref = ref;
 }
  //
```
また、機能が貧弱な getReference()に対処する手段はさまざまありますが、それら の主な目的は、null を絶対に返さないような getReference() を実装することです。 最もよい方法は、次のインプリメンテーションを行うことです。

getReference() でフォールバックメカニズムを実装します。これは、接続ファク トリのリファレンス属性が null である場合、リファレンスを設定して正しく返され るようにします。つまり、登録可能な javax.naming.Reference オブジェクトを返すよう にし ます。

javax.naming.spi.ObjectFactory を実装するヘルパークラスを実装します。 これにより、フォールバックオブジェクトを提供して有効な Reference インスタンスか ら接続ファクトリオブジェクトを作成できます。

例と し て、 接続フ ァ ク ト リ が com.shme.BadConnectionFactory であ る場合に、 接続ファクトリを com.shme.GoodConnectionFactory として拡張し、 qetReference() をオーバーライドするサンプルを次に示します。

```
package com.shme.shmeAdapter;
```

```
public class GoodConnectionFactory
{
  // \ldots public javax.naming.Reference getReference()
\tilde{\mathcal{A}} if ( ref == null )
     {
       ref = new javax.naming.Reference( this.getClass().getName(),
         "com.shme.shmeAdapter.GoodCFObjectFactory"
 /* GoodConnectionFactory リファレンスのオブジェクトファクトリ */,
 null );
       String value;
       value = managedCxFactory.getClass().getName();
       if ( value != null )
\{ ref.add( new javax.naming.StringRefAddr(
           "managedconnectionfactory-class", value ) );
 }
       value = cxManager.getClass().getName();
       if ( value != null )
\{ ref.add( new javax.naming.StringRefAddr(
           "connectionmanager-class", value ) );
 }
     }
     return ref;
   }
  // ...
}
```

```
次に、関連するオブジェクトファクトリクラスを実装します。この例では、コードは次の
ようになります。
  com.shme.shmeAdapter.GoodCFObjectFactory
  package com.shme.shmeAdapter;
  import javax.naming.spi.*;
  import javax.resource.spi.*;
  public class GoodCFObjectFactory implements ObjectFactory {
     public GoodCFObjectFactory() {};
     public Object getObjectInstance( Object obj,
                                      javax.naming.Name name,
                                      javax.naming.Context context,
                                      java.util.Hashtable env )
            throws Exception
    {
       if ( !( obj instanceof javinstance ofReference ) )
   \overline{\phantom{a}} return null;
       }
      javax.naming.Reference ref = (javax.naming.Reference)obj;
       if ( ref.getClassName().equals( 
  "com.shme.shmeAdapter.GoodConnectionFactory" ) )
   \overline{\phantom{a}}ManagedConnectionFactory refMcf = null;
         ConnectionManager refCm = null;
  if ( ref.get( "managedconnectionfactory-class" ) != null )
         {
           String managedCxFactoryStr = 
            (String)ref.get( "managedconnectionfactory-class" ).getContent();
           Class mcfClass = Class.forName( managedCxFactoryStr );
           refMcf = (ManagedConnectionFactory)mcfClass.newInstance();
         }
  if ( ref.get( "connectionmanager-class" ) != null )
   \{ String cxManagerStr = (String)ref.get( "connectionmanager-class" 
  ).getContent();
           Class cxmClass = Class.forName( cxManagerStr );
    java.lang.ClassLoader cloader = cxmClass.getClassLoader();
   refCm = (ConnectionManager)cxmClass.newInstance();
         }
         GoodConnectionFactory cf = null;
         if ( refCm != null )
   \{ cf = new GoodConnectionFactory( refMcf, refCm );
    }
         else
   \{ cf = new GoodConnectionFactory( refMcf );
    }
       return cf;
       }
       return null;
     }
  }
```
ra.xml 標準デプロイメントデスクリプタファイルでクラスを更新します。たとえば、イン プリメンテーション拡張前は、ra.xmlは次のようになっています。

<managedconnectionfactory-class>com.shme.shmeAdapter. LocalTxManagedConnectionFactory</managedconnectionfactory-class> <connectionfactory-interface>javax.sql.DataSource</connectionfactory-interface> <connectionfactory-impl-class>com.shme.shmeAdapter.BadConnnectionFactory</ connectionfactory-impl-class> <connection-interface>java.sql.Connection</connection-interface> <connection-impl-class>com.shme.Connection</connection-impl-class>

インターフェース拡張後は、ra.xml は次のようになります。

<managedconnectionfactory-class>com.shme.shmeAdapter. LocalTxManagedConnectionFactory </managedconnectionfactory-class> <connectionfactory-interface>javax.sql.DataSource</connectionfactory-interface> <connectionfactory-impl-class>com.shme.shmeAdapter.GoodConnectionFactory</ connectionfactory-impl-class> <connection-interface>java.sql.Connection</connection-interface> <connection-impl-class>com.shme.shmeAdapter.Connection</connection-impl-class>

このサンプルが示すように、この変換は接続ファクトリだけに影響します。他のリソース アダプタクラスは、この変換による影響を受けません。

拡張されたインプリメンテーション (およびすべてのヘルパークラス) の Java コードをク ラスファイルにコンパイルします。

それらをリソースアダプタの Java アーカイブファイル (.jar) にパッケージします。

この拡張された.jar でリソースアダプタアーカイブファイル (.rar) を更新します。

スタンドアロンで、または AppServer 内のパーティションサービスとして実行している VisiConnect に、リソースアダプタアーカイブをデプロイメントします。または、リソース アダプタアーカイブをエンタープライズアプリケーションアーカイブファイル (.ear) に 含めて J2EE アプリケーションの一部としてデプロイメントします。

これで、動作が不適切なリソースアダプタを適切に動作するリソースアダプタに変換でき ました。

リソースアダプタの設計によっては、既存の API インプリメンテーションを拡張できない 場合もあります。そのような場合は、問題のあるクラスを再実装し、ra.xml で再実装し たクラスを参照するように要素を設定する必要があります。あるいは、いっそのこと、コ ネクタ仕様に準拠している別のリソースアダプタを選択します。

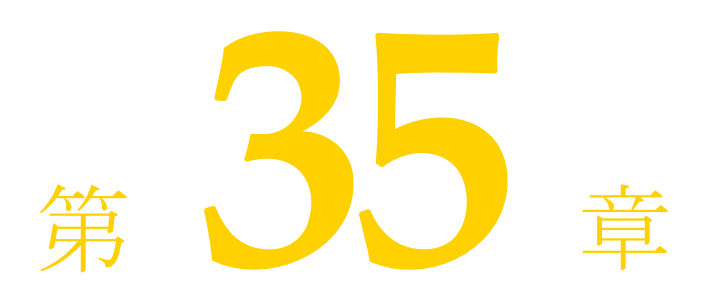

# Borland AppServer Ant タスク<br>と AppServer サンプルの実行

多くの Borland AppServer(AppServer) サンプルで、Antビルドスクリプトシステムが使用さ れるよう になり ました。 Ant の Borland AppServer バージョ ンには、AppServer の一部のコマ ンド ラインツ ール用として、Ant のコア機能以外に次のコマンド ラインを含むいく つかのカ スタマイズされたタスクが含まれます。

- appclient
- iastool
- idl2java
- java2iiop

これらのカスタマイズされた Ant タスクには、exec または apply 指示文を使用する場合 に比べて、次の利点があります。

- カスタマイズされた Ant タスクは、Ant スクリプトを実行するために使用される VM で 実行されるため、exec/apply コマンドを使って新しい JVM を生成する場合に比べて、 実行速度が速く、メモリの消費量も少なくなります。
- カスタマイズされたタスクのコマンド構文は、exec/apply バージョンのコマンド構文よ り 大幅に単純化されています。
- Ant が備えている filesets や patternsets などの機能は、より自然な形式で使用できます。

# 一般構文と使い方

次の表は、現在定義されている Ant タスクと対応するコマンドラインツールとの関係を示 し ます。

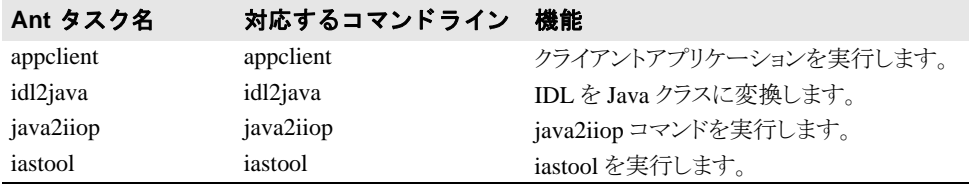

一般に AppServer Ant タスクは、対応するコマンドラインツールと同じパターンを使用し ます。

#### 名前/値ペアの変換

すべての名前/値ペアのコマンドライン引数は、Ant タスク属性に変換できます。名前/ 値ペアのコマンドライン引数は、対応する XML 属性に変換する必要があります。たとえ ば、次のコマンドラインの場合:

iastool -verify -src cart\_beans\_client.jar -role DEVELOPER

#### 次の Ant タスクに変換されます。

<iastool option="verify" src="cart\_beans\_client.jar" role="DEVELOPER" />

#### 名前のみの引数の変換

名前のみのコマンドライン引数はすべて、boolean 型の Ant タスク属性に変換できます。 nowarn などの boolean 型属性については、各コマンドラインツールの使い方の説明にした がって属性のデフォルトの使用方法を使用します。iastool コマンドライン属性の詳細につ いては、315 ページの「iastool コマンドライン ユーティリティ」を参照してください。

たとえば、次のコマンドは、warn 属性を false に設定します。

iastool -verify -src cart\_beans\_client.jar -role DEVELOPER **-nowarn** -nostrict

対応する Ant タスクは、次のとおりです。

<iasverify src="cart\_beans\_client.jar" role="DEPLOYER" **nowarn="true"** strict="false" />

メモ Ant タスクで "warn" を属性として使用することはできません。たとえば、次のラインでは 構文エラーが生成されます。

> \*\*\*\*\*\* INCORRECT SYNTAX!!! \*\*\*\*\*\* <iasverify src="cart\_beans\_client.jar" role="DEPLOYER" **warn="false"** strict="false" />

#### <span id="page-317-0"></span>複数ファイルの引数

多くのコマンドは、複数のファイルを処理できるか、複数のファイルを指定できるオプ ションがあります。対応する Ant タスクでこの機能を実現する方法には、いくつかの種類 があります。たとえば、次の iastool -merge コマンドの場合:

iastool -merge -target build¥client.jar -type lib client¥build¥local\_client.jar build¥local\_stubs.jar

このコマンドに対応する Ant タスクは、次のとおりです。

<iastool option="merge" target="\${build.dir}/client.jar" type="lib" jars="client/build/local\_client.jar ; build/local\_stubs.jar" />

メモ jars 属性では、複数のファイルはセミコロン (;) またはコロン (:) で区切る必要があり ます。スペースとカンマは区切りとしては無効です。

Ant には、 複数のフ ァ イルを指定するための便利な <fileset> タ ス ク があ り ます。

```
<iastool option="merge" target="build/client.jar" type="lib" >
 <fileset dir="client/build" includes="local_client.jar" />
     <fileset dir="build" includes="local_stubs.jar" />
</iastool>
```
また、Ant の patternset 機能も便利です。次のように変更すると、build ディレクトリとその サブディレクトリ内にあるすべての jar ファイルが対象になります。

```
<iastool option="merge" target="${build.dir}/client.jar" type="lib" >
     <fileset dir="${build.dir}" includes="**/*.jar" />
</iastool>
```
クラスパス属性には、複数のパスをセミコロンで区切って指定できます。

<iastool option="verify" src="cart\_beans\_client.jar" role="DEPLOYER" classpath="alib.jar;blib.jar" />

または、次のように <classpath> 要素を使用します。

<iastool option="verify" src="cart\_beans\_client.jar" role="DEPLOYER" > <classpath>

<pathelement location="alib.jar" />

```
 <pathelement location="blib.jar" />
    </classpath>
</iastool>
```
# iastool の構文と使い方

iastool Ant タスクは、次の2つのスタイルを使用できます。

- **1** <iastool option="*myoption*" />
- **2** <ias*myoption* />
- たとえば、次のコマンドラインの場合:
	- iastool -verify -src cart\_beans\_client.jar
- 次の Ant タスクに変換されます。

<iastool option="verify" src="cart\_beans\_client.jar" />

または、下位互換の Ant タスク用に古い Ant スタイルを使用できます。 <iasverify src="cart\_beans\_client.jar" />

次の表に、各 iastool オプションの Ant タスクスタイルを示します。

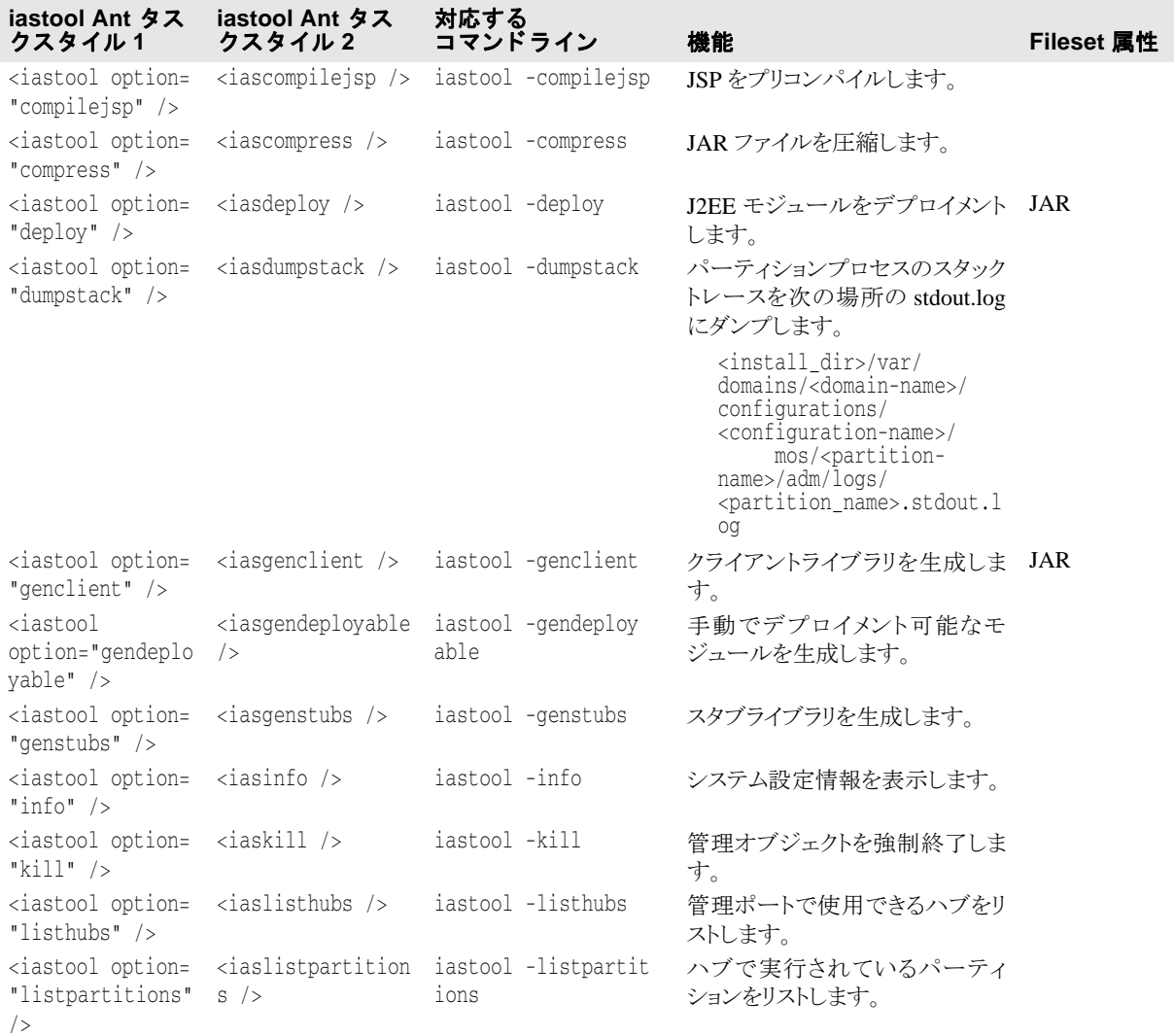

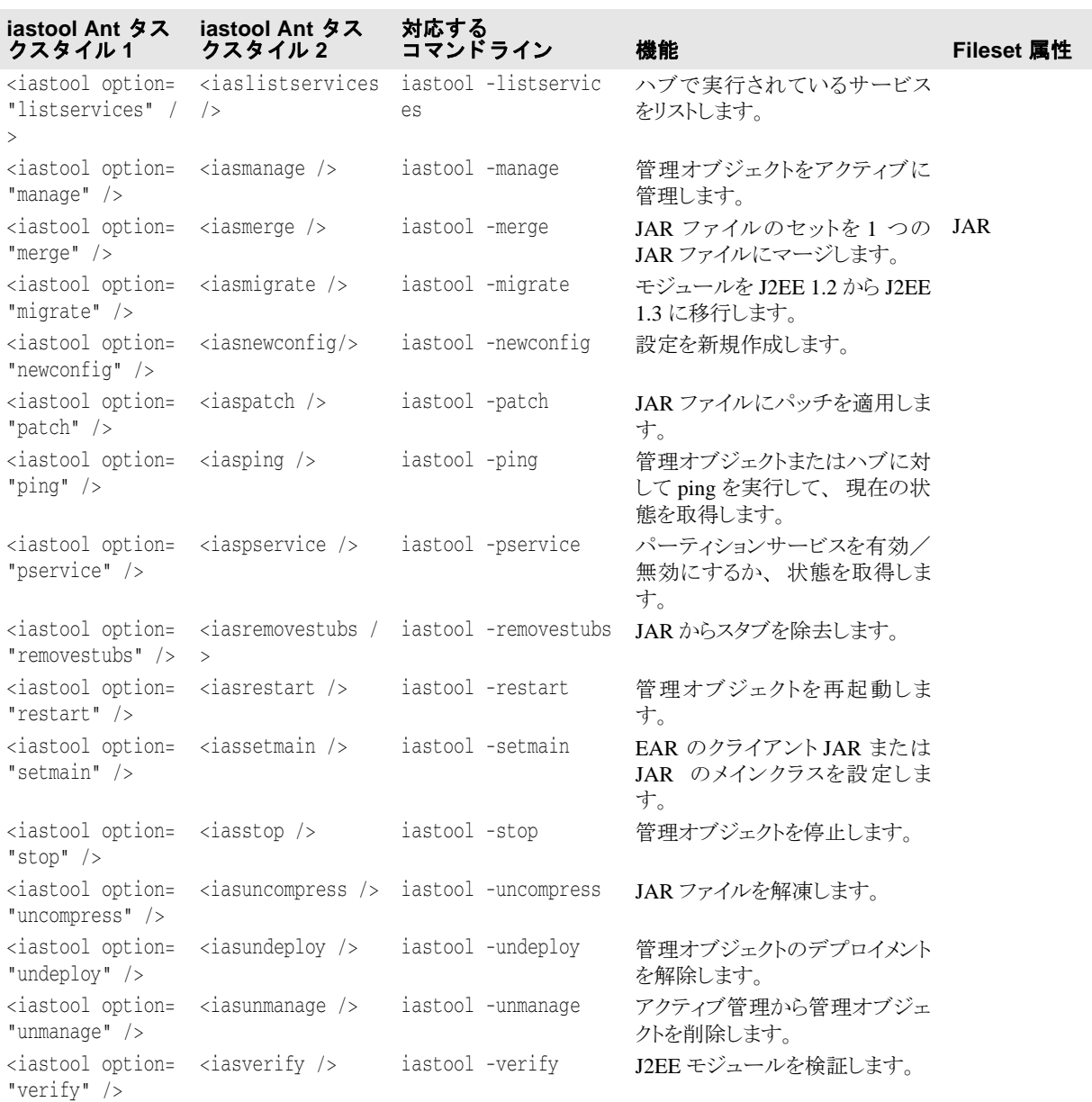

メモ - 「Fileset 属性」列には、複数のファイル名を適用できる属性が示されています。このよう な属性では、 Ant <fileset> 要素を使って複数のフ ァ イルを指定でき ます。 複数のフ ァ イルを指定する方法については、 306 [ページの 「複数フ ァ イルの引数」](#page-317-0) を参照し て く ださ い。

#### 属性の省略

Ant タスク呼び出しで属性を省略することは、コマンドラインツールでオプションを省略 する こ と と同等です。 い く つかの属性はデフ ォル ト が true なので、 属性を省略し て も false に設定されるとは限りません。

これらのオプションのデフォルト値の詳細については、315 ページの「iastool コマンドラ イン ユーティリティ」を参照してください。

# iastool Ant タスクのサンプル

次に、iastool Ant タスクの使い方を詳しく説明するサンプルを示します。それぞれの iastool オプシ ョ ン と属性の機能の詳細については、 315 ページの 「iastool [コマンド ライン](#page-326-0) ユーティリティ」を参照してください。

#### **deploy**

<target name="deploy" description=" サンプルをサーバーにデプロイメントします "> <iastool option="deploy" hub="\${hub.name}" cfg="\${cfg.name}"

partition="\${partition.name}" mgmtport="\${default.mgmtport}"

 jars="\${build.dir}/hello.ear;\${bes.lib.dir}/../var/repository/archives/wars/ bank\_form.war"

 realm="\${realm.name}" user="\${server.user.name}" pwd="\${server.user.pwd}" /> </target>

#### **merge**

```
<iastool option="merge" target="${build.dir}/helloclient.jar" type="lib">
    <fileset dir="${build.dir}" includes="hello_stubs.jar" />
</iastool>
```
#### **ping**

```
<target name="ping">
<iastool option="ping" hub="${hub.name}" cfg="${cfg.name}"
 partition="${partition.name}" mgmtport="${default.mgmtport}"
 realm="${realm.name}" user="${server.user.name}" pwd="${server.user.pwd}" />
</target>
```
#### **restart**

```
<target name="iastoolrestart">
<iastool option="-restart" hub="${hub.name}" cfg="${cfg.name}"
partition="${partition.name}" mgmtport="${default.mgmtport}'
 realm="${realm.name}" user="${server.user.name}" pwd="${server.user.pwd}" />
</target>
```
# java2iiop の構文と使い方

iava2iiop Ant タスクは対応するコマンドラインツールと大きく異なります。これは、 Borland Ant タ ス ク の使用パターンの例外です。 Ant タスク java2iiop は、 個々のフ ァ イ ルのかわりにディレクトリのクラスをとります。クラスパス属性は、java2iiop でコン パイルするクラスが存在するディレクトリをポイントします。クラスパスは Ant のパスに 似た構造で、使い方は非常に柔軟ですが、 java2iiop タスクでクラスパスを使用する場 合は、 次のいずれかのス タ イルだけを使用でき ます。

**1** 属性と し て使用する場合、 値はコ ロ ン またはセ ミ コ ロ ンで区切られた ロ ケーシ ョ ンの リ ス ト だけを受け入れます。

<java2iiop classpath="\${path1}:\${path2}"/>

2 ネストされたクラスパス要素として使用する場合: 次のような一般的な形式になります。

```
<java2iiop>
    <classpath>
       <pathelement path="${path1}"/>
       <pathelement location="lib/helper.jar"/>
    </classpath>
</java2iiop>
```
ロケーション属性はプロジェクトのベースディレクトリに基づいて1つのファイルまた はディレクトリ(または絶対ファイル名)を指定しますが、パス属性はコロンまたは セミコロンで区切られたロケーションのリストを受け入れます。パス属性は定義済み のパスとともに使用することを目的としています。その他の場合は、ロケーション属 性を持つ複数の要素を使用するようにしてください。

java2iiop の対応するコマンドライン引数の詳細については、『VisiBroker® for Java 開発者ガ イド』を参照してください。

# java2iiop Ant タスクのサンプル

```
<target name="create_ejb_stubs" depends="home">
 <java2iiop root_dir="${stubsPath}" list_files="true" 
classpath="${outputPath}" />
</target>
```
# idl2java の構文と使い方

id12java Ant タスクは対応するコマンドラインツールに似ています。このタスクは、ネ ストされたパスのような構造のファイルセットを受け取ります。このファイルセットは、 コマンドラインのファイル入力に対応します。

<idl2java>

```
 <fileset dir="server" includes="*.idl" />
```

```
</idl2java>
```
idl2java の対応するコマンドライン引数の詳細については、『VisiBroker<sup>®</sup> for Java 開発者ガ イド』を参照してください。

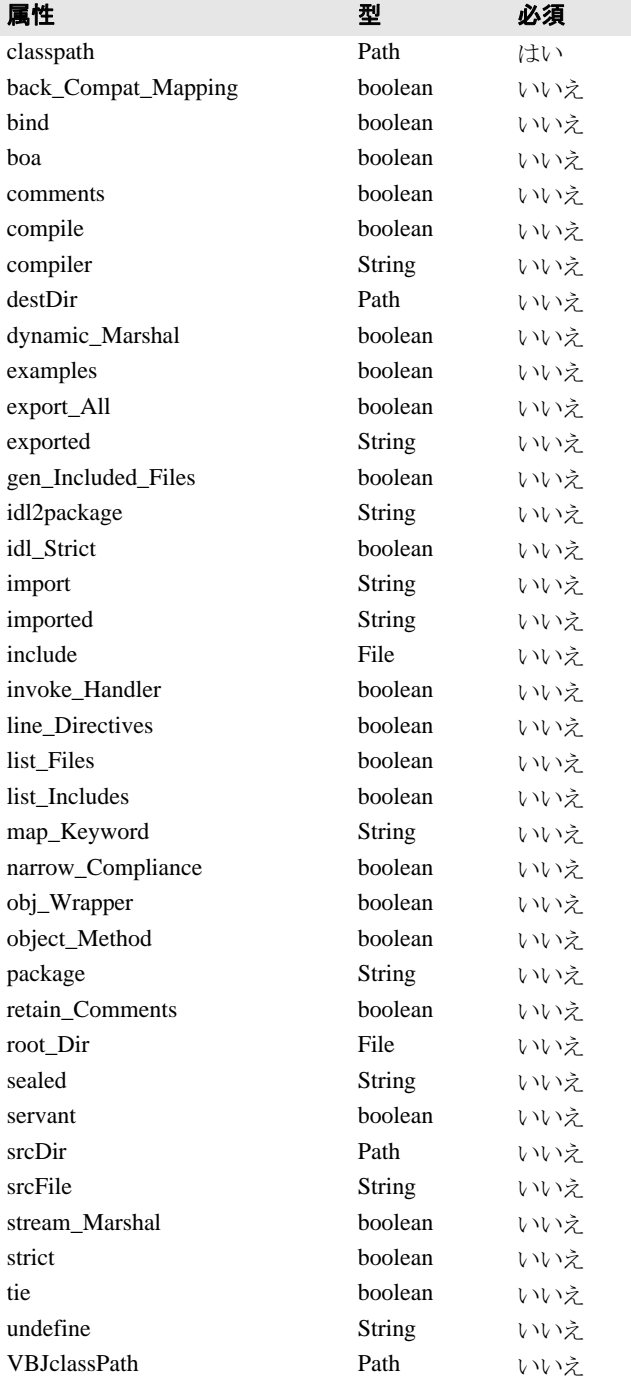

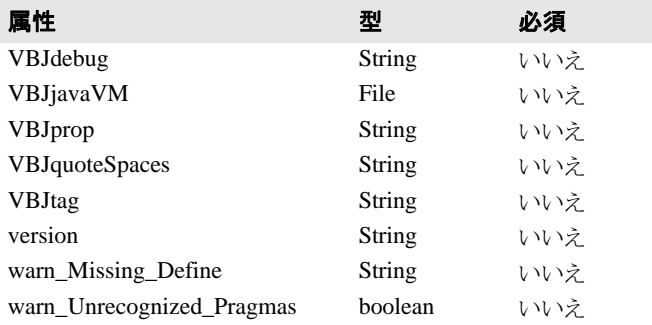

# idl2java Ant タスクのサンプル

```
<target name="idl2java" depends="init">
     <idl2java package="com.borland.examples.webservices.visibroker" 
root_dir="${server-skel-src}">
         <fileset dir="server" includes="*.idl" />
     </idl2java>
     <javac srcdir="${server-skel-src}" destdir="${server-classes}" 
classpathref="classpath"/>
</target>
```
# appclient の構文と使い方

```
<!-- サンプルを実行します。--><br><target name="execute" description="「Hello World」サンプルを実行します "><br><appclient jar="${build.dir}/hello.ear" uri="helloclient.jar" args="World"/
>
</target>
```
# Borland AppServer サンプルのビルドと実行

メモ 多くの AppServer サンプルでは、次の場所に独自の readme.html ファイルが置かれてい ます。

<install\_dir>/examples

次の手順で AppServer サンプルをビルドします。

- 1 コマンドラインウィンドウを開きます。
- **2** 現在のデ ィ レ ク ト リ をサンプルデ ィ レ ク ト リ に設定し ます。 <install\_dir>/ examples/j2ee/helloに置かれている「Hello World」サンプルから開始することを お勧めします。
- **3** コマンドラインで、ant と入力します。 サンプルが自動的にビルドされます。
- メモ サンプルをビルドするために、サーバーが実行中である必要はありません。ただし、デプ ロイメントとデプロイメント解除には、サーバーが実行中である必要があります。サンプ ルを実行するには、パーティションが実行中である必要があります。
# サンプルのデプロイメント

- **1** サーバーが実行されている こ と を確認し ます。
- 2 コマンドラインで、ant deploy と入力します。

これで、<install\_dir>¥examples¥deploy.properties ファイルで設定されているハブ、設定、 およびパーティションにサンプルがデプロイメントされます。

複数のハブ/設定/パーティションの組み合わせにデプロイメントする場合は、 deploy.properties ファイルを編集して設定を変更するか、コマンドラインで-Dオプ シ ョ ンを使って deploy.properties 設定を上書き し ます。

たとえば、「myhub」という名前のハブを使用するには、次のコマンドを使用します。 ant -Dhub.name=myhub deploy

これで、deploy.properties というデフォルトのハブ名が myhub 値で上書きされま す。

# サンプルの実行

- 1 パーティションが実行されていることを確認します。
- 2 コマンドラインで、ant execute と入力します。 応答の細部は、サンプルごとに異なります。

# サンプルのデプロイメント解除

- **1** サーバーが実行されている こ と を確認し ます。
- 2 コマンドラインで、undeploy と入力します。

# トラブルシューティング

- 1 <appserver\_install\_dir>/bin ディレクトリがパスに含まれており、ほかのすべ ての Ant インストールより優先するように指定されていることを確認します。
- 2 ant execute コマンドを呼び出す前に、サーバーとパーティションが実行されている ことを確認します。
- **3** <appserver\_install\_dir>¥examples¥deploy.properties には、 ハブ、 設定、 パーティション、および管理ポートのデフォルト設定が含まれます。これらのデフォ ルトプロパティには、次のようなものがあります。
	- hub.name=*your\_machine\_name*
	- cfg.name=j2ee
	- partition.name=standard
	- realm.name=ServerRealm
	- server.user.name=admin
	- server.user.pwd=admin

your\_machine\_name は、インストール時に指定されたマシン名です。これらの値は、必 要に応じて リ セッ ト した り 、 Ant コマンド ラインで -D オプシ ョ ンを使って指定する こ と ができ ます。

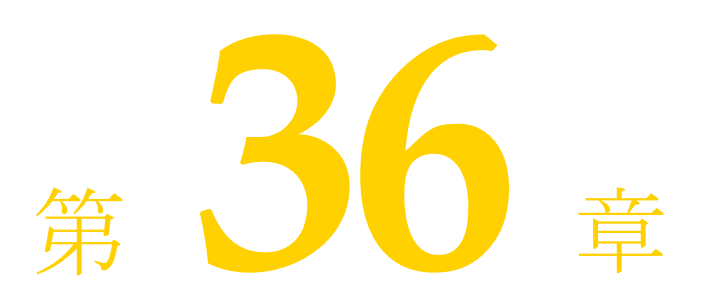

# iastool コマンドライン ユーティリティ

ここでは、管理オブジェクトを管理するために使用できる iastool コマンドライン ユー ティリティについて説明します。

# iastool コマンドライン ツールの使い方

iastool ユーティリティは、管理オブジェクトを操作するためのコマンドライン ユー - 1200001<br>ティリティの総称です。iastool では、次のコマンドライン ユーティリティを使用でき ます。

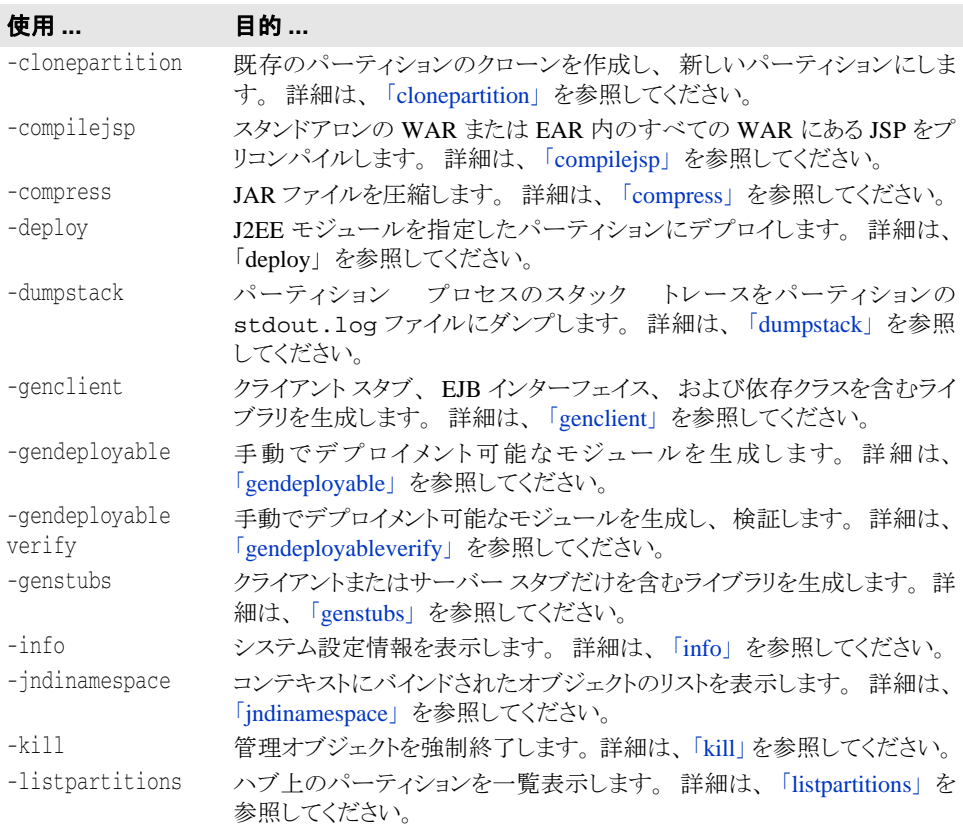

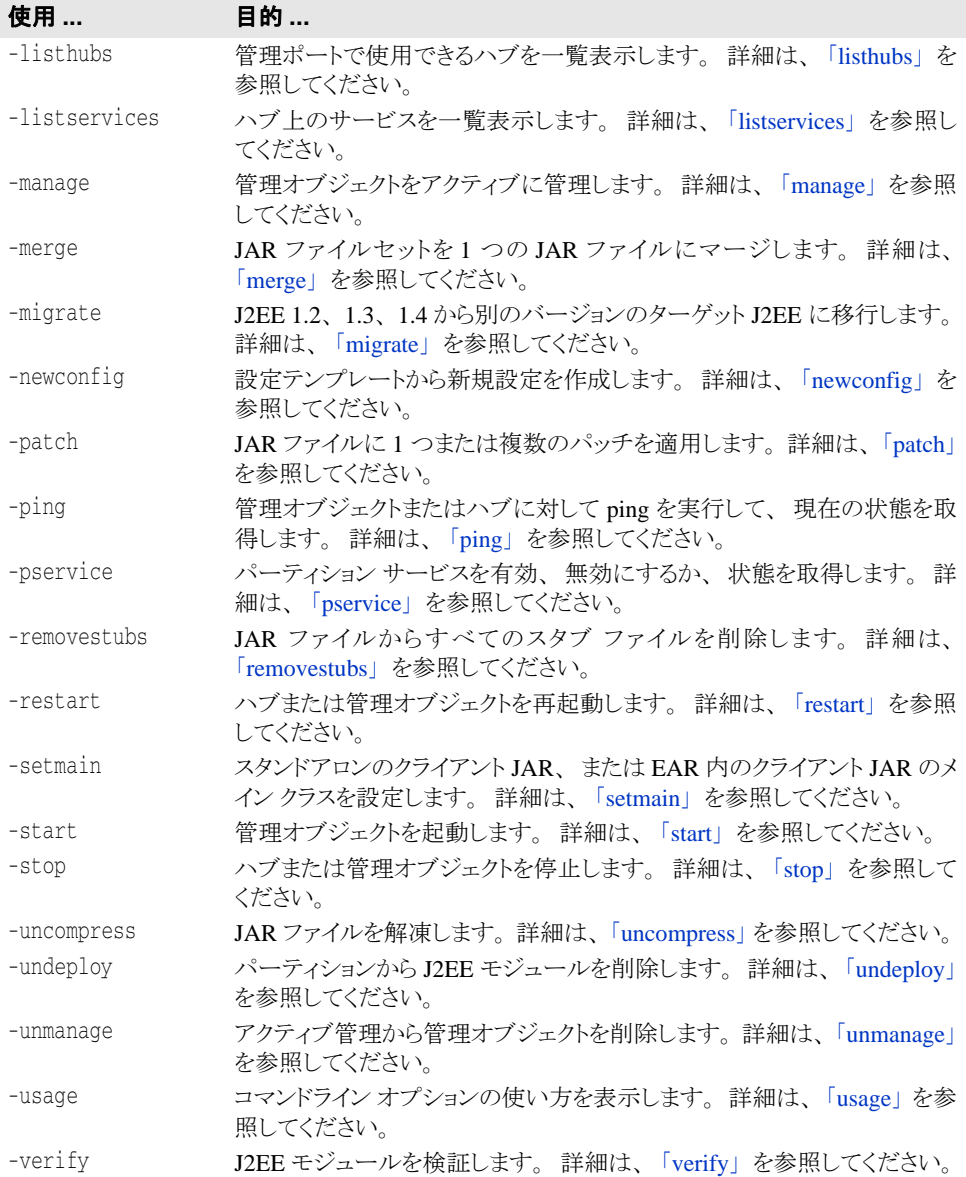

### <span id="page-327-0"></span>clonepartition

既存のパーティションのクローンを作成し、新しいパーティションにします。このユー ティリティは、Borland 管理コンソールでのクローン機能と同等です。新しいパーティ ションの名前は重複しないようにする必要があります。

### 構文

-clonepartition [-hub <hub name>] [-cfg <configuration name>] [-mgmtport <99999>]\n [-bare] [-realm <realm>] [-user <username>] [-pwd <password>] [ file <login\_file>]\n -osagent <osagent port number> [-partition<name partition to be cloned>] [-newpartition<name of new partition>]\n [-newdesc <description of new partition>] -newdisplayname<display name of new partition> -newgroup<group name for creating the new partition like {hubname}/ {configurationname}> -moagent<agent name> [-targetagent <target agent name>] jmxport<jmx port number default:8082> -tomcatport<Tomcat port number default:8080>

### デフォルト出力

デフォルト値でパーティションを作成します。

### オプション

compilejsp ツールで使用できるオプションを次の表に示します。

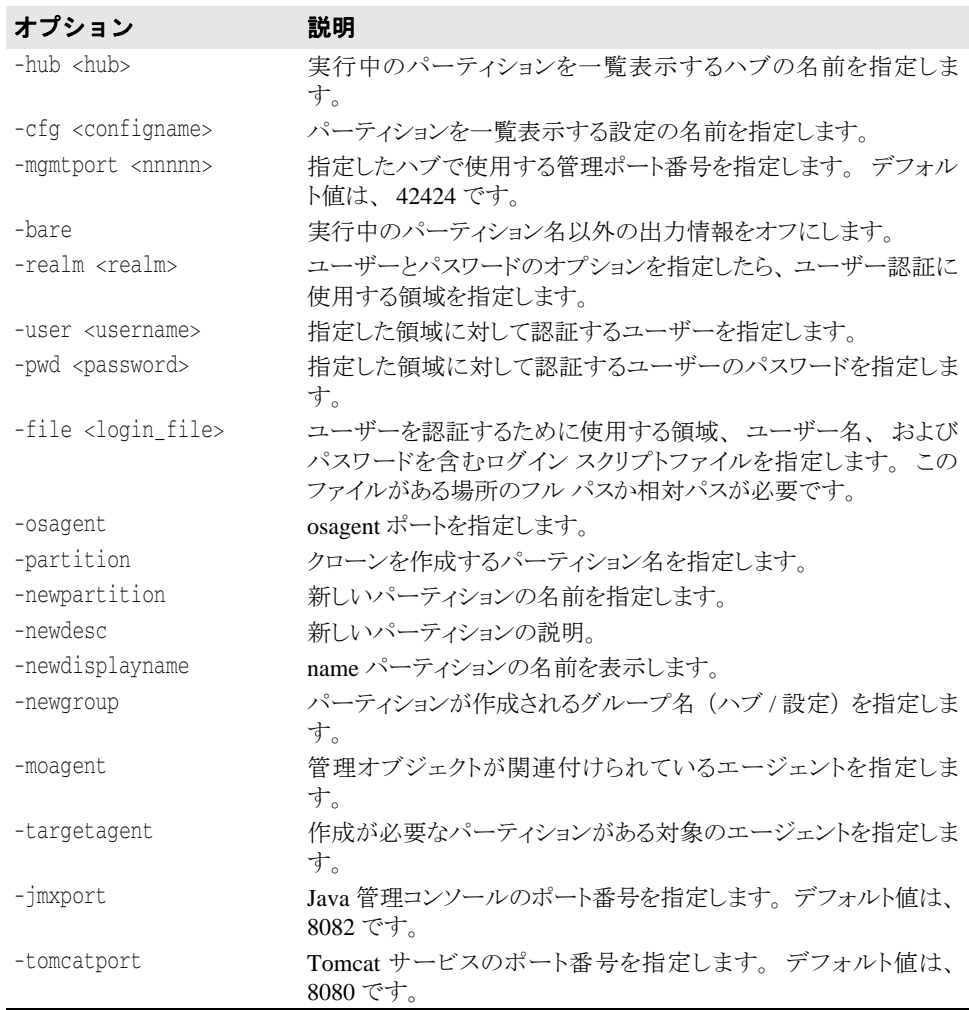

#### 例

この例では、クローン パーティションのオプションについて使用方法を示します。サンプ ルのクローンは "MyPartition" で、指定したポート番号、設定、エージェントで "VJ\_partition" を作成し ます。

-clonepartition -hub gvijay -cfg j2eeSample -mgmtport 20001 -realm ServerRealm -user admin -pwd admin -osagent 19999 -partition MyPartition -newpartition VJ\_partition -newgroup gvijay/j2eeSample -moagent gvijay -jmxport 8084 tomcatport 8086

### <span id="page-328-0"></span>compilejsp

このツールを使用して、スタンドアロンの WAR または EAR 内のすべての WAR にある JSP ページをプリコンパイルします。JSP ページは、Java サーブレット クラスにコンパイ ルされ、WAR ファイルに保存されます。この操作により、JSPページを最初のアクセス時 よ り 高速に処理でき ます。

メモ iastool を使用して JSP をコンパイルすると、メモリ不足エラーが発生することがありま す。この問題を解決するには、システムの仮想メモリのサイズを大きくします。

### 構文

```
-compilejsp -src <war_or_ear> -target <target_file> [-overwrite]
[-package <package_root>] [-excludefile <exclude_file>] [-loglevel <0-4>]
[-classpath <classpath>]
```
#### デフォルト出力

デフォルトでは、compilejspは操作が成功したかどうかを報告します。

#### オプション

compilejsp ツールで使用できるオプションを次の表に示します。

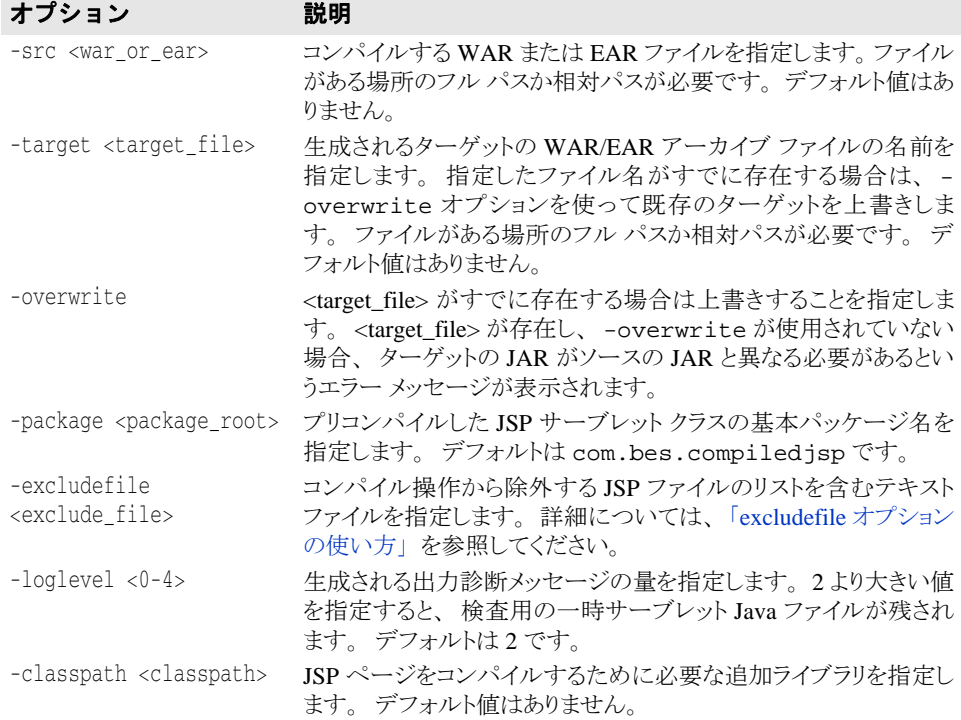

#### 例

現在のディレクトリにある proj1.war という WAR ファイルに含まれる JSP ページを同 じ場所の proj1compiled.war という WAR ファイルにプリコンパイルするには、次の コマンドを実行します。

iastool -compilejsp -src proj1.war -target proj1compiled.war

c:\myprojects\ディレクトリ内にある proj1.ear という EAR ファイルに含まれる JSP ページを同じ場所の proj1compiled.ear という EAR フ ァ イルにプ リ コンパイルし、 最大の量の診断メッセージを生成するには、次のコマンドを実行します。

```
iastool -compilejsp -src c:\myprojects\proj1.ear -target 
c:\myprojects\proj1compiled.ear -loglevel 4
```
#### <span id="page-329-0"></span>**excludefile** オプシ ョ ンの使い方

compilejsp excludefile オプションによって、コンパイル操作から除外する JSP のリ ストがあるテキスト ファイルを指定できます。以下に、使い方の規則の詳細を示します。

- \#' で始まるコメント行と空白行は無視されます。
- 各行の先頭および末尾の空白スペースは削除されます。
- 除外ファイルの各行は、それぞれの除外パターン エントリを表します。エントリは完 全一致の文字列または Java パターンの正規表現です。
- 各 JSP 除外エントリは、まず JSP URL との完全一致のために使用されます。一致候補 がない場合、 JSP 除外エントリは JSP URL と正規表現で照合するために使用されます。
- JSP URL は、上記のアルゴリズムを使って各 JSP 除外エントリと比較されます。一致し た JSP はコンパイルから除外されます。 JSP URL がどの JSP 除外エントリとも一致しな ければ、 JSP はコンパイルされます。
- パターン エントリが有効な Java 正規表現ではない場合は警告が表示されます。その場 合にも、 JSP URL と の完全一致の比較は実行されます。
- iastool の -compilejsp -loglevel オプシ ョ ンが 3 以上に設定されている場合は、 除外パターン エントリ、除外される JSP ページ数、および除外される JSP URL が表示 されます。
- アーカイブの JSP ファイルがすべて除外されると、-compilejsp コマンドは失敗しま す。

次に、除外パターンのサンプルを示します。

# このパターンは /jsp/test/test.jsp という JSP を除外します。 /jsp/test/test[.]jsp

# このパターンは JSP の /jsp/test/test**.**jsp、/jsp/test/test**2**jsp などを除外します。 # 正規表現 "." が任意の 1 文字を表すためです。 /jsp/test/test.jsp

# このパターンは /include URL パスにあるすべてのファイルを除外します。 /include/.\*

# このパターンはすべての include.jsp ファイルを除外します。 .\*/include[.]jsp

# このパターンは "tmp\_" で始まる /jsp URL パスのすべての JSP ファイルと、 # /jsp 以下の "tmp\_" で始まる URL パスのすべての JSP ファイルを除外します。 /jsp/tmp\_.\*[.]jsp

# このパターンは "tmp\_" で始まる /jsp 直下(子孫のディレクトリを除く)の URL パスのすべての JSP フ ァイルを除外します。 /jsp/tmp\_[^/]\*[.]jsp

#### <span id="page-330-0"></span>compress

このツールを使用して、JAR ファイルを圧縮します。

#### 構文

-compress -src <srcjar> -target <targetjar>

#### デフォルト出力

デフォルトでは、compress は操作が成功したかどうかを報告します。

#### オプション

compress ツールで使用できるオプションを次の表に示します。

#### オプション 説明

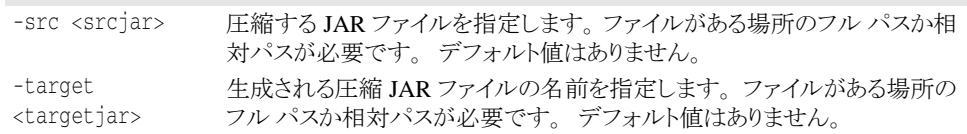

#### 例

現在のディレクトリにある proj1.jar という JAR ファイルを同じディレクトリの proj1compress.jar ファイルに圧縮するには、次のコマンドを実行します。

iastool -compress -src proj1.jar -target proj1compress.jar

- c:\myprojects\ ディレクトリにある proj1.jar という JAR ファイルを同じディレク
- トリの proj1compress.jar ファイルに圧縮するには、次のコマンドを実行します。
	- iastool -compress -src c:\myprojects\proj1.jar

-target c:\myprojects\proj1compress.jar

# <span id="page-331-0"></span>deploy

このツールを使用して、指定したハブと設定内の指定したパーティションに J2EE モ ジュールをデプロイします。

### 構文

```
-deploy -jars <jar1,jar2,...> <-hub <hub> | -host <host>:listener_port>>
-cfg <configname> -partition <partitionname> [-force_restart] [-cp <classpath>]
[-args <args>] [-javac_args <args>] [-noverify] [-nostubs] [-mgmtport <nnnnn>] 
[-realm <realm>] [-user <username>] [-pwd <password>] [-file <login_file>]
```
### デフォルト出力

デフォルトでは、deploy は操作が成功したかどうかを報告します。

### オプション

deploy ツールで使用できるオプションを次の表に示します。

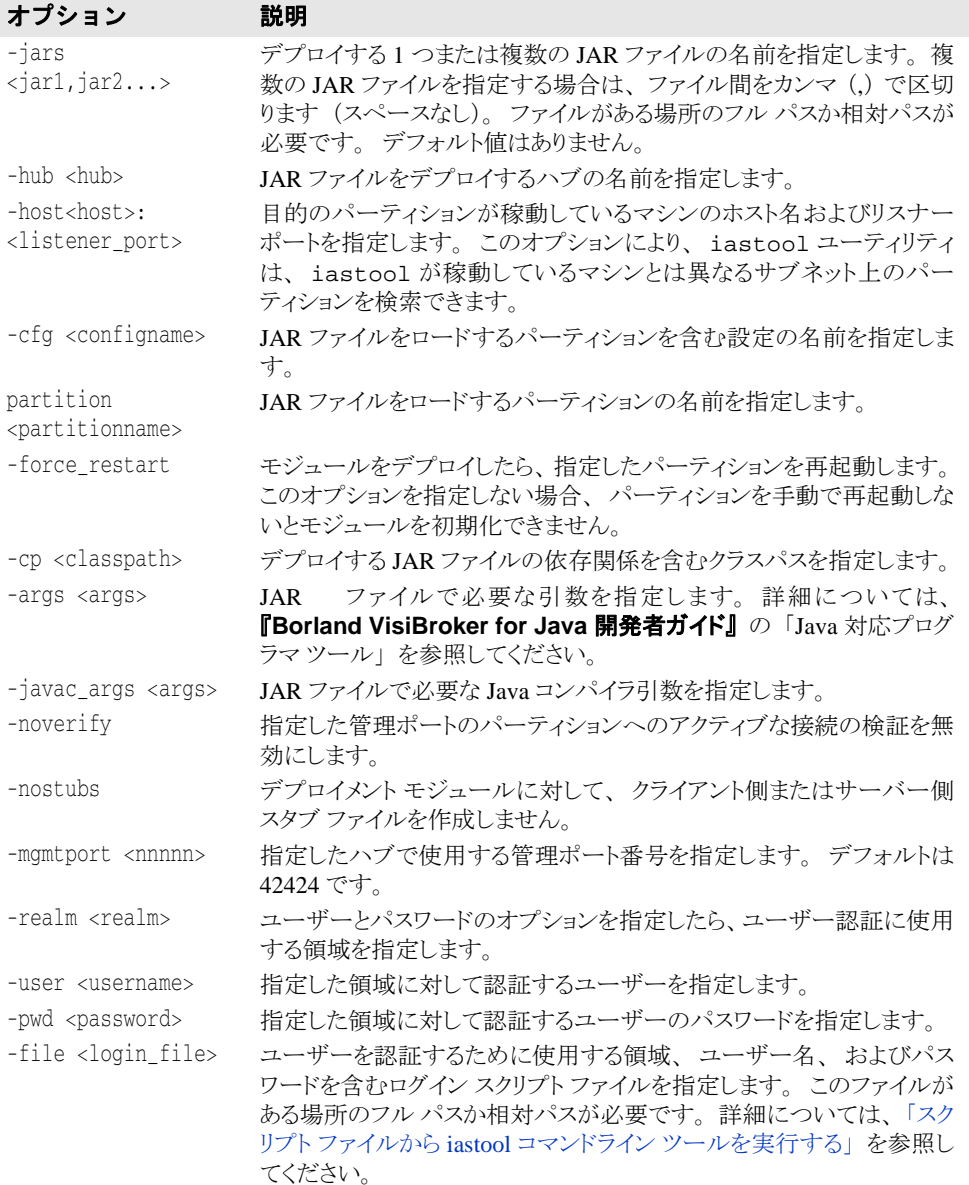

### <span id="page-332-0"></span>dumpstack

このツールを使用して、パーティション内で実行されているスレッドに関する診断情報を 取得します。このツールにより、パーティションですべてのスレッドのスタックトレース が生成され、 その出力は次の場所にあ るパーテ ィ シ ョ ンの stdout.log に保存されます。

<install\_dir>/var/domains/<domain-name>/configurations/<configuration-name>/ mos/<partition-name>/adm/logs/<partition\_name>.stdout.log

スタックトレースは、パーティションの問題を診断する場合に役立つ可能性があります。 ログファイルは、次のディレクトリにあります。

<install\_dir>\var\domains\<domain\_name>\configurations\<config\_name>\ <partition\_name>\adm\logs\partition\_log.xml

#### 構文

-dumpstack <-hub <hub> | -host <host>:<listener\_port>> -cfg <configname> -partition <partitionname> [-mgmtport <nnnnn>] [-realm <realm>] [-user <username>] [-pwd <password>] [-file <login\_file>]

### オプション

dumpstack ツールで使用できるオプションを次の表に示します。

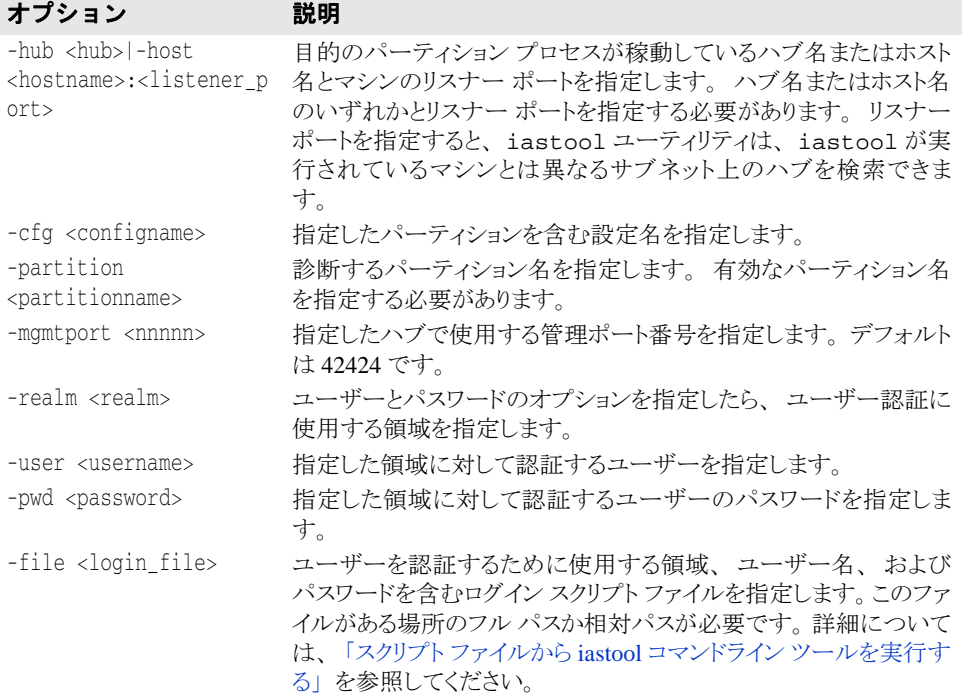

#### 例

次のサンプルは、BES1ハブ上の j2ee 設定にある standard パーティションのスレッド ダンプを実行し ます。

iastool -dumpstack -hub BES1 -cfg j2ee -partition standard

次のサンプルは、特定のリスナー ポート上のコンピュータ ホストにある standard パー ティションのスレッド ダンプを実行します。-host オプションは、iastool が実行され るマシンとパーティションが稼動しているマシンが同じホスト マシンであるかどうかに関 係なく使用できます。

iastool -dumpstack -host mymachine:1234 -cfg j2ee -partition standard

### <span id="page-333-0"></span>genclient

このツールを使用して、1 つまたは複数の EJB JAR ファイルのクライアント スタブ ファイ ル、EJB インターフェイス、および依存クラスファイルを含むライブラリを生成し、それ らを1つまたは複数のクライアント JAR ファイルにパッケージします。クライアント JAR は EJB ではなく、EJB クライアントです。

genclient が引数リストにある EJB JAR のいずれかを正しく処理できなかった場合にエ ラーが表示されますが、genclient ツールは指定リストの残りの EJB JAR について引き 続き処理を行い、クライアント JAR を生成します。

genclient ツールが 100% 成功したときは 0、1 つでも失敗があれば 1 を生成します。

#### 構文

-genclient -jars <jar1,jar2,...> -target <client\_jar> [-cp <classpath>] [-args <java2iiop\_args>] [-javac\_args <args>]

### デフォルト出力

デフォルト出力では標準出力 (stdout) に何も返されません。

### オプション

genclient ツールで使用できるオプションを次の表に示します。

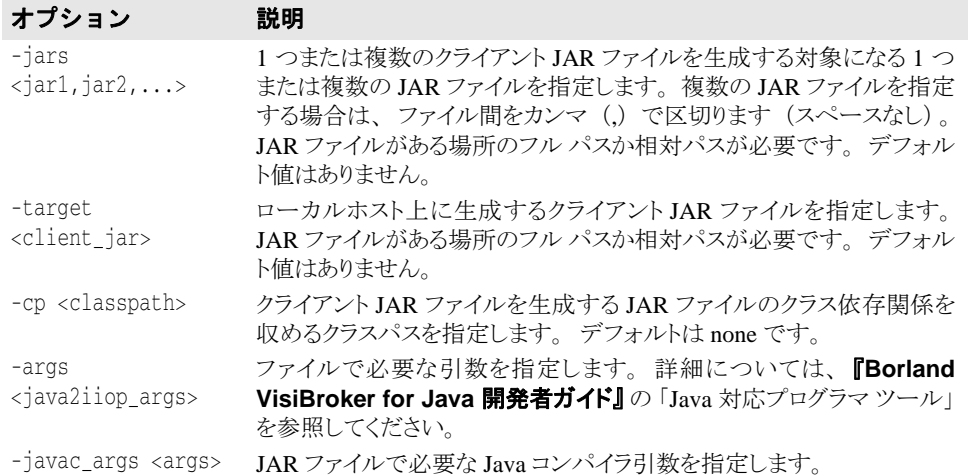

### 例

次のサンプルは、各 EJB JAR ファイルからデプロイメント可能なモジュールクライアント JAR ファイルを手動で生成します (proj1.jar、 proj2.jar、および proj3.jar から EJB JAR myproj.jar)。

iastool -genclient -jars proj1.jar,proj2.jar,proj3.jar -target myproj.jar

### <span id="page-333-1"></span>gendeployable

このツールを使用して、手動でデプロイメント可能なサーバー側モジュールを生成しま す。デプロイメント可能なサーバー側 JAR ファイルとは、スタブですべての外部コード リファレンスを解決できるようにコンパイルされているデプロイメント可能なアーカイブ (EAR、 WAR、 または JAR Bean のみ) です。

たとえば、まず gendeployable を使ってデプロイメント可能なサーバー側 JAR ファイ ルをローカルマシンに作成し、次に deploy ツールを使用して、そのファイルをハブ上に コピーしてロードします。新しい JAR ファイルの存在がハブに伝えられ、自動的にロード されます。このコマンドライン ツールを利用することで、複数のサーバーでも作成とデプ ロイメントのスクリプトを簡単に、また短時間に作成できます。デプロイメント可能な サーバー側 JAR ファイルは、手動で各ハブの正しい場所にコピーすることもできますが、 それを認識させてロードするにはハブごとに再起動する必要があります。

### 構文

-gendeployable -src <input\_jar> -target <output\_jar> [-cp <classpath>] [-args <java2iiop\_args>] [-javac\_args <args>]

### デフォルト出力

デフォルト出力では標準出力 (stdout) に何も返されません。

### オプション

gendeployable ツールで使用できるオプションを次の表に示します。

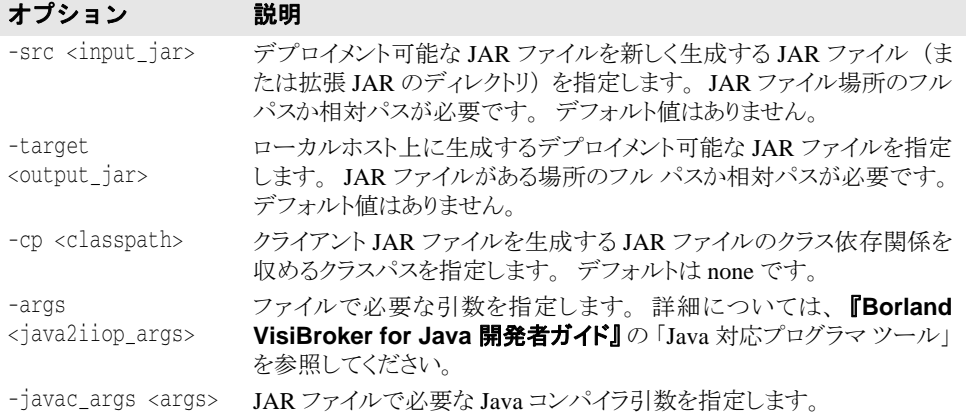

#### 例

次のサンプルは、proj1.jar のサーバー側のデプロイメント可能なモジュール JAR ファ イルを serverside.jar ファイル内に生成します。

iastool -gendeployable -src proj1.jar -target serverside.jar

### <span id="page-334-0"></span>gendeployableverify

このコマンドラインプロパティは、gendeployable と verify ユーティリティを結合し ます。この結合オプションは、全体のスタブ生成と検証プロセスを促進します。手動でデ プロイメント可能なサーバー側モジュールが生成され、検証されます。

### 構文

-gendeployableverify -src <input\_jar> -target <output\_jar> [-args <java2iiop\_args>] [-javac\_args <args>] [-role <DEVELOPER|ASSEMBLER|DEPLOYER>] [client] [-nowarn] [-strict] [-cp <classpath>]

#### デフォルト出力

デフォルト出力では標準出力 (stdout) に何も返されません。

#### オプション

gendeployableverify ツールで使用できるオプションを次の表に示します。

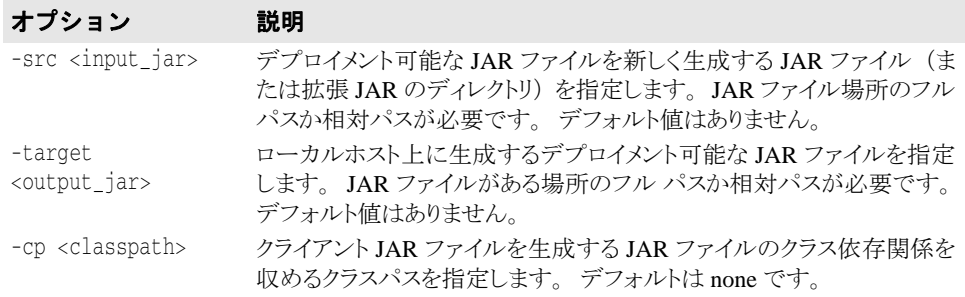

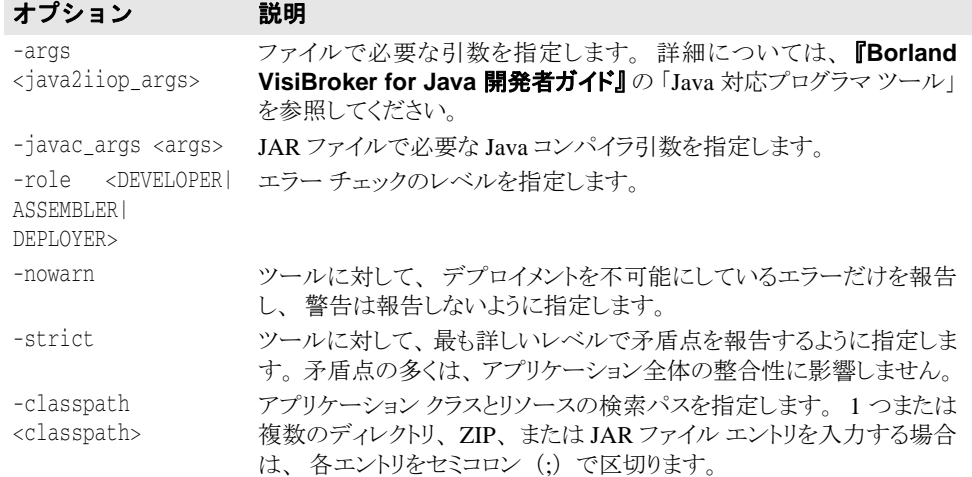

次のサンプルは、proj1.jar のサーバー側のデプロイメント可能なモジュール JAR ファ イルを serverside.jar ファイル内に生成し、検証します。

iastool -gendeployableverify -src proj1.jar -target serverside.jar

# <span id="page-335-0"></span>genstubs

このツールを使用して、クライアント スタブやサーバー スタブを含むスタブ ライブラリ ファイルを作成します。

### 構文

-genstubs -src <input\_jar> -target <output\_jar> [-client] [-cp <classpath>] [-args <java2iiop\_args>] [-javac\_args <args>]

### デフォルト出力

デフォルト出力では標準出力 (stdout) に何も返されません。

### オプション

genstubs ツールで使用できるオプションを次の表に示します。

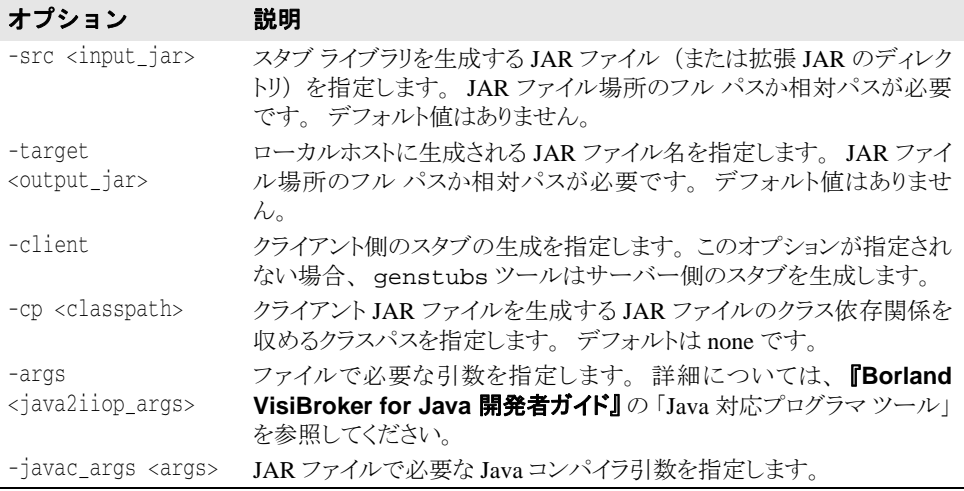

次のサンプルは、EJB JAR proj1.jar のサーバー側スタブを EJB JAR serverside.jar に生成し ます。

iastool -genstubs -src projl.jar -target serverside.jar

次のサンプルは、EJB JAR myproj.jar のクライアント側スタブを EJB JAR clientside.jar に生成し ます。

```
iastool -genstubs -src c:\dev\proj1.jar -target 
-client c:\builds\client-side.jar
```
### <span id="page-336-0"></span>info

このツールを使用して、iastool が稼動している JVM の Java システムプロパティを表示 し ます。

#### 構文

-info

### デフォルト出力

デフォルト出力は、iastool が稼動している JVM の現在の Java システムプロパティで す。たとえば、出力された最初の数行は次のリスト (部分)のようになります。

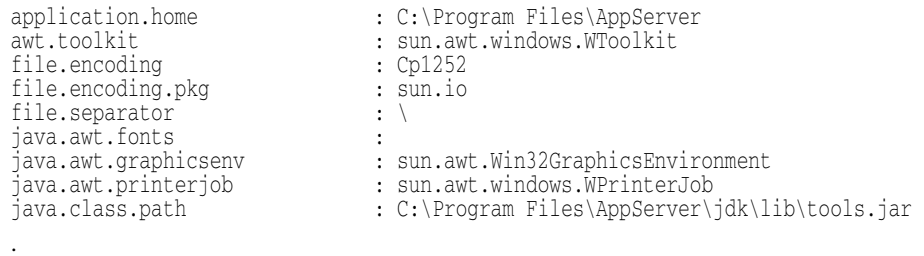

. .

#### 例

次のサンプルは、設定情報を表示します。 iastool -info|more

### <span id="page-336-1"></span>jndinamespace

このツールを使用して、コンテキストにバインドされたオブジェクトを表示します。この ユーティリティは、コマンドラインの JNDI ブラウザと同じです。対話型ユーティリティ で、ユーザーの入力によりバインドされたオブジェクトが表示されます。

#### 構文

-jndinamespace -osagent <osagent port number>

#### デフォルト出力

指定コンテキストにバインドされたオブジェクトを表示します。

#### オプション Osagent

このオプションは、osagent ポート番号を指定します。必須です。

#### 例

次のサンプルは、コンテキストにバインドされたオブジェクトの表示方法を示します。 iastool -jndinamespace -osagent 19999

```
次の出力が表示されます。
  Retrieving the jndi name space details
  The list of nodes under 19999
  [0]order
  [1]serial_provider_defaultname
  [2]datasources
  Enter the context [0,1,\ldots] or X to exit
```

```
2 を入力し ます。
```

```
次の出力が表示されます。
  The list of nodes under 19999/datasources
  [0]Jdatastore
  [1]Oracle
  Enter the context [0,1,...] or X to exit
```

```
X を入力して終了します。
```
## <span id="page-337-0"></span>kill

このツールを使用して、指定したハブおよび設定上の管理オブジェクトを強制終了しま す。

### 構文

```
-kill <-hub <hub> | -host <host>:listener_port>> -cfg <configname>
-mo <managedobjectname> -moagent <managedobjectagent> [-mgmtport <nnnnn>] 
[-realm <realm>] [-user <username>] [-pwd <password>] [-file <login_file>]
```
### デフォルト出力

```
デフォルトでは、kill ツールは、強制終了された管理オブジェクトを一覧表示します。
```
### オプション

kill ツールで使用できるオプションを次の表に示します。

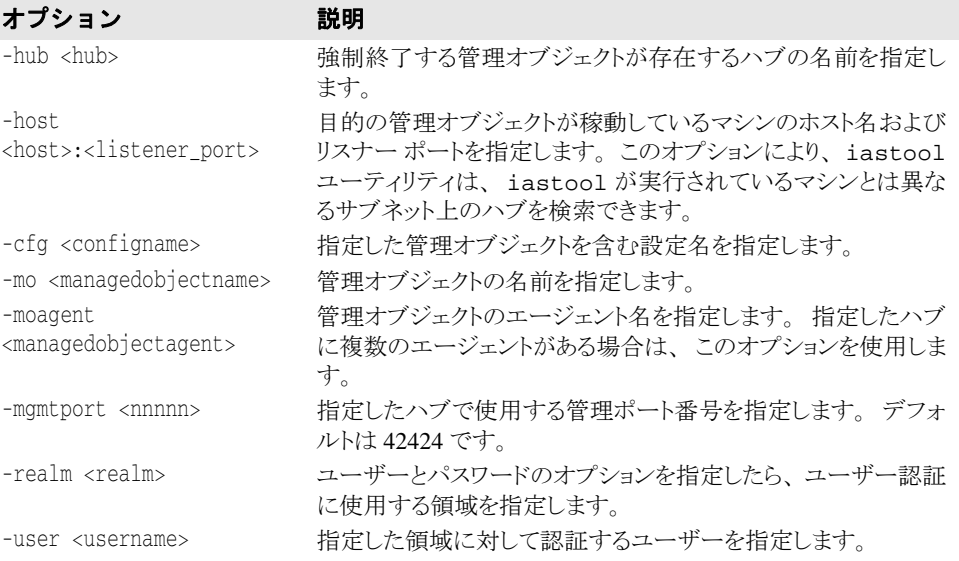

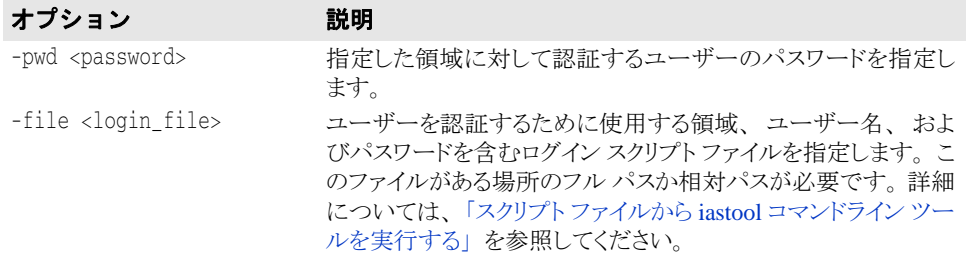

次のサンプルは、デフォルトの管理ポートを使用する管理オブジェクト j2ee-server を 強制終了します。

iastool -kill -hub AppServer1 -cfg j2ee -mo j2ee-server

### <span id="page-338-0"></span>**listpartitions**

このツールを使用して、特定のハブ上で稼動しているパーティションを一覧表示します。 また、オプションで、特定の設定または管理ポート上で稼動しているハブを一覧表示しま す。

### 構文

-listpartitions <- hub <hub> | -host <host>:<listener\_port>> [-cfg <configname>] [-mgmtport <nnnnn>] [-bare] [-realm <realm>] [-user <username>] [-pwd <password>] [-file <login\_file>]

### デフォルト出力

デフォルトでは、listpartitions ツールは、指定したハブ上で稼動しているパーティ ション、または、指定した設定または管理ポート上の指定したハブ上で実行中のパーティ ションを表示します。

### オプション

listpartitions ツールで使用できるオプションを次の表に示します。

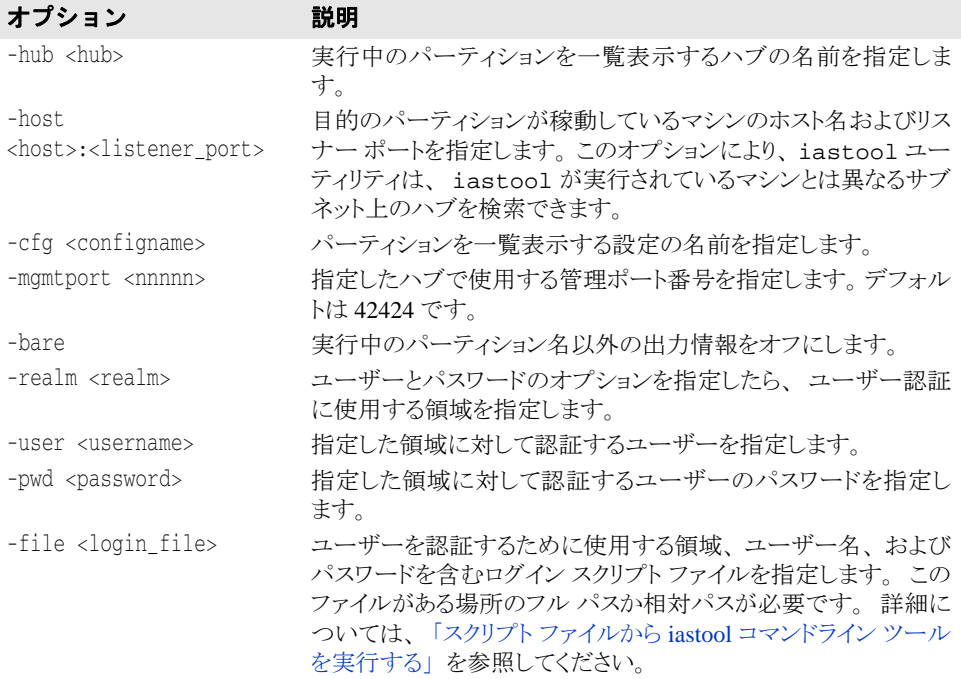

次のサンプルは、デフォルトの管理ポートを使用するハブ AppServer1 上で実行中の パーティションを一覧表示します。

iastool -listpartitions -hub AppServer1

次のサンプルは、デフォルトの管理ポートを使用するハブ AppServer1 上で実行中の パーティションを一覧表示します。

iastool -listpartitions -hub AppServer1 -mgmtport 24100

### <span id="page-339-0"></span>**listhubs**

このツールを使用して、同じ LAN 上にある特定の管理ポートで実行中のハブを一覧表示 し ます。

### 構文

-listhubs [-mgmtport <nnnnn>] [-bare] [-realm <realm>] [-user <username>] [-pwd <password>] [-file <login\_file>]

#### デフォルト出力

デフォルトでは、listhubs ツールは、デフォルトの管理ポート、または指定した管理 ポート上で実行中のハブを表示します。

メモ その時点で稼動していないハブは表示されません。

### オプション

listhubs ツールで使用できるオプションを次の表に示します。

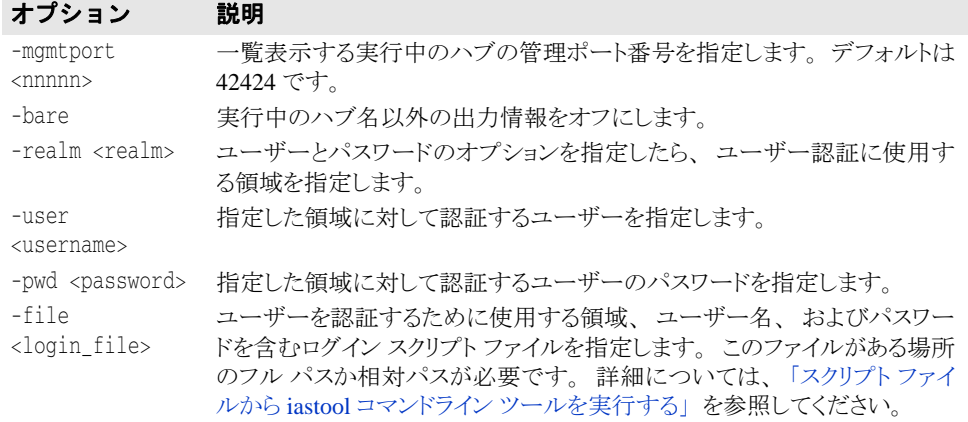

### 例

次のサンプルは、デフォルトの管理ポートで実行中のハブを一覧表示します。 iastool -listhubs

次のサンプルは、管理ポート 24410 で実行中のハブを一覧表示します。 iastool -listhubs -mgmtport 24100

### <span id="page-339-1"></span>**listservices**

このツールを使用して、ハブ上で実行中の1つまたは複数のサービスを一覧表示します。

### 構文

```
-listservices <-hub <hub> | -host <host>:<listener_port>> [-cfg <configname>]
[-mgmtport <nnnnn>] [-bare] [-realm <realm>] [-user <username>] 
[-pwd <password>] [-file <login_file>]
```
### デフォルト出力

デフォルトでは、listservices は、特定の管理ポートの指定されたハブに対して登録 されているすべてのパーティションサービスを一覧表示します。

### オプション

listservices ツールで使用できるオプションを次の表に示します。

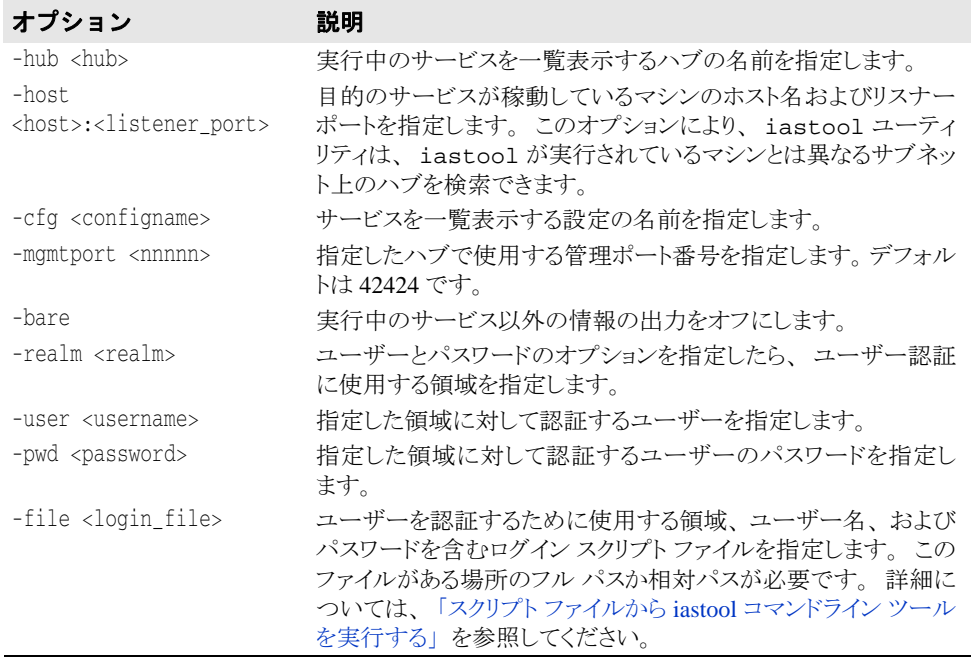

#### 例

次のサンプルは、salsaハブで実行中のすべてのサービスを一覧表示します。 iastool -listservices -hub salsa

### <span id="page-340-0"></span>manage

このツールを使用して、設定内の管理オブジェクトをアクティブに管理します。

### 構文

-manage (-hub <hub>|-host <host>:<listener\_port>) [-cfg <configname>] -mo <managedobjectname> [-moagent <managedobjectagent>] [-mgmtport <99999>] [-realm <realm>] [-user <username>] [-pwd <password>] [-file <login\_file>]

#### デフォルト出力

デフォルト出力では標準出力 (stdout) に何も返されません。

### オプション

manage ツールで使用できるオプションを次の表に示します。

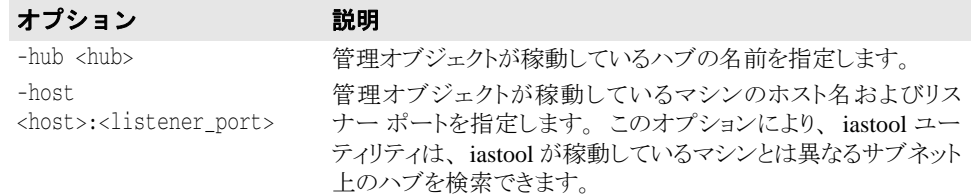

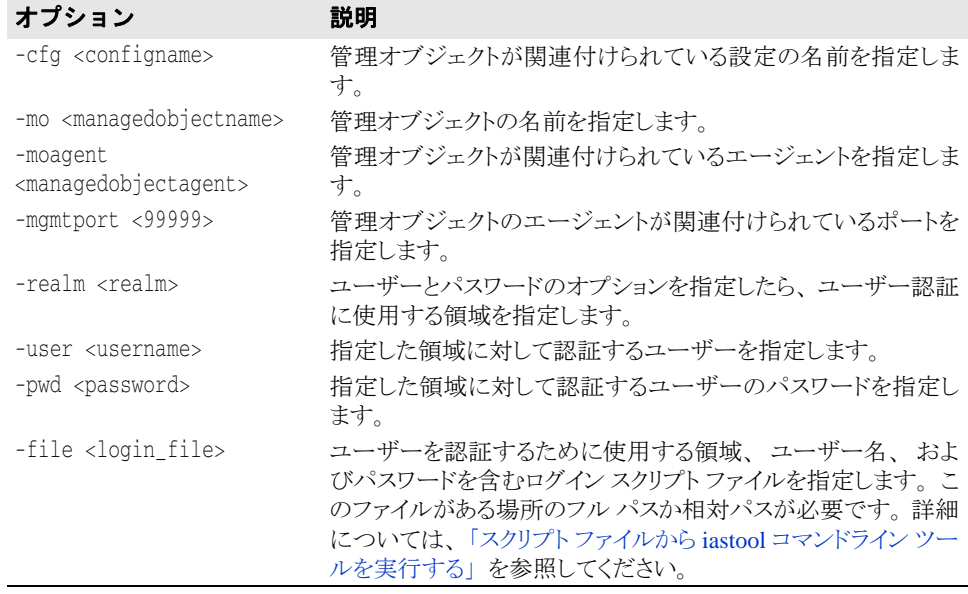

次のサンプルは、デフォルトの管理ポートを使って管理オブジェクト i2ee-server をアク ティブな管理モードにします。

iastool -manage -hub AppServer1 -cfg j2ee -mo j2ee-server

### <span id="page-341-0"></span>merge

このツールを使用して、指定した EJB-JAR のリストの内容を保持する単一の Java アーカ イブ ファイル (EJB-JAR) を生成し ます。 それらの JAR フ ァ イルが複数の EJB 1.1 と EJB 2.0 デプロイメント デスクリプタを保持している場合は、それらのデプロイメント デスク リプタが統合されて1つのデプロイメント デスクリプタになります。引数リスト内にある EJB-JAR の1つに対するマージが失敗すると、エラーが表示され、merge コマンドが失敗 の表示を終了します。

### 構文

-merge -jars <jar1,jar2,...> -target <new\_jar> -type <valid\_type>

### デフォルト出力

デフォルト出力では標準出力 (stdout) に何も返されません。

#### オプション

merge ツールで使用できるオプションを次の表に示します。

#### オプション 説明

```
-jars
<jar1,jar2,..>
             マージする JAR ファイルをカンマで区切って指定します(スペースなし)。 
            JAR ファイルがある場所のフル パスか相対パスが必要です。 デフォルト 
             値はありません。
```
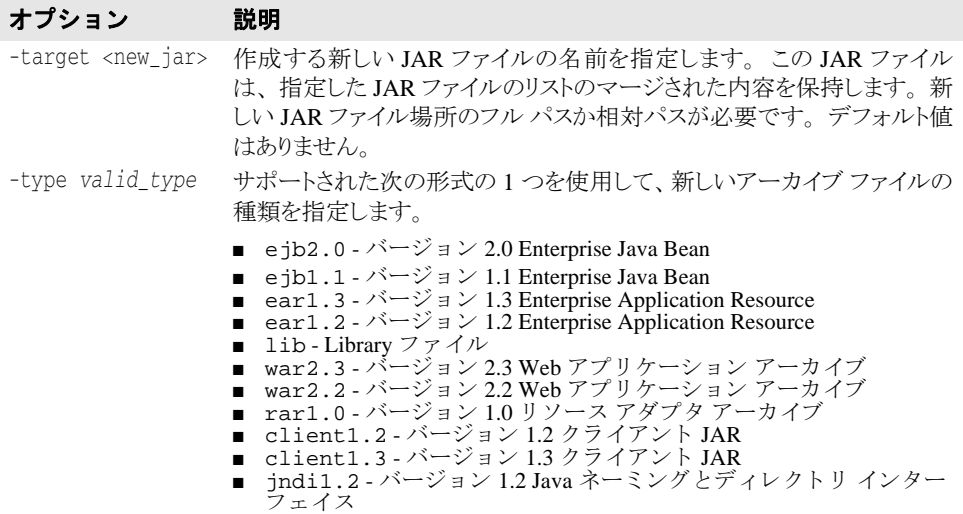

次のサンプルは、EJB-JAR ファイル proj1.jar、proj2.jar、および proj3.jar を新 しいバージ ョ ン 2.0 EJB-JAR ファイル combined.jar にマージ し ます。

iastool -merge -jars proj1.jar,proj2.jar,proj2.jar -target combined.jar -type ejb2.0

### <span id="page-342-0"></span>migrate

このツールを使用して、J2EE バージョン 1.2 から J2EE バージョン 1.3 または J2EE 1.4 J2EE など、あるバージョンから別のバージョンに JAR ファイルまたは XML ファイルを変 換し ます。

メモ migrate コマンドは、EJB のデプロイメント デスクリプタのみを変換します。したがっ て、コードを変更するには、デプロイメントで適切に変換を実装する必要があります。 変換が失敗すると、エラーが表示されます。

#### 構文

-migrate [-to[1.2|1.3|1.4]] -src <src-archive> -target <target-archive>

#### デフォルト出力

デフォルトでは標準出力 (stdout) に何も返されません。

### オプション

migrate ツールで使用できるオプションを次の表に示します。

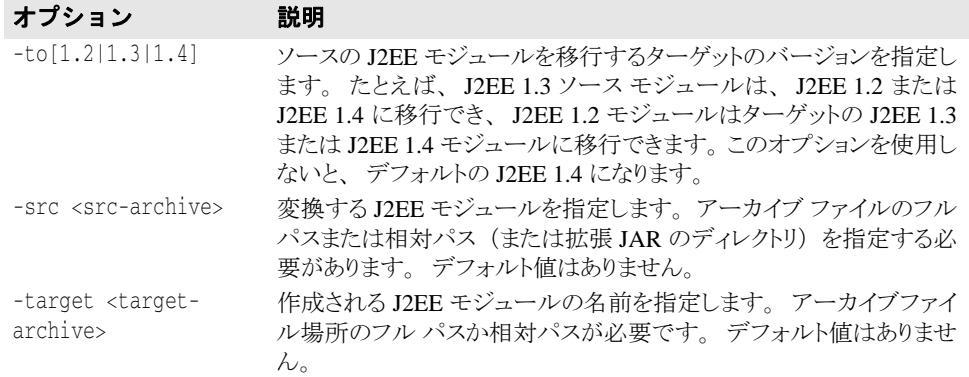

次のサンプルは、J2EE バージョン 1.2 から J2EE バージョン 1.3 へ、myj1\_2.jar から myj1\_3.jar と呼ばれる新しいフ ァ イルに移行し ます。

iastool -migrate -src myj1\_2.jar -target myj1\_4.jar //1.4 モジュールに変換され ます。

iastool -migrate -to 1.3 -src myj1\_2.jar -target myj1\_3.jar // 1.2 モジュールが 1.3 に変換されます。

### <span id="page-343-0"></span>newconfig

このツールを使用して、設定テンプレートから設定を新規作成します。このコマンドは、 新しい設定の名前、インストールの設定テンプレート ディレクトリに対するテンプレート ファイルの相対パスとファイル名、および設定の新規作成に使用するテンプレートのプロ パティを上書きするためのプロパティファイル (オプション)を受け取ります。

### 構文

```
-newconfig (-hub <hub> | -host <host>:<listener_port>) -cfg <configname>
 -template <template_path> [-property <property_path>] [-mgmtport <99999>]
 [-realm <realm>] [-user <username>] [-pwd <password>] [-file <login_file>]
```
### デフォルト出力

デフォルト出力では標準出力 (stdout) に何も返されません。

### オプション

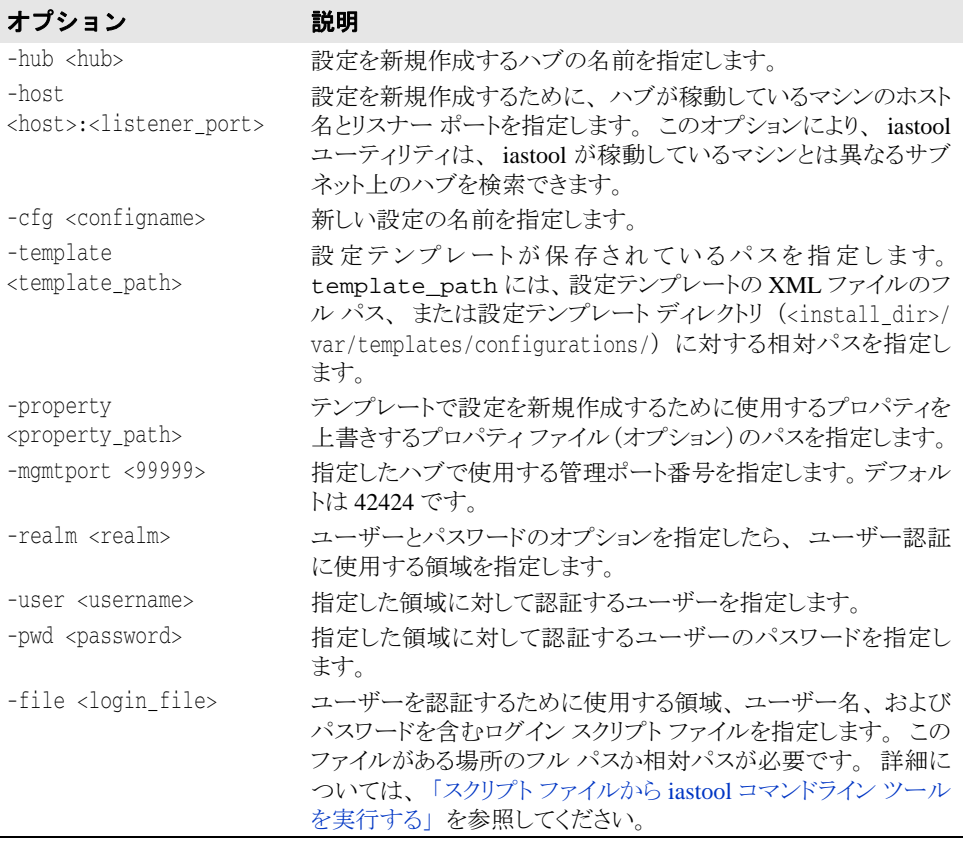

#### 例

iastool -newconfig -hub myhub -cfg SimpleProcessConfig -template native.xml -property c:\simple.properties

### <span id="page-344-0"></span>patch

このツールを使用して、JAR ファイルに1つまたは複数のパッチを適用します。適用され たパッチを使って新しい JAR ファイルを生成します。

#### 構文

-patch -src <original\_jar> -patches <patch1\_jar,...> -target <new\_jar>

#### デフォルト出力

デフォルト出力には、適用されたパッチが表示されます。

#### オプション

patch ツールで使用できるオプションを次の表に示します。

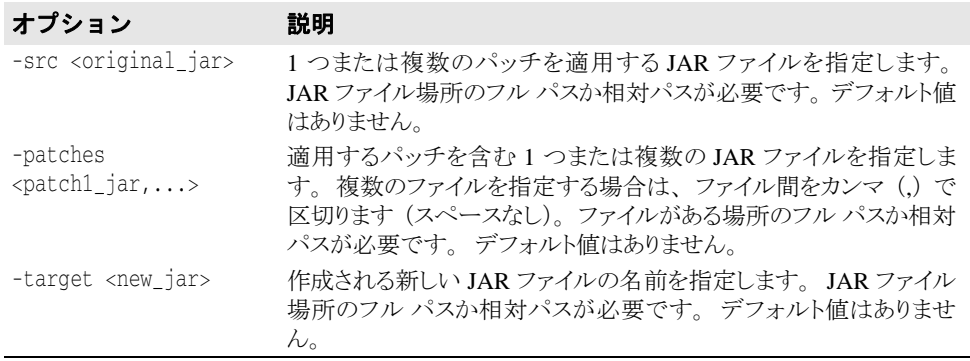

#### 例

次のサンプルは、 mypatch1.jar および mypatch2.jar フ ァ イルに含まれるパッチを myold.jar ファイルに適用します。これらのファイルはすべて現在のディレクトリにあ り、同じ場所に mynew.jar と呼ばれる新しいファイルを作成します。

iastool -patch -src myold.jar -patches mypatch1.jar,mypatch2.jar -target mynew.jar

### <span id="page-344-1"></span>ping

このツールを使用して、ハブまたは管理オブジェクトの現在の状態を検証します。ping コ マンドは、実行されていないハブに関しては何も返しません。

#### 構文

-ping <-hub <hub> | -host <host>:<listener\_port>> [-mgmtport <nnnnn>] [-realm <realm>] [-user <username>] [-pwd <password>] [-file <login\_file>]

#### または

-ping <-hub <hub> | -host <host>:<listener\_port>> -cfg <configname> -mo <managedobjectname> -moagent <managedobjectagent> [-mgmtport <nnnnn>] [-realm <realm>] [-user <username>] [-pwd <password>] [-file <login\_file>]

#### デフォルト出力

デフォルト出力には、プロセスが ping されたり実行中の場合は、ハブの名前と状態、オプ ションでサービスまたはパーティションが表示されます。たとえば、次のようになりま す。

Pinging Hub xyz\_corp1: Running(実行中)

ping ツールは、次の状態の1つを返します。

- Running (実行中)
- Starting (起動中)
- Stopping (停止中)
- Not Running (実行中ではない)
- Restarting (再起動中)
- Cannot Load (ロード できない)
- Cannot Start (起動できない)
- Terminated (終了)
- Unknown (不明)

### オプション

ping ツールで使用できるオプションを次の表に示します。

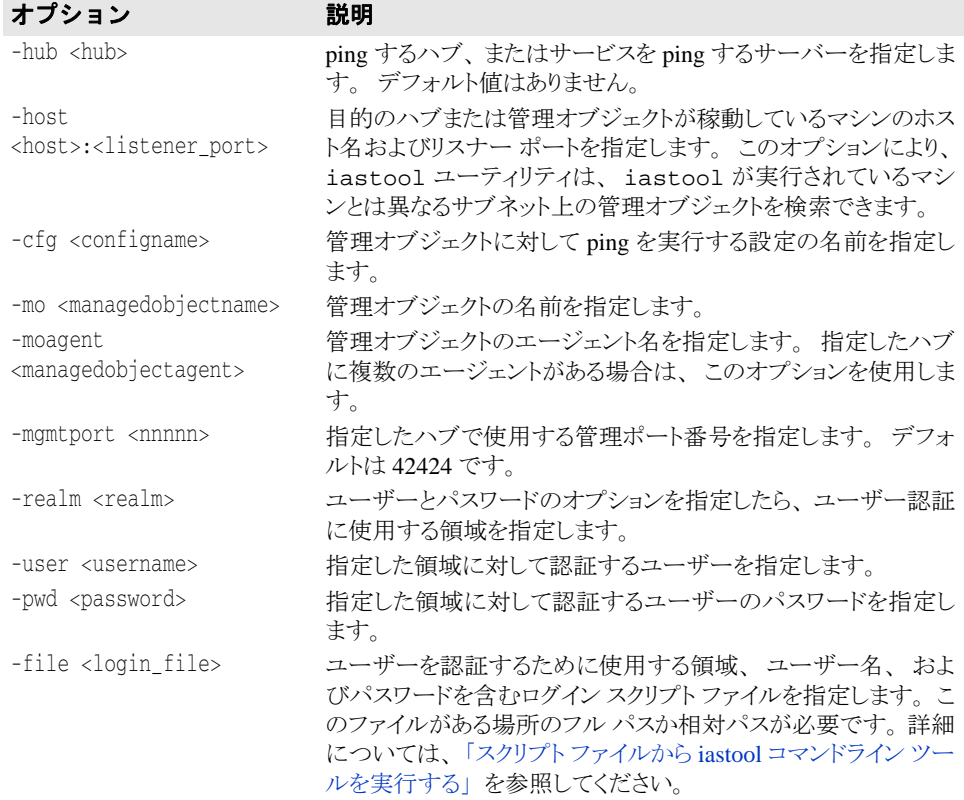

#### 例

次のサンプルは、デフォルトの管理ポートでハブ AppServer1 に対して ping を実行し ます。

iastool -ping -hub AppServer1

次のサンプルは、管理ポート 24410 の AppServer1 で実行中のパーティション ネーミング サービスに対して ping を実行し ます。

iastool -ping -hub AppServer1 -cfg j2ee -mo standard\_visinaming -mgmtport 24410

### <span id="page-346-0"></span>pservice

このツールを使用して、パーティション サービスを有効、無効、またはパーティション サービ スの状態を取得し ます。

### 構文

-pservice <hub <hub> | -host <host>:<listener\_port>> -cfg <configname> -partition <partitionname> -moagent <managedobjectagent> -service <servicename> <-enable|-disable|-status> [-force\_restart] [-mgmtport <nnnnn>] [-realm <realm>] [-user <username>] [-pwd <password>] [-file <login\_file>]

### デフォルト出力

デフォルト出力では標準出力 (stdout) に何も返されません。

### オプション

pservice ツールで使用できるオプションを次の表に示します。

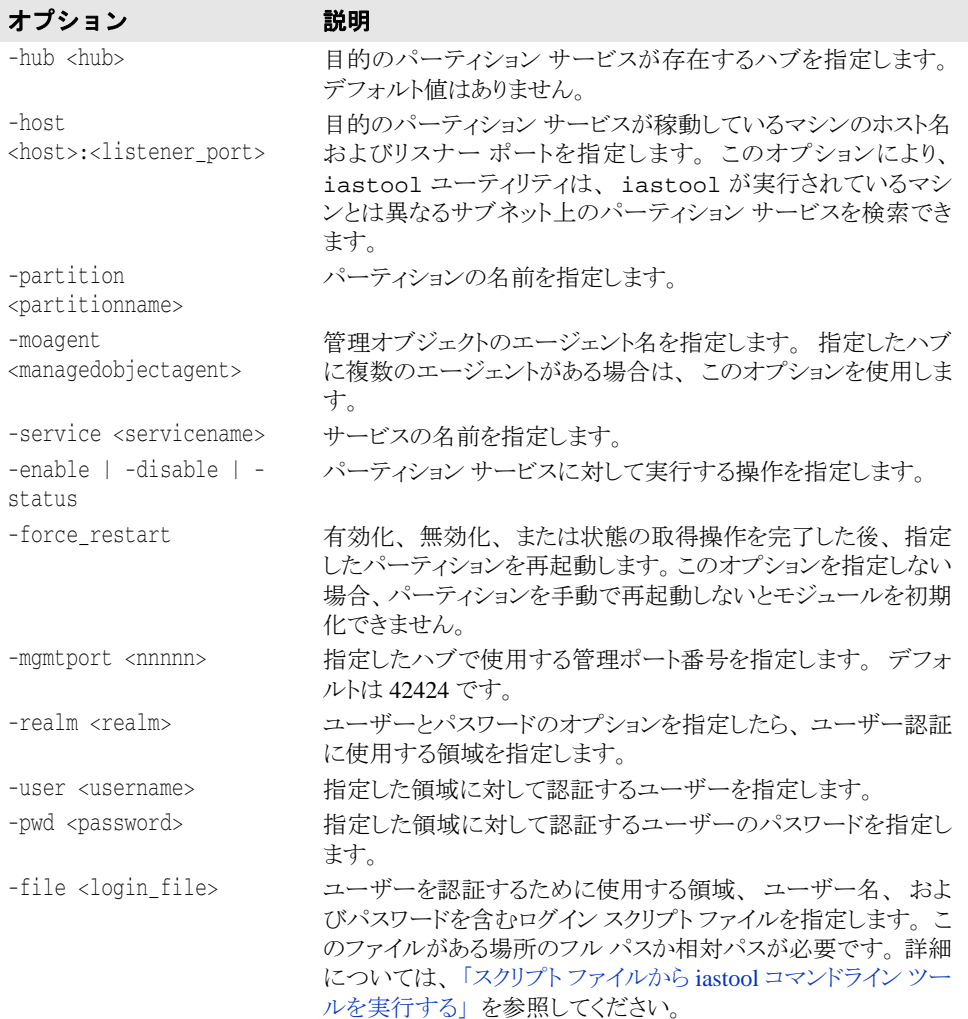

#### 例

次のサンプルは、標準のパーティションでパーティション ネーミング サービスを有効に し ます。

iastool -pservice -hub AppServer1 -cfg j2ee -partition standard -service standard\_visinaming -enable -force\_restart -mgmtport 24431

### <span id="page-347-0"></span>removestubs

このツールを使用して、JAR ファイルからすべてのスタブ ファイルを削除します。

#### 構文

-removestubs -jars <jar1,jar2,...> [-targetdir <dir>]

#### デフォルト出力

デフォルト出力では標準出力 (stdout) に何も返されません。

### オプション

removestubs ツールで使用できるオプションを次の表に示します。

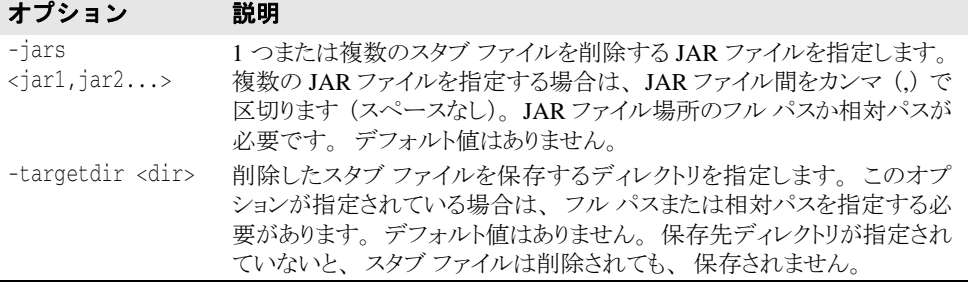

### 例

次のサンプルは、現在のディレクトリにある EJB JAR ファイル proj1.jar、 proj2.jar、 および proj3.jar からスタブ フ ァ イルを削除し、 c:\examples\proto にコピーします。

iastool -removestubs -jars proj1.jar,proj2.jar,proj3.jar -targetdir c:\examples\proto

### <span id="page-347-1"></span>restart

このツールを使用して、ハブまたは管理オブジェクトを再起動します。restart ツール をハブに対し て実行するには、 そのハブがすでに実行されている必要があ り ます。

### 構文

-restart <-hub <hub> | -host <host>:<listener port>> [-mqmtport <nnnnn>] [-realm <realm>] [-user <username>] [-pwd <password>] [-file <login\_file>]

または

-restart <-hub <hub> | -host <host>:<listener port>> [-cfg <configname>] -mo <managedobjectname> -moagent <managedobjectagent> [-mgmtport <*nnnnn*>] [-realm <*realm*>] [-user <*username*>] [-pwd <*password*>] [-file <login\_file>]

#### デフォルト出力

デフォルト出力には、再起動されたハブまたは管理オブジェクトが表示されます。

管理オブジェクトがシャットダウンしたり再起動できない場合など、restart ツールが 失敗する と、 状態コード と と もにエラーが表示されます。 状態コード は、 標準エラー出力 (stderr) に返されます。

### オプション

restart ツールで使用できるオプションを次の表に示します。

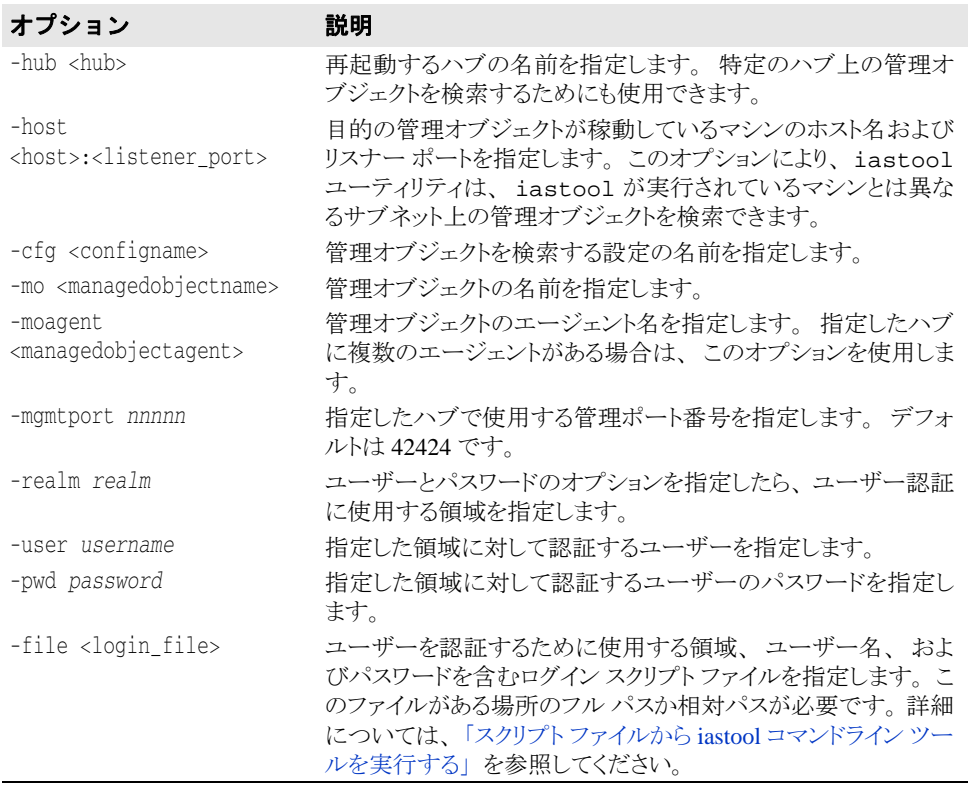

#### 例

次のサンプルは、デフォルトの管理ポートでハブ AppServer1を再起動します。 iastool -restart -hub AppServer1

次のサンプルは、管理ポート 24410 を使用するハブ AppServer1 で稼動しているパー ティション ネーミング サービスを再起動します。

iastool -restart -hub AppServer1 -cfg j2ee -mo standard\_visinaming -mgmtport 24410

### <span id="page-348-0"></span>setmain

このツールを使用して、スタンドアロンのクライアント JAR、または EAR ファイル内の クライアント JAR のメイン クラスを設定します。メイン クラスが設定されると、java jar jarfile コマンドは、JAR ファイルに対して設定されているメイン クラスを自動的 に呼び出し ます。

#### 構文

-setmain -jar <jar\_or\_ear> [-uri <client\_jar\_in\_ear>] -class <main\_classname>

#### デフォルト出力

デフォルト出力には、指定した JAR ファイルに対して設定されているメイン クラスが表 示されます。

### オプション

setmain ツールで使用できるオプションを次の表に示します。

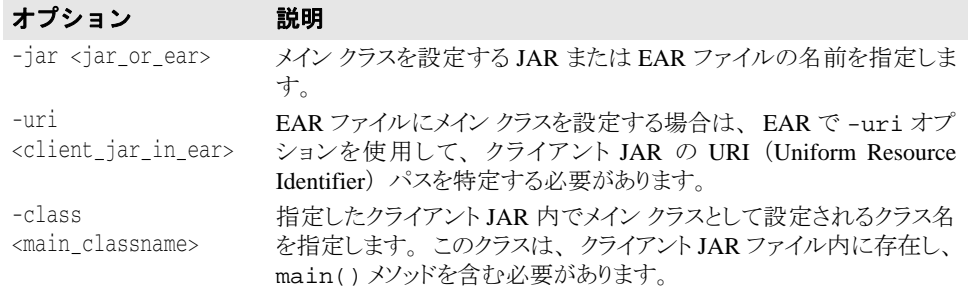

### 例

次のサンプルは、スタンドアロンのクライアント JAR のメイン クラスを設定します。 iastool -setmain -jar myclient.jar -class com.bes.myjclass

次のサンプルは、EAR ファイル内に含まれるクライアント JAR のメイン クラスを設定し ます。

iastool -setmain -jar myapp.ear -uri base/myapps/myclient.jar -class com.bes.myjclass

### <span id="page-349-0"></span>start

このツールを使用して、指定したハブおよび設定上の管理オブジェクトを起動します。

### 構文

-start <-hub <hub> | -host <host>:<listener\_port>> -cfg <configname> -mo <managedobjectname> -moagent <managedobjectagent> [-mgmtport <nnnnn>] [-realm <realm>] [-user <username>] [-pwd <password>] [-file <login\_file>]

### デフォルト出力

デフォルト出力には、起動された管理オブジェクトが表示されます。

### オプション

start ツールで使用できるオプションを次の表に示します。

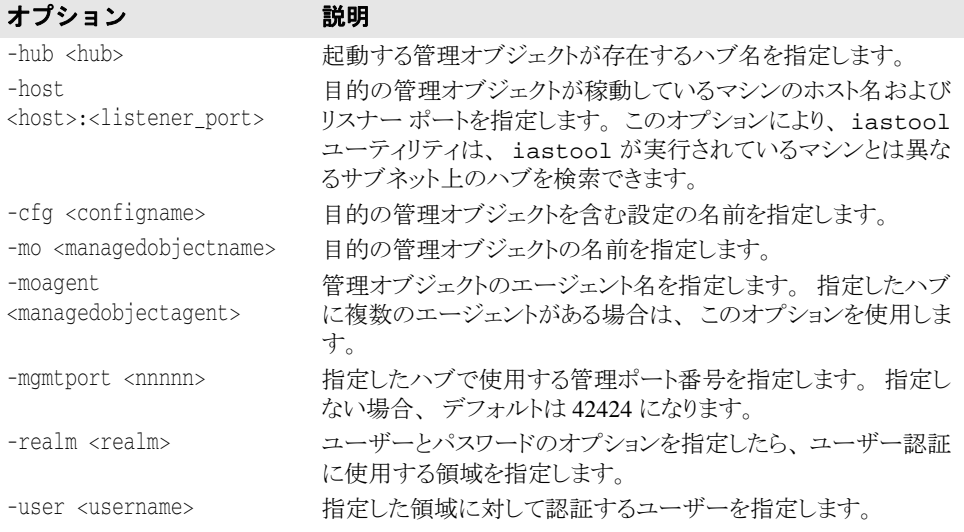

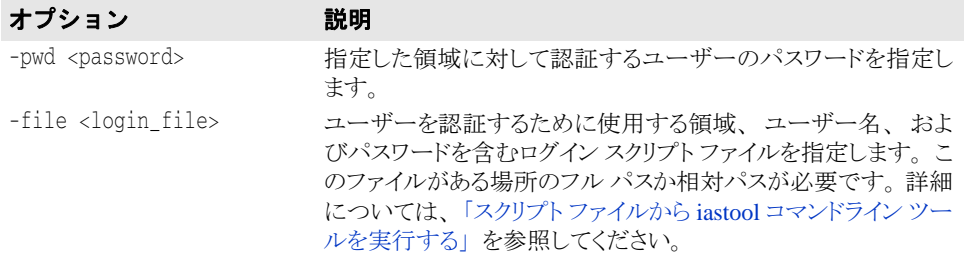

次のサンプルは、 管理ポー ト 24410 の j2ee 設定内の AppServer1 で実行中のパーテ ィ ション ネーミング サービスを起動します。

iastool -start -hub AppServer1 -cfg j2ee -mo standard\_visinaming -mgmtport 24410

#### <span id="page-350-0"></span>stop

このツールを使用して、ハブまたは管理オブジェクトをシャットダウンします。

#### 構文

-stop <-hub <hub> | -host <host>:<listener\_port>> [-mgmtport <nnnnn>] [-realm <realm>] [-user <username>] [-pwd <password>] [-file <login\_file>]

#### または

-stop <-hub <hub> | -host <host>:<listener\_port>> [-mgmtport <nnnnn>] -cfg <configname> -mo <managedobjectname> -moagent <managedobjectagent> [-realm <realm>] [-user <username>] [-pwd <password>] [-file <login\_file>]

#### デフォルト出力

デフォルト出力には、シャットダウンされたプロセスが表示されます。

管理オブジェクトがシャットダウンできない場合など、stop ツールが失敗すると、状態 コード と と もにエラーが表示されます。 状態コード は、 標準エラー出力 (stderr) に返され ます。

### オプション

stop ツールで使用できるオプションを次の表に示します。

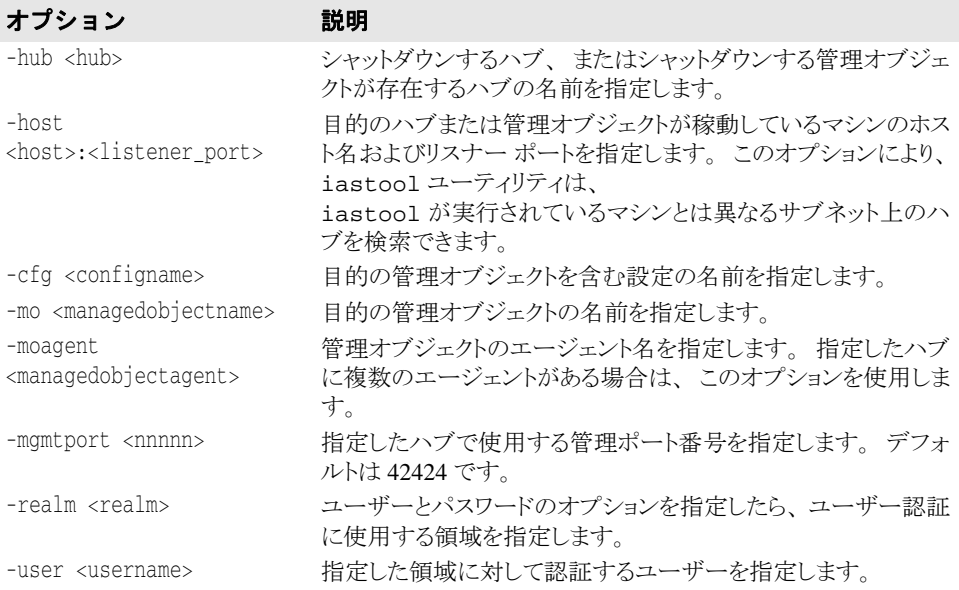

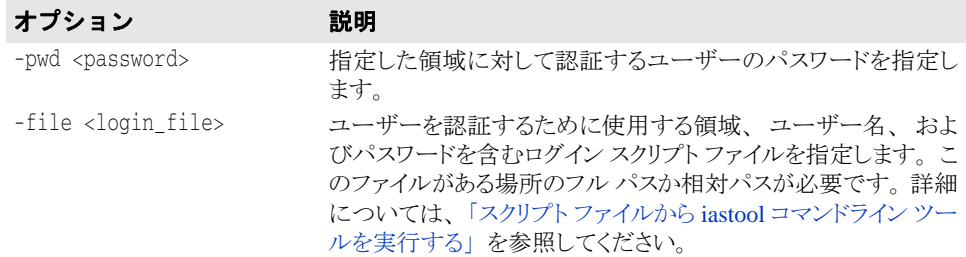

次のサンプルは、 管理ポー ト 24410 の j2ee 設定内の AppServer1 で実行中のパーテ ィ ション ネーミング サービスを停止します。

iastool -stop -hub AppServer1 -cfg j2ee -mo standard\_visinaming -mgmtport 24410

### <span id="page-351-0"></span>uncompress

このツールを使用して、JAR ファイルを解凍します。

#### 構文

-uncompress -src <srcjar> -target <targetjar>

### デフォルト出力

デフォルトでは、uncompress は操作が成功したかどうかを報告します。

### オプション

uncompress ツールで使用できるオプションを次の表に示します。

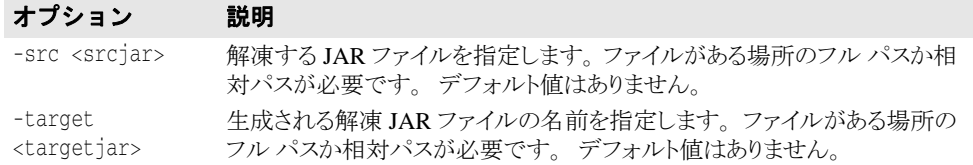

### 例

次に、現在のディレクトリにある圧縮 JAR ファイル small.jar を同じディレクトリの解 凍ファ イル big.jar に変換するサンプルを示し ます。

iastool -uncompress -src small.jar -target big.jar

次に、ディレクトリ c:\myprojects\ にある JAR ファイル small.jar を同じディレク ト リのファイル big.jar に解凍するサンプルを示し ます。

iastool -uncompress -src c:\myprojects\small.jar -target c:\myprojects\big.jar

### <span id="page-351-1"></span>undeploy

このツールを使用して、指定したハブと設定内の指定したパーティションから J2EE モ ジュールをデプロイメント解除します。

### 構文

-undeploy -jar <jar> <-hub <hub> | -host <host>:<listener\_port>> -cfg <config\_name> -partition <partitionname> [-mgmtport <nnnnn>] [-realm <realm>] [-user <username>] [-pwd <password>] [-file <login\_file>]

### デフォルト出力

デフォルトでは、undeploy ツールは操作が成功したかどうかを報告します。

### オプション

undeploy ツールで使用できるオプションを次の表に示します。

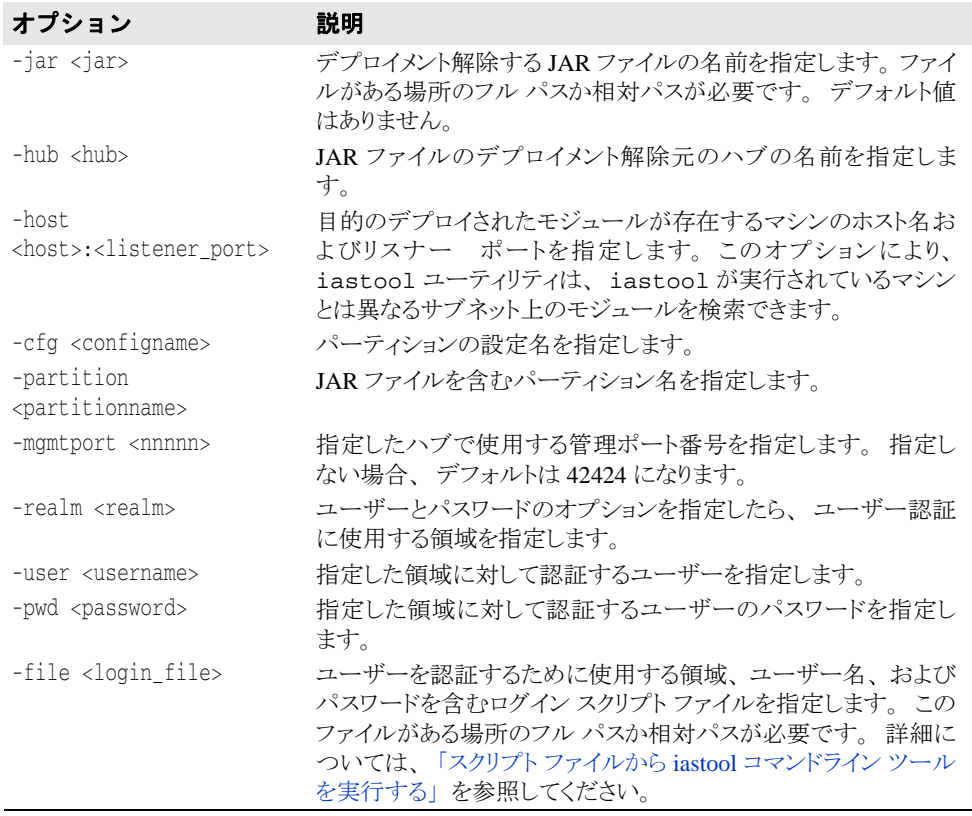

### <span id="page-352-0"></span>unmanage

このツールを使用して、アクティブな管理モードから管理オブジェクトを削除します。

#### 構文

-unmanage (-hub <hub>|-host <host>:<listener\_port>) [-cfg <configname>] -mo <managedobjectname> [-moagent <managedobjectagent>] [-mgmtport <99999>] [-realm <realm>] [-user <username>] [-pwd <password>] [-file <login\_file>]

### デフォルト出力

デフォルト出力では標準出力 (stdout) に何も返されません。

### オプション

unmanage ツールで使用できるオプションを次の表に示します。

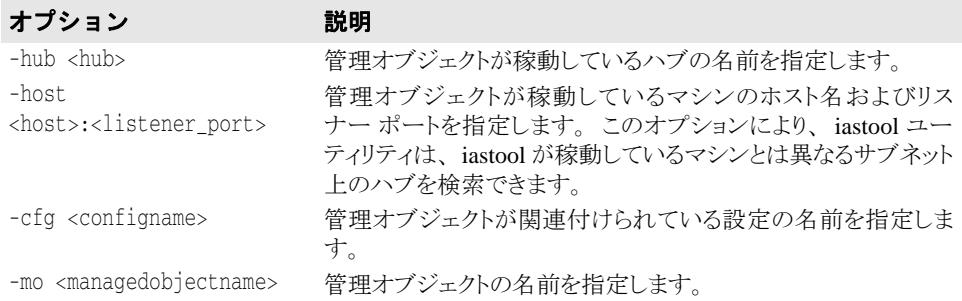

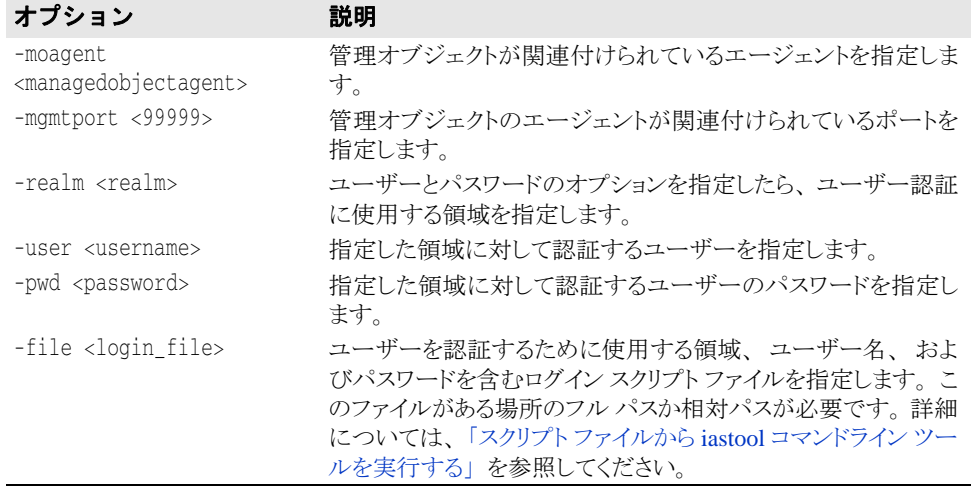

次のサンプルは、デフォルトの管理ポートを使って管理オブジェクト j2ee-server をアク ティブな管理モードから削除します。

iastool -unmanage -hub AppServer1 -cfg j2ee -mo j2ee-server

### <span id="page-353-0"></span>usage

引数なしで呼び出された場合、usage は、認識されたコマンドライン オプションとそれ ぞれの簡潔な説明の一覧を表示し ます。 複数の引数を持つ usage を呼び出す と、 特定の コマンドとその引数の詳細な説明が表示されます。

### 構文

```
-usage
-usage <tool>
-usage <tool1 tool2 tool3>
```
メモ usage コマンドへの引数には、行間隔を確保するハイフンは不要です。

### デフォルト出力

デフォルトでは、usage ツールは各コマンドライン ツールの一覧と簡単な説明を表示し ます。

### 例

```
次のサンプルは、各コマンドライン ツールの一覧と簡単な説明を表示します。
 iastool -usage
次のサンプルは、compress ツールの詳細な説明のサンプルを示します。
 iastool -usage compress
次のサンプルは、 -start、 -stop、 および -restart ツールの詳細な説明のサンプルを
示し ます。
 iastool -usage start stop restart
```
# <span id="page-353-1"></span>verify

このツールは、アーカイブ ファイルの正当性と整合性を確認し、アプリケーションのデプ ロイメントに必要な要素がすべて所定の位置にあるかどうかを確認します。 次に、検証プロセスがサポートする、アプリケーションの存続期間のフェーズおよび適切 な検証レベルに対応する役割 (J2EE 役割定義と同様) を示し ます。

- **DEVELOPER** : 一番低い確認レベルです。すべての XML 構文と、現在のアーカイブの 種類に関連した標準または独自のキーワードがチェックされます。アーカイブファイ ルの整合性はチェックされますが、このレベルでは外部リソースは確認されません。
- ASSEMBLER : アーカイブを個別に確認してエラーがないことを確認した後で、アプ リケーションに組み込まれたほかのリソースを確認します。たとえば、このレベルは URI (Uniform Resource Identifiers) の存在 と正当性は検証し ますが、 EJB リンクや JNDI リンクは検証しません。
- DEPLOYER : (デフォルト) すべてのチェックがオンになっています。このレベルで は、アプリケーションがデプロイメントされる動作環境だけでなく、EJB リンクや JNDI リンクもチェックされます。

サポー ト されている アーカ イブの種類は、 EAR、 EJB、 WAR、 JNDI およびクライアン ト JAR です。アーカイブの確認プロセスでは、一般に次のようなチェックが行われます。

- XML 構文に対してコードが正しいかどうかをチェックする XML コードのパスオー バー
- 標準または独自の XML デスクリプタの意味と、サポートされている各アーカイブの種 類に対して必要なデスクリプタの準拠性の確認。

確認は、常に最上位のモジュールからその下位モジュールへと順に階層的に行われ、最後 にアーカイブ間のリンクがチェックされます。

#### 構文

-verify -src <srcjar> [-role <DEVELOPER|ASSEMBLER|DEPLOYER>] [-nowarn] [-strict] [-classpath <classpath>]

#### デフォルト出力

デフォルトでは、指定したモジュールでエラーが見つからなかった場合など、verifyは 何も報告し ません。

### オプション

verify ツールで使用できるオプションを次の表に示します。

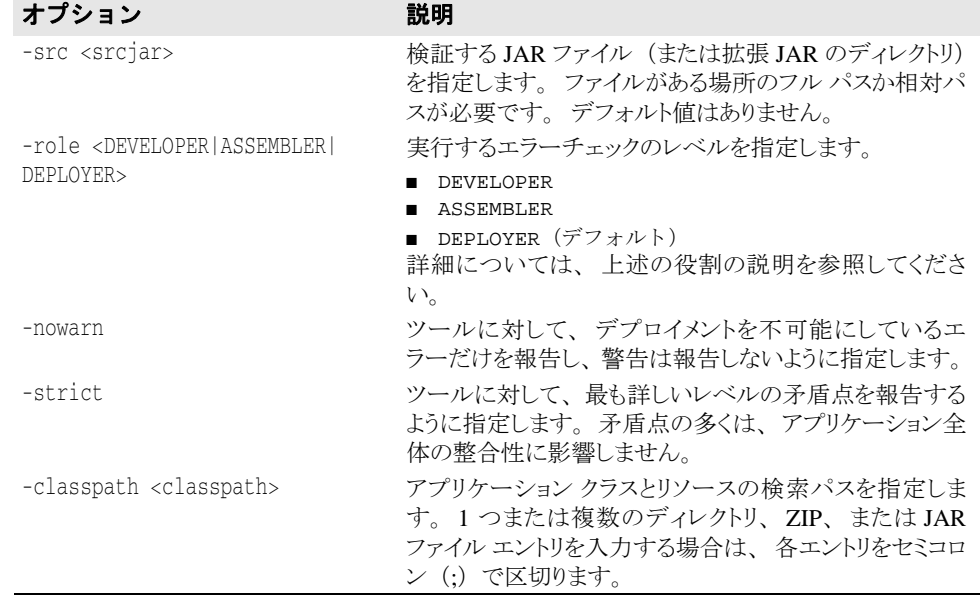

#### 例

次のサンプルは、c:\examples\soap ディレクトリ内にある JAR ファイル soapclient.jar の DEVELOPER (開発者)レベルの検証を実行します。 -verify -src c:\examples\soap\soap-client.jar -role DEVELOPER

# <span id="page-355-0"></span>スクリプト ファイルから iastool コマンドライン ツールを 実行する

iastool ユーティリティ ツールを使用するには、ログイン情報(領域、ユーザー名、お よびパスワード)の入力が必要な場合があります。スクリプトファイルから iastool コ マンドを実行する場合にログイン情報を入力すると、スクリプト ファイルにアクセスでき るユーザーすべてに、領域、ユーザー名、パスワード情報が露出してしまいます。この情 報を保護するには、次の2つの方法があります。

- 領域、ユーザー名、およびパスワード情報をファイルに入力し、そのファイルをコマ ン ドにパイプする。
- 領域、ユーザー名、パスワード情報をファイルに入力し、-file オプションが設定された コマンドにファイルを渡す。

# ファイルを iastool ユーティリティにパイプする

次のサンプルは、デフォルトの Borland デプロイメント プラットフォームのインストール ディレクトリにあるファイル mylogin.txt を iastool ユーティリティにパイプして、 east1 というハブを ping します。

iastool -ping -hub east1 < c:\AppServer\mylogin.txt

ここで、ファイル mylogin.txt 内の 3 行は、入力した領域、ユーザー名、およびパス ワード と一致し ます。

- $\gamma$ username password
- メモ ファイルの内容は、コマンドラインで入力した内容と完全に一致します。ファイルの最初 のエントリは、領域名ではなく realm オプションです。ただし、realm オプションを指 定しないで ping ツールを実行すると、番号の一覧が表示され、選択することができま す。 2 行目は username、 3 行目は password です。 このフ ァ イルは、 iastool ユーテ ィ リティで読み込め、許可されていないユーザーには読み込めないように、セキュリティで 保護されます。

# ファイルを iastool ユーティリティに渡す

次のサンプルは、-file オプションを使用して、iastool ユーティリティにファイルを 渡して、east1 というハブを ping します。

- iastool -ping -hub east1 -file c:\AppServer\mylogin.txt
- ここで、mylogin.txt には、次の形式があります。

Default Login Smart Agent port number username password false ServerRealm

-file オプションでは、完全なファイル名(ファイル名と相対パスまたは絶対パス)を提 供する必要があります。ファイルを iastool ユーティリティに渡すと、3 番目 (username)、 4 番目 (password)、 および 6 番目 (realm name) の行だけが使用され ます。その他の行は省略できませんが、iastool ユーティリティはそこに含まれる情報 を無視します。たとえば、次のようになります。

Default Login 12448 myusername mypassword false ServerRealm

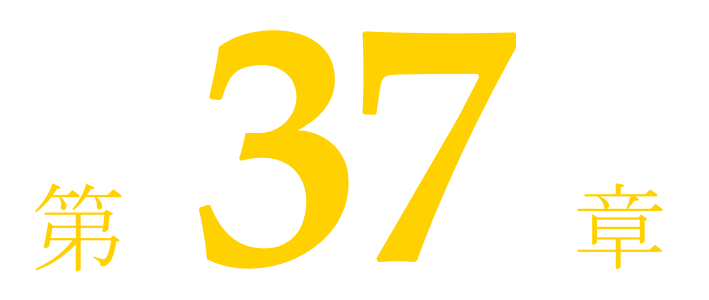

# Chapter 37 パーティション XML リファレンス

ここでは、パーティションの partition.xml 設定ファイルの XML 定義について説明し ます。このファイルには、パーティションの設定の中心になるメタデータが含まれます。

# <partition> 要素

partition 要素は、 Borland AppServer (AppServer) パーテ ィ シ ョ ンの設定を制御する設 定が定義された属性や下位要素を含むスキーマのルートノードです。

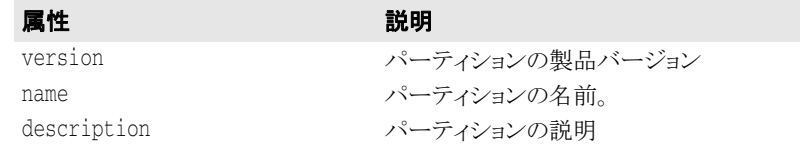

### 構文

<partition version="*version number*" name="*partition name*" description="*description*"> .

#### . </partition>

partition 要素は、 次の下位要素を含みます。

 $\blacksquare$  < jmx>

.

- <statistics.agent>
- <security>
- <container>
- <user.orb>
- <management.orb>
- <shutdown>
- <services>
- <archives>

## <jmx> 要素

jmx 要素には、JMX エージェントを設定するための下位要素があります。 jmx 要素は、 次の下位要素を含みます。

- <mbean.server>
- <mlet.service>
- <http.adaptor>
- <rmi-iiop.adaptor>

### **<mbean.server>** 要素

mbean.server 要素は、JMX エージェントの MBean サーバーを有効または無効にす るために使用します。MBean サーバーは、JMX のエージェント仕様レベルで定義さ れるインターフェースとファクトリオブジェクトです。

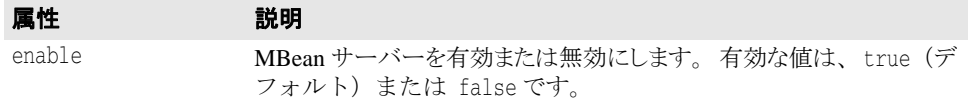

### **<mlet.service>** 要素

mlet.service 要素は、 JMX エージェン ト の MLet サービ ス を設定し ます。 MLet サービスによって、MBean サーバーの JVM 内の MBean クラスとリソースを1つの操 作で簡単にリモートホストからロードして登録できます。

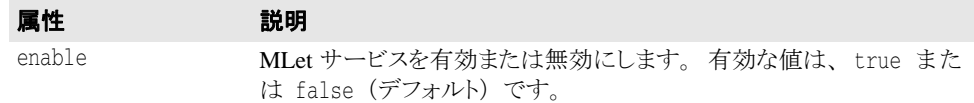

### **<http.adaptor>** 要素

http.adaptor 要素は、 JMX エージェントの HTTP アダプタを設定します。HTTP アダプタは、HTML 3.2 準拠のブラウザまたはアプリケーションを使ってパーティ ションを管理するための HTTP プロトコルのアダプタです。

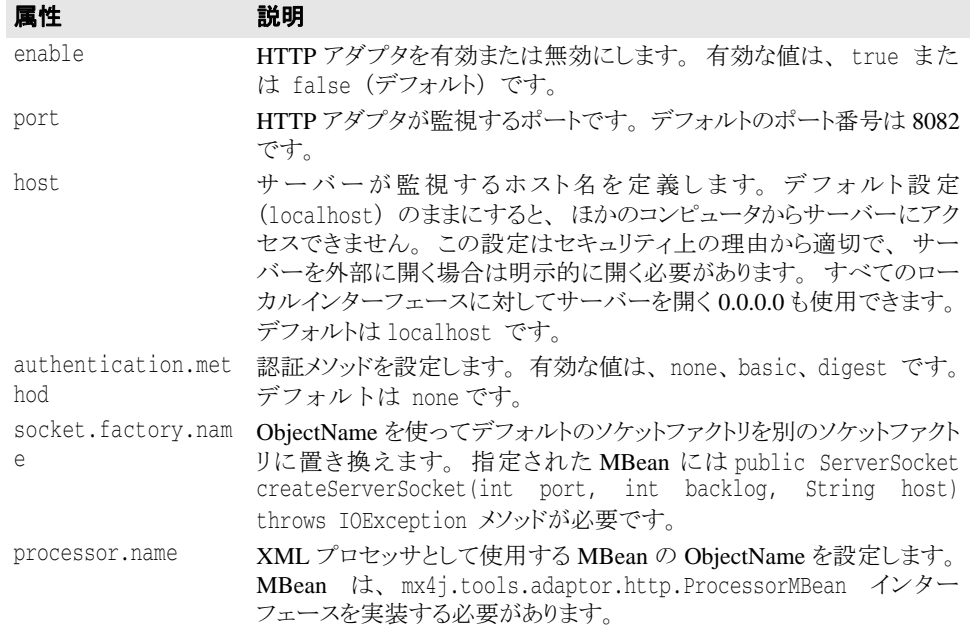

http.adaptor 要素は、 次の下位要素を含みます。

■ <xslt.processor>

#### **<xslt.processor>** 要素

xslt.processor 要素は、HTTP アダプタの XSLT プロセッサを設定します。XSLT プロセッサは、未処理の XML を Web ブラウザで表示可能な XML に変換します。こ のプロパティが有効でない場合に MX4J Web コンソールを使用すると、Web ブラウザ に未処理の XML が表示されます。

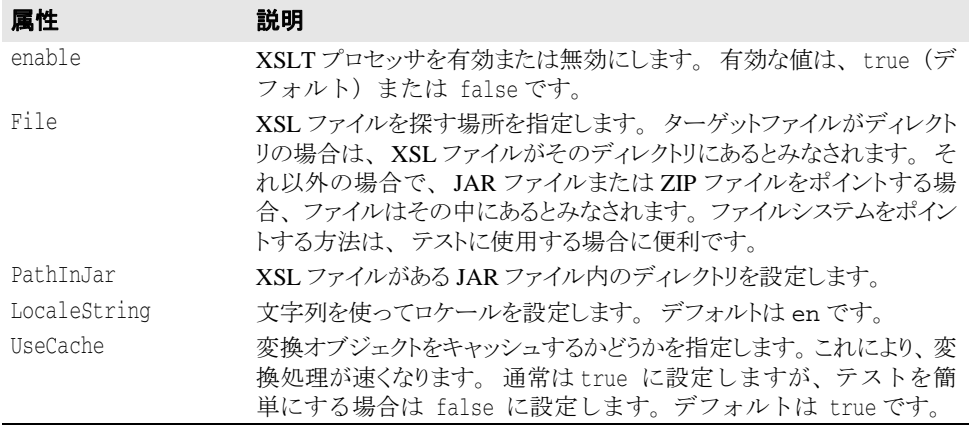

### **<rmi-iiop.adaptor>** 要素

rmi-iiop.adaptor 要素は、 JMX エージェン ト の RMI-IIOP アダプタ を設定し ます。 RMI-IIOP アダプタは、クライアントフレームワークに基づくので、マネージャまた は管理アプリケーションが RMI を使って MBean サーバーと通信する場合に役立ちま す。

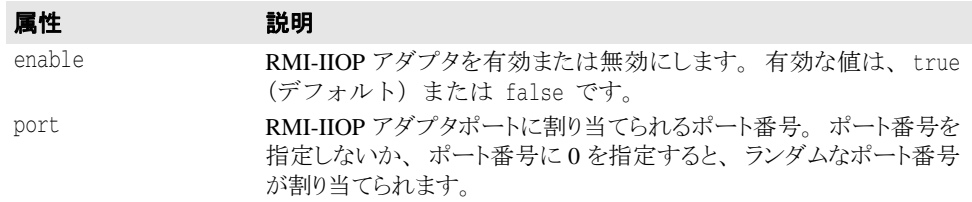

### <statistics.agent> 要素

statistics.agent 要素は、パーティションの統計情報エージェントを設定します。 パーティションの統計情報エージェントは、次の2つのコンポーネントで構成されます。

- パーティションの統計情報データを定期的に収集し、そのデータをディスクに保存す る統計情報コレクタ。これらの定期的なデータサンプルはディスクに保存され、製品 ツールがパーテ ィ シ ョ ンに関する現在および時系列の統計データ を提供する基礎にな り ます。
- 履歴データをディスクから定期的に*削除* (クリーンアップ) する統計情報の解放機能。

パーティションの統計情報エージェントは、短期間の統計データを収集することが目的で す。 ただし、 使用でき るデ ィ ス ク領域は、 物理的な容量にだけ制限されます。

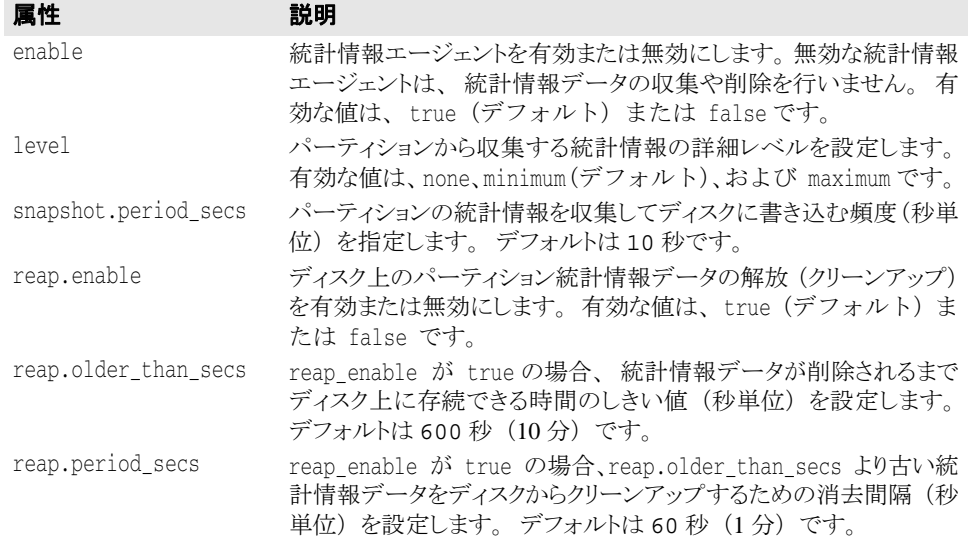

# <security> 要素

security 要素では、指定されたパーティションのセキュリティを設定できます。この空 の要素には、次の表で説明する属性が含まれます。

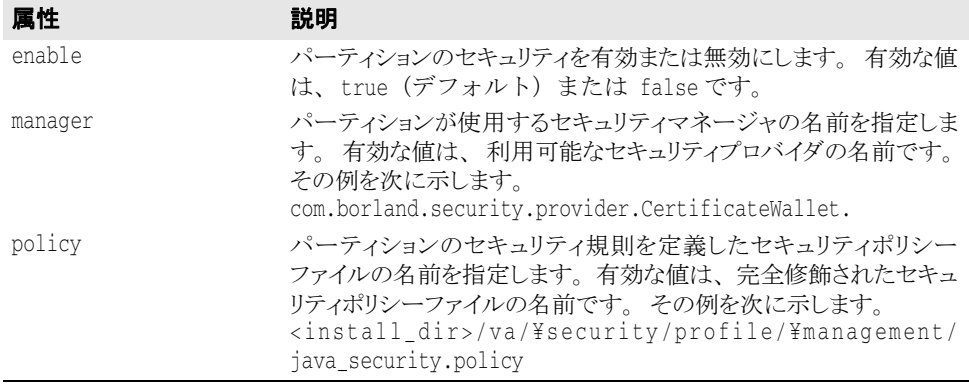

### <container> 要素

container 要素では、パーティションでのクラスロードの使い方を指定します。

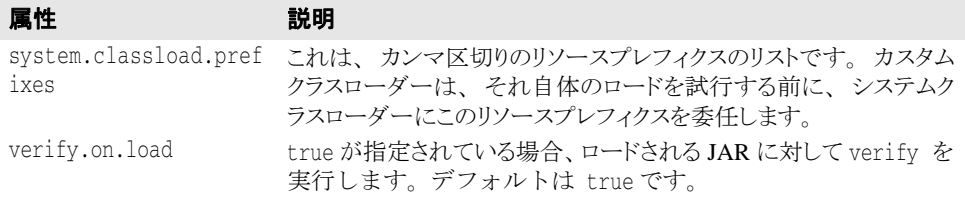
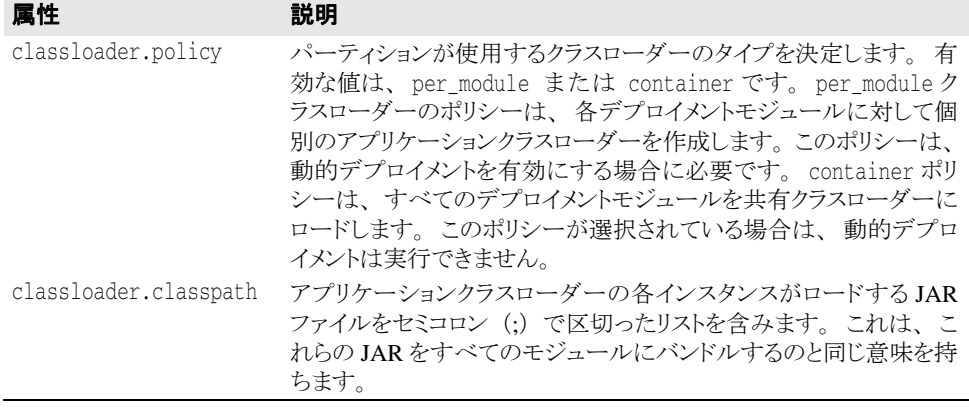

### <user.orb> 要素

user.orb 要素は、パーティションのユーザードメイン ORB に使用される VisiBroker 設 定を制御し ます。

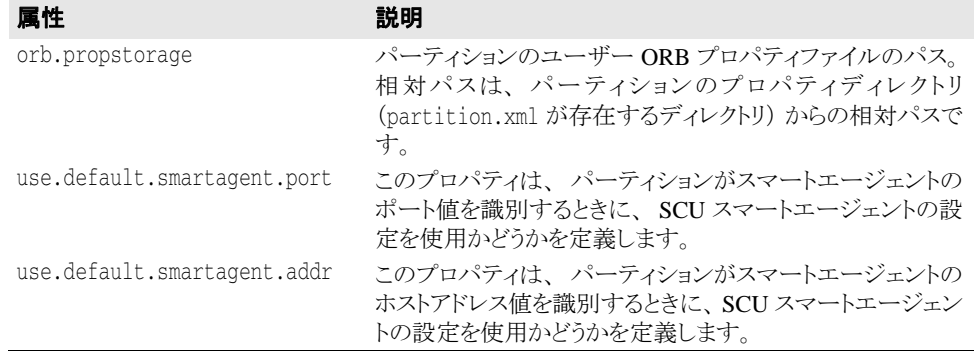

### <management.orb> 要素

management.orb 要素は、パーティションの管理ドメイン ORB の VisiBroker 設定を制御 します。

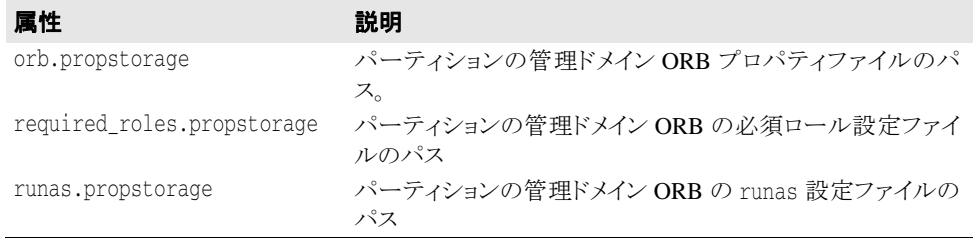

すべてのパスは、パーティションのプロパティディレクトリ (partition.xml が存在す るディレクトリ)からの相対パスです。

### <shutdown> 要素

shutdown 要素は、パーティションの停止時に実行される処理を決定します。この空の要 素に属性はありません。

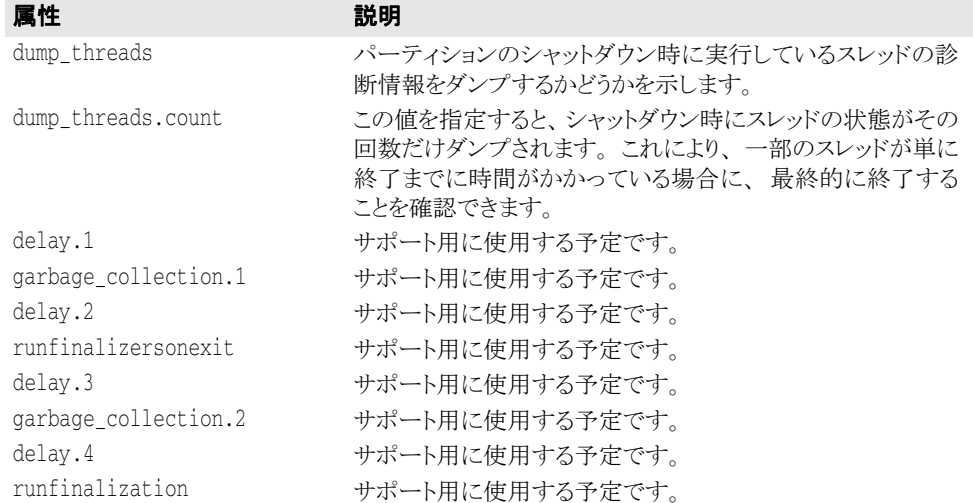

### <span id="page-361-0"></span><services> 要素

services 要素では、パーティションのサービスを設定できます。各パーティションサー ビ スには、 固有の設定を持つ service 下位要素があ り ます。 services 要素自体には、 次の属性があります。

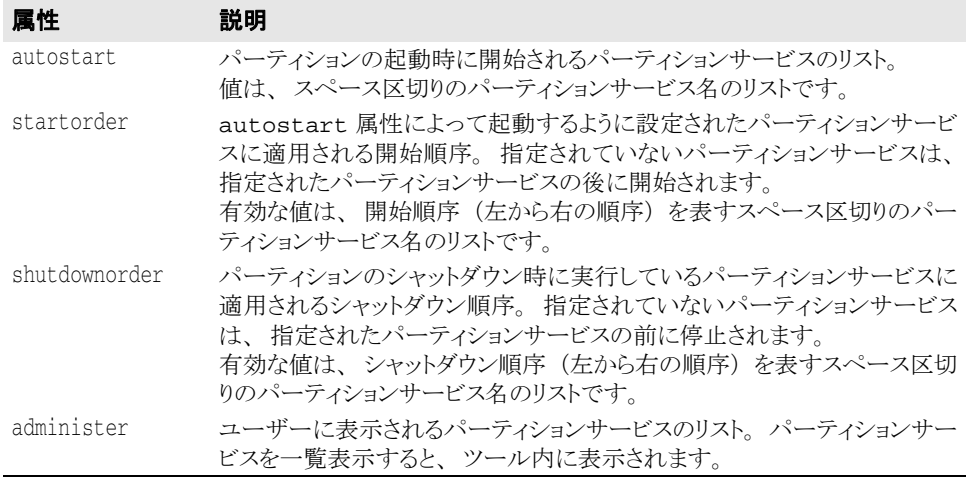

<services> 要素は、 次の下位要素を含みます。

■ service

#### **<service>** 要素

<service> 要素により、パーティションサービスを設定できます。ここに含まれる 属性は、パーティションによるサービスの管理、およびサービスの設定メタデータを 含む properties 下位要素を制御し ます。

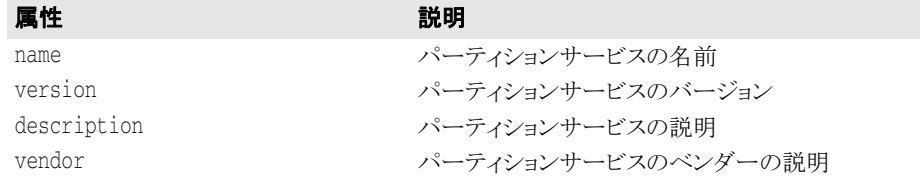

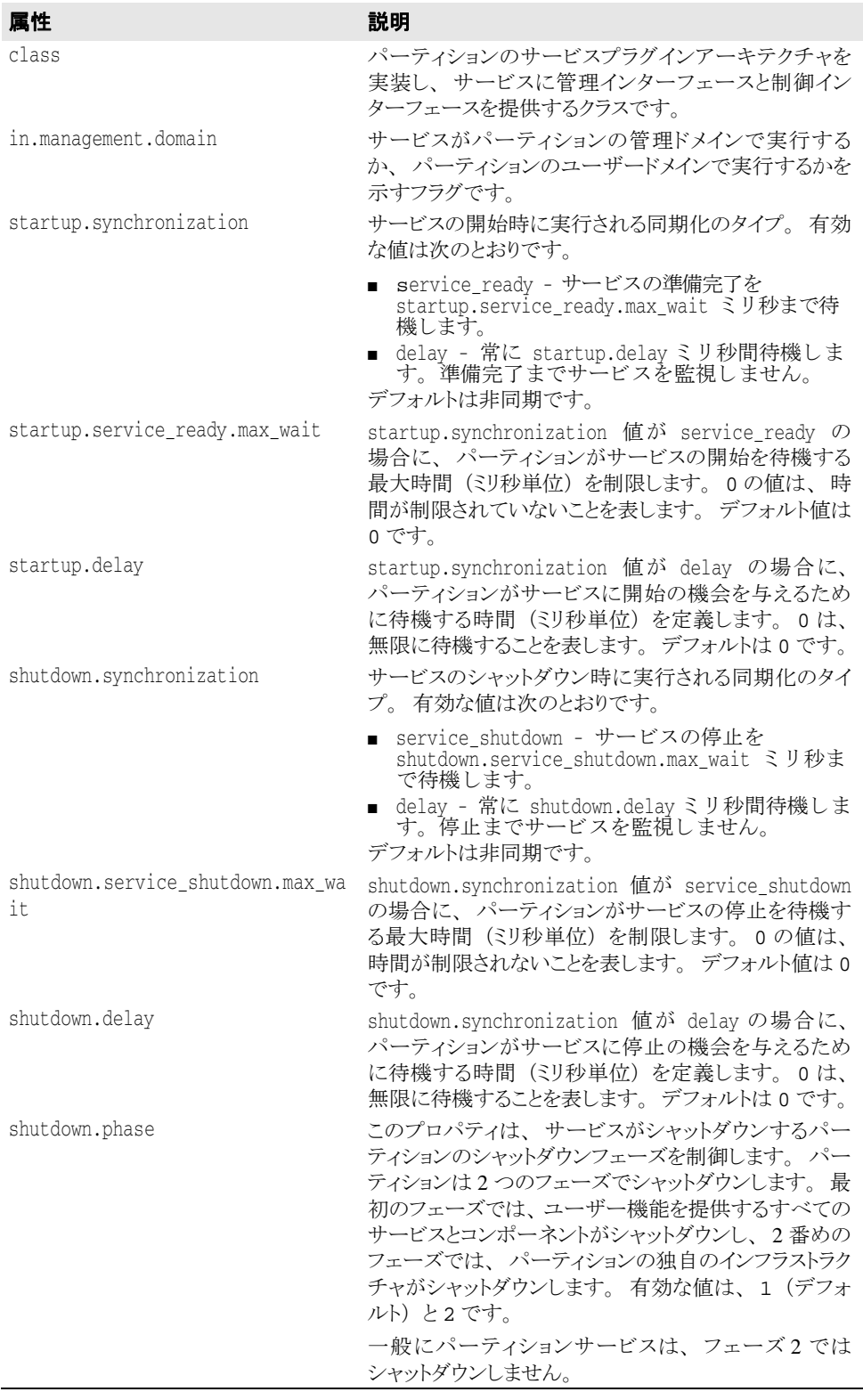

### **<properties>** 要素

properties 要素は、 特定のサービ スの設定 メ タデータ を提供し ます。

#### **<archives>** 要素

archives 要素は、パーティションがホストできるアーカイブの設定メタデータを含 みます。 特定のアーカ イブは、 そのアーカ イブに固有の属性を含む archive 下位要 素を持つことができます。アーカイブは、archive 下位要素を持つ必要はありませ  $h_{\circ}$ 

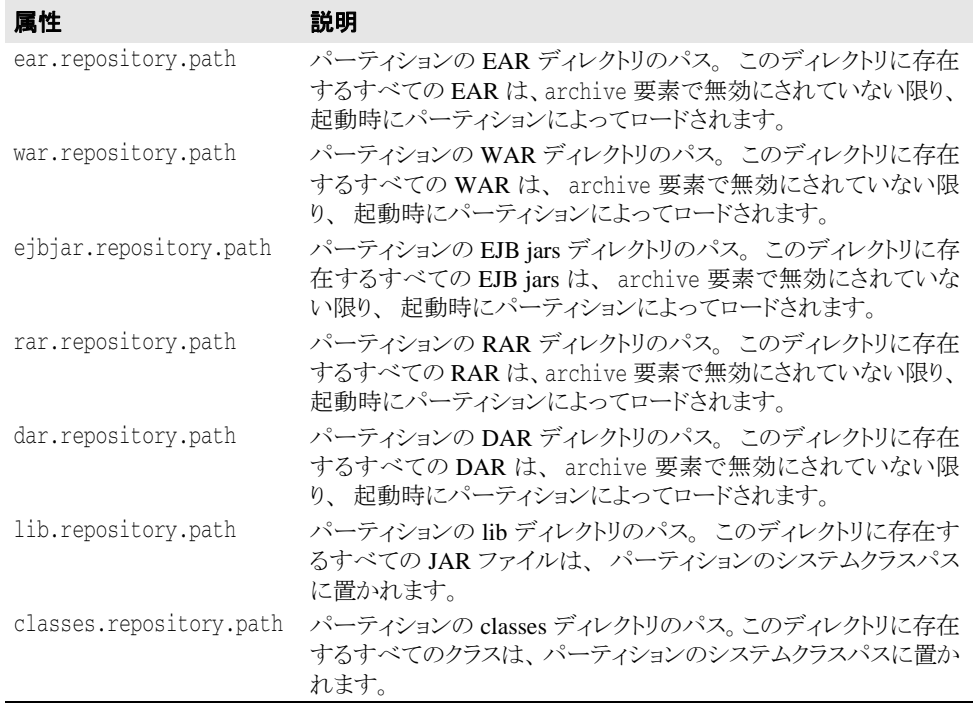

すべてのパスは、パーティションのルートディレクトリからの相対パスです。

#### **<archive>** 要素

archive 要素は、アーカイブに固有の設定メタデータを含みます。パーティション のアーカイブリポジトリディレクトリにあるアーカイブは、デフォルト以外の設定を 適用する必要がある場合を除いて、archive 要素を必要としません。

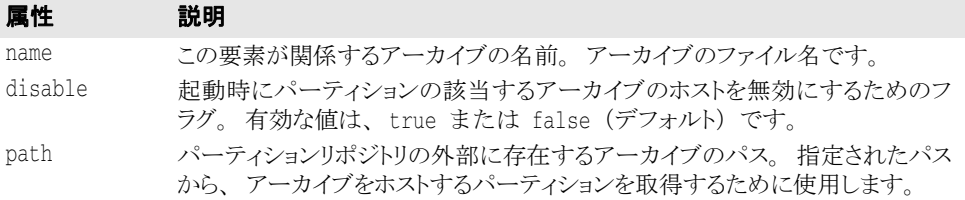

すべてのパスは、パーティションのルートディレクトリからの相対パスです。

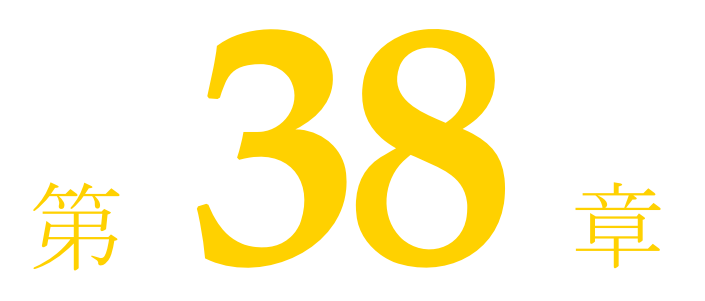

# EJB、JSS、および JTS<br>のプロパティ

# EJB コンテナレベルのプロパティ

EJB コンテナのプロパティを partition.xml ファイルに設定します (各パーティション には独自のプロパティファイルがあります)。このファイルは、次のディレクトリにあり ます。

<install\_dir>/var/domains/base/configurations/configuration\_name/mos/ partition\_name/adm/properties

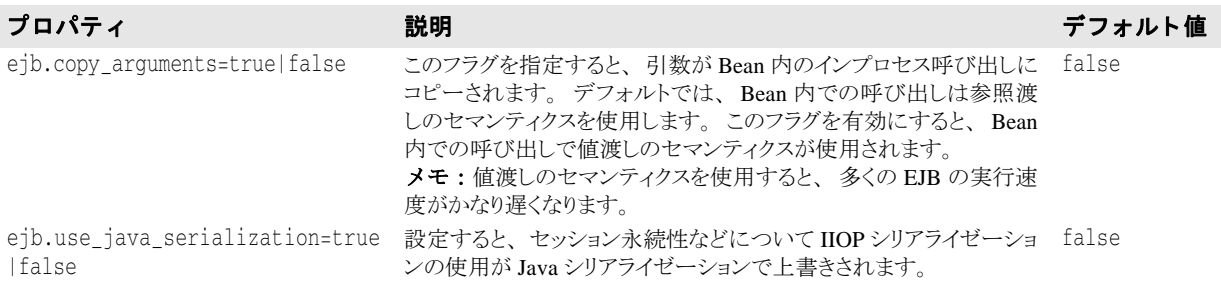

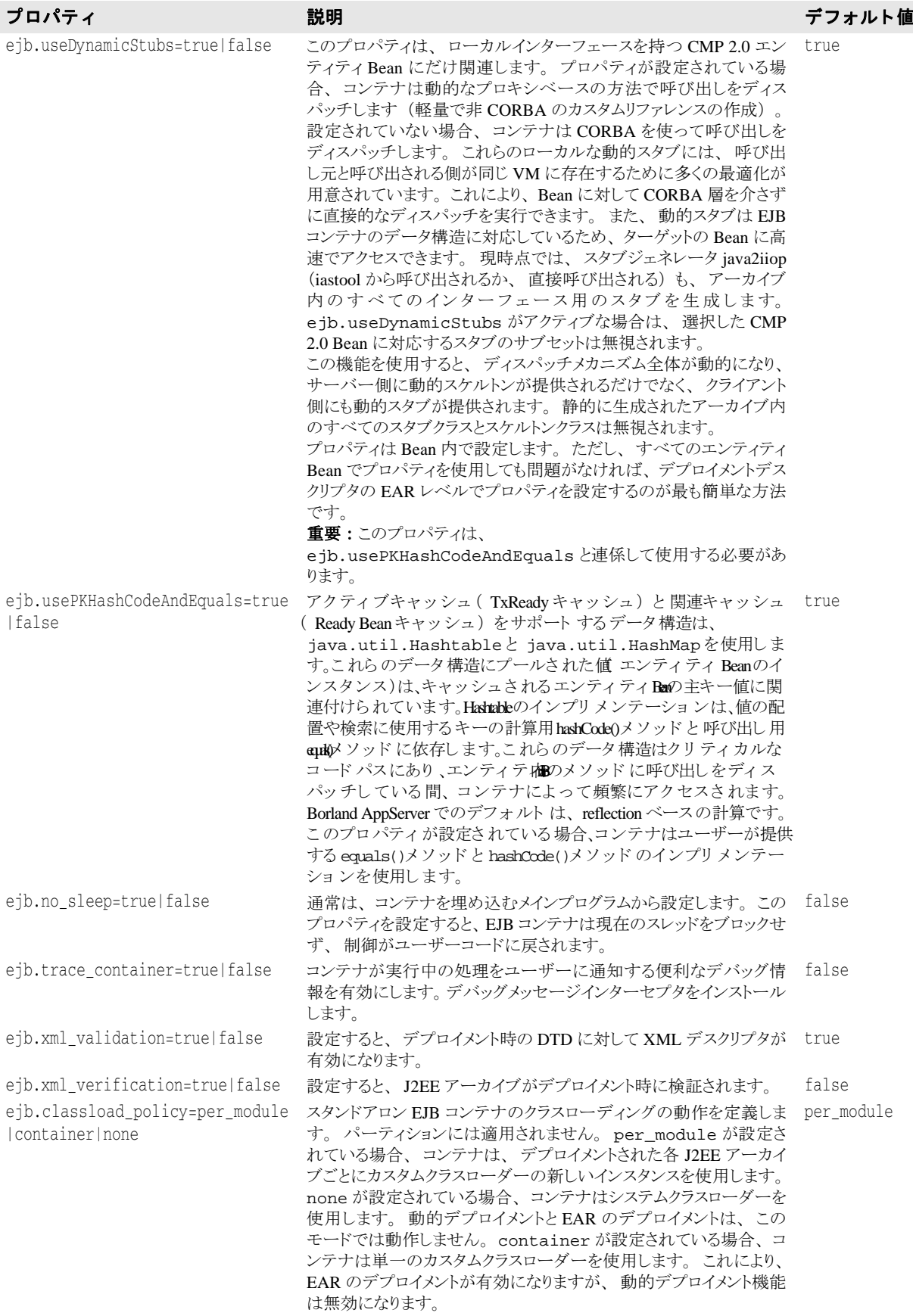

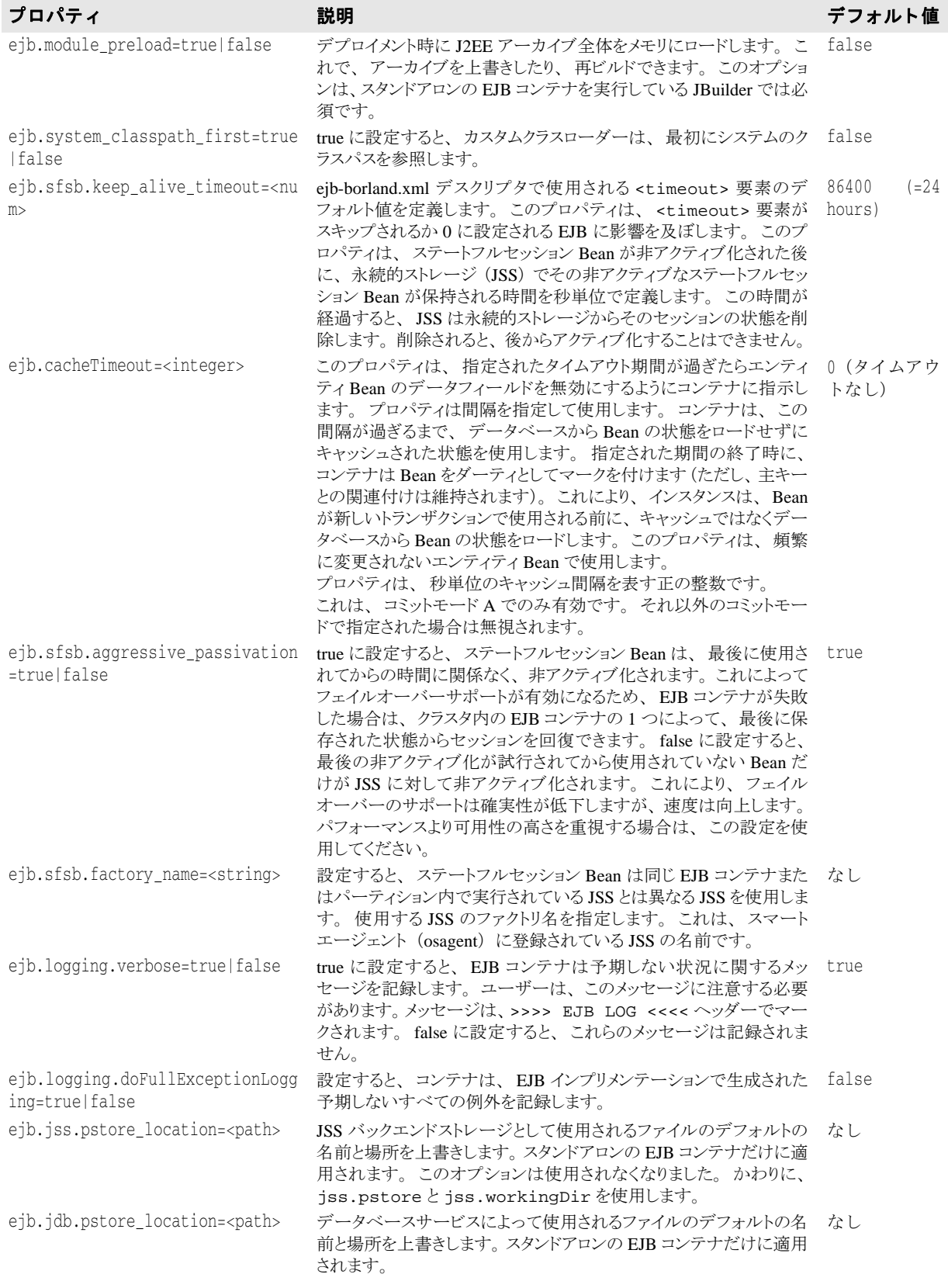

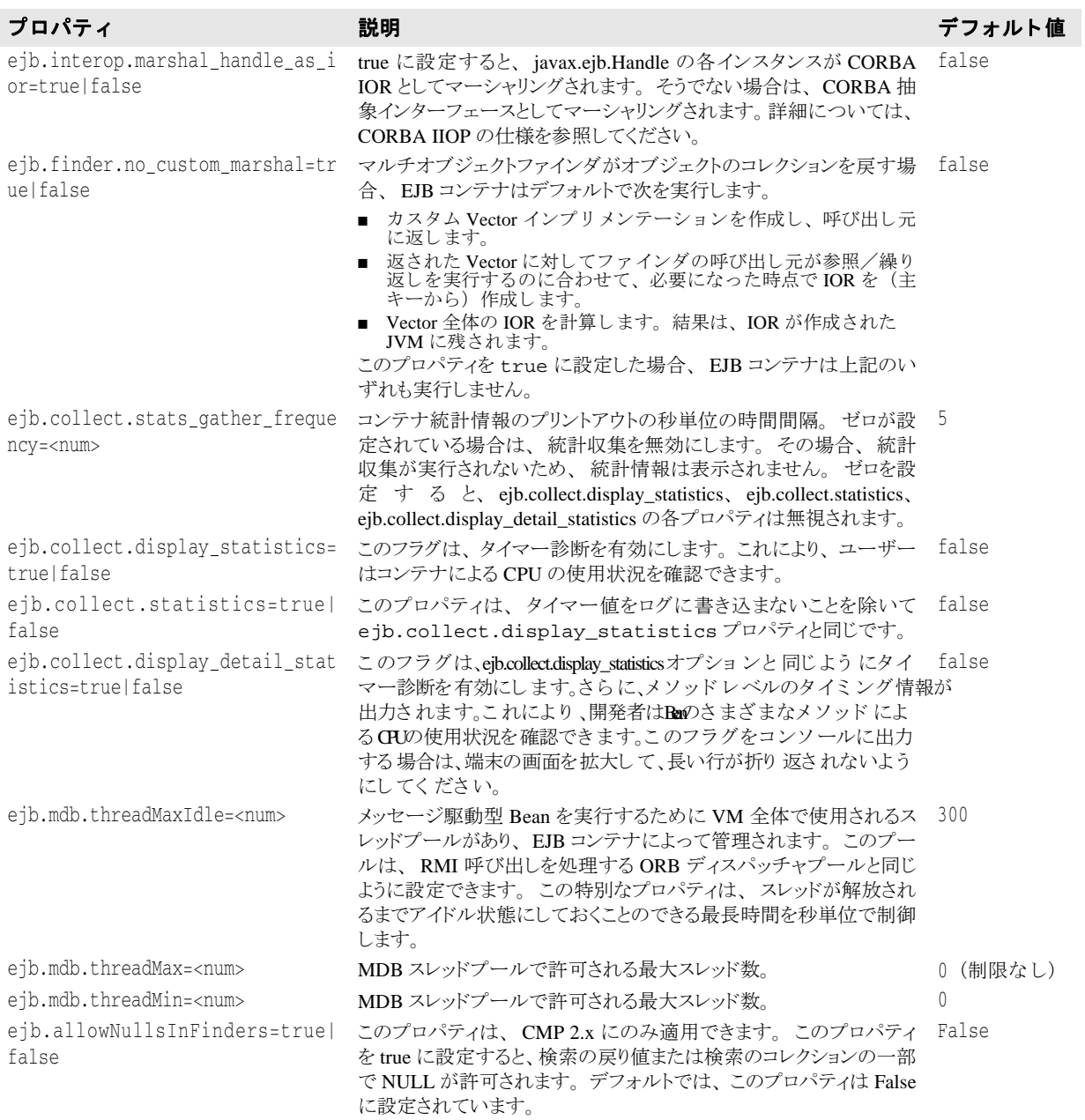

### EJB のカスタマイズプロパティ:デプロイメントデスクリ プタレベル

これらのプロパティは、特定の EJB の動作をカスタマイズします。一部のプロパティは、 特定タイプの EJB (セッションやエンティティなど)にだけ適用され、それ以外のプロパ テ ィ はすべての種類の Bean に適用されます。 これらのプロパテ ィ は、 複数の場所で設定 でき ます。 設定でき る場所を優先順位が高い方から示し ます。

**1** JAR フ ァ イルの ejb-borland.xml デプロ イ メ ン ト デス ク リ プタ内の EJB レベルで定義され たプロパティ要素。この設定は、この特定の EJB にだけ影響します。たとえば、次の XML は、 data という EJB に対して ejb.maxBeansInPool プロパティ を 99 に設定し ます。

```
<ejb-jar> 
     \ldots <enterprise-beans> 
          <entity> 
             <ejb-name>data</ejb-name> 
             <bean-home-name>data</bean-home-name> 
             <property> 
                <prop-name>ejb.maxBeansInPool</prop-name> 
                <prop-type>Integer</prop-type> 
                <prop-value>99</prop-value> 
             </property>
           </entity> 
        </enterprise-beans> 
      . . . 
     </ejb-jar>
2 JAR ファイルの ejb-borland.xml デプロイメントデスクリプタ内の <ejb-jar> レベルで定
  義されたプロパテ ィ 要素。 こ の設定は、 この JAR 内で定義されたすべての EJB に影響
  し ます。 た と えば、 次の XML は、 特定の JAR フ ァ イルのすべての EJB に対して
  ejb.maxBeansInPool プロパティを99に設定します。
    <ejb-jar> 
        . . . 
        <property> 
          <prop-name>ejb.maxBeansInPool</prop-name> 
          <prop-type>Integer</prop-type> 
          <prop-value>99</prop-value> 
        </property>
      . . . 
     </ejb-jar>
3 EAR ファイルの application-borland.xml デプロイメントデスクリプタ内の
  <application>レベルで定義されたプロパティ要素。この設定は、この EAR ファイ
  ルに配置されたすべての JAR で定義されたすべての EJB に影響します。たとえば、次
  の XML は、EAR レベルで ejb.maxBeansInPool プロパティを 99 に設定します。
    <application> 
        . . . 
        <property>
```

```
 <prop-name>ejb.maxBeansInPool</prop-name> 
        <prop-type>Integer</prop-type> 
        <prop-value>99</prop-value> 
    </property>
. . . . <del>.</del> . . <del>.</del>
```
</application>

- **4** EJB コ ンテナレベルのプロパテ ィ と し て定義された EJB プロパテ ィ。 これは、 この EJB コンテナにデプロイメントされたすべての EJB に影響します。たとえば、次のコマン ドは、スタンドアロンで起動された EJB コンテナにデプロイメントされたすべての Bean に対して、ejb.maxBeansInPool プロパティを 99 に設定します。
	- vbj -Dejb.maxBeansInPool=99 com.inprsie.ejb.Container ejbcontainer hello.ear -jns -jss -jts

# EJB プロパティの完全なインデックス

## すべての種類の EJB に共通するプロパティ

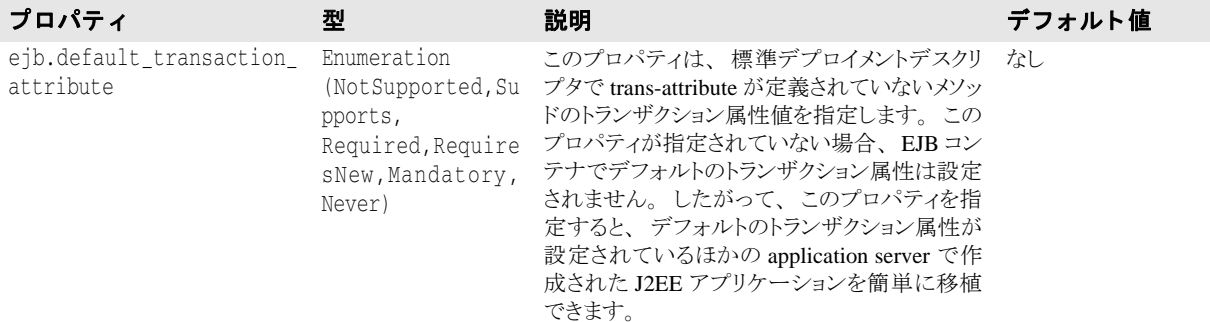

### エンティティ Bean プロパティ(すべてのタイプのエン ティティ - BMP、CMP 1.1、CMP 2 - に適用)

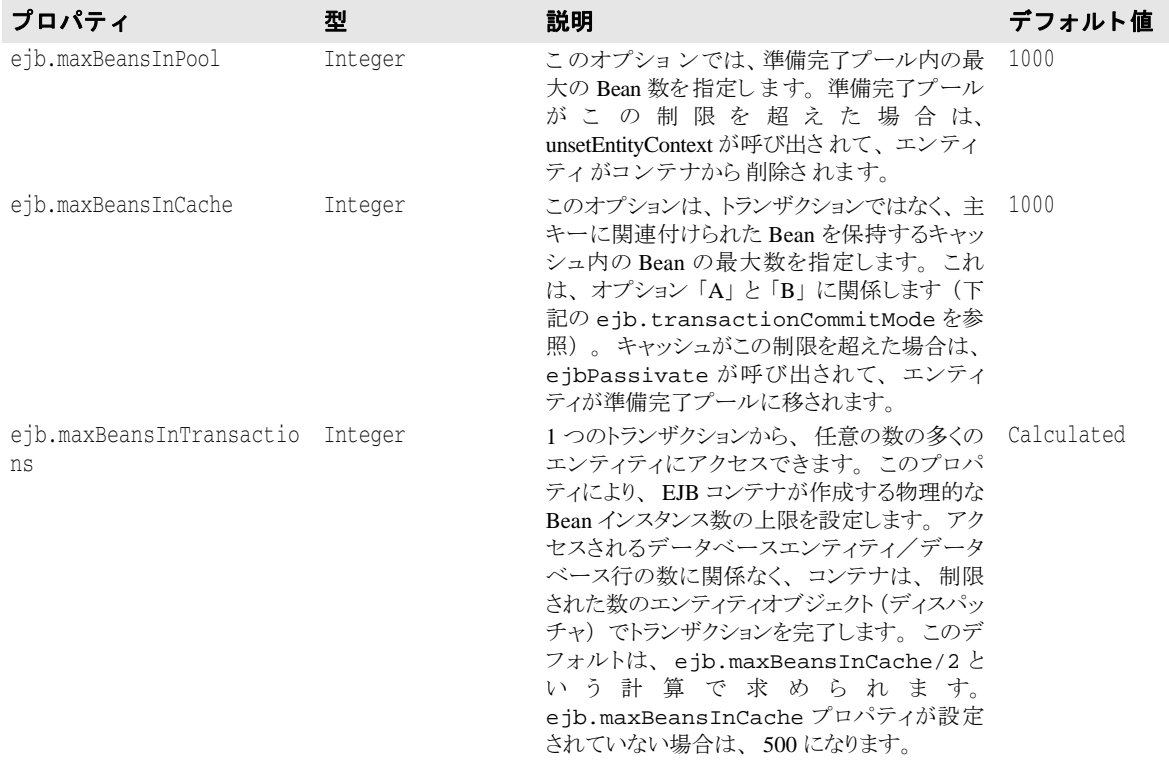

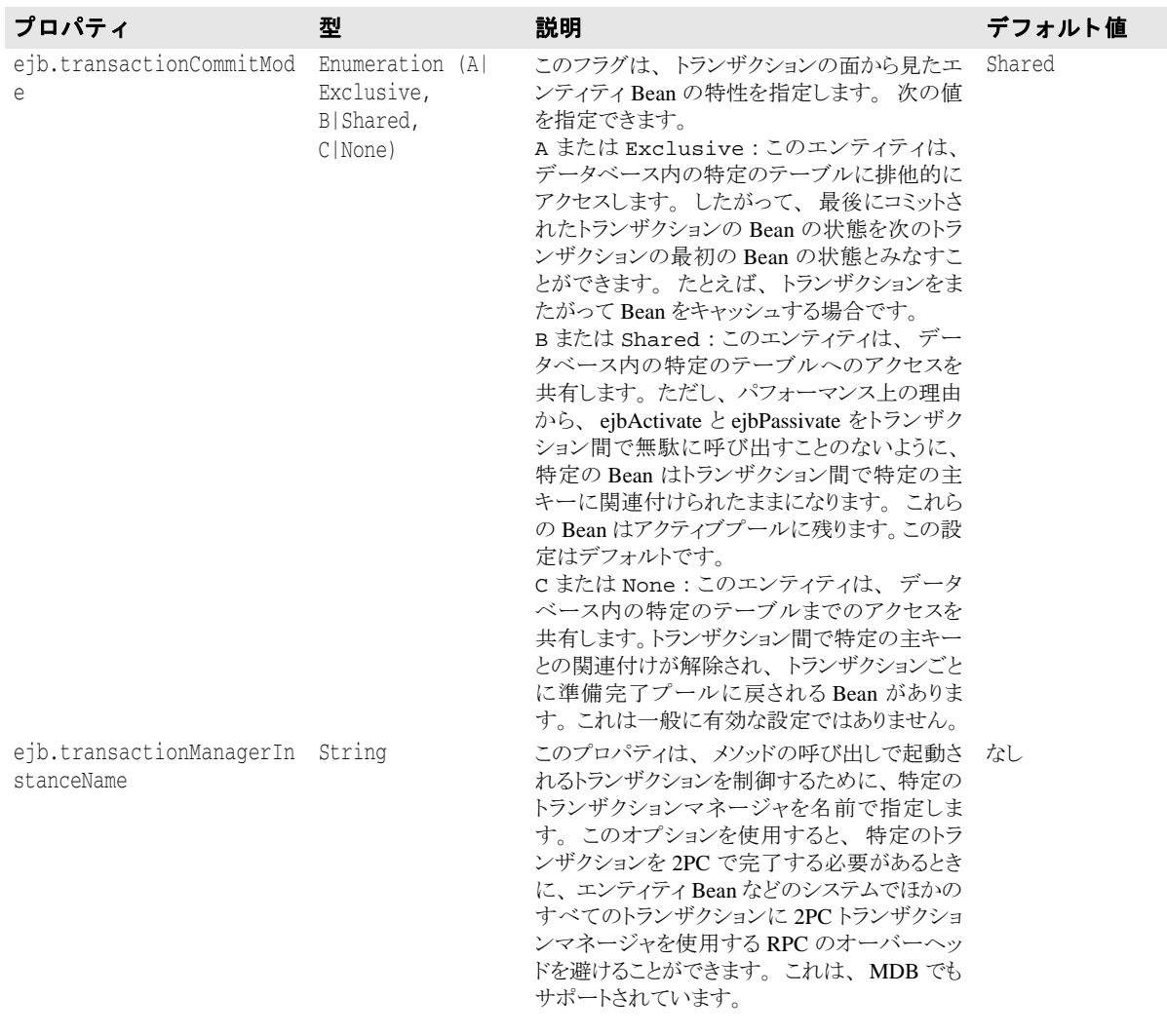

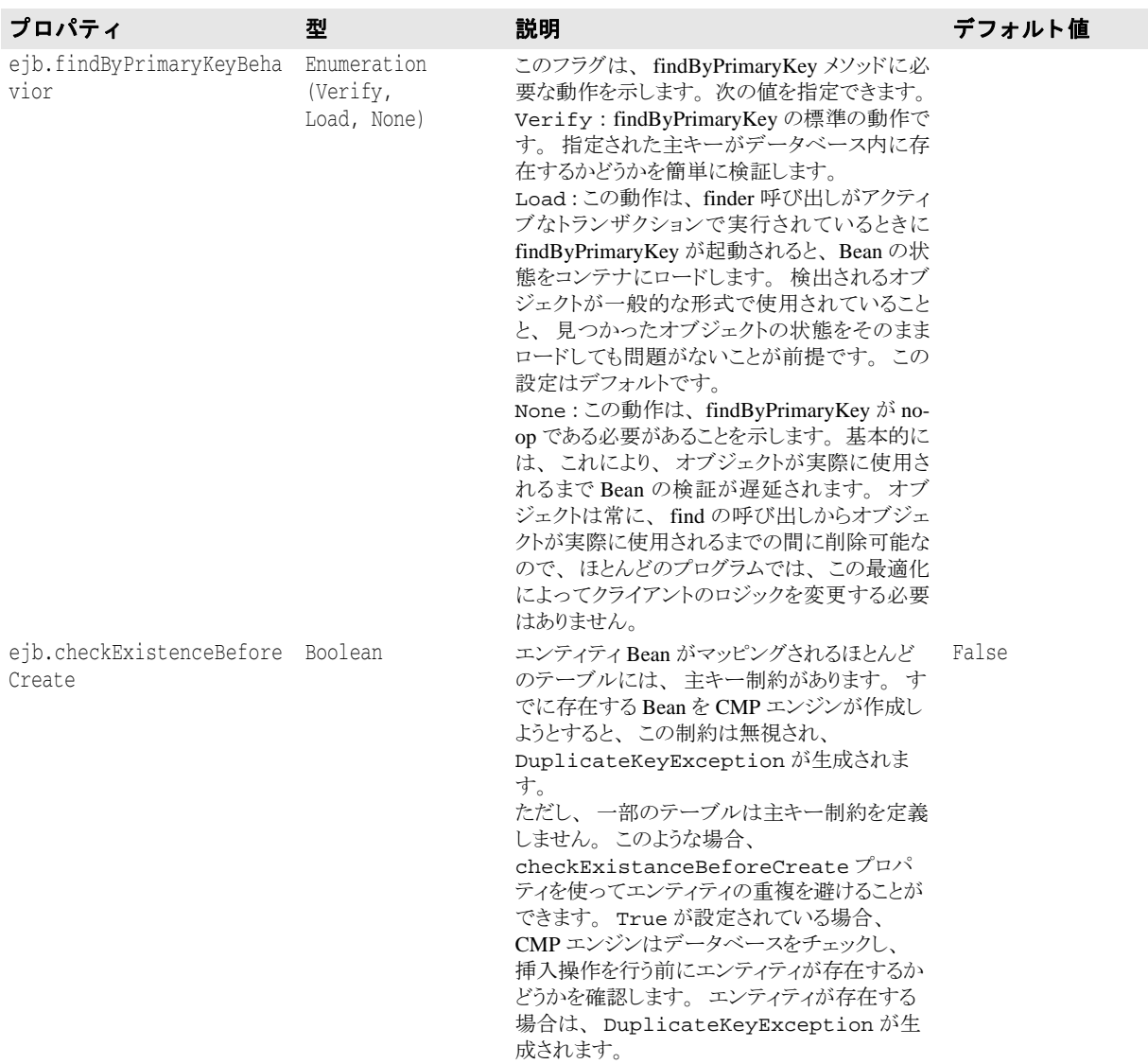

# メッセージ駆動型 Bean プロパティ

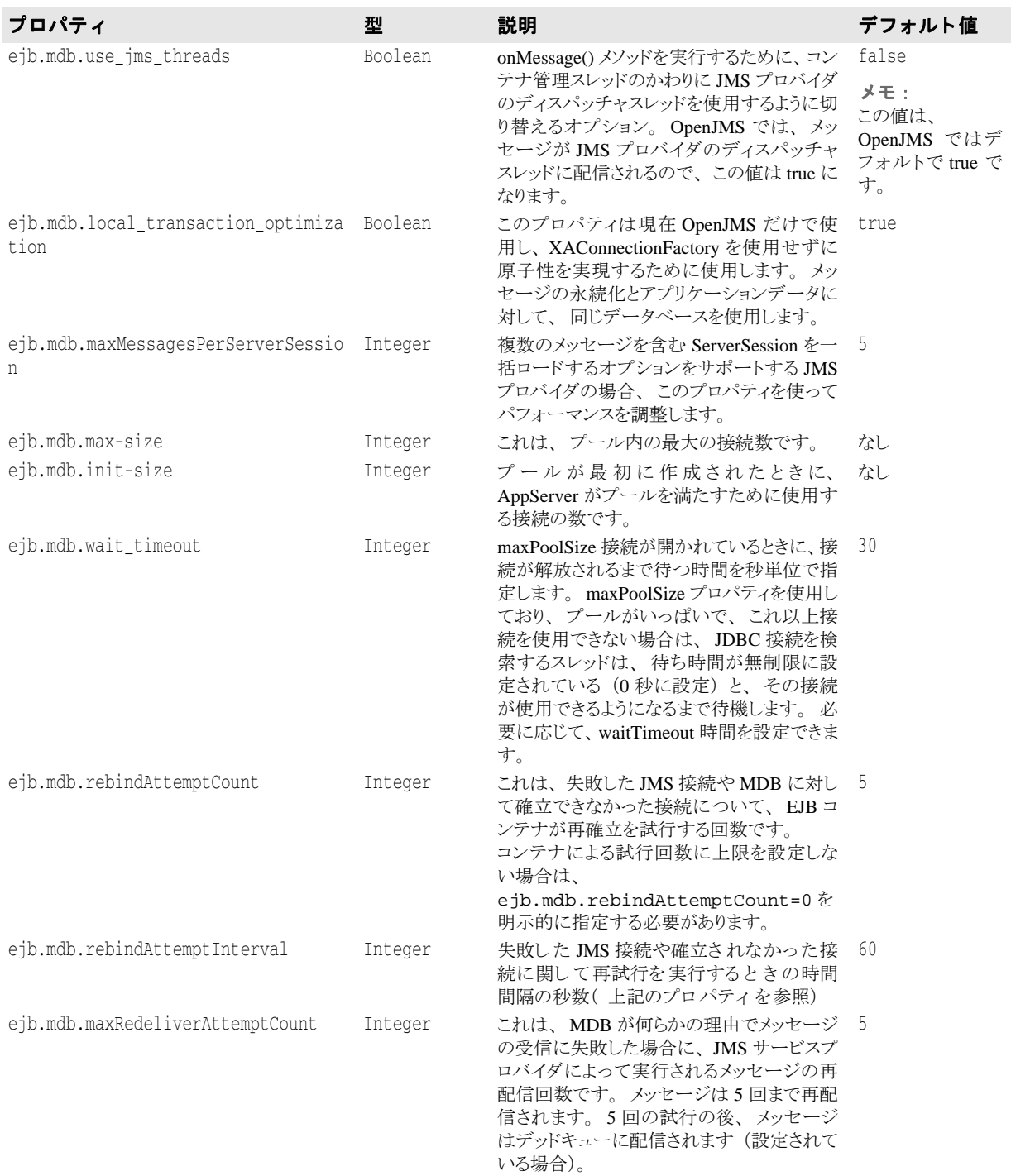

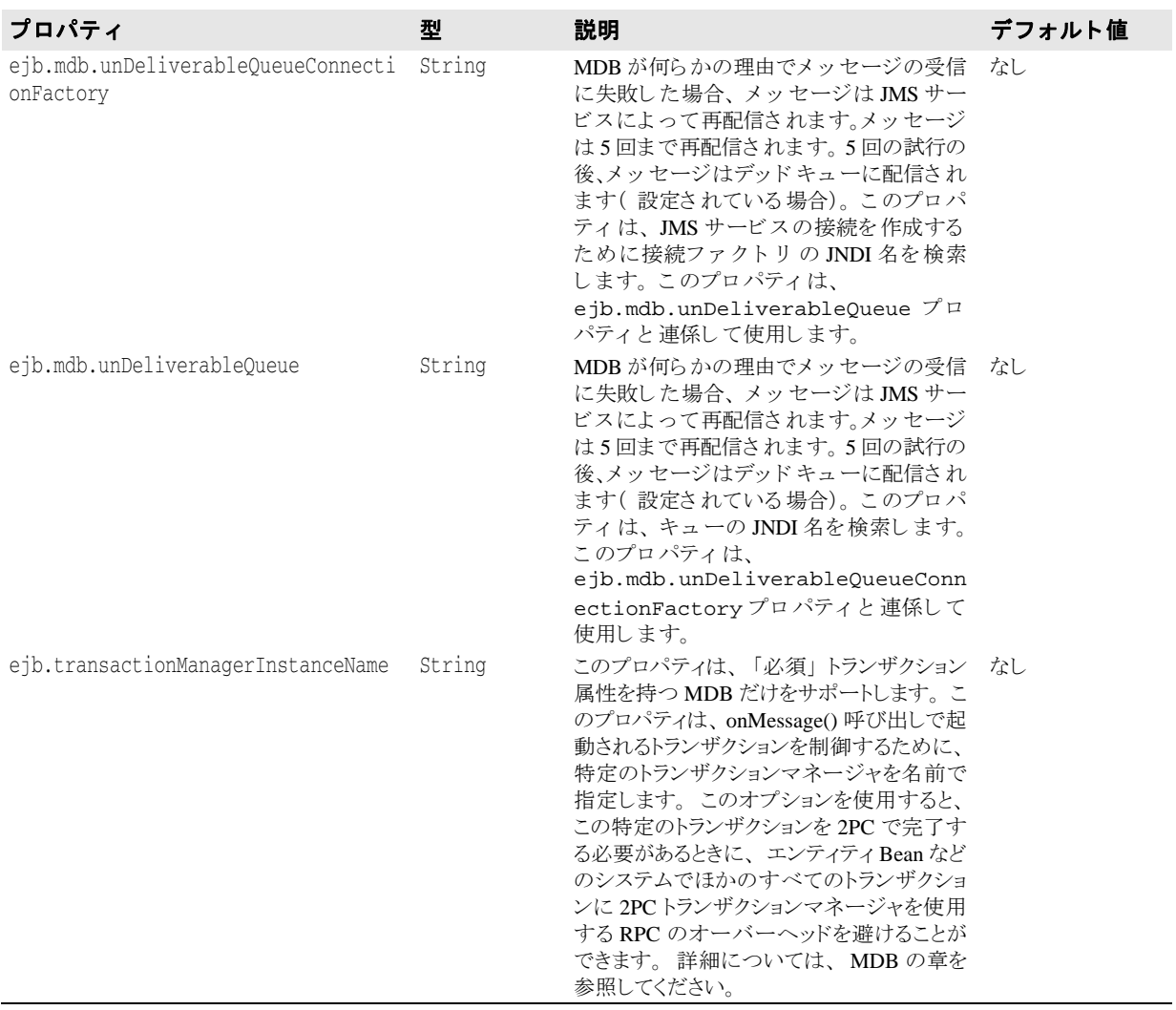

# ステートフルセッション Bean プロパティ

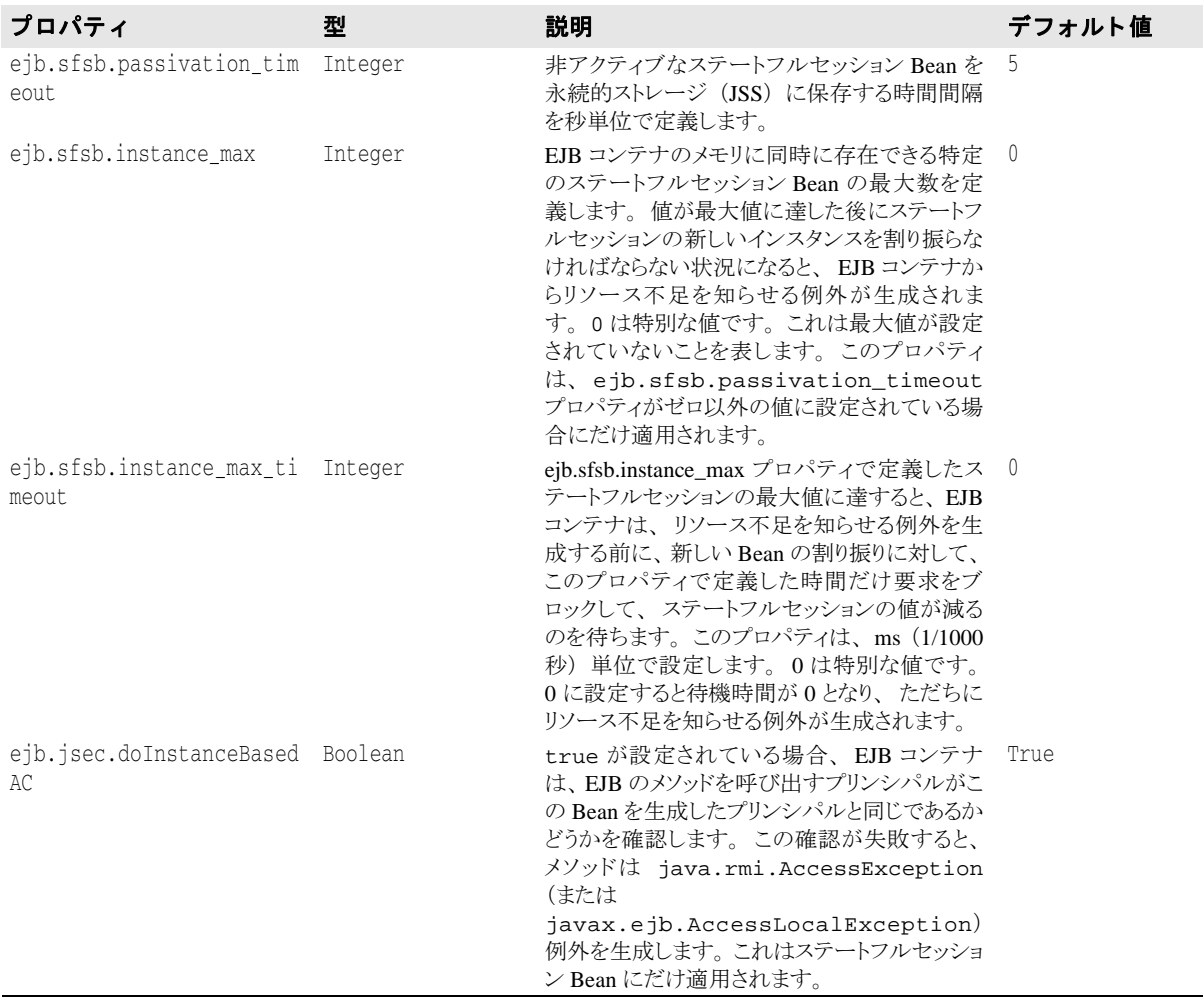

## EJB セキュリティのプロパティ

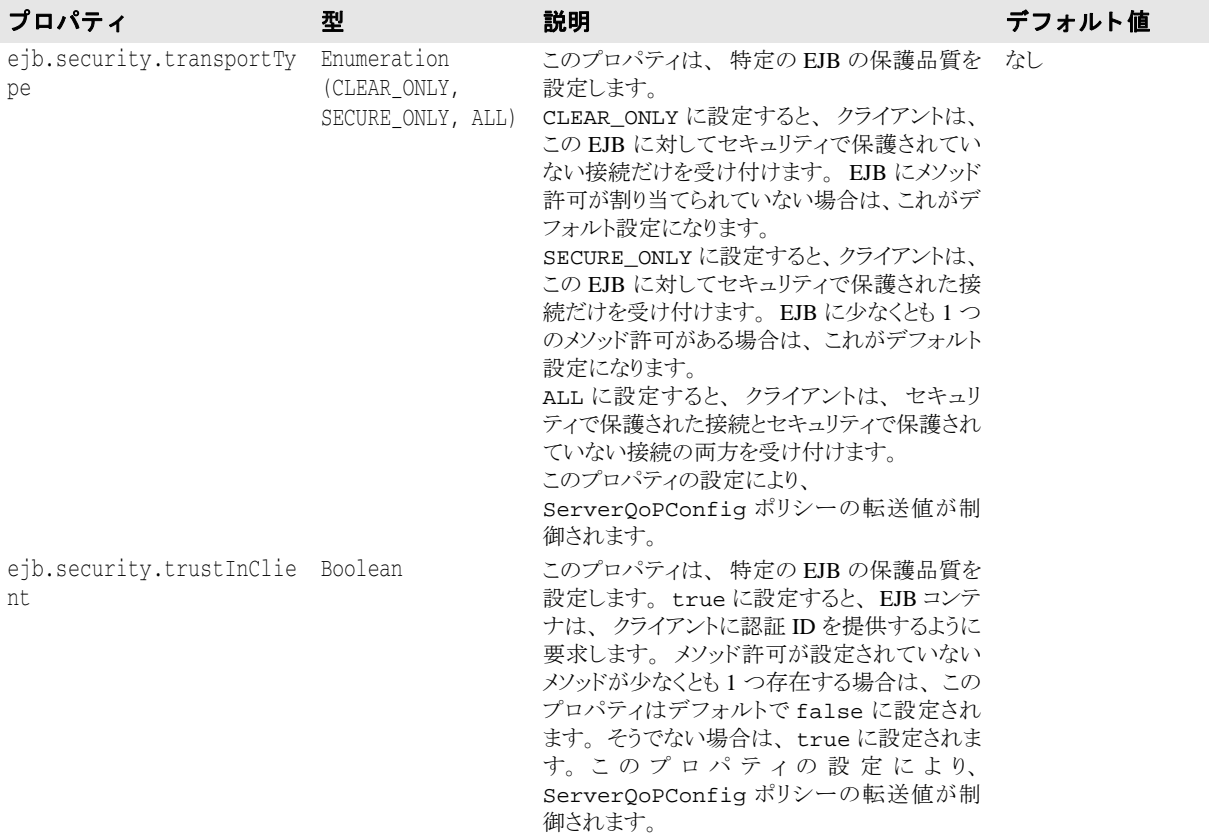

# Java セッションサービス(JSS)のプロパティ

JSS は、スタンドアロン EJB コンテナ (-jss オプション) の一部やパーティションの一 部として実行できます。

JSS 設定情報は、「パーティションサービス」として、各パーティションのデータディレク ト リの partition.xml フ ァ イルにあ り ます。 デフ ォル ト では、 このフ ァ イルは次のデ ィ レ ク ト リ にあ り ます。

<install\_dir>/var/domains/<domain\_name>/configurations/<configuration\_name> /mos/<partition\_name>/adm/properties/

たとえば、「standard」というパーティションの場合、JSS設定情報はデフォルトで次の場 所にあります。

<install\_dir>/var/domains/<domain\_name>/configurations/<configuration\_name> /mos/standard/adm/properties/partition.xml

詳細については、『partition.xml リファレンス』の 350 ページの「<services> 要素」を参照 してください。

また、パーティションのデータディレクトリの場所については、次の場所にある configuration.xml ファイルを参照してください。

<install\_dir>/var/domains/<domain\_name>/configurations/<configuration\_name>/

そして、パーティション管理オブジェクトのディレクトリ属性を検索します。

<partition-process directory=

JSS は 2 種類のバッ ク エン ド ス ト レージ (JDataStore または JDBC データ ソース) をサポー トします。詳細については、51 ページの「Java セッションサービス (JSS) の設定」の 「設定」を参照してください。

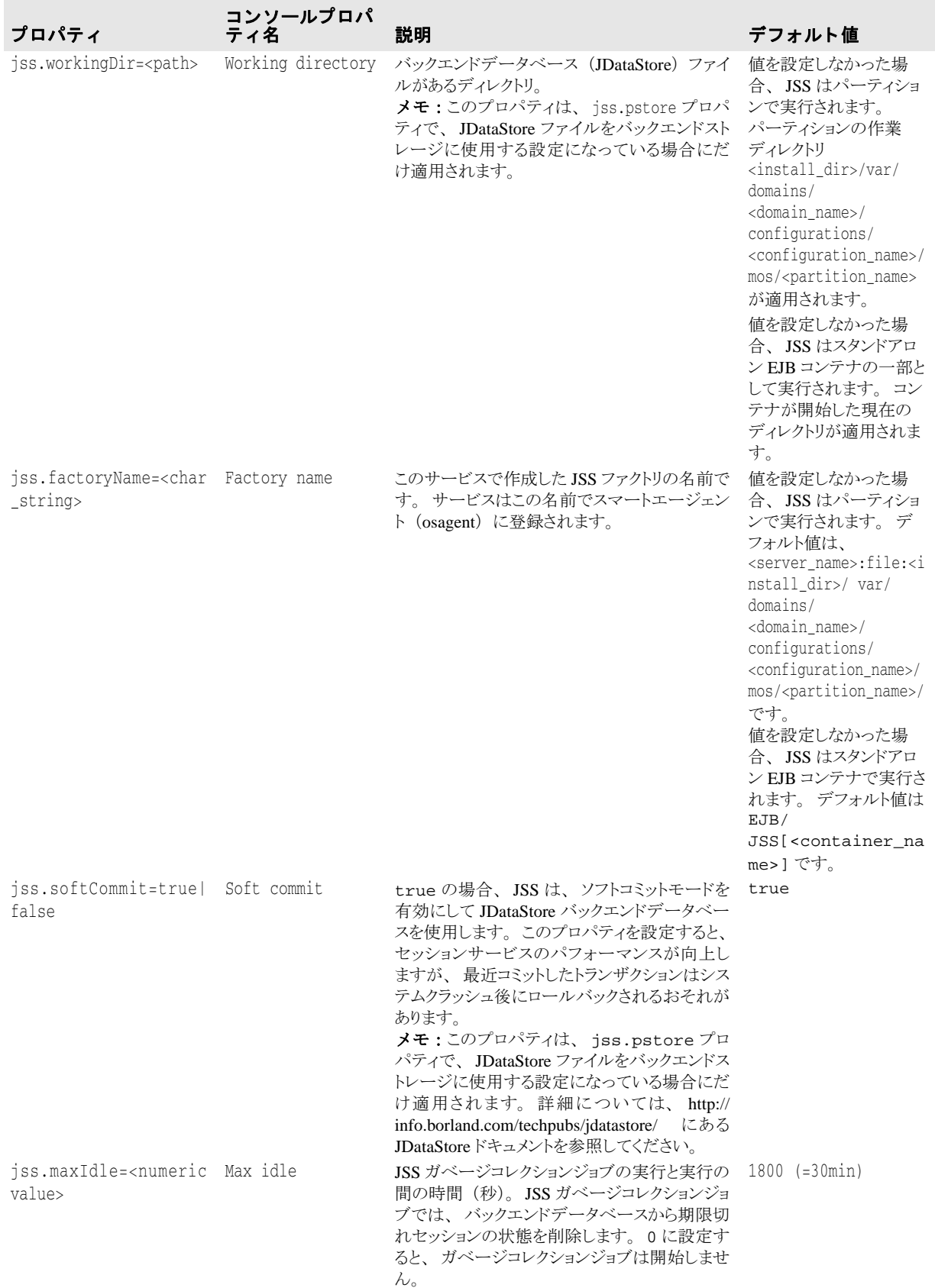

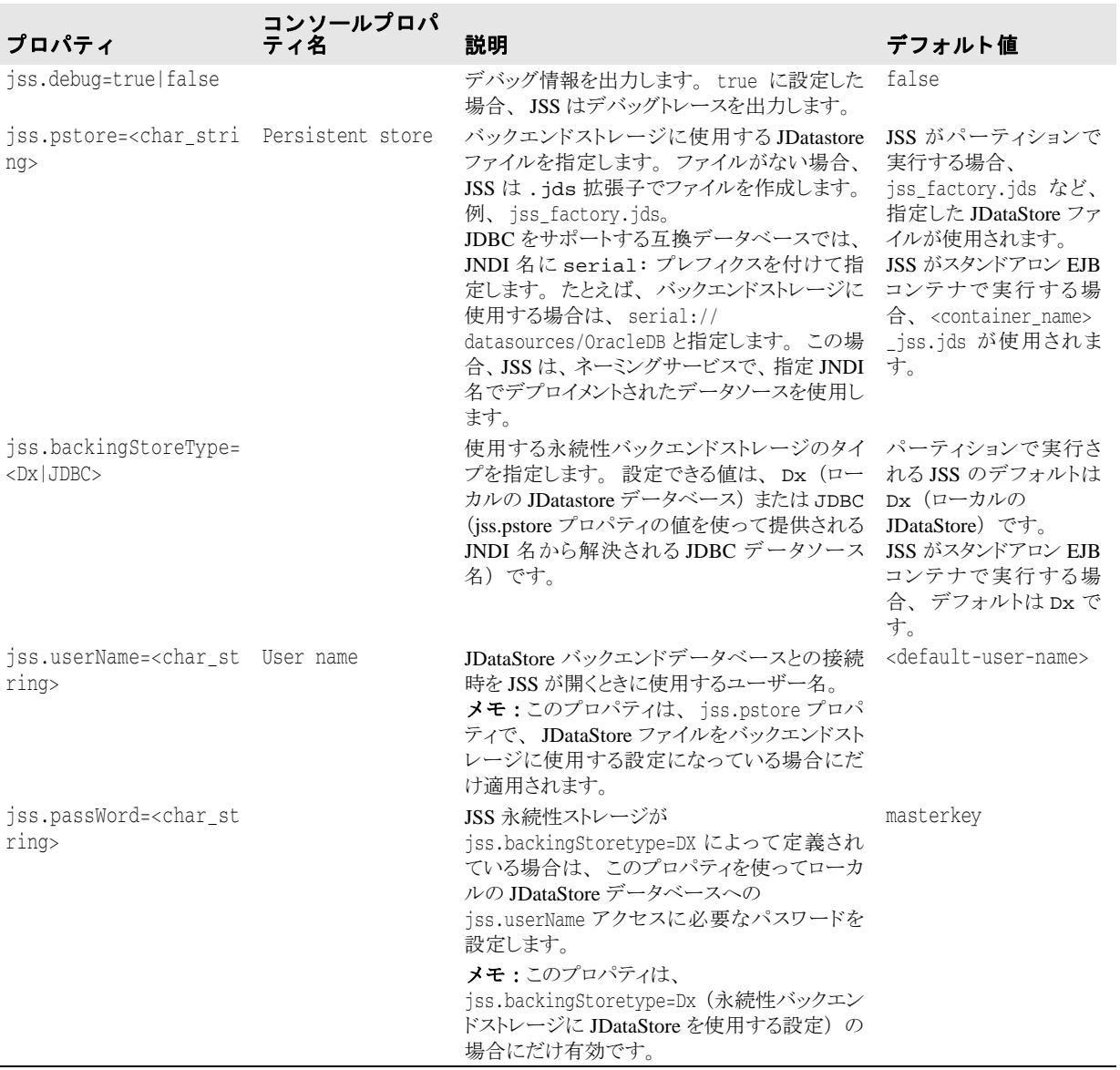

## パーティショントランザクションサービス(トランザク ションマネージャ)

次に示すプロパティは、パーティショントランザクションサービス(トランザクションマ ネージャ)の動作に影響します。これらのプロパティは、スタンドアロン EJB コンテナと パーテ ィ シ ョ ンのいずれかがホス ト し ていれば指定でき ます。

パーティションにパーティショントランザクションサービスを設定する場合、 <install\_dir>/var/domains/base/configurations/<configuration\_name>/ mos/<partition\_name>/adm/properties に配置された partition.xml ファイル にプロパティを設定します。

EJB コンテナをスタンドアロンで実行している場合は、後述の「JTS システムプロパティ」 で説明されたシステムプロパティ名を使って指定する必要があります。たとえば、JTS が スタンドアロン EJB コンテナによってホストされる場合、次のようにプロパティ jts.allow\_unrecoverable\_completion に相当する システムプロパテ ィ を使用し て、 このプロパティを指定する必要があります。

prompt% vbj -DEJBAllowUnrecoverableCompletion com.inprise.ejb.Container ejbcontainer beans.jar -jns -jts

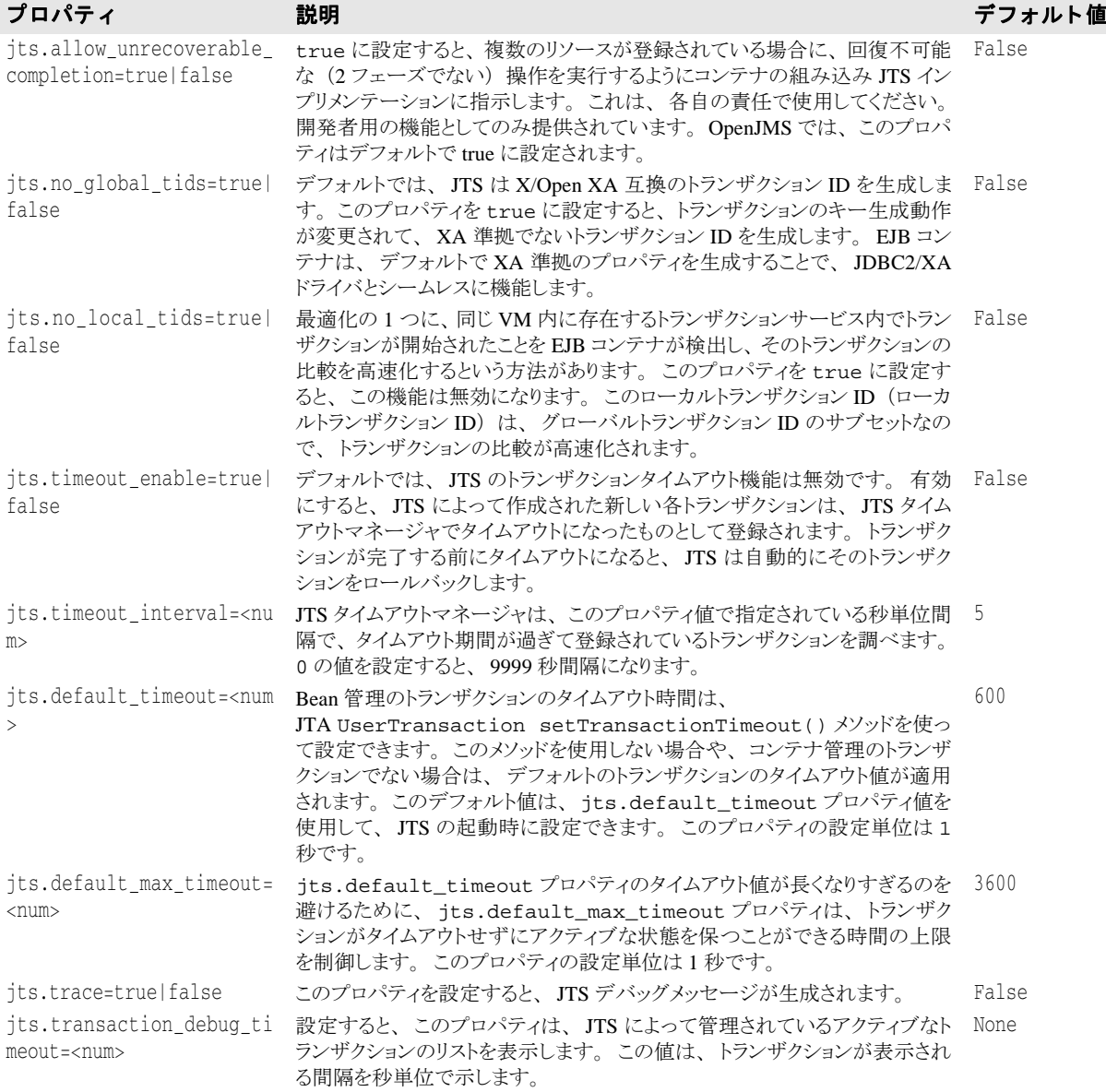

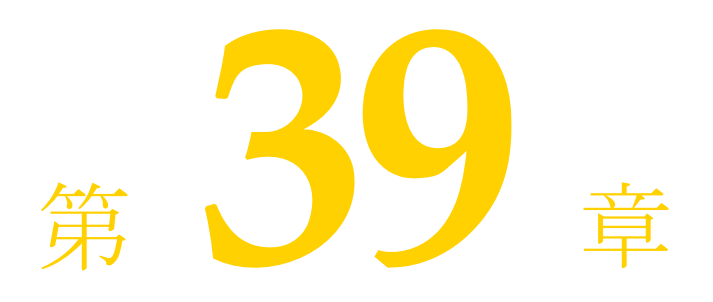

# AppServer 6.7 での LifeRay<br>Portal の使用

ここでは、Liferay EAR のデプロイメントの準備、Borland AppServer (AppServer) コン ソールを使用した Liferay 設定の作成、LifeRay ポータルのデプロイメント、およびカスタ ムポートレットのデプロイメントの手順について説明します。

Liferay は、ポートレットをデプロイメントするために作成されたオープンソースのポータ ルです。このポータルでは、パーソナル化、ユーザー/グループ管理、Web メール、掲示 板、およびコンテンツ管理のすべてが1つにパッケージされて提供されています。これ は、 Java Portlet Specification JSR-168 に準拠し た数多 く のポー ト レ ッ ト アプ リ ケーシ ョ ンに バンドルされてデプロイメントされています。

LifeRay Portal を AppServer で使用するには、 次の手順にし たがいます。

- **1** http://www.liferay.com から、 LifeRay 4.0 EAR フ ァ イルをダウ ン ロード し ます。
- 2 Borland 管理コンソールを開いてログインします。
- **3** LifeRay Portal の設定を作成し ます。 管理コ ン ソールを使用し て設定を作成する と、 LifeRay パーティション、JDataStore、JMS があらかじめ設定されています。
	- **a** 左側のペインで [Configurations] ノードを右クリックし、メニューから [Add Configuration...] を選択し ます。
	- **b** [Template Gallery] の [Portals] をクリックします。
	- **c** [Template Gallery] の右側のペイ ンから [LifeRay Portal Configuration version 4.0] を 選択し、[Select] ボタンをクリックします。 [Create New Configuration] ダイアログ ボックスが表示されます。
	- d [Name] フィールドに、新しい LifeRay 設定の名前を入力します。
	- **e** [Value] 列の値をダブルク リ ッ ク して、 [Configuration Properties] ボッ ク スのスマー トエージェントポートを変更します。
	- **f** [OK] を ク リ ッ ク し ます。
- **4** 設定名を右ク リ ッ ク し、 表示される メ ニューから [Start] を選択し て、 設定を実行し ま す。

**5** LifeRay EAR ファ イルをホス トする LifeRay サーバーを作成し ます。 EAR ファ イルを サーバーにデプロ イ メ ン ト し ます。

LifeRay サーバーを作成するには

- a Borland 管理コンソールの左側のペインにある LifeRay パーティションの下の [Hosted Modules] を右ク リ ッ ク し ます。
- **b** メニューから [Host LifeRay module...] を選択します。[Host LifeRay Portal] ダイア ログが開きます。
- **c** [Liferay Ear Path] ボッ ク スに、 LifeRay EAR フ ァ イルのパス を入力し ます。
- d [Host Target Directory] フィールドに、LifeRay モジュールをホストするディレクト リのパスを入力します。このディレクトリは、エージェントと同じマシン上に存在 する必要があります。
- **e** [Generate Stub] チェ ッ ク ボ ッ ク スが選択されている こ と を確認し て く ださい。
- **f** デフ ォル ト のモジ ュール名を変更する場合は、 [Module Name] テキス トボッ クスに 名前を入力します。デフォルトでは、モジュール名は LifeRay モジュールをホスト するディレクトリと同じ名前になります。
- **g** [OK] を ク リ ッ ク し ます。 状態ボ ッ ク スが表示されます。 AppServer は、 まずス タブ を生成してから、ステップ3で入力したディレクトリに EAR ファイルの内容を抽出 し ます。
- **6** ブラウザで http://localhost:8080 を開き、LifeRay モジュールが正常にデプロイ メ ン ト されている こ と を確認し ます。 ブラ ウザに LifeRay ポータルが表示されるはずで す。LifeRay Portal のデフォルトのログイン名は「test@liferay.com」、パスワードは 「test」 です。
- メモ LifeRay パーティションのプロパティを変更するには、管理コンソールの左側のペイン で LifeRay パーティション名を右クリックし、メニューから [Properties] を選択しま す。必要なタブをクリックして前面に表示し、そのタブに関連付けられているプロパ ティを変更します。

## 他のデータベースの使用

デフォルトでは、LifeRay は JDataStore データベースを使用してデータを保存します。 JDataStore 以外のデータベースも使用できます。サポートされているデータベースについて は、 Web サイ ト http://www.liferay.com/web/guest/documentation/development/databases を参照し て く ださい。 JDataStore 以外のデータベースを使用する場合は、 次の手順にしたがいます。

**1** jndi-definitions.xml フ ァ イルで使用するデータベースの JNDI 情報に基づいて、 新しい liferay.dar フ ァ イルを作成し ます。

使用するデータベースに合わせて jndi-definitions.xml フ ァ イルを編集する方法 については、 Web サイ ト http://www.liferay.com/web/guest/documentation/development/ databases を参照してください。

DAR ファイルの作成方法については、『Borland AppServer ユーザーズガイド』の「JNDI 定義デスクリプタアーカイブ (DAR)の作成」を参照してください。

2 作成した新しいファイルで、LifeRay Portal の設定に含まれるデフォルトの liferay.dar を置き換えます。

### ポートレットまたは J2EE モジュールの LifeRay モジュー ルへのデプロイメント

ホス ト されている Liferay モジュールに、 EJB JAR、 WAR、 RAR、 またはラ イブラ リ JAR を追加できます。これらのいずれかを LifeRay モジュールにデプロイメントするには

- 1 Borland 管理コンソールを開きます。
- 2 左側のペインの LifeRay のパーティションノードを展開します。
- **3** [Hosted Modules] の下の LifeRay がホストするモジュールを右クリックし、メニューか ら [Deploy Portlet] を選択します。 LifeRay Portal デプロイメントウィザードが開きま す。

Liferay 3.6 をお使いの場合は、手順4に進んでください。

- **4** [Add] ボタンを ク リ ッ ク して、 デプロ イ メ ン ト するポー ト レ ッ ト (WAR フ ァ イル) を ウィザードがポイントするようにします。
- 5 [Finish] ボタンをクリックします。

ポートレットが正常にデプロイメントされたかどうかを確認するには

- 1 Web ブラウザを開きます。
- **2** Web ブラウザに「http://localhost:8080」と入力して LifeRay のポータルを開きます。
- 3 ポータルに、デフォルトログインの「test@liferay.com」とパスワードの「test」を使用 してログインします。
- **4** Liferay 4.0 をお使いの場合、 [Add Content] を ク リ ッ ク して く ださい。

Liferay 3.6 をお使いの場合は、スクロールダウンして [Add Portlet to Wide Column] フィールドを表示します。このフィールドのドロップダウンメニューには、新たに追 加されたポートレットが表示されています。

**5** そのポートレットを選択し、[Add] ボタンをクリックしてポータルにポートレットを 追加し ます。

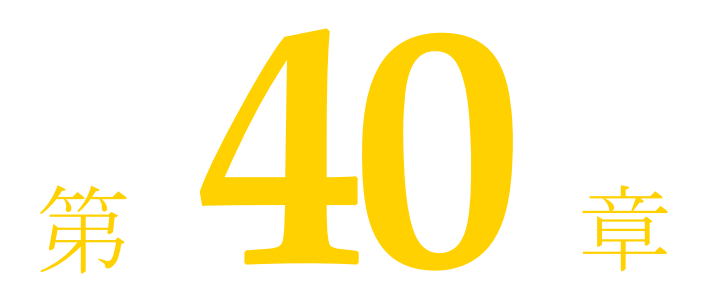

# Borland AppServer 6.7 の<br>JBuilder 2006 との統合

この章では、JBuilder 2006 用 Borland AppServer 6.7 プラグインのインストール方法、プラ グインの設定方法、および JBuilder 2006 に組み込んだ Borland AppServer 6.7 の使用方法を 説明します。

# Borland AppServer 6.7 用 JBuilder 2006 の設定

プラグインをインストールし、JBuilder を再起動したら、プラグインを使用できるように JBuilder を設定する必要があります。

Borland AppServer 6.7 用に JBuilder を設定するには

**1** [Enterprise|Configure Servers] を選択し て [Configure Servers] ダイアログボッ クスを表 示し ます。

ダイアログボックスの右側にサーバーのデフォルト設定が表示されます。[General] ページには共通のフィールドが表示され、[Custom] ページにはサーバー固有のフィー ルドが表示されます。 [Custom] 設定を変更すると [General] ページの設定が更新され る場合があります。

- **2** 左側のペインの User Home フォルダから Borland Enterprise Server AppServer Edition 6.x を選択し ます。
- メモ 6.x は Borland Enterprise Server AppServer Edition 6.0RP1、 Borland Enterprise Server AppServer Edition 6.5 (パッチ 11)、 および Borland AppServer 6.7 の AppServer バージ ョ ンを示し ます。
	- 3 ダイアログボックス最上部の [Enable Server] オプションを選択します。 このオプションを選択すると、Borland AppServer 6.7 用のフィールドが有効になります。 このオプションを選択するまで、どのフィールドも編集できません。[Enable Server] チェックボックスによ り、 [Project | Project Properties | Server] を使用し てプロ ジェ クトのサーバーを選択したときに、このサーバーをサーバーのリストに表示するかど うかも決定されます。
	- 4 [General] タブの以下のフィールドを表示し、必要に応じて変更します。
		- [Home Directory]: Borland AppServer 6.7 がインストールされるディレクトリ。デ フォルトは Borland/AppServer です。デフォルトディレクトリが正しくない場合 は、省略符 [...] ボタンを使用して正しいディレクトリを参照します。
		- [Native Executable Launcher] : このサーバーを実行するネイティブな実行可能ファイ ル。 デフ ォル ト では、 <APPSERVER\_HOME>/bin フォルダの partition.exe です。

JBuilder がネイティブな実行可能ファイルを検出すると、このフィールドは自動的に 入力されます。

- [VM Parameters]:仮想マシンに渡すパラメータ。
- [Server Parameters]: サーバーに渡すパラメータ。
- [Working Directory] : 作業ディレクトリの名前と場所。
- 5 [Custom] タブをクリックしてサーバー固有のフィールドを表示し、必要に応じて変更 します。次の各フィールドを変更または入力します。
	- [JDK Installation Directory] : JDK v 1.5.0 のあるディレクトリ。Borland AppServer 6.7 で は、このフィールドは自動的に<APPSERVER\_HOME>/jdk/jdk1.5.0フォルダに設 定されます。プロジェクトでは、この JDK を使って AppServer パーティションが実行 されます。
	- [Server Name]: Borland AppServer 6.7 のハブ名。
	- [Configuration Name] : パーティションを管理する設定の名前。デフォルトでは jbuilder になっています。
	- [Partition Name] : モジュールを実行するパーティションの名前。デフォルトでは jbpartition になっています。
	- [Add A Management Agent Item To The Enterprise Menu] : [Management Agent] 項目を JBuilder Enterprise の メ ニューに追加し て、 Management Agent を素早 く JBuilder IDE から起動できるようにします。
	- [Server Realm]: サーバー領域の名前。詳細は、『*Borland 管理コンソールユーザーズ* ガイド』を参照してください。デフォルトの設定値は ServerRealm です。
	- 「User Name]: サーバーがユーザーを識別するために使用する名前。デフォルト値 は、 admin です。
	- [User Password]: サーバーがユーザーを識別するために使用するパスワード。デ フォルト値は、admin です。
	- [Advanced Settings] : このボタンをク リ ッ クする と [Advanced Settings] ダイアログ ボックスが表示されます。このダイアログボックスを使用して、Management Agent が使用するポート番号の変更や [Use Security] オプションの選択を行います。管理 ポートは、JBuilder で起動時やデプロイメント時にサーバーを検出するために使用さ れます。管理ポートは、デフォルトと異なる管理ポートを使用してリモートサー バーにデプロ イ メ ン ト する場合にのみ変更し ます。 ポー ト 番号を変更する場合は、 必ずサーバーと同じポート番号を入力してください。ポート番号が正しくないと サーバーは起動しません。選択するポートとセキュリティは、サーバーの設定と 致する必要があります。値は Borland AppServer のプロパティファイルから読み取ら れますが、 Home Directory の設定を変更する と、 これらの値は自動的に変更されま す。 ただし、 Management Agent の動作中に JBuilder でポー ト 番号を変更する と、 Management Agent は自動的にシャットダウンされます。
- 6 [OK] をクリックしてダイアログボックスを閉じ、設定を保存します。 Borland Enterprise Server AppServer Edition 6.x を対象にし ていたすべてのプロ ジェ ク ト は、新しい Borland AppServer ホームを対象とするように自動的に更新されます。

### JBuilder での Borland 管理コンソールの表示

Borland AppServer 6.7 用 JBuilder 2006 をインストールして設定すると、Borland AppServer 管理コンソールが JBuilder メッセージペインに表示されます。それには、 jbuilder.config 設定フ ァ イルを編集する必要があ り ます。

- 1 プロジェクトを保存し、JBuilder を終了します。
- 2 テキストエディタで jbuilder.config を開きます。このファイルは、 <JBUILDER\_HOME>/bin フ ォルダにあ り ます。
- 3 この設定ファイルに、次の VM パラメータを追加します。 vmparam -Djava.endorsed.dirs=<APPSERVER\_HOME>/lib/endorsed
- **4** JBuilder を再起動し ます。
- **5** [View|Panes|BAS Console 6.7] を選択し ます。 Borland 管理コンソールがメッセージペインに表示されます。

# JBuilder を使った VisiBroker 開発

[Enterprise Setup] ダイアログボックス ([Enterprise|Enterprise Setup]) の CORBA ノードを 使用し て、 Borland AppServer で VisiBroker 7.0 を使用する よ う にセ ッ ト ア ッ プし ます。

JBuilder で ORB を使用できるようにするには

- **1** [Enterprise|Enterprise Setup]を選択して[Enterprise Setup]ダイアログボックスを表示 します。CORBA ページを選択します。このダイアログボックスのパラメータを使用す ると、JBuilder で CORBA アプリケーションを開発できます。
- **2** [ Configuration] ドロップダウンリストから、[ VisiBroker (Borland Enterprise Server AppServer Edition 6.x)] オプショ ンを選択し ま す。 こ のオプショ ンは、 <APPSERVER\_HOME>/bin フォルダを指すように自動的に更新されます。
- **3** [Tools] メ ニューから スマー ト エージェ ン ト を起動するには、 [Add The VisiBroker Smart Agent Item To The Tools Menu] オプションを選択します。
- 4 ESmartAgent ポートの番号を [SmartAgent Port] フィールドに入力します。
- 5 [OK] をクリックして設定を保存します。
- 重要 CORBA アプ リ ケーシ ョ ンの実行時設定では、 [Edit Runtime Configuration] ダイアログボッ クス ([Run|Configurations|Edit]) の [VM Parameters] フィールドに次のパラメータを追加 する必要があります。
	- -Dvbroker.agent.port=<your\_osagent\_port>
	- -Dborland.enterprise.licenseDir=<APPSERVER\_HOME>/var -Dborland.enterprise.licenseDefaultDir=<APPSERVER\_HOME>/license

システムのセットアップが完了し、Borland AppServer 6.7 とともにインストールした VisiBroker 7.0 を使用できるようになりました。アプリケーションの実行前に、[Tools] VisiBroker Smart Agent] を選択してスマートエージェントを起動します。

## JBuilder デプロイメントデスクリプタエディタを使用した J2EE 1.4 アプリケーションの開発

Borland AppServer 6.7 は、 J2EE 1.4 アプ リ ケーシ ョ ンの開発に対応し ています。 JBuilder デ プロ イ メ ン ト デス ク リ プタエディ タには、 Borland AppServer 6.7 を対象にし た J2EE 1.4 ア プリケーション用に、新しいページが用意されています。

J2EE 1.4 では、各デプロイメントデスクリプタが DTD ではなく XML スキームに対して有 効であることが必要です。JBuilder 2006 用 Borland AppServer 6.7 プラグインは、この変更 に対応しています。プロジェクトのペインで J2EE デプロイメントデスクリプタを右ク リックし、[Validate] を選択すると、そのデスクリプタは XML スキームファイルに対し て有効になります。Borland AppServer デプロイメント用の J2EE モジュールは、次のス キームファイルに対して有効になります。

- アプリケーションモジュール: application\_1\_4-borland.xsd
- アプリケーションクライアントモジュール : application-client 1 4borland.xsd
- コネクタモジュール : connector\_1\_5.xsd
- EJB モジュール : ejb-jar\_2\_1-borland.xsd
- Web モジュール : web-app\_2\_4-borland.xsd

標準 Java コ メン ト付きの J2EE 1.4 XML スキームは、 Java 2 Platform、 Enterprise Edition (J2EE) : XML Schemas for J2EE Deployment Descriptors (http://java.sun.com/xml/ ns/j2ee/) で参照できます。

Borland AppServer 6.7 の更新に対応して、JBuilder デプロイメントデスクリプタエディタに は次のエンティティのページが更新または新規に作成されています。

- [Message Destinations] ページ: Web モジュール、EJB モジュール、アプリケーション クライアントモジュール
- [Message Destination Reference] ページ: Web モジュール、アプリケーションクライア ン ト モジュール、 セ ッ シ ョ ン Bean、 エンティティ Bean、 メ ッ セージ駆動型 Bean
- 「Message-Driven Bean]ページ : メッセージ駆動型 Bean
- [Resource Environment References] ページ: メッセージ駆動型 Bean
- [Admin Object and Admin Object Properties] ページ: メッセージ駆動型 Bean
- [Resource Adapter] ページ:コネクタモジュール
- 「BES Connection Definition]ページ:コネクタモジュール
- メモ JBuilder には、標準およびサーバー固有の J2EE 1.3 モジュールとデプロイメントデスクリ プタ用に、デプロイメントデスクリプタエディタが用意されています。このエディタにつ いては、 JBuilder オン ラ イ ンヘルプの 「*Developing Applications with Enterprise JavaBeans*」 にある「Editing EJB deployment descriptors」を参照してください。

### [Message Destinations]ページ

[Messages Destinations] ページは、Web モジュール、EJB モジュール、およびアプリケー シ ョ ン ク ラ イ アン ト モジュール用の新しい DD Editor ページです。

[Message Destinations] ページでは、 Web モジュール、 EJB モジュール、 またはアプ リ ケー ションクライアントモジュール用の新しい J2EE 1.4 デプロイメントデスクリプタ要素 <message-destination-name> を設定します。この要素は、メッセージ送信先リファ レン スの名前を指定し ます。 Borland AppServer 6.7 の値は、 Web モジュール、 EJB モ ジュール、またはアプリケーションクライアントモジュールで使用されるメッセージ送信 先リファレンスの名前を表す JNDI 名です。

[Message Destinations] ページを表示し て標準および Borland AppServer 固有のデプロ イ メ ントデスクリプタ要素を設定するには

- 1 プロジェクトペインで Web モジュール、EJB モジュール、またはアプリケーションク ライアントモジュールを選択します。 内容ペインの下部にある [Select the DD Editor] タブを選択します。
- 2 構造ペインを開きます。
- 3 モジュールノードを展開して、[Message Destinations] ノードを選択します。
- 4 メッセージ送信先を追加するには、ノードを右クリックし、[Add] を選択します。
- 5 DD Editor の [Standard] タブをクリックします。
	- **a** [Name]フィールドに、メッセージ送信先の名前を入力します。デプロイメント ファイル内のメッセージ送信先名の名前は、互いに重複しないようにする必要があ り ます。
	- **b** [Language] フィールドに、[Display Name]、[Description]、およびアイコンに関連 付ける言語を入力します。言語ごとに1つの表示名、説明、および大小のアイコン を指定できます。[Add] と [Remove] ボタンを使用して言語を追加および削除しま す。
	- **c** [Display Name] フィールドに、表示する名前を入力します。
	- d [Description] フィールドに、説明を入力します。
	- **e** [Large Icon] フィールドに、大きいアイコン (32 x 32 ピクセル) の場所を入力しま す。アイコンは、モジュールツリー内に存在する必要があります。
	- **f** [Small Icon] フ ィールド に、 小さいア イ コ ン (16 x 16 ピ ク セル) の場所を入力し ま す。アイコンは、モジュールツリー内に存在する必要があります。
- **6** DD Editor の [BES] タブを ク リ ッ ク し ます。 [JNDI Name] フ ィールド に、 メ ッセージ 送信先の JNDI 名を入力します。詳細は、『Borland AppServer *開発者ガイド*』の [199](#page-210-0) ページの「JMS の使い方」を参照してください。

### [Message Destination Reference]ページ

[Message Destinations Reference] ページは、 Web モジュールと アプ リ ケーシ ョ ン ク ラ イ ア ントモジュール、またエンティティ Bean、セッション Bean、およびメッセージ駆動型 Bean 用の新しい DD Editor ページです。

[Message Destination Reference] ページでは、 Web モジュールと アプ リ ケーシ ョ ン ク ラ イア ン ト モジュール、 およびエンテ ィ テ ィ Bean、 セッション Bean、 メ ッ セージ駆動型 Bean 用 .<br>の新しい J2EE 1.4 デプロイメントデスクリプタ要素 <message-destination-ref>を 設定します。メッセージ送信先リファレンスでは、リソースに関連付けられたリファレン スが宣言されます。

[Message Destination Reference] ページを表示し て Borland AppServer 6.7 固有のデプロ イ メ ントデスクリプタ要素を設定するには

- 1 プロジェクトペインで Web モジュール、EJB モジュール、またはアプリケーションク ライアントモジュールを選択します。 内容ペインの下部にある [Select the DD Editor] タブを選択します。
- 2 構造ペインを開きます。
- **3** モジュールまたは Bean ノードを展開して、[Message Destination References] ノードを選 択し ます。
- 4 メッセージ送信先リファレンスを追加するには、ノードを右クリックし、「Add] を選 択し ます。
- 5 DD Editor の [Standard] タブをクリックします。以下の属性を設定します。
	- **a** [Name] フィールドに、メッセージ送信先リファレンスの名前を入力します。デプ ロイメントコンポーネントコードでは、この名前が使用されます。
	- **b** [Type] フィールドに、メッセージ送信先の Java のタイプを指定します。このタイ プにより、送信先で実装される Java インターフェースが指定されます。
	- **c** [Usage] フ ィ ール ド で、 メ ッ セージ送信先の使用方法を選択し ます。 メ ッ セージが メ ッ セージ送信先で使用される場合は [Consumes]、 メ ッ セージが送信先用に生成さ れる場合は [Produces]、メッセージが使用も生成もされる場合は [ConsumeProduces] を選択し ます。 アセンブラは、 この情報を使用し て送信先のプ ロデューサとコンシューマをリンクします。
	- d [Link] フィールドに、メッセージ送信先リンクを指定します。この要素は、メッ セージ送信先リファレンスまたはメッセージ駆動型 Bean をメッセージ送信先にリン クします。 アセンブラは、 アプリケーションでのプロデューサとコンシューマ間の メッセージフローを反映するように値を設定します。この値は、同じデプロイメン トファイル、または同じJ2EE アプリケーションユニット内の別のデプロイメント ファイルのメッセージ送信先の名前である必要があります。または、参照するメッ セージ送信先を含むデプロイメントファイルのパス名に、送信先の名前を#でパス 名と区切って追加して、値を組み立てます。このパス名は、メッセージ送信先を参 照するデプロイメントコンポーネントを含むデプロイメントファイルを基準とする 相対名です。これにより、複数のメッセージ送信先の名前が同じ場合でも、それぞ れを区別できます。
	- **e** [Description Language] フィールドに、説明に使用する言語を入力します。[Add] と [Remove] ボタンを使用して言語を追加および削除します。言語別に1つの説明を 加える こ と ができ ます。
	- f [Description] フィールドに、メッセージ送信先リファレンスの説明を入力します。
- 6 DD Editor の [BES] タブをクリックします。
- 7 メッセージ送信先の JNDI 名を入力します。詳細は、『Borland AppServer *開発者ガイド*』 の 199 ページの「JMS の使い方」を参照してください。

### [Message-Driven Bean]ページ

Borland 固有の [Message-Driven Bean] ページは、メッセージ駆動型 Bean に対応して更新 されました。

DD Editor の [Message-Driven Bean] ページでは、メッセージ駆動型 Bean のデプロイメン トデスクリプタを設定します。標準と Borland AppServer 6.7 固有のどちらのページも、 J2EE 1.4 実装に対応して更新されています。

[Message-Driven Bean] ページを表示して標準および BAS 固有のデプロイメントデスクリ プタ要素を設定するには

- **1** プロジェク トペインで EJB モジュールを選択し ます。 DD Editor がコンテンツペインに表示されます。
- 2 構造ペインを開きます。
- **3** EJB モジュールを展開し、 [Message-Driven Bean] ノード を展開し ます。 メ ッ セージ駆 動型 Bean を選択し ます。 DD Editor に、 [Message-Driven Bean] ページが表示されます。
- 4 DD Editor の「Standard<sup>]</sup> タブをクリックします。以下の属性を設定します。
	- **a** [Name] フィールドに、メッセージ駆動型 Bean の名前を入力します。
	- **b** [EJB Class] フィールドに、Bean のビジネスメソッドを実装する Java クラスの完全 な名前を入力し ます。 こ の情報は必須です。
	- **c** [Messaging Type] フ ィールド で、 Bean の メ ッ セージング タ イプを選択し ます。
	- **d** [Transaction Type] ドロップダウンリストから、Bean のトランザクションを管理す る方法を選択します。トランザクションは、Bean 自体またはコンテナによって管理 でき ます。
	- **e** [Message Destination Type] ドロップダウンリストから、メッセージ送信先のタイプ を選択します。これは、実際のトピックか、メッセージ駆動型 Bean が監視する キューです。
	- **f** [Message Destination Link] フィールドに、Bean のメッセージ送信先を入力します。
	- **g** [Description Language] フィールドに、アクティベーション設定の説明に使用する言 語を入力します。[Add] と [Remove] ボタンを使用して言語を追加および削除しま す。言語別に1つの説明を加えることができます。
	- **h** [Description] フィールドに、Bean の説明を入力します。
	- i [Language] フィールドに、表示情報の言語を入力します。[Add] と [Remove] ボ タンを使用して言語を追加および削除します。言語別に1つの表示説明を加えるこ と ができ ます。
	- **j** [Display Name] フ ィ ール ド に、 表示目的の Bean を識別するために使用する名前を 入力し ます。
	- k [Description] フィールドに、表示目的の説明を入力します。
	- **l** [Large Icon] フ ィ ール ド に、 Bean に関連付ける大きいア イ コ ン (32 x 32 ピ ク セル) の名前を入力します。
	- **m** [Small Icon] フィールドに、Bean に関連付ける小さいアイコン (16 x 16 ピクセル) の名前を入力し ます。
- **5** DD Editor の [BES] タブを ク リ ッ ク し ます。 このページでは、 Borland AppServer <message-source> 要素を設定し ます。
	- **a** [Message Source Type]ドロップダウンリストから、メッセージソースのタイプを選 択し ます。 jms-provider-ref を選択し て、 EJB 2.0 実装を使用し て メ ッ セージ ソース を JMS プロバイダ経由でアクティブ化します。adapter-ref を選択して、メッセージソー スを JCA 1.5 リソースアダプタ経由でアクティブ化します。
	- **b** [Destination Name] フィールドに、メッセージ駆動型 Bean の送信先を入力します。 これは、実際のトピックか、メッセージ駆動型 Bean が監視するキューです。この フィールドは、メッセージソースタイプとして jms\_provider\_ref が選択されている場 合に使用でき ます。
- **c** [Connection Factory Name]フィールドに、JMS ブローカーに接続するために使用す るリソース接続ファクトリを入力します。このフィールドは、メッセージソースタ イプとして jms\_provider\_ref が選択されている場合に使用でき ます。
- d [Initial Pool Size] フィールドに、初期接続数を入力します。このフィールドは、メッ セージソース タ イプと して jms\_provider\_ref が選択されている場合に使用でき ます。
- **e** [Maximum Pool Size] フィールドに、最大接続数を入力します。このフィールドは、 メッセージソースタイプとして jms\_provider\_ref が選択されている場合に使用できま す。
- **f** [Wait Timeout] フ ィ ール ド に、 接続する までの待機時間を入力し ます (秒単位)。 こ のフィールドは、メッセージソースタイプとして jms\_provider\_ref が選択されている 場合に使用できます。
- g [Instance Name] フィールドに、J2EE リソースに接続するリソースアダプタインス タンスの名前を入力します。このフィールドは、メッセージソースタイプとして resource\_adapter\_ref が選択されている場合に使用できます。

### [Resource Environment References]ページ

Borland 固有の [Resource Environment References] ページは、 メ ッ セージ駆動型 Bean に対 応して更新されました。

[Resource Environment References] ページでは、メッセージ駆動型 Bean 用の <resourceenvironment-ref> 要素を設定します。リソース環境リファレンスは、JNDI 名または管 理オブジェクトのいずれかに設定できます。リソース環境リファレンスは、クライアント アプリケーションが使用する論理名をオブジェクトの物理的な名前にマップします。

[Resource Environment Reference] ページを表示し て Borland AppServer 6.7 固有のデプロ イ メントデスクリプタ要素を設定するには

- 1 プロジェクトペインで EJB モジュールを選択します。 DD Editor がコンテンツペインに表示されます。
- 2 構造ペインを開きます。
- 3 EJB モジュールを展開し、「Message-Driven Bean<sup>」</sup>ノードを選択します。メッセージ駆 動型 Bean を選択し ます。
- **4** [Resource Environment References] ページを右クリックし、[Add] を選択します。
- 5 DD Editor の「BES」タブをクリックします。
	- **a** [Resource Environment References Type] ドロップダウンリストから、リファレンスの タ イプを選択し ます。 JNDI リ フ ァ レン ス を選択する場合は、 [JNDI name] を選択し ます。 管理オブジェ ク ト を選択する場合は、 [Admin Object] を選択し ます。 管理オ ブジェ ク ト を選択し た場合は、 こ のオブジェ ク ト のプロパテ ィ を設定する必要があ り ます。 詳細は、 381 ページの 「[[Admin Object and Admin Object Properties](#page-392-0)] ページ」 を参照してください。
	- **b** [JNDI Name] フィールドに、論理名をオブジェクト名にマップする JNDI Bean の名 前を入力します。このフィールドは、リソース環境タイプとして JNDI 名が選択され ている場合にのみ使用できます。詳細は、『Borland AppServer *開発者ガイド*』の [199](#page-210-0) ページの「JMS の使い方」を参照してください。

### <span id="page-392-0"></span>[Admin Object and Admin Object Properties]ペー ジ

[Admin Object] ページと [Admin Object Properties] ページは、メッセージ駆動型 Bean の リ ソース環境用の新しいページです。

[Admin Object] ページでは、リソース環境リファレンスの管理オブジェクトを追加しま す。 [Admin Object Properties] ページでは、 オブジェ ク ト のプロパテ ィ を設定し ます。 こ のページは、[Resource Environment References Type] で [Admin Object] を選択した場合に のみ使用できます。管理オブジェクトは、メッセージングスタイルまたはメッセージング プロバイダだけに存在します。

[Admin Object] ページを表示して Borland AppServer 6.7 固有のデプロイメントデスクリプ タ要素を設定するには

- 1 プロジェクトペインで EJB モジュールを選択します。 DD Editor がコンテンツペインに表示されます。
- 2 構造ペインを開きます。
- **3** EJB モジュールを展開し、 [Message-Driven Bean] ノード を選択し ます。 メ ッ セージ駆 動型 Bean を選択し ます。
- **4** [Resource Environment References] ページを右ク リ ッ ク し、 [Add] を選択し ます。
- 5 DD Editor の「BES」タブをクリックします。
- **6** [Resource Environment Reference Type] ド ロ ップダウン リ ス ト から、 [Admin Object] を 選択します。
- **7** 追加し たエント リ が表示さ れる まで、 構造ペイ ンの[ Resource Environment References] ノ ード を展開し ます。
- 8 ノードを展開し、[Admin Object Properties] ノードを選択します。ノードを右クリック し、 [Add] を選択し ます。 DD Editor に、 [BES Admin Object Properties] ページが表示されます。
- 9 次のようにプロパティを入力します。
	- a [Name] フィールドに、プロパティ名を入力します。
	- **b** [Type] ドロップダウンリストから、プロパティのタイプを選択します。 [java.lang.String]、 [java.lang.Boolean]、 [Integer] のいずれかを選択し ます。 [<Unspecified>] を選択する こ と もでき ます。
	- c [Value] フィールドに、プロパティの値を入力します。値は、プロパティのタイプ に適合している必要があります。

### [Resource Adapter]ページ

Borland 固有の [Resource Adapter] ページは、 コネ ク タモジュール用の新しいページです。

[Resource Adapter] ページでは、コネクタモジュールに対して、Borland 固有 JCA 1.5 デプ -<br>ロイメントデスクリプタ <resourceadapter> 要素を設定します。この要素は、コネク タのリソースアダプタを記述します。

[Resource Adapter] ページを表示して Borland AppServer 6.7 固有のデプロイメントデスク リプタ要素を設定するには

- 1 プロジェクトペインでコネクタモジュールを選択します。 DD Editor がコンテンツペインに表示されます。
- 2 構造ペインを開きます。
- 3 コネクタモジュールを展開し、[Resource Adapter] ノードを選択します。
- 4 DD Editor の [BES] タブをクリックします。
	- a [Instance Name] フィールドに、接続ファクトリの名前を入力します。
	- **b** [Resource Adapter Link Reference] フィールドに、リソースアダプタリンクのリファ レンスを入力します。これにより、複数のデプロイメントリソースアダプタを1つ のデプロイメントリソースアダプタを関連付けることができます。このリンクによ り、基本のリソースアダプタですでに設定されているリソースを別のリソースアダ プタにリンクして再利用したり、属性の一部だけを変更することができます。この フィールドを使用すると、可能であればリソースの重複を避けることができます。 基本のリソースアダプタのデプロイメントに定義された値は、他の値が指定されな -<br>い限り、すべてリンク先のリソースアダプタに継承されます。
	- c [Resource Adapter Library Directory] フィールドに、すべての共有ライブラリのコ ピー先のデ ィ レ ク ト リ を入力し ます。
	- d [Authorization Domain] フィールドに、接続の承認ドメインを入力します。

### [BES Connection Definition]ページ

BES 接続定義のページは、コネクションモジュール用の新しいページです。

[BES Connection Definition] ページでは、 Borland コネク タモジュールに対して、 Borland 固有 JCA 1.5 デプロイメントデスクリプタ <outbound-resourceadapter> 要素を設定 します。設定する情報には、コネクタアーキテクチャの一部として必要なクラスとイン ターフ ェースの完全修飾名、 管理接続の数、 接続の時間間隔が含まれます。

[BES Connection Definition] ページを表示して Borland AppServer 6.7 固有のデプロイメント デスクリプタ要素を設定するには

- 1 プロジェクトペインでコネクタモジュールを選択します。 DD Editor がコンテンツペインに表示されます。
- 2 構造ペインを開きます。
- **3** コネク タモジュールと [Resource Adapter] ノード を展開し ます。
- **4** [BES Connection Definitions] ノードを右ク リ ッ ク し、 [Add] を選択し ます。
- 5 接続定義の属性を次のように設定します。
	- **a** [Factory Interface] フィールドに、ファクトリインターフェースの名前を入力しま す。
	- **b** [Factory Name] フィールドに、JMS ブローカーに接続するために使用するファクト リクラスの名前を入力します。
	- c [Description] フィールドに、接続の説明を入力します。
	- d [JNDI名] フィールドに、接続ファクトリへの JNDI クラスの名前を入力します。詳 細は、『Borland AppServer *開発者ガイド*』の 199 ページの「JMS の使い方」を参照し て く ださい。
	- **e** ManagedConnectionFactory または ManagedConnection ク ラ スのロ グを記録するため に、 [Enable Logging] オプシ ョ ンをチェ ッ ク し ます。
- **f** [Log File Name] フ ィ ール ド に、 ロ グの結果を書き込むフ ァ イルの名前と場所を入力 し ます。
- g [Initial Capacity] フィールドに、デプロイメント時にサーバーが割り当てを試みる管 理接続数の初期値を入力します。
- h [Maximum Capacity] フィールドに、サーバーが同時に割り当てを認める最大管理接 続数を入力し ます。
- i [Busy Timeout] フィールドに、接続がビジーの場合に待機する時間を秒単位で入力 し ます。
- j [Idle Timeout] フィールドに、接続がタイムアウトするまでの待機時間を秒単位で入 力し ます。
- k [Wait Timeout] フィールドに、接続までの待機時間を秒単位で入力します。
- **l** [Capacity Delta] フ ィ ールド に、 新しい接続を求める要求に応答する と きにサーバーが 割り 当てを試みる管理接続数を入力し ます。
- **m** システム リ ソース を節約するために、 [Enable Cleanup] オプシ ョ ンを選択し て、 使 用されていない管理接続の回収をサーバーが試みるようにします。
- n [Cleanup Interval] フィールドに、使用されている管理接続の回収を試みる時間間隔 を秒単位で入力し ます。
- **6** 接続定義プロパテ ィ を追加するには、 追加し た定義に対する ノード を展開し、 [Properties] ノードを右クリックして、[Add] を選択します。次のようにプロパティを 入力し ます。
	- a [Name] フィールドに、プロパティ名を入力します。
	- **b** [Type] ドロップダウンリストから、プロパティのタイプを選択します。 [java.lang.String]、 [java.lang.Boolean]、 [Integer] のいずれかを選択し ます。 [<Unspecified>] を選択することもできます。
	- c [Value] フィールドに、プロパティの値を入力します。値は、プロパティのタイプ に適合している必要があります。

## Borland AppServer 6.7 を対象にしたプロジェクトの実 行設定の作成

JBuilder は、Borland AppServer 6.7 をターゲットにしたデプロイメント用に、デフォルト設 定 jbuilder およびデフォルトパーティション jbpartition を使用します。この設定やパーティ ションがない場合は、プラグインを設定したときに自動的に作成されます。デフォルト パーティションは、Tomcat と JDataStore サービスと同じポート番号を共有します。パー ティションは、デプロイメントされるサービスのタイプごとに自動的に作成されます。 サーバー名は、 マシンの ID と同じです。

複数の JBuilder 実行設定を使用して、複数のパーティションを起動できます。複数の実行 設定を作成するには、 次の手順にし たがいます。

- **1** [Run|Configurations] を選択し、 [New] を ク リ ッ ク し ます。
- **2** [Run Type] を [Server] に変更します。表示されるサーバーは、 [Project Properties| Server] を使用してプロジェクトに選択されたサーバーです。
- **3** [Category] リストから [Server|Command Line] を選択し ます。
- 4 [Partition] および [Configuration] フィールドで、使用する値に変更します。
- 5 [OK] をクリックして [New Runtime Configuration] ダイアログボックスを閉じ、設定 を保存し ます。
- **6** 上に示し た手順を繰 り 返し て、 他のパーテ ィ シ ョ ンを実行するための追加の実行設定 を作成し ます。
- **7** 複数のパーティションを実行するには、Management Agent ([Enterprise|Borland Enterprise Server Management Agent]) を使用し ます。

ネーミングサービスの競合を回避するために、ネーミングサービスが1つのパーティショ ンでのみ有効になっていることを確認してください。あるパーティションでネーミング サービ ス を無効にするには、 そのパーテ ィ シ ョ ンの実行設定を編集し て ([Edit Runtime Configuration]ダイアログボックス)、[Category]リストの[Naming/Directory]サービス の選択を解除し ます。

パーティションを起動する前に、Tomcat および JDataStore サービスに対して固有のポート 番号が設定されていることを確認してください。

- 重要 Tomcat のポー ト 設定は、 JBuilder の実行設定からは変更でき ません。 サーバーを起動し、 Borland AppServer 管理コンソールを開き、サーバー側でポートを設定する必要がありま す。それには、次の手順にしたがいます。
	- **1** Borland Management Agent をコマンド ライン <APPSERVER\_HOME>/bin/scu.exe で起 動します。
	- **2** Borland AppServer 管理コ ン ソールを <APPSERVER\_HOME>/bin/console.exe で開き ます。
	- 3 コンソールにログインします。
	- 4 [Management Hubs] ノードを選択します。
	- 5 実行パーティションが表示されるまで、[Management Hubs] ノードを展開します。 パーティションノードを展開します。
	- **6** [Web Container] ノードを右ク リ ッ ク し、 [Properties] を選択し ます。 [Configure Web Container] ダイアログボックスが表示されます。
	- 7 [Service: HTTP] ノードを展開します。コネクタを選択します。
	- **8** [Connector] ページをスクロールして、[Port Number] フィールドを表示します。
	- 9 ポート番号を使用する番号に変更します。
	- **10** [File | Save] を選択し ます。
#### 管理ポートの変更

Management Agent は、 すべてのパーテ ィ シ ョ ンを管理し ます。 [Advanced Settings] ダイア ロ グボ ッ ク ス ([Tools|Configure Servers|Advanced Settings]) に設定されているデフ ォル ト の管理ポートは 42424 です。JBuilder またはサーバーが使用する管理ポートは、変更でき ます。

JBuilder が使用するポートを変更するには

- **1** [Enterprise|Configure Servers] を選択し、 左側の [User Home Folder] から [Borland Enterprise Server AppServer Edition 6.x] を選択し ます。
- 2 [Custom] タブをクリックし、[Advanced Settings] ボタンをクリックします。
- **3** [Management Port] フィールドで、ポートを変更します(デフォルトは 42424 です)。
- **4** [OK] を 2 回ク リ ッ ク し ます。

サーバーが使用する管理ポートを変更するには

- **1** JBuilder 2006 に組み込まれている Borland 管理コ ン ソールを開き ます ([View|Panes|BAS 6.7 Console])。
- メモ まず、組み込まれているコンソールを有効にする必要があります。375 [ページの](#page-386-0) 「JBuilder での Borland 管理コンソールの表示」を参照してください。
	- 2 [Installations] をダブルクリックします。
	- **3** サーバーの場所の ノード を展開し、 サーバー ノード を選択し ます。
- メモ サーバーは、マシン ID でもあります。
	- **4** [Agents] ノード のサブ ノード にサーバーが表示される まで、 サーバー ノー ド を展開し ます。
	- 5 サーバーノードを右クリックし、[Properties] を選択します。
	- 6 [Management Port] フィールドで、ポート番号を変更します
	- **7** [OK] を ク リ ッ ク し て設定を保存し ます。

管理ポートを変更すると、JBuilder で起動されていた管理エージェントはシャットダウン し ます。

# JBuilder 2006 でのパーティションの起動

JBuilder でパーティションを起動すると、デフォルトで Management Agent が起動し、サー バーが起動されます。パーティションが起動すると、すべてのデプロイメント可能なアー カイブが自動的にデプロイメントされます。起動時の出力がメッセージペインに表示され ます。

複数のパーティションを起動する場合や、パーティションを短時間で再デプロイメントす る場合は、 Management Agent を起動でき ます ([Enterprise|Borland Enterprise Server Management Agent])。 Management Agent は、 VisiBroker Smart Agent を起動し ます。 スマー

トエージェントは、JBuilder でORB を使用できるようにし、初期ブートストラップに関す る事項を処理し ます。

サーバーのパーティションおよび設定を起動するには、実行するプロジェクトペイン内の モジュールを右ク リ ッ ク し ます。 [Run Using <Configuration\_Name>] を選択し ます。 通常、 こ の名前はサーバーの実行時設定の名前です。

JBuilder でパーティションを実行すると、次のようになります。

- パーティションおよび設定が存在しない場合は、作成されます。パーティションおよ び設定の名前は、 サーバーの起動に使用される実行設定に基づいて決定されます。 デ フォルト設定を使用して設定またはサーバーを起動すると、アプリケーションサー <sub>ングパート</sup>以たことがし、<br>ペーのプロパティに設定されているパーティション名が使用されます。</sub>
- jndi-definitions.xml で定義されているリソースがある場合、そのリソースを パーテ ィ シ ョ ンデ ィ レ ク ト リ のルー ト (<APPSERVER\_HOME>\var\domains\base\ configurations\<CONFIGURATION\_NAME>\mos\<PARTITION\_NAME>\dars\ jbuilder.dar)にデプロイメントします。jndi-definitions.xmlファイルは、 この .dar ファイルにパッケージされてデプロイメントされます。
- メモ jndi-definitions.xml ファイルは、データソース/メッセージングリソースが定義 されている EJB 2.0 モジュールをプロジェクトが含んでいる場合に作成されます。このア クションは、[Project Properties] ダイアログボックスのサーバーノードの [Deployment] EJBs Service Properties] ページにある [Deploy jndi-definitions.xml] オプション ([Project Properties|Server|Services|Deployment|EJBs]) の選択を解除することによってオフにできま す。
	- [Remove Archives Already Deployed To Server] オプションを選択すると、パーティショ ンにデプロ イ メ ン ト されているすべてのアーカ イブが削除されます。 サーバーの実行 ・・・。<br>設定として、「Edit Runtime Configuration」ダイアログボックスの「Server|Archives」カテ ゴ リ で、 こ のオプシ ョ ンを設定でき ます ([Run|Configurations|<Server\_Config\_Name>| Edit|Run|Category])。
	- 選択されたアーカイブをデプロイメントします。デフォルトでは、プロジェクト内の デプロイメント可能なすべてのアーカイブが選択されます。サーバーの実行設定とし て、 [Edit Runtime Configuration] ダイアログボッ クスの [Server|Archives] カテゴ リ で、 デプロイメントするアーカイブを選択できます ([Run|Configurations| <Server\_Config\_Name>|Edit|Run|Category])。
	- パーティションを起動します。パーティションの起動が完了すると、Borland AppServer 6.7 のメッセージペインにパーティションがリストされます。起動時にデプロイメント されるアーカイブがロードされ、アクセス可能になります。
- メモ デフォルトでは、パーティションに関連付けられたすべてのサービスが起動します。

# デプロイメント

EJB、WAR、および EAR モジュールを Borland AppServer 6.7 にデプロイメントするには、 次の手順にしたがいます。

- **1** [Enterprise|Configure Servers] を選択し ます。
- 2 ダイアログボックスの左側で、[Borland Enterprise Server AppServer Edition 6.x] を選択 し ます。
- **3** [Custom] タブをクリックし、サーバー、設定、およびパーティションの名前をサー バーと一致するように設定します (サーバーはリモートまたはローカルマシン上で動 作します)。
- **4** [Advanced Settings] ボタンを ク リ ッ ク して、 Management Port の設定がサーバーのポー ト 設定と一致し ている こ と を確認し ます。
- **5**  $[OK]$  を 2 回クリックします。

これで、デプロイメントする準備ができました。JBuilder を使用して EJB、WAR、EAR の モジュールをデプロイメントするには、2 つの方法があります。[Deployment]ウィザード を使用する方法と、 コ ンテキス ト メ ニューを使用する方法です。

[Deployment] ウィザードを使用してデプロイメントするには

- **1** プロ ジェ ク ト をビル ド し ます ([Project|Make])。
- **2** Management Agent を起動し ます ([Enterprise|Borland Enterprise Server Management Agent])。
- **3** [Server Deployment] ウィザードを開きます ([Enterprise|Server Deployment])。
- **4** ウ ィ ザード の最初のページで、 デプロ イ メ ン ト するモジ ュールを選択し ます。 パー テ ィ シ ョ ンがすでに起動し ている場合は、 [Restart Partitions On Deploy (Cold Deploy)] オ プションを設定します。[Next] をクリックします。
- 5 2ページでは、モジュールをデプロイメントするパーティションをリストから選択しま す。
- 重要 選択したパーティションがすでに起動している場合は、パーティションを再起動して デプロイメントモジュールにアクセスします。
	- **6** [Finish] を ク リ ッ ク し てデプロ イ メ ン ト し ます。
	- コンテキストメニューからデプロイメントするには
	- **1** プロ ジェ ク ト をビル ド し ます ([Project|Make])。
	- **2** Management Agent を起動し ます ([Enterprise|Borland Enterprise Server Management Agent])。
	- 3 プロジェクトペインで、デプロイメント可能なノードを右クリックします。
	- **4** [Deploy Options|Deploy] を選択し ます。
- メモ 複数のモジュールをデプロイメントする場合は、プロジェクトペインで複数のデプロ イメント可能ノードを選択して右クリックし、[Deploy Options] コンテキストメニュー を使用できます。

# リモートデバッグ

アプリケーションをリモートでデバッグするためには、パーティションを設定する必要が あります。詳細は、次のトピックのいずれかを選択してください。

- JBuilder で管理しないパーティションのリモートデバッグの準備
- JBuilder で管理するパーティションのリモートデバッグの準備

設定、パーティション、およびサーバーが起動したら、388ページの「JBuilder からのリ モートデバッグ」のセクションの手順にしたがいます。詳細なデバッグのチュートリアル は、 JBuilder オン ラ イ ンヘルプの 「*Developing Enterprise JavaBeans*」 にある 「Tutorial: Remote debugging with the Borland Enterprise Server AppServer Edition 6.0」を参照してくださ い。 手順は、 Borland アプ リ ケーシ ョ ンサーバーの 6.x と 6.7 バージ ョ ンに共通です。

#### JBuilder で管理しないパーティションのリモートデバッ グの準備

JBuilder で管理しないパーティションのリモートデバッグを準備するには

- **1** Borland Management Agent をコマンド ライン <APPSERVER\_HOME>/bin/scu.exe で起 動し ます。
- **2** Borland AppServer 管理コ ン ソールを <APPSERVER\_HOME>/bin/console.exe で開き ます。 コンソールにログインします。
- **3** [Management Hubs] ノードを選択します。デバッグするパーティションが表示される まで、ノードを展開します。
- 4 パーティション名を右クリックし、[Properties] を選択します。 [Partition Properties] ダイアログボックスが表示されます。
- **5** [Partition Process Settings] タブを選択し ます。
- **6** [Enable JPDA Remote Debugging] オプシ ョ ンを選択し ます。
- **7** [JPDA Debugging Transport Address] を 3999 に設定し ます。
- **8** [Suspend Partition Until Debugger Attaches] オプシ ョ ンの選択を解除し ます。
- **9** [OK] をクリックします。

#### JBuilder で管理するパーティションのリモートデバッ グの準備

JBuilder で管理されるパーティションのリモートデバッグを準備するには、次の2つの方 法があります。

- 1 サーバーをシャットダウンします。
- **2** ファイル: <APPSERVER\_HOME>/var/domains/base/configurations/ <CONFIGURATION\_NAME>/configuration.xml を開き ます。
- 3 JPDA 要素を見つけ、属性値を次のように編集します。 enable-jpda-debug="true" jpda-transport-address="3999" jpda-suspend="false"

# <span id="page-399-0"></span>JBuilder からのリモートデバッグ

サーバー、パーティション、および Management Agent が起動したら、JBuilder IDE から次 の手順にしたがいます。

- **1** リ モー ト デバッ グセ ッ シ ョ ンを起動するプロ ジェ ク ト で、 [Run|Configurations] を選択 し ます。
- **2** サーバーの実行設定を選択し、 [Edit] を選択し ます。
- **3** [Debug|Connection] ノード を選択し ます。
- 4 [Remote Attach] オプションを選択します。
- **5** [Transport Type] を dt\_socket に設定し て、 ローカルホス ト の値を 3999 に設定し ます。
- 6 [OK] を 2 回クリックして、[Run Configuration] ダイアログボックスを閉じます。
- 7 デバッグするプロセスにブレークポイントを設定します。
- 8 ツールバー上の [Debug Project] ボタンの隣の下向き矢印をクリックして、作成または 編集したサーバー設定を選択します。デバッガが起動し、リモートで実行中のパー ティションにアタッチされて、ブレークポイントで停止します。

# 第 工工 章

# **Borland AppServer の管理**

こ こでは、 Borland AppServer (BAS) 管理アーキテ クチャの概要について説明し ます。 ま た、BAS を適切に管理するために理解する必要がある重要な概念と用語についても説明し ます。

# SCU プロセスの概要

AppServer の中心は SCU と呼ばれるプロセスです。 SCU にはハブ ロジックとエージェン トロジックの両方が含まれており、1つのプロセスで2つの機能が実現されます。これに より、SCUは次のモードをサポートしています。

- ハブ / ローカル エージェントでは、ハブとエージェントの両方が同一のホストに置かれ ます。
- ハブ / エージェントでは、ハブとエージェントは別のホストに置かれます。

デフォルトでは、AppServer のインストール時にハブがインストールされます。ただし、 SCU にはハブ ロジックとエージェント ロジックの両方が含まれているので、インストー ル後に管理コンソールを使用して、ハブ / エージェントのモードを変更できます。

次の図では、各種エンティティの関係を説明します。

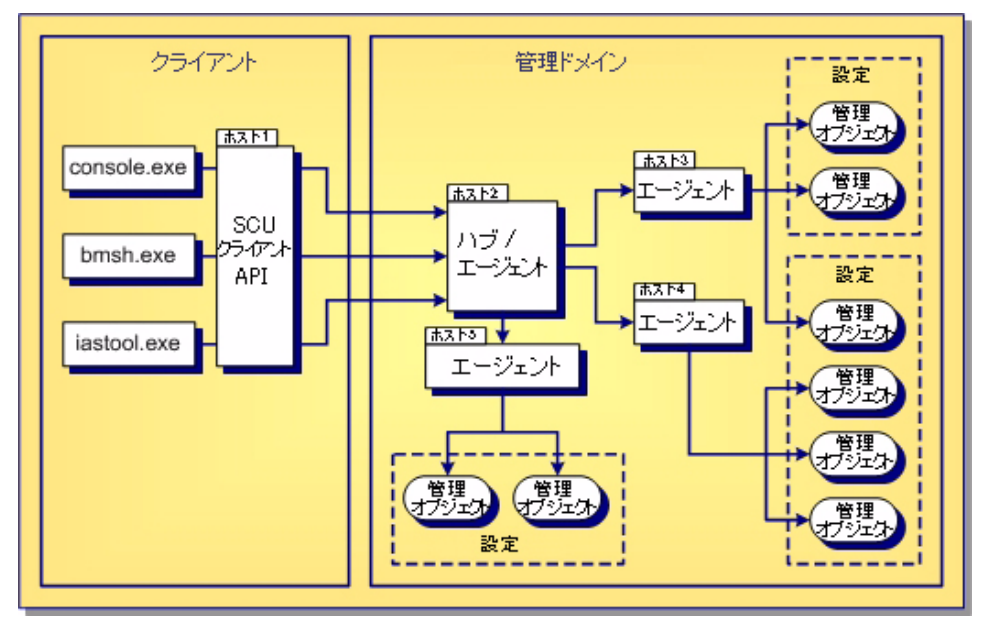

SCUプロセス (ハブとエージェント) の起動については、391ページの「ハブとエージェ ントの起動」を参照してください。

# ハブ

ハブは、AppServer 管理システムの管理用コントロール センターです。ハブとエージェン トは同一のSCUプロセスの一部であるため、ハブはエージェントとしても動作します。

ハブには、別の名前を指定しない限り、インストール先のホストの名前がデフォルトで割 り当てられます。

ハブの起動については、391 ページの「ハブとエージェントの起動」を参照してください。 ハブは、エージェントを使用して、分散リソースだけでなくローカル リソースも管理でき ます。デフォルトでは、BAS のインストール時にハブもインストールされます。BAS の インストールが完了した後で、管理コンソールを使用してハブをエージェントに変更でき ます。

# エージェント

管理システムの管理者として、ハブは処理をエージェントに委任します。委任を受けた エージェントは、その処理を実装します。

ハブ とエージェントは同じ SCU プロセスの一部なので、ハブには少なくとも 1 つのエー ジェント (ローカル エージェント) があります。ローカル エージェントは、ハブと同じ ホストに置かれます。

エージェントを、ハブをインストールしたホストとは別のホストにインストールできま す。インストールするエージェントには、インストール先のホストの名前がデフォルトで 割り当てられます。

デフォルトでは、AppServer のインストール時にハブがインストールされます。ただし、 SCU にはハブ ロジックとエージェント ロジックの両方が含まれているので、インストー ル後に管理コンソールを使用して、ハブ / エージェントのモードを変更できます。

#### エージェントをハブに変更するには:

1 管理コンソールのツリー構造で、エージェント ノードを展開します。

- 2 プロパティを変更するエージェントを右クリックします。
- 3 表示されたメニューの [Properties] を選択します。
- **4** [Properties] ダイアログに [General] タブが表示されている こ と を確認し ます。
- 5 [Agent type] ドロップダウン メニューから、[Agent] を選択します。
- **6** [OK] を ク リ ッ ク し ます。
- 重要 管理コンソールからエージェントを再起動するようにプロンプトが表示されます。変 更した内容を有効にするには、エージェントを再起動する必要があります。

# <span id="page-402-0"></span>ハブとエージェントの起動

SCU 実行可能フ ァ イル (scu.exe) を起動する と、 ハブ と エージェ ン ト が起動されます。

#### ハブとそのローカル エージェントの起動

ハブとそのローカル エージェントを起動するには:

- 1 ハブ / ローカル エージェントのインストール先であるマシン上で、コマンド プロンプト ウィンドウを開きます。
- **2** <install\_dir>/bin に移動し ます。
- 3 次のコマンドを入力し、 Enter キーを押します。

scu

#### または

ハブ / ローカル エージェントをインストールした Windows マシンで、[スタート] メ ニューから次のように選択します。

<sup>[</sup>スタート | すべてのプログラム | Borland AppServer | Borland Management Agent]

### エージェントの起動

#### エージェントを起動するには:

- 1 エージェントのインストール先であるマシン上で、コマンド プロンプト ウィンドウを 開き ます。
- **2** <install\_dir>/bin に移動し ます。
- 3 次のコマンドを入力し、Enter キーを押します。

scu

#### または

エージェントをインストールした Windows マシンで、[スタート] メニューから次のよ う に選択し ます。

- [ ス ター ト |すべてのプロ グ ラ ム| Borland AppServer | Borland Management Agent]
- メモ NFS ファイルシステムに BAS がインストールされており、これが NFS 全体で実行されて いる場合、 SCU プロセス を起動し よ う と し た と きに "There may be an agent running in this footprint" と い う メ ッ セージが表示される こ と があ り ます。 こ の問題は、 ベンダーが異なる UNIX 実装で、クライアントとサーバーの特定の組み合わせの場合にのみ発生します。こ の問題を回避するために、BAS を NFS にインストールしないことをお勧めします。

# 管理ポート

ハブとそのエージェントは、互いを認識できるように、同じ管理ポートを設定する必要が あります。ハブまたはエージェントをインストールすると、管理ポートにはデフォルトで 42424 が設定されます。ただし、ハブまたはエージェントの管理ポートは、後で管理コ ン ソールを使って変更でき ます。

#### 管理ポート番号を変更するには:

- 1 Borland 管理コンソールを開きます。
- **2** ツリー構造で、ポートを変更するエージェント名を右クリックし、[Properties]を選択 し ます。
- **3** [Properties] ダイアログに [General] タブが表示されている こ と を確認し ます。
- 4 [Management Port] フィールドにポート番号を入力します。
- **5** [OK] を ク リ ッ ク し ます。
- 重要 管理コンソールからエージェントを再起動するようにプロンプトが表示されます。変 更した内容を有効にするには、エージェントを再起動する必要があります。

# 管理ドメイン

管理ドメインは、単一の管理ポートを共有するハブとエージェントのセットで定義されま す。複数のハブとエージェントで同じ管理ポートを使用でき、また、これらを同一の管理 ドメイン内に配置できます。

設定は、管理ドメインのエンティティを管理するためにハブが参照する情報の中心的なコ ンテナです。各ハブに対して、複数の設定を作成できます。単一の設定を複数のエージェ ントに適用できます。単一のエンティティとして監視および制御するリソースのコレク ションは、設定内で定義します。

設定は、エージェントではなくハブに対して作成します。ハブだけが設定内の情報を理解 および解釈することができます。作成された設定に基づいて、ハブは処理をエージェント に委任します。各エージェントは、そのホスト上に処理を実装します。

設定の詳細については、395 ページの「設定」を参照してください。

# 管理リソース

管理リソースは、管理するシステムの実際のエンティティです。次に例を示します。

- メモ帳などのテキスト エディタ
- Apache などの Web サーバー
- JDataStore などのデータベース
- Web ページ
- ping

# 管理オブジェクト

BAS では、設定、制御、監視などを行う各管理リソースを表すために管理オブジェクトを 使用します。ハブやそのエージェントが管理する各管理リソースごとに、設定内に管理オ ブジェクトが存在する必要があります。

管理オブジェクトを使用して、管理リソースを次の2つのいずれかの方法でモデル化しま す。

- 管理リソースのライフサイクルの制御
- 状態の確認のみ

管理オブジェクトの BAS 管理は、ハブからの指示に応じてエージェントによって実装さ れます。各管理オブジェクトは、管理ドメイン内の同じエージェントに割り当てる必要が あります。ただし、各エージェントは複数の管理オブジェクトを管理できます。

設定テンプレートを使って設定を作成する場合、テンプレート内の管理オブジェクトごと にエージェントを1つずつ指定します。エージェントに割り当てられた各管理オブジェク トでは、次の場合に、ハブがエージェントに管理オブジェクトの設定情報を送信します。

- 管理オブジェクトが追加されたとき
- 設定内の管理オブジェクト情報を更新したとき

管理オブジェクトの詳細については、399 ページの「管理オブジェクト」を参照してくだ さい。

設定テンプレートの詳細については、395 ページの「設定テンプレート」を参照してくだ さい。

# Borland 管理コンソール

Borland 管理コンソールは、グラフィカル ユーザー インターフェイスです。Borland 管理 コンソールでは、論理的な設定と物理的な設定の両方をグラフィクで表示できるほか、各 設定の configuration.xml ファイルにアクセスできます。BAS 管理のすべての段階 (設定の作成および変更から設定状態の監視および診断まで) で、管理コンソールを使用 する必要があります。

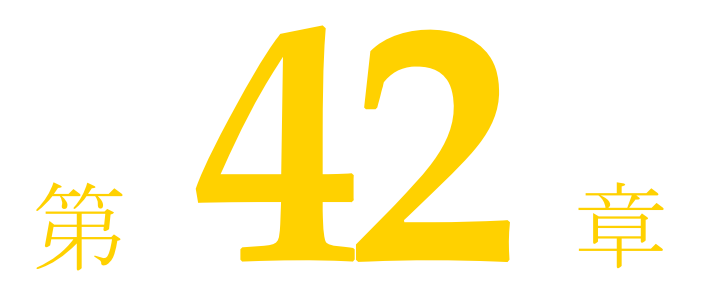

<span id="page-406-0"></span>設定

Borland AppServer (BAS) では、 設定を使用し て、 分散 リ ソース を機能の依存関係に基づ いてグループ化、管理ができます。さらに、これらの定義されたリソースを単一のエン ティティとして制御、監視、および管理することもできます。ここでは、システム リソー スを管理する際の設定の重要な役割と、設定ライフサイクルの各段階について説明しま す。

# <span id="page-406-2"></span>設定の作成

新しい設定を作成するには、管理コンソールを使用する必要があります。設定は常にハブ のコンテキストで作成し、設定内で定義した各管理オブジェクトは必ずエージェントに割 り当てます。

設定の作成では、次の一部または全部で構成される設定テンプレートを使用します。

- 設定全体のプロパティ、要素、および属性
- その設定に適した管理オブジェクト
- 管理オブジェクトに固有のプロパティ、要素、および属性

BAS には、設定の作成後に管理オブジェクトやプロパティを追加、削除、および変更する ための機能があります。ただし、最初に設定を作成した後で、管理オブジェクトとエー ジェント間の割り当てを変更しないことをお勧めします。

<span id="page-406-1"></span>詳細については、399ページの「管理オブジェクト」を参照してください。

# 設定テンプレート

設定テンプレートはモデルであり、設定は、このモデルを使って作成した実際のインスタ ン スです。 BAS には、 一般的な設定を短時間で正確に作成でき る さ まざまな設定テンプ レー ト が用意されています。 独自の設定を構築するための土台と し て便利な設定テンプ レートもあれば、そのまま使用したり、独自の分散環境に合わせて変更して使用すること ができる一般的な設定のサンプルもあります。設定にアクセスしたり、設定を作成するに は、管理コンソールを使用します。

#### 設定を作成するには :

- **1** 管理コ ン ソールのツ リ ー構造で、 設定を作成するハブに移動し、 ツ リ ーを展開し ます。
- **2** 設定を右ク リ ッ ク し、 [Add Configuration] を選択し ます。

設定テンプレートの [Template Gallery] ダイアログが表示されます。このダイアログを 使用して、目的に合ったテンプレートのカテゴリに移動し、その設定テンプレートを 選択します。

#### configuration.xml ファイル

設定情報は configuration.xml ファイルに格納されます。ハブは、 configuration.xml という名前のファイルを探すようにコーディングされています。 したがって、すべての configuration.xml ファイルは名前を変更しないでください。

#### 設定の実装

設定の作成と変更以外に、管理コンソールでは設定を開始、監視、および停止することも 実行できます。設定を実行すると、エージェントは、管理オブジェクトに対して次の処理 の一部または全部を実装します。エージェントが実装できる基本処理は次のとおりです。

- 開始
- 停止
- Ping
- 強制終了

設定内の各管理オブジェクトには、各基本処理のデフォルトが設定されています。ただ し、この設定は管理コンソールから上書きできます。詳細については、「管理オブジェク ト」の405ページの「管理オブジェクトのアクション」を参照してください。

#### 設定の開始

設定を開始するには、管理コンソールを使用します。設定を開始すると、ハブが各エー ジェントに設定の開始を通知します。各エージェントは、設定内の各管理オブジェクトに 定義された開始順序に基づいて、 管理 リ ソース を開始し ます。

#### 設定の実行

管理リソースが実行されると、各エージェントは、設定の管理オブジェクトに定義された プロパテ ィ に基づいて管理オブジェ ク ト の ping 処理を実行し て、 状態を定期的に確認し ま す。ping から状態の変化が返されると、エージェントはそれをハブに通知します。

管理リソースが失敗していることが ping によって確認された場合、デフォルトでは、設定 に定義されている管理オブジェクトの開始ストラテジをエージェント自体がただちに実装 することにより、個別に BAS の自動回復機能を呼び出します。管理リソースが実行を再 開したら、エージェントは状態の変化をハブに通知します。

#### 設定の停止

設定は停止されるまで実行します。設定を停止するには、管理コンソールを使用します。 設定を停止すると、ハブはエージェントに設定の停止を通知します。各エージェントは、 設定の管理オブジェクトに定義された停止順序に基づいて、管理リソースを停止します。

エージェントが管理リソースを停止できない場合は、管理コンソールから手動で設定の管 理オブジェクトを強制終了できます。

メモ デフォルトで表示される設定テンプレートのカテゴリは、インストールされている Borland 製品によって異なります。すべてのカテゴリを表示し、すべての利用可能な設 定テンプレートにアクセスするには [Favorite Categories] ドロップダウン リストをク リックして、[All categories] を選択します。

# 設定タスクのスケジュール

スケジュールされたタスクを設定に追加すると、設定内の MO に依存しないプロセスを開 始できます。スケジュールされたタスクは、手動で開始や中止ができます。また、指定し た (複数の) 時間ルールに基づいて自動的にタスクを開始することもできます。スケ ジュールされたタスクを設定に追加する方法の詳細については、405ページの「設定のタ スクのスケジュール」を参照してください。

# BAS インフラストラクチャの停止

ハブやスレーブ エージェントの SCU プロセスを停止しても、またはそのいずれかが突然 ダウンしても、管理リソースの状態には反映されないことに注意してください。ハブまた はスレーブ エージェントのホストで SCUプロセスを停止しても、管理されているリソー スは停止し ません。

重要 ハブまたはスレーブ エージェントの SCU プロセスが実行されていない場合、管理リソー スはアクティブに管理されません。

たとえば、次のようになります。

- **1** 設定 A を実行し ます。
- 2 設定 A により、ハブは管理リソース 1 を開始するようにスレーブ エージェント 1 に指 示し ます。
- 3 開始されたスレーブ エージェント 1 は、管理オブジェクトの開始ストラテジと ping ス トラテジに基づいて、管理リソース 1 に ping します。
- **4** 管理 リ ソース 1 の実行中に、 ス レーブ エージェン ト 1 の SCU プロセスがダウンしま す。
- **5** 管理リソース1の状態は、対応するエージェントがダウンしても影響を受けないため、 処理は続行されます。
- 6 ただし、スレーブ エージェント 1 がダウンした場合、管理リソース 1 は管理されなく なるため、自動回復機能は無効になります。たとえば、スレーブ エージェント1がダ ウンしているときに、管理リソース1が実行を停止した場合は、次のようになります。
	- 状態の変化はハブには通知されません。
	- 管理オブジェクトの開始ストラテジは実装されません。

# ローカル ハブ / エージェントの停止

デフォルトでは、ハブ / エージェントの SCU プロセスを停止すると、管理リソースの状態 が影響を受け、SCUプロセスがシャットダウンする前に、すべての管理リソースが停止し ます。ただし、SCUプロセスが突然ダウンした場合、管理リソースの状態は影響を受けま せん。

重要 ハブ / エージェントが実行されてない場合、管理リソースはアクティブに管理されません。

agent.shutdown.policy プロパティは、ハブ / エージェントのこのような動作を制御 します。このプロパティは、エージェントのプロパティファイルで設定されます。このプ ロパティファイルは、デフォルトで <install\_dir>\var\domains\ <domain\_name>\adm\properties に置かれています。

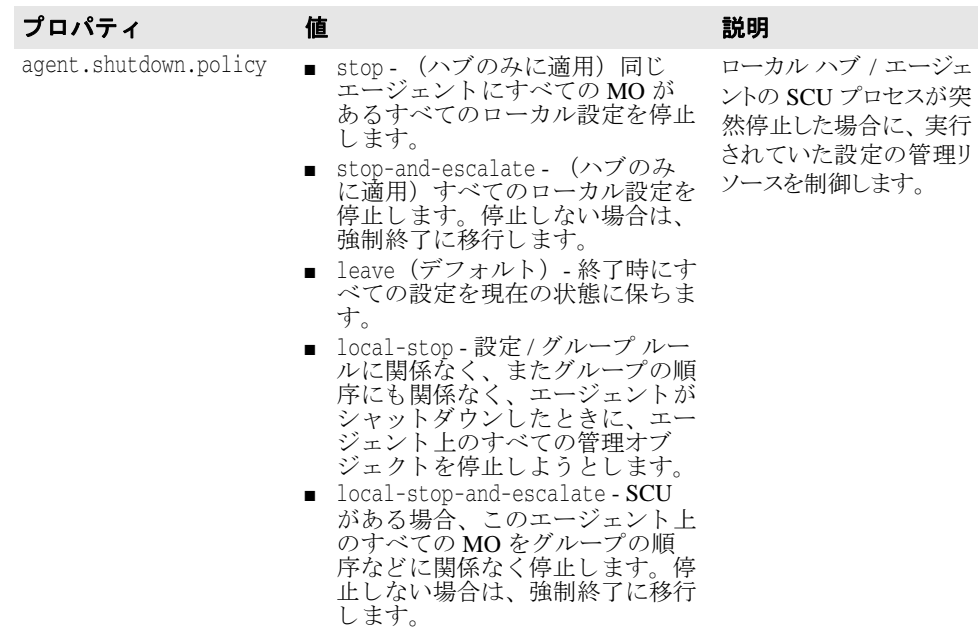

このプロパティの有効な値とその説明を次に示します。

# ハブ / エージェントの再起動

ハブ / エージェントの SCU プロセスを停止してから再起動すると、デフォルトでは、SCU プロセスの停止時に実行されていたすべての設定が自動的に再起動されます。 この動作 は、 agent.shutdown.policy プロパテ ィが stop-and-escalate または stop に設定 されていたハブ / エージェントに適用されます。

agent.shutdown.policy プロパティが leave (デフォルト値) に設定されていたハブ /エージェントを停止してから再起動すると、ハブ/エージェントは、シャットダウン時に - 実行されていた設定の管理を再開します。 ハブ / エージェントは各管理リソースの状態を 識別し、 設定情報に基づいて必要な処理を行います。

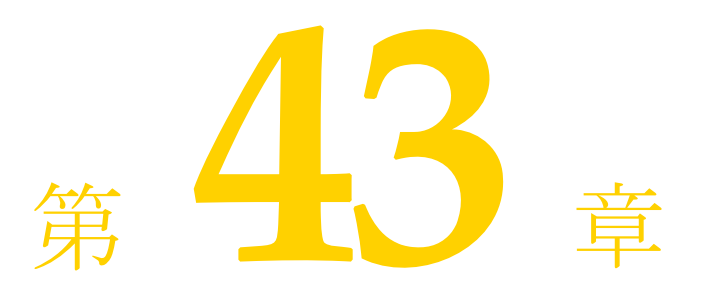

# <span id="page-410-0"></span>管理オブジェクト

<span id="page-410-1"></span>設定、制御、または監視だけを行う管理リソースやそのグループを表すために管理オブ ジェクトを使用します。

# <span id="page-410-2"></span>管理オブジェクトの作成と追加

新しい管理オブジェクトを作成して設定に追加するには、管理コンソールを使用します。 設定を作成する場合、 選択する設定テンプレー ト には、 その設定に関係する管理オブジェ ク ト が含まれています。

管理オブジェクトを既存の設定に追加する場合も、使用する管理オブジェクトのテンプ レートを管理コンソールで選択します。管理オブジェクトの各テンプレートには、テンプ レートが作成して設定に追加する管理オブジェクト タイプに固有の情報があらかじめ定義 されています。

BAS には、設定に追加した管理オブジェクトを追加、削除、および変更するための機能が あります。ただし、最初に設定を作成した後で、管理オブジェクトとエージェント間の割 り当てを変更しないことをお勧めします。

詳細については、399ページの「管理オブジェクト」を参照してください。

# 管理オブジェクト テンプレート

管理オブジェクト テンプレートはモデルであり、このテンプレートを使って作成する管理 オブジェクトが実際のインスタンスです。BAS には、設定で使用する管理オブジェクトを 短時間で正確に作成できる管理オブジェクト テンプレートの一式が組み込みで用意されて います。

一部の設定テンプレートとは異なり、管理オブジェクト テンプレートはどれもサンプルで はありません。すべてのテンプレートは、有効な管理オブジェクト タイプのモデルとし て、管理リソースを表すために使用できます。管理オブジェクトにアクセスしたり、管理 オブジェクトを作成するには、管理コンソールを使用します。

#### 管理オブジェクトを作成して設定に追加するには:

- **1** 管理コ ン ソールのツ リ ー構造で、 管理オブジェ ク ト を作成し て追加する設定に移動し、 ツ リ ーを展開し ます。
- **2** 設定の名前を右ク リ ッ ク し、 [Add Managed Object] を選択し ます。

管理オブジェクト テンプレートの [Template Gallery] ダイアログが表示されます。こ のダイアログを使用して、目的に合った管理オブジェクトのカテゴリに移動し、その 管理オブジェクト テンプレートを選択します。

- メモ 利用できるすべての管理オブジェクト テンプレートにアクセスするには、[Favorite Categories]ドロップダウンリストをクリックし、[All categories]を選択します。
- メモ Apache Web サーバーの管理オブジェクトを作成する場合、管理オブジェクト名にスペー スを入れることはできません。"Apache Managed Object" など、管理オブジェクト名にス ペースが含まれる と、 Apache Web サーバーは起動に失敗し ます。
- メモ UNIX のテキスト ファイルを管理オブジェクトのテンプレートの一部としてダウンロード する場合は、改行コード (Ctrl-M) に関する UNIX プラットフォームのルールに従う必要 があります。このファイルを Windows のテキスト エディタを使用して編集した場合は、 余分な Ctrl-M が含まれていないことを確認してください。カスタム実行可能ファイル管理 オブジェクト テンプレートの一部として .sh ファイルが含まれている場合は、この点に注 意してください。

# 管理オブジェクト タイプ

BAS は、必要な管理オブジェクトの type 属性を使用して、管理オブジェクトの制御方法 および設定内で探す管理オブジェ ク ト 固有の情報を決定し ます。 BAS は、 設定内に各管理 オブジェクトのタイプ属性値を書き込みます。これは、管理オブジェクトを含む設定を追 加し た と き、 または既存の設定に管理オブジェ ク ト を追加し た と きに行われます。

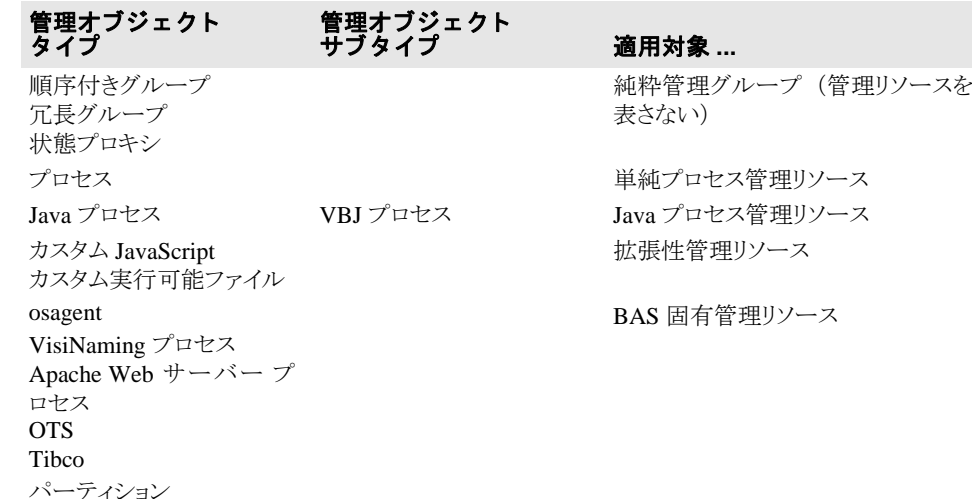

メモ 管理エージェントで IIS サーバーを管理できるようにするには、Windows の管理コンソー ルを使用して、IISAdmin と WWW サービスの [スタートアップの種類]を [手動] に設 定する必要があります。また、「回復」の各アクションは「何もしない]に設定してくだ さい。

#### 純粋管理の管理オブジェクト タイプ

設定内で管理リソースの純粋管理に使用する管理オブジェクト タイプは次のとおりです。

■ 順序付きグループ

パーティション サービス

- 冗長グループ
- 状態プロキシ

これらのタイプの管理オブジェクトは、単にほかの管理オブジェクトのコンテナです。設 定内でこれらのタ イプの管理オブジェ ク ト を使用し て、 機能的に従属関係を持つ管理 リ ソースのグループを表します。さらに、これらの管理オブジェクトグループをネストする こ と もでき ます。

#### 順序付きグループ

順序付きグループ管理オブジェクトを使用して、設定内で管理オブジェクトのコレクショ ンをグループ化する こ と には、 次の目的があ り ます。

- グループのコンテキスト内で管理オブジェクトを開始および停止するときに BAS が使 用する順序を定義する。
- グループ内の管理オブジェクトが表す管理リソースの状態を集計する。

たとえば、Web 要求の処理にデータベースへのアクセスを利用している Web サーバーを 管理するように BAS を設定するとします。この場合、Web サーバーを起動する前にデー タベースを利用できる状態にしておく必要があります。

- 1 順序付きグループ管理オブジェクトを作成して、設定に追加します。
- 2 次に示す管理オブジェクトを作成して、順序付きグループに追加します。
	- Web サーバー管理オブジェクト
	- データベース管理オブジェクト
- 3 BAS が最初にデータベースを開始し、次に Web サーバーを開始するように、開始順序 を設定し ます。

このように開始順序を定義することで、BAS はデータベースが正常に起動するまで Web サーバーが開始されないように制御できます。

- この設定を実行した場合の実行順序は次のとおりです。
- **1** 設定が順序付き グループ管理オブジェ ク ト を開始する と、 データベースが起動されま す。
- **2** データベースが正常に起動し ている場合にだけ、 BAS は Web サーバーの起動を試みま す。
- この設定を停止した場合の実行順序は次のとおりです。
- 設定が順序付きグループ管理オブジェクトを停止すると、Web サーバーが最初に停止 し、次にデータベースが停止します。

管理リソースを順番に開始および停止するように BAS を設定できるだけでなく、同じ開 始順序または停止順序を複数の管理オブジェ ク ト に割 り 当て る こ と によ り 、 BAS が管理オ ブジェクトを同時に開始または停止するようにできます。

- メモ 各設定自体も順序付きグループです。設定には、設定のコンテキスト内で開始順序と停止 順序を定義した管理オブジェクトのコレクションが含まれます。管理オブジェクトの状態 は集計され、最終的に設定の状態として表されます。
- メ モ <install\_dir>/var/templates/configurations/examples ディレク ト リの start\_dependency フォルダと fail\_dependency フォルダにある各 readme ファイル を参照し て く ださ い。 こ のフ ァ イルでは、 開始と エラーの依存関係が順序付き グループ MO に対してどのように機能するかを Op-Center の設定例を使って示しています。

設定の作成と順序付きグループ管理オブジェクトの追加の詳細については、395 [ページの](#page-406-2) [「設定の作成」](#page-406-2)と399ページの「管理オブジェクトの作成と追加」を参照してください。

#### 冗長グループ

冗長グループ管理オブジェクトを使用して、同種の管理リソースのコレクションをグルー プ化できます。冗長管理オブジェクト タイプを使用して、グループのメンバー間にフェイ ルオーバーを設定できます。

デフォルトでは、設定を実行して冗長グループを開始すると、すべてのメンバーが開始さ れます。ただし、管理コンソールを使用して、冗長グループを次の方法でカスタマイズす る こ と ができ ます。

- BAS が開始および実行するメンバーの数を指定する。
- BAS が開始および実行するメンバーの最小数を指定する。
- BAS が開始および実行するメンバーの最大数を指定する。

これらの値にはそれぞれ、グループ内のメンバー総数または全体のメンバー総数(デフォ ルト) を上限として指定できます。

冗長グループ管理オブジェクトを停止するために設定を停止すると、実行中のすべてのメ ンバーも同時に停止し ます。

たとえば、3台の Web サーバーが同じ機能を実行し、フェイルオーバーを使用するように 設定されている場合、 これらのサーバーを BAS で管理するには、 次の処理を実行し ます。

- 1 冗長グループ管理オブジェクトを作成して、設定に追加します。
- 2 次に示すメンバーを作成して、グループに追加します。
	- Web サーバー A の管理オブジェクト
	- Web サーバー B の管理オブジェクト
	- Web サーバー C の管理オブジェクト
- **3** 冗長グループに次の値を定義し ます。
	- 1台は必須
	- 指定最小数は2台
	- 指定最大数は2台

この設定を実行した場合の実行順序は次のとおりです。

- **1** 設定が冗長グループ管理オブジェ ク ト を開始する と、 BAS は Web サーバー A と Web サーバーBを同時に起動して実行しようとします。
- メモ BAS がメンバーを開始する優先順位は、設定でのメンバーの順番 (上から下) です。
	- **2** この例では、 これらの Web サーバーの 1 台を実行する と、 グループに関する値の必要 条件は満たされ、実行状態が冗長グループ管理オブジェクトに集計されます。
	- 3 ただし、BASは指定最小数の2台が実行されるまでメンバーの開始を続行します。た と えば、 Web サーバー B が起動し、 Web サーバー A が起動し ていない場合、 BAS は Web サーバー C を起動しようとします。
	- 4 設定が正常に実行され、メンバーを利用できる限り、BAS は指定最小数である2つの メ ンバーの実行を継続し ます。
	- この設定を停止した場合の実行順序は次のとおりです。
	- 冗長グループ管理オブジェクトを停止する前に、実行中のすべての Web サーバー メン バーを停止する必要があります。BASは、実行中のすべてのメンバーを同時に停止し ようとします。
- メモ <install\_dir>/var/templates/configurations/examples/

fault\_tolerance/datadir ディレクトリの readme ファイルを参照してください。こ のファイルでは、Op-Center の設定例のフォールトトレランスの例を使って冗長グループ をフェイルオーバーとフォールト トレランスに使用する方法を示しています。

設定の作成と冗長グループ管理オブジェクトの追加の詳細については、395 ページの「設 [定の作成」](#page-406-2)と399ページの「管理オブジェクトの作成と追加」を参照してください。

#### 状態プロキシ

状態プロキシ管理オブジェクトを使用して、設定内のほかの場所で定義された別の MO の 状態を表します。状態プロキシは次の特性を持ちます。

- プロキシの委任元 MO と同じ設定内の任意の場所で使用できます。
- ほかの MO と同様に所属先グループの状態と動作に影響を与えます。

状態プロ キシは、 それが表す MO の現在の 「実行」 状態 (「実行中」、 「停止」 など) を反 映しますが、実行中の動作(「開始中」、「停止中」など)は反映しません。状態プロキシ は、 それが表す MO のライフサイクルを制御しません。

状態プロキシは、複数の順序付けグループが同じ MO に対する依存関係を共有する場合に 役立ちます。プロキシの委任元 MO がダウンすると、状態プロキシも同様にダウンしま す。このような状態の変化に適切に対応するように順序付けグループ MO をそれぞれ設定 でき ます。

たとえば、2つの順序付けグループ MO を個別に作成し、それらがネーミング サービス MOの同じインスタンスに依存するように設定するには、次の手順に従います。

- **1** 最初の順序付けグループ GroupA を作成し ます。
- 2 ネーミング サービス MO を GroupA に追加します。
- **3** 2 番めの順序付けグループ GroupB を作成し ます。
- 4 状態プロキシ MO を GroupB に追加します。
- 5 状態プロキシ MO の論理名には、GroupA で作成されたネーミング サービス MO の名前 を設定し ます。 構文は \${agent.name}/mo-name を使用し、 た と えば、 \${agent1.name}/nsdb\_jds と し ます。

GroupB の状態プロキシ MO が開始すると、GroupA のネーミング サービス MO を ping します。ネーミングサービス MO が停止された場合は状態プロキシ MO も停止し、両 方のグループの状態は、この状態の変化を反映します。子が失敗したときにシャット ダウンするように GroupB を設定した場合、GroupB はシャットダウン シーケンスを開 始します。GroupB の動作は、ネーミング サービス MO 自体や GroupA には影響しませ  $h_{\rm o}$ 

メ モ <install\_dir>/var/templates/configurations/examples/state\_proxy/ datadir ディレクトリの readme ファイルを参照してください。このファイルでは、Op-Center の設定例の状態プロキシ MO の例を使って状態プロキシの動作を示しています。

# プロセス管理オブジェクト タイプ

プロセス管理オブジェクトは、管理リソースに直接関連付けられます。プロセス管理オブ ジェクトは、シングルプロセス (VisiBroker for Java プロセスなど)である管理リソースを 表すために使用します。管理リソースは、オペレーティング システムに対してコマンドを 発行することによって開始され、オペレーティング システムから ping と停止を受け付け ます。

設定の作成とプロセスグループ管理オブジェクトの追加の詳細については、395 [ページの](#page-406-2) [「設定の作成」](#page-406-2)と399ページの「管理オブジェクトの作成と追加」を参照してください。

#### <u>UNIX:プロセス管理オブジェクトの所有権の管理</u>

UNIX ホストの特権ポートにアクセスするプロセスは、適切なアクセス許可を持つ必要が あります。たとえば、ユーザー root のアクセス許可付きでプロセスを開始する必要があ ります。通常、root のアクセス許可付きで開始する必要があるプロセスは、設定内の-部のプロセスだけです。 setuser ス ク リ プ ト を使用する と、 プロセス管理オブジェ ク ト が root として、または root のアクセス許可付きで開始できるように BAS を設定できま す。setuser ツールの使い方とマルチユーザー モードについては、『インストールガイ ド』の「setuser ツールによる所有権の管理」を参照してください。

# Java プロセス管理オブジェクト タイプ

Java プロセス管理オブジェクトは、管理リソースに直接関連付けられます。Java プロセス 管理オブジェクトは、シングル Java プロセスである管理リソースを表すために使用しま す。管理リソースは、オペレーティング システムに対してコマンドを発行することによっ て開始され、オペレーティング システムから ping と停止を受け付けます。

設定の作成と Java プロセスまたは VBJ プロセス管理オブジェクトの追加の詳細について は、395ページの「設定の作成」と399ページの「管理オブジェクトの作成と追加」を参 照してください。

#### 拡張性管理オブジェクト タイプ

これらの管理オブジェクト タイプは、管理リソースに直接関連付けられます。管理オブ ジェクトの処理ストラテジのコードをカスタマイズする機能があるため、BAS を拡張する ことができます。これらのタイプにより、さまざまなリソースを管理することができま す。

#### **カスタム JavaScript 管理オブジェクト タイプ**

カスタム JavaScript 管理オブジェクト タイプは、JavaScript 内で開始、ping、停止、および 強制終了の処理ストラテジを実装する管理リソースを表すために使用します。BAS は JavaScript インタープリタを使用して、これらのストラテジを実行します。

重要 (UNIX のみ)管理オブジェクトがマルチユーザー モード (MUM) のエージェントによっ て開始される場合は、 通常、 JavaScript を実行でき ません。 マルチユーザー モード (MUM) で実行される管理オブジェ ク ト のいずれかに JavaScript が含まれる場合は、 agent.config を変更して、JavaScript の実行を許可する必要があります。

#### カスタム実行可能ファイル管理オブジェクト タイプ

カスタム実行可能ファイル管理オブジェクト タイプは、各処理ストラテジのプロセスを実 行する管理リソースを表すために使用します。

# AppServer 固有管理オブジェクト タイプ

これらの管理オブジェクト タイプは、設定で AppServer 管理リソースに直接関連付けられ ています。

AppServer 設定 と AppServer 管理オブジェ ク ト の追加の詳細については、 395 [ページの 「設](#page-406-2) [定の作成」](#page-406-2)と399ページの「管理オブジェクトの作成と追加」を参照してください。

<span id="page-415-0"></span>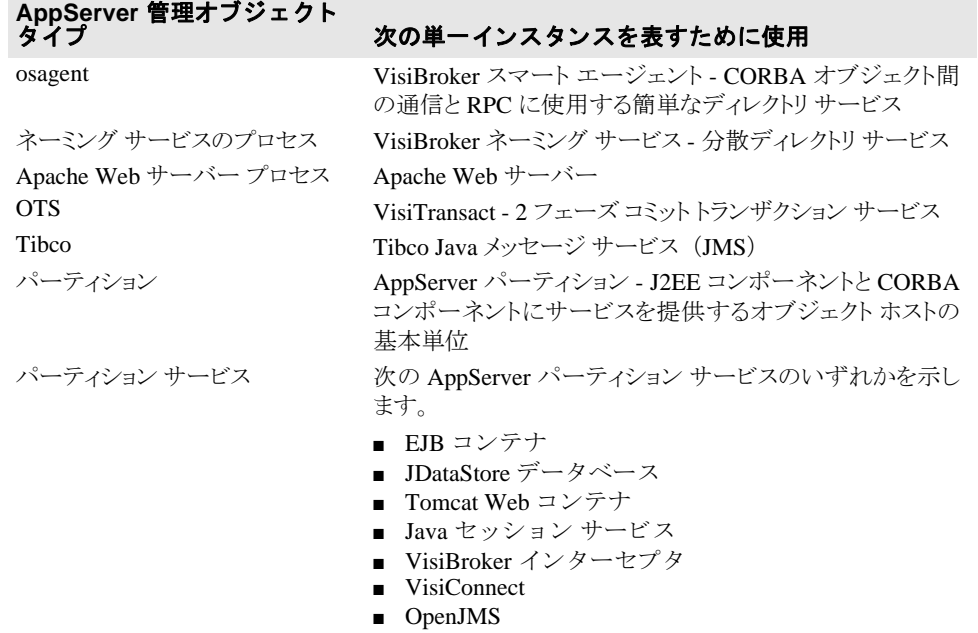

# <span id="page-416-0"></span>管理オブジェクトのアクション

管理リソースのライフサイクルを制御する各管理オブジェクトに対して、エージェントは 次の基本処理のすべてを実行できます。

- 開始
- 停止
- Ping
- 強制終了

管理リソースの状態を確認する目的で設定された各管理オブジェクトに対して (pinger)、 エージェントは ping 処理だけを実行します。

メ**モ UNIX のみ** : 管理エージェントは、JDataStore サーバーが -ui none オプションを使用し て起動されていない限り、管理オブジェクトプロセスとして停止することはできません。 例として、Pet Store クラスタを参照してください。

# ストラテジ

エージェントが管理オブジェクト処理を実行する方法は、"ストラテジ"によって決定さ れます。各処理で使用できるストラテジは、管理オブジェクトの type によって決定され ます。設定内の各管理オブジェクトに対して、各処理のデフォルトのストラテジが設定さ れます。ただし、管理コンソールから別のストラテジを指定したり、

configuration.xml を直接編集することで、デフォルトのストラテジを上書きできま す。control-overrides 要素内で、すべての処理パラメータを指定し、デフォルトの アクション ストラテジを上書きします。

# <span id="page-416-2"></span><span id="page-416-1"></span>設定のタスクのスケジュール

スケジュールされたタスクを設定に追加すると、設定内の MO に依存しないプロセスを開 始でき ます。 た と えば、 毎週最初の営業日と最後の営業日のピーク以外の処理時間にバッ クアップ プロセスを開始するようにスケジュールされたタスクを追加できます。

Op-Center は、スケジュールされたタスクを設定された時間に開始します。このタスクは、 設定が実行されていなくても開始されます。スケジュールされたタスクは設定の状態に影 響しません。また、設定の状態もスケジュールされたタスクの動作に影響しません。スケ ジュールされたタスクが1つ以上含まれる設定において、タスクは、設定のほかの部分と は論理的に独立しています。

スケジュールされたタスクは次の特性を持ちます。

- 名前があります。
- 実行場所となるエージェントがあります。
- 1つのプロセスを実行するように設定されます。
- タスクのスケジュールに1つ以上のルールを関連付けることができます。
- メモ スケジュールされたタスクは、関連付けられたプロセスを実行するように設定できるだけ です。 プロセス を停止する よ う には設定でき ません。

#### スケジュールされたタスクを設定するには:

- **1** 設定を右ク リ ッ ク し、 [Add Scheduled Task] を選択し ます。
- 2 オブジェクトの情報を入力し、「Next<sup>7</sup>をクリックします。
- **3** 実行するプロセスの処理設定を入力し、 詳細処理設定を行ってから、 [Next] をクリッ クします。
- **4** タスク スケジュールに 1 つ以上のルールを追加するには、 [New] を ク リ ッ ク し ます。
- 5 詳細オプションを設定するには、[Next] をクリックします。
- **6** [Task Schedule] タブや [Advanced Options] タブでエン ト リ を作成し た ら、 [Finish] を クリックします。

# 管理オブジェクトの可用性スケジュールの作成

メモ AppServer パーティション サービスには、可用性スケジュールを設定できません。ただし、 AppServer パーティション サービスを含む設定には、スケジュールされたタスクを設定で きます。 パーティション サービスの一覧については、404 ページの「パーティション サー [ビス」](#page-415-0)を参照してください。設定のタスクをスケジュールするには、405 ページの「設定 のタスクのスケジュール」を参照してください。

各管理オブジェクトは、MO の状態を「実行中」または「停止」に変更するタイミングを 示す一連の時間依存ルールをオプションで持つことができます。 このルールは、ルールを 適用する開始時間を示す cron 形式の時間指定方法で表されます。 MO のルールの場合は、 適用された後のルールの継続時間も示されます。同じ時間帯に複数のルールを設定した場 合は、 最後のルールが使用されます。

MO のプロパティエディタにある [Availability Schedule] タブを使用して、MO の実行状 態を制御するルールを追加でき ます。 MO の [Availability Schedule] タブで追加し たルー ルを実装するには、設定が実行されている必要があります。スケジュールされたタスクに 対して入力されるルールとは異なり、特定の MO に設定されるルールでは、MO の状態を 「停止」 または 「実行中」 のいずれかに指定でき ます。 また、 設定された状態が有効な継 **続時間も設定できます。たとえば、定期的なバックアップやメンテナンスの間、または休** 日のシャットダウンの間に、設定全体をシャットダウンしないで特定のMOだけを停止す るルールを設定できます。設定した期間が過ぎると、MOはデフォルトの状態に戻りま す。

MO の設定では MO のデフォルトの状態が「実行中」であると指示され、MO に設定され たルールでは MO の状態を 「停止」 に変更する よ う に指示された場合は、 ルールが優先さ れて、MO は停止されます。ただし、MO の設定では MO のデフォルトの状態が「停止」 であると指示され、MO に設定されたルールでは MO の状態を「実行中」に変更するよう に指示された場合は、MOの設定のデフォルトの状態が優先されて、MOは停止状態のま まになります。

可用性スケジュールの各ルールには、設定されたルールから生成された説明("毎日、夜 の12時に1分間停止する "など)か、指定したカスタム名 ("休日のシャットダウン "な ど) のどち らかが付き ます。 ルールは標準的な cron 形式の構文で定義されます。 それに は、 [Availability Schedule] タブの [Time Rule] ページにあ る入力 メ カニズムを使って MO のプロパテ ィ を編集するか、 [Time Rule] ページの指示された場所で cron 構文自体を指 定し ます。 ルールは入力順に適用されます。 ただし、 ルールを設定し た後で、 いつでも並 べ替える こ と ができ ます。

メモ ルート管理オブジェクトに実行ルールを設定しても、設定は開始されません。設定は、管 理者が開始する必要があります。

# 第 工工章

# Borland 管理シェルの概要

Borland 管理シェル (BMSH) はスクリプト環境であり、ローカルとリモートのどちらでも AppServer を設定および実行するためのスクリプトを記述できます。BMSH でスクリプト を記述することにより、手作業で実行するとエラーが発生しやすい Borland 管理コンソー ル、テキストエディタ、ほかの Borland AppServer ツールなどを組み合わせて実行する必 要がある操作を自動化できます。

BMSH スクリプトは、テキスト エディタを使って記述でき、コンパイルや前処理を必要と しないテキストファイルです。BMSH は、オープンソースの Mozilla Rhinoプロジェクト を使って構築されています。 BMSH で使用する キーワード、 文、 式、 および演算子は、 Web ページで使用する JavaScript と同じです。BMSH では、AppServer インストールに対応 したスクリプトを記述するために、Mozilla Rhino の組み込み標準コマンドを拡張していま す。また、Borland AppServer との間のスクリプト可能な API を提供するオブジェクトが用 意されています。JavaScript の詳細については、Mozilla Rhino のドキュメントを参照して く ださい。

# BMSH の使い方

BMSH の使用例は次のとおりです。

- 通常のファイルシステム操作の実行
- AppServer の起動と停止
- AppServer インスタンス内のパーティションの管理と設定
- AppServer サービスの設定と実行

# BMSH の実行

BMSH スクリプトを実行するには次の2つの方法があります。

- bmsh>プロンプトでコマンドを対話形式で入力する。
- コマンド プロンプト (Windows) またはシェル プロンプト (UNIX) からスク リプト ファイルを実行する。パスが更新されていない場合は、インストールの bin ディレク トリに移動する必要があります。
- メモ BMSH スクリプトは、すべてのプラットフォームで実行できます。

#### 対話型の BMSH の使用(対話モード)

BMSH を対話モードで起動するには、コマンドプロンプトで次のように入力します。 bmsh

bmsh> プロンプトが表示されます。BMSH では、AppServer インストールのパスが PATH 環境変数に含まれている と仮定されます。

対話型シェルを終了するには、bmsh> で次のように入力します。

quit()

重要 必ず括弧を付ける必要があります。

#### 対話モードの例

ローカル インストールの管理ポートを表示するには、次のように入力します。 bmsh>bes.getManagementPort();

- 管理ポートが返されます。
- たとえば、次のようになります。 42424

ローカル インストールの管理ポートを設定するには、次のように入力します。 bmsh>bes.setManagementPort(*portnumber*);

検索に使用する管理コンソールの管理ポートを表示するには、次のように入力します。 bmsh>bes.getConsolePort();

管理コンソールの管理ポートを設定するには、次のように入力します。 bmsh>bes.setConsolePort("*portnumber*");

シェルでは、プロンプトに対して入力することにより、すべての BMSH API を実行できま す。使用するすべての変数の定義は、シェル セッションを終了するまで有効です。この方 法は、スクリプトのコードを対話的にテストしたり、1~2行の簡単な操作を実行する場 合に便利です。BMSH の対話的な動作は、Mozilla-Rhino リリースと同じです。複雑な操作 を繰り返して実行する場合は、次の節で説明するようなスクリプトファイルを記述すると 便利です。

# BMSH スクリプト ファイルの使い方(バッチモード)

スクリプトファイルを実行するには、BMSH バッチ モードを使用します。コマンドプロ ンプト (Windows) またはシェル プロンプト (UNIX) で、 JavaScript コマン ド と その引数 を含むフ ァ イルを指定し ます。 次に示すサンプルは、 Borland AppServer イ ンス ト ールの <install\_dir>/examples/bmsh/ にあ り ます。

BMSH サンプル ディレクトリ (<install\_dir>/examples/bmsh) に移動し、次のよ うに入力します。

bmsh setManagementPort.js ?

このスクリプトにより、setManagementPort.js スクリプトの使い方が示されます。

次のスクリプトを実行すると、AppServer のローカル インストールのすべての管理ポート が設定されます。たとえば、コマンド プロンプトまたはシェル プロンプトで次のように 入力し ます。

bmsh setManagementPort.js -p 33333

# BMSH のファイルとフォルダ

ここでは、AppServer インストールの BMSH コンポーネントに関係するスクリプト ファイ ルが格納されているディレクトリについて説明します。ユーザーは独自の BMSH スクリプ トを任意のディレクトリに置くことができます。

製品に付属する BMSH スクリプトは、次の場所にインストールされます。

<install\_dir>/bin/bscript/autoload/

<install\_dir>/bin/bscript/scripts/

<install\_dir>/examples/bmsh/autoload/

<install\_dir>/examples/bmsh/scripts

# bin ディレクトリ内の BMSH のファイルとフォルダ

<install\_dir>/bin ディレクトリには、AppServer インストールに対してグローバルに 適用できるファイルとフォルダがあります。ここにある BMSH スクリプトは、製品に付属 するほかのバイナリファイルと同様に扱う必要があります。ユーザーは変更しないでくだ さい。このディレクトリのファイルとフォルダは、インストールディレクトリのデフォル ト名や場所、およびファイルの内容によって異なる場合があります。ただし、このディレ クトリのファイルとフォルダに、特定の BMS設定やユーザー定義変数に関する固有情報 を含めてはな り ません。

#### /bin/bscript/autoload サブディレクトリ内の BMSH のファイルとフォルダ

<install\_dir>/bin/bms/autoload/ サブディ レ ク ト リ には、 BMSH の起動時にロー ド されるスクリプトが格納されています。BMSH の自動呼び出し機能の詳細については、 410 ページの「自動呼び出し機能」を参照してください。

#### **/bin/bscript/scripts** 内のフ ァ イル

<install\_dir>/bin/bscript/scripts/ サブディ レ ク ト リ には、 Borland が記述し サポートするスクリプトが格納されています。このディレクトリ内のスクリプトをコ マンドライン ツールとして使用して、BMS デバッグのオン / オフなど実行頻度が高 い一般的な BMSH 機能を実行できます。スクリプトには、偶発的な変更や削除を防 止するために読み取り専用の属性が設定されます。BMSH には、スクリプトの検索パ ス機能があります。スクリプトがコマンドラインに入力されると、このディレクトリ でスクリプトが検索されます。

メモ ここに置かれているスクリプトは、BMSH の使い方を示すサンプルとして役立ちます。 れらのスクリプトをコピーしてカスタマイズすることができます。ただし、カスタマイズ した独自のスクリプトはここに保存しないでください。

# examples ディレクトリ内の BMSH サブディレクトリ

<install\_dir>/examples/bmsh サブデ ィ レ ク ト リ には、 BMSH のサンプル スクリプ トとサポート マニュアルが格納されています。これらのスクリプトは、独自のカスタマイ ズ スクリプトを作成する場合にテンプレートとして使用できます。

#### **/examples/bmsh** 内のフ ァ イル

<install\_dir>/examples/bmsh サブディ レ ク ト リ には、 ス ク リ プ ト と フ ォルダが 格納されています。このサブディレクトリの目的は単に操作方法を示すことなので、 Borland はこれらのスクリプトの機能性や操作性を保証していません。

#### **/examples/bmsh/scripts** 内のフ ァ イル

<install\_dir>/examples/bmsh/scripts サブディ レ ク ト リ には、 <install\_dir>/examples/bmsh/scripts サブディ レ ク ト リ 内のサンプル スクリ プトより使用頻度が低いサンプル スクリプトが格納されています。ここに置かれて いるスクリプトは、一般に特定の BMS 設定やアプリケーションに依存し、完成され ていない場合や説明が省略されている場合があります。Borland は、これらのスクリ プトの機能性や操作性を保証していません。

#### **/examples/bmsh/autoload** 内のフ ァ イル

<install dir>/examples/bmsh/autoload サブディレクトリには、 BMSH の自動 呼び出し機能の使い方を示すサンプル スクリプトが格納されています。

# BMSH の機能

BMSH には、 Mozilla-Rhino 環境を拡張するい く つかの機能があ り ます。

#### <span id="page-421-0"></span>自動呼び出し機能

この BMSH の拡張メカニズムを使用して、BMSH のグローバルな変数、オブジェクト、 および関数を定義することができます。この拡張メカニズムを使用して、インストールや デプロイメントの必要性に合わせて高度にカスタマイズした BMSH 環境を作成することも できます。BMSH が起動すると、自動呼び出しフォルダ内のスクリプトが実行されます。 デフ ォル ト の自動呼び出し フ ォルダは、 <install\_dir>/bin/bscript/autoload で す。BMSH は自動呼び出しフォルダ内のスクリプトを実行してから、対話型コマンドやコ マンドラインのスクリプト ファイルを実行します。BMSH は起動時にスクリプトをロード して実行するため、起動時間が長くなる可能性があります。

インストールが終了したら、組み込みの自動呼び出しファイルと2つのサンプルを使用で きます。組み込みの自動呼び出しファイルは mgmt\_utils.js という名前で、ポートを設 定する管理ドメイン機能の簡単なラッパーが格納されています。インストールされた一部 のコマンドライン スクリプトでは、このファイルがすでに自動的にロードされているとみ なし、自動的にロードされる変数と関数の名前の先頭に下線を付けて表します。

BMSH examples フォルダには次の2つのサンプルがあります。これらのサンプルは、自 動呼び出しフォルダにコピーするだけで試すことができます。次のとおりです。

- javaarray.js JavaScript での Java 配列の作成を簡略化するユーティリティ ルーチン
- sendmail.js LiveConnect の使い方を示すサンプル。このサンプルは、 javax.mail インターフェイスだけを使用し、JavaScript オブジェクトは使用しませ ん。このスクリプトでは、javaarray.js ファイルを使用する必要があります。
- メモ AppServer オブジェクトと Hub クラスは、JavaScript 拡張メカニズム (bes\_ext.js と hub ext.js) を使用して拡張されます。 これらの拡張メカニズムは次の場所にありま す。

<install\_dir>/bin/bscript/autoload

これらの拡張メカニズムには正式のマニュアルはありません。ただし、これらのファイル を開くことにより、API 拡張メカニズムを確認することができます。

#### 検索パス機能

コマンドラインにスクリプトが入力されたとき、BMSH は現在のディレクトリ以外に特定 のパスでスクリプトを検索します。BMSH の検索パスには、デフォルトで次のパスが設定 されています。

<install\_dir>/bin/bscript/scripts/

# BMSH クラスパスへの JAR 機能の追加

JAR を BMSH クラスパスに追加するには、インストールの bin ディレクトリにある bmsh.config ファイルを編集します。先頭が次のコメントで始まるセクションを探しま す。

# Set up the list of jars in the product system directory

パスを JAR に追加します。パスには絶対パスを指定する必要があります。ただし、パスが 製品インストールからの相対パスである場合は、可搬性のある \$var(installRoot)変 数を使用できます。

# BMSH オブジェクト

Rhino JavaScripting シェルには、 ECMA JavaScript 標準で定義されているオブジェ ク ト (Date や RegExp など) があ り ます。 BMSH では、 AppServer 固有のオブジェ ク ト を追加 しています。BMSH オブジェクトは次のカテゴリに分類できます。

- 事前にインスタンス化されたオブジェクト ファイル システムとの対話や、プロパ ティファイルの値の抽出と設定に使用するメソッドなどが格納されたオブジェクト
- ユーザーがインスタンス化するオブジェクト Borland 管理ハブとの対話、プレースホ ルダーへのプロパティ値の代入、または HTTP Web ページとの対話に使用するメソッ ドなどが格納されたオブジェクト
- 静的オブジェクト BMS エージェントの機能を使用してプロセスを起動、停止、ping するメソッドや、XML ファイルを解析および保存するメソッドなどが格納されたオブ ジェクト
- ファクトリ オブジェクト 他のオブジェクト (通常は事前にインスタンス化されたオ ブジェクト)が生成したオブジェクトで、プロパティファイルでの値の抽出や設定ま たはテキスト ファイルの読み書きを行うメソッドなどが格納されたオブジェクト

#### 事前にインスタンス化された BMSH オブジェクト

事前にインスタンス化されたオブジェクトでは、"new" を実行する必要はありませ ん。BMSH が起動されるたびに、事前にインスタンス化されたオブジェクトが生成さ れます。事前にインスタンス化されたオブジェクトは、インスタンス化しないで使用 できます。APIの詳細については、APIのマニュアルを参照してください。BMSHに は、事前にインスタンス化された次の2つのオブジェクトがあります。

- bes BMSH が実行されるローカル AppServer インストールに対して API を提供します。 このオブジェクトは、前述の対話型サンプル内に示されています。
- fso ローカル ファイル システムにアクセスするための汎用的な関数を提供します。 fso には、AppServer ローカルプロパティファイルのプロパティを取得および設定す るい くつかの Borland AppServer 固有の メ ソ ッ ド が含まれています。

#### ユーザーがインスタンス化する BMSH オブジェクト

BMSH は、ユーザーがインスタンス化する組み込み Mozilla Rhino オブジェクト (Date、ReqExp) を拡張します。ユーザーがインスタンス化する BMSH オブジェク トでは、スクリプトの作成者が "new" を使ってインスタンスを生成することが必要で す。このリリースには、ユーザーがインスタンス化する BMSH オブジェクトが 1 つ だけあります (XDOM : XML ファイルにアクセスするためのスクリプト可能な API)。

#### **BMSH** ファクトリ オブジェク ト

BMSH には、ほかのオブジェクトが生成したオブジェクト (ファクトリオブジェク ト)が含まれています。最も一般的なファクトリオブジェクトは、ファイルを読み 書きする TextStream オブジェクトです。fso オブジェクトは、これらのオブジェク トに対してファクトリとして動作します。"new" を使ってファクトリ オブジェクトを 生成する こ と はでき ません。

#### 例

var inputStream = fso.openTextStream("a filename",1) // 1 = 読み取り inputStream は、 BMSH の TextStream オブジェ ク ト です。

#### Java LiveConnect

Rhino JavaScript インタープリタには、Java をその場でコンパイルする LiveConnect メカニ ズムがあります。このメカニズムにより、Java コードをスクリプト ファイル内に置くこと ができます。この機能は、BMSH が提供していない簡単な機能に適しています。たとえ ば、Java 実行時オブジェクトを使用して、別のプロセスを実行したり指定した時間だけ停 止することができます。また、joptionpane.js ダイアログ ボックスなどの簡単なユー ザー ダイアログ ボ ッ ク ス を表示する こ と もでき ます。 こ の メ カニズムでは、 AppServer JAR ファイルの機能にアクセスできません。

Java コードをスクリプト ファイルに組み込む方法については、<install\_dir>/ examples/bmsh/autoload/sendmail.js というサンプルを参照してください。

# 独自の Rhino スクリプト可能オブジェクトの記述

すべての BMSH オブジェクトは、Rhino のスクリプト可能オブジェクトから派生します。 これは、オブジェクトをシェルに追加するための Rhino の標準メカニズムです。BMSHは Rhino に基づいている ため、 AppServer のユーザーも この メ カニズムを使用し て、 選択し た オブジェクトを BMSH に追加することができます。このメカニズムでは、Java コンパイラ を使用する必要があ り ます。 また、 Java に関する高度な知識も必要です。

BMSH を拡張してオブジェクトを追加するには、bmsh.configファイルを次の手順で編 集する必要があります。

- **1** <install\_dir>/bin ディ レ ク ト リ 内の bms.config フ ァ イルを開き ます。
- **2** # Set up the list of jars in the product system directory というコメ ントで始まるセクションに移動します。
- **3** シェルに追加するオブジェクトが格納された JAR ファイルの絶対パスをポイントする 次のような設定を追加します。

```
addpath $var(installRoot)/lib/dom4j.jar
  addpath $var(installRoot)/lib/scu.jar
  addpath $var(installRoot)/lib/scu_client.jar
  ...
たとえば、次のようになります。
addpath $var(installRoot)/lib/my.jar
```
または addpath c:/myfolder/my.jar

#### 環境変数

Rhino 環境の JavaScript 配列を使用する BMSH では、 環境変数を使用でき ます。 た と えば、 次のようになります。

```
for(i in environment)
 print(i +"=" + environment[i])
```
このスクリプト コードを切り取り、BMSH シェルに貼り付けます。次に、bmsh プロンプ ト で BMSH シェルを実行し、 すべての BMSH 環境変数を表示し ます。

#### JavaScript 配列

JavaScript 配列は、連想配列 (ハッシュテーブル) として実装されます。インデックスは 文字列または数値です。 た と えば、 単一の環境変数値を取 り 出すには、 bmsh プロンプト で次のスクリプト コードを実行します。

environment["user.dir"]

- 上記のサンプルでは、 現在の作業デ ィ レ ク ト リ が表示されます。 これは次と同じです。 print( environment["user.dir"] )
- または、次のように値を変数に代入することもできます。

var cwd = environment["user.dir"]; print( cwd );

# Java 文字列配列

Java 文字列配列に対し ては、 JavaScript 配列と は異なる処理が行われます。 た と えば、 次 のようになります。

```
var files = fso.findFiles(environment["user.dir"],"*",false);
for(var i=0; i < files.length; i++ )
  print("files["+ i + "]=" + files[i])
```
findFiles() ルーチンは、 Java String[] を返し ます。 文字列配列には、 数値でのみア クセスできます。文字列配列はハッシュされていません。

### JavaScript 組み込み関数

BMSH では、JavaScript 正規表現プロセッサを使用できます。Date() オブジェクトも使用 でき ます。

#### BMSH の対話的な動作

BMSH の対話的な動作は、 Mozilla-Rhino の操作と同じ規則に従います。

- bmshプロンプトで行を入力し、**Enter** キーを押すと、スクリプトが実行されます。
- スクリプトで、行の最後の文字が左中括弧 ({) の場合、右中括弧 (}) が入力される までスクリプトは実行されません。この規則は、中括弧に関するC言語の規則に準拠 しています。
- スクリプトのステートメントが次の行に続く場合、セミコロン (;) を使用するかどう かはオプションです。

# BMSH ヘルプ

グ ローバル関数 help() を使用する と、 『**Borland** 管理シ ェル **API** リ フ ァレンス』 の情報 も BMSH シェルから使用でき ます。 次の表では、 help() コマンド オプシ ョ ンについて説 明し ます。

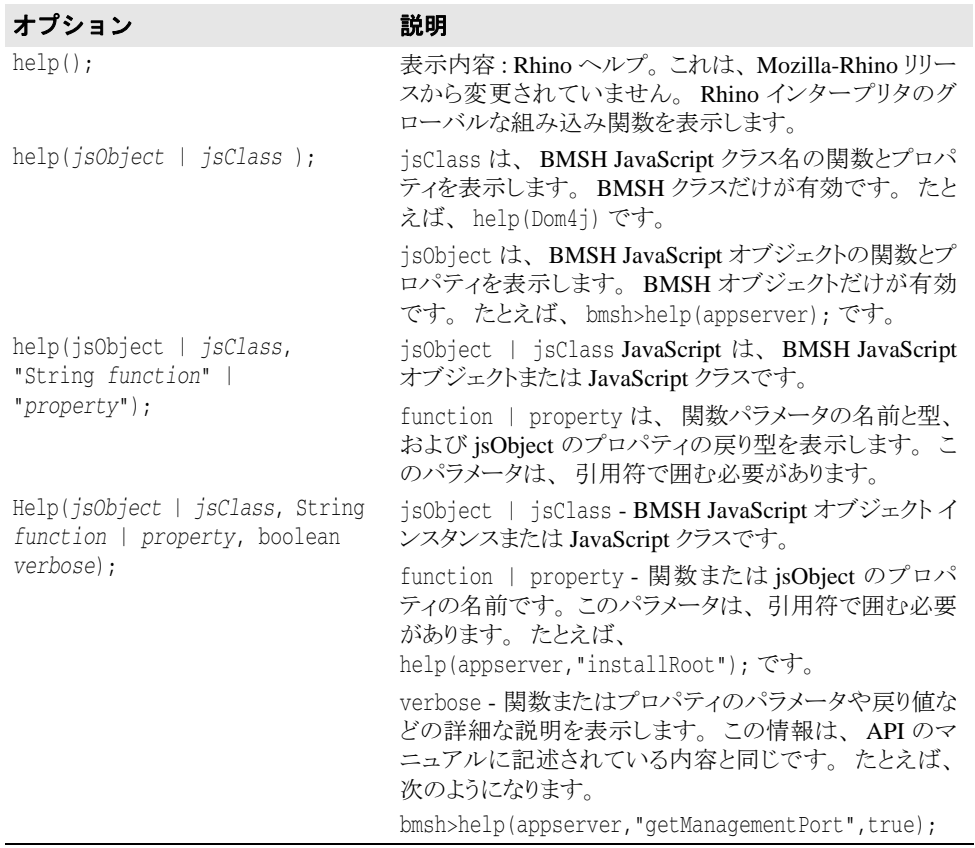

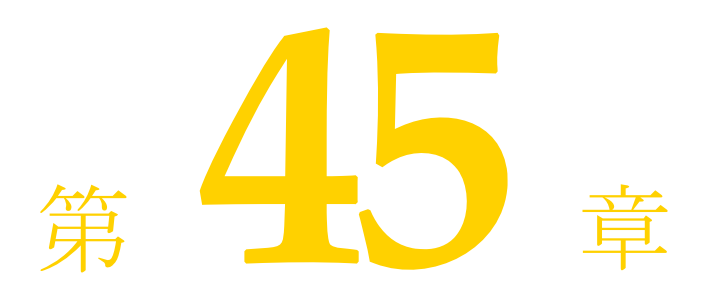

# 設定および configuration.xml<br>ファイル

すべての設定情報は configuration.xml ファイルに格納されます。作成した設定ごと に1つの configuration.xml が生成され、ハブ ホストに格納されます。ハブ は、 configuration.xml ファイルを探すようにコーディングされているため、このファイ ルの名前は変更しないでください。

設定要素

各 configuration.xml ファイル内のすべての設定情報は、configuration 要素内に 記述されます。

```
<configuration ...attributes...>
       <configuration-id ...attributes.../>
 <main-root ...attributes.../>
 <managed-objects ...attributes...> ...
       </managed-objects>
       <properties>
 ...
 </properties>
```
# configuration 要素の属性

次に configuration 要素の属性を示し ます。

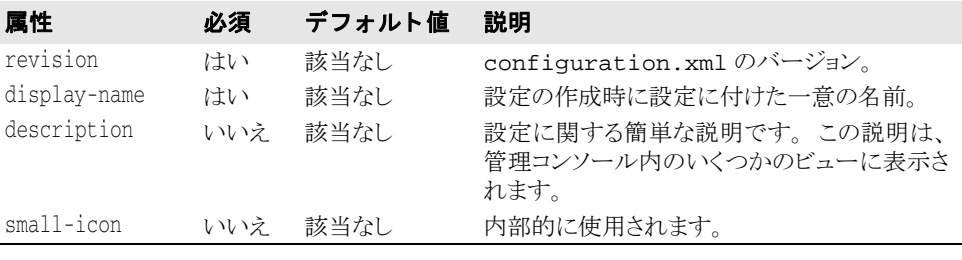

**<configuration revision="***revisionnumber***" description="***string***" display-name="***string***">** <configuration-id ...*attributes*.../> <main-root ...*attributes*.../> <managed-objects ...*attributes*...> ... </managed-objects>

 <properties> ...

</properties>

**</configuration>**

# configuration 要素のサブ要素

次に configuration 要素のサブ要素を示し ます。

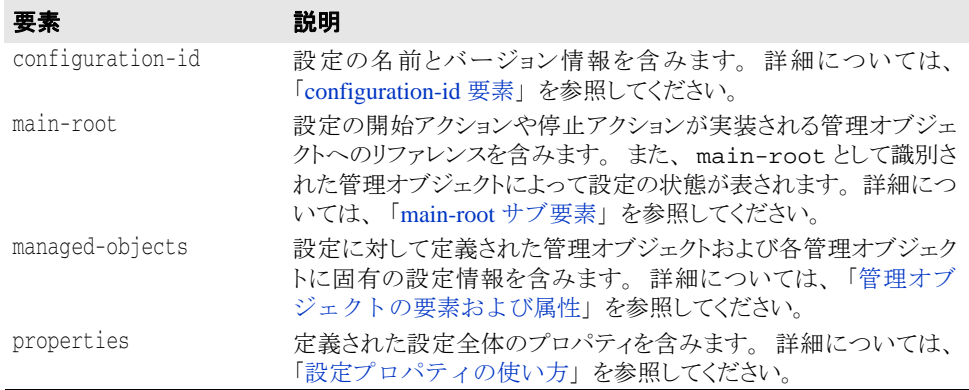

```
<configuration ...attributes...> <configuration-id ...attributes.../>
 <main-root ...attributes.../>
 <managed-objects ...attributes...> ...
        </managed-objects>
        <properties>
 ...
```
 **</properties>**

#### <span id="page-428-0"></span>configuration-id 要素

各 configuration.xml では、 configuration-id 要素内に次の設定識別情報が格納 されます。

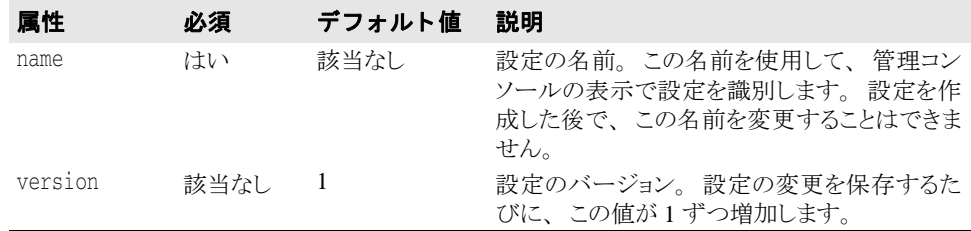

<configuration ...*attributes*...> **<configuration-id name="***string***" version="***integer***"/>**

```
 <main-root ...attributes.../>
 <managed-objects ...attributes...> ...
```

```
 </managed-objects>
      <properties>
 ...
```
</properties>

</configuration>

#### <span id="page-428-1"></span>main-root サブ要素

main-root サブ要素は、設定のメインルートである1つの管理オブジェクトを識別しま す。

メインルート管理オブジェクトは

- その設定を開始したときに開始します。
- その設定を停止したときに停止します。
- その設定の状態を表します。

デフォルトでは、テンプレートを使って設定を作成すると、設定順序付きグループ管理オ ブジェクトが作成されます。デフォルトでは、設定内のほかのすべての管理オブジェクト は、この設定管理オブジェクトの子であり、これがメインルートになります。

main-root 要素には、 次の属性があ り ます。

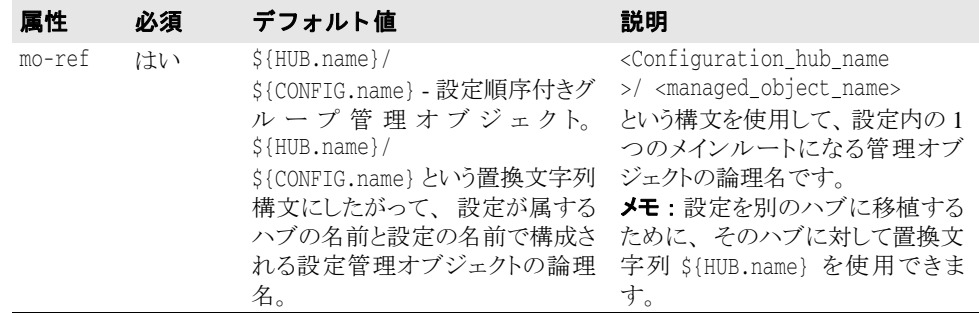

```
<configuration ...attributes...> <configuration-id ...attributes.../> <main-root mo-ref="managed_object_logical_name"/>
```
<managed-objects ...*attributes*...> ...

```
 </managed-objects>
```

```
 <properties>
```

```
 ...
     </properties>
```
configuration 要素のサブ要素

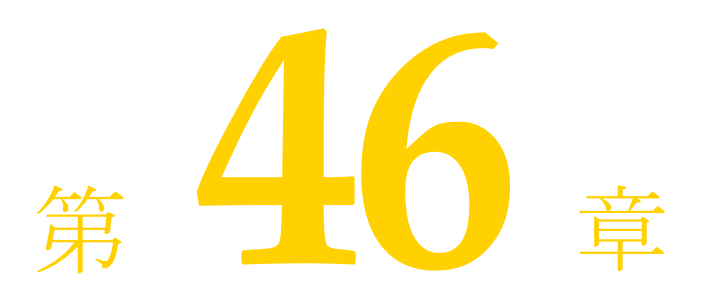

# <span id="page-430-0"></span>管理オブジェクトの要素および属性

こ こでは、 configuration.xml の managed-objects 要素、 その属性、 およびサブ要 素をリストおよび説明します。 また、各設定管理オブジェクト タイプで使用できるすべて の要素、サブ要素、および属性について説明します。

一般的な XML 定義

管理オブジェクトは、configuration.xml ファイルの managed-objects 要素内にリ ストされます。各管理オブジェクトは、managed-object サブ要素内で定義されます。 <configuration>

...

 <managed-objects> **<managed-object />** ...

 </managed-objects> ...

# managed-object 要素の属性

設定内で定義する各管理オブジェクトでは、次の属性の一部または全部を使用できます。 これらの属性は、 configuration.xml の managed-object 要素内に記述されます。

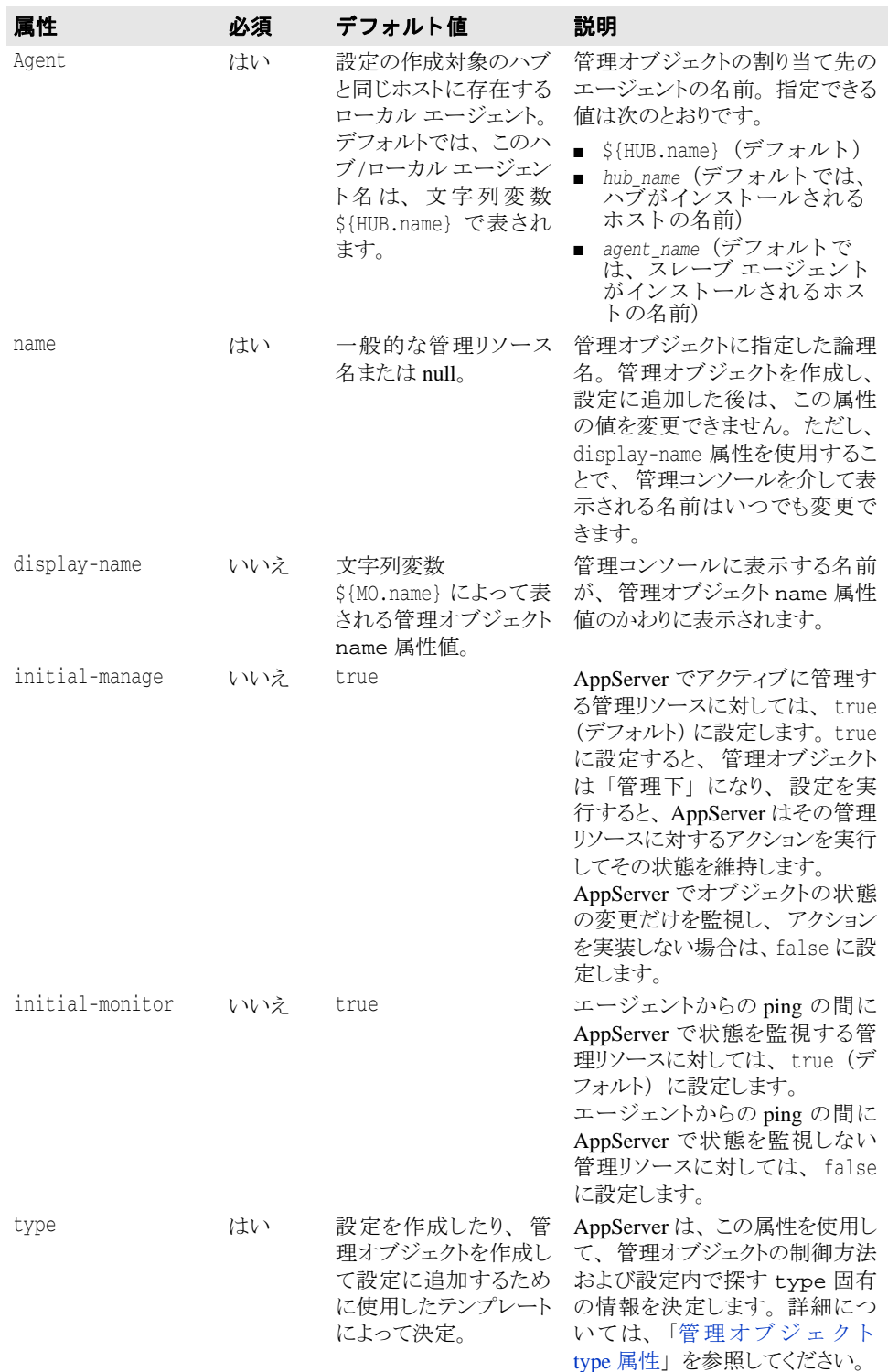
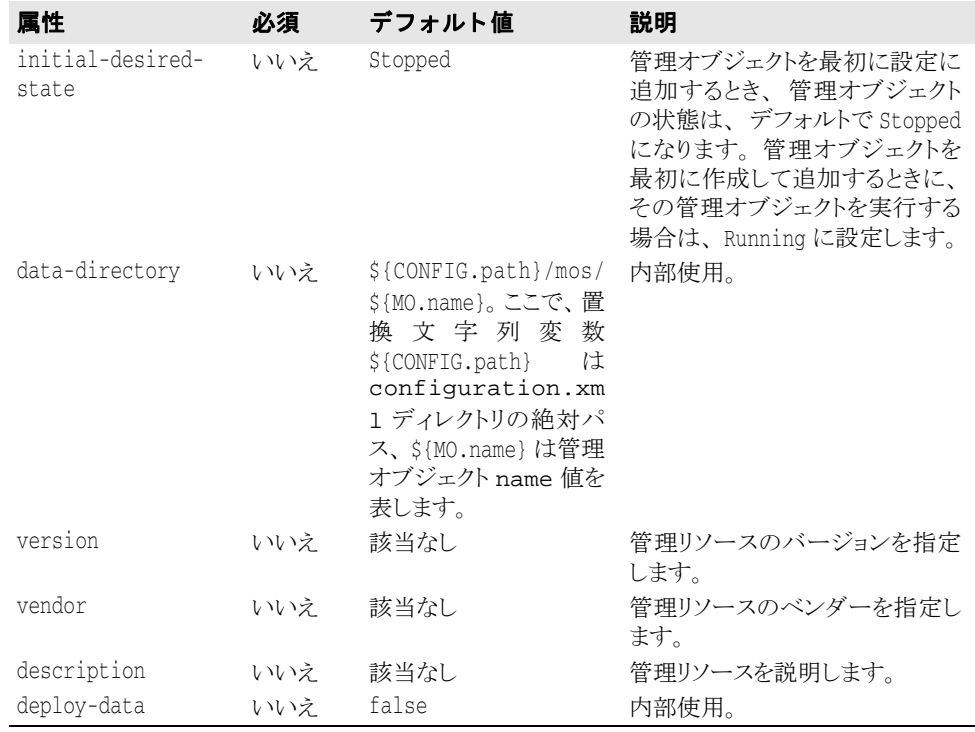

<configuration>

```
 ...
    <managed-objects>
         \sim <managed-object agent="{$HUB.name}|hub_name|agent_name"
 [display-name="${MO.name}|display_name" 
 initial-desired-state="stopped|running"
 data-directory="${CONFIG.path}/mos/${MO.name}|fullyqualifiedpath" 
     deploy-data="true|false" initial-manage="true|false" 
     initial_monitor="true|false"]
     type="ordered-group|redundancy-group|state-proxy|process|java-process|
     userdefined-jscript|userdefined-executable|visientity|visiserver|osagent|
     apache-process|ots|tibco|partition|">
[vendor="vendorname" version="version" description="description"] ...
           </managed-object>
```

```
 ...
```

```
 </managed-objects>
 ...
```
</configuration>

# 管理オブジェクト type 属性

次に、type 属性で使用できる値について説明します。

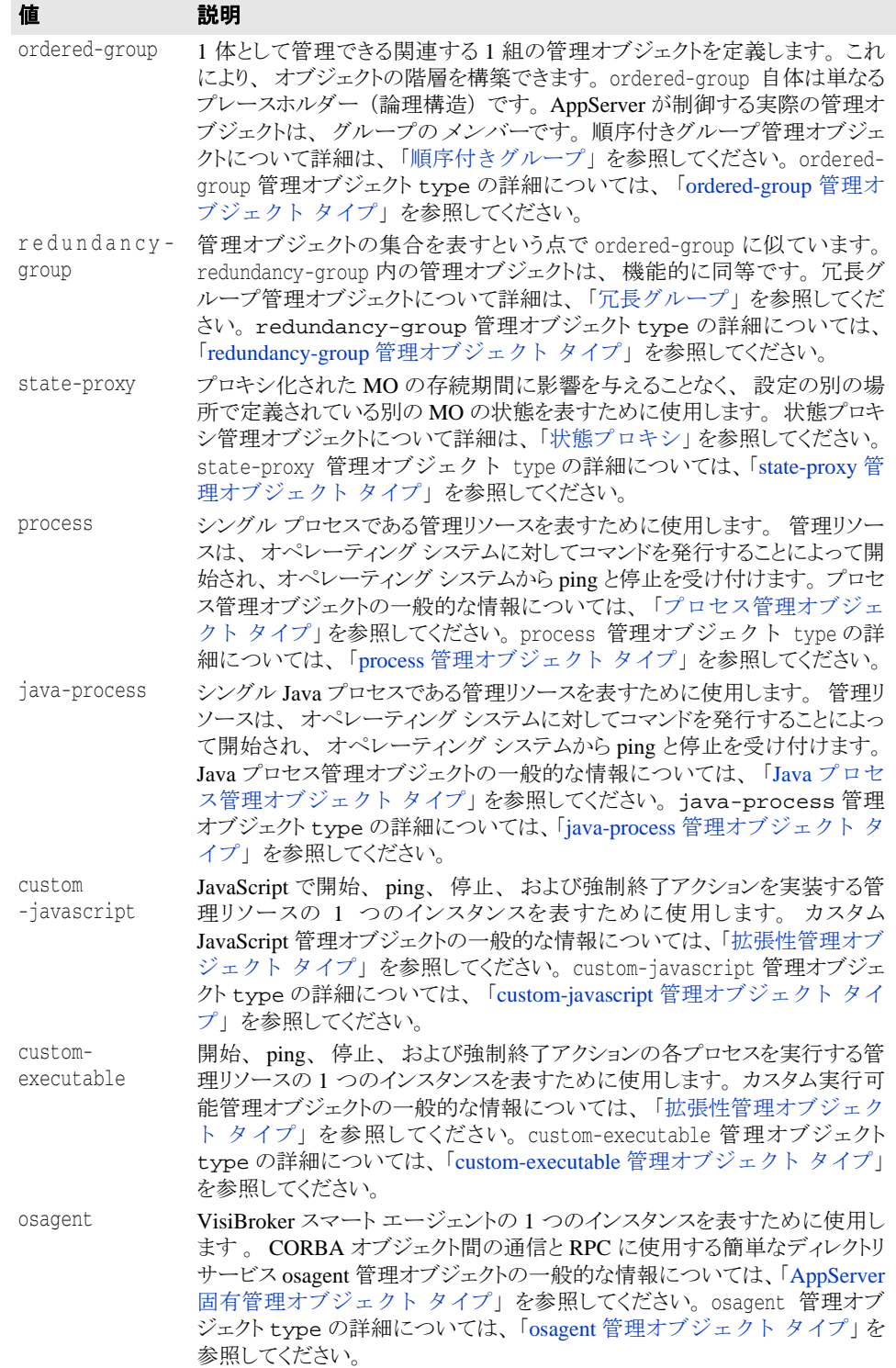

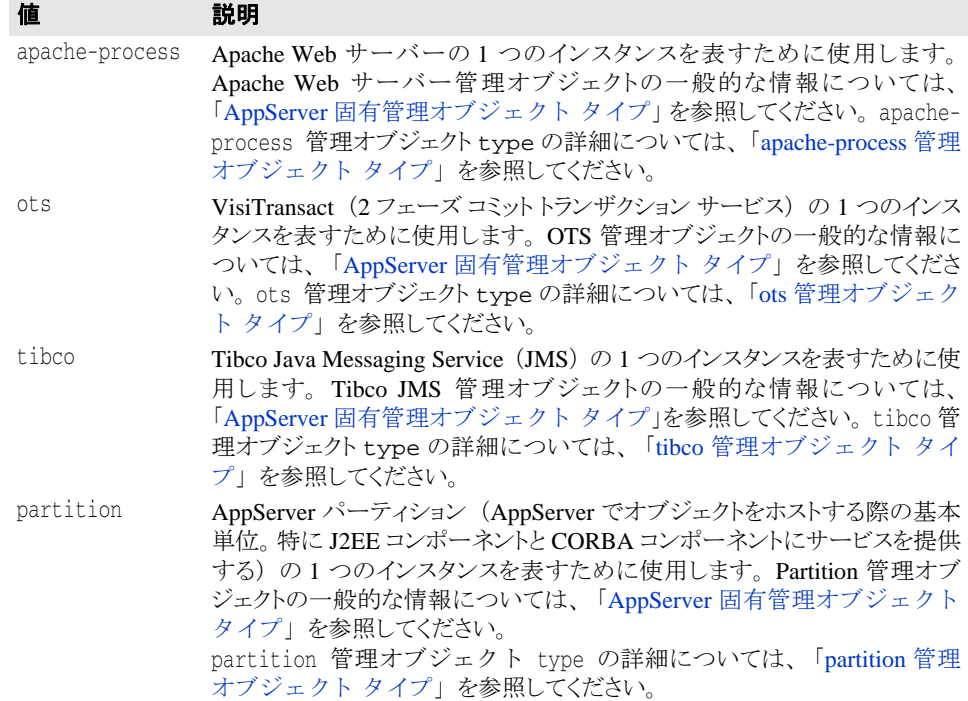

# <span id="page-434-0"></span>ordered-group 管理オブジェクト タイプ

ここでは、ordered-group 管理オブジェクト type のサブ要素とサブ要素の属性をリス ト および説明し ます。

**メモ** ordered-group 管理オブジェクト属性については、420 ページの「[managed-object](#page-431-0) 要素 [の属性」](#page-431-0)を参照してください。

# ordered-group のサブ要素

ordered-group のサブ要素は、次のとおりです。

## **ordered-group** のサブ要素

#### サブ要素 説明

orderedgroup ordered-group 管理オブジェクト type 固有の設定情報を含みます。

```
<configuration>
```

```
 ...
 <managed-objects>
        <managed-object ...type="ordered-group"...>
             <ordered-group> ...
              </ordered-group>
        </managed-object>
```

```
 ...
 </managed-objects>
```

```
 ...
</configuration>
```
さ らに、 managed-object のサブ要素 time-rules (タ イプ固有ではない) を使用し て、 管理リソース プロセスを開始または停止するための cron 形式のルールを定義できます。

#### サブ要素 説明

...

...

time-rules 設定された時間ルールが実行される前の管理オブジェクトの基本状態を記述す る属性を含みます。 詳細については、 「[管理オブジェ ク ト](#page-510-0) time-rules 要素」 を 参照してください。

```
 <managed-objects>
         <managed-object ...type="ordered-group"...>
              [<time-rules attributes > ...
              </time-rules>]
              <ordered-group>
 ...
              </ordered-group>
         </managed-object>
 ...
 </managed-objects>
```
managed-object のサブ要素 control-overrides (タ イプ固有ではない) を使用し て、デフォルトのアクション ストラテジやアクション パラメータを上書きできます。

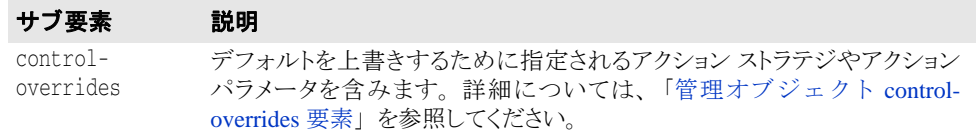

```
...
   <managed-objects>
```
<managed-object ...type="ordered-group"...>

```
\sqrt{c} <control-overrides>
```
#### **</control-overrides>]** <ordered-group>

```
 ...
          </ordered-group>
       </managed-object>
 ...
```

```
 </managed-objects>
```
# ordered-group サブ要素の属性

次に ordered-group サブ要素の属性を示します。

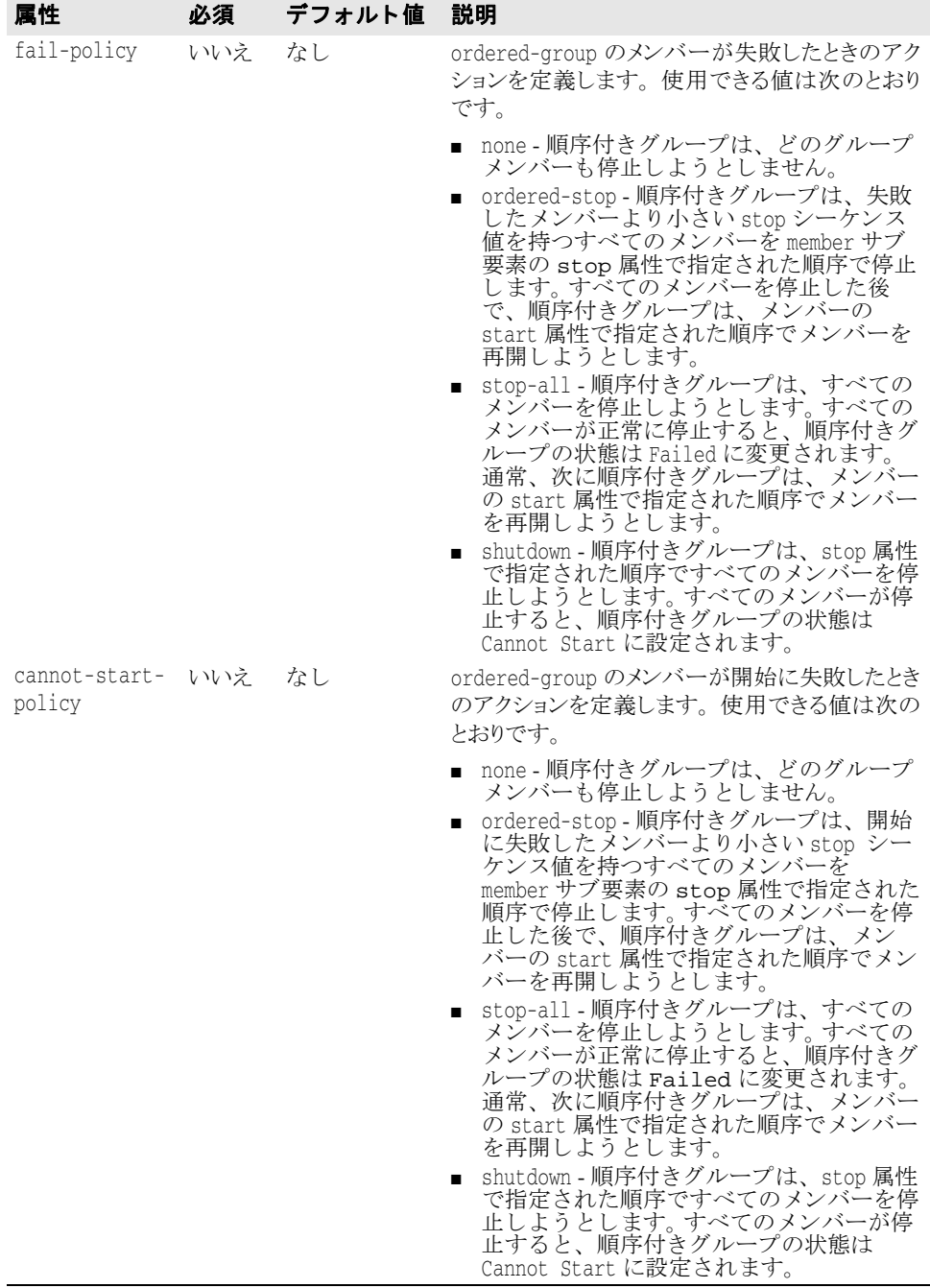

... <managed-objects>

<managed-object ...type="ordered-group"...>

 **<ordered-group [fail-policy="null|ordered-stop|stop-all|shutdown" cannot-start-policy="null|ordered-stop|stop-all|shutdown"]>**

 *....* .... ... ... ... ...  **</ordered-group>**

</managed-object>

</managed-objects> ...

# **member** サブ要素

サブ要素 必須 デフォルト値 説明 member はい 該当なし グループの各管理オブジェクトメンバーと、グ ループのコンテキスト内で各メンバーの開始順と 停止順を指定します。

```
...
 <managed-objects>
       <managed-object ...type="ordered-group"...>
          <ordered-group>
 [<member attributes/>]
 [<member attributes/>]
                [<member attributes/>]
                [...]
          </ordered-group>
       </managed-object>
 ...
 </managed-objects>
...
```
#### **member** サブ要素の属性

次に member サブ要素の属性を示し ます。

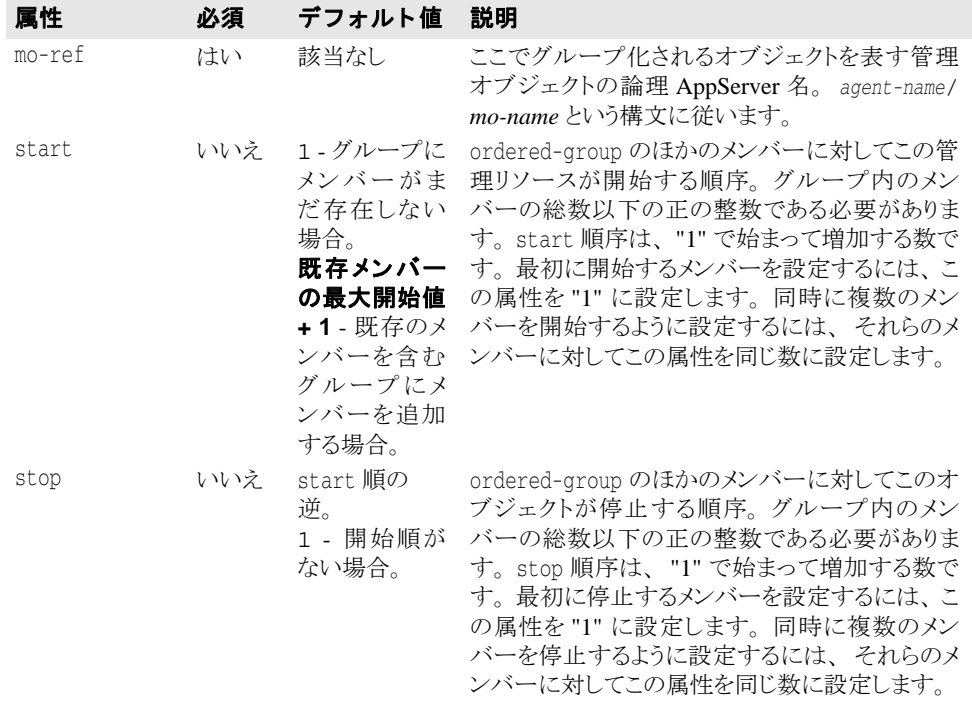

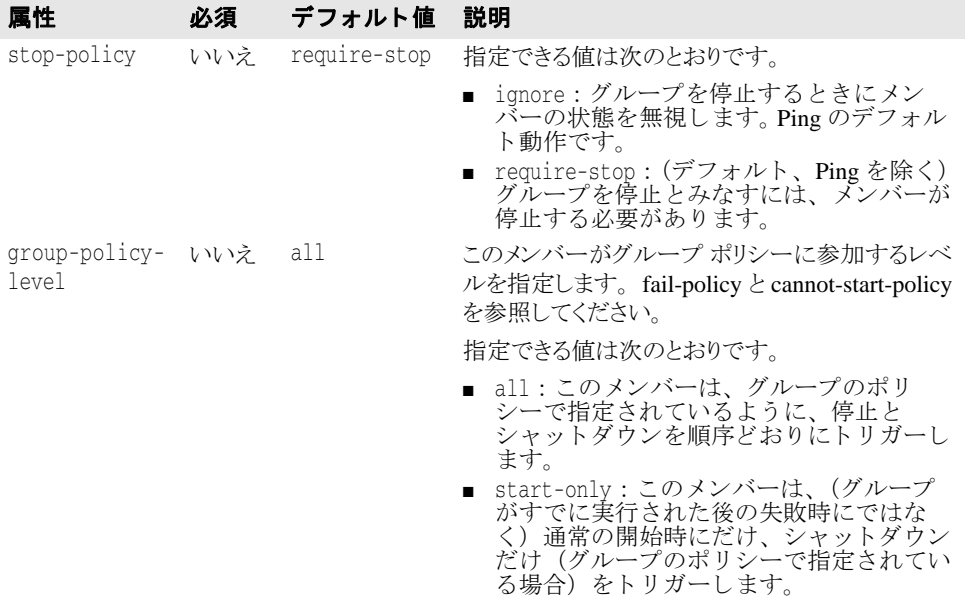

```
...
<managed-objects>
      <managed-object ...type="ordered-group"...>
              <ordered-group> 
                    [<member mo-ref="${agent.name}/managedobject_name" start="start_order" stop="stop_order" 
                       stop-policy="require-stop|ignore"
                      group-policy-level="all|start-only"/>]
                    [...]
                </ordered-group>
       </managed-object>
 ...
</managed-objects>
...
```
# <span id="page-438-0"></span>redundancy-group 管理オブジェクト タイプ

こでは、redundancy-group 管理オブジェクト type のサブ要素とサブ要素の属性を リストおよび説明します。

メモ ordered-group 管理オブジェクト属性の詳細については、420ページの「managed-object [要素の属性」](#page-431-0)を参照してください。

# redundancy-group のサブ要素

次に redundancy-group タイプのサブ要素を示します。

#### サブ要素 説明

```
redundancy-
redundancy-group 管理オブジェクト type 固有の設定情報を含みます。group
```

```
...
<managed-objects>
        <managed-object ...type="redundancy-group"...>
               <redundancy-group> ...
               </redundancy-group>
        </managed-object>
```

```
</managed-objects>
...
```
さらに、managed-object のサブ要素 time-rules (タイプ固有ではない)を使用して、 管理リソースプロセスを開始または停止するための cron 形式のルールを定義できます。

#### サブ要素 説明

time-rules 設定された時間ルールが実行される前の管理オブジェクトの基本状態を記述す る属性を含みます。 詳細については、 「[管理オブジェ ク ト](#page-510-0) time-rules 要素」 を 参照してください。

```
...
   <managed-objects>
          <managed-object ...type="redundancy-group"...>
              [<time-rules ... > ...
              </time-rules>]
              <redundancy-group>
 ...
             </redundancy-group>
          </managed-object>
 ...
    </managed-objects>
...
```
managed-object のサブ要素 control-overrides (タイプ固有ではない) を使用し て、デフォルトのアクション ストラテジやアクション パラメータを上書きできます。

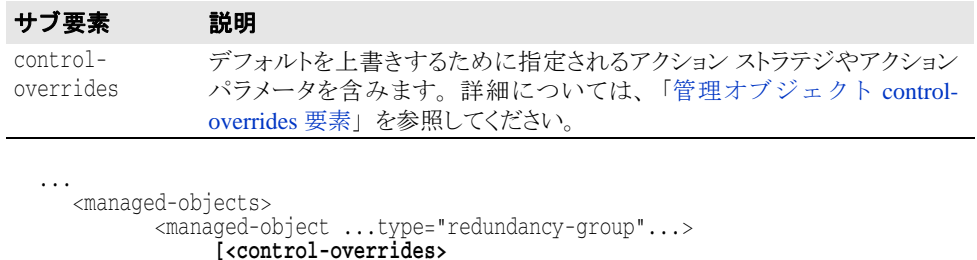

```
 </control-overrides>]
           <redundancy-group>
 ...
```

```
</redundancy-group>
         </managed-object>
 ...
```
</managed-objects>

# redundancy-group サブ要素の属性

次に redundancy-group サブ要素の属性を示し ます。

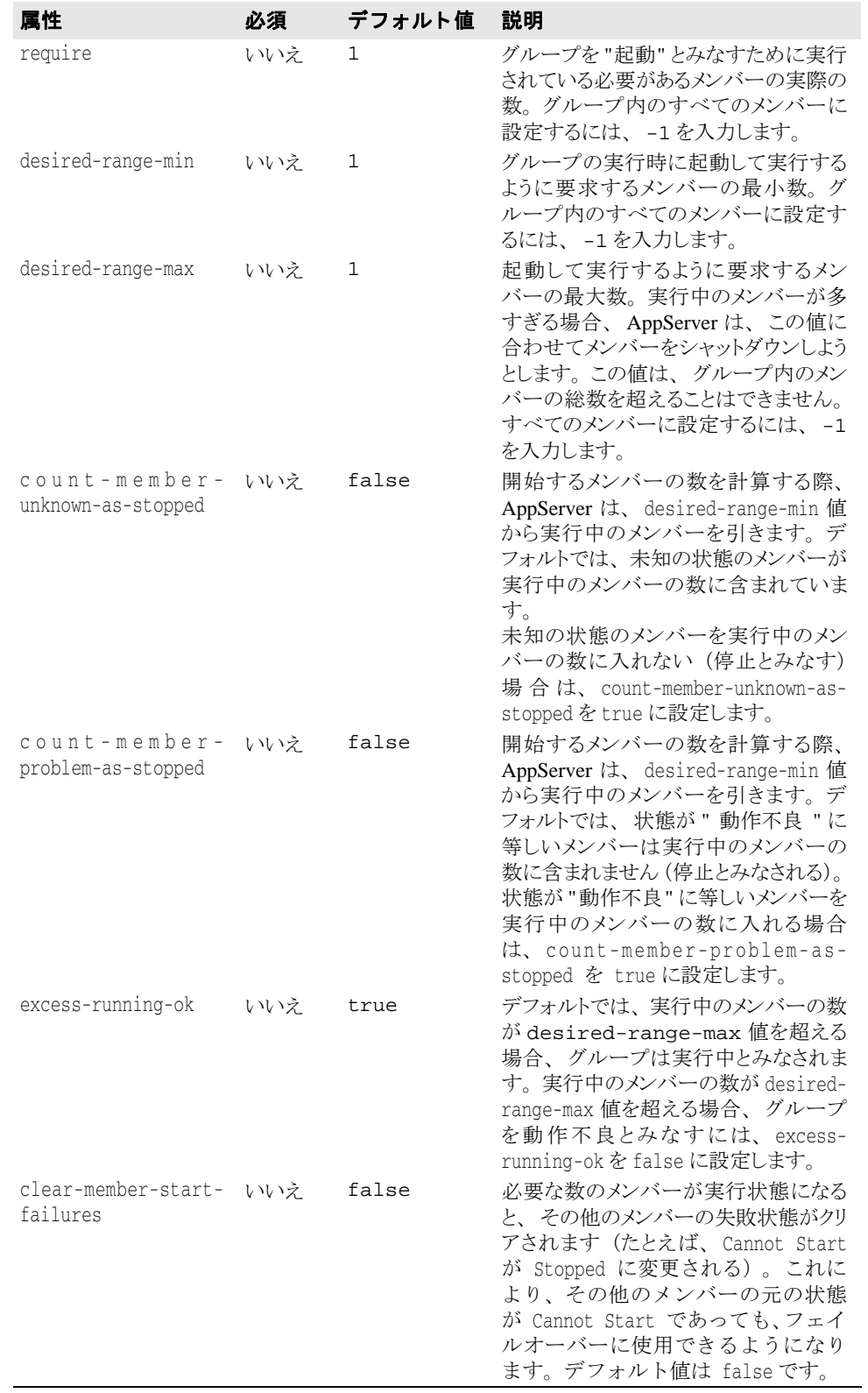

```
...
<managed-objects>
 <managed-object ...type="redundancy-group"...>
 <redundancy-group [require="integer" desired-range-min="integer" desired-range-max="integer" count-member-unknown-as-stopped="true|false"
                 count-member-problem-as-stopped="true|false"
                 excess-running-ok="true|false"
                 clear-member-start-failures="true|false"]>
 .... .... ... ... ... ...
              </redundancy-group>
         </managed-object>
 ...
```

```
</managed-objects>
...
```
## **member** サブ要素

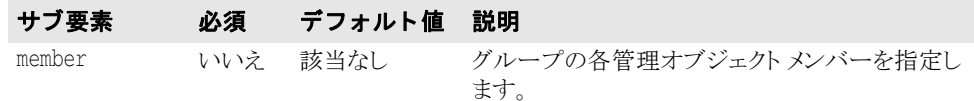

```
...
<managed-objects>
       <managed-object ...type="redundancy-group"...>
              <redundancy-group>
                     [<member attributes/>]
                     [<member attributes/>]
                     [<member attributes/>]
                     [...]
               </redundancy-group>
       </managed-object>
```

```
 ...
```
</managed-objects> ...

#### **member** サブ要素の属性

次に member サブ要素の属性を示し ます。

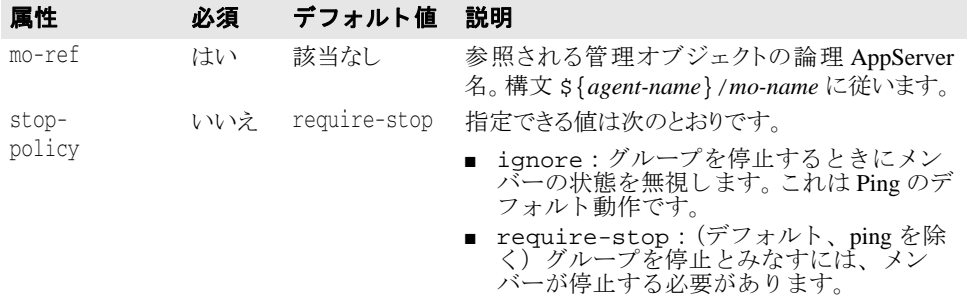

```
...
<managed-objects>
         <managed-object ...type="redundancy-group"...>
                 <redundancy-group>
                        [<member 
                           mo-ref="${agent1_name}/managedobject1-name" stop-policy="ignore|require-stop"/>]
                        [<member 
                          mo-ref="${agent2_name}/managedobject2-name" stop-policy="ignore|require-stop"/gt;]
                          [...]
                </redundancy-group>
         </managed-object>
          ...
```
</managed-objects>

...

# <span id="page-442-0"></span>state-proxy 管理オブジェクト タイプ

ここでは、state-proxy 管理オブジェクト type のサブ要素と属性をリストおよび説明 し ます。

メモ state-proxy 管理オブジェクト属性の詳細については、420ページの「[managed-object](#page-431-0) 要 [素の属性」](#page-431-0)を参照してください。

# state-proxy のサブ要素

次に state-proxy タイプのサブ要素を示します。

#### サブ要素 説明

```
state-proxy state-proxy 管理オブジェクト type 固有の設定情報を含みます。
```
... <managed-objects> <managed-object ...type="state-proxy"...> **<state-proxy> ...**

 **</state-proxy>** </managed-object>

 ... </managed-objects>

...

さ らに、 managed-object のサブ要素 time-rules (タ イプ固有ではない) を使用し て、 管理リソースプロセスを開始または停止するための cron 形式のルールを定義できます。

#### サブ要素 説明

time-rules 設定された時間ルールが実行される前の管理オブジェクトの基本状態を記述す る属性を含みます。 詳細については、 「[管理オブジェ ク ト](#page-510-0) time-rules 要素」 を 参照してください。

```
...
   <managed-objects>
```
<managed-object ...type="state-proxy"...>

**[<time-rules ... > ...**

```
 </time-rules>]
```
 <state-proxy> ...

```
 </state-proxy>
```
 </managed-object> ...

</managed-objects>

...

managed-object のサブ要素 control-overrides (タ イプ固有ではない) を使用し て、デフォルトのアクション ストラテジやアクション パラメータを上書きできます。

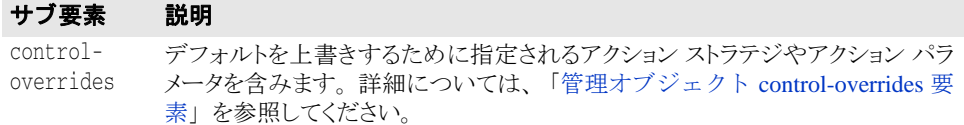

... <managed-objects> <managed-object ...type="state-proxy"...> **[<control-overrides>**

```
 .... .... ... ... ... ... ... ...
              </control-overrides>]
              <state-proxy>
 ...
              </state-proxy>
         </managed-object>
 ...
    </managed-objects>
```
# state-proxy サブ要素の属性

次に state-proxy サブ要素の属性を示します。

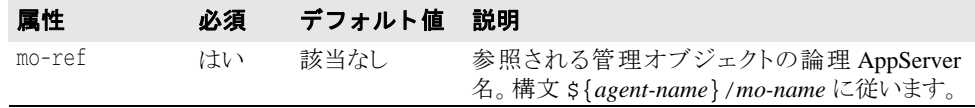

```
...
<managed-objects>
       <managed-object ...type="state-proxy"...>
             [<state-proxy> mo-ref="${agent_name}/managedobject1-name"/>]
       </managed-object>
 ...
</managed-objects>
...
```
# <span id="page-443-0"></span>process 管理オブジェクト タイプ

...

ここでは、process 管理オブジェクト type のサブ要素と属性をリストおよび説明しま す。

メモ process 管理オブジェクト属性の詳細については、420ページの「[managed-object](#page-431-0) 要素の [属性」](#page-431-0)を参照してください。

# process のサブ要素

次に process 管理オブジェクト タイプのサブ要素を示します。

```
...
サブ要素 説明
process process 管理オブジェクトタイプ固有の設定情報を含みます。
```

```
<managed-objects>
       <managed-object ...type="process"...>
               <process ...attributes...> ...
               </process>
```

```
 ...
     </managed-object>
</managed-objects>
...
```
さ らに、 managed-object のサブ要素 time-rules (タ イプ固有ではない) を使用し て、 管理リソースプロセスを開始または停止するための cron 形式のルールを定義できます。

#### サブ要素 説明

time-rules 設定された時間ルールが実行される前の管理オブジェクトの基本状態を記述す る属性を含みます。 詳細については、 「[管理オブジェ ク ト](#page-510-0) time-rules 要素」 を 参照してください。

```
...
   <managed-objects>
           <managed-object ...type="process"...>
                 [<time-rules ... > ...
                 </time-rules>]
                 <process>
                        ...
                 <process>
```
 </managed-object> ...

</managed-objects>

...

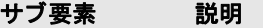

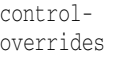

デフォルトを上書きするために指定されるアクション ストラテジやアクション パラメータを含みます。詳細については、「管理オブジェクト control[overrides](#page-498-0) 要素」 を参照してください。

```
...
   <managed-objects>
```
<managed-object ...type="process"...>

```
 ...
        [<control-overrides>
```
 **</control-overrides>]**

 </managed-object> ...

</managed-objects>

...

# process サブ要素の属性

次に process サブ要素の属性を示し ます。

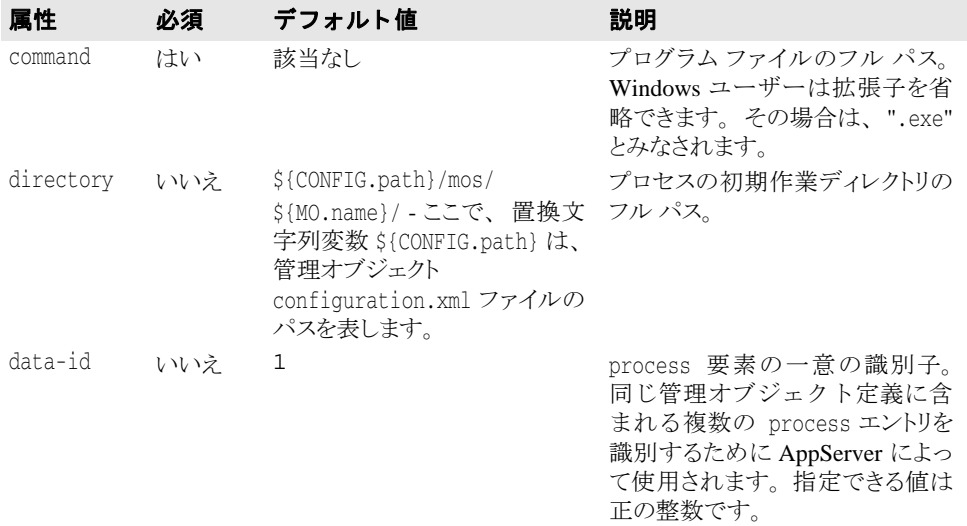

...

<managed-objects>

<managed-object ...type="process"...>

**<process command="***fullpath***" directory="fullpathdirectory>**

 **data-id="integer">**

 **... </process>**

 </managed-object> </managed-objects>

# <span id="page-445-2"></span>**process** のサブ要素

次に java-process サブ要素の要素を示し ます。

## <span id="page-445-0"></span>**arguments** サブ要素

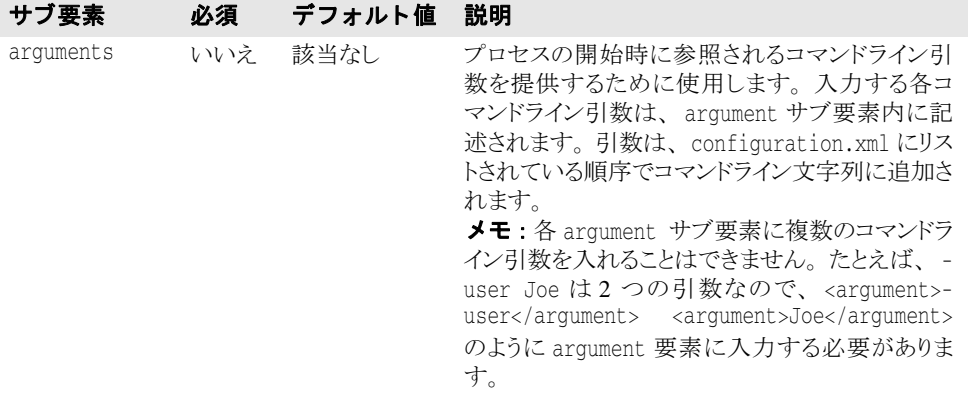

```
<managed-objects>
      <managed-object ...type="process"...>
          <process ... >
 [<arguments>
 [<argument>argument1</argument>]
                 [<argument>argument2</argument>]
                [...more arguments...]
             </arguments>]
 </process>
 </managed-object>
</managed-objects>
...
```
## <span id="page-445-1"></span>**env-vars** サブ要素

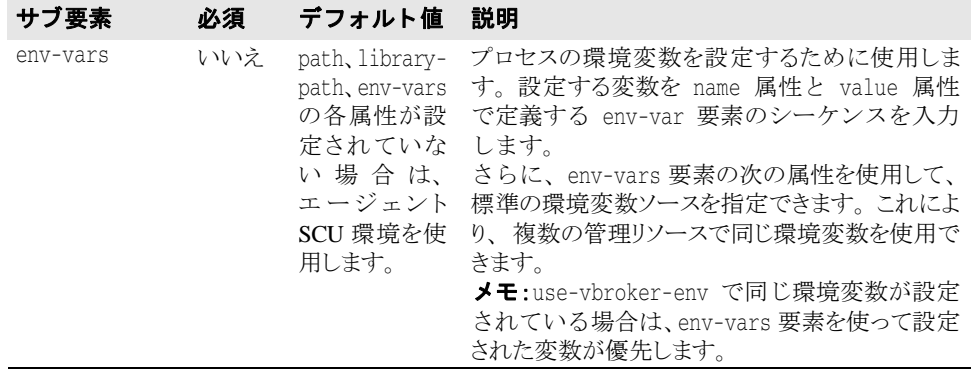

# <span id="page-446-0"></span>**env-vars** サブ要素の属性

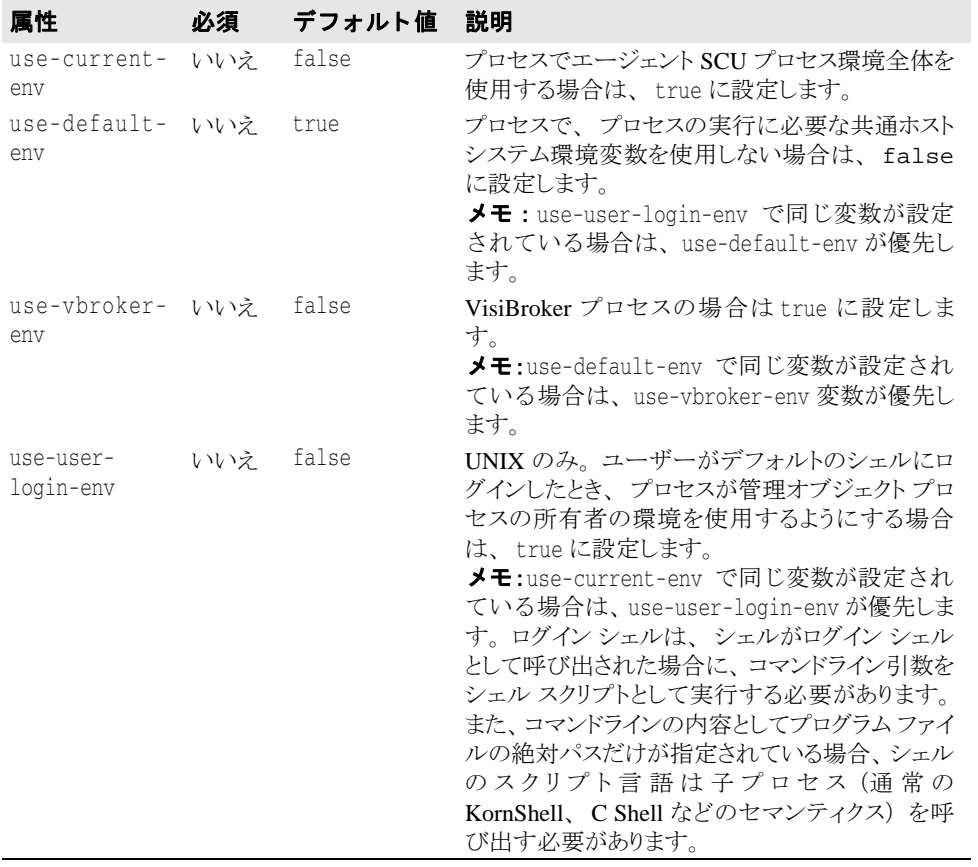

```
...
<managed-objects>
      <managed-object ...type="process"...>
            <process ... >
 [<env-vars use-current-env="true|false" use-default-env="true|
false" use-vbroker-env="true|false" use-login-env="true|false">]
 [<env-var name="variable1" value="value1" />]
                   [<env-var name="variable2" value="value2" />]
                   [...more env-vars...]
              </env-vars>]
 </process>
 </managed-object>
</managed-objects>
...
```
# <span id="page-447-1"></span>**library-path** サブ要素

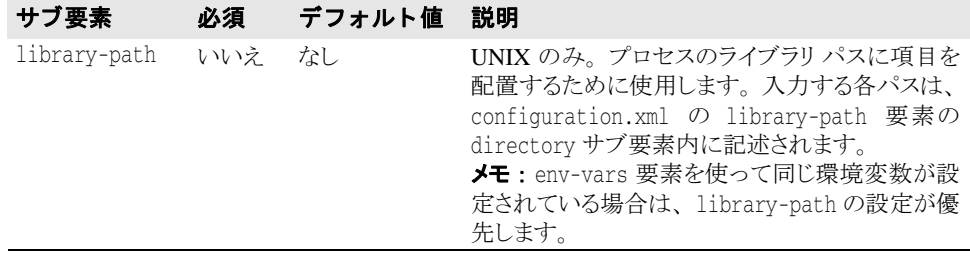

```
...
<managed-objects>
      <managed-object ...type="process"...>
 <process ... >
 [<library-path>
                  <directory>path1</directory>
                  [<directory>path2</directory>]
                  [...more paths...]
               </library-path>]
           </process>
      </managed-object>
</managed-objects>
...
```
### <span id="page-447-0"></span>**path** サブ要素

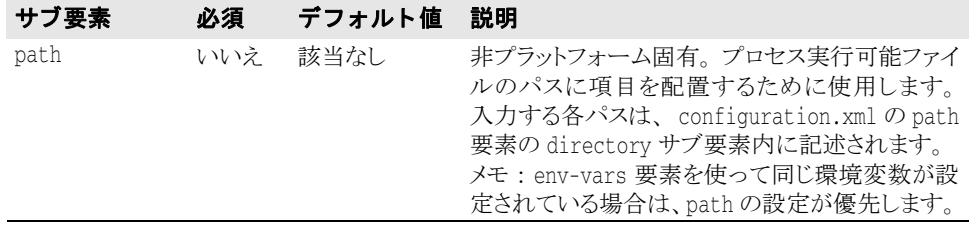

```
...
<managed-objects>
      <managed-object ...type="process"...>
           <process ... >
                [<path>
                 <directory>path1</directory>
 [<directory>path2</directory>]
 [...more paths...]
              </path>]
          </process>
      </managed-object>
</managed-objects>
...
```
# <span id="page-448-0"></span>**stdin|stdout|stderr** のサブ要素

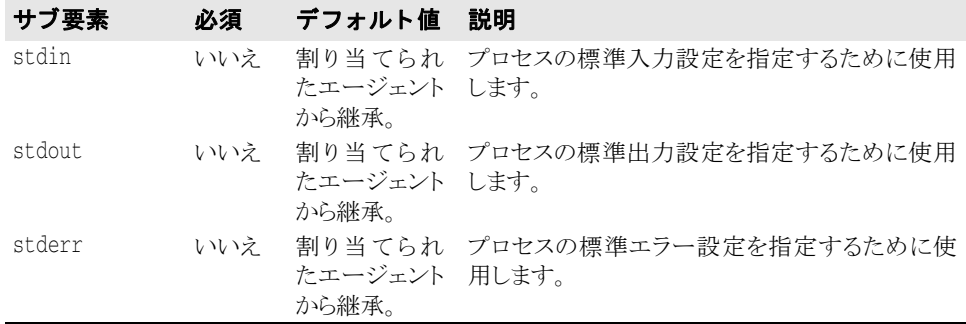

# **stdin|stdout|stderr** サブ要素の属性

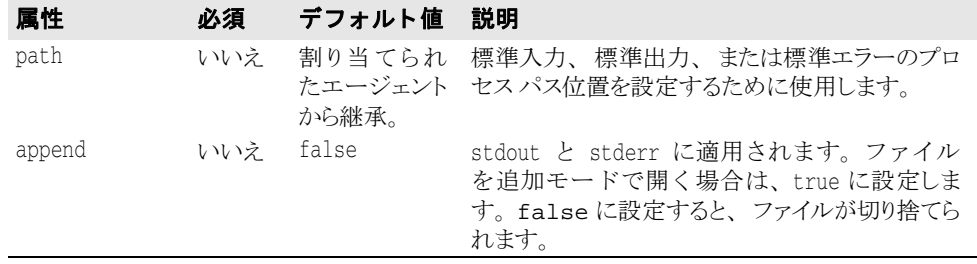

... <managed-objects> <managed-object ....type="process"...> <process ... > **[<stdin path="***path1***/>] [<stdout path="***path2***" append="***true|false***"/>] [<stderr path="***path3***" append="***true|false***"/>]** </process> </managed-object> </managed-objects> ...

# <span id="page-449-0"></span>プラットフォーム固有のサブ要素

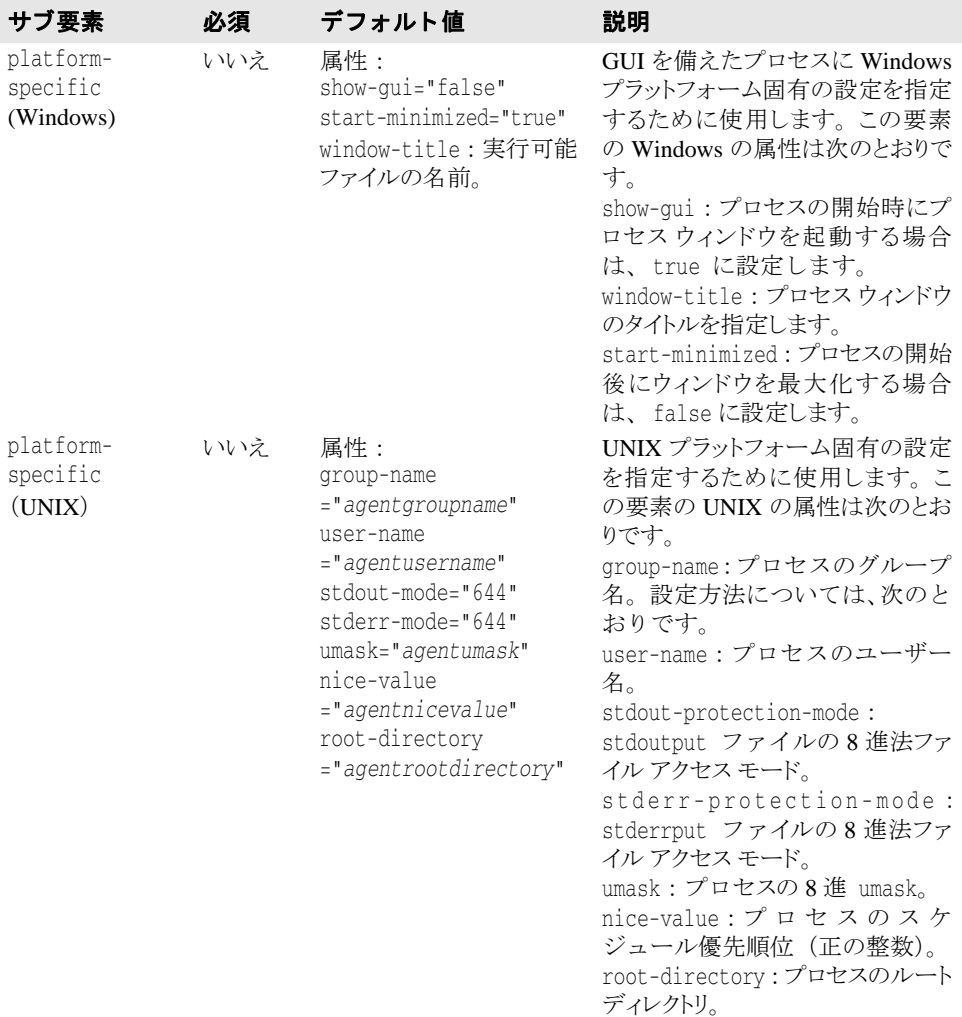

重要 UNIX プラットフォーム固有の設定は、エージェント SCU プロセスがルート特権で開始す る場合にだけ指定でき ます。

**Windows** ... <managed-objects> <managed-object ...type="process"...> <process ... > **[<platform-specific show-gui="true|false" window-title="***string***" start-minimized="true|false"/>** </process> </managed-object> </managed-objects> ... **UNIX** ... <managed-objects> <managed-object ...type="process"...> <process ... > **[<platform-specific group-name="***groupname***" user-name="***username***" stdout-mode="***octalfileaccessmode***" stderr-mode="***octalfileaccessmode***" umask="***octalumask***" nice-value="***integer***"/>]** </process> </managed-object> </managed-objects> ...

# <span id="page-450-0"></span>java-process 管理オブジェクト タイプ

ここでは、 java-process 管理オブジェクト type のサブ要素と属性をリストおよび説明 し ます。

メモ java-process 管理オブジェクト属性の詳細については、420ページの「managed-object [要素の属性」](#page-431-0)を参照してください。

# java-process のサブ要素

java-process 管理オブジェ ク ト 固有の設定情報は、 次の java-process のサブ要素に 含まれています。

- java-process
- VBJ-process

次に java-process タイプのサブ要素を示します。

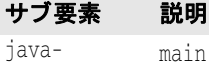

```
process
          main() メソッドが呼び出される Java クラスに使用します。
```

```
...
<managed-objects>
       <managed-object ...type="java-process"...>
            <java-process ...attributes...> ...
```

```
 </java-process>
```

```
 </managed-object>
</managed-objects>
```

```
...
```
サブ要素 説明

VBJ-process VisiBroker for Java プロセス (java ではなく vbj で開始されるプロセス) の定義 に使用します。

... <managed-objects>

```
 <managed-object ...type="java-process"...>
```

```
 <VBJ-process ...attributes...> ...
```

```
 </VBJ-process>
```
 </managed-object> </managed-objects>

```
...
```
さらに、managed-object のサブ要素 time-rules (タイプ固有ではない)を使用して、 管理リソースプロセスを開始または停止するための cron 形式のルールを定義できます。

#### サブ要素 説明

```
time-rules 設定された時間ルールが実行される前の管理オブジェクトの基本状態を記述す
        る属性を含みます。 詳細については、 「管理オブジェ ク ト time-rules 要素」 を 
        参照してください。
```
... <managed-objects>

```
 <managed-object ...type="java-process"...>
```

```
[<time-rules ... >
```

```
 </time-rules>]
           <java-process>
 ...
```

```
 </java-process>
 </managed-object>
```

```
 ...
```
</managed-objects>

...

...

managed-object のサブ要素 control-overrides (タ イプ固有ではない) を使用し て、デフォルトのアクション ストラテジやアクション パラメータを上書きできます。

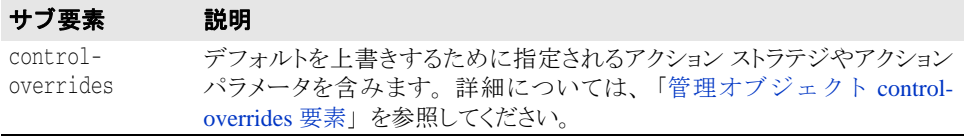

... <managed-objects>

<managed-object ...type="java-process"...>

 ... [<control-overrides>

 **</control-overrides>]**

</managed-object>

 ... </managed-objects>

# <span id="page-451-0"></span>java-process サブ要素の属性

次に java-process サブ要素の属性を示します。

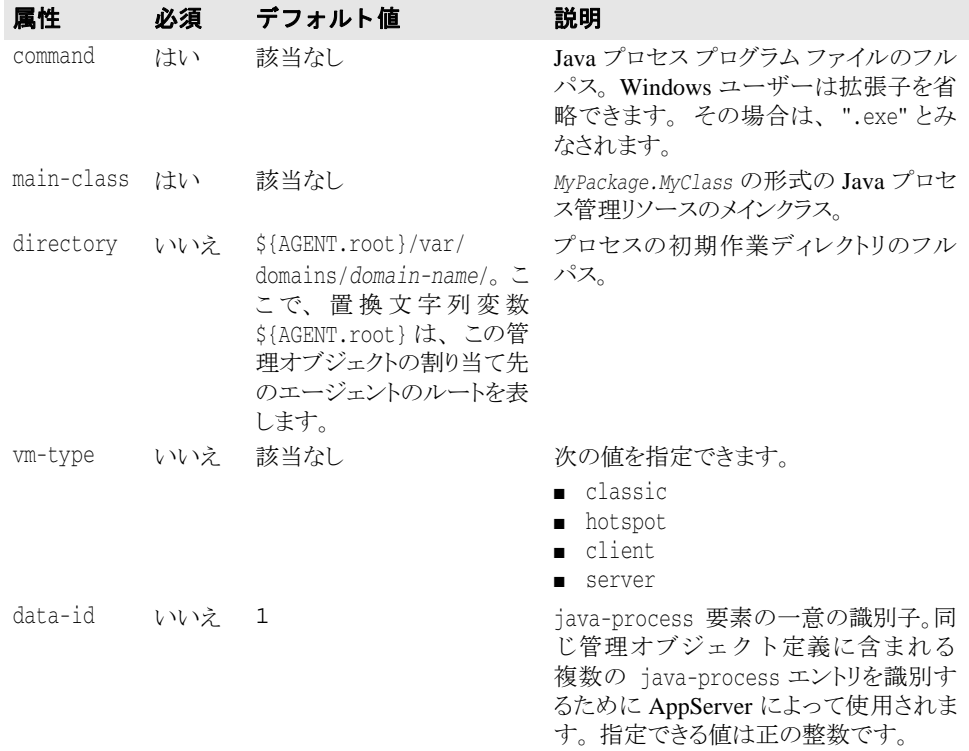

... <managed-objects>

<managed-object ...type="java-process"...>

 **<process command="***fullpath***" main-class="***MyPackage.MyClass***" directory="***fullpathdirectory***" vm-type="server|client|classic" data-id="integer"> ...**

```
 </java-process>
```
 </managed-object> </managed-objects> ...

# <span id="page-452-0"></span>**java-process** のサブ要素

次に java-process サブ要素の要素を示し ます。

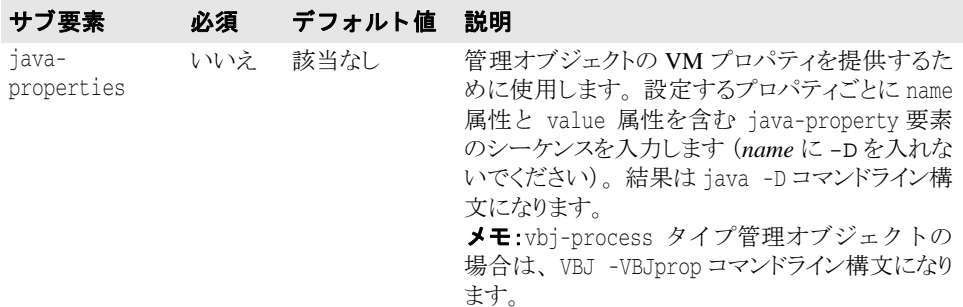

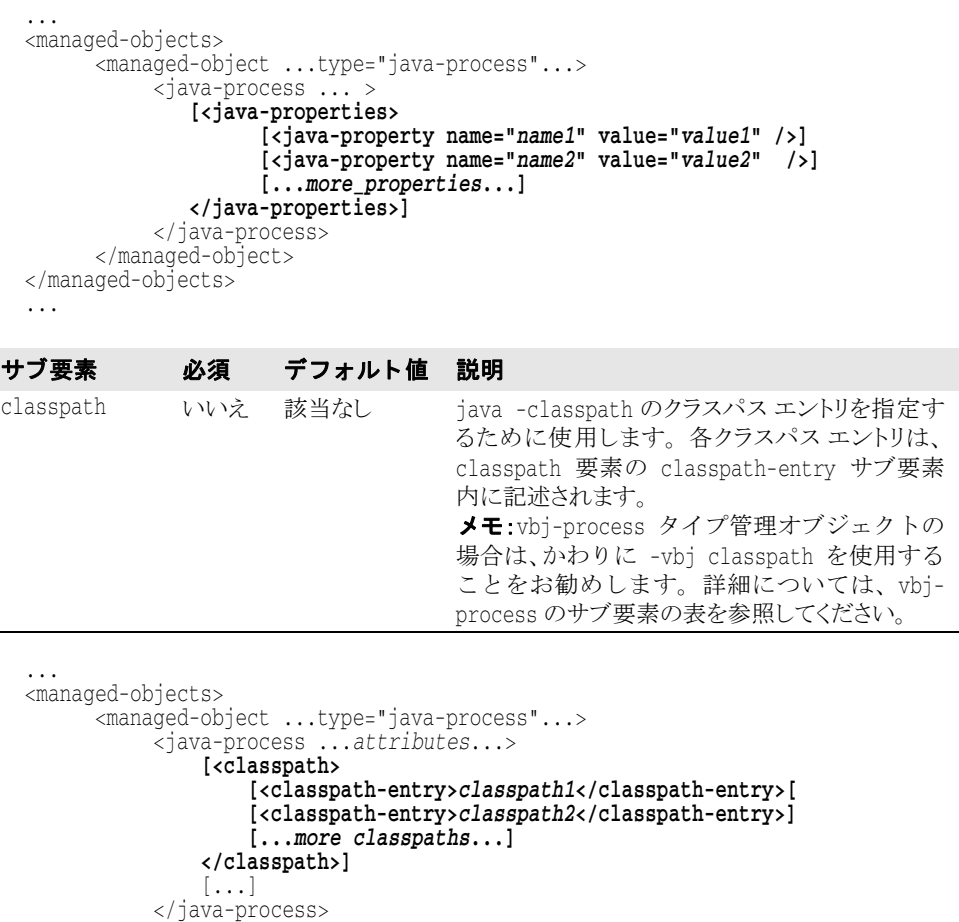

 </managed-object> </managed-objects>

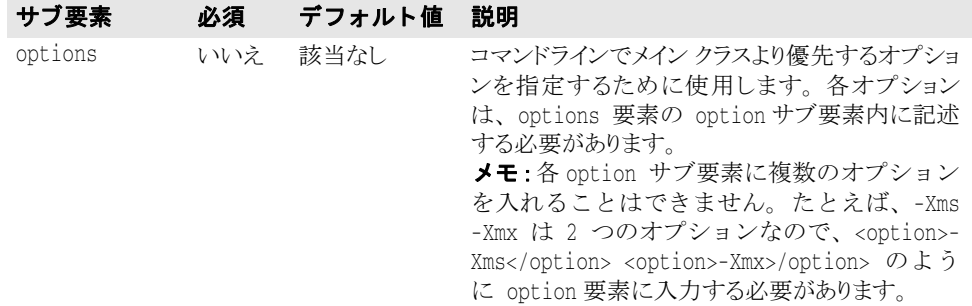

```
...
<managed-objects>
       <managed-object ...type="process"...>
             <java-process ...attributes...> [<options>
                     [<option>option1</option>]
                     [<option>option2</option>]
                     [...more options...]
                </options>]
             </java-process>
       </managed-object>
</managed-objects>
...
```
### **arguments** サブ要素

このサブ要素については、434ページの「arguments サブ要素」を参照してください。

```
...
<managed-objects>
       <managed-object ...type="java-process"...>
            <java-process ... >
                [<arguments>
                    [<argument>argument1</argument>]
                    [<argument>argument2</argument>]
                    [...more arguments...]
                </arguments>]
            </java-process>
       </managed-object>
</managed-objects>
...
```
#### **env-vars** サブ要素

このサブ要素については、434 ページの「env-vars サブ要素」を参照してください。

### **env-vars** サブ要素の属性

このサブ要素については、435 ページの「env-vars [サブ要素の属性」](#page-446-0)を参照してください。 ... <managed-objects> <managed-object ...type="java-process"...> <java-process ... > [**<env-vars use-current-env="***true|false***" use-default-env="***true| false***" use-vbroker-env="***true|false***" use-login-env="***true|false***"> <env-var name="***variable1***" value="***value1***" /> [<env-var name="***variable2***" value="***value2***" />] [...***more env-vars***...] </env-vars>**] </java-process> </managed-object>

</managed-objects>

...

...

# **library-path** サブ要素

このサブ要素については、436ページの「library-path サブ要素」を参照してください。

```
<managed-objects>
       <managed-object ...type="java-process"...>
            <java-process ... >
                    [<library-path>
                     <directory>path1</directory>
                    [<directory>path2</directory>]
                    [...more paths...]
                 </library-path>]
            </java-process>
       </managed-object>
</managed-objects>
...
```
# **path** サブ要素

このサブ要素については、436 ページの「path サブ要素」を参照してください。

```
...
<managed-objects>
       <managed-object ...type="java-process"...>
            <java-process ... >
                   [<path>
                    <directory>path1</directory>
                   [<directory>path2</directory>]
                   [...more paths...]
                 </path>]
            </java-process>
       </managed-object>
</managed-objects>
...
```
# **stdin|stdout|stderr** のサブ要素

```
stdin|stdout|stderr のサブ要素」を参照してくださ
い。
  ...
  <managed-objects>
         <managed-object ....type="java-process"...>
   <java-process ... >
   [<stdin path="path1"/>]
                 [<stdout path="path2" append="true|false"/>]
                 [<stderr path="path3" append="true|false"/>]
             </java-process>
         </managed-object>
  </managed-objects>
  ...
```
#### **platform-specific** のサブ要素

このサブ要素については、438 ページの「プラットフォーム固有のサブ要素」を参照して く ださい。

**Windows** 

```
<managed-objects>
                   <managed-object ...type="java-process"...>
                         <java-process ... >
                               [<platform-specific show-gui="true|false"
                                   window-title="string" start-minimized="true|false"/>
                         </java-process>
                    </managed-object>
            </managed-objects>
            ...
UNIX ...
            <managed-objects>
                    <managed-object ...type="java-process"...>
                         <java-process ... >
                                 user-name="username" stdout-mode="octalfileaccessmode"<br>stderr-mode="octalfileaccessmode" umask="octalumask"<br>nice-value="integer"/>]
                         </java-process>
                   </managed-object>
            </managed-objects>
            ...
```
# 'BJ-process サブ要素の属性

vbj-process 要素は、 java-process 要素のすべての属性を継承し ます。詳細について は、440ページの「java-process [サブ要素の属性」](#page-451-0)を参照してください。

VBJ-process 要素固有の追加属性はありません。

#### **VBJ-process** のサブ要素

...

次に VBJ-process 要素固有のサブ要素を示し ます。

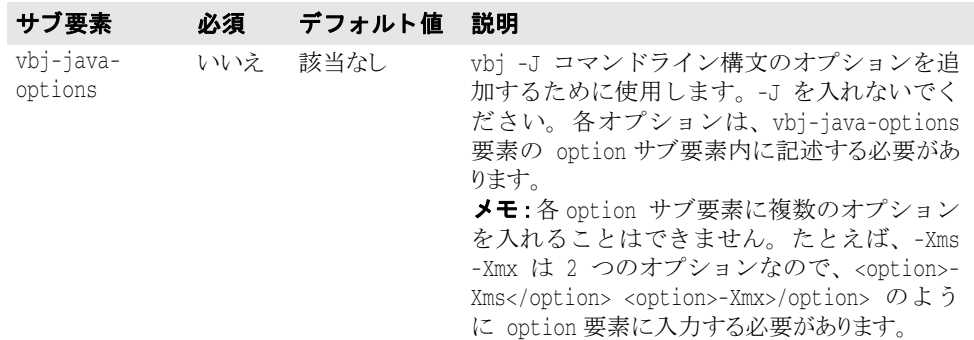

```
<managed-objects>
       <managed-object ...type="java-process"...>
             <VBJ-process ... >
                [<vbj-java-options>]
                    [<option>option1</option>]
                    [<option>option2</option>]
                    [...more options...]
                </vbj-java-options>]
            </VBJ-process>
       </managed-object>
</managed-objects>
...
```

```
...
 <managed-objects>
      <managed-object ...type="java-process"...>
          <VBJ-process ... >
サブ要素 必須 デフォルト値 説明
vbj-
classpath
           いいえ 該当なし vbj -VBJClasspath クラスパスのクラスパス 
                            エントリを指定するために使用します。入力 
                            する各クラスパス エントリは、vbj-classpath 
                            要素の classpath-entry サブ要素内に記述さ 
                            れます。
```

```
 [<vbj-classpath>
                      [<classpath-entry>classpath1</classpath-entry>]
                      [<classpath-entry>classpath2</classpath-entry>]
                       [...more classpaths...]
                   </vbj-classpath>]
                 </VBJ-process>
             </managed-object>
       </managed-objects>
       ...
       ...
       <managed-objects>
             <managed-object ...type="java-process"...>
        <VBJ-process ... >
        [<vbj-add-jars>
                      [<add-jars-entry>jar1</add-jars-entry>]
                      [<add-jars-entry>jar2</add-jars-entry>]
                      [...more JARs...]
                   </vbj-add-jars>]
                 </VBJ-process>
             </managed-object>
       </managed-objects>
       ...
     のサブ要素」を参照してください。
メモ vbj-process 管理オブジェクトの場合は、VBJ -VBJprop コマンドライン構文になりま
     サブ要素 必須 デフォルト値 説明
     vbj-add-jars いいえ 該当なし vbj -VBJaddJar コマンドライン オプション 
                                    とともに使用する JAR のリストを提供するため 
                                    に使用します。 コマンドラインに追加する各 JAR 
                                    は、vbj-add-jars 要素の add-jars-entry サ 
                                    ブ要素内に記述されます。
```
す。

```
...
 <managed-objects>
       <managed-object ...type="java-process"...>
           <VBJ-process ... >
              [<java-properties>
   [<java-property name="name1" value="value1" />]
   [<java-property name="name2" value="value2" />]
                  [...more_properties...]
              </java-properties>]
           </VBJ-process>
       </managed-object>
 </managed-objects>
 ...
のサブ要素」を参照してください。
```
メモ VBJ-process 管理オブジェクトの場合は、かわりに -vbj classpath を使用すること をお勧めします。詳細については、vbj-process のサブ要素の表を参照してください。

```
...
<managed-objects>
       <managed-object ...type="java-process"...>
            <VBJ-process ...attributes...> [<classpath>
                    [<classpath-entry>classpath1</classpath-entry>[
                    [<classpath-entry>classpath2</classpath-entry>]
                    [...more classpaths...]
                </classpath>]
[...] </VBJ-process>
       </managed-object>
</managed-objects>
...
```
## **options** サブ要素

このサブ要素については、441ページの「java-process [のサブ要素」](#page-452-0)を参照してください。 ... <managed-objects> <managed-object ...type="process"...> <VBJ-process ...*attributes*...> **[<options> [<option>***option1***</option>] [<option>***option2***</option>] [...***more options***...] </options>]** </VBJ-process> </managed-object> </managed-objects> ...

# **arguments** サブ要素

このサブ要素については、434ページの「arguments サブ要素」を参照してください。 ... <managed-objects> <managed-object ...type="java-process"...>  $\frac{1}{2}$   $\frac{1}{2}$  [**<arguments> [<argument>***argument1***</argument>] [<argument>***argument2***</argument>] [...***more arguments***...] </arguments>**] </java-process> </managed-object> </managed-objects> ... **env-vars** サブ要素

このサブ要素については、434ページの「env-vars サブ要素」を参照してください。

## **env-vars** サブ要素の属性

```
サブ要素の属性」を参照してください。
  ...
  <managed-objects>
         <managed-object ...type="java-process"...>
              <VBJ-process ... >
                 [<env-vars use-current-env="true|false" use-default-env="true|
                  false" use-vbroker-env="true|false" use-login-env="true|false">
                     <env-var name="variable1" value="value1" />
                      [<env-var name="variable2" value="value2" />]
                     [...more env-vars...]
                 </env-vars>]
              </VBJ-process>
         </managed-object>
  </managed-objects>
  ...
```
#### **library-path** サブ要素

このサブ要素については、436ページの「library-path サブ要素」を参照してください。 ... <managed-objects> <managed-object ...type="java-process"...> <VBJ-process ... > [**<library-path> <directory>***path1***</directory>**

```
 [<directory>path2</directory>]
                    [...more paths...]
                 </library-path>]
            </VBJ-process>
       </managed-object>
</managed-objects>
...
```
## **path** サブ要素

```
このサブ要素については、436ページの「path サブ要素」を参照してください。
  ...
  <managed-objects>
        <managed-object ...type="java-process"...>
             <VBJ-process ... >
                   [<path>
                    <directory>path1</directory>
                   [<directory>path2</directory>]
                   [...more paths...]
                 </path>]
             </VBJ-process>
        </managed-object>
  </managed-objects>
  ...
```
### **stdin|stdout|stderr** のサブ要素

```
stdin|stdout|stderr のサブ要素」を参照してくださ
い。
```

```
...
<managed-objects>
        <managed-object ....type="java-process"...>
               <VBJ-process ... >
                    [<stdin path="path1"/>]
                     [<stdout path="path2" append="true|false"/>]
                    [<stderr path="path3" append="true|false"/>]
               </VBJ-process>
        </managed-object>
</managed-objects>
...
```
### **platform-specific** のサブ要素

```
このサブ要素については、438 ページの「プラットフォーム固有のサブ要素」を参照して
             く ださい。
Windows
                <managed-objects>
                       <managed-object ...type="java-process"...>
                             <VBJ-process ... >
                                  [<platform-specific show-gui="true|false"
                                      window-title="string" start-minimized="true|false"/>
                             </VBJ-process>
                       </managed-object>
                </managed-objects>
                ...
    UNIX ...
                <managed-objects>
                        <managed-object ...type="java-process"...>
                             <VBJ-process ... >
                                      [<platform-specific group-name="groupname" user-name="username" stdout-mode="octalfileaccessmode" stderr-mode="octalfileaccessmode" umask="octalumask" nice-value="integer"/>]
                             </VBJ-process>
                       </managed-object>
                </managed-objects>
                ...
```
# <span id="page-460-0"></span>custom-javascript 管理オブジェクト タイプ

ここでは、custom-javascript 管理オブジェクト type のサブ要素と属性をリストおよ び説明し ます。

- メモ custom-javascript 管理オブジェクト属性の詳細については、420ページの「managed-object [要素の属性」](#page-431-0)を参照してください。
- 重要 (UNIX のみ) 管理オブジェ ク ト がマルチユーザー モード (MUM) のエージェン ト によっ て開始される場合は、 通常、 JavaScript を実行でき ません。マルチユーザー モード (MUM) で実行される管理オブジェ ク ト のいずれかに JavaScript が含まれる場合は、 agent.config を変更し て、 JavaScript の実行を許可する必要があ り ます。

# custom-javascript のサブ要素

次に custom-javascript タイプのサブ要素を示します。

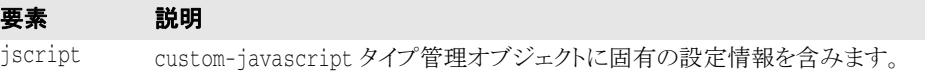

```
...
<managed-objects>
```
<managed-object ...type="custom-javascript".../>

```
 ...
            <jscript ...attributes...> ...
            </jscript>
```

```
 </managed-object>
 ...
```

```
</managed-objects>
```
...

さ らに、 managed-object のサブ要素 time-rules (タ イプ固有ではない) を使用し て、 管理リソースプロセスを開始または停止するための cron 形式のルールを定義できます。

#### サブ要素 説明

```
time-rules 設定された時間ルールが実行される前の管理オブジェクトの基本状態を記述す
        る属性を含みます。 詳細については、 「管理オブジェ ク ト time-rules 要素」 を 
        参照してください。
```

```
...
   <managed-objects>
```
<managed-object ...type="custom-javascript"...>

```
[<time-rules ... >
```
#### **</time-rules>]**

```
 <jscript>
```

```
 ...
```
 </jscript> </managed-object>

```
 ...
   </managed-objects>
```
...

#### 要素 説明

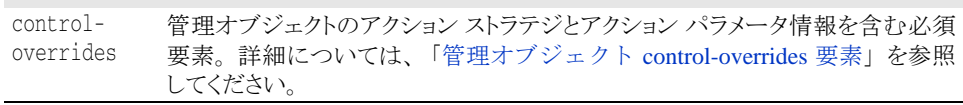

... <managed-objects> <managed-object ...type="custom-javascript".../> **<control-overrides> ...**

#### **</control-overrides>**

```
 ...
      </managed-object>
 ...
</managed-objects>
...
```
### **control-overrides** 要素のサブ要素

次に control-overides 要素のサブ要素を示し ます。

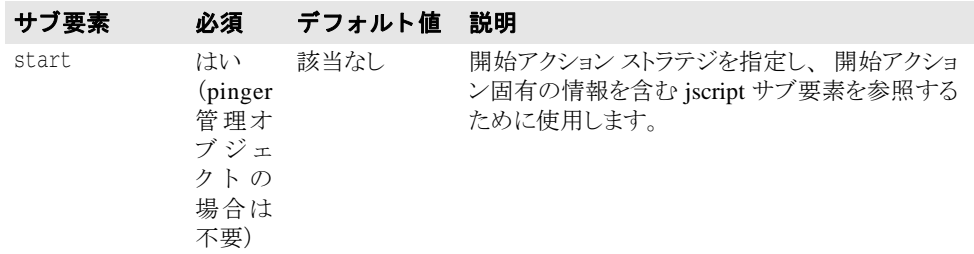

```
<managed-objects>
        <managed-object ...type="custom-javascript".../>
             <control-overrides>
                  <start ...attributes.../> ...
             </control-overrrides>
             <jscript ...attributes...> ...
             </jscript>
        </managed-object>
  ...
 </managed-objects>
 ...
サブ要素 必須 デフォルト値 説明
ping はい 該当なし ping アクション ストラテジを指定し、ping
                               アクション固有の情報を含む jscript サブ要素 
                               を参照するために使用します。
```

```
...
<managed-objects>
```
...

 <managed-object ...type="custom-javascript".../> <control-overrides> ...

#### **<ping ...***attributes***.../>** ...

```
 </control-overrrides>
 <jscript ...attributes...> ...
```

```
 </jscript>
       </managed-object>
 ...
```
</managed-objects>

```
...
```
#### サブ要素 必須 デフォルト値 説明 stop はい (pinger 管理オ ブジェ クトの 場合は 不要) 該当なし 停止アクション ストラテジを指定し、停止アクショ ン固有の情報を含む jscript サブ要素を参照する ために使用します。

```
...
 <managed-objects>
        <managed-object ...type="custom-javascript".../>
            <control-overrides>
  ...
                  <stop ...attributes.../> ...
            </control-overrrides>
            <jscript ...attributes...> ...
            </jscript>
        </managed-object>
  ...
 </managed-objects>
 ...
 ...
 <managed-objects>
        <managed-object ...type="custom-javascript".../>
            <control-overrides>
  ...
                  <kill ...attributes.../> ...
            </control-overrrides>
            <jscript ...attributes...> ...
            </jscript>
        </managed-object>
  ...
 </managed-objects>
 ...
サブ要素 必須 デフォルト値 説明
kill いいえ 該当なし 強制終了アクション ストラテジを指定し、強制終
                              了アクション固有の情報を含む jscript サブ要素 
                              を参照するために使用します。
サブ要素 必須 デフォルト値 説明
parameters いいえ 該当なし アクション ストラテジの追加パラメータを指定しま
                              す。 詳細については、「管理オブジェクト
```

```
...
<managed-objects>
        <managed-object ...type="custom-javascript".../>
               <control-overrides>
                       <start ...attributes.../>
                       <ping ...attributes.../>
                       <stop ...attributes.../>
                       <kill ...attributes.../> <parameters ...attributes.../>
               </control-overrrides>
              <jscript ...attributes...>
               </jscript>
        </managed-object>
 ...
</managed-objects>
...
```
[control-overrides](#page-498-0) 要素」、「[parameters](#page-500-0) サブ要素

[の属性」](#page-500-0) を参照してください。

## **start** サブ要素の属性

次に start サブ要素の属性を示します。

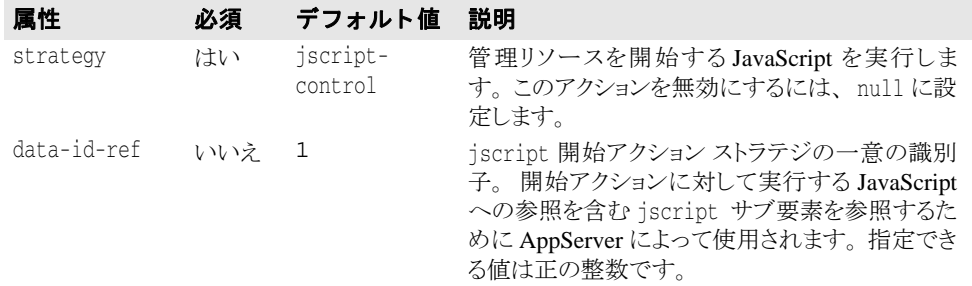

... <managed-objects>

<managed-object ...type="custom-javascript".../>

```
 <control-overrides>
                   <start strategy="jscript-control|null" 
                     [data-id-ref="integer"]/>
                   <ping ...attributes.../>
 <stop ...attributes.../>
 <kill ...attributes.../>
                   <parameters ...attributes.../>
            </control-overrrides>
            <jscript ...attributes...> ...
            </jscript>
       </managed-object>
 ...
</managed-objects>
```
...

## **ping** サブ要素の属性

次に ping サブ要素の属性を示します。

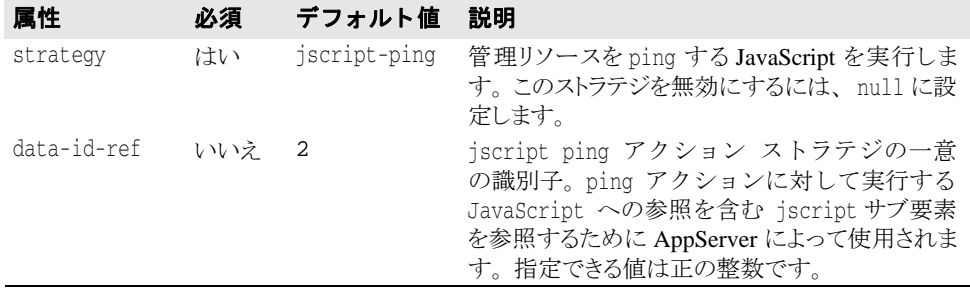

```
...
<managed-objects>
```

```
 <managed-object ...type="custom-javascript".../>
              <control-overrides>
                <start strategy="jscript-control|null"[data-id-ref="integer"]/>
                 <ping strategy="jscript-ping|null" [data-id-ref="integer"]/>
                 <stop ...attributes.../>
                <kill ...attributes.../>
                <parameters ...attributes.../>
              </control-overrrides>
              <jscript ...attributes...> ...
             </jscript>
        </managed-object>
 ...
</managed-objects>
...
```
## **stop** サブ要素の属性

次に stop サブ要素の属性を示します。

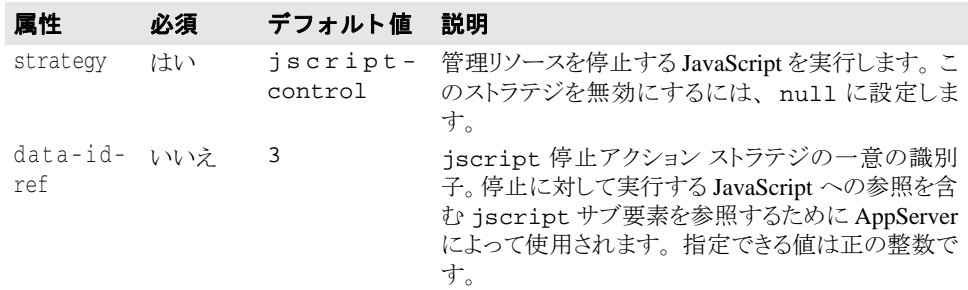

```
...
<managed-objects>
```

```
 <managed-object ...type="custom-javascript".../>
             <control-overrides>
                <start strategy="jscript-control|null"[data-id-ref="integer"]/>
                <ping strategy="jscript-ping|null" [data-id-ref="integer"]/>
                <stop strategy="jscript-control|null" [data-id-ref="integer"]/>
                <kill ...attributes.../>
                <parameters ...attributes.../>
             </control-overrrides>
            <jscript ...attributes...>
             </jscript>
       </managed-object>
 ...
</managed-objects>
```
**kill** サブ要素の属性

...

次に kill サブ要素の属性を示します。

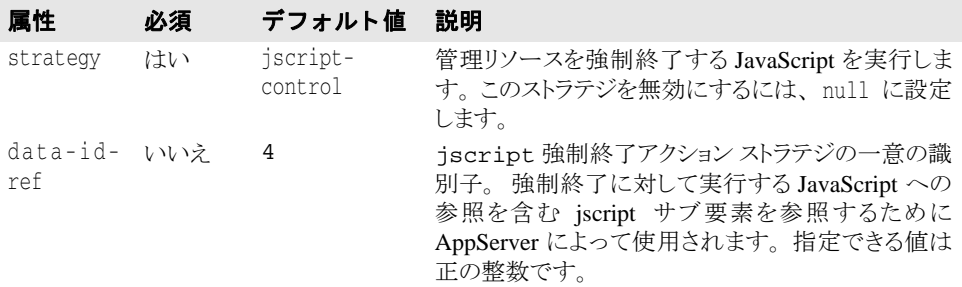

```
...
<managed-objects>
         <managed-object ...type="custom-javascript".../>
                <control-overrides>
                   <start strategy="jscript-control|null"[data-id-ref="integer"]/>
                   <ping strategy="jscript-ping|null" [data-id-ref="integer"]/>
                   <stop strategy="jscript-control|null" [data-id-ref="integer"]/> <kill strategy="jscript-control|null" [data-id-ref="integer"]/>
                   <parameters ...attributes.../>
                </control-overrrides>
               <jscript ...attributes...>
                </jscript>
         </managed-object>
 ...
</managed-objects>
...
```
# jscript サブ要素の属性

次に jscript サブ要素の属性を示します。

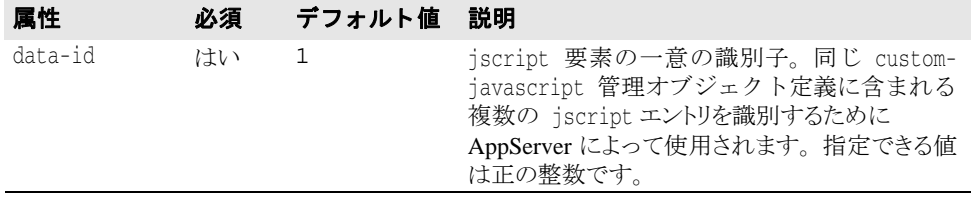

```
...
<managed-objects>
       <managed-object ...type="custom-javascript".../>
             <jscript data-id="integer1"> ...
             </jscript>
             [<jscript data-id="integer2">
 ...
             </jscript>]
             [<jscript data-id="integer3">
 ...
             </jscript>]
       </managed-object>
 ...
</managed-objects>
...
```
### **jscript** のサブ要素

次に jscript のサブ要素を示します。

#### サブ要素 説明

run 実行する JavaScript へのリファレンスを含みます。 これらの JavaScript は、 configuration.xml にリストされる順序で実行されます。 各 run に入れる ことができるスクリプトは 1 つだけです。 複数の run 要素を定義できます。 それ ぞれが独自の JavaScript を含み、 管理オブジェクトに対する arguments が定 義されます。

```
...
  <managed-objects>
          <managed-object ...type="custom-javascript".../>
                 <jscript data-id="integer1"> <run ...attributes...> ...
                       </run>
                 </jscript>
                 [<jscript data-id="integer2"> <run ...attributes...> ...
                      </run>
                 </jscript>]
          </managed-object>
   ...
  </managed-objects>
  ...
サブ要素 説明
classpath このサブ要素については、 「java-process のサブ要素」 を参照してください。
```

```
...
<managed-objects>
        <managed-object ...type="custom-javascript".../>
              <jscript ...attributes... >
```

```
 [<classpath>
                    [<classpath-entry>classpath1</classpath-entry>[
                    [<classpath-entry>classpath2</classpath-entry>]
                   [...more classpaths...]
               </classpath>]
 ...
             </jscript>
             [<jscript ...attributes... > [<classpath>
                    [<classpath-entry>classpath1</classpath-entry>[
                    [<classpath-entry>classpath2</classpath-entry>]
                   [...more classpaths...]
               </classpath>]
 ...
             </jscript>]
       </managed-object>
 ...
</managed-objects>
```
#### ...

...

#### **run** サブ要素の属性

次に run サブ要素で使用できる属性を示します。

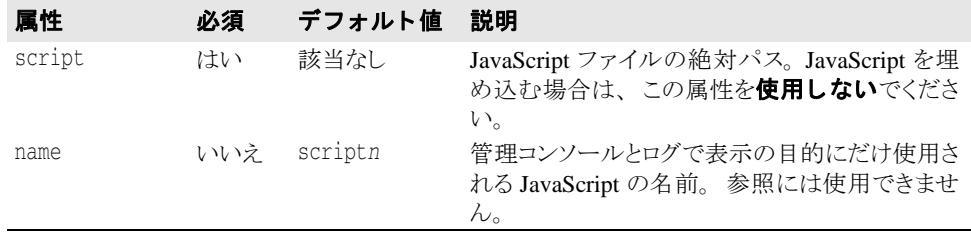

```
<managed-objects>
```

```
 <managed-object ...type="custom-javascript".../>
                    <jscript data-id="integer1"> <run script="fullpathfilename" [name="scriptn"|string1"]> ...
                    </run>
 ...
              </jscript><br>[<jscript_data-id="integer2">
                   \langlerun script="fullpathfilename" [name="scriptn+1" | string2" ]>
                    </run>
 ...
              </jscript>]
        </managed-object>
 ...
</managed-objects>
```
### **run** サブ要素

...

...

次に run のサブ要素を示します。

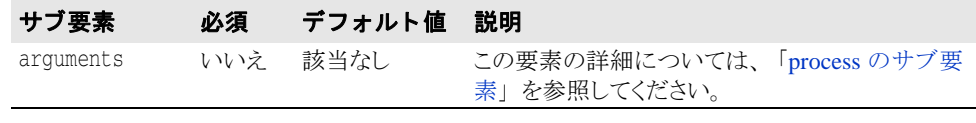

<managed-objects>

```
 <managed-object ...type="custom-javascript".../>
       <jscript data-id="integer1">
             <run script="fullpath_filename" [name="scriptn"|string1"]> [<arguments>
```

```
 [<argument>argument1</argument>]
                             [<argument>argument2</argument>]
                         </arguments>]
                  \langle run> </jscript>
 [<jscript data-id="integer2">
 <run script="fullpath_filename" [name="scriptn+1"|string2"]> [<arguments>
                             [<argument>argument1</argument>]
                             [<argument>argument2</argument>]
                         </arguments>]
                  \langle run> </jscript>]
        </managed-object>
 ...
</managed-objects>
...
```
# **![CDATA[** セクション

JavaScript を XML に埋め込むには、 run サブ要素の <![CDATA[ セ ク シ ョ ンを使用し ま す。

- 重要 AppServer は、埋め込まれた JavaScipt の次の項目をサポートしません。
	- C++ 形式のコメント
	- try { } catch(Exception *name*) {
	- return ステートメント。かわりに quit(returncode) を使用することをお勧めします。

#### **![CDATA[** 属性

...

![CDATA[ セクションでは、arquments 要素を使ってコマンドライン引数を指定できま す。この要素の詳細については、434 ページの「process [のサブ要素」](#page-445-2)を参照してください。

```
<managed-objects>
         <managed-object ...type="custom-javascript".../>
               <jscript data-id="integer1">
                     <run script="fullpathfilename" [name="scriptn"|string1"]>
                           [<arguments>
                                [<argument>argument1</argument>]
                               [<argument>argument2</argument>]
                           </arguments>]
                    \langle / run> </jscript>
               <jscript data-id="integer2">
                     <run name="string" [name="scriptn+1"|string1"]> <![CDATA[ an-embedded-javascript
                             [<arguments>
                                [<argument>argument1</argument>]
                                [<argument>argument2</argument>]
                                [...more arguments...]
                              </arguments>]
                           ]]>
                    \langle run> ...
               </jscript>
        </managed-object>
 ...
</managed-objects>
```
### custom-executable 管理オブジェクト タイプ

ここでは、custom-executable 管理オブジェクト type のサブ要素と属性をリストおよ び説明し ます。

メモ custom-executable 管理オブジェクト属性の詳細については、420ページの「managed-object [要素の属性」](#page-431-0)を参照してください。

### custom-executable のサブ要素

次に custom-executable タイプのサブ要素を示します。

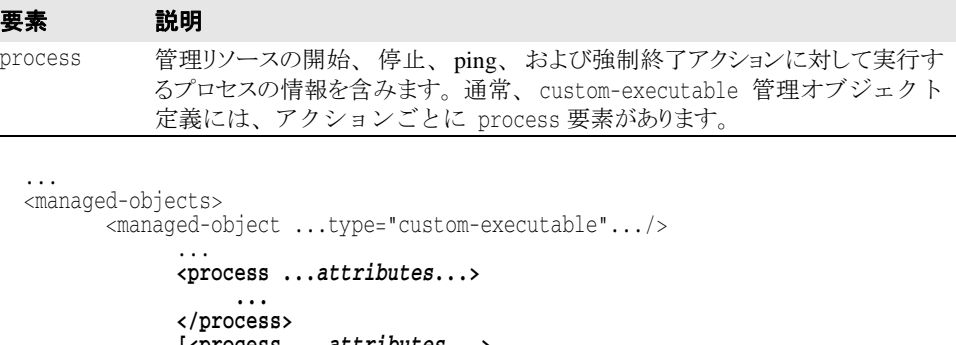

```
 [<process ...attributes...> ...
 </process>]
```

```
 [<process ...attributes...> ...
```

```
 </process>]
```

```
 ...
     </managed-object>
```
 ... </managed-objects>

...

...

さらに、managed-object のサブ要素 time-rules (タイプ固有ではない)を使用して、 管理リソース プロセスを開始または停止するための cron 形式のルールを定義できます。

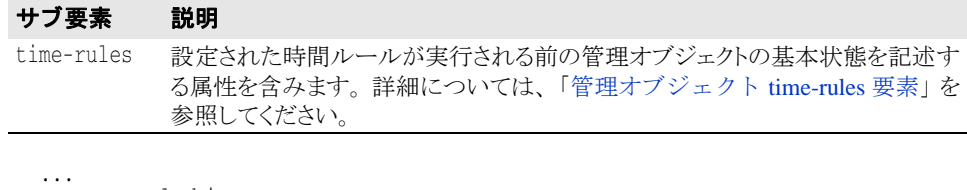

```
 <managed-objects>
         <managed-object ...type="custom-javascript"...>
              [<time-rules ... > ...
              </time-rules>]
              <process>
 ...
              </process>
         </managed-object>
 ...
```

```
 </managed-objects>
```
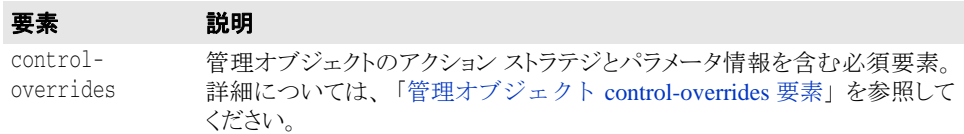

```
...
<managed-objects>
       <managed-object ...type="custom-executable".../>
             <control-overrides> ...
             </control-overrides>
 ...
       </managed-object>
 ...
</managed-objects>
...
```
### **control-overrides** のサブ要素

次に control-overides のサブ要素を示します。

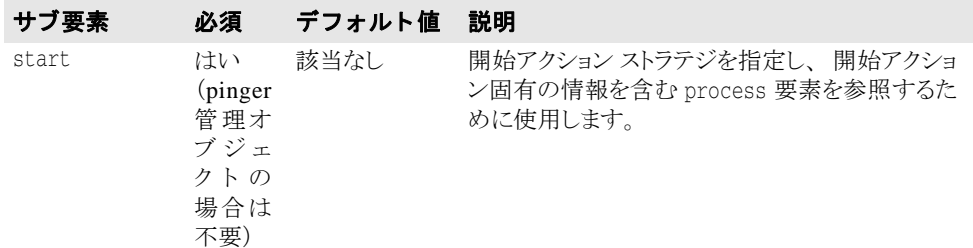

```
...
<managed-objects>
        <managed-object ...type="custom-executable".../>
              <control-overrides>
                    [<start ...attributes.../>] ...
              </control-overrrides>
              <process ...attributes...> ...
              </process>
              [<process ...attributes...> ...
              </process>]
              [<process ...attributes...> ...
              </process>]
 ...
 </managed-object>
 ...
</managed-objects>
...
```
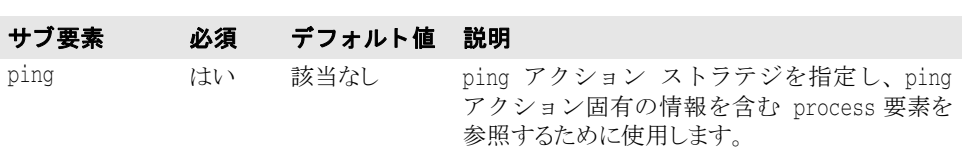

... <managed-objects> <managed-object ...type="custom-executable".../>

```
 <control-overrides>
 ...
```
#### **<ping ...***attributes***.../>** ...

 $\cdots$ </control-overrrides> <process ...*attributes*...> ... </process> [<process ...*attributes*...> ... </process>] [<process ...*attributes*...>

```
 ...
            </process>]
 ...
 </managed-object>
       ...
</managed-objects>
...
```
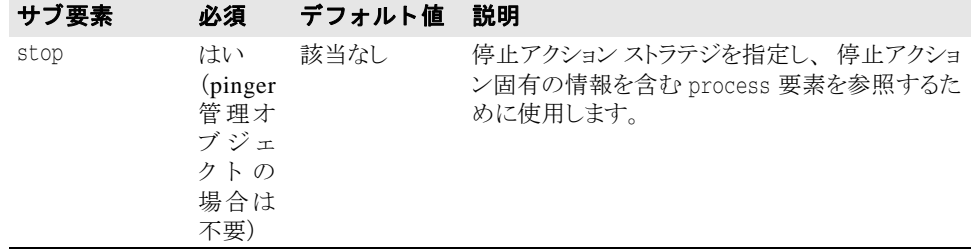

... <managed-objects>

 <managed-object ...type="custom-executable".../> <control-overrides> ...

```
 <stop ...attributes.../> ...
```

```
 </control-overrrides>
             <process ...attributes...> ...
             </process>
              [<process ...attributes...> ...
              </process>]
              [<process ...attributes...> ...
             </process>]
 ...
 </managed-object>
 ...
</managed-objects>
```
...

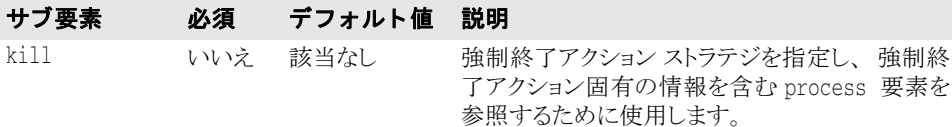

... <managed-objects>

 <managed-object ...type="custom-executable".../> <control-overrides> ...

```
 [<kill ...attributes.../>] ...
```

```
 </control-overrrides>
             <process ...attributes...>
             \ldots<br></process>
              [<process ...attributes...> ...
              </process>]
              [<process ...attributes...> ...
              </process>]
 ...
 </managed-object>
```

```
 ...
```

```
</managed-objects>
...
```
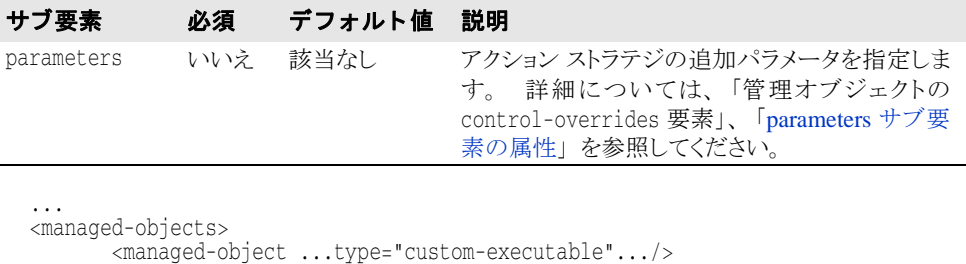

```
 <control-overrides>
                      [<start ...attributes.../>]
                      <ping ...attributes.../>
                      [<stop ...attributes.../>]
                      [<kill ...attributes.../>] <parameters ...attributes.../>
               </control-overrrides>
               <process ...attributes...> ...
               </process>
               [<process ...attributes...> ...
               </process>]
               [<process ...attributes...> ...
               </process>]
 ...
        </managed-object>
 ...
</managed-objects>
```
...

### **start** サブ要素の属性

次に start サブ要素の属性を示します。

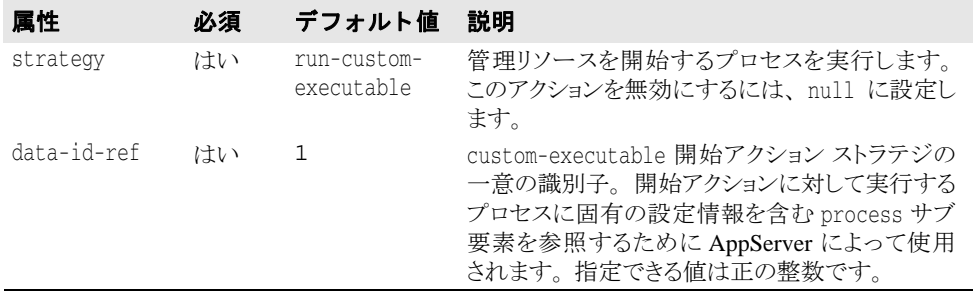

... <managed-objects>

```
 <managed-object ...type="custom-executable".../>
            <control-overrides>
                 <start strategy="run-custom-executable|null" data-id-
                      ref="integer"/>
                   <ping ...attributes.../>
 <stop ...attributes.../>
 <kill ...attributes.../>
                   <parameters ...attributes.../>
             </control-overrrides>
             <process ...attributes...> ...
            </process>
             <process ...attributes...> ...
            </process>
            <process ...attributes...>
```

```
 ...
          </process>
 ...
 </managed-object>
      ...
</managed-objects>
...
```
### **ping** サブ要素の属性

次に ping サブ要素の属性を示します。

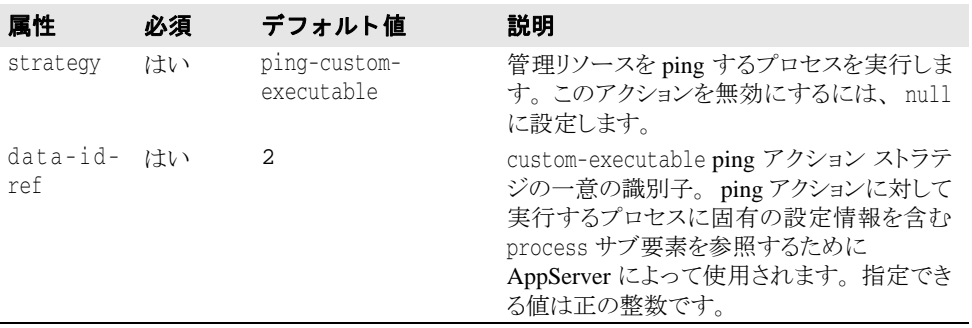

```
...
<managed-objects>
       <managed-object ...type="custom-executable".../>
            <control-overrides>
 [<start strategy="run-custom-executable|null"
data-id-ref="integer"/>] <ping strategy="ping-custom-executable|null" 
                       data-id-ref="integer"/>
 [<stop ...attributes.../>]
 [<kill ...attributes.../>]
                   [<parameters ...attributes.../>]
             </control-overrrides>
             <process ...attributes...> ...
             </process>
             [<process ...attributes...> ...
             </process>]
             [<process ...attributes...> ...
             </process>]
 ...
 </managed-object>
 ...
</managed-objects>
```
...

### **stop** サブ要素の属性

次に stop サブ要素の属性を示します。

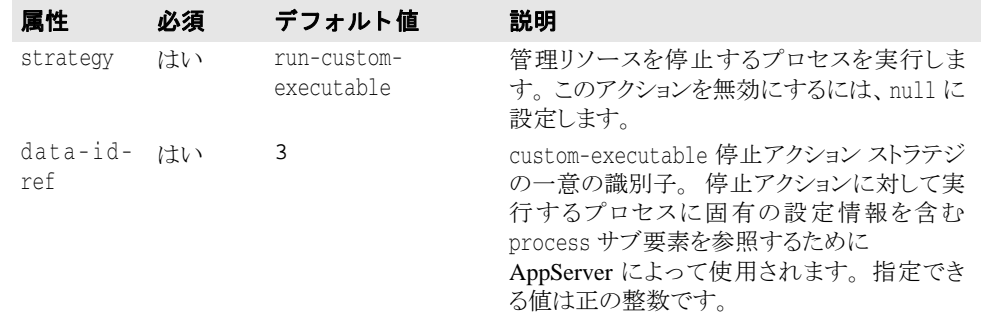

```
...
<managed-objects>
       <managed-object ...type="custom-executable".../>
             <control-overrides>
 [<start strategy="run-custom-executable|null"
                        data-id-ref="integer"/>]
 <ping strategy="ping-custom-executable|null" 
                        data-id-ref="integer"/>
                    [<stop strategy="run-custom-executable|null"
                       data-id-ref="integer"/>]
                    [<kill ...attributes.../>]
                    [<parameters ...attributes.../>]
             </control-overrrides>
             <process ...attributes...> ...
             </process>
             [<process ...attributes...> ...
             </process>]
             [<process ...attributes...> ...
             </process>]
 ...
 </managed-object>
 ...
</managed-objects>
...
```
### **kill** サブ要素の属性

次に kill サブ要素の属性を示します。

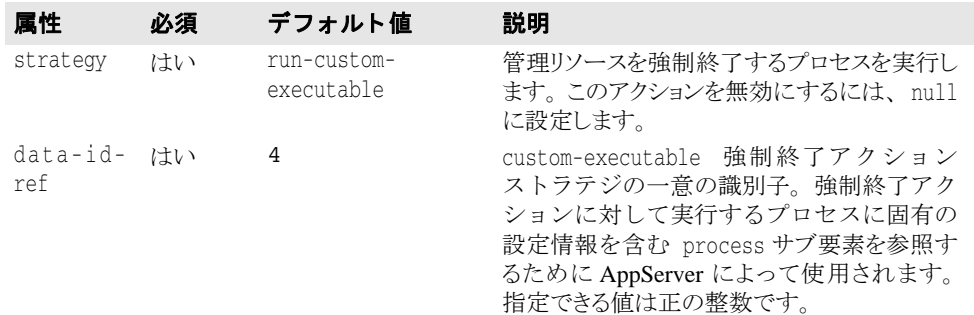

... <managed-objects>

<managed-object ...type="custom-executable".../>

<control-overrides>

[<start strategy="run-custom-executable|null"

data-id-ref="*integer*"/>]

```
 <ping strategy="ping-custom-executable|null" 
                        data-id-ref="integer"/>
 [<stop strategy="run-custom-executable|null"
data-id-ref="integer"/>] [<kill strategy="run-custom-executable|null"
                        data-id-ref="integer"/>]
                     [<parameters ...attributes.../>]
             </control-overrrides>
             <process ...attributes...> ...
             </process>
             [<process ...attributes...> ...
             </process>]
            [<process ...attributes...>
             </process>]
             ...
       </managed-object>
 ...
</managed-objects>
```
### **process** サブ要素の属性

...

...

process 要素の属性とサブ要素のリストおよび説明については、433ページの「process [サブ要素の属性」](#page-444-0)を参照してください。

```
<managed-objects>
       <managed-object ...type="custom-executable".../>
             <control-overrides>
 [<start strategy="run-custom-executable|null"
                        data-id-ref="integer"/>]
                    <ping strategy="ping-custom-executable|null" 
                       data-id-ref="integer"/>
                    [<stop strategy="run-custom-executable|null"
                       data-id-ref="integer"/>]
 [<kill strategy="run-custom-executable|null"
                        data-id-ref="integer"/>]
                    [<parameters ...attributes.../>]
             </control-overrrides>
             <process data-id="integer" command="fullpath" 
               directory="fullpathdirectory"> ...
             </process>
             [<process ...attributes...> ...
             </process>]
             [<process ...attributes...> ...
             </process>]
 ...
       </managed-object>
 ...
</managed-objects>
...
```
### osagent 管理オブジェクト タイプ

ここでは、osagent 管理オブジェクト type のサブ要素と属性をリストおよび説明しま す。

メモ osagent 管理オブジェクト属性の詳細については、420ページの「[managed-object](#page-431-0) 要素の [属性」](#page-431-0)を参照してください。

### osagent のサブ要素

osagent タイプ管理オブジェクトに固有の設定情報は、次のサブ要素に含まれています。

- process
- osagent

さ らに、 managed-object のサブ要素 time-rules (タ イプ固有ではない) を使用し て、 管理リソースプロセスを開始または停止するための cron 形式のルールを定義できます。

#### サブ要素 説明

time-rules 設定された時間ルールが実行される前の管理オブジェクトの基本状態を記述す る属性を含みます。 詳細については、 「[管理オブジェ ク ト](#page-510-0) time-rules 要素」 を 参照してください。

```
...
   <managed-objects>
           <managed-object ...type="osagent"...>
                [<time-rules ... >
                       <time-rule ... />
 .... .... ... ... ... ... ... ...
                </time-rules>]
           </managed-object>
 ...
 </managed-objects>
...
```
managed-object のサブ要素 control-overrides (タ イプ固有ではない) を使用し て、デフォルトのアクション ストラテジやアクション パラメータを上書きできます。

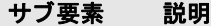

controloverrides デフォルトを上書きするために指定されるアクション ストラテジやアクション パラ メータを含みます。 詳細については、 「[管理オブジェ ク ト](#page-498-0) control-overrides 要 [素](#page-498-0)」 を参照してください。

```
...
   <managed-objects>
         <managed-object ...type="osagent"...>
 ...
             [<control-overrides>
              </control-overrides>]
         </managed-object>
 ...
    </managed-objects>
...
```
...

```
...
 <managed-objects>
        <managed-object ...type="osagent"...>
              <process ...attributes...> ...
              </process>
サブ要素 説明
process スマートエージェント (osagent) 管理オブジェクトプロセス設定情報を含みます。
```

```
 </managed-object>
 </managed-objects>
 ...
 ...
 <managed-objects>
        <managed-object ...type="osagent"...>
              <process ...attributes...> ...
               </process>
               <osagent ...attributes.../>
       </managed-object>
 </managed-objects>
  ...
サブ要素 説明
osagent スマート エージェント (osagent) 位置情報を含みます。
```
#### **process** の属性とサブ要素

process 要素の属性とサブ要素のリストおよび説明については、以下のセクションを参 -<br>照してください。

- process [サブ要素の属性](#page-444-0)
- process [のサブ要素](#page-445-0)

```
...
<managed-objects>
 <managed-object ...type="osagent"...>
 <process command="fullpath" directory="fullpathdirectory">
                  [<arguments>
                      [<argument>argument1<argument>
                      [<argument includePlatforms="Windows|
                       UNIX"argument3<argument>
                      [<argument>argument2<argument>]
                      [...more arguments...]
                  </arguments>]
                [<library-path>
                      [<directory>path1</directory>]
                      [<directory>path2</directory>]
                      [...more librarypaths...]
                  </library-path>]
                  [<env-vars use-default-env="true|false" 
                     use-current-env="true|false" use-vbroker-env="true|false">
 [<env-var name="name" value="value"/>]
                      [...more env-vars...]
                  <env-vars>]
             </process>
 ...
 </managed-object>
</managed-objects>
```
...

#### **osagent** のサブ要素

次に osagent のサブ要素を示します。

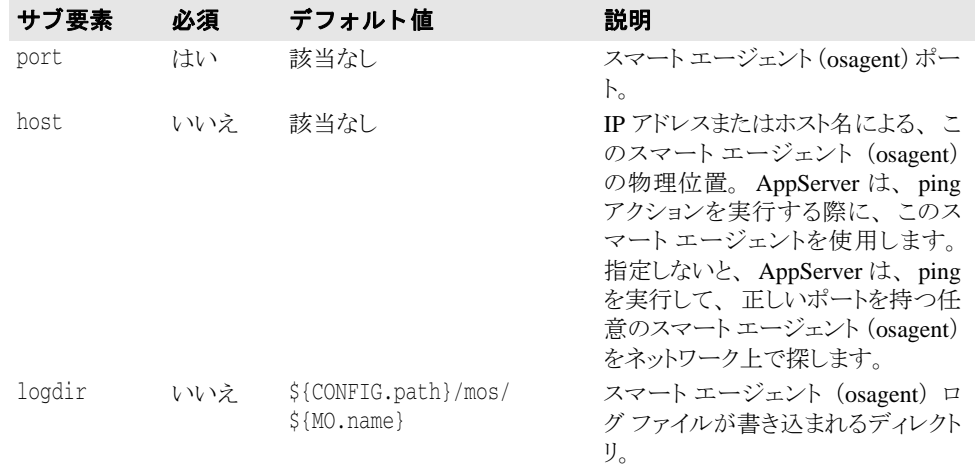

```
...
<managed-objects>
```

```
 <managed-object ...type="osagent"...>
```

```
<process の属性 ><br>...
```

```
</process><br><osagent port="port_number"
   host="string" logdir="fullpathdirectory"/>
```

```
 </managed-object>
</managed-objects>
...
```
### apache-process 管理オブジェクト タイプ

ここでは、apache-process 管理オブジェクト type のサブ要素と属性をリストおよび 説明します。

- メモ apache-process 管理オブジェクト属性の詳細については、420ページの「managed-object [要素の属性」](#page-431-0)を参照してください。
- メモ Apache Web サーバーの管理オブジェクトを作成する場合、管理オブジェクト名にスペー スを入れることはできません。"Apache Web Server" など、管理オブジェクト名にスペース が含まれる と、 Apache Web サーバーは起動に失敗し ます。

### apache-process のサブ要素

次に apache-process タイプのサブ要素を示します。

サブ要素 説明

apache-data apache-process 管理オブジェクト タイプ固有の設定情報を含みます。

```
...
<managed-objects>
       <managed-object ...type="apache-process"...>
               <apache-data ...attributes...> ...
```
#### **</apache-data>**

```
 ...
    </managed-object>
```
</managed-objects>

...

さらに、managed-object のサブ要素 time-rules (タイプ固有ではない)を使用して、 管理リソースプロセスを開始または停止するための cron 形式のルールを定義できます。

#### サブ要素 説明

time-rules 設定された時間ルールが実行される前の管理オブジェクトの基本状態を記述す る属性を含みます。 詳細については、 「[管理オブジェ ク ト](#page-510-0) time-rules 要素」 を 参照してください。

> デフォルトを上書きするために指定されるアクション ストラテジやアクション パラメータを含みます。 詳細については、 「[管理オブジェ ク ト](#page-498-0) control-

... <managed-objects>

<managed-object ...type="apache-process"...>

**[<time-rules ... > ...**

#### **</time-rules>]**

#### </managed-object>

 ... </managed-objects>

...

#### サブ要素 説明

controloverrides

... <managed-objects>

 <managed-object ...type="apache-process"...> <apache-data>

[overrides](#page-498-0) 要素」 を参照してください。

 ... </apache-data>

[<control-overrides>

 **</control-overrides>]**

</managed-object>

 ... </managed-objects>

...

### apache-data サブ要素の属性

次に apache-data サブ要素の属性を示します。

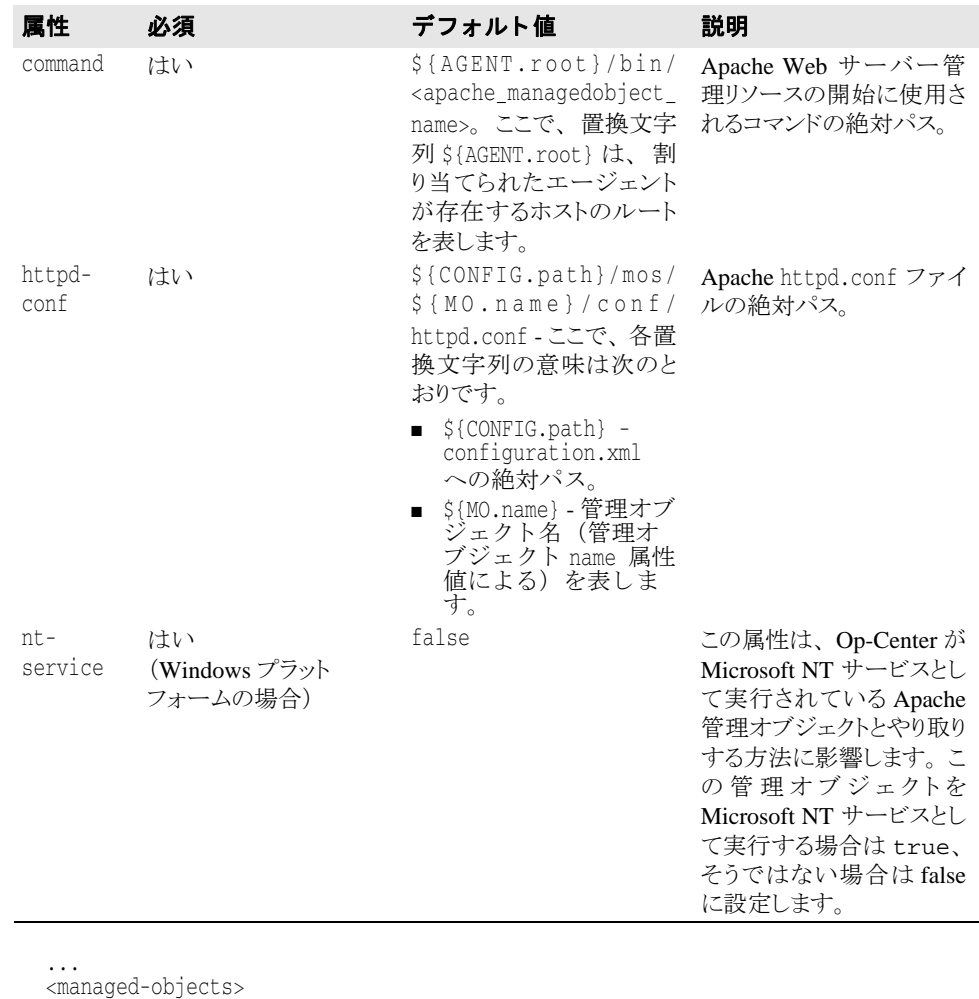

<managed-object ...type="apache-process"...>

### **<apache-data command="***fullpath***" httpd-conf="***fullpath***" nt-service="true|false"> ...**

### **</apache-data>**

 ... </managed-object> </managed-objects> ...

### **apache-data** のサブ要素

次に apache-data のサブ要素を示し ます。

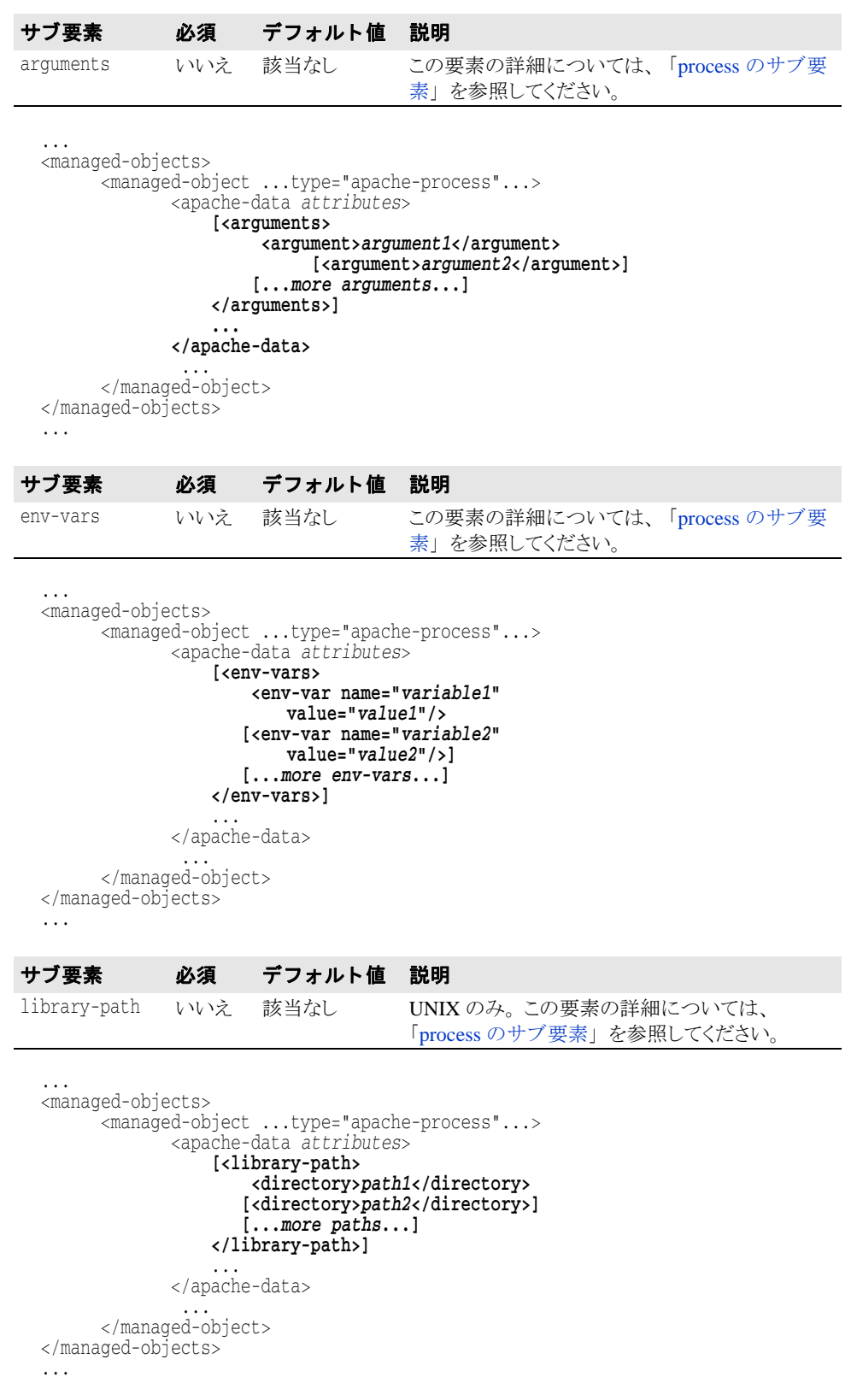

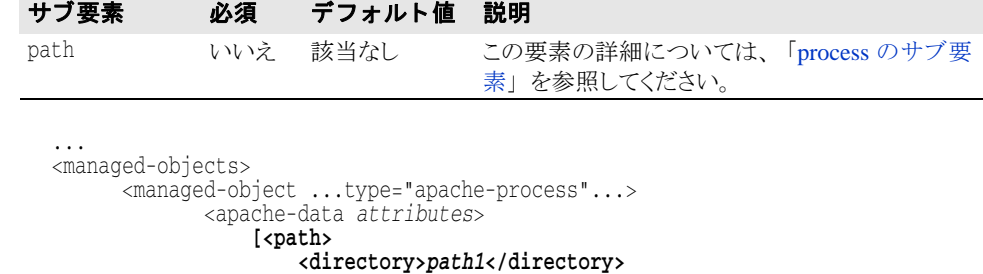

 **[<directory>***path2***</directory>] [...***more paths***...]**

 **</path>]**

 ... </apache-data>

```
 ...
 </managed-object>
</managed-objects>
```

```
...
```
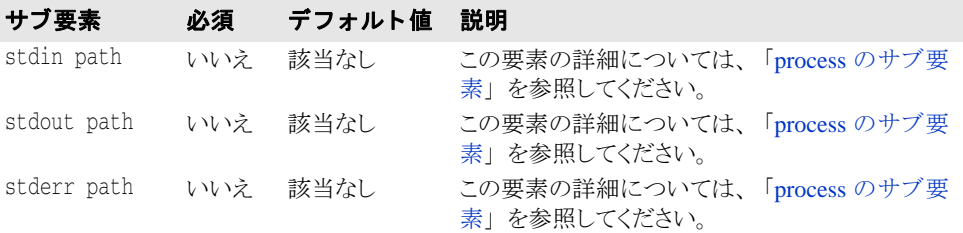

```
...
<managed-objects>
 <managed-object ...type="apache-process"...>
 <apache-data attributes> <stdin path="path1"/>
 <stdout path="path2" append="true|false"/>
 <stderr path="path3" append="true|false" /> ...
              </apache-data>
 ...
 </managed-object>
</managed-objects>
...
```
### ots 管理オブジェクト タイプ

...

ここでは、ots 管理オブジェクト type のサブ要素と属性をリストおよび説明します。

メモ ots 管理オブジェクト属性の詳細については、420ページの「[managed-object](#page-431-0) 要素の属性」 を参照してください。

### ots のサブ要素

次に ots タイプのサブ要素を示します。

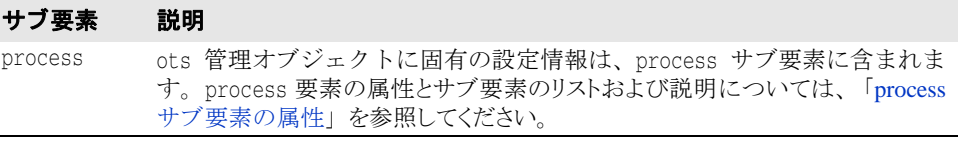

```
<managed-objects>
      <managed-object ...type="ots"...>
             <process command="fullpath">
                [<arguments>
                    <argument>argument1</argument>
                    [...more arguments...]
                [<library-path>
                    <directory>path1</directory>
                    [...more paths...]
                </library-path>
                [<env-vars use-default-env="true|false"
                  use-current-env="true|false" use-vbroker-env="true|false"/>
 [<env-var name="variable1" value="value1"/>]
 [<env-var name="variable2" value="value2"="/>]
                   [...more env-vars...]
                </env-vars>]
                [<stdout path="path1"/>]
                [<stderr path="path2"/>]
             </process>
 ...
      </managed-object>
</managed-objects>
```
...

さ らに、 managed-object のサブ要素 time-rules (タ イプ固有ではない) を使用し て、 管理リソースプロセスを開始または停止するための cron 形式のルールを定義できます。

#### サブ要素 説明

time-rules 設定された時間ルールが実行される前の管理オブジェクトの基本状態を記述す る属性を含みます。 詳細については、 「[管理オブジェ ク ト](#page-510-0) time-rules 要素」 を 参照してください。

... <managed-objects>

 <managed-object ...type="ots"...> **[<time-rules ... > ...**

 **</time-rules>]** </managed-object>

...

</managed-objects>

サブ要素 説明

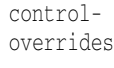

...

デフォルトを上書きするために指定されるアクション ストラテジやアクション パラ メータを含みます。 詳細については、 「[管理オブジェ ク ト](#page-498-0) control-overrides 要 [素](#page-498-0)」を参照してください。

```
...
<managed-objects>
 <managed-object ...type="ots"...>
 [<control-overrides> ...
                </control-overrides>]
                <process command="fullpath">
                  [<arguments>
                       <argument>argument1</argument>
                        [...more arguments...]
                   [<library-path>
                       <directory>path1</directory>
                        [...more paths...]
                   </library-path>
                   [<env-vars use-default-env="true|false"
                         use-current-env="true|false" 
                         use-vbroker-env="true|false"/>
                       [<env-var name="variable1" value="value1"/>]
                       [<env-var name="variable2" value="value2"="/>]
                       [...more env-vars...]
                   </env-vars>]
                    [<stdout path="path1"/>]
                    [<stderr path="path2"/>]
                </process>
 ...
       </managed-object>
</managed-objects>
...
```
## tibco 管理オブジェクト タイプ

ここでは、tibco 管理オブジェクト type のサブ要素と属性をリストおよび説明します。

メモ tibco 管理オブジェクト属性の詳細については、420ページの「[managed-object](#page-431-0) 要素の属 [性」](#page-431-0)を参照してください。

### tibco のサブ要素

tibco 管理オブジェクト固有の設定情報は、次のサブ要素に含まれています。

- tibco-data
- process

#### サブ要素 説明

tibco-data tibco 管理オブジェクト タイプの Java メッセージ サービス固有の設定情報を含 みます。

```
...
<managed-objects>
       <managed-object ...type="tibco"...>
             <tibco-data attributes/>
             <process attributes> ...
             </process>
       </managed-object>
 ...
</managed-objects>
...
```
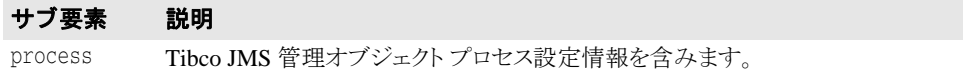

```
...
<managed-objects>
        <managed-object ...type="tibco"...>
                <tibco-data attributes/> <process attributes> ...
                </process>
        </managed-object>
```
...

</managed-objects> ...

さらに、managed-object のサブ要素 time-rules (タイプ固有ではない)を使用して、 管理リソースプロセスを開始または停止するための cron 形式のルールを定義できます。

#### サブ要素 説明

time-rules 設定された時間ルールが実行される前の管理オブジェクトの基本状態を記述す る属性を含みます。 詳細については、 「[管理オブジェ ク ト](#page-510-0) time-rules 要素」 を 参照してください。

```
...
   <managed-objects>
          <managed-object ...type="tibco"...>
               [<time-rules ... > ...
               </time-rules>]
          </managed-object>
 ...
 </managed-objects>
```
...

managed-object のサブ要素 control-overrides (タ イプ固有ではない) を使用し て、デフォルトのアクション ストラテジやアクション パラメータを上書きできます。

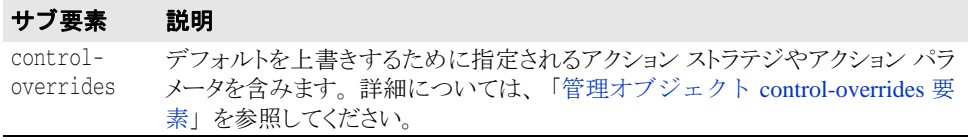

```
...
   <managed-objects>
         <managed-object ...type="tibco"...>
 ...
            [<control-overrides>
```

```
 </control-overrides>]
 </managed-object>
```

```
 ...
   </managed-objects>
```
...

### tibco-data サブ要素の属性

次に tibco-data サブ要素の属性を示します。

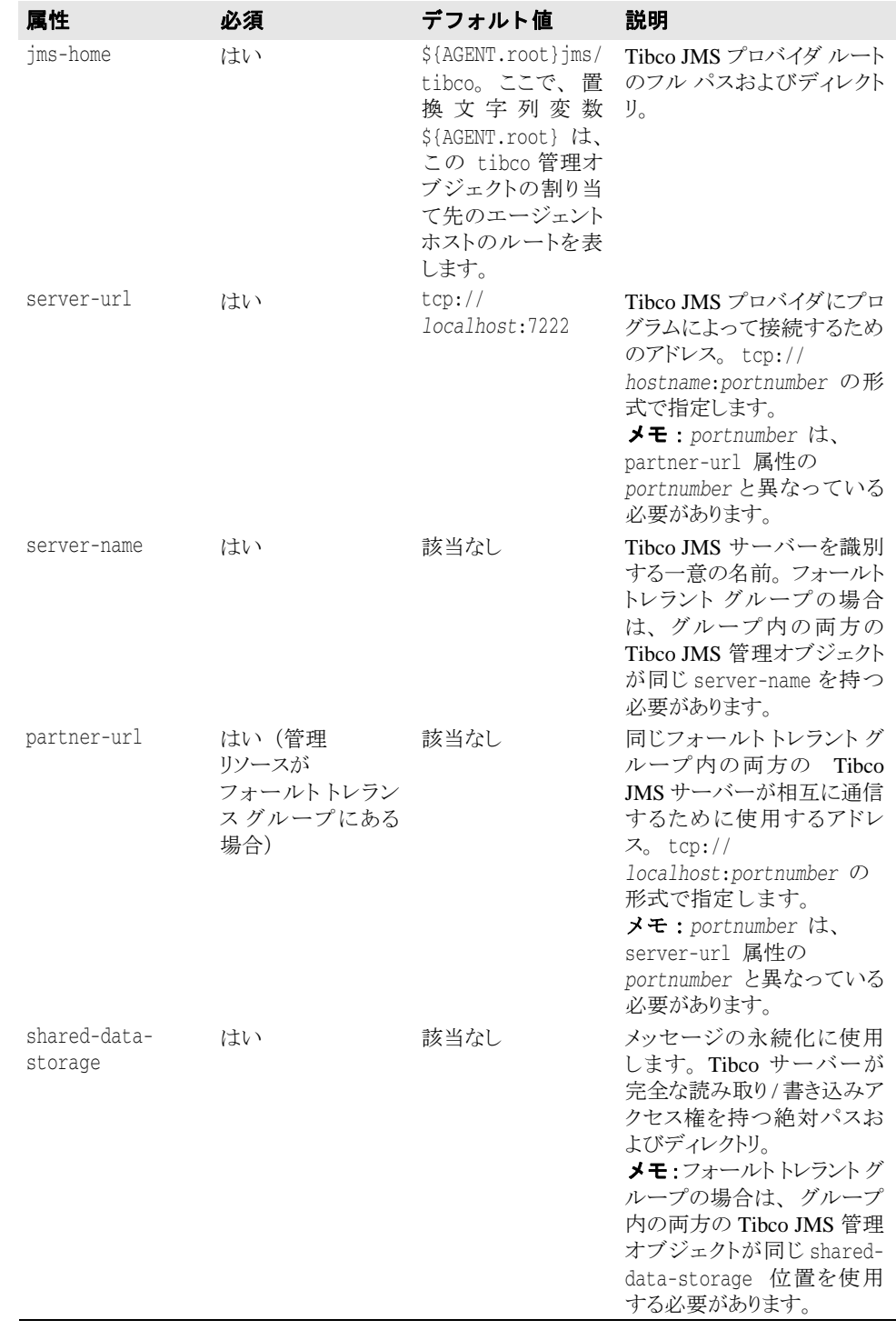

... <managed-objects>

<managed-object ...type="tibco"...>

**<tibco-data jms-home="***fullpathdirectory***"** 

**server-url="tcp://***hostname:portnumber1***" server-name="***string***" partner-url="tcp://***hostname:portnumber2***"** 

#### **shared-data-storage="***fullpathdirectory***"/>**

 <process *attributes*> ... </process> </managed-object> ... </managed-objects>

...

### process サブ要素の属性

process 要素の属性とサブ要素のリストおよび説明については、433ページの「process [サブ要素の属性」](#page-444-0)を参照してください。

```
...
<managed-objects>
       <managed-object ...type="tibco"...>
              <tibco-data attributes/> <process command="fullpath" directory="fullpathdirectory">
                    <stdout path="path1"/>
                    <stderr path="path2"/> 
              </process>
       </managed-object>
 ...
</managed-objects>
...
```
### partition 管理オブジェクト タイプ

ここでは、partition 管理オブジェクト type のサブ要素と属性をリストおよび説明し ます。

メモ partition 管理オブジェクト属性の詳細については、420ページの「[managed-object](#page-431-0) 要素 [の属性」](#page-431-0)を参照してください。

### partition-process のサブ要素

partition タイプ管理オブジェクトに固有の設定情報は、partition の次のサブ要素に 含まれています。

- partition-process
- partition-services
- jmx

#### サブ要素 説明

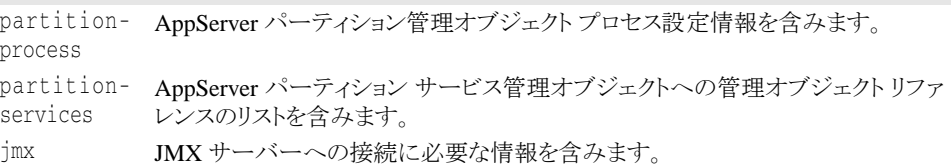

managed-object のサブ要素 control-overrides (タ イプ固有ではない) を使用し て、デフォルトのアクション ストラテジやアクション パラメータを上書きできます。

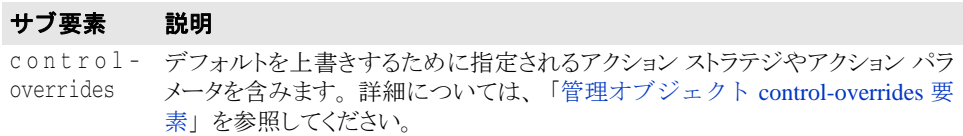

... <managed-objects>

```
 <managed-object ...type="partition"...>
 ...
              [<control-overrides> ...
              </control-overrides>]
         </managed-object>
 ...
    </managed-objects>
...
```
### partition-process サブ要素の属性

partition-process サブ要素は、process サブ要素のすべての属性を継承します。こ れらの属性の詳細については、433 ページの「process [サブ要素の属性」](#page-444-0)を参照してくださ い。

#### **partition-process** のサブ要素

partition-process サブ要素は、process のすべてのサブ要素を継承します。これら のサブ要素の詳細については、434 ページの「process [のサブ要素」](#page-445-0)を参照してください。

次に partition-process 要素固有の追加のサブ要素を示し ます。

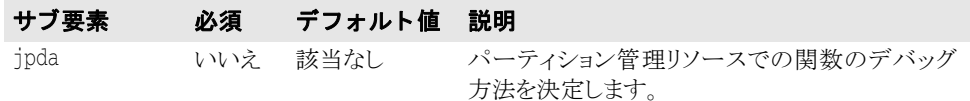

```
...
  <managed-objects>
        <managed-object ...type="partition"...>
               <partition-process command="fullpath">
                   [<java-properties>
                      <java-property name="name1" value="value1"/>
                  </java-properties>]
                  [<jpda ...attributes.../>]
                  [<env-vars use-default-env="true|false"
                      use-current-env="true|false" 
                      use-vbroker-env="true|false"/>
   [<env-var name="variable1" value="value1"/>]
   [<env-var name="variable2" value="value2"="/>]
                     [...more env-vars...]
                  </env-vars>]
                  [<stdout path="path1"/>]
                  [<stderr path="path2"/>]
               </partition-process>
   ...
        </managed-object>
 </managed-objects>
 ...
  ...
 <managed-objects>
        <managed-object ...type="partition"...>
             <partition-process ...attributes...> [<optimizeit ...attributes...>] ...
サブ要素 必須 デフォルト値 説明
optimizeit いいえ 該当なし Borland Optimizeit ServerTrace または Profiler で 
                                     実行されている AppServer を管理するための設 
                                     定情報を含みます。
```

```
 </partition-process>
       </managed-object>
</managed-objects>
...
```
476 AppServer 開発者ガイド

### **optimizeit** サブ要素の属性

次に optimizeit サブ要素の属性を示します。

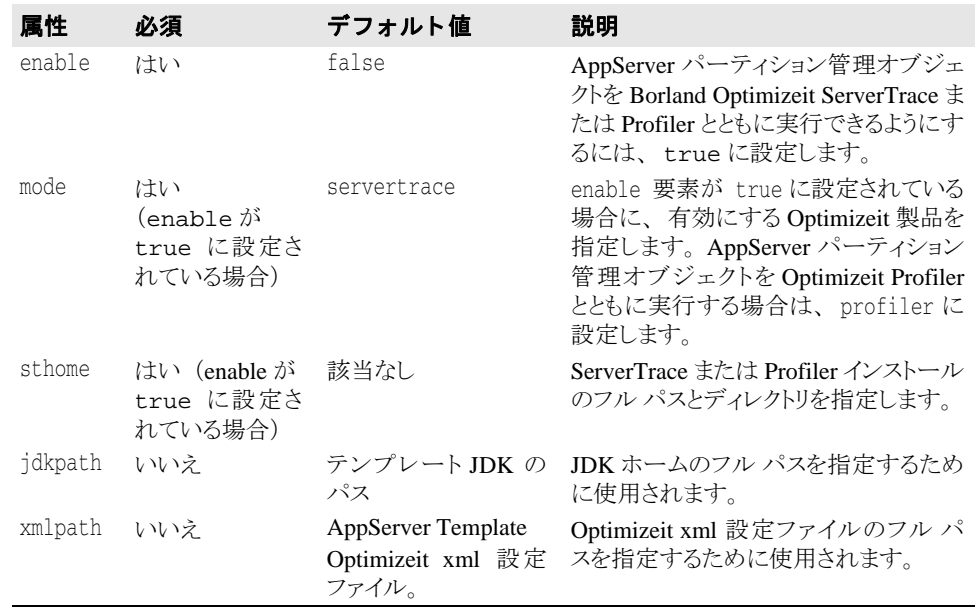

... <managed-objects>

 <managed-object ...type="partition"...> <partition-process ...*attributes*...> **[<optimizeit enable="false|true" mode="servertrace|profiler" sthome="***fullpath***" jdkpath="***fullpath***" xmlpath="fullpath">]** ... </partition-process> </managed-object> </managed-objects> ...

### **optimizeit** 要素のサブ要素

次に利用可能な optimizeit 要素のサブ要素を示し ます。

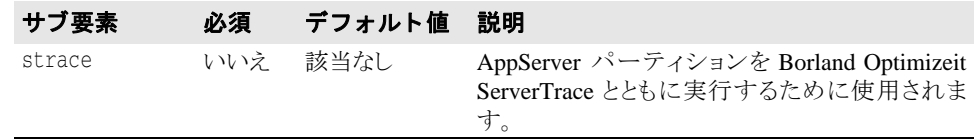

... <managed-objects> <managed-object ...type="partition"...>  $\left[$  <br/> $\left[$  <ptimizeit ...*attributes*...><br> $\left[$  <strace ...*attributes*...> </partition-process> </managed-object> </managed-objects> ...

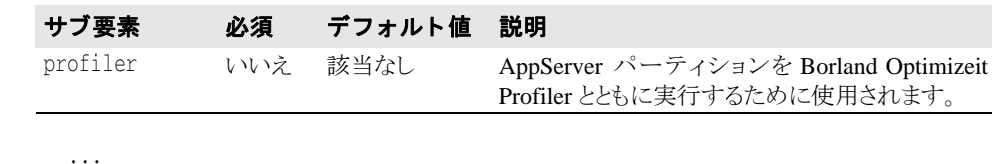

```
<managed-objects>
 <managed-object ...type="partition"...>
 <partition-process ...attributes...> <optimizeit ...attributes...> [<profiler ...attributes...>] ...
               </partition-process>
         </managed-object>
</managed-objects>
...
```
#### **strace** サブ要素の属性

次に strace サブ要素の属性を示します。

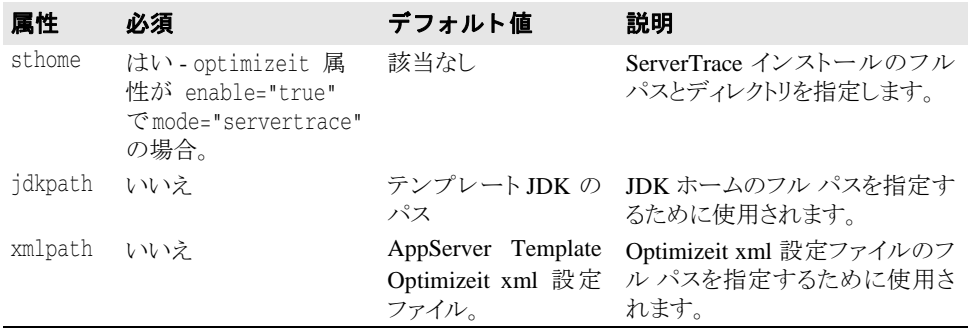

```
...
<managed-objects>
```

```
 <managed-object ...type="partition"...>
            <partition-process ...attributes...> <optimizeit enable="true"
 mode="servertrace" sthome="fullpath" 
                 jdkpath="fullpath" xmlpath="fullpath">
                 <strace sthome="fullpath" 
                  jdkpath="fullpath" xmlpath="fullpath"> ...
                 </strace>
            </partition-process>
       </managed-object>
```
**profiler** サブ要素の属性

</managed-objects>

...

次に profiler サブ要素の属性を示します。

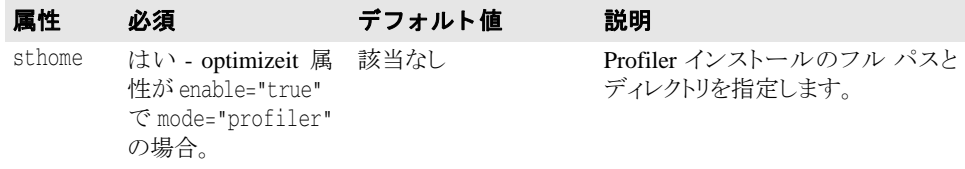

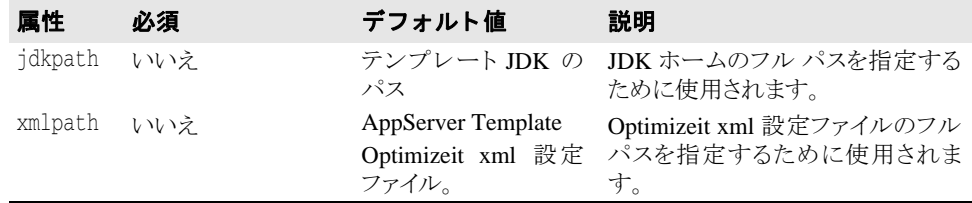

```
...
<managed-objects>
        <managed-object ...type="partition"...>
              <partition-process ...attributes...> <optimizeit enable="true"
                     mode="profiler" sthome="fullpath" 
                    jdkpath="fullpath" xmlpath="fullpath"> <profiler sthome="fullpath" 
                    jdkpath="fullpath" xmlpath="fullpath"> ...
 .... .... ... ... ... ... ...
                      </profiler>
              </partition-process>
        </managed-object>
</managed-objects>
...
```
### **strace** 要素のサブ要素

次に利用可能な strace 要素のサブ要素を示します。

#### **strace** 要素の **classpath** サブ要素

このサブ要素の詳細については、441ページの「java-process [のサブ要素」](#page-452-0)を参照してくだ さい。

```
...
<managed-objects>
       <managed-object ...type="partition"...>
            <partition-process ...attributes...> <optimizeit enable="true"
 mode="servertrace" sthome="fullpath" 
                 jdkpath="fullpath" xmlpath="fullpath">
                  <strace ...attributes...> [<classpath>
                        [<classpath-entry>classpath1</classpath-entry>]
                        [<classpath-entry>classpath2</classpath-entry>]
                        [...more classpaths...]
                     </classpath>]
 ...
                   </strace>
 ...
            </partition-process>
       </managed-object>
</managed-objects>
...
```
### **strace** 要素の **bootclasspath** サブ要素

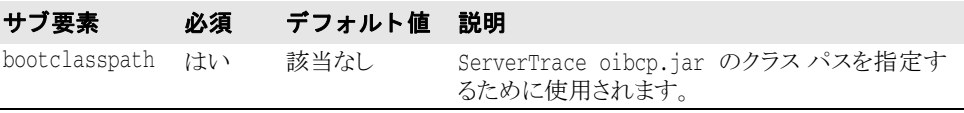

```
...
<managed-objects>
       <managed-object ...type="partition"...>
            <partition-process ...attributes...> <optimizeit enable="true"
                 mode="strace" sthome="fullpath" 
                 jdkpath="fullpath" xmlpath="fullpath">
 <strace ...attributes...> [<bootclasspath>
                      [<classpath-entry>classpath-to-oibcp.jar
                      </classpath-entry>]
                      </bootclasspath>]
 ...
                   </strace>
 ...
            </partition-process>
       </managed-object>
</managed-objects>
```

```
...
```
### **strace** 要素の **options** サブ要素

このサブ要素の詳細については、441 ページの「java-process [のサブ要素」](#page-452-0)を参照してくだ さい。

```
...
<managed-objects>
        <managed-object ...type="partition"...>
             <java-process ...attributes...> <optimizeit enable="true"
                   mode="servertrace" sthome="fullpath" 
                  jdkpath="fullpath" xmlpath="fullpath">
                    <strace ...attributes...> [<options>
                         [<option>option1</option>]
                         [<option>option2</option>]
                         [...more options...]
                       </options>]
 ...
                    </strace>
             </partition-process>
       </managed-object>
</managed-objects>
...
```
### **strace** 要素の **path** サブ要素

このサブ要素については、436ページの「path サブ要素」を参照してください。

```
...
<managed-objects>
       <managed-object ...type="partition"...>
              <partition-process ...attributes...> <optimizeit enable="true"
                    mode="servertrace" sthome="fullpath" 
                   jdkpath="fullpath" xmlpath="fullpath">
                    <strace ...attributes...> [<path>
                          <directory>path1</directory>
                         [<directory>path2</directory>]
                         [...more paths...]
                        </path>] ...
                    </strace>
             </partition-process>
        </managed-object>
</managed-objects>
...
```
### **profiler** 要素のサブ要素

次に利用可能な profiler 要素のサブ要素を示します。

### **profiler** 要素の **classpath** サブ要素

このサブ要素については、441ページの「java-process [のサブ要素」](#page-452-0)を参照してください。

```
...
<managed-objects>
       <managed-object ...type="partition"...>
            <partition-process ...attributes...> <optimizeit enable="true"
                  mode="profiler" sthome="fullpath" 
                 jdkpath="fullpath" xmlpath="fullpath">
                  <strace ...attributes...> [<classpath>
                         [<classpath-entry>classpath1</classpath-entry>]
                         [<classpath-entry>classpath2</classpath-entry>]
                         [...more classpaths...]
                      </classpath>]
 ...
                    </profiler>
 ...
            </partition-process>
       </managed-object>
```
</managed-objects> ...

### **profiler** 要素の **bootclasspath** サブ要素

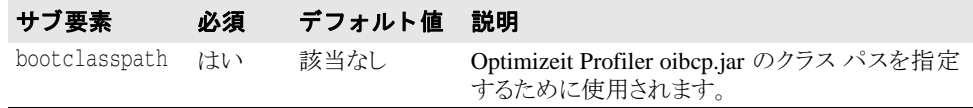

```
...
<managed-objects>
       <managed-object ...type="partition"...>
            <partition-process ...attributes...> <optimizeit enable="true"
 mode="profiler" sthome="fullpath" 
                 jdkpath="fullpath" xmlpath="fullpath">
                  <profiler ...attributes...> [<bootclasspath>
                       [<classpath-entry>classpath-to-oibcp.jar
                      </classpath-entry>]
                      </bootclasspath>]
 ...
                   </profiler>
 ...
            </partition-process>
      </managed-object>
</managed-objects>
...
```
### **profiler** 要素の **options** サブ要素

このサブ要素については、441ページの「java-process [のサブ要素」](#page-452-0)を参照してください。

```
...
<managed-objects>
       <managed-object ...type="partition"...>
             <partition-process ...attributes...> <optimizeit enable="true"
                   mode="profiler" sthome="fullpath" 
                  jdkpath="fullpath" xmlpath="fullpath">
                   <profiler ...attributes...> [<options>
                         [<option>option1</option>]
                         [<option>option2</option>]
                         [...more options...]
                       </options>]
 ...
                    </profiler>
             </partition-process>
       </managed-object>
</managed-objects>
...
```
### **profiler** 要素の **path** サブ要素

このサブ要素については、436ページの「path サブ要素」を参照してください。 ...

```
<managed-objects>
       <managed-object ...type="partition"...>
             <partition-process ...attributes...> <optimizeit enable="true"
 mode="profiler" sthome="fullpath" 
                  jdkpath="fullpath" xmlpath="fullpath">
                   <profiler ...attributes...> [<path>
                         <directory>path1</directory>
                        [<directory>path2</directory>]
                        [...more paths...]
                       </path>] ...
                   </profiler>
             </partition-process>
       </managed-object>
</managed-objects>
...
```
### jpda サブ要素の属性

次に jpda 要素の属性を示します。

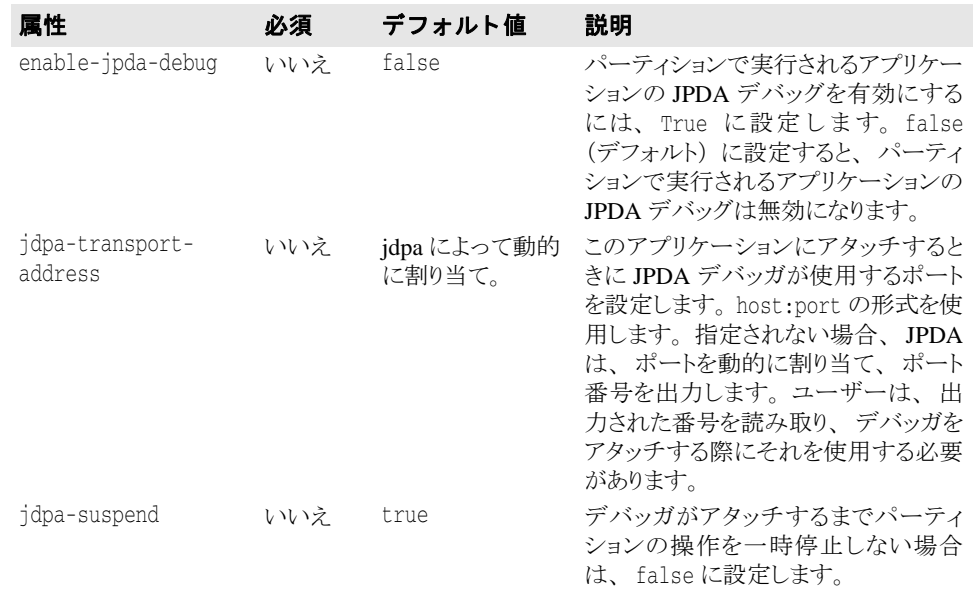

... <managed-objects>

```
 <managed-object ...type="partition"...>
 <partition-process command="fullpath">
                  [<java-properties>
 <java-property name="name1" 
                       value="value1"/>
                </java-properties>]<br>[<jpda enable-jpda-debug="true/false"
                     [<jpda enable-jpda-debug="true|false" jpda-transport-address="host:port" 
                    jpda-suspend="true|false"/>]
                 [<env-vars use-default-env="true|false"
                    use-current-env="true|false" use-vbroker-env="true|false"/>
 [<env-var name="variable1" value="value1"/>]
                     [<env-var name="variable2" value="value2"="/>]
                     [...more env-vars...]
                 </env-vars>]
                  [<stdout path="path1"/>]
                  [<stderr path="path2"/>]
              </partition-process>
 ...
       </managed-object>
</managed-objects>
...
```
### **partition-services** 要素のサブ要素

次に partition-services 要素のサブ要素を示し ます。

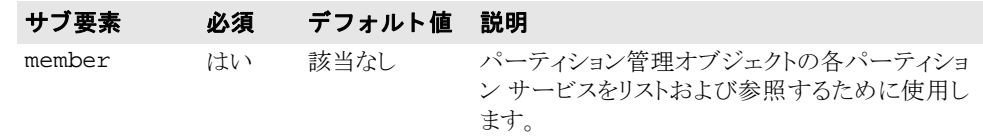

... <managed-objects>

 <managed-object ...type="partition"...> <partition-process *attributes*> ...

```
 </partition-process>
            <partition-services>
                 [<member attribute/>]
                 [...more members...]
 ...
 </partition-services>
 ...
      </managed-object>
</managed-objects>
...
```
### **member** サブ要素の属性

member サブ要素には次の属性だけがあります。

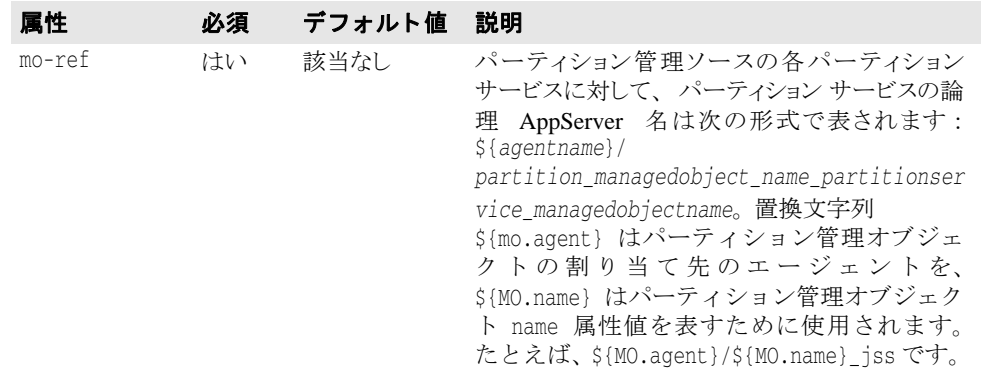

```
...
         <managed-objects>
                <managed-object ...type="partition"...>
                      <partition-process attributes> ...
                      </partition-process>
                      <partition-services>
                             <member
                             mo-ref="agentname/managedobjectname_partitionservicename/>
                             [...more members...]
                      </partition-services>
          ...
                </managed-object>
         </managed-objects>
         ...
重要 partition-services 要素で使用される mo-ref 命名規則は厳密です。 これを変更する
       こ とはでき ません。
         <managed-object [...] type="partition-process">
              <partition-process [...] />
              <partition-services>
                 <member mo-ref="${MO.agent}/${MO.name}__interceptor"/>
                 <member mo-ref="${MO.agent}/${MO.name}_jdatastore"/>
          <member mo-ref="${MO.agent}/${MO.name}_jss"/>
          <member mo-ref="${MO.agent}/${MO.name}_jts"/>
                 <member mo-ref="${MO.agent}/${MO.name}_tomcat4"/>
                 <member mo-ref="${MO.agent}/${MO.name}_visiconnect"/>
          <member mo-ref="${MO.agent}/${MO.name}_ejbcontainer"/>
          [<member mo-ref="${MO.agent}/${MO.name}_jms"/>]
              </partition-services>
```

```
</managed-object>
```
### jmx サブ要素の属性

次に jmx サブ要素の属性を示します。

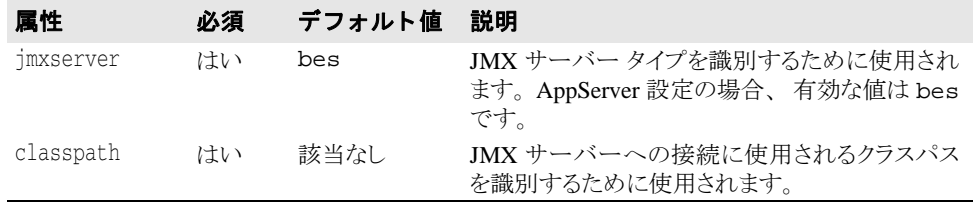

... <managed-objects>

 <managed-object ...type="partition"...> <partition-process *attributes*> ...

```
 </partition-process>
            <partition-services>
                  [<member attribute/>]
                  [...more members...]
 ...
```
 </partition-services> **<jmx** *attributes* **/>** ...

 </managed-object> </managed-objects> ...

### パーティション サービス管理オブジェクト タイプ

partition タイプ管理オブジェクトでは、各パーティション サービスが configuration.xml 内で管理オブジェ ク ト と し て定義されます。次に AppServer の各 **partition-services 管理オブジェクト タイプについて説明します。** 

#### パーティション サービス管理オブ ジェクト タイプ ファイン がりの 説明

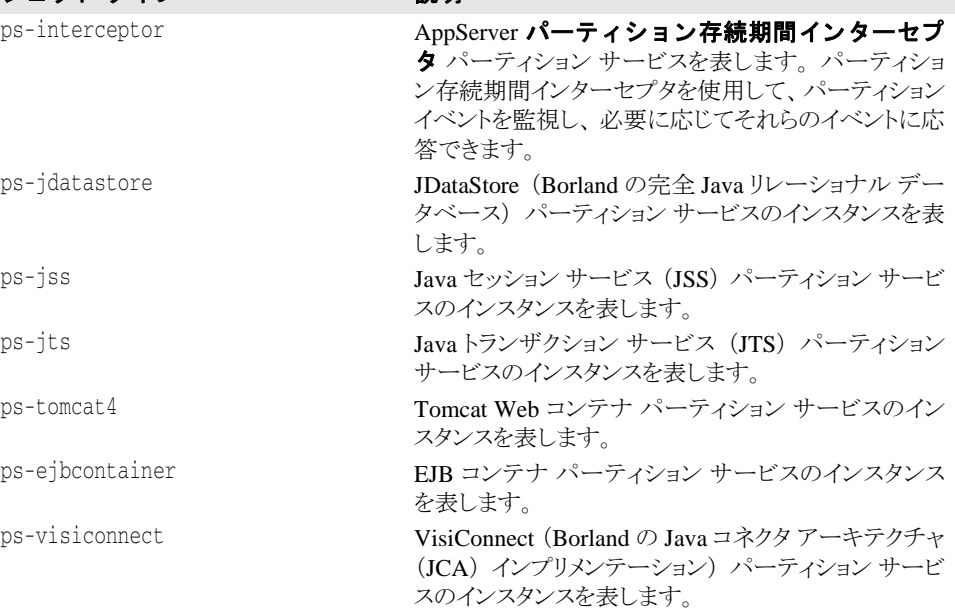

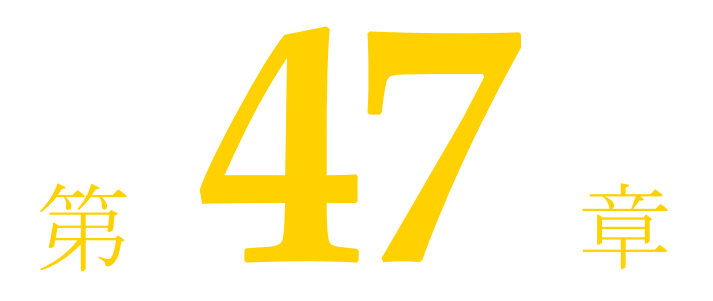

# <span id="page-498-0"></span>管理オブジェクト control-<br>overrides 要素

control-overrides は managed-object 要素のサブ要素です。 controloverrides 要素で、アクション パラメータやアクション ストラテジに対する管理オブ ジェクトのデフォルトの上書きを指定できます。

## control-overrides のサブ要素

次に control-overrides のサブ要素を示します。

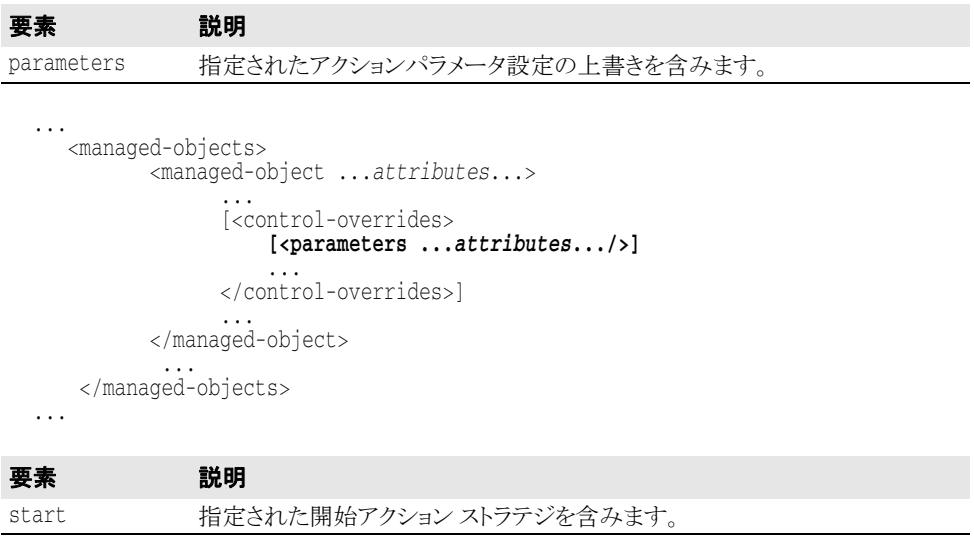

```
...
    <managed-objects>
            <managed-object ...attributes...>
                     [<control-overrides>
                         [<parameters ...attributes.../>]<br>[<start ...attributes.../>]
                     </control-overrides>]
```

```
 ...
 </managed-object>
 ...
 </managed-objects>
...
```
...

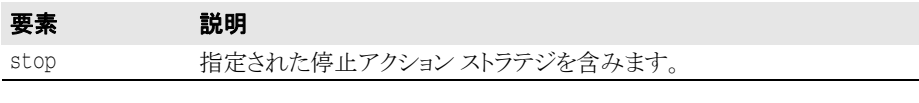

```
 <managed-objects>
        <managed-object ...attributes...>
              [<control-overrides>
 [<parameters ...attributes.../>]
 [<start ...attributes.../>] [<stop ...attributes.../>] ...
               </control-overrides>]
 ...
 </managed-object>
 ...
 </managed-objects>
...
```
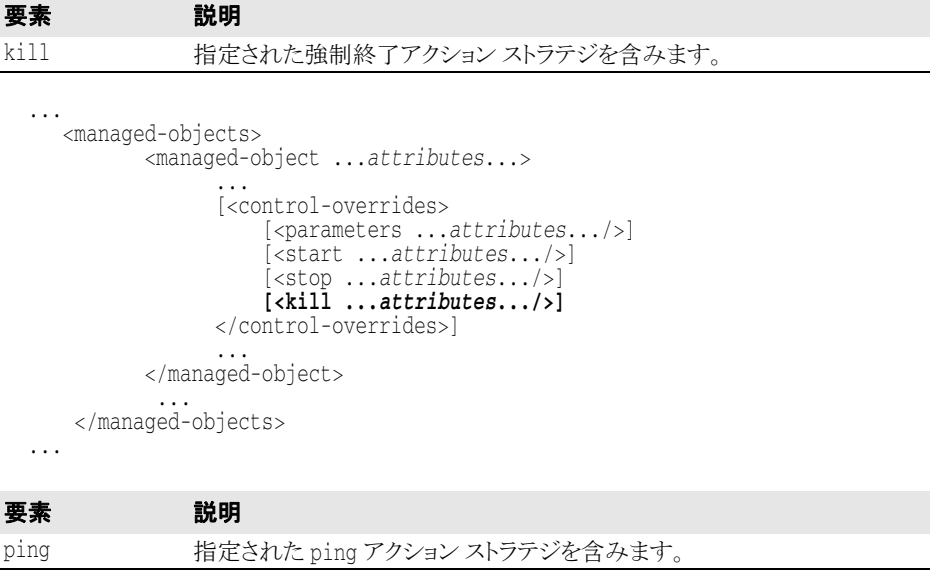

```
...
   <managed-objects>
        <managed-object ...attributes...> ...
             [<control-overrides>
 [<parameters ...attributes.../>]
 [<start ...attributes.../>]
 [<stop ...attributes.../>] 
 [<kill ...attributes.../>] [<ping ...attributes.../>]
 </control-overrides>]
 ...
 </managed-object>
 ...
 </managed-objects>
...
```
### <span id="page-500-0"></span>parameters サブ要素の属性

次に parameters サブ要素の属性を示し ます。

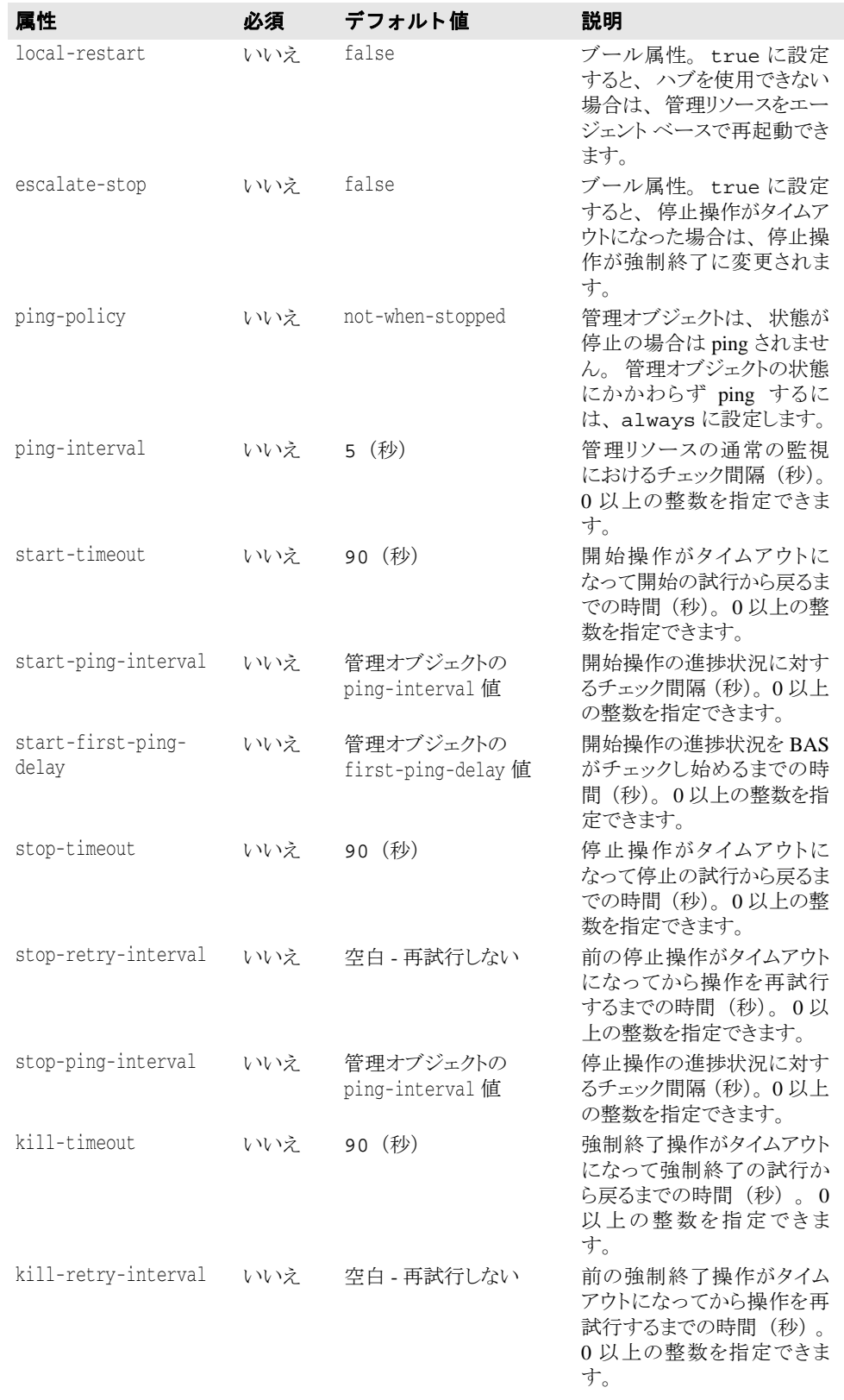

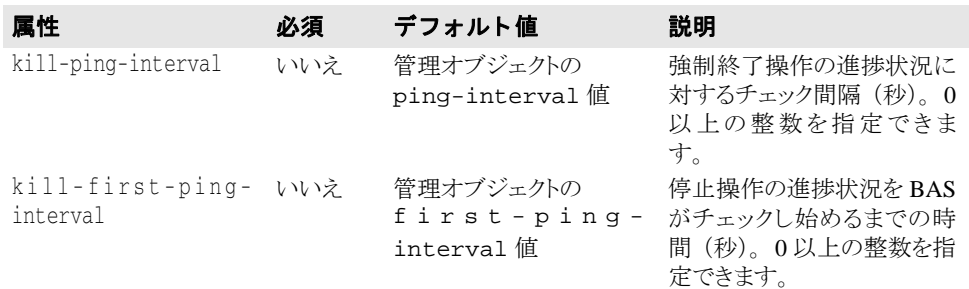

```
...
   <managed-objects>
              <managed-object ...attributes...> ...
                       [<control-overrides>
                             [<parameters local-restart="true|false"
                   escalate-stop="true|false" ping-policy="not-when-stopped|always"
                   ping-retry-interval="seconds" start-timeout="seconds"<br>start-ping-interval="seconds" start-timeout="seconds"<br>start-ping-interval="seconds" start-first-ping-interval=="seconds"<br>stop-timeout="seconds" stop-ping-interval="seco
                       </control-overrides>]
 ...
 </managed-object>
 ...
```

```
 </managed-objects>
```

```
...
```
### start サブ要素の属性

次に start サブ要素の属性を示します。

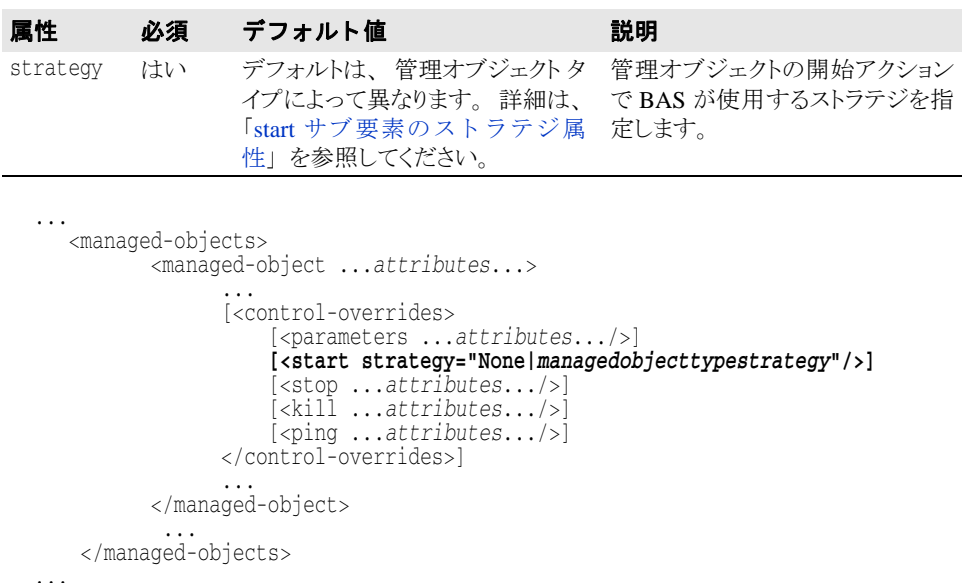

### stop サブ要素の属性

次に stop サブ要素の属性を示します。

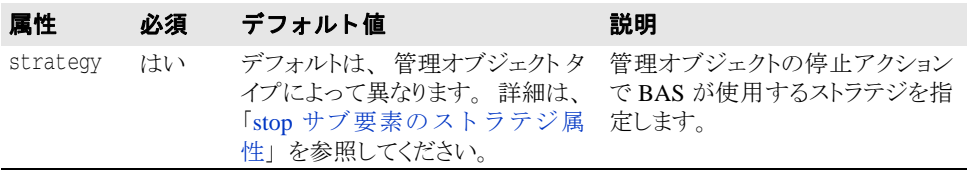

... <managed-objects> <managed-object ...attributes...> [<control-overrides> [<parameters ...*attributes*.../>] [<start strategy="None|*managedobjecttypestrategy*"/>] **[<stop strategy="None|***managedobjecttypestrategy***"/>]** [<kill ...*attributes*.../>] [<ping ...*attributes*.../>] </control-overrides>] ... </managed-object> ... </managed-objects> ...

### kill サブ要素の属性

次に kill サブ要素の属性を示します。

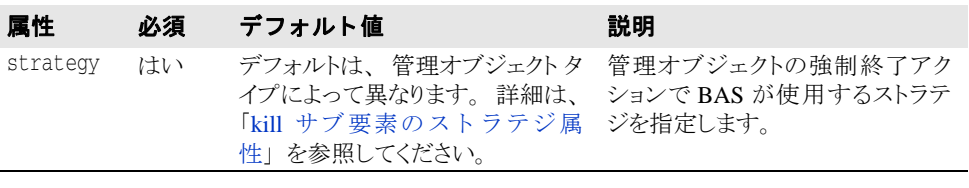

```
...
   <managed-objects>
         <managed-object ...attributes...>
                [<control-overrides>
                     [<parameters ...attributes.../>]
                  [<start strategy="None|managedobjecttypestrategy"/>]
 [<stop strategy="None|managedobjecttypestrategy"/>] [<kill strategy="None|managedobjecttypestrategy"/>]
 [<ping ...attributes.../>]
                </control-overrides>]
 ...
 </managed-object>
 ...
 </managed-objects>
...
```
### ping サブ要素の属性

次に ping サブ要素の属性を示します。

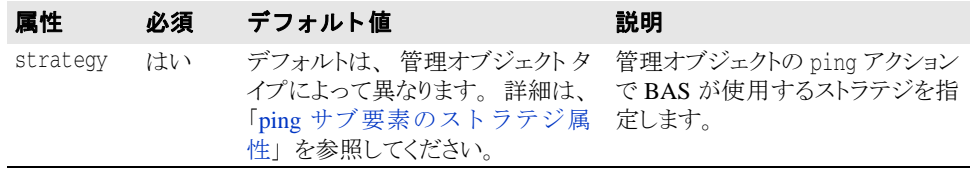

... <managed-objects> <managed-object ...attributes...> [<control-overrides> [<parameters ...*attributes*.../>] [<start strategy="None|*managedobjecttypestrategy*"/>] [<stop strategy="None|*managedobjecttypestrategy*"/>] [<kill strategy="None|*managedobjecttypestrategy*"/>] **[<ping strategy="None|***managedobjecttypestrategy***"/>]** </control-overrides>] ... </managed-object> ... </managed-objects> ...

492 AppServer 開発者ガイド
## start サブ要素のストラテジ属性

次に start サブ要素の strategy 属性として有効な値を管理オブジェクト タイプごとに 示し ます。

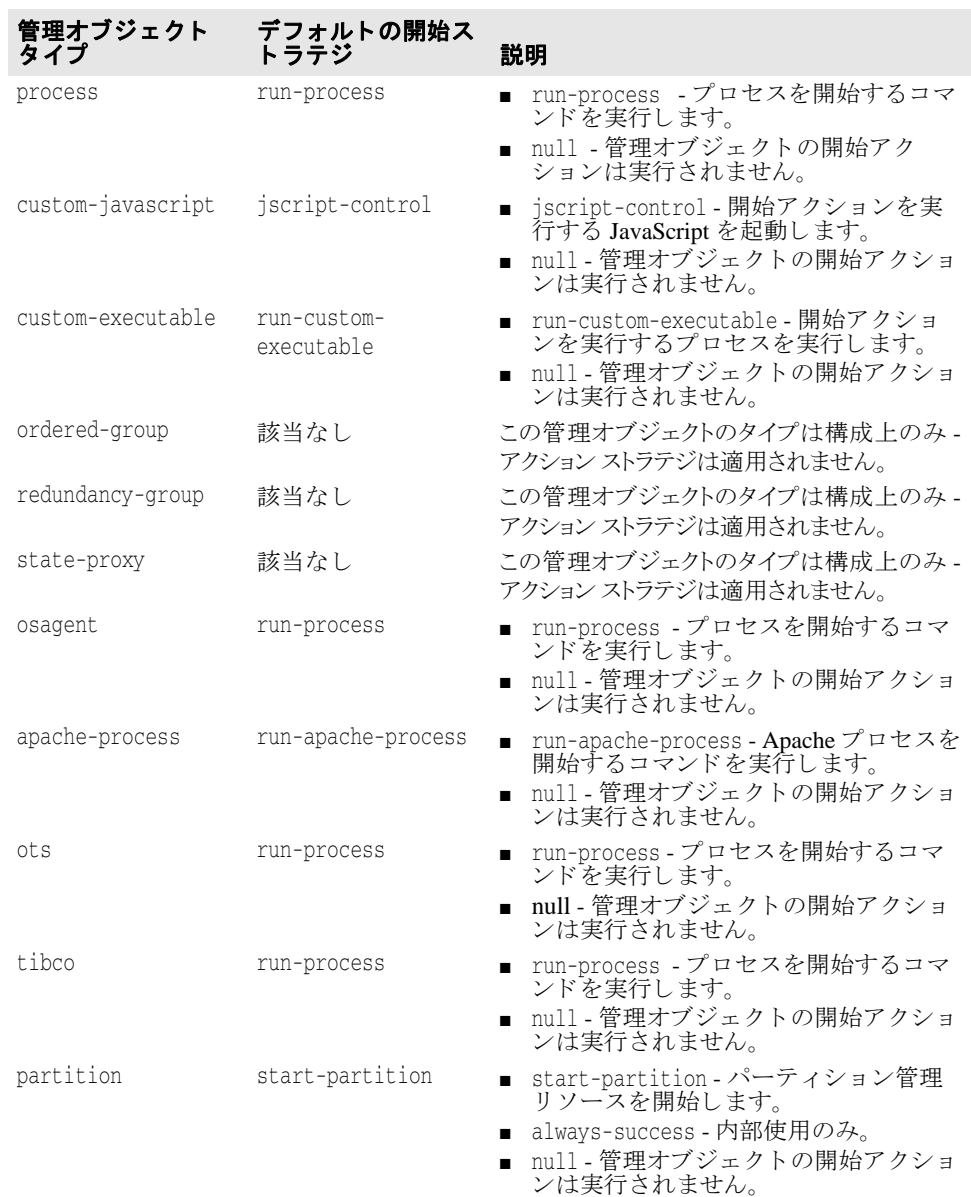

## stop サブ要素のストラテジ属性

次に stop サブ要素の strategy 属性として有効な値を管理オブジェクト タイプごとに示 し ます。

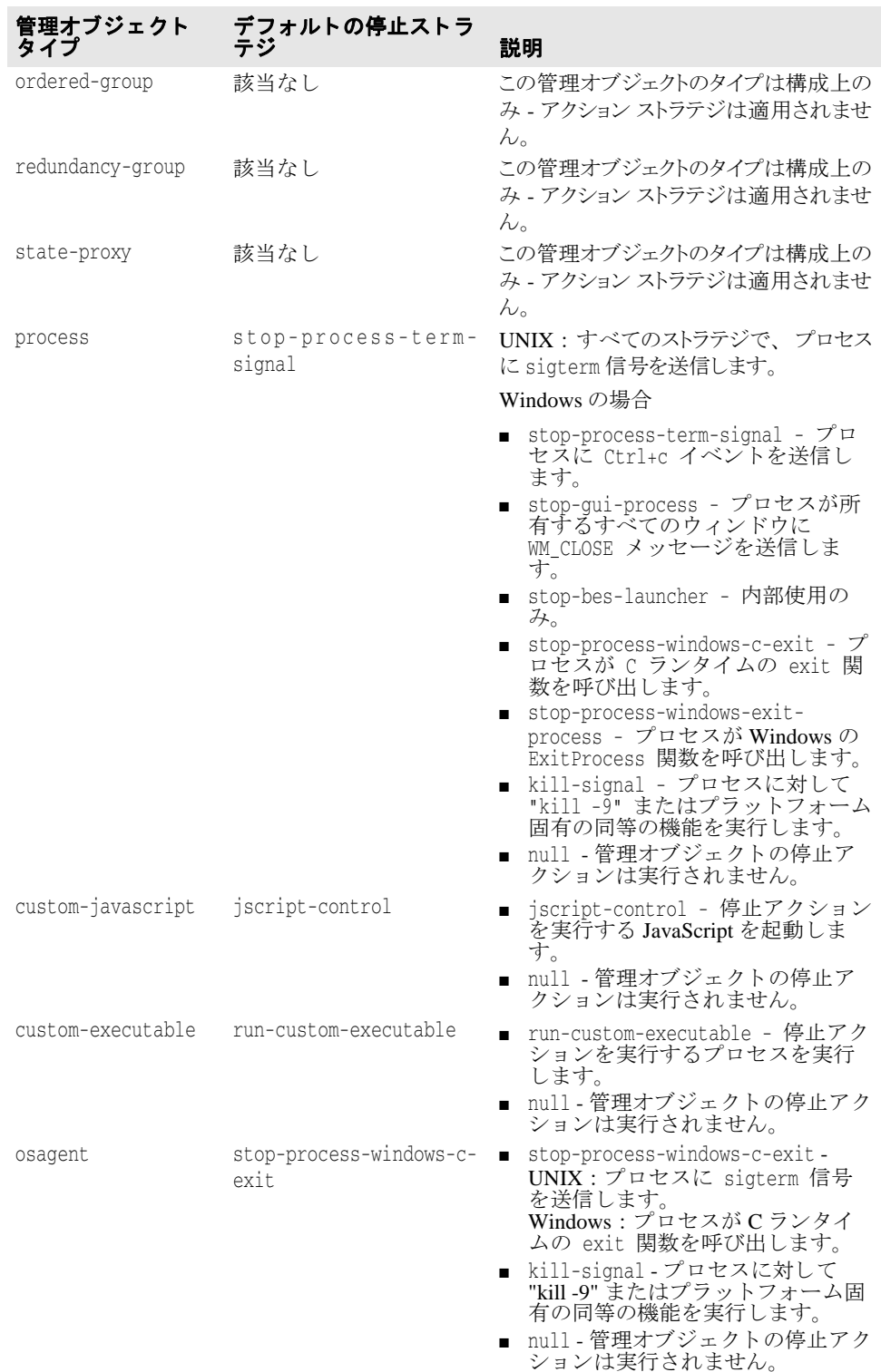

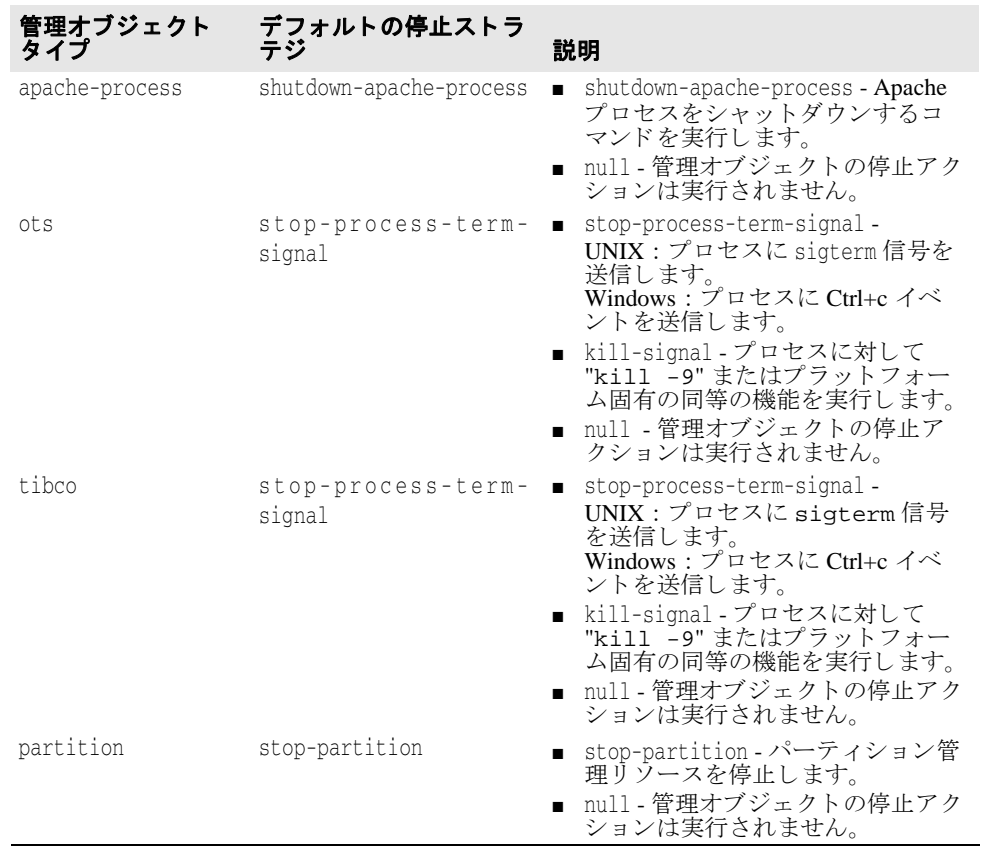

## ping サブ要素のストラテジ属性

次に ping サブ要素の strategy 属性として有効な値を管理オブジェクト タイプごとに示 し ます。

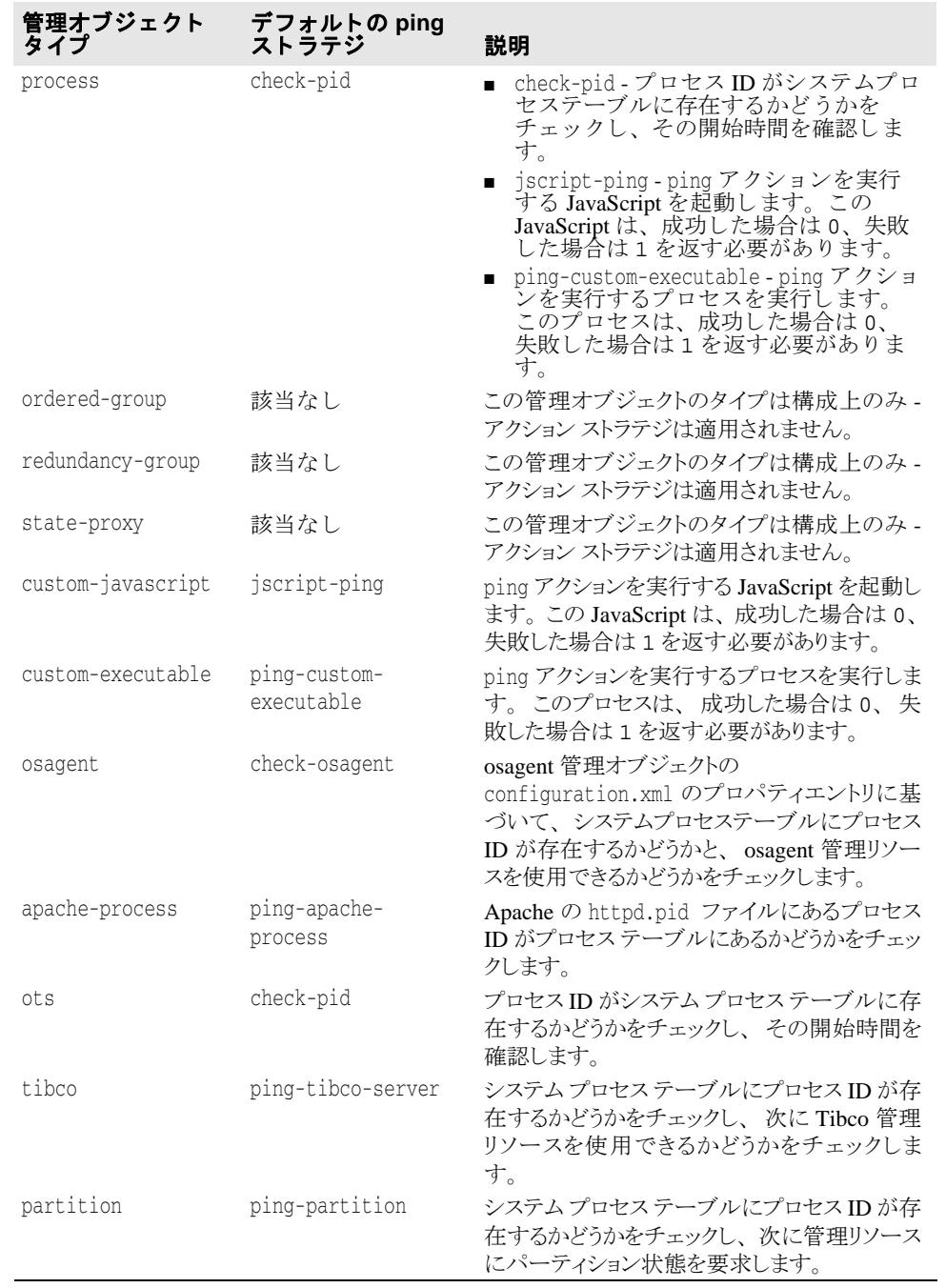

## kill サブ要素のストラテジ属性

次に kill サブ要素の strategy 属性として有効な値を管理オブジェクト タイプごとに示 し ます。

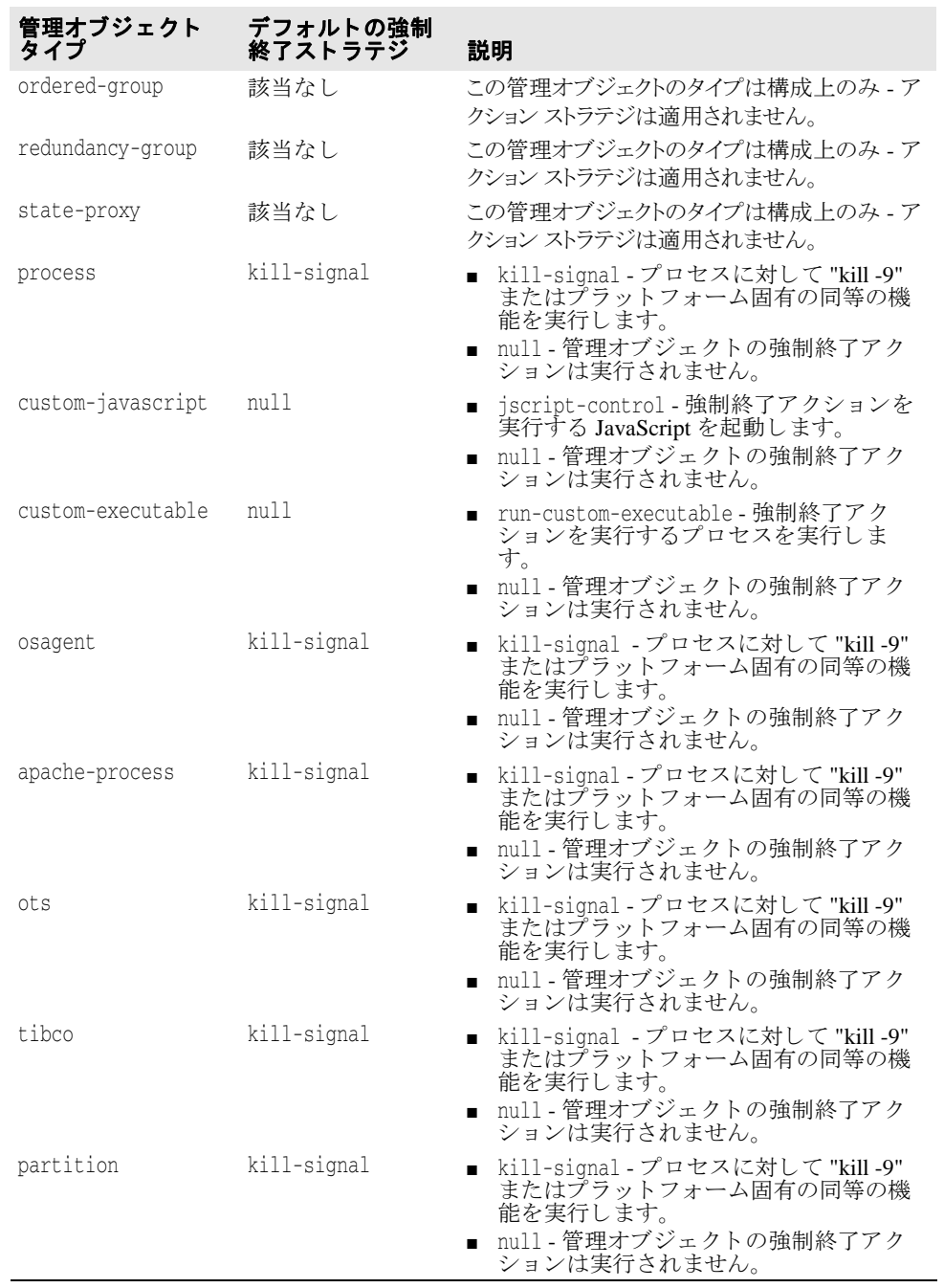

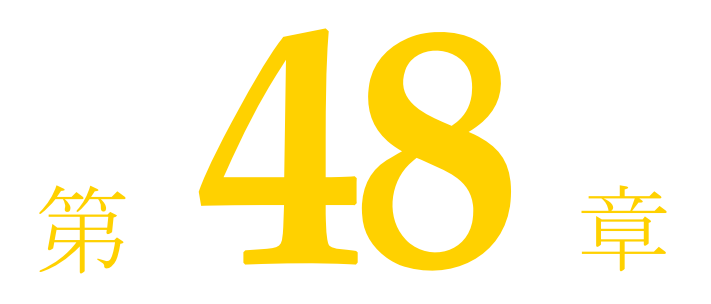

## 管理オブジェクト time-rules 要素

time-rules は managed-object 要素のサブ要素です。 time-rules 要素内で、 管理オ ブジェクトのプロセスの開始時間または停止時間を定義する cron 形式のルールをいくつ かの time-rule サブ要素に設定して追加できます。

## time-rules サブ要素

...

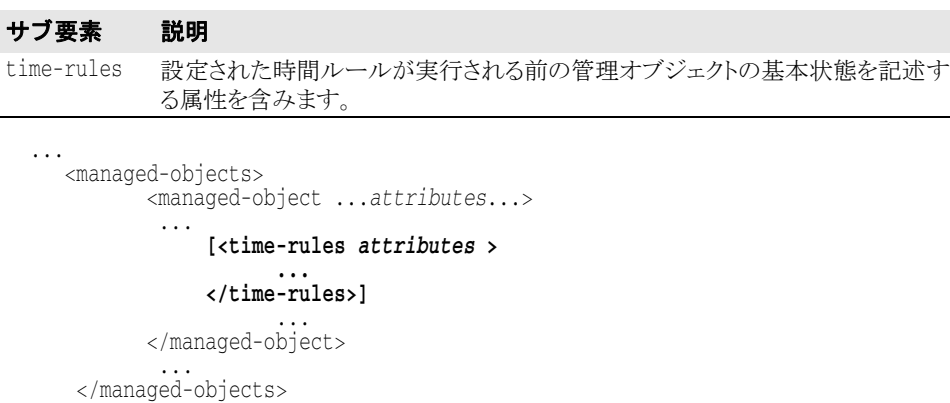

## time-rules サブ要素の属性

次に time-rules サブ要素の属性を示します。

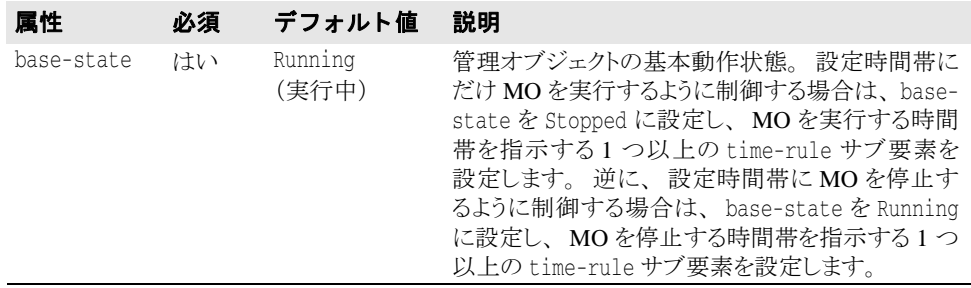

... <managed-objects>

<managed-object ...*attributes*...> ...

**[<time-rules base-state="Running|Stopped"> ...**

 **</time-rules>]**

 ... </managed-object>

 ... </managed-objects>

...

## time-rule サブ要素

デフ ォル ト では、 設定の time-rules サブ要素は、 作成された順序で、 最初に入力され た time-rule から評価されます。 time-rule を評価する順序は、 作成後にいつでも再 調整できます。time-rule アクションは、ハブのホストのシステム クロックに基づいて 実行されます。

time-rule の属性では、cron 形式を使用して、開始時間、停止時間、および指定した時 間の後に time-rule の適用を継続する期間を指定し ます。 有効な cron 構文の詳細につ いては、使用している UNIX システムの crontab のマニュアル ページを参照してくださ い。

メモ 監視されているが、管理されていない MO に対して指定した時間ルールは無視されます。

```
...
     <managed-objects>
          <managed-object ...attributes...> ...
              <time-rules ... >
                   [<time-rule attributes> ...
                   </time-rule>]
               </time-rules>
  ...
サブ要素 説明
time-rule MOに対する特定のタイムイベントのルールを定義する属性を含みます。
```

```
 </managed-object>
```
 ... </managed-objects>

...

## time-rule サブ要素の属性

次に time-rule サブ要素の属性を示します。

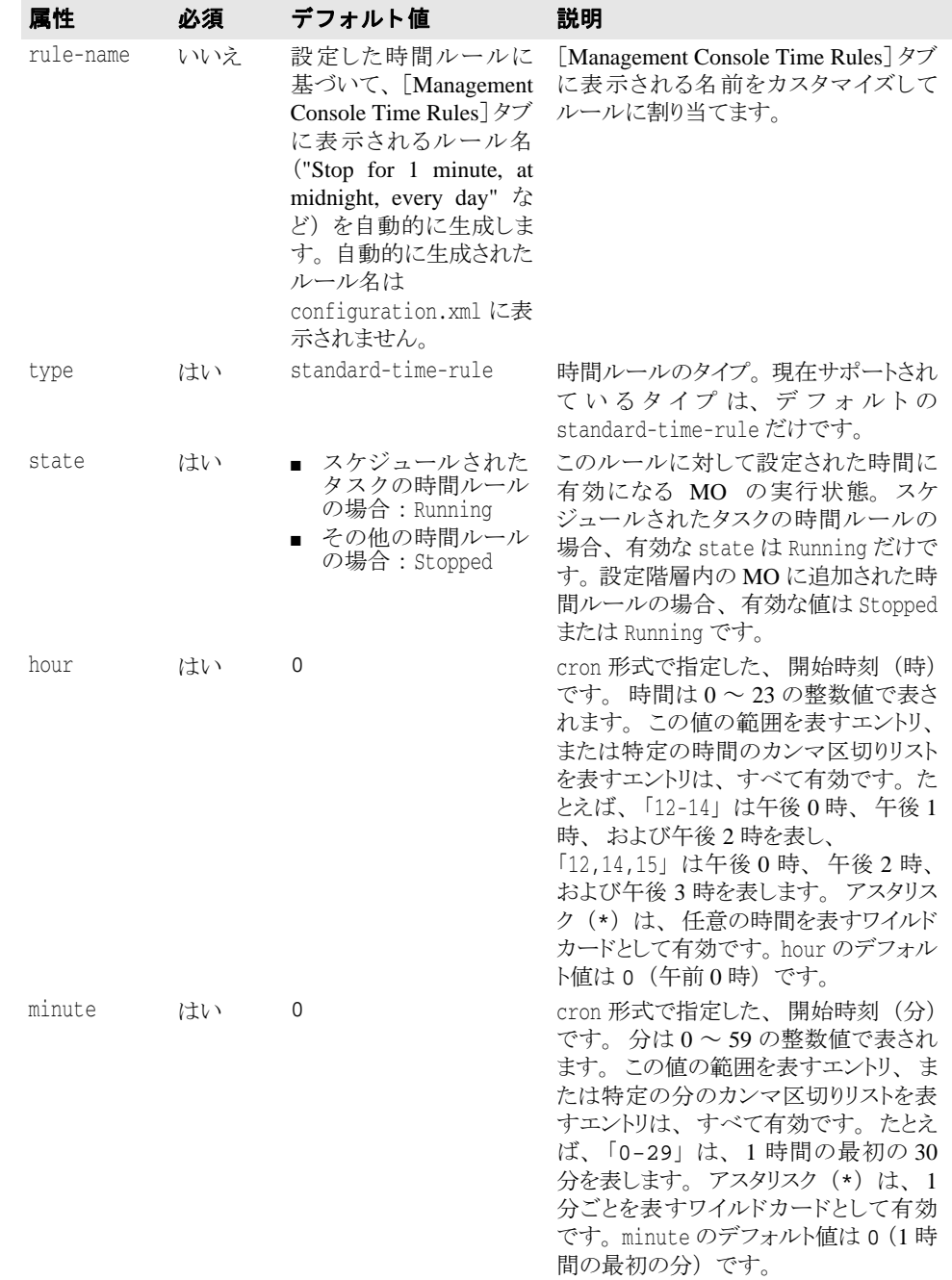

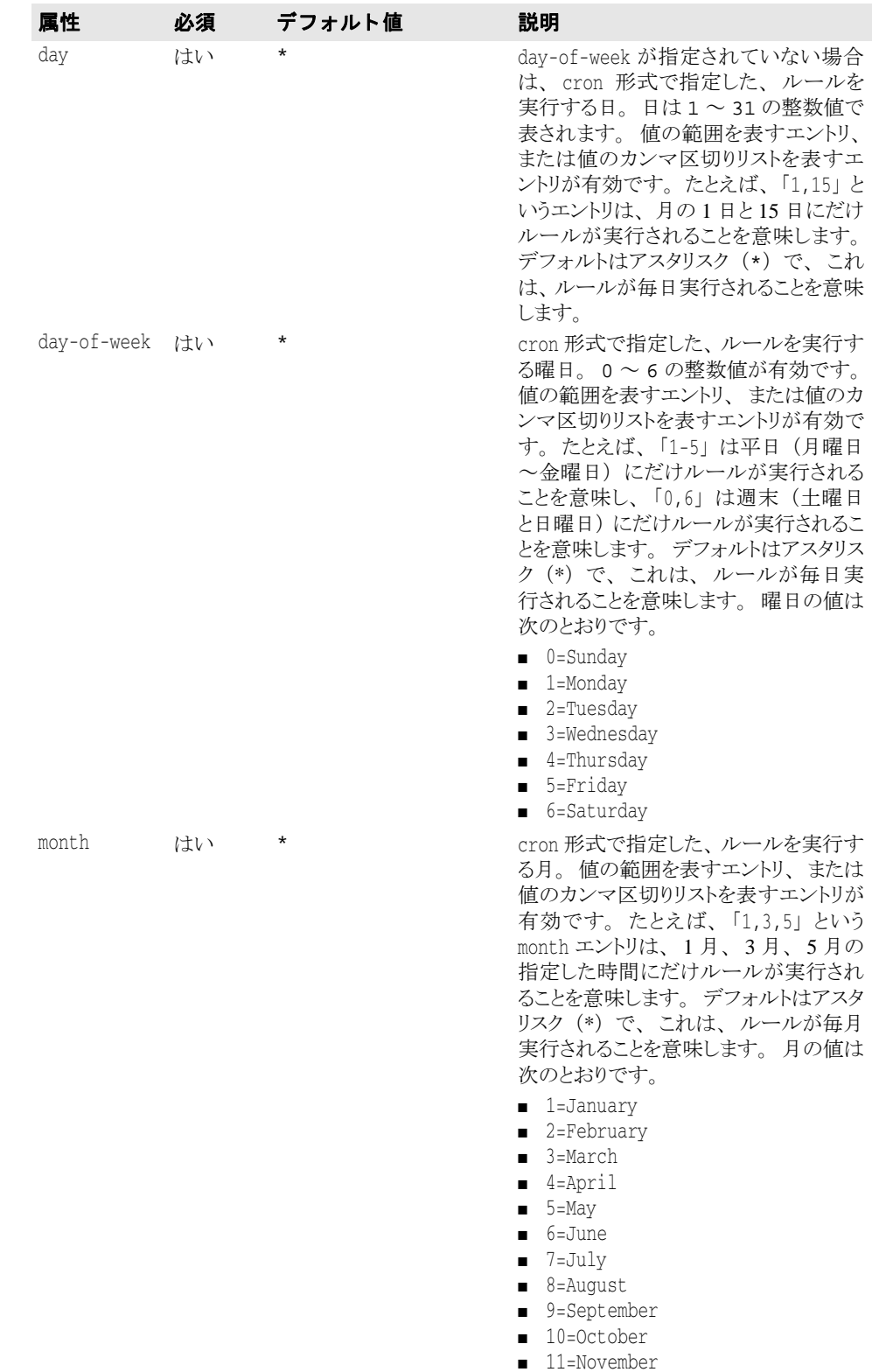

■ 12=December

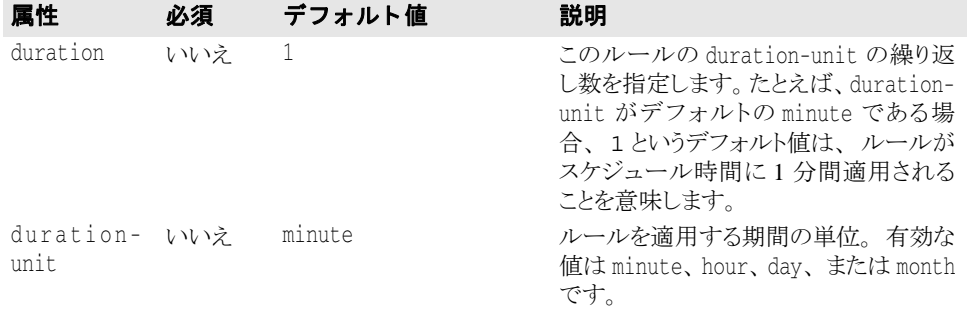

```
...
<managed-objects>
```
<managed-object ...attributes...>

```
 <time-rules ... >
     [<time-rule rule-name="<name>"
```
 type="standard-time-rule" state="Running|Stopped" hour="\*|0-23" minute="\*|0-59"  $day = "*/1-31"$  month="\*|1-12" day-of-week="\*|0-6" duration-unit="minute|hour|day|month"> </time-rule> ...

</time-rules>

```
 ...
 </managed-object>
```

```
 ...
</managed-objects>
...
```
## time-rule のサンプル

次に、 time-rule サブ要素を使って MO に時間ルールを追加する例を示し ます。

- 次の time-rule は、毎日午後 10 時 30 分に 3 分間 MO を停止します。 <time-rule state="Stopped" minute="30" hour="22" duration="3" durationunit="minute"/>
- 次の time-rule は、常に MO を停止します。これは、複数のルールをセットで使用 し、後の time-rule ルールで MO を実行する時間を指定する場合の最初のルールとし て使用でき ます。

<time-rule state="Stopped" minute="0" hour="0" duration="24" durationunit="hour"/>

■ 次の time-rule は、平日 (月曜日~金曜日) の午前9時から午後5時まで MO を実行 し ます。

```
<time-rule state="Running" minute="0" hour="9" day-of-week="1-5" duration="8" 
duration-unit="hour"/>
```
■ 次の time-rule は、1月1日に MO を実行しません。

<time-rule state="Stopped" minute="0" hour="0" day="1" month="1" duration="24" duration-unit="hour"/>

■ 次の time-rule は、12月24日から31日までMOを実行しません。 <time-rule state="Stopped" minute="0" hour="0" day="24-31" month="12" duration="24" duration-unit="24"/>

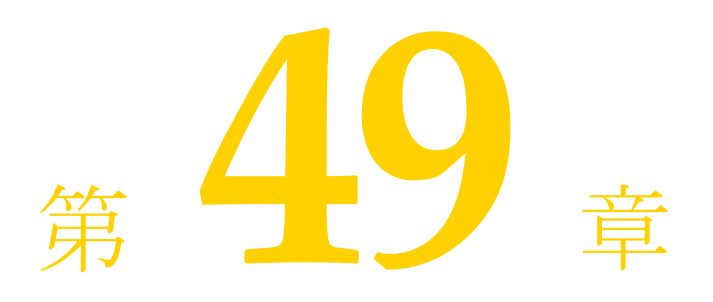

# 設定プロパティの使い方

Borland AppServer (BAS) には、インストール時に値が設定される組み込みの定義済みプ ロパテ ィ が付属し ます。 さ らに、 configuration.xml フ ァ イルで、 設定全体のプロパ ティを定義できます。設定プロパティは、configuration.xml ファイル内で文字列置 換メカニズムとして使用されます。

## properties 要素

configuration 要素の properties サブ要素で設定プロパティを定義します。複数の properties サブ要素を同じ configuration.xml ファイルに記述できます。

```
<configuration>
```

```
 ...
     <properties>
         <property ...attributes.../>
         [<property ...attributes.../>]
         [...more properties...]
     </properties>
     <properties>
         <property ...attributes.../>
         [<property ...attributes.../>]
         [...more properties...]
     </properties>
 ...
</configuration>
```
## プロパティの定義

各設定全体のプロパティは、properties 要素の property サブ要素内に記述する必要 があります。これには次の構文が使用されます。

<property name="*name*" value="*value*"/>

こ こで、 *name* は定義するプロパテ ィ の名前、 *value* はその値です。 引用符 ("") は必須 です。

## 定義されたプロパティの参照

一度プロパテ ィ を定義する と、 \${*property-name*} (*property-name* は定義し たプロ パテ ィ の名前) などの文字列置換構文を使用し て、 設定内の任意の場所でそのプロパテ ィ を参照でき ます。 ハブは、 プロパテ ィ の名前を検索し、 \${*property-name*} などの置換 文字列のかわりにプロパティの値を使用します。

たとえば、次のプロパティを定義します。

```
<properties>
     <property name="install-root" value="c:/apache" />
     <property name="apache-command" value="apachect1" />
</properties>
```
これらのプロパティを適切な管理オブジェクト ブロック内で参照できます。

```
<managed-object type="process" />
 <process command="${install-root}/bin/apache2/${apache-command}">
```
ハブは、<process>の command 属性を次のように解釈します。

command="c:/apache/bin/apache2/apachect1"

install-rootプロパティと apache-commandプロパティの値が適切な場所に代入され ます。

## ほかのプロパティに基づくプロパティの定義

ほかの定義済みプロパティに基づいて、設定全体のプロパティ値を定義することもできま す。たとえば、次のようになります。

```
<properties>
     <property name="appHome" value="c:/windows" />
     <property name="appDir" value="system32" />
     <property name="theApp" value="${appHome}/${appDir}/notepad" />
</properties>
```
設定で theApp プロパティを使用すると、これをハブが c:/windows/system32/ notepad として処理します。

```
メモ プロパティやマクロは、ネストできません。たとえば、${appHome${appDir}} は正し
    く あ り ません。
```
## ハブとエージェントのプロパティ

次のリストは、ハブとエージェントのプロパティの一部です。

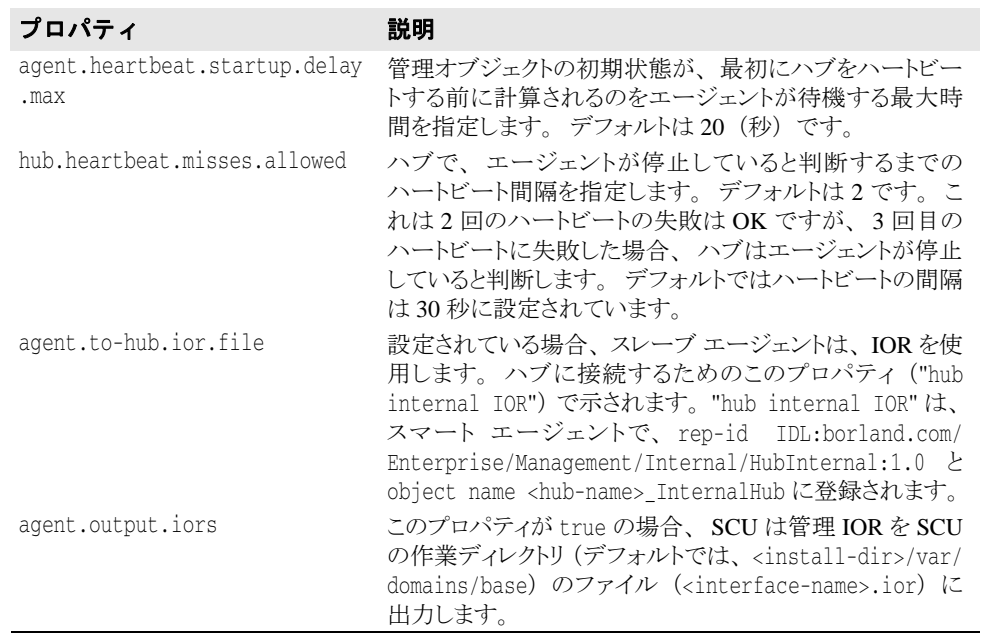

## 組み込みの定義済みプロパティ

BAS には、インストール時に値が設定される組み込みのプロパティが付属します。これら のプロパティは、ユーザーが定義した設定全体のプロパティ内を含む、設定内で使用でき ます。

たとえば、次の記述があるとします。

<property name="theApp" value="**c:/windows/system32/notepad**" />

AGENTプロパティを使用すると、次のように記述できます。

<property name="theApp" value="**\${AGENT.env.windows.SystemRoot}/system32/ notepad**" />

ハブとスレーブ エージェントが同じホストにない分散インストールでは、組み込みのプロ パティを使用して、エージェントは認識しているがリモート ハブは認識していない情報 (スレーブ エージェントがあるホスト名など)をやり取りできます。

- メモ 組み込みの AGENT プロパティは、Java システムプロパティであり、<install\_dir>/ bin/scu.config、 <install\_dir>/var/domains/base/adm/properties/ agent.config、agent.properties の各ファイルにあります。この Java システムプ ロパティはすべて設定プロパティの値として使用できます。
- 重要 6.5 より前のリリースの組み込みプロパティは引き続き有効ですが、このリリースから使 用されなくなりました。組み込みプロパティの新しい形式と非推奨の形式を以下の表にリ ス ト し ます。
- 重要 組み込みの設定プロパティは、要素の値と属性の置き換えに使用できますが、AGENT、 MO、%platform% の各プロパティは、name または agent の属性の値として使用できま せん。

メモ 以下の組み込みプロパティは変更できません。

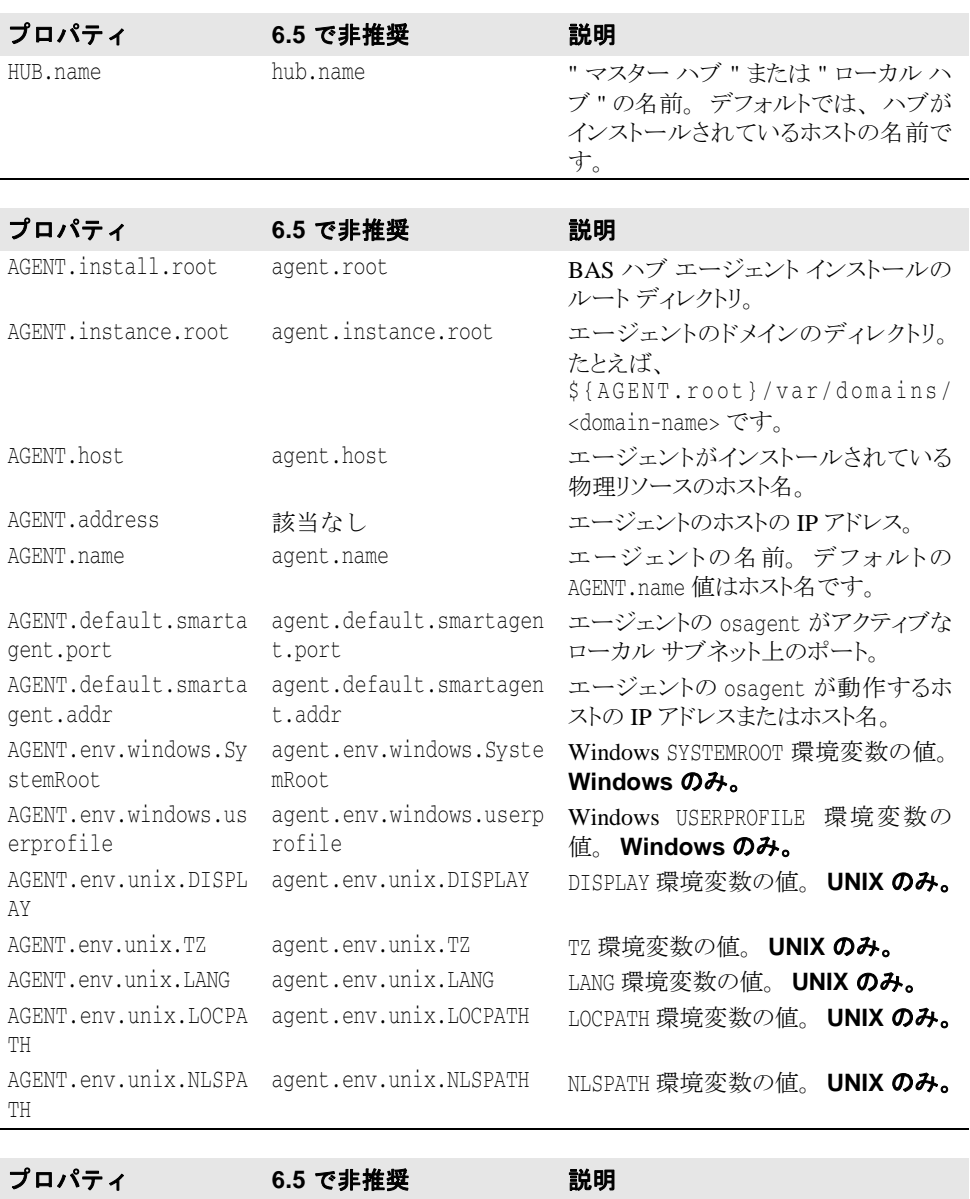

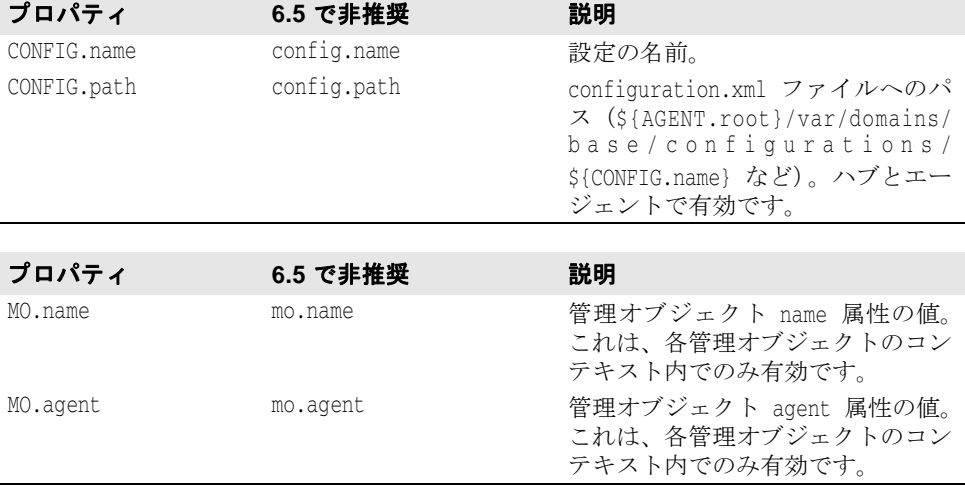

## %platform% プロパティ

%platform% と い う 特殊なプロパテ ィ は、 プラ ッ ト フ ォームのチェ ッ ク に使用されます。 ほかのプロパティはシステム上に任意のプロパティとして定義できますが、%platform% プロパティはネイティブに定義されます。このプロパティは次の値に解決されます。

- SunOS
- WinNT
- Win2000
- WinXP
- Win2003
- MacOS
- Linux
- AIX
- HPUX
- Windows
- UNIX

## プロパティ式の使い方

プロパティの値が外部の状態に依存することがあります。たとえば、プロセスのコマンド 属性を定義する場合、プロセスの開始に使用されるコマンドは、そのプロセスをホストす るオペレーティングシステムによって異なる可能性があります。BAS には、このような ·<br>チェックを実行する**プロパティ式**と呼ばれるメカニズムがあります。

プロパテ ィ式は、 property 要素の value 属性で使用し ます。 プロパテ ィ 式を使用する と、定義した条件に基づいてプロパティの値を設定できます。これにより、設定の可搬性 をさまざまな面で容易に向上させることができます。プロパティ式には次の2種類があり ます。

- if ステートメント
- switch ステートメント

## if ステートメント

if ステートメントをプロパティの value 属性として使用できます。基本の構文は次のと おりです。

if(*condition*) { "*result*" } [else { "*result*" }]

こ こで、 *condition* は、 true か false かを評価する有効な演算子で結果が求められる 比較、 最初の *result* は、 condition が true と評価された場合のプロパテ ィ の値です。 条件が false と評価された場合は、else 演算子を使って2番目の結果を提供できます。

if ステートメントで使用される条件は、演算子を使ってプロパティの値を評価するため にだけ使用されます。有効な演算子は次のとおりです。

- = (等しい)
- ! (等しくない)
- # (含む)

単項演算子 ? もあります。この演算子は、プロパティキーの存在を調べるだけで、比較す る値を必要と し ません。

また、 & (AND) 演算子および | (OR) 演算子を使用し て、 1 回のチェ ッ ク で複数の条件 を使用することもできます。

たとえば、次の条件があるとします。

\${AGENT.default.smartagent.port} = "14000"

これは、エージェントのスマート エージェント ポートが 14000 の場合は true、14000 で はない場合は false になります。

メモ すべての値を引用符 ("") で囲む必要があることに注意してください。

```
この条件を使用する if ステートメントの例は次のとおりです。
```

```
if(S{AGENT.default.martagent.port} = "14000") {
     "default_port"
     } else {
     "user_defined_port"
```
}

適切な XML 構文を使用して、この if ステートメントをプロパティの value 属性のかわ り に使用でき ます。

```
<property name="isDefault" value=
\int if(\zeta{AGENT.default.smartagent.port} = \omegaquot;14000\omegaquot;) {
        & quot; default_port& quot;
         } else {
        " user_defined_port"
    }" />
```
- 
- 警告 if ステートメントは XML ファイルにだけ配置されるため、正しく解析されるように、適 切な XML 文法を使用する必要があります。したがって、引用符はネストできません。条 件の値や結果を引用符で囲む場合は、 & quot; を使用する必要があります。

## 基本的な if ステート*メ*ントの例

```
■ プロパティ agent.name が存在するかどうかをチェックするステートメント
    if(${AGENT.name} ?) {
         "named_agent"
         } else {
        "no_name"
     \qquad \qquad \}プロパティ値として使用する場合
     <property name="isNamed" value=
        \mathbb{I}if(\hat{\mathsf{S}}{AGENT.name} ?) {
           " named_agent"
            } else {
           " no_name"
           \}" />
■ agent.host プロパティに文字列 "nett2" が含まれるかどうかをチェックするステー
  トメント
    if(${AGENT.name} # "nett2") {
         "bad_name"
         } else {
         "ok"
         }
  プロパティ値として使用する場合
     <property name="nameCheck" value=
        \cdot"if(\overline{S}{AGENT.name} # "nett2") {
           " bad_name"
            } else {
           & quot; ok & quot;
            }" />
■ & (AND) 演算子と %platform% プロパティを使用して、プラットフォームが
  Windows 2003 であり、AGENT.host プロパティが存在するかどうかをチェックするス
  テートメント
    if(${%platform%} = "Win2003" & ${AGENT.host} ?) {
         "ready"
         }
```
プロパティ値として使用する場合

```
<property name="sysCheck" value=
       \lceil \text{if}(\xi(\text{%planiform%}) = \text{``quot}, \text{Win2003``quot; & \xi(\text{AGENT}.\text{host}) ? \text{)} \rceil \rceil"ready"
            \}" />
```
## ネス ト された **if** ステート メン ト

デフォルトの構文の result を別の if ステートメントにすることで、if ステートメント をネストできます。最後に解決された if ステートメントの結果がプロパティの値になり ます。構文は次のとおりです。

```
if(condition) {
      if(condition) {
            "result" } 
           [else {
           "result" }]
      [else {
      "result" }]
```
解決できる限り、ほかの result フィールドもネストされた if ステートメントで置換し 続けることができます。

#### ネス ト された **if** ステー ト メ ン ト の例

プラットフォームが UNIX かどうかをチェックしたうえ (UNIX ではない場合は "other\_platform" を返す)、 ユーザー名が "root" かど う かによって異なる コマン ド を 返すステートメント

```
if ($%platform% = "Unix") {
     if(${user.name} = "root" {
          "rm -rf *"
         } else {
          "rm -rf ." }
     else {
     "other_platform"
     }
```
プロパティ値として使用する場合

```
<property name="unixCommand" value=
     \bar{f} if(\hat{\xi}{user.name} = " root" {
          \texttt{@quotrim-rf *}\texttt{@quot}; } else {
          \&quot; rm -rf . \&quot; }
      else {
     & quot; other_platform & quot;
     \frac{1}{2} \frac{1}{2} />
```
## switch ステートメント

また、switch ステートメントをプロパティの *value* 属性として使用できます。これを使 用して、いくつかのケースを評価し、それぞれに異なる結果を提供したり、どのケースに も評価されない場合のデフォルト値を提供することができます。構文は次のとおりです。

```
switch(${property-name}) {
 case "value" : "result";
 [case "value" : "result";
     ...]
     [default : "default-result"]
}
```
こ こで、 *value* は、 *property-name* と い う 名前のプロパテ ィ が と り 得る値、 *result* は、switch ステートメントを使って定義されるプロパティの値です。

```
たとえば、次の switch ステートメントは、さまざまなオペレーティング システムを
チェックして、コマンドの値を設定します。
```

```
switch (${%platform%}) {
      case "Win2003" : "dd";
   case "WinXP" : "dd -x";
   case "Win2000" : "";
   default : "dd1"
  }
プロパティ値として使用する場合は、次のようになります。
  <property name="command" value=
       "switch (${%platform%}) {
        case " Win2003" : " dd" ;
         case " WinXP" : " dd -x" ;
         case " Win2000" : " " ;
        \text{default} : \text{@quot;}\text{ddl@quot};\}" />
```
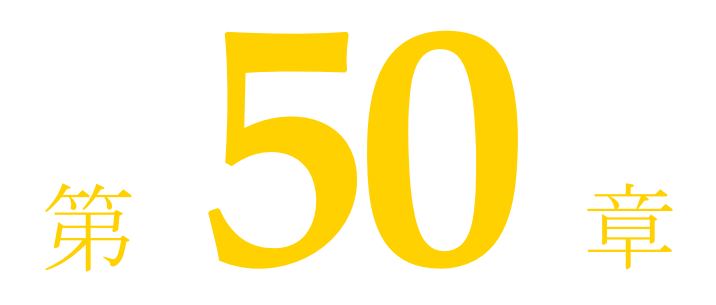

# Borland 管理シェル (BMSH)<br>の API 仕様

このドキュメントは、Borland 管理シェルの API 仕様です。 BMSH オブジェクトには、次の 4 種類があります。

- 事前にインスタンス化されたオブジェクト
	- [fso](#page-524-0)
	- [bes](#page-529-0)
- ユーザーがインスタンス化するオブジェクト
	- [Hub](#page-529-1)
	- [PropertyContext](#page-532-0)
	- [HttpPage](#page-534-0)
- 静的オブジェクト
	- [BmsExec](#page-535-0)
	- Dom4i
	- [BmsState](#page-537-0)
- ファクトリ オブジェクト ほかのオブジェクト (通常は、事前にインスタンス化され たオブジェクト)によって生成されるオブジェクト
	- [PropertyFileSO](#page-538-0)
	- [TextStream](#page-539-0)

#### <span id="page-524-0"></span>**fso**

fso オブジェクトは、ファイル システムとやり取りするためのメソッドとプロパティを 持ちます。プロパティ ファイル (.properties) 内の値を取得および設定するために便 利なメソッドがあります。BMSH 内で変数 fso として事前にインスタンス化されています。

#### プロパティの概要

String classpath [ get ] 説明 : クラスパスを戻します。

```
String jars [ get ]
       説明 :
       クラスパスにある jar を戻します。
String pwd [ get ]
       説明 :
```
現在の作業ディレクトリを戻します。

#### メソッドの概要

void copyFile(String sourceFile, String destinationFile, boolean overwrite) 説明 :

> ファイルをコピー元からコピー先にコピーし、必要に応じてコピー先を上書き します。

#### パラメータ :

sourceFile - コピー元ファイル destinationFile - コピー先ファイル overwrite - true の場合は、コピー先ファイルが存在すれば上書きします。

#### 戻り値: なし

boolean createArchive(String arFile, String archiveAs, String fileToArchive)

#### 説明 :

arFile という名前でアーカイブを作成します。同じ名前のアーカイブ ファ イルが存在すれば、置き換えます。

#### パラメータ :

arFile - 作成するアーカイブ ファイルの名前。このファイルには、 archiveAs というエントリ名で fileToArchive が格納されます。マニ フェストが作成されます。このルーチンは、アーカイブ ファイルを更新しませ ん。ファイルを 1 つだけ含む .dar ファイルなどのアーカイブに使用が限定 されます。 archiveAs - アーカイブされたファイルのパス。 fileToArchive - アーカイブするファイルのパス。

#### 戻り値:

成功した場合は true、そうではない場合は false。

void createFolder(String folderName)

#### 説明 :

ディレクトリ パスを作成します。フル パスを作成します。java.io.File( folderName ).mkdirs() を使用します。

#### パラメータ :

folderName - 作成するフォルダのパス。

戻り値:

#### なし

TextStreamcreateTextFile(String filename, boolean overwrite)

#### 説明 :

テキストファイルを作成し、ファイルを書き込むことができる TextStream オブジェクトを戻します。注意: メソッドが戻ったときにファイルは開いた状 態です。

#### パラメータ :

filename - テキスト ファイルの名前。 overwrite - true の場合は、既存のテキスト ファイルを上書きします。

#### 戻り値:

TextStream インターフェイス

boolean deleteFile(String filename)

#### 説明 :

ファイルを削除します。

#### パラメータ :

filename - 削除するファイル。

#### 戻り値:

成功した場合は true。

boolean deleteFolder(String folderName) 説明 : ディレクトリを再帰的に削除します。 パラメータ : folderName - (再帰的に)削除するフォルダのパス。 戻り値: 削除された場合は true、そうではない場合は false。 boolean exists(String filename) 説明 : ファイルが存在するかどうかを戻します。 パラメータ : filename - 確認するファイル。 戻り値: ファイルが存在する場合は true。 boolean extractFile(String jarFile, String jarEntry, String destDir, String usePath) 説明 : jar(または zip)ファイルからファイルを抽出します。 パラメータ : jarFile - 抽出するファイルを含む jar ファイルの名前。 jarEntry - jarFile 内の抽出するファイルの名前。重要:jarEntry のファイ ル セパレータおよび大文字と小文字がアーカイブの内容と正確に一致していな いと、エントリが検出されません。 destDir - jarFile の抽出先のディレクトリの名前。抽出時、この場所が jarEntry パスのルートになります。別の場所に抽出する場合は、 usePath=="useDestDir" を設定します usePath - ファイルの抽出先を選択します。usePath == "useDestDir" を設定す ると、ファイルは destDir に抽出されます。usePath == "useZipPath" を設 定するか、未定義の場合、ファイルのパスは、destDir をルートとする jarFile と同じになります。 戻り値: 成功した場合は true、そうではない場合は false。 int fileLength(String filename) 説明 : 引数で指定されたファイルの長さを戻します。 パラメータ : filename - 長さを検出するファイルの名前。 戻り値: ファイルが見つからない場合は -1、そうではない場合はファイルの長さ (0 以 上の整数)。 String[] files(String dir) 説明 : ディレクトリ内のファイルをリストします。リストはアルファベット順です。 ファイルをフィルタリングしたり、再帰的に検索する場合は、

## fso.findFiles() を使用します。

#### パラメータ :

dir - リストするファイルを含むディレクトリ。

#### 戻り値:

ファイルを格納する String[]。

String[] findFiles(String dir, String matchName, boolean recurse)

#### 説明 :

mathchName パラメータと一致するファイルとディレクトリを検索します。検 索は dir パラメータから始まり、recurse パラメータが true の場合は再 帰的に実行されます。大文字と小文字は区別されません。最適化は行われない ため、数ギガバイトのディスクの検索には時間がかかります。リストはアル ファベット順です。戻されるファイルにはフル パスが付きます。

#### パラメータ :

dir - リストするファイルを含むディレクトリ。再帰的なサブフォルダの検索 はここから始まります。

matchName - 検索するファイル名の文字列。ワイルドカードを使用できま す。

recurse - true の場合は、サブディレクトリを再帰的に検索します。

#### 戻り値:

ファイルとディレクトリを格納する String[]。

- String[] folders(String dir)
	- 説明 :

ディレクトリのサブディレクトリをリストします。リストはアルファベット順 です。

#### パラメータ :

dir - リストする子フォルダを含むルート ディレクトリ。

#### 戻り値:

子フォルダを格納する String[]。

String getBaseName(String path) (obsolete)

#### 説明 :

指定されたフル パスのベース ファイル名を戻します。

LiveConnect:java.io.File(path).getName(); を使用してください。

#### パラメータ :

path - ファイルのフル パス。

#### 戻り値:

ベース ファイル名。

String getProperty(String propFile, String propName)

#### 説明 :

指定したプロパティを取得します。これは便利なルーチンです。同じファイル に何度もアクセスする場合は、まず fso.loadPropFile() でプロパティ ファイルを開き、PropertiesSO のメソッドを使ってプロパティにアクセス し、変更を加える方法が便利です。

#### パラメータ :

propFile - プロパティ ファイル。 propName - 取得するプロパティ。

#### 戻り値:

プロパティ値または null。

```
boolean isDirectory(String filename)
```
説明 :

ファイルがディレクトリかどうかを戻します。

#### パラメータ :

filename - 確認するファイル。

#### 戻り値:

ファイルがディレクトリの場合は true。

PropertiesloadProperties(String fileName) (experimental)

#### 説明 :

java.util.Properties オブジェクトをプロパティ ファイルからロードし ます。

#### パラメータ :

fileName - プロパティ ファイル。

#### 戻り値:

ファイルからロードされた java.util.Properties オブジェクト。

PropertyFi loadPropFile(String filename) leSO

説明 :

スクリプト可能な Java プロパティ ファイルをロードします。スクリプト可能 なプロパティ ファイルには変更時のコメントが保持されます。このメソッドで 開かれるプロパティ ファイルは、メソッドが戻ったときに開いた状態です。

#### パラメータ :

filename - ロードするプロパティ ファイル。

#### 戻り値:

プロパティ ファイルに対するスクリプト可能なインターフェイス。

boolean moveFile(String currentName, String newName)

#### 説明 :

ファイルを移動します。ファイル名の変更に使用します。

#### パラメータ :

currentName - 現在のファイル名。

newName - 移動後のファイル名。

#### 戻り値:

成功した場合は true。

TextStreamopenTextFile(String filename, int ioMode, boolean okToCreate)

#### 説明 :

ファイルを TextStream として開くためのファクトリ メソッド。例を次に示し ます。

```
 var stream = fso.openTextFile( "fileFoo", 1, true)
      while( !stream.atEndOfStream) {
         line = stream.readLine();
         print(line);
\qquad \qquad \}
```
stream.close();

#### パラメータ :

filename - 開くファイルの名前。

ioMode - 読み取り専用の場合は 1、書き込み専用の場合は 2。

okToCreate - ファイルが存在しない場合に作成する場合は true。

#### 戻り値:

TextStream オブジェクト。

boolean setProperty(String filename, String propname, String propvalue)

#### 説明 :

指定されたプロパティを設定します。これは便利なルーチンです。同じファイ ルに何度もアクセスする場合は、まず fso.loadPropFile() でプロパティ ファイルを開き、PropertiesSO のメソッドを使ってプロパティにアクセス し、変更を加える方法が便利です。このルーチンは、プロパティ ファイル内の コメントを維持します。ファイルにプロパティが存在しない場合は追加されま す。例を次に示します。

 fso.setProperty("vbroker.properties","vbroker.security.disabled", "false");

#### パラメータ :

filename - プロパティ ファイル。

propname - 設定するプロパティ。

propvalue - プロパティの新しい値。プロパティが存在しない場合は追加され ます。

#### 戻り値:

成功した場合は true。

#### <span id="page-529-0"></span>**bes**

bes オブジェクトは、ローカルな BES インストールに作用する機能へのスクリプト可能 なインターフェイスです。これらの機能を使用するためにログインする必要はありませ ん。このオブジェクトは、BMSH によって事前に bes としてインスタンス化されていま す。

#### プロパティの概要

String installRoot [ get ] 説明 : BES インストールのルート フォルダ プロパティ。これは、bmsh.exe と scu.exe がある BES /bin フォルダの親の名前になります。 String tempFolder [ get ] 説明 : 一時ファイルのルート パス。 メソッドの概要 String getConsolePort() 説明 : コンソールの管理ポートを戻します。 戻り値: コンソールのポート。 String getManagementPort(String domain) 説明 : ドメインの管理ポートを戻します。 戻り値: ポート。 void setConsolePort(String port) 説明 : コンソールの管理検索ポートを設定します。 戻り値: コンソールのポート。 void setManagementPort(String port, String domain) 説明 : 指定されたドメインの管理ポートを設定します。 パラメータ : port - ポートの新しい値。 domain - ドメイン名。

#### <span id="page-529-1"></span>**Hub**

HubSO オブジェクトは、Borland 管理ハブとやり取りするためのコア メソッドとプロパ ティを持ちます。\${installRoot}/bin/bscript/autoload/hub\_ext.js には、設 定と管理オブジェクトのための便利な API セットが含まれています。

#### メソッドの概要

- void addArchivedConfiguration(String archiveFile)
	- 説明 : ハブに設定を追加します。
	-
- void addConfiguration(String file)

説明 :

ハブに設定を追加します。

#### パラメータ :

file - 設定に追加される configuration.xml ファイルのフル パス(スク リプトに対してローカル)。

String addConfigurationFromTemplate(String templatePath, String configName, Object templateProperties)

#### 説明 :

テンプレートに基づいて設定をハブに追加します。

#### パラメータ :

templatePath - テンプレート ファイルのパス。絶対パスではない場合は、 installRoot/var/templates/configurations フォルダからの相対パス とみなされます。 configName - 新しい設定の名前。空の場合は、テンプレートのルート ファイ ル名が使用されます。 templateProperties - テンプレート プロパティの上書きを含む java.util.Properties オブジェクト。テンプレートをインスタンス化する ときに使用されます。プロパティ名については、テンプレートの「プロパ ティ」の記述を参照してください。

#### 戻り値:

成功した場合は「Success」、そうではない場合はエラー メッセージを含む文字 列。

boolean connect(String osAgentPort, String hubName)

#### 説明 :

ハブに接続します。ハブに接続してから Hub API を呼び出す必要があります。 これにより、VisiBroker ORB が作成されます。

#### パラメータ :

osAgentPort - osagent 管理ポート。 hubName - 管理ハブの名前。

#### 戻り値:

接続が成功した場合は true、そうではない場合は false。

boolean corbalocConnect(String host, String port)

#### 説明 :

ハブに接続します。ハブに接続してから Hub API を呼び出す必要があります。 これにより、VisiBroker ORB が作成されます。

#### パラメータ :

host - ハブが存在するホスト port - 管理ハブの IIOP ポート

#### 戻り値:

接続が成功した場合は true、そうではない場合は false。

void disconnect()

#### 説明 :

ハブとの接続を切断します。接続を切断する必要はありませんが、明示的に切 断すると、接続のタイムアウトを待つより早くハブのリソースを解放できま す。接続を切断すると、ハブは通知を送信しなくなります。TODO: 名前とパス ワードでログイン。

#### String[] getAgents(String config)

#### 説明 :

設定に属するエージェントを取得します。

#### パラメータ :

config - 設定名。

#### 戻り値:

- 設定に含まれる各エージェントを表す文字列からなる JavaScript 配列。
- String[] getAgentsBelongingToHub()

#### 説明 :

ハブに属するエージェントの名前を取得します。

#### 戻り値:

ハブに属する各エージェントを表す文字列からなる JavaScript 配列。

Object getConfiguration(String cfgName) 説明 : 設定オブジェクトを取得します 戻り値: Java Configuration オブジェクト。 ScriptablegetConfigurations() 説明 : ハブによって管理される設定を取得します。例を次に示します。 var  $h = new Hub()$ ; h.connect(42424) var cfgs = h.getConfigurations(); for( c in cfgs ) print(cfgs[c]); 戻り値: ハブが管理している各設定を表す文字列からなる JavaScript 配列。 String getHost() 説明 : ハブのホスト名を取得します。 戻り値: ハブのホスト名。 String getName() 説明 : ハブの名前を戻します。 戻り値: ハブ名を表す文字列。 Object getNamedAgent(String name) 説明 : エージェントへのインターフェイスを取得します。 戻り値: Java ManagementAgent オブジェクト String getStateName(int state) 説明 : 管理オブジェクトの状態を示す整数値を文字列に変換します。通知や API のほ かのメソッドでは、状態が整数として戻されます。 パラメータ : state - 通知によって戻される状態値。 戻り値: 状態を表す文字列。 boolean iorConnect(String ior) 説明 : ハブに接続します。ハブに接続してから Hub API を呼び出す必要があります。 これにより、VisiBroker ORB が作成されます。 パラメータ : ior - ハブを表す IOR 文字列 戻り値: 接続が成功した場合は true、そうではない場合は false。 void removeConfiguration(String configName, boolean stopFirst) 説明 : ハブから設定を削除します。 パラメータ : configName - 設定名を表す文字列。 stopFirst - 削除する前に設定を停止する(推奨)必要があることを示す boolean 型フラグ。

void updateConfiguration(String file)

#### 説明 :

ハブの設定を更新します。

#### パラメータ :

file - 更新される configuration.xml ファイルのフル パス(スクリプト に対してローカル)。

Object waitForEvent()

#### 説明 :

ハブ イベントを待機します。この呼び出しは、ハブからイベントを受け取るま で待機してブロックします。イベントのフィルタリングは呼び出し元で行う必 要があります。次の例は、すべてのイベントを監視して表示します。

```
 var hubName = "myHub";
   var hub = new Hub();
   hub.connect(42424, hubName);
   while(1) {
        print("Sleeping... Waiting for notifications...");
        var event = hub.waitForEvent();
        print(event.toString());
\qquad \qquad \}
```
#### 戻り値:

Event オブジェクト

Object waitForStartEvent(int timeoutInSec)

説明 :

開始イベントを待機します。これは、イベントの状態が「RUNNING(実行中)」 の場合にだけ戻ること以外は、waitForEvent() と同じです。

#### パラメータ :

timeoutInSec - 開始を待機する時間。

#### 戻り値:

Event オブジェクト

Object waitForStopEvent(int timeout)

#### 説明 :

ハブの開始イベントを待機します。これは、イベントの状態が「STOPPED(停 止)」の場合にだけ戻ること以外は、waitForEvent() と同じです。

#### 戻り値:

Event オブジェクト

#### <span id="page-532-0"></span>**PropertyContext**

PropertyContext クラスは、プロパティ名に対応するプレースホルダーを含む文字列 にプロパティ値を設定するために使用されるスクリプト可能なインターフェイスを表しま す。PropertyContext は、プロパティとその値を表す要素を含む Dom4j によって初期 化されます。静的な create メソッドは、ルート ノード内のプロパティ要素、それらの名 前、 およびそれらの値を検索するための xpath 文字列を制御します。

#### メソッドの概要

void addProperties(Object propertiesContainingNode)

#### 説明 :

子要素を含むラップされた XML ノードを指定して、それらのプ ロパティを既存のプロパティに追加します。

#### パラメータ :

propertiesContainingNode -

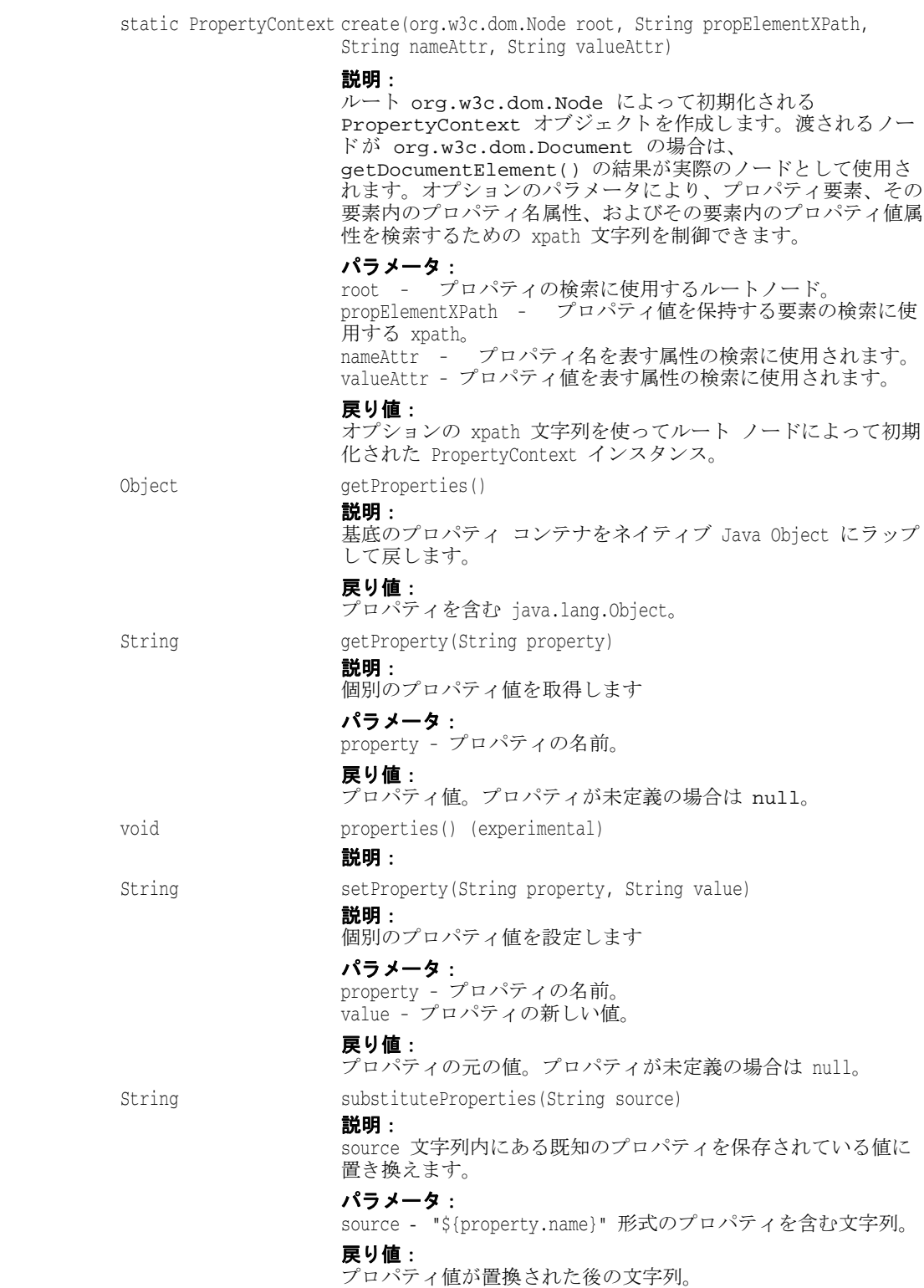

#### <span id="page-534-0"></span>**HttpPage**

HttpPage オブジェクトは、Web ページ (HTTP URL) とやり取りするためのメソッドとプ ロパティを持ちます。例を次に示します。 var p = new HttpPage("http://www.google.com"); var e = p.getPage(); if( e != null ) { var s = fso.openTextFile("google.html",2,true); s.write(e); s.close(); } else { print("Page:" + p.getUrl() + " is NOT available.");  $\qquad \qquad \}$ 

メモ 1. リダイレクト (HTTP 300) に続けて接続 (HTTP 要求) が行われます。 2. 発生する可能性が最も高い例外は、オブジェクトの作成時に発生する MalformedURLException です。 3. HTTP 応答を待機するときのタイムアウトは制御できません。 4. ページに含まれる JavaScript は実行されません。 5. ページに含まれる URL リファレンスはサポートされません。たとえば、ページ上で参照 される .jpeg は取得されません。

#### メソッドの概要

int getHttpResponseCode()

説明 : URL の HTTP 応答コードを戻します。

#### 戻り値:

HTTP ヘッダーの HTTP 応答コードを示す正の値。ページを受信しなかった 場合は負の値。

String getHttpResponseMessage()

説明 : URL の HTTP 応答メッセージを戻します。

#### 戻り値:

HTTP ヘッダーの HTTP 応答メッセージ。ページを受信しなかった場合は null。

String getPage()

#### 説明

Web ページのコンテンツを戻します。ページに含まれるハイパーリンクは 取得されません。たとえば、ハイパーリンクが .jpg を参照していても、 ファイルは取得されません。JavaScript を使用したリダイレクトは実行さ れません。JavaScript は実行されません。

#### 戻り値:

Web ページを表す文字列。ページを受信しなかった場合は null。

int getPageLength()

説明:

Web ページのコンテンツの長さを戻します。

#### 戻り値:

ページのコンテンツの長さを示す正の値。ページを受信しなかった場合は 負の値。

static ObjecthttpRequest(String urlStr)

#### 説明 :

指定された URL に HTTP 要求を発行します。Java HttpURLConnection オブ ジェクトを戻します。HttpURLConnection API は http:// java.sun.com/j2se/1.4.1/docs/api/ で定義されています。

#### 戻り値:

HttpURLConnection。接続が失敗した場合は null。

static int ping(String urlStr, int desiredRespCode)

#### 説明 :

URL を ping して、応答コードが引数に一致するかどうかを確認します。こ れは、HttpPage オブジェクトをインスタンス化しないで Web ページを ping できる便利なメソッドです。Web ページを BMS 管理オブジェクトとし て ping するように設計されています。成功の内容をより詳細に把握する必 要がある場合は、HttpPage オブジェクトをインスタンス化し、そのメソッ ドを使用する必要があります。

#### パラメータ :

urlStr - ping する HTTP URL。 desiredRespCode - 目的の HTTP 応答コード。

#### 戻り値:

0 - httpResponseCode == httpRespCode の場合(ページが実行されている)。 1 - httpResponseCode != httpRespCode の場合(ページが実行されていな い)。

#### <span id="page-535-0"></span>**BmsExec**

BMS エージェントの機能を使ってプロセスの開始、停止、ping を行うメソッドがありま す。

#### メソッドの概要

static boolean killProcess(String processToken)

#### 説明 :

pid/starttime 形式の引数文字列で指定したプロセスを終了します。この 形式は、startProcess から戻される形式と同じです。プロセスの強制 終了が成功した場合は true が戻され、そうではない場合は false が戻さ れます。プロセスを終了する方法としては最も直接的です。通常の手順に したがってプロセスを停止するには、stopProcess() を使用します。

#### 戻り値:

プロセスが強制終了された場合は true、そうではない場合は false。

static boolean pingProcess(String processToken)

#### 説明 :

pid/starttime 形式の引数文字列で指定したプロセスが実行中かどうかを 戻します。この引数の形式は、startProcess から戻される形式と同じ です。

#### 戻り値:

プロセスが実行中の場合は true、そうではない場合は false。

static String startProcess(String cmdLine)

#### 説明 :

プロセスを開始し、pid/starttime 形式で PID と開始時刻を戻します。プ ロセスを開始できなかった場合は、null が戻されます。開始時刻を取得 できなかった場合は、値として -1 が使用されます。

#### パラメータ :

cmdLine - 実行するコマンドライン。

#### 戻り値:

PID と開始時刻を含む文字列。

static String startProcessX(Object processNode, Object propertyContext)

#### 説明 :

Dom4j processNode 引数で参照されるプロセスを開始します。

#### パラメータ :

processNode - 設定ファイルにある Dom4j <process> ノード。 propertyContext - <process> ノードにある \${} プロパティ置換値を含 む PropertyContext ノード。

#### 戻り値:

プロセスを開始し、pid/starttime 形式で PID と開始時刻を戻します。プ ロセスを開始できなかった場合は null。

static boolean stopProcess(String process, String strategy)

#### 説明 :

pid/starttime 形式の引数文字列で指定したプロセスの停止を試みます。 この形式は、startProcess から戻される形式と同じです。プロセス の停止が成功した場合は true が戻され、そうではない場合は false が戻 されます。これでプロセスを停止できない場合は、killProcess() を使用 します。

#### パラメータ :

process - 停止するプロセスの PID と開始時刻。 strategy - 次のいずれかです。 Windows の場合: "ctrl-c" - プロセスに ctrl-c を送信します。 "wm-close" - プロセスが所有するすべてのウィンドウに WM\_CLOSE を送信 します。 "c-exit" - C ランタイムの exit() を呼び出します。 "exit-process" - Windows ExitProcess() API を呼び出します。kill と同 等です。 "bes-launcher-exit" - BES 起動プログラム内の API を呼び出します。こ れにより、定義されている Java クリーンアップ メソッドが呼び出され、 終了します。 UNIX の場合: どのストラテジを使用しても、プロセスに SIGTERM シグナルが送信され ます。 戻り値: プロセスが停止された場合は true、そうではない場合は false。

#### <span id="page-536-0"></span>**Dom4j**

Dom4j オブジェクトには、XML ファイルの解析と保存に便利な静的メソッドがあります。 Dom4j API については、http://www.dom4j.org/apidocs/index.html を参照して ください。この API は、JavaScript の LiveConnect 機能を使って parseAXmlFile オ ブジェクトから戻されるオブジェクトとともに使用できます。例を次に示します。

var dom = Dom4j.parseXmlFile("logConfiguration.xml");

```
 var rn = dom.selectSingleNode("/log4j:configuration/root");
 var an = rn.selectSingleNode("appender-ref[@ref='SOCKET']");
 if( an == null )
       an = rn.addElement("appender-ref");
        an.addAttribute("ref","SOCKET");
 }
```
Dom4j.save(dom,"logConfiguration.xml");

#### メソッドの概要

static String getAttribute(String xmlFile, String attrXPath)

説明 :

XML ファイルから 1 つの属性値を取得します。1 つの属性値を取得する場 合は便利なルーチンです。

#### パラメータ :

xmlFile - 使用するファイルの名前。 attrXPath - 設定する属性の xpath。

#### 戻り値:

属性値。

static Object parseXmlFile(String xmlFile)

#### 説明 :

XML ファイルを解析し、Dom4j 文書を戻します。文書はネイティブな Dom4j 文書です。normalized() で標準化されています。

#### 戻り値:

- org.dom4j.Document。

static boolean save(Object node, String xmlFile)

#### 説明 :

dom のノードをファイルに保存します。"pretty" XML 形式で保存されま す。

#### パラメータ :

node - dom ノード。文書ノードを指定できます。 xmlFile - ノードの保存先ファイルの名前。

#### 戻り値:

boolean - 保存された場合は true、そうではない場合は false。

static boolean setAttribute(String xmlFile, String attrXPath, String attrValue)

#### 説明 :

XML ファイルを開き、属性を設定して、ファイルを保存します。1 つの属 性値を設定する場合は便利なルーチンです。

#### パラメータ :

xmlFile - 使用するファイルの名前。 attrXPath - 設定する属性の xpath。 attrValue - 属性に設定する値。

#### 戻り値:

boolean - 保存された場合は true、そうではない場合は false。

#### <span id="page-537-0"></span>**BmsState**

state オブジェクトは、管理オブジェクトのいくつかの状態を表すクラスです。

#### プロパティの概要

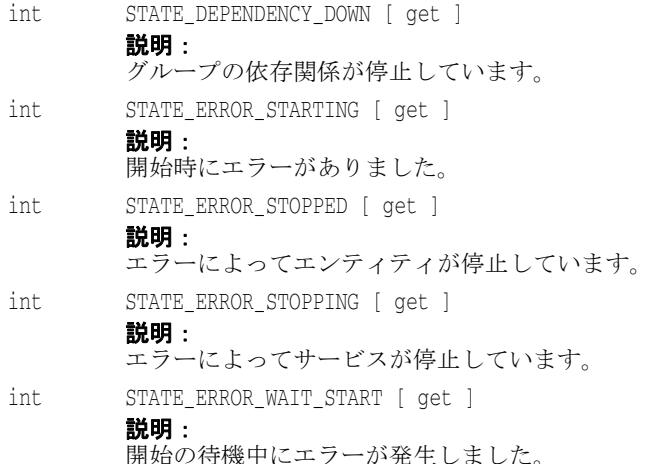

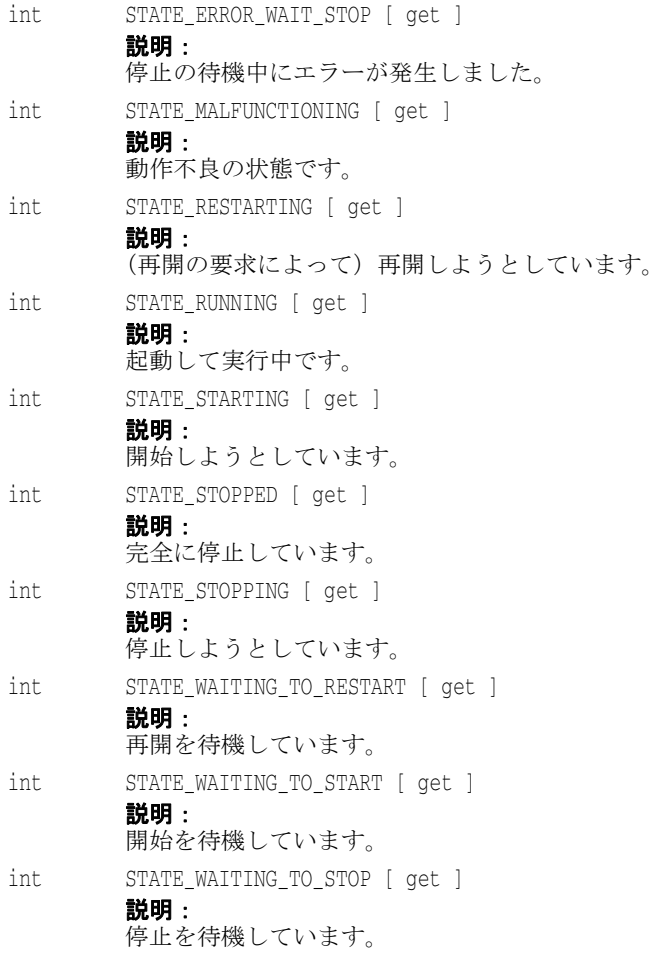

#### <span id="page-538-0"></span>**PropertyFileSO**

PropertyFileSO オブジェクトには、.properties ファイルにアクセスするためのメ ソッドとプロパティがあります。PropertyFileSO は、.properties ファイル内のコ メント(#)を維持する点で、java.util.Properties オブジェクトとは異なります。 例を次に示します。

```
var pf = fso.loadPropFile("foo.properties");
 var val = pf.getValue(propname);
 pf.setValue(propname,"propValue");
 pf.write()
 pf.close()
```
1 つのプロパティだけを取得または設定する場合は、fso.get/setProperty() の使用 をお勧めします。

#### メソッドの概要

```
void close()
       説明 :
       プロパティ ファイルを閉じます。
String getValue(String propname)
       説明 :
       プロパティ値を取得します。
       パラメータ :
      propname - 取得するプロパティの名前。
```
void setValue(String propname, String propvalue)

説明 :

プロパティ値を設定します。

#### パラメータ :

propname - 取得するプロパティの名前。 propvalue - プロパティに設定する値。

void write()

#### 説明 :

プロパティ ファイルを書き込みます。行った変更を維持するには、プロパティ ファイルを書き込む必要があります。

#### <span id="page-539-0"></span>**TextStream**

TextStream オブジェクトには、テキスト ファイルの読み書きに使用するメソッドとプ ロパティがあります。これは fso のファクトリ オブジェクトです。 fso.openTextFile() または fso.createTextFile() によって生成されます。

#### プロパティの概要

```
boolean atEndOfStream [ get ]
```
説明 :

-----<br>ファイル ストリームの終端に到達したことを示します。例を次に示します。

while( !stream.atEndOfStream )

line = readline();

#### メソッドの概要

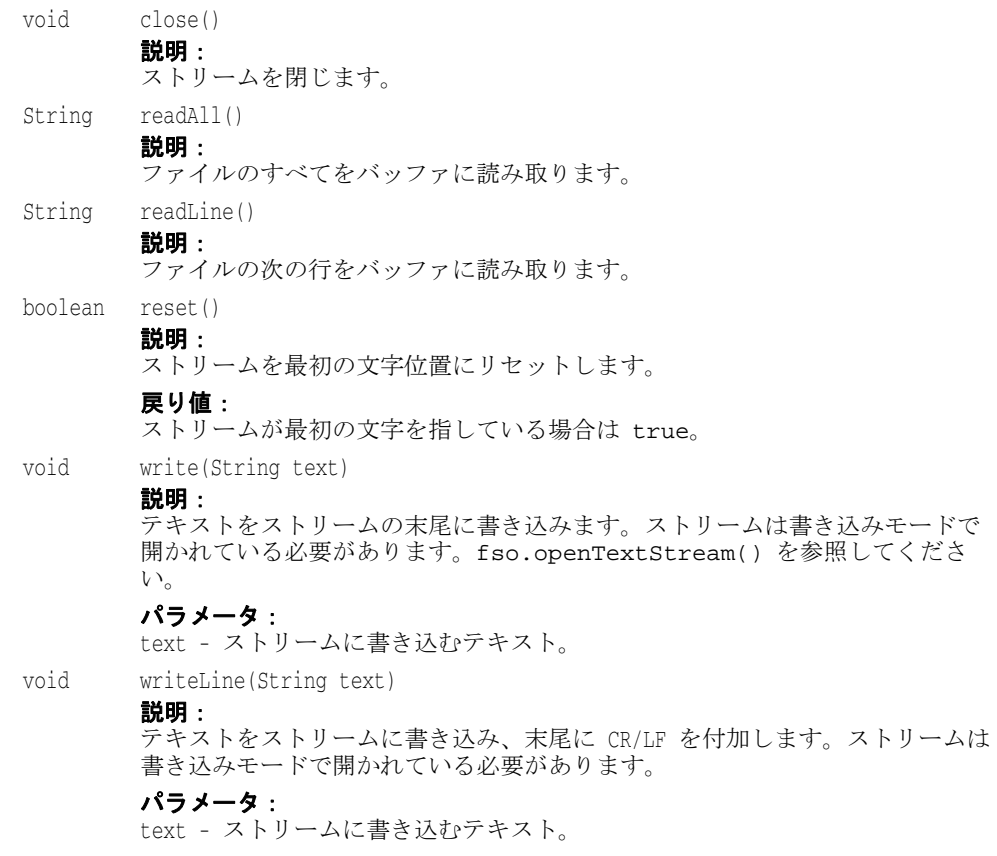
### 記号

! (等し く ない) 演算子 [509](#page-520-0) # (含む) 演算子 [509](#page-520-0) %platform% プロパテ ィ [509](#page-520-1) & (AND) 演算子 [509](#page-520-0) ... 省略符 3 = (等しい[\)](#page-14-0) [演算子](#page-14-0) [509](#page-520-0) ? (単項) 演算子 [509](#page-520-0) [ ] 四角かっこ [3](#page-14-1) | (OR) 演算子 [509](#page-520-0) | 縦線 [3](#page-14-1)

### 数字

1 フェーズコミット VisiConnect [266](#page-277-0) 2フェーズコミット VisiTransact [154](#page-165-0) 完了フラグ [155](#page-166-0) 最善の方法 [156](#page-167-0) 使用する場合 [156](#page-167-0) データベースのトンネリング [156](#page-167-0) トランザクション [156](#page-167-0) 分散トランザクション [155](#page-166-0)

### **A**

ADLoginModule、 使用 [247](#page-258-0) agent.shutdown.policy プロパテ ィ [397](#page-408-0), [398](#page-409-0) agent 属性 [420](#page-431-0) always-success partition 開始アクション ストラテジ [493](#page-504-0) Ant [305](#page-316-0) AppServer サンプルの実行 [313](#page-324-0) AppServer サンプルのデプロイメント [313](#page-324-1) AppServer サンプルのデプロイメント解除 [313](#page-324-2) AppServer サンプルのトラブルシューティング [313](#page-324-3) AppServer サンプルのビルド [312](#page-323-0) カスタマイズされたタスク [305](#page-316-0) Ant タスク iastool のサンプル [309](#page-320-0) 構文 [305](#page-316-1) 属性の省略 [308](#page-319-0) 使い方 [305](#page-316-1) Apache httpd.conf 設定 [28](#page-39-0) Apache Ant [305](#page-316-0) AppServer サンプルの実行 [313](#page-324-0) AppServer サンプルのデプロイメント [313](#page-324-1) AppServer サンプルのデプロイメント解除 [313](#page-324-2) AppServer サンプルのトラブルシューティング [313](#page-324-3) AppServer サンプルのビルド [312](#page-323-0) Web サービス [73](#page-84-0) Apache Axis Axis ツールキット [72](#page-83-0) Web サービス [68](#page-79-0), [69](#page-80-0) Web サービス Admin ツール [74](#page-85-0) Web サービスのサンプル [73](#page-84-1) Apache Web  $\overline{y} - \overline{y} - 6, 27$  $\overline{y} - \overline{y} - 6, 27$  $\overline{y} - \overline{y} - 6, 27$  $\overline{y} - \overline{y} - 6, 27$ CORBA  $+$  $\sim$  [63](#page-74-0) CORBA への接続 [61](#page-72-0)

.htaccess ファイル [29](#page-40-0) HTTP セッション [59](#page-70-0) httpd.conf ファイル [27](#page-38-1), [37](#page-48-0) IIOP コネクタ [35](#page-46-0) IIOP コネクタ設定 [37](#page-48-0) IIOP 設定 [39](#page-50-0) IIOP モジュール [35](#page-46-0) Web コンテナへの接続 [33](#page-44-0) クラスタ [55](#page-66-0), [58](#page-69-0) 設定 [27](#page-38-0) 設定ファイルの構文 [27](#page-38-0) ディレクトリ構造 [29](#page-40-1) 特権ポート [28](#page-39-1) 管理オブジェクト [422](#page-433-0) Apache Web サーバー管理オブジェクト [400](#page-411-0), [404](#page-415-0), [422](#page-433-0),<br>[466](#page-477-0) apache-data 要素 apache-process タイプ [466](#page-477-1) arguments サブ要素 [469](#page-480-0) command 属性 [468](#page-479-0) env-vars サブ要素 [469](#page-480-1) httpd-conf 属性 [468](#page-479-0) library-path サブ要素 [469](#page-480-2) path サブ要素 [470](#page-481-0) stderr path サブ要素 [470](#page-481-1) stdin path サブ要素 [470](#page-481-1) stdout path サブ要素 [470](#page-481-1) apache-process process 開始アクション ストラテジ [493](#page-504-1) 管理オブジェ ク ト タイプ [400](#page-411-0), [422](#page-433-0), [466](#page-477-0) 管理オブジェクト タイプ ping ストラテジ [496](#page-507-0) 管理オブジェクト タイプ開始ストラテジ [493](#page-504-1) 管理オブジェクト タイプ強制終了ストラテジ [497](#page-508-0) 管理オブジェクト タイプ停止ストラテジ [495](#page-506-0) apache-process タイプ control-overrides 要素 [467](#page-478-0) ping アクション ストラテジ [496](#page-507-0) time-rules 要素 [467](#page-478-1) 開始アクション ストラテジ [493](#page-504-1) 強制終了アクション ストラテジ [497](#page-508-0) 停止アクション ストラテジ [495](#page-506-0) append 属性 stderr 要素 [437](#page-448-0) stdout 要素 [437](#page-448-0) AppServer Web コンポーネン ト [27](#page-38-2) AppServer Web サーバー [27](#page-38-0) ディレクトリ構造 [29](#page-40-1) AppServer サンプル 実行 [313](#page-324-0) デプロイメント [313](#page-324-1) デプロイメント解除 [313](#page-324-2) トラブルシューティング [313](#page-324-3) ビルド [312](#page-323-0) AppServer パーティション サービス管理オブジェク ト [483](#page-494-0) AppServer オブジェ ク ト  $BMSH \oslash 411$  $BMSH \oslash 411$ AppServer パーティション 管理オブジェクト [423](#page-434-0) AppServer パーティション管理オブジェクト [423](#page-434-0), [475](#page-486-0) arguments サブ要素 apache-data 要素 [469](#page-480-0)

索引

java-process 要素 [442](#page-453-0) process 要素 [434](#page-445-0) VBJ-process 要素 [446](#page-457-0) arguments 属性 [456](#page-467-0) arguments 要素 jscript 要素の run サブ要素 [455](#page-466-0) Axis ツールキット Web サービス [72](#page-83-0)

### **B**

BAS Borland 管理コ ン ソール [393](#page-404-0) configuration.xml [415](#page-426-0) configuration.xml ファイル [396](#page-407-0) SCU の停止 [397](#page-408-1) アクション ストラテジ [487](#page-498-0) 管理オブジェクト [393](#page-404-1), [399](#page-410-0), [419](#page-430-0) 管理オブジェクトの XML [419](#page-430-1) 管理オブジェクトの設定 [419](#page-430-0) 管理オブジェクトの動作のカスタマイズ [487](#page-498-0) 管理ドメイン [392](#page-403-0) 管理ポート [392](#page-403-1) 管理 リ ソース [393](#page-404-2) 設定 [392](#page-403-2), [395](#page-406-0), [415](#page-426-0) 設定全体のプロパティ [505](#page-516-0) 設定の開始 [396](#page-407-1) 設定の強制終了 [396](#page-407-2) 設定の作成 [395](#page-406-1) 設定の実行 [396](#page-407-3) 定義された管理オブジェクト タイプ [422](#page-433-1) プロパティの if ステートメント [509](#page-520-2) プロパティの switch ステートメント [509](#page-520-2) base-state time-rules の属性 [500](#page-511-0) BLOB [147](#page-158-0) BMSH 検索パス [410](#page-421-0) 実行 [407](#page-418-0) 実行方法 [413](#page-424-0) 自動呼び出し機能 [410](#page-421-1) スクリプト [409](#page-420-0) 対話型シェルの起動 [408](#page-419-0) 対話型シェルの終了 [408](#page-419-0) 対話的な動作 [413](#page-424-0) 対話モード [408](#page-419-0) 使い方 [407](#page-418-1) バッチモード [408](#page-419-1) ファイル [409](#page-420-0) BMSH (Borland 管理シェル) 定義 [407](#page-418-2) BMSH 対話型シェルの起動 [408](#page-419-0) BMSH 対話型シェルの終了 [408](#page-419-0) bootclasspath サブ要素 profiler 要素 [481](#page-492-0) strace 要素 [479](#page-490-0) Borland AppServer configuration.xml [415](#page-426-0) EJB コンテナ [8](#page-19-0) J2EE API [10](#page-21-0) JDataStore [8](#page-19-1) JMS サービス [7](#page-18-0) Web コンテナ [9](#page-20-0) Web サーバー [6](#page-17-0) アーキテクチャ [5](#page-16-0)

管理オブジェクト [399](#page-410-0) サービス [6](#page-17-1) セッションサービス [9](#page-20-1) 設定 [415](#page-426-0) 接続サービス [8](#page-19-2) トランザクションサービス[7](#page-18-1) トランザクションマネージャ [9](#page-20-2) ネーミングサービス [9](#page-20-3) パーティション [8](#page-19-3) パーティションサービス [8](#page-19-4) Borland AppServer 6.6 JBuilder での設定 [373](#page-384-0) 起動 [386](#page-397-0) リモートへのデプロイメント [387](#page-398-0) Borland AppServer Edition 6.6 リモートデバッグ [387](#page-398-1) Borland AppServer 管理エージェ ン ト [375](#page-386-0) Borland AppServer サンプル 実行 [305](#page-316-0) Borland AppServer パーティション 起動 [386](#page-397-0) Borland Enterprise Server スマートエージェント [7](#page-18-2) Borland Web コンテナ [30](#page-41-0) IIOP コネクタ [35](#page-46-0) IIOP 設定 [35](#page-46-1) JavaServer Pages [30](#page-41-1) JSS とフェイルオーバー [58](#page-69-1) JSS への接続 [33](#page-44-0) server.xml [30](#page-41-0), [35](#page-46-1) 環境変数 [32](#page-43-0) 環境変数の追加 [32](#page-43-0) クラスタ [55](#page-66-0), [58](#page-69-0) サーブレット [30](#page-41-1) 設定ファイル [30](#page-41-0) Borland 仮想ディレクトリ IIS/IIOP リダイレクタ [46](#page-57-0) Borland 管理コ ン ソール JBuilder [375](#page-386-1) Borland 固有の Web DTD [31](#page-42-0) Borland Web  $\forall$   $\land$   $\land$  [4](#page-15-0) Borland 開発者サポート、連絡 [4](#page-15-1) Borland 管理シェル (BMSH を参照) [407](#page-418-2) Borland テクニカル サポート、連絡 [4](#page-15-2)

## **C**

cannot-start-policy 属性 ordered-group 要素 [425](#page-436-0) ![CDATA[ セクション arguments 属性 [456](#page-467-0) custom-javascript 管理オブジェ ク ト [456](#page-467-1) CGI-bin Apache ディレク ト リ [29](#page-40-1) check-osagent osagent ping アクション ストラテジ [496](#page-507-1) check-pid custom-javascript ping アクション ストラテジ [496](#page-507-2) ots ping アクション ストラテジ [496](#page-507-3) プロセス ping アクション ストラテジ [496](#page-507-4) classpath サブ要素 profiler 要素 [481](#page-492-1) strace 要素 [479](#page-490-1) classpath 属性 jmx 要素 [485](#page-496-0) clear-member-start-failures 属性

redundancy-group 要素 [429](#page-440-0) CLOB [147](#page-158-0) CMP 2.x [117](#page-128-0), [119](#page-130-0) 1 対 1 [126](#page-137-0) 1 対多 [127](#page-138-0) Borland によるインプリメンテーション [120](#page-131-0) CMP 2.x を参照 [117](#page-128-0) CMP マッピング [124](#page-135-0) 永続性マネージャ [118](#page-129-0), [120](#page-131-1) エンティティ Bean [117](#page-128-1) 関係の指定 [126](#page-137-1) コ ンテナ管理の関係 [118](#page-129-1) スキーマ [122](#page-133-0) 粗粒度のフィールド [124](#page-135-1) 多対多 [128](#page-139-0) データソースの設定 [123](#page-134-0) データベーステーブルの設定 [123](#page-134-0) フィールドを複数のテーブルにマッピング [125](#page-136-0) 楽観的同期 [121](#page-132-0) command 属性 apache-data 要素 [468](#page-479-0) java-process 要素 [440](#page-451-0) process 要素 [433](#page-444-0) compilejsp, iastool  $\exists \forall \forall \forall$  [317](#page-328-0) compress、 iastool コマンド [319](#page-330-0) conf Apache ディレクトリ [29](#page-40-1) conf IIS ディレクトリ [32](#page-43-1) configuration.xml configuration-id 要素 [416](#page-427-0) main-root 要素 [416](#page-427-0), [417](#page-428-0) managed-objects 要素 [416](#page-427-1), [419](#page-430-1) managed-object 要素 [420](#page-431-0) properties 要素 [416](#page-427-2) 管理オブジェクト タイプ [422](#page-433-1) 設定要素 [415](#page-426-1) configuration.xml ファイル [396](#page-407-0), [415](#page-426-0) configuration-id 要素 [416](#page-427-0) configuration-id 要素の属性 [416](#page-427-3) connector IIOP [35](#page-46-0) control-overides 要素 kill サブ要素 [451](#page-462-0), [459](#page-470-0) parameters サブ要素 [451](#page-462-1), [460](#page-471-0) ping サブ要素 [450](#page-461-0), [458](#page-469-0) start サブ要素 [450](#page-461-1), [458](#page-469-1) stop サブ要素 [450](#page-461-2), [459](#page-470-1) control-overrides ping サブ要素 data-id-ref 属性 [452](#page-463-0), [461](#page-472-0) ストラテジ属性 [452](#page-463-0),[461](#page-472-0) control-overrides 開始サブ要素 data-id-ref 属性 [451](#page-462-2), [460](#page-471-1) ストラテジ属性 [451](#page-462-2),[460](#page-471-1) control-overrides 強制終了サブ要素 data-id-ref 属性 [453](#page-464-0), [462](#page-473-0) ストラテジ属性 [453](#page-464-0),[462](#page-473-0) control-overrides 停止サブ要素 data-id-ref 属性 [453](#page-464-1), [462](#page-473-1) ストラテジ属性 [453](#page-464-1),[462](#page-473-1) control-overrides 要素 apache-process タイプ [467](#page-478-0) custom-executable タイプ [457](#page-468-0) custom-javascript タイプ [449](#page-460-0) java-process タイプ [440](#page-451-1) kill サブ要素 [488](#page-499-0) kill サブ要素のストラテジ属性 [491](#page-502-0) kill サブ要素の属性 [491](#page-502-0)

ordered-group タイプ [424](#page-435-0) osagent タイプ [464](#page-475-0) ots タイプ [471](#page-482-0) parameters escalate-stop 属性 [489](#page-500-0) parameters kill-first-ping-interval 属性 [490](#page-501-0) parameters kill-ping-interval 属性 [489](#page-500-1) parameters kill-retry-interval 属性 [489](#page-500-2) parameters kill-timeout 属性 [489](#page-500-3) parameters local-restart 属性 [488](#page-499-1) parameters ping-interval 属性 [489](#page-500-4) parameters ping-policy 属性 [489](#page-500-5) parameters start-first-ping-delay 属性 [489](#page-500-6) parameters start-ping-interval 属性 [489](#page-500-7) parameters start-timeout 属性 [489](#page-500-8) parameters stop-ping-interval 属性 [489](#page-500-9) parameters stop-retry-interval 属性 [489](#page-500-10) parameters stop-timeout 属性 [489](#page-500-11) parameters サブ要素 [487](#page-498-0) .<br>parameters サブ要素の属性 [488](#page-499-1) ping サブ要素 [488](#page-499-2) ping サブ要素のストラテジ属性 [491](#page-502-1) ping サブ要素の属性 [491](#page-502-1) process タイプ [433](#page-444-1) redundancy-group タイプ [428](#page-439-0) start サブ要素 [487](#page-498-1) start サブ要素のストラテジ属性 [490](#page-501-1) start サブ要素の属性 [490](#page-501-1) state-proxy タイプ [431](#page-442-0) stop サブ要素 [488](#page-499-3) stop サブ要素のストラテジ属性 [490](#page-501-2) stop サブ要素の属性 [490](#page-501-2) control-overrrides 要素 kill サブ要素の属性 [453](#page-464-0), [462](#page-473-0) ping サブ要素の属性 [452](#page-463-0), [461](#page-472-0) start サブ要素の属性 [451](#page-462-2), [460](#page-471-1) stop サブ要素の属性 [453](#page-464-1), [462](#page-473-1) CORBA EJB へのマッピング [83](#page-94-0) IIOP コネクタ [61](#page-72-0) Web サーバーの接続 [61](#page-72-0) Web サーバーへの接続 [61](#page-72-0) セキュリティのマッピング [85](#page-96-0) デプロイメントのマッピング [83](#page-94-1) トランザクションのマッピング [85](#page-96-1) 名前のマッピング [84](#page-95-0) CORBA オブジェクトインスタンス と IIOP コネクタ [63](#page-74-1) CORBA サーバー ReqProcessor IDL [61](#page-72-0), [62](#page-73-0) ReqProcessor IDL の実装 [62](#page-73-0) Web 対応 [61](#page-72-1) CORBA サーバン ト ReqProcessor IDL の実装 [62](#page-73-0) CORBA メソッド URL [61](#page-72-2) corbaloc 負荷分散 [56](#page-67-0) count-member-problem-as-stopped 属性 redundancy-group 要素 [429](#page-440-1) count-member-unknown-as-stopped 属性 redundancy-group 要素 [429](#page-440-2) custom-executable 管理オブジェクト タイプ [400](#page-411-1),[422](#page-433-2),[457](#page-468-1) 管理オブジェクト タイプ ping ストラテジ [496](#page-507-5) 音理オブジェクト タイプ開始ストラテジ [493](#page-504-2) 管理オブジェクト タイプ強制終了ストラテジ [497](#page-508-1) 管理オブジェクト タイプ停止ストラテジ [494](#page-505-0)

custom-executable タイプ control-overrides 要素 [457](#page-468-0) ping アクション ストラテジ [496](#page-507-5) process 要素 [457](#page-468-2), [463](#page-474-0) process 要素のサブ要素 [463](#page-474-0) process 要素の属性 [463](#page-474-0) time-rules 要素 [457](#page-468-3) 開始アクション ストラテジ [493](#page-504-2) 強制終了アクション ストラテジ [497](#page-508-1) 停止アクション ストラテジ [494](#page-505-0) custom-javascript 管理オブジェクト タイプ [400](#page-411-1), [422](#page-433-3), [449](#page-460-1) 管理オブジェクト タイプ ping ストラテジ [496](#page-507-2) 管理オブジェクト タイプ開始ストラテジ [493](#page-504-3) 管理オブジェクト タイプ強制終了ストラテジ [497](#page-508-2) 管理オブジェクト タイプ停止ストラテジ [494](#page-505-1) custom-javascript 管理オブジェクト [456](#page-467-1) custom-javascript タイプ control-overrides 要素 [449](#page-460-0) jscript 要素 [449](#page-460-2), [454](#page-465-0) ping アクション ストラテジ [496](#page-507-2) time-rules 要素 [449](#page-460-3) 開始アクション ストラテジ [493](#page-504-3) 強制終了アクション ストラテジ [497](#page-508-2) 停止アクション ストラテジ [494](#page-505-1)

## **D**

Data Archive (DAR) [182](#page-193-0) jndi-definitions モジュール [182](#page-193-0) 移行 [183](#page-194-0) 作成とデプロイメント [183](#page-194-1) パッケージング [184](#page-195-0) data-directory 属性 [421](#page-432-0) DataExpress [51](#page-62-0) data-id-ref 属性 control-overrides ping サブ要素 [452](#page-463-0), [461](#page-472-0) control-overrides 開始サブ要素 [451](#page-462-2), [460](#page-471-1) control-overrides 強制終了サブ要素 [453](#page-464-0), [462](#page-473-0) control-overrides 停止サブ要素 [453](#page-464-1), [462](#page-473-1) data-id 属性 java-process 要素 [440](#page-451-0) jscript 要素 [454](#page-465-0) process 要素 [433](#page-444-2) Date オブジェクト BMSH の [411](#page-422-1) JavaScript 用 [413](#page-424-1) deploy.wssd ファイル [69](#page-80-1) deploy-data 属性 [421](#page-432-1) deploy, iastool  $\exists \forall \forall \forall$  [320](#page-331-0) description 属性 [421](#page-432-2) 設定要素 [415](#page-426-2) desired-range-max 属性 ordered-group 要素 [425](#page-436-1) redundancy-group 要素 [429](#page-440-3) desired-range-min 属性 ordered-group 要素 [425](#page-436-1) redundancy-group 要素 [429](#page-440-3) directory 属性 java-process 要素 [440](#page-451-0) process 要素 [433](#page-444-0) display-name 属性 [420](#page-431-1) 設定要素 [415](#page-426-2) DOCTYPE 宣言 [89](#page-100-0) DTD

XML [89](#page-100-0) dumpstack, iastool  $\exists \forall \forall \forall$  [321](#page-332-0)

# **E**

EIS 組み込み [261](#page-272-0) EJB CORBA へのマッピング [83](#page-94-0) Web サービス [68](#page-79-1) EJB コンテナ [8](#page-19-0) ejb.classload\_policy プロパテ ィ [354](#page-365-0) ejb.collect.display\_detail\_statistics プロパティ [356](#page-367-0) ejb.collect.display\_statistics プロパティ [356](#page-367-1) ejb.collect.statistics プロパティ [356](#page-367-2) ejb.collect.stats\_gather\_frequency プロパティ [356](#page-367-3) ejb.copy\_arguments プロパティ [353](#page-364-0) ejb.finder.no\_custom\_marshal プロパティ [356](#page-367-4) ejb.interop.marshal\_handle\_as\_ior プロパテ ィ [356](#page-367-5) ejb.jdb.pstore\_location プロパテ ィ [355](#page-366-0) ejb.jss.pstore\_location プロパティ [355](#page-366-1) ejb.logging.doFullExceptionLogging プロパテ ィ [355](#page-366-2) ejb.logging.verbose プロパティ [355](#page-366-3) ejb.mdb.threadMax プロパテ ィ [356](#page-367-6) ejb.mdb.threadMaxIdle プロパテ ィ [356](#page-367-7) ejb.mdb.threadMin プロパティ [356](#page-367-8) ejb.module\_preload  $\vec{\mathcal{P}}$  ロパティ [355](#page-366-4) ejb.no\_sleep プロパテ ィ [354](#page-365-1) ejb.sfsb.aggressive\_passivation プロパティ [355](#page-366-5) ejb.sfsb.factory\_name プロパティ [355](#page-366-6) ejb.sfsb.keep\_alive\_timeout プロパティ [355](#page-366-7) ejb.system\_classpath\_first プロパテ ィ [355](#page-366-8) ejb.trace\_container プロパテ ィ [354](#page-365-2) ejb.use\_java\_serialization プロパテ ィ [353](#page-364-1) ejb.useDynamicStubs プロパティ [354](#page-365-3) ejb.usePKHashCodeAndEquals プロパティ [354](#page-365-4) ejb.xml\_validation プロパティ [354](#page-365-5) ejb.xml\_verification プロパテ ィ [354](#page-365-6) プロパティ [353](#page-364-2) EJB コンテナの ejb.classload\_policy [354](#page-365-0) EJB コンテナの ejb.collect.display\_detail\_statistics [356](#page-367-0) EJB コンテナの ejb.collect.display\_statistics [356](#page-367-1) EJB コンテナの ejb.collect.statistics [356](#page-367-2) EJB コンテナの ejb.collect.stats\_gather\_frequency [356](#page-367-3) EJB コンテナの ejb.copy\_arguments [353](#page-364-0) EJB コンテナの ejb.finder.no\_custom\_marshal [356](#page-367-4) EJB コンテナの ejb.interop.marshal\_handle\_as\_ior [356](#page-367-5) EJB コンテナの ejb.jdb.pstore\_location [355](#page-366-0) EJB コンテナの ejb.jss.pstore\_location [355](#page-366-1) EJB コンテナの ejb.logging.doFullExceptionLogging [355](#page-366-2) EJB コンテナの ejb.logging.verbose [355](#page-366-3) EJB コンテナの ejb.mdb.threadMax [356](#page-367-6) EJB コンテナの ejb.mdb.threadMaxIdle [356](#page-367-7) EJB コンテナの ejb.mdb.threadMin [356](#page-367-8) EJB コンテナの ejb.module\_preload [355](#page-366-4) EJB コンテナの ejb.no\_sleep [354](#page-365-1) EJB コンテナの ejb.sfsb.aggressive\_passivation [355](#page-366-5) EJB コンテナの ejb.sfsb.factory\_name [355](#page-366-6) EJB コンテナの ejb.sfsb.keep\_alive\_timeout [355](#page-366-7) EJB コンテナの ejb.system\_classpath\_first [355](#page-366-8) EJB コンテナの ejb.trace\_container [354](#page-365-2) EJB コンテナの ejb.use\_java\_serialization [353](#page-364-1) EJB コンテナの ejb.useDynamicStubs [354](#page-365-3) EJB コンテナの ejb.usePKHashCodeAndEquals [354](#page-365-4) EJB コンテナの ejb.xml\_validation [354](#page-365-5)

EJB コンテナの ejb.xml\_verification [354](#page-365-6) EJB の ejb.default\_transaction\_attribute [358](#page-369-0) ejb.findByPrimaryKeyBehavior エンティティ Bean [360](#page-371-0) ejb.jsec.doInstanceBasedAC ステートフルセッション Bean [363](#page-374-0) ejb.mdb.init-size メ ッ セージ駆動型 Bean [361](#page-372-0) ejb.mdb.local\_transaction\_optimization メ ッ セージ駆動型 Bean [361](#page-372-1) ejb.mdb.maxMessagesPerServerSession メ ッ セージ駆動型 Bean [361](#page-372-2) ejb.mdb.max-size メ ッ セージ駆動型 Bean [361](#page-372-3) ejb.mdb.rebindAttemptCount メ ッ セージ駆動型 Bean [361](#page-372-4) ejb.mdb.rebindAttemptInterval メ ッ セージ駆動型 Bean [361](#page-372-5) ejb.mdb.unDeliverableQueue メ ッ セージ駆動型 Bean [362](#page-373-0) ejb.mdb.unDeliverableQueueConnectionFactory メ ッ セージ駆動型 Bean [362](#page-373-1) ejb.mdb.use\_jms\_threads メ ッ セージ駆動型 Bean [361](#page-372-6) ejb.mdb.wait\_timeout メ ッ セージ駆動型 Bean [361](#page-372-7) ejb.security.transportType EJB セキュ リティ [364](#page-375-0) ejb.security.trustInClient EJB セキュ リティ [364](#page-375-1) ejb.sfsb.instance\_max ステートフルセッション Bean [363](#page-374-1) ejb.sfsb.instance\_max\_timeout ステートフルセッション Bean [363](#page-374-2) ejb.sfsb.passivation\_timeout ステートフルセッション Bean [363](#page-374-3) ejb.transactionCommitMode エンティティ Bean [359](#page-370-0) ejb.transactionManagerInstanceName メ ッ セージ駆動型 Bean [359](#page-370-1), [362](#page-373-2) EJBException [166](#page-177-0) EJB-QL CMP フィールドのコレクションの選択 [139](#page-150-0) CMP フィールドの選択 [139](#page-150-0) GROUP BY 拡張機能 [143](#page-154-0) ORDER BY 拡張機能 [142](#page-153-0) SQL の最適化 [145](#page-156-0) カスタム SQL の指定 [145](#page-156-0) 結果セットの選択 [140](#page-151-0) サブクエリー [143](#page-154-1) 集計関数の使い方 [140](#page-151-1) 集計関数の戻り型 [140](#page-151-2) ダイナミッククエリー [144](#page-155-0) ejb-ref [90](#page-101-0) ejb-ref-name [89](#page-100-0), [90](#page-101-0) enable\_loadbalancing 属性 [64](#page-75-0) enable-jpda-debug 属性 jpda サブ要素 [483](#page-494-1) enable 属性 optimizeit サブ要素 [477](#page-488-0) Enterprise JavaBeans ejb.default\_transaction\_attribute  $\mathcal{S} \boxtimes \mathcal{S} \neq 358$  $\mathcal{S} \boxtimes \mathcal{S} \neq 358$ MDB のプロパティ [361](#page-372-8) エンティティ Bean のプロパティ [358](#page-369-1) 共通プロパティ [358](#page-369-2) ステートフルセッション Bean プロパティ [363](#page-374-4)

セキュリティのプロパティ [364](#page-375-2) プロパティのインデックス [358](#page-369-3) env-vars サブ要素 apache-data 要素 [469](#page-480-1) java-process 要素 [442](#page-453-1) VBJ-process 要素 [446](#page-457-1) env-vars 要素 use-current-env 属性 [442](#page-453-2), [447](#page-458-0) use-default-env 属性 [442](#page-453-2), [447](#page-458-0) use-vbroker-env 属性 [442](#page-453-2), [447](#page-458-0) 属性 [442](#page-453-2), [447](#page-458-0) escalate-stop 属性 parameters 要素 [489](#page-500-0) excess-running-ok 属性 redundancy-group 要素 [429](#page-440-4)

### **F**

fail-policy 属性 ordered-group 要素 [425](#page-436-2) -file オプション、スクリプトからの iastool の実行 [344](#page-355-0) fso オブジェクト BMSH の [411](#page-422-0)

# **G**

genclient, iastool  $\exists \forall \forall \forall$  [322](#page-333-0) gendeployable, iastool  $\exists \forall \forall \forall$  [322](#page-333-1), [323](#page-334-0) genstubs, iastool  $\exists \forall \forall \forall$  [324](#page-335-0) group-name 属性 プラ ッ ト フ ォーム固有のサブ要素 [438](#page-449-0), [444](#page-455-0), [448](#page-459-0) groups 管理オブジェクト [400](#page-411-2)

# **H**

hidden 属性 stderr 要素 [437](#page-448-0) stdin 要素 [437](#page-448-0) stdout 要素 [437](#page-448-0) host サブ要素 osagent 要素 [466](#page-477-2) .htaccess ファイル [29](#page-40-0) htdocs Apache ディレク ト リ [29](#page-40-1) HTTP セッション Apache Web サーバー [59](#page-70-0) httpd.conf [27](#page-38-1) IIOP と CORBA [63](#page-74-0) 場所 [27](#page-38-3) httpd.conf ファイル IIOP コネクタ設定 [37](#page-48-0) 設定ファイルの構文 [28](#page-39-0) httpd-conf 属性 apache-data 要素 [468](#page-479-0) HUB.name プロパテ ィ [508](#page-519-0) hub.name プロパティ [508](#page-519-0)

## **I**

iastool compilejsp [317](#page-328-0) compress [319](#page-330-0) deploy [320](#page-331-0) dumpstack [321](#page-332-0)

genclient [322](#page-333-0) gendeployable [322](#page-333-1), [323](#page-334-0) genstubs [324](#page-335-0) info [325](#page-336-0) kill [326](#page-337-0) listhubs [328](#page-339-0) listpartitions [327](#page-338-0) listservices [328](#page-339-1) manage [329](#page-340-0) merge [330](#page-341-0) migrate [331](#page-342-0) newconfig [332](#page-343-0) patch [333](#page-344-0) ping [333](#page-344-1) pservice [335](#page-346-0) removestubs [336](#page-347-0) restart [336](#page-347-1) start [337](#page-348-0), [338](#page-349-0) stop [339](#page-350-0) uncompress [340](#page-351-0) undeploy [340](#page-351-1) unmanage [341](#page-352-0) usage [342](#page-353-0) verify [342](#page-353-1) スクリプトからの実行 [344](#page-355-0) icons Apache ディレクトリ [29](#page-40-1) if ステートメント 設定プロパティで使用される条件 [509](#page-520-0) 設定プロパティ内 [509](#page-520-2) IIOP CORBA [63](#page-74-0), [64](#page-75-1) 新しい CORBA オブジェクトの追加 [64](#page-75-1) IIOP コネクタ [35](#page-46-2) Apache Web サーバー [35](#page-46-0) Apache 設定 [37](#page-48-0) Apache 設定ファイル [63](#page-74-1) CORBA [61](#page-72-0) CORBA URL のマッピング [63](#page-74-1) CORBA インスタンスの追加 [63](#page-74-1),[64](#page-75-2) CORBA サーバーへの URI のマッピング [65](#page-76-0) server.xml [35](#page-46-1) URI のマッピング [39](#page-50-1) UriMapFile.properties [41](#page-52-0), [65](#page-76-0) Web アプリケーションの追加 [41](#page-52-0) Web コンテナ [35](#page-46-0) Web コンポーネン ト [55](#page-66-1) Web サーバー [35](#page-46-0) WebClusters.properties ファイル [40](#page-51-0), [64](#page-75-2) クラスタ [55](#page-66-1) ク ラ ス タの追加 [39](#page-50-1), [40](#page-51-0) スマートセッション処理 [55](#page-66-2),[57](#page-68-0) 設定ファイル [39](#page-50-1) フェイルオーバー [55](#page-66-2),[57](#page-68-1) フォールトトレランス [55](#page-66-2),[57](#page-68-1) 負荷分散 [55](#page-66-2), [56](#page-67-1) IIOP プラグイン [35](#page-46-0) IIOP リダイレクタ [32](#page-43-2) IIS Web サーバー [46](#page-57-0) URI のマッピング [49](#page-60-0) UriMapFile.properties [50](#page-61-0) Web アプリケーションの追加 [50](#page-61-0) WebClusters.properties ファイル [49](#page-60-1) クラスタの追加 [49](#page-60-0) 設定 [49](#page-60-0) 設定ファイル [49](#page-60-0) IIS

新しい Web アプリケーションの追加 [50](#page-61-0) 新しいクラスタの追加 [49](#page-60-1) IIS Web サーバー IIOP リダイレクタ [32](#page-43-2), [46](#page-57-0) IIOP リダイレクタ設定 [46](#page-57-0),[49](#page-60-0) IIOP リダイレクタのディレクトリ構造 [32](#page-43-2) Web コンテナへの接続 [46](#page-57-1) サポートされるバージョン [32](#page-43-2) IIS リダイレクタ [32](#page-43-2) ディレクトリ [32](#page-43-2) IIS/IIOP リダイレクタ ISAPI フィルタ [46](#page-57-0) Windows 2000 の設定 [46](#page-57-0) Windows 2003 の設定 [46](#page-57-0) Windows XP の設定 [46](#page-57-0) 仮想ディレクトリ [46](#page-57-0) info、 iastool コマンド [325](#page-336-0) initial-desired-state 属性 [420](#page-431-2) initial-manage 属性 [420](#page-431-3) initial-monitor 属性 [420](#page-431-4) ISAPI フィルタ IIS/IIOP リダイレクタ [46](#page-57-0)

### **J**

J2EE VisiClient [87](#page-98-0) VisiClient 環境 [87](#page-98-0) J2EE API サポート [10](#page-21-0) J2EE クライアン ト 実行 [92](#page-103-0) J2EE コネク タアーキテクチャ [261](#page-272-0) JACC 外部プロバイダの設定 [246](#page-257-0) コントラクト [243](#page-254-0) 承認 [243](#page-254-1) 使用 [243](#page-254-2) プロバイダの設定 [244](#page-255-0) プロバイダの有効化と無効化 [246](#page-257-1) JAR ファイル サーバー側でデプロイメント可能な [322](#page-333-1), [323](#page-334-0) デプロイメント [320](#page-331-0) デプロイメント解除 [340](#page-351-1) Java Server Page、 プリ コンパイル [317](#page-328-0) Java API for XML Registries [251](#page-262-0) Java LiveConnect BMSH での使用 [412](#page-423-0) Java Transaction API [164](#page-175-0) Java 型 SQL 型へのマッピング [113](#page-124-0), [147](#page-158-1) Java セッ シ ョ ンサービスの jss.backingStoreType [366](#page-377-0) Java セッションサービスの jss.debug [365](#page-376-0) Java セッションサービスの jss.pstore [366](#page-377-1) Java トランザクションサービス [154](#page-165-0) jts.allow\_unrecoverable\_completion プロパテ ィ [367](#page-378-0) jts.default\_max\_timeout プロパティ [367](#page-378-1) jts.default\_timeout プロパティ [367](#page-378-2) its.no global tids プロパティ [367](#page-378-3) jts.no\_local\_tids プロパティ [367](#page-378-4) jts.timeout\_enable プロパティ [367](#page-378-5) jts.timeout\_interval プロパティ [367](#page-378-6) jts.trace プロパテ ィ [367](#page-378-7) its.transaction\_debug\_timeout プロパティ [367](#page-378-8)

プロパティ [367](#page-378-9) Java トランザクションサービスの jts.allow\_unrecoverable\_completion [367](#page-378-0) Java トランザクションサービスの jts.default\_max\_timeout [367](#page-378-1) Java トランザクションサービスの jts.default\_timeout [367](#page-378-2) Java トランザクションサービスの jts.no\_global\_tids [367](#page-378-3) Java トランザクションサービスの jts.no\_local\_tids [367](#page-378-4) Java トランザクションサービスの jts.timeout\_enable [367](#page-378-5) Java トランザクションサービスの jts.timeout\_interval [367](#page-378-6) Java トランザクションサービスの jts.trace [367](#page-378-7) Java トランザクションサービスの jts.transaction\_debug\_timeout [367](#page-378-8) Java2WSDL ツール Web サービス [74](#page-85-1) java-process VBJ-process 要素 [444](#page-455-1) 管理オブジェクト タイプ [400](#page-411-3),[439](#page-450-0) java-process タイプ control-overrides 要素 [440](#page-451-1) java-process 要素 [439](#page-450-1) time-rules 要素 [439](#page-450-2) VBJ-process 要素 [439](#page-450-1), [444](#page-455-1) java-process 要素 arguments サブ要素 [442](#page-453-0) command 属性 [440](#page-451-0) data-id 属性 [440](#page-451-0) directory 属性 [440](#page-451-0) env-vars サブ要素 [442](#page-453-1) java-process タイプ [439](#page-450-1) java-properties サブ要素 [441](#page-452-0) library-path サブ要素 [443](#page-454-0) main-class 属性 [440](#page-451-0) path サブ要素 [443](#page-454-1) stderr サブ要素 [443](#page-454-2) stdin サブ要素 [443](#page-454-2) stdout サブ要素 [443](#page-454-2) vm-type 属性 [440](#page-451-0) (UNIX) プラットフォーム固有のサブ要素 [444](#page-455-0) (Windows) プラットフォーム固有のサブ要素 [443](#page-454-3) java-properties サブ要素 java-process 要素 [441](#page-452-0) JavaScript BMSH での組み込み関数 [413](#page-424-1) configuration.xml への埋め込み [456](#page-467-1) Date オブジェクト [413](#page-424-1) 埋め込み XML 制限 [456](#page-467-1) 正規表現プロセッサ [413](#page-424-1) JavaScript 配列 BMSH の [413](#page-424-2) JavaServer Page (JSP) [30](#page-41-1) Java 配列 BMSH の [413](#page-424-3) Java プロセス 管理オブジェクト [422](#page-433-4) Java プロセス管理オブジェクト [400](#page-411-3),[403](#page-414-0) JAXR [251](#page-262-0) JBuilder [373](#page-384-1) JDataStore [8](#page-19-1) DataExpress [51](#page-62-0) JDBC [185](#page-196-0) API の変更 [164](#page-175-1), [165](#page-176-0) JDBC 1.x ドライバ [195](#page-206-0)

データソース [185](#page-196-0) データ ソースの設定 [186](#page-197-0) データ ソースの有効化 と無効化 [184](#page-195-1) デバッグ [194](#page-205-0) デプロイメントされたモジュールから接続 [198](#page-209-0) デプロイメントデスクリプタの構造 [196](#page-207-0) プロパティの設定 [189](#page-200-0) JDBC 接続プール [88](#page-99-0) JDBC データ ソース および JSS [53](#page-64-0) JDK パーティションごとのカスタマイズ [20](#page-31-0) パーティションのオプション [20](#page-31-0) jdkpath 属性 optimizeit サブ要素 [477](#page-488-0) profiler サブ要素 [478](#page-489-0) strace サブ要素 [478](#page-489-1) jdpa-suspend 属性 jpda サブ要素 [483](#page-494-1) jdpa-transport-address 属性 jpda サブ要素 [483](#page-494-1) JMS [199](#page-210-0), [226](#page-237-0) OpenJMS [226](#page-237-0) security enabling for Tibco [224](#page-235-0) security Tibco [224](#page-235-0) エラーからの回復 [176](#page-187-0) セキュリティ [211](#page-222-0) 設定 [201](#page-212-0) 接続の回復 [176](#page-187-0) 接続ファクトリ [199](#page-210-0) 接続ファクトリの設定 [201](#page-212-0) デプロイメントされたモジュールから接続 [205](#page-216-0) デプロイメントデスクリプタの要素 [211](#page-222-1) トランザクション [209](#page-220-0) JMS プロバイダ クラスタ [175](#page-186-0) jms-home 属性 tibco-data 要素 [474](#page-485-0) JMX エージェント、パーティションのオプション [19](#page-30-0) jmx partition タイプ [475](#page-486-0) jmxserver 属性 jmx 要素 [485](#page-496-0) jmx 要素 classpath 属性 [485](#page-496-0) jmxserver 属性 [485](#page-496-0) JNDI サポート [82](#page-93-0) jndi-definitions モジュール [182](#page-193-0) jpda サブ要素 enable-jpda-debug 属性 [483](#page-494-1) jdpa-suspend 属性 [483](#page-494-1) jdpa-transport-address 属性 [483](#page-494-1) partition-process 要素 [476](#page-487-0) jpda サブ要素の属性 partition-process 要素 [483](#page-494-1) JPDA デバッグ [18](#page-29-0) jscript-control custom-javascript 開始アクション ストラテジ [493](#page-504-3) custom-javascript 強制終了アクション ストラテ ジ [497](#page-508-2) custom-javascript 停止アクション ストラテジ [494](#page-505-1) jscript-ping custom-javascript ping アクション ストラテジ [496](#page-507-2) プロセス ping アクション ストラテジ [496](#page-507-4)

jscript 要素 custom-javascript タイプ [449](#page-460-2), [454](#page-465-0) data-id 属性 [454](#page-465-0) run サブ要素 [454](#page-465-1) run サブ要素の属性 [455](#page-466-1) run 要素 [456](#page-467-1) run 要素のサブ要素 [455](#page-466-0) **ISP** 定義 [30](#page-41-1) JSP のプ リ コンパイル [317](#page-328-0) JSS [51](#page-62-0) JDataStore [53](#page-64-0) JDBC データ ソース [53](#page-64-0) Web コンテナへの接続 [33](#page-44-0) Web コンポーネン ト [58](#page-69-0) 自動的ストレージ [58](#page-69-2) ストレージのインプリメンテーション [58](#page-69-2) セッション管理 [51](#page-62-1) 設定 [53](#page-64-0) フェイルオーバー [58](#page-69-1) プログラム的ストレージ [58](#page-69-2) プロパティ [53](#page-64-0),[54](#page-65-0) jss.factoryName Java セッションサービス [365](#page-376-1) jss.maxIdle Java セッションサービス [365](#page-376-2) jss.passWord Java セッションサービス [366](#page-377-2) jss.softCommit Java セッションサービス [365](#page-376-3) jss.userName Java セッションサービス [366](#page-377-3) jss.workingDir Java セッションサービス [365](#page-376-4) JTA [164](#page-175-0) JTS 2 フェーズコミット [155](#page-166-0)

# **K**

kill-first-ping-interval 属性 parameters 要素 [490](#page-501-0) kill-ping-interval 属性 parameters 要素 [489](#page-500-1) kill-retry-interval 属性 parameters 要素 [489](#page-500-2) kill-signal apache-process 強制終了アクション ストラテジ [497](#page-508-0) osagent 強制終了アクション ストラテジ [497](#page-508-3) osagent 停止アクション ストラテジ [494](#page-505-2) ots 強制終了アクション ストラテジ [497](#page-508-4) ots 停止アクション ストラテジ [495](#page-506-1) partition 強制終了アクション ストラテジ [497](#page-508-5) process 停止アクション ストラテジ [494](#page-505-3) tibco 強制終了アクション ストラテジ [497](#page-508-6) tibco 停止アクション ストラテジ [495](#page-506-2) プロセス強制終了アクション ストラテジ [497](#page-508-7) kill-timeout 属性 parameters 要素 [489](#page-500-3) kill、iastool コマンド [326](#page-337-0) kill サブ要素 control-overides 要素 [451](#page-462-0), [459](#page-470-0) control-overrides 要素 [488](#page-499-0) kill サブ要素のストラテジ属性 control-overrides 要素 [491](#page-502-0)

```
kill サブ要素の属性
  control-overrides 要素 491
  control-overrrides 要素 453, 462
kill 要素
  491497
```
# **L**

```
library-path サブ要素
  apache-data 要素 469
  java-process 要素 443
  VBJ-process 要素 447
LifeRay
  AppServer での使用 369
  MySQL データベースの作成 370
  371
listhubs, iastool \exists \forall \forall \forall328
listpartitions、 iastool コマンド 327
listservices、 iastool コマンド 328
local-restart 属性
  parameters 要素 488
logdir サブ要素
  osagent 要素 466
logs Apache ディレク ト リ 29
32
```
# **M**

main-class 属性 java-process 要素 [440](#page-451-0) main-root 要素 [416](#page-427-0), [417](#page-428-0) mo-ref 属性 [417](#page-428-1) main-root 要素の属性 [417](#page-428-1) managed-objects 要素 [416](#page-427-1), [419](#page-430-1) managed-object サブ要素 [419](#page-430-1) managed-object サブ要素の属性 [420](#page-431-0) managed-object サブ要素 [419](#page-430-1) managed-object 要素 agent 属性 [420](#page-431-0) apache-process タイプ [466](#page-477-0) custom-executable タイプ [457](#page-468-1) custom-javascript タイプ [449](#page-460-1) data-directory 属性 [421](#page-432-0) deploy-data 属性 [421](#page-432-1) description 属性 [421](#page-432-2) display-name 属性 [420](#page-431-1) initial-desired-state 属性 [420](#page-431-2) initial-manage 属性 [420](#page-431-3) initial-monitor 属性 [420](#page-431-4) java-process タイプ [439](#page-450-0) name 属性 [420](#page-431-0) ordered-group タイプ [400](#page-411-3), [423](#page-434-1) osagent タイプ [464](#page-475-1) ots タイプ [471](#page-482-1) partition タイプ [475](#page-486-1) process タイプ [432](#page-443-0) redundancy-group タイプ [427](#page-438-0) state-proxy タイプ [431](#page-442-1) tibco タイプ [472](#page-483-0) type 属性 [420](#page-431-5) vendor 属性 [421](#page-432-3) version 属性 [421](#page-432-4) 属性 [420](#page-431-0) manage, iastool  $\exists \forall \forall \forall$  [329](#page-340-0) MDB

JMS プロバイダのクラスタリング [175](#page-186-0) OpenJMS での使用 [234](#page-245-0) エラーからの回復 [176](#page-187-0) キューの設定 [177](#page-188-0) 試行のリバインド [176](#page-187-1) 接続の回復 [176](#page-187-0) デッドキュー [177](#page-188-0) フォールトトレランス [176](#page-187-0) member group-policy-level ordered-groupo 管理オブジェ ク ト [426](#page-437-0) member stop-order ordered-group 管理オブジェ ク ト [426](#page-437-0) member サブ要素 ordered-group 要素 [426](#page-437-1) partition-services 要素 [483](#page-494-0) redundancy-group 要素 [430](#page-441-0) state-proxy 要素 [431](#page-442-2) member サブ要素の属性 ordered-group 要素 [426](#page-437-0) partition-services 要素 [484](#page-495-0) redundancy-group 要素 [430](#page-441-1) merge、iastool コマンド [330](#page-341-0) Microsoft Internet Information Services Web サーバー (IIS を参照) [32](#page-43-2) migrate、iastool コマンド [331](#page-342-0) mode 属性 optimizeit サブ要素 [477](#page-488-0) mo-ref 属性 main-root 要素 [417](#page-428-1) ordered-group member サブ要素 [426](#page-437-0) partition-services の member サブ要素 [484](#page-495-0) redundancy-group member サブ要素 [430](#page-441-1) state-proxy member サブ要素 [432](#page-443-1) Mozilla Rhino プロジェク ト [407](#page-418-2) MO への時間ルールの追加 [499](#page-510-0)

### **N**

name サブ要素 script 属性 [455](#page-466-1) name 属性 [420](#page-431-0) configuration-id 要素 [416](#page-427-3) namingservice 管理オブジェクト タイプ [400](#page-411-0) newconfig, iastool コマンド [332](#page-343-0) nice-value 属性 プラ ッ ト フ ォーム固有のサブ要素 [438](#page-449-0), [444](#page-455-0), [448](#page-459-0) null  $(\frac{\hbar}{\hbar})$ apache-process 開始アクション ストラテジ [493](#page-504-1) apache-process 強制終了アクション ストラテジ [497](#page-508-0) apache-process 停止アクション ストラテジ [495](#page-506-0) custom-executable 開始アクション ストラテジ [493](#page-504-2) custom-executable 強制終了アクション ストラテ ジ [497](#page-508-1) custom-executable 停止アクション ストラテジ [494](#page-505-0) custom-javascript 開始アクション ストラテジ [493](#page-504-3) custom-javascript 強制終了アクション ストラテ ジ [497](#page-508-2) custom-javascript 停止アクション ストラテジ [494](#page-505-1) ordered-group 開始アクション ストラテジ [493](#page-504-4) ordered-group 停止アクション ストラテジ [494](#page-505-4) osagent 開始アクション ストラテジ [493](#page-504-5) osagent 強制終了アクション ストラテジ [497](#page-508-3) osagent 停止アクション ストラテジ [494](#page-505-2) ots 開始アクション ストラテジ [493](#page-504-6)

ots 強制終了アクション ストラテジ [497](#page-508-4) ots 停止アクション ストラテジ [495](#page-506-1) partition 開始アクション ストラテジ [493](#page-504-0) partition 強制終了アクション ストラテジ [497](#page-508-5) partition 停止アクション ストラテジ [495](#page-506-3) process 開始アクション ストラテジ [492](#page-503-0) process 停止アクション ストラテジ [494](#page-505-3) redundancy-group 開始アクション ストラテジ [493](#page-504-7) redundancy-group 停止アクション ストラテジ [494](#page-505-5) state-proxy 開始アクション ストラテジ [493](#page-504-8) state-proxy 停止アクション ストラテジ [494](#page-505-6) tibco 開始アクション ストラテジ [493](#page-504-9) tibco 強制終了アクション ストラテジ [497](#page-508-6) tibco 停止アクション ストラテジ [495](#page-506-2) プロセス強制終了アクション ストラテジ [497](#page-508-7)

# **O**

OpenJMS [226](#page-237-0) 2PC 最適化の設定 [229](#page-240-0) JNDI オブジェクトの設定 [227](#page-238-0) 実行 [233](#page-244-0) 接続モード [228](#page-239-0) テーブルの作成 [229](#page-240-1) データ ソースの変更 [229](#page-240-2) での MDB の使用 [234](#page-245-0) パーティションレベルのプロパティの指定 [230](#page-241-0) モード [233](#page-244-0) optimisticConcurrencyBehavior テーブルのプロパティ [136](#page-147-0) Optimizeit パーティション [26](#page-37-0) optimizeit サブ要素 enable 属性 [477](#page-488-0) jdkpath 属性 [477](#page-488-0) mode 属性 [477](#page-488-0) partition-process 要素 [476](#page-487-1) sthome 属性 [477](#page-488-0) xmlpath 属性 [477](#page-488-0) options サブ要素 profiler 要素 [481](#page-492-2), [482](#page-493-0) strace 要素 [480](#page-491-0) VBJ-process 要素 [446](#page-457-2) ordered-group 管理オブジェクト タイプ [400](#page-411-3), [422](#page-433-1), [423](#page-434-1) 管理オブジェクト タイプ ping ストラテジ [496](#page-507-6) 管理オブジェクト タイプ開始ストラテジ [493](#page-504-4) 管理オブジェクト タイプ強制終了ストラテジ [497](#page-508-8) 管理オブジェクト タイプ停止ストラテジ [494](#page-505-4) ordered-group member サブ要素 group-policy-level 属性 [426](#page-437-0) mo-ref 属性 [426](#page-437-0) start 属性 [426](#page-437-0) stop-policy 属性 [426](#page-437-0) stop 属性 [426](#page-437-0) ordered-group 管理オブジェ ク ト member stop-order [426](#page-437-0) メ ンバーの開始順 [426](#page-437-0) ordered-group タイプ control-overrides 要素 [424](#page-435-0) ordered-group 要素 [423](#page-434-1) ping アクション ストラテジ [496](#page-507-6) time-rules の属性 [500](#page-511-0) time-rules 要素 [423](#page-434-2) 開始アクション ストラテジ [493](#page-504-4)

強制終了アクション ストラテジ [497](#page-508-8) 停止アクション ストラテジ [494](#page-505-4) ordered-group 要素 cannot-start-policy 属性 [425](#page-436-0) desired-range-max 属性 [425](#page-436-1) desired-range-min 属性 [425](#page-436-1) fail-policy 属性 [425](#page-436-2) member サブ要素 [426](#page-437-1) member サブ要素の属性 [426](#page-437-0) ordered-group タイプ [423](#page-434-1) 必須属性 [425](#page-436-1) osagent process 開始アクション ストラテジ [493](#page-504-5) および Web コンポーネント [33](#page-44-0) 管理オブジェクト [422](#page-433-5) 管理オブジェクト タイプ [400](#page-411-0), [422](#page-433-5), [464](#page-475-1) 管理オブジェクト タイプ ping ストラテジ [496](#page-507-1) 管理オブジェクト タイプ開始ストラテジ [493](#page-504-5) 管理オブジェクト タイプ強制終了ストラテジ [497](#page-508-3) 管理オブジェクト タイプ停止ストラテジ [494](#page-505-2) osagent 管理オブジェ ク ト [400](#page-411-0), [404](#page-415-0), [422](#page-433-5) osagent タイプ control-overrides 要素 [464](#page-475-0) osagent 要素 [464](#page-475-1), [465](#page-476-0) ping アクション ストラテジ [496](#page-507-1) process 要素 [464](#page-475-1) time-rules 要素 [464](#page-475-2) 開始アクション ストラテジ [493](#page-504-5) 強制終了アクション ストラテジ [497](#page-508-3) 停止アクション ストラテジ [494](#page-505-2) osagent 要素 host サブ要素 [466](#page-477-2) logdir サブ要素 [466](#page-477-2) osagent タイプ [464](#page-475-1), [465](#page-476-0) port サブ要素 [466](#page-477-2) OTS 管理オブジェクト [423](#page-434-3) ots process 開始アクション ストラテジ [493](#page-504-6) 管理オブジェ ク ト タイプ [400](#page-411-0), [423](#page-434-3), [471](#page-482-1) 管理オブジェクト タイプ ping ストラテジ [496](#page-507-3) 管理オブジェクト タイプ開始ストラテジ [493](#page-504-6) 管理オブジェクト タイプ強制終了ストラテジ [497](#page-508-4) 管理オブジェクト タイプ停止ストラテジ [495](#page-506-1) OTS 管理オブジェクト [400](#page-411-0), [404](#page-415-0), [423](#page-434-3) ots 管理オブジェクト タイフ process 要素のサブ要素 [471](#page-482-2) process 要素の属性 [471](#page-482-2) ots タイプ control-overrides 要素 [471](#page-482-0) ping アクション ストラテジ [496](#page-507-3) process 要素 [471](#page-482-2) time-rules 要素 [471](#page-482-3) 開始アクション ストラテジ [493](#page-504-6) 強制終了アクション ストラテジ [497](#page-508-4) 停止アクション ストラテジ [495](#page-506-1)

#### **P**

parameters escalate-stop 属性 control-overrides 要素 [489](#page-500-0) parameters kill-first-ping-interval 属性 control-overrides 要素 [490](#page-501-0) parameters kill-ping-interval 属性 control-overrides 要素 [489](#page-500-1)

parameters kill-retry-interval 属性 control-overrides 要素 [489](#page-500-2) parameters kill-timeout 属性 control-overrides 要素 [489](#page-500-3) parameters local-restart 属性 control-overrides 要素 [488](#page-499-1) parameters ping-interval 属性 control-overrides 要素 [489](#page-500-4) parameters ping-policy 属性 control-overrides 要素 [489](#page-500-5) parameters start-first-ping-delay 属性 control-overrides 要素 [489](#page-500-6) parameters start-ping-interval 属性 control-overrides 要素 [489](#page-500-7) parameters start-timeout 属性 control-overrides 要素 [489](#page-500-8) parameters stop-ping-interval 属性 control-overrides 要素 [489](#page-500-9) parameters stop-retry-interval 属性 control-overrides 要素 [489](#page-500-10) parameters stop-timeout 属性 control-overrides 要素 [489](#page-500-11) parameters サブ要素 control-overides 要素 [451](#page-462-1), [460](#page-471-0) control-overrides 要素 [487](#page-498-0) parameters サブ要素の属性 control-overrides 要素 [488](#page-499-1) parameters 要素 escalate-stop 属性 [489](#page-500-0) kill-first-ping-interval 属性 [490](#page-501-0) kill-ping-interval 属性 [489](#page-500-1) kill-retry-interval 属性 [489](#page-500-2) kill-timeout 属性 [489](#page-500-3) local-restart 属性 [488](#page-499-1) ping-interval 属性 [489](#page-500-4) ping-policy 属性 [489](#page-500-5) start-first-ping-delay 属性 [489](#page-500-6) start-ping-interval 属性 [489](#page-500-7) start-timeout 属性 [489](#page-500-8) stop-ping-interval 属性 [489](#page-500-9) stop-retry-interval 属性 [489](#page-500-10) stop-timeout 属性 [489](#page-500-11) partition.xml リファレンス [345](#page-356-0) partition-process 管理オブジェクト タイプ process 要素のサブ要素 [476](#page-487-2) process 要素の属性 [476](#page-487-2) partition-process 要素 jpda サブ要素 [476](#page-487-0) jpda サブ要素の属性 [483](#page-494-1) optimizeit サブ要素 [476](#page-487-1) partition タイプ [475](#page-486-0) partition-services の member サブ要素 mo-ref 属性 [484](#page-495-0) partition-services 要素 member サブ要素 [483](#page-494-0) member サブ要素の属性 [484](#page-495-0) partition タイプ [475](#page-486-0) partition タイプ jmx 要素 [475](#page-486-0) partition-process 要素 [475](#page-486-0) partition-services 要素 [475](#page-486-0) ping アクション ストラテジ [496](#page-507-7) 開始アクション ストラテジ [493](#page-504-0) 強制終了アクション ストラテジ [497](#page-508-5) 停止アクション ストラテジ [495](#page-506-3)

partner-url 属性

tibco-data 要素 [474](#page-485-1) patch、iastool コマンド [333](#page-344-0) path サブ要素 apache-data 要素 [470](#page-481-0) java-process 要素 [443](#page-454-1) profiler 要素 [482](#page-493-1) strace 要素 [480](#page-491-1) VBJ-process 要素 [447](#page-458-2) path 属性 stderr 要素 [437](#page-448-0) stdin 要素 [437](#page-448-0) stdout 要素 [437](#page-448-0) ping-apache-process apache-process ping アクション ストラテジ [496](#page-507-0) ping-custom-executable custom-executable ping アクション ストラテジ [496](#page-507-5) ping-interval 属性 parameters 要素 [489](#page-500-4) ping-partition partition ping アクション ストラテジ [496](#page-507-7) ping-policy 属性 parameters 要素 [489](#page-500-5) ping-tibco-server tibco ping アクション ストラテジ [496](#page-507-8) ping、iastool コマンド [333](#page-344-1) ping アクション ストラテジ apache-process 管理オブジェクト タイプ [496](#page-507-0) apache-process タイプ [496](#page-507-0) custom-executable 管理オブジェクト タイプ [496](#page-507-5) custom-executable タイプ [496](#page-507-5) custom-javascript 管理オブジェクト タイプ [496](#page-507-2) custom-javascript タイプ [496](#page-507-2) ordered-group 管理オブジェクト タイプ [496](#page-507-6) ordered-group タイプ [496](#page-507-6) osagent 管理オブジェクト タイプ [496](#page-507-1) osagent タイプ [496](#page-507-1) ots 管理オブジェクト タイプ [496](#page-507-3) ots タイプ [496](#page-507-3) partition 管理オブジェクト タイプ [496](#page-507-7) partition タイプ [496](#page-507-7) process 管理オブジェクト タイプ [496](#page-507-4) process タイプ [496](#page-507-4) redundancy-group 管理オブジェクト タイプ [496](#page-507-9) redundancy-group タイプ [496](#page-507-9) state-proxy 管理オブジェクト タイプ [496](#page-507-10) state-proxy タイプ [496](#page-507-10) tibco 管理オブジェクト タイプ [496](#page-507-8) tibco タイプ [496](#page-507-8) ping サブ要素 control-overides 要素 [450](#page-461-0), [458](#page-469-0) control-overrides 要素 [488](#page-499-2) ping サブ要素のストラテジ属性 control-overrides 要素 [491](#page-502-1) ping サブ要素の属性 control-overrides 要素 [491](#page-502-1) control-overrrides 要素 [452](#page-463-0), [461](#page-472-0) ping 処理 [396](#page-407-4) ping 要素 ストラテジ属性 [491](#page-502-1),[496](#page-507-4) port サブ要素 osagent 要素 [466](#page-477-2) process() メソッド と ReqProcessor IDL [63](#page-74-2) process タイプ control-overrides 要素 [433](#page-444-1) ping アクション ストラテジ [496](#page-507-4)

process 要素 [432](#page-443-2) time-rules 要素 [432](#page-443-3) 開始アクション ストラテジ [492](#page-503-0) 強制終了アクション ストラテジ [497](#page-508-7) 停止アクション ストラテジ [494](#page-505-3) process 要素 arguments サブ要素 [434](#page-445-0) command 属性 [433](#page-444-0) custom-executable タイプ [457](#page-468-2), [463](#page-474-0) data-id 属性 [433](#page-444-2) directory 属性 [433](#page-444-0) osagent タイプ [464](#page-475-1) ots 管理オブジェクト タイプ [471](#page-482-2) ots タイプ [471](#page-482-2) partition-process 管理オブジェクト タイプ [476](#page-487-2) process タイプ [432](#page-443-2) stderr サブ要素 [436](#page-447-0) stdin サブ要素 [436](#page-447-0) stdout サブ要素 [436](#page-447-0) tibco 管理オブジェクト タイプ [475](#page-486-2) tibco タイプ [472](#page-483-1) visiserver 管理オブジェクト タイプ [465](#page-476-1) (UNIX) プラットフォーム固有のサブ要素 [438](#page-449-0) (Windows) プラットフォーム固有のサブ要素 [437](#page-448-1) process 要素のサブ要素 custom-executable タイプ [463](#page-474-0) process 要素の属性 custom-executable タイプ [463](#page-474-0) Profiler パーティション [26](#page-37-0) profiler サブ要素 jdkpath 属性 [478](#page-489-0) sthome 属性 [478](#page-489-0) xmlpath 属性 [478](#page-489-0) profiler 要素 bootclasspath サブ要素 [481](#page-492-0) classpath サブ要素 [481](#page-492-1) options サブ要素 [481](#page-492-2), [482](#page-493-0) path サブ要素 [482](#page-493-1) properties 要素 value 属性 [509](#page-520-2) [416](#page-427-2), [505](#page-516-1) properties サブ要素 [505](#page-516-1) proxy Apache ディレクトリ [29](#page-40-1) pservice、 iastool コマンド [335](#page-346-0)

### **R**

RA 管理のサインオン [266](#page-277-1) redundancy-group 管理オブジェクト タイプ [400](#page-411-3), [422](#page-433-6), [427](#page-438-0) 管理オブジェクト タイプ ping ストラテジ [496](#page-507-9) 管理オブジェクト タイプ開始ストラテジ [493](#page-504-7) <u>。</u><br>管理オブジェクト タイプ強制終了ストラテジ [497](#page-508-9) 管理オブジェクト タイプ停止ストラテジ [494](#page-505-5) redundancy-group member サブ要素 mo-ref 属性 [430](#page-441-1) stop-policy 属性 [430](#page-441-1) redundancy-group タイプ control-overrides 要素 [428](#page-439-0) ping アクション ストラテジ [496](#page-507-9) time-rules 要素 [428](#page-439-1) 開始アクション ストラテジ [493](#page-504-7) 強制終了アクション ストラテジ [497](#page-508-9) 停止アクション ストラテジ [494](#page-505-5)

redundancy-group 要素 clear-member-start-failures 属性 [429](#page-440-0) count-member-problem-as-stopped 属性 [429](#page-440-1) count-member-unknown-as-stopped 属性 [429](#page-440-2) desired-range-max 属性 [429](#page-440-3) desired-range-min 属性 [429](#page-440-3) excess-running-ok 属性 [429](#page-440-4) member サブ要素 [430](#page-441-0) member サブ要素の属性 [430](#page-441-1) 必須属性 [429](#page-440-3) RegExp オブジェ ク ト  $BMSH \nO$  [411](#page-422-1) removestubs, iastool コマンド [336](#page-347-0) ReqProcessor IDL [62](#page-73-0) process()  $\lambda$   $\lambda$   $\gamma$   $\gamma$   $\beta$  [63](#page-74-2) ReqProcessor インターフェース定義言語 (IDL) [61](#page-72-0) res-ref-name [89](#page-100-0) res-ref-names [90](#page-101-0) restart, iastool  $\exists \forall \forall \forall$  [336](#page-347-1) revision 属性 設定要素 [415](#page-426-2) Rhino プロジェクト [407](#page-418-2) root-directory 属性 プラ ッ ト フ ォーム固有のサブ要素 [438](#page-449-0), [444](#page-455-0), [448](#page-459-0) run-apache-process apache-process 開始アクション ストラテジ [493](#page-504-1) run-custom-executable custom-executable 強制終了アクション ストラテ ジ [497](#page-508-1) custom-executable 停止アクション ストラテジ [494](#page-505-0) process 開始アクション ストラテジ [493](#page-504-2) run-process osagent 開始アクション ストラテジ [493](#page-504-5) ots 開始アクション ストラテジ [493](#page-504-6) process 開始アクション ストラテジ [492](#page-503-0) ibco 開始アクション ストラテジ [493](#page-504-9) run サブ要素 jscript 要素 [454](#page-465-1) script 属性 [455](#page-466-1) run サブ要素の属性 jscript 要素 [455](#page-466-1) run 要素 [456](#page-467-1) arguments サブ要素 [455](#page-466-0) run 要素のサブ要素 jscript 要素 [455](#page-466-0)

## **S**

script 属性 jscript 要素の name サブ要素 [455](#page-466-1) .<br>jscript 要素の run サブ要素 [455](#page-466-1) SCĬI 起動 [391](#page-402-0) SCU 実行可能ファイル [391](#page-402-0) 停止 [397](#page-408-1) SCU プロセス [389](#page-400-0) agent.shutdown.policy プロパテ ィ [397](#page-408-0), [398](#page-409-0) 再起動 [398](#page-409-0) 停止 [397](#page-408-1) security enabling for Tibco [224](#page-235-0) server.xml [30](#page-41-0) IIOP コネクタ設定 [35](#page-46-1) server.xml ファイル [35](#page-46-1) server-config.wsdd ファイル

Web サービス [71](#page-82-0), [72](#page-83-1) server-name 属性 tibco-data 要素 [474](#page-485-0) ServerTrace、パーティション [26](#page-37-0) server-url 属性 tibco-data 要素 [474](#page-485-0) Service Broker Web サービス [67](#page-78-0) Service Requestor Web サービス [67](#page-78-0) shared-data-storage 属性 tibco-data 要素 [474](#page-485-2) show-gui 属性 プラ ッ ト フ ォーム固有のサブ要素 [437](#page-448-1), [443](#page-454-3), [448](#page-459-1) shutdown-apache-process apache-process 停止アクション ストラテジ [495](#page-506-0) small-icon 属性 設定要素 [415](#page-426-2) SOAP Web サービス [67](#page-78-1), [71](#page-82-1) SQL 型 Java 型へのマッピング [113](#page-124-0).[147](#page-158-1) start-first-ping-delay 属性 parameters 要素 [489](#page-500-6) start-minimized 属性 プラ ッ ト フ ォーム固有のサブ要素 [437](#page-448-1), [443](#page-454-3), [448](#page-459-1) start-partition partition 開始アクション ストラテジ [493](#page-504-0) start-ping-interval 属性 parameters 要素 [489](#page-500-7) start-timeout 属性 parameters 要素 [489](#page-500-8) start, iastool  $\exists \forall \forall \forall$  [337](#page-348-0), [338](#page-349-0) start サブ要素 control-overides 要素 [450](#page-461-1), [458](#page-469-1) control-overrides 要素 [487](#page-498-1) start サブ要素のストラテジ属性 control-overrides 要素 [490](#page-501-1) start サブ要素の属性 control-overrides 要素 [490](#page-501-1) control-overrrides 要素 [451](#page-462-2), [460](#page-471-1) start 属性 ordered-group member サブ要素 [426](#page-437-0) start 要素 ストラテジ属性 [490](#page-501-1),[492](#page-503-0) state-proxy 管理オブジェクト タイプ [400](#page-411-3),[422](#page-433-7),[431](#page-442-1) 管理オブジェクト タイプ ping ストラテジ [496](#page-507-10) 管理オブジェ ク ト タ イプ開始ス ト ラ テジ [493](#page-504-8) 管理オブジェクト タイプ強制終了ストラテジ [497](#page-508-10) 管理オブジェクト タイプ停止ストラテジ [494](#page-505-6) state-proxy member サブ要素 mo-ref 属性 [432](#page-443-1) state-proxy タイプ control-overrides 要素 [431](#page-442-0) ping アクション ストラテジ [496](#page-507-10) time-rules 要素 [431](#page-442-3) 開始アクション ストラテジ [493](#page-504-8) 強制終了アクション ストラテジ [497](#page-508-10) 停止アクション ストラテジ [494](#page-505-6) state-proxy 要素 member サブ要素 [431](#page-442-2) stderr path サブ要素 apache-data 要素 [470](#page-481-1) stderr-mode 属性 プラ ッ ト フ ォーム固有のサブ要素 [438](#page-449-0), [444](#page-455-0), [448](#page-459-0)

stderr サブ要素 java-process 要素 [443](#page-454-2) process 要素 [436](#page-447-0) VBJ-process 要素 [448](#page-459-2) stderr 要素 append 属性 [437](#page-448-0) path 属性 [437](#page-448-0) 属性 [437](#page-448-0) stdin path サブ要素 apache-data 要素 [470](#page-481-1) stdin サブ要素 java-process 要素 [443](#page-454-2) process 要素 [436](#page-447-0) VBJ-process 要素 [448](#page-459-2) stdin 要素 path 属性 [437](#page-448-0) 属性 [437](#page-448-0) stdout path サブ要素 apache-data 要素 [470](#page-481-1) stdout.log、スタックトレースの生成 [321](#page-332-0) stdout-mode 属性 プラ ッ ト フ ォーム固有のサブ要素 [438](#page-449-0), [444](#page-455-0), [448](#page-459-0) stdout サブ要素 java-process 要素 [443](#page-454-2) process 要素 [436](#page-447-0) VBJ-process 要素 [448](#page-459-2) stdout 要素 append 属性 [437](#page-448-0) path 属性 [437](#page-448-0) 属性 [437](#page-448-0) sthome 属性 optimizeit サブ要素 [477](#page-488-0) profiler サブ要素 [478](#page-489-0) strace サブ要素 [478](#page-489-1) stop-appserver-launcher process 停止アクション ストラテジ [494](#page-505-3) stop-gui-process process 停止アクション ストラテジ [494](#page-505-3) stop-partition partition 停止アクション ストラテジ [495](#page-506-3) stop-ping-interval 属性 parameters 要素 [489](#page-500-9) stop-policy 属性 ordered-group member サブ要素 [426](#page-437-0) redundancy-group member サブ要素 [430](#page-441-1) stop-process-term-signal ots 停止アクション ストラテジ [495](#page-506-1) process 停止アクション ストラテジ [494](#page-505-3) tibco 停止アクション ストラテジ [495](#page-506-2) stop-process-windows-c-exit osagent 停止アクション ストラテジ [494](#page-505-2) process 停止アクション ストラテジ [494](#page-505-3) stop-retry-interval 属性 parameters 要素 [489](#page-500-10) stop-timeout 属性 parameters 要素 [489](#page-500-11) stop、iastool コマンド [339](#page-350-0) stop サブ要素 control-overides 要素 [450](#page-461-2), [459](#page-470-1) control-overrides 要素 [488](#page-499-3) stop サブ要素のストラテジ属性 control-overrides 要素 [490](#page-501-2) stop サブ要素の属性 control-overrides 要素 [490](#page-501-2) control-overrrides 要素 [453](#page-464-1), [462](#page-473-1) stop 属性

ordered-group member サブ要素 [426](#page-437-0) stop 要素 ストラテジ属性 [490](#page-501-2),[494](#page-505-4) strace サブ要素 jdkpath 属性 [478](#page-489-1) sthome 属性 [478](#page-489-1) xmlpath 属性 [478](#page-489-1) strace 要素 bootclasspath サブ要素 [479](#page-490-0) classpath サブ要素 [479](#page-490-1) options サブ要素 [480](#page-491-0) path サブ要素 [480](#page-491-1) string-replacement プロパティ [505](#page-516-0) switch ステートメント 設定プロパティ内 [509](#page-520-2)

### **T**

Tibco Tibco Management Console [223](#page-234-0) tibco process 開始アクション ストラテジ [493](#page-504-9) 管理オブジェクト タイプ [400](#page-411-0),[423](#page-434-4),[472](#page-483-0) 管理オブジェクト タイプ ping ストラテジ [496](#page-507-8) 管理オブジェクト タイプ開始ストラテジ [493](#page-504-9) 音理オブジェクト タイプ強制終了ストラテジ [497](#page-508-6) -<br>管理オブジェクト タイプ停止ストラテジ [495](#page-506-2) Tibco JMS 管理オブジェ ク ト [400](#page-411-0), [404](#page-415-0), [423](#page-434-4), [472](#page-483-0) Tibco JMS プロバイダ 管理オブジェクト [423](#page-434-4) tibco-data 要素 jms-home 属性 [474](#page-485-0) partner-url 属性 [474](#page-485-1) server-name 属性 [474](#page-485-0) server-url 属性 [474](#page-485-0) shared-data-storage 属性 [474](#page-485-2) tibco タイプ [472](#page-483-1) tibco 管理オブジェクト タイプ process 要素の属性 [475](#page-486-2) tibco タイプ ping アクション ストラテジ [496](#page-507-8) process 要素 [472](#page-483-1) tibco-data 要素 [472](#page-483-1) time-rules 要素 [473](#page-484-0) 開始アクション ストラテジ [493](#page-504-9) 強制終了アクション ストラテジ [497](#page-508-6) 停止アクション ストラテジ [495](#page-506-2) time-rules 管理オブジェクト、概要 [406](#page-417-0) スケジュールされたタスク、概要 [405](#page-416-0) 使い方の例外 [406](#page-417-0) time-rules の属性 ordered-group タイプ [500](#page-511-0) time-rules 要素 apache-process タイプ [467](#page-478-1) custom-executable タイプ [457](#page-468-3) custom-javascript タイプ [449](#page-460-3) java-process タイプ [439](#page-450-2) ordered-group タイプ [423](#page-434-2) osagent タイプ [464](#page-475-2) ots タイプ [471](#page-482-3) process タイプ [432](#page-443-3) redundancy-group タイプ [428](#page-439-1) state-proxy タイプ [431](#page-442-3) tibco タイプ [473](#page-484-0)

time-rule サブ要素 [500](#page-511-1) 管理オブジェクト タイプ [499](#page-510-0) time-rule の属性 [500](#page-511-2) Tomcat ベースの Web コンテナ [30](#page-41-0) IIOP コネクタ [35](#page-46-0) IIOP 設定 [35](#page-46-1) JavaServer Pages [30](#page-41-1) JSS への接続 [33](#page-44-0) server.xml [30](#page-41-0), [35](#page-46-1) 環境変数 [32](#page-43-0) 環境変数の追加 [32](#page-43-0) サーブレット [30](#page-41-1) 設定ファイル [30](#page-41-0) type 属性 [420](#page-431-5), [422](#page-433-1) apache-process [400](#page-411-0), [422](#page-433-0), [466](#page-477-0) custom-executable [400](#page-411-1), [422](#page-433-2), [457](#page-468-1) custom-javascript [400](#page-411-1), [422](#page-433-3), [449](#page-460-1) java-process [400](#page-411-3), [439](#page-450-0) namingservice [400](#page-411-0) ordered-group [400](#page-411-3), [422](#page-433-1), [423](#page-434-1) osagent [400](#page-411-0), [422](#page-433-5), [464](#page-475-1) ots [400](#page-411-0), [423](#page-434-3), [471](#page-482-1) redundancy-group [400](#page-411-3), [422](#page-433-6), [427](#page-438-0) state-proxy [400](#page-411-3), [422](#page-433-7), [431](#page-442-1) tibco [400](#page-411-0), [423](#page-434-4), [472](#page-483-0) 管理オブジェクトの [400](#page-411-4) パーティション [400](#page-411-0), [423](#page-434-0), [475](#page-486-1) パーティション サービス [485](#page-496-1) プロセス [400](#page-411-3), [422](#page-433-4), [432](#page-443-0)

## **U**

UDDI Web サービス [67](#page-78-1) umask 属性 プラ ッ ト フ ォーム固有のサブ要素 [438](#page-449-0), [444](#page-455-0), [448](#page-459-0) uncompress, iastool  $\exists \forall \forall \forall$  [340](#page-351-0) undeploy, iastool  $\exists \forall \forall \forall$  [340](#page-351-1) unmanage, iastool コマンド [341](#page-352-0) UriMapFile.properties [41](#page-52-0), [50](#page-61-0), [65](#page-76-0) Apache から CORBA への接続 [63](#page-74-3) usage, iastool  $\exists \forall \forall \forall$  [342](#page-353-0) use-current-env 属性 env-vars 要素 [442](#page-453-2), [447](#page-458-0) use-default-env 属性 env-vars 要素 [442](#page-453-2), [447](#page-458-0) user-name 属性 プラ ッ ト フ ォーム固有のサブ要素 [438](#page-449-0), [444](#page-455-0), [448](#page-459-0) UserTransaction インターフェース [81](#page-92-0), [164](#page-175-0) use-vbroker-env 属性 env-vars 要素 [442](#page-453-2), [447](#page-458-0)

### **V**

vbj-java-options サブ要素 VBJ-process 要素 [444](#page-455-2) VBJ-process 要素 arguments サブ要素 [446](#page-457-0) env-vars サブ要素 [446](#page-457-1) java-process タイプ [439](#page-450-1), [444](#page-455-1) library-path サブ要素 [447](#page-458-1) options サブ要素 [446](#page-457-2) path サブ要素 [447](#page-458-2) stderr サブ要素 [448](#page-459-2) stdin サブ要素 [448](#page-459-2)

stdout サブ要素 [448](#page-459-2) vbj-java-options サブ要素 [444](#page-455-2) (UNIX) プラットフォーム固有のサブ要素 [448](#page-459-0) (Windows) プラットフォーム固有のサブ要素 [448](#page-459-1) 属性 [444](#page-455-1) vendor 属性 [421](#page-432-3) verify、 iastool コマンド [342](#page-353-1) version 属性 [421](#page-432-4) configuration-id 要素 [416](#page-427-3) VisiBroker ORB、 JBuilder で使用可能にする [375](#page-386-0) スマートエージェント [375](#page-386-0) パーティションのオプション [20](#page-31-1) パーティションの設定 [20](#page-31-1) パーティションの編集 [20](#page-31-2) VisiBroker ネーミング サービス管理オブジェクト [400](#page-411-0) VisiClient [92](#page-103-1) 概要 [87](#page-98-0) サンプル [92](#page-103-1) デプロイメントデスクリプタ [88](#page-99-1) VisiClient コンテナ 既存のアプリケーションに埋め込み [93](#page-104-0) VisiConnect 管理のサインオン [266](#page-277-2) コンポーネント管理のサインオン [266](#page-277-3) セキュリティ [266](#page-277-4) 接続管理 [264](#page-275-0) 説明 [270](#page-281-0) リソースアダプタ管理のサインオン [266](#page-277-1) 概要 [277](#page-288-0) 使用 [277](#page-288-1) VisiConnect サービ ス、 概要 [277](#page-288-0) VisiExchange コンポーネン ト [27](#page-38-2), [35](#page-46-2), [61](#page-72-0) VisiNaming プロセス管理オブジェクト [400](#page-411-0), [404](#page-415-0) visiserver 管理オブジェクト タイプ process 要素のサブ要素 [465](#page-476-1) process 要素の属性 [465](#page-476-1) vm-type 属性 java-process 要素 [440](#page-451-0)

### **W**

```
WAR ファイル 30, 31
 Web サービス 71, 72
 31
WAR フ ァ イル、 Java Server Page のプ リ コンパイ
ル 317
Web アプリケーション
 WAR ファイル 31
 31
Web アプリケーションアーカイブファイル (WAR
 フ ァ イル) 30, 31
Web コンテナ 9, 30
 IIOP コネクタ 35
 IIOP 設定 35
 JavaServer Pages 30
 JSS への接続 33
 server.xml 30, 35
 環境変数 32
 環境変数の追加 32
 30
 30
27
 クラスタ 55, 58
 33
```
Web コンポーネントの接続 変更 [35](#page-46-2) Web サーバー Apache [27](#page-38-0) CORBA への接続 [61](#page-72-0) .htaccess ファイル [29](#page-40-0) IIOP コネクタ [35](#page-46-0) IIOP 設定 [39](#page-50-0), [63](#page-74-1) ディレクトリ構造 [29](#page-40-1) Web サービス [67](#page-78-2) Apache ANT ツール [73](#page-84-0) Apache Axis [68](#page-79-0), [69](#page-80-0) Apache Axis Admin ツール [74](#page-85-0) Apache Axis のサンプル [73](#page-84-1) Axis ツールキット [72](#page-83-0) deploy.wssd ファイル [69](#page-80-1) EJB プロバイダ [70](#page-81-0), [72](#page-83-2) Java2WSDL ツール [74](#page-85-1) RPC プロバイダ [70](#page-81-1) server-config.wsdd ファイル [71](#page-82-0), [72](#page-83-1) Service Broker [67](#page-78-0) Service Providers [67](#page-78-0) Service Requestor [67](#page-78-0) SOAP [67](#page-78-1), [71](#page-82-1) UDDI [67](#page-78-1) WAR の作成 [72](#page-83-0) WAR ファイル [71](#page-82-2) WSDD [71](#page-82-3) WSDL2Java ツール [74](#page-85-2) XML [67](#page-78-1), [69](#page-80-0), [71](#page-82-1) アーキテクチャ [67](#page-78-0) 概要 [67](#page-78-2) サービスプロバイダ [68](#page-79-0), [70](#page-81-1) サンプル [72](#page-83-3), [73](#page-84-2) ステートレスセッション Bean [68](#page-79-1) ツール [73](#page-84-0) パーティション [68](#page-79-0) プロバイダ [69](#page-80-2), [70](#page-81-0), [71](#page-82-4) プロバイダのサンプル [72](#page-83-2) Web サービスデプロイメントデスクリプタ (WSDD) Web サービス [71](#page-82-3) Web サービスパック [27](#page-38-2), [35](#page-46-2), [61](#page-72-0) Web サービスプロバイダ [68](#page-79-0), [70](#page-81-1), [72](#page-83-2) Web モジュール [31](#page-42-1) web.xml [31](#page-42-0) web-borland.xml [30](#page-41-0), [31](#page-42-0) WebClusters.properties Apache から CORBA への接続 [63](#page-74-3) WebClusters.properties ファイル [40](#page-51-0), [49](#page-60-1), [64](#page-75-2) webcontainer\_id 属性 [64](#page-75-0) WEB-INF ディレクトリ 31 Web サイト、ボーラン[ド社の更新された](#page-42-2)[ソ](#page-42-2)[フ](#page-42-2)[ト](#page-42-2)[ウ](#page-42-2)[ェ](#page-42-2) ア 4 Win[dows 2000](#page-15-3) IIS/IIOP リダイレクタ設定 [46](#page-57-0) Windows 2003 IIS/IIOP リダイレクタ設定 [46](#page-57-0) Windows XP IIS/IIOP リダイレクタ設定 [46](#page-57-0) window-title 属性 プラ ッ ト フ ォーム固有のサブ要素 [437](#page-448-1), [443](#page-454-3), [448](#page-459-1) WSDL2Java ツール Web サービス [74](#page-85-2)

### **X**

```
XDOM オブジェ ク ト
  BMSH\oslash411
XML
  DTD 89
  VisiClient 88
    文法 89
  Web サービス 67, 69, 71
  419
xmlpath 属性
  optimizeit サブ要素 477
  profiler サブ要素 478
  strace サブ要素 478
XML ファイル
  BMSH でのアクセス 411
```
## あ

```
アーカイブ
 387
 17
 17
 16
アクション ストラテジ
kill 497
 ping 496
 start 492
 stop 494
アプリケーション
 管理 268
 非管理 268
```
### い

インターネット CORBA へのア クセス [61](#page-72-1)

# え

```
389
 392
 392
 起動 391
エージェント プロパティ
 参照 507
エラーからの回復
 JMS 176
エンタープライズ Bean
 161
 79
 161
 情報の取得 82
 161
 ホームインターフェース
  検索 76
 82
 リモートインターフェース
  リファレンス 76
エンタープライズ Bean メソッド
 呼び出し 79
エンティティ Bean
 EJB 2.0 117
 ejb.findByPrimaryKeyBehavior プロパテ ィ 360
 ejb.maxBeansInCache プロパテ ィ 358
```
ejb.maxBeansInPool プロパティ [358](#page-369-5) ejb.maxBeansInTransactions プロパティ [358](#page-369-6) ejb.transactionCommitMode プロパテ ィ [359](#page-370-0) インスタンスの削除 [79](#page-90-0) インターフェース [118](#page-129-2) 検索メソッド [77](#page-88-0) 削除メソッド [78](#page-89-0) 作成メソッド [78](#page-89-0) 主キー [149](#page-160-0) パッ ケージ要件 [118](#page-129-2) リエントラント [119](#page-130-1) リモートインターフェース 検索メソッド [77](#page-88-0) 削除メソッド [78](#page-89-0) 作成メソッド [78](#page-89-0) リファレンス [77](#page-88-0) エンティティ Bean の ejb.maxBeansInCache [358](#page-369-4) エンティティ Bean の ejb.maxBeansInPool [358](#page-369-5) エンティティ Bean の ejb.maxBeansInTransactions [358](#page-369-6)

### お

オブジェクト BMSH の [411](#page-422-2) 事前にインスタンス化 [411](#page-422-0) ファクトリ [412](#page-423-1) ユーザーがインスタンス化する [411](#page-422-1)

### か

開始アクション ストラテジ apache-process 管理オブジェクト タイプ [493](#page-504-1) apache-process タイプ [493](#page-504-1) custom-executable 管理オブジェクト タイプ [493](#page-504-2) custom-executable タイプ [493](#page-504-2) custom-javascript 管理オブジェクト タイプ [493](#page-504-3) custom-javascript タイプ [493](#page-504-3) ordered-group 管理オブジェクト タイプ [493](#page-504-4) ordered-group タイプ [493](#page-504-4) osagent 管理オブジェクト タイプ [493](#page-504-5) osagent タイプ [493](#page-504-5) ots 管理オブジェクト タイプ [493](#page-504-6) ots タイプ [493](#page-504-6) partition 管理オブジェクト タイプ [493](#page-504-0) partition タイプ [493](#page-504-0) process 管理オブジェクト タイプ [492](#page-503-0) process タイプ [492](#page-503-0) redundancy-group 管理オブジェクト タイプ [493](#page-504-7) redundancy-group タイプ [493](#page-504-7) start-proxy タイプ [493](#page-504-8) state-proxy 管理オブジェクト タイプ [493](#page-504-8) tibco 管理オブジェクト タイプ [493](#page-504-9) tibco タイプ [493](#page-504-9) 開発者サポート、連絡 [4](#page-15-4) 拡張性 custom-executable 管理オブジェ ク ト タイプ [422](#page-433-2), [457](#page-468-1) custom-javascript 管理オブジェ ク ト タイプ [422](#page-433-3), [449](#page-460-1) カスケード削除 [128](#page-139-1) データベース [129](#page-140-0) カスタム JavaScript 管理オブジェ ク ト [400](#page-411-1), [403](#page-414-1), [422](#page-433-3) カスタム実行可能ファイル管理オブジェクト [400](#page-411-1),[403](#page-414-1),<br>- 422 型マッピング [113](#page-124-0),[147](#page-158-1) 環境変数 BMSH の [412](#page-423-2)

Borland Web コンテナ [32](#page-43-0) Tomcat ベースの Web コンテナ [32](#page-43-0) Web コンテナ [32](#page-43-0) 関数 組み込み JavaScript [413](#page-424-1) 管理エージェント [375](#page-386-0) 起動 [375](#page-386-0), [386](#page-397-0) 管理オブジェクト [393](#page-404-1), [399](#page-410-0), [419](#page-430-0) agent 属性 [420](#page-431-0) apache-process タイプ [400](#page-411-0), [466](#page-477-0) apache-process タイプ ping ス ト ラテジ [496](#page-507-0) apache-process タイプ開始ストラテジ [493](#page-504-1) apache-process タイプ強制終了ストラテジ [497](#page-508-0) apache-process タイプ停止ストラテジ [495](#page-506-0) control-overrides 要素 [487](#page-498-0) custom-executable  $\tIm \angle 7 \sim 400, 457$  $\tIm \angle 7 \sim 400, 457$  $\tIm \angle 7 \sim 400, 457$  $\tIm \angle 7 \sim 400, 457$ custom-executable タイプ ping ス ト ラテジ [496](#page-507-5) custom-executable タイプ開始ストラテジ [493](#page-504-2) custom-executable タイプ強制終了ストラテジ [497](#page-508-1) custom-executable タイプ停止ストラテジ [494](#page-505-0) custom-javascript タイプ [400](#page-411-1), [449](#page-460-1) custom-javascript タイプ ping ス ト ラテジ [496](#page-507-2) custom-javascript タイプ開始ストラテジ [493](#page-504-3) custom-javascript タイプ強制終了ストラテジ [497](#page-508-2) custom-javascript タイプ停止ストラテジ [494](#page-505-1) data-directory 属性 [421](#page-432-0) deploy-data 属性 [421](#page-432-1) description 属性 [421](#page-432-2) display-name 属性 [420](#page-431-1) initial-desired-state 属性 [420](#page-431-2) initial-manage 属性 [420](#page-431-3) initial-monitor 属性 [420](#page-431-4) java-process タイプ [439](#page-450-0) name 属性 [420](#page-431-0) namingservice タイプ [400](#page-411-0) ordered-group タイプ [400](#page-411-3), [423](#page-434-1) ordered-group タイプ ping ス ト ラテジ [496](#page-507-6) ordered-group タイプ開始ストラテジ [493](#page-504-4) ordered-group タイプ強制終了ストラテジ [497](#page-508-8) ordered-group タイプ停止ストラテジ [494](#page-505-4) osagent タイプ [400](#page-411-0), [464](#page-475-1) osagent タイプ ping ス ト ラテジ [496](#page-507-1) osagent タイプ開始ストラテジ [493](#page-504-5) osagent タイプ強制終了ストラテジ [497](#page-508-3) osagent タイプ停止ストラテジ [494](#page-505-2) ots タイプ [400](#page-411-0), [471](#page-482-1) ots タイプ ping ストラテジ [496](#page-507-3) ots タイプ開始ストラテジ [493](#page-504-6) ots タイプ強制終了ストラテジ [497](#page-508-4) ots タイプ停止ストラテジ [495](#page-506-1) partition  $\frac{\cancel{0}}{\cancel{0}}$  [400](#page-411-0), [475](#page-486-1) partition タイプ ping ス ト ラテジ [496](#page-507-7) partition タイプ開始ストラテジ [493](#page-504-0) partition タイプ強制終了ストラテジ [497](#page-508-5) partition タイプ停止ストラテジ [495](#page-506-3) ping 処理 [396](#page-407-4) process タイプ [400](#page-411-3), [432](#page-443-0) process タイプ ping ス ト ラテジ [496](#page-507-4) process タイプ開始ストラテジ [492](#page-503-0) process タイプ強制終了ストラテジ [497](#page-508-7) process タイプ停止ストラテジ [494](#page-505-3) redundancy-group タイプ [400](#page-411-3), [427](#page-438-0) redundancy-group タイプ ping ス ト ラテジ [496](#page-507-9) redundancy-group タイプ開始ストラテジ [493](#page-504-7) redundancy-group タイプ強制終了ストラテジ [497](#page-508-9) redundancy-group タイプ停止ストラテジ [494](#page-505-5)

state-proxy タイプ [400](#page-411-3), [431](#page-442-1) state-proxy タイプ ping ス ト ラテジ [496](#page-507-10) state-proxy タイプ開始ストラテジ [493](#page-504-8) state-proxy タイプ強制終了ストラテジ [497](#page-508-10) state-proxy タイプ停止ストラテジ [494](#page-505-6) tibco タイプ [400](#page-411-0), [472](#page-483-0) tibco タイプ ping ス ト ラテジ [496](#page-507-8) tibco タイプ開始ストラテジ [493](#page-504-9) tibco タイプ強制終了ストラテジ [497](#page-508-6) tibco タイプ停止ストラテジ [495](#page-506-2) time-rules 要素 [499](#page-510-0) type 属性 [400](#page-411-4), [420](#page-431-5), [422](#page-433-1) vendor 属性 [421](#page-432-3) version 属性 [421](#page-432-4) 一般的な XML 定義 [419](#page-430-1) 管理リソース [393](#page-404-2) 作成 [399](#page-410-1) 処理の開始 [396](#page-407-4) 処理の強制終了 [396](#page-407-4) 処理の停止 [396](#page-407-4) 時間ルール [406](#page-417-0) 時間ルールの作成 [499](#page-510-0) 設定 [419](#page-430-0) 設定への追加 [399](#page-410-1) 定義されたタイプ [422](#page-433-1) テンプレート [399](#page-410-2) テンプレートによる追加 [399](#page-410-2) 動作のカスタマイズ [487](#page-498-0) パーティション サービスのタイプ [485](#page-496-1) 要素 [419](#page-430-0) 要素の属性 [419](#page-430-0) 管理オブジェクト タイプ [420](#page-431-5) 管理オブジェクトタイプ [400](#page-411-4) 管理オブジェクトのストラテジ [405](#page-416-1) 管理コンソール 管理オブジェクトの作成 [399](#page-410-2) 設定の作成 [395](#page-406-2) 管理ドメイン [392](#page-403-0) エージェント [392](#page-403-0) ハブ [392](#page-403-0) 管理のサインオン VisiConnect コンテナ [266](#page-277-2) 管理ポート [392](#page-403-1) エージェント [392](#page-403-1) ハブ [392](#page-403-1) 管理ポート ID 変更 [392](#page-403-1) 管理ポート (Borland) [385](#page-396-0) 管理 リ ソース [393](#page-404-2) 管理オブジェクト [393](#page-404-2),[399](#page-410-0) 設定への追加 [399](#page-410-2)

## き

キーキャッシュサイズ [151](#page-162-0) 記号 省略符 ... [3](#page-14-2) 縦線| 3 既存のア[プ](#page-14-3)[リ](#page-14-3)[ケーシ](#page-14-3)[ョ](#page-14-3)[ン](#page-14-3) [93](#page-104-0) 記号 四角かっこ [ ] [3](#page-14-4) 強制終了アクション ストラテジ apache-process 管理オブジェクト タイプ [497](#page-508-0) apache-process タイプ [497](#page-508-0) custom-executable 管理オブジェクト タイプ [497](#page-508-1)

custom-executable タイプ [497](#page-508-1) custom-javascript 管理オブジェクト タイプ [497](#page-508-2) custom-javascript タイプ [497](#page-508-2) ordered-group 管理オブジェ ク ト タイプ [497](#page-508-8) ordered-group タイプ [497](#page-508-8) osagent 管理オブジェクト タイプ [497](#page-508-3) osagent タイプ [497](#page-508-3) ots 管理オブジェクト タイプ [497](#page-508-4) ots タイプ [497](#page-508-4) partition 管理オブジェクト タイプ [497](#page-508-5) partition タイプ [497](#page-508-5) process 管理オブジェクト タイプ [497](#page-508-7) process  $3/7$  [497](#page-508-7) redundancy-group 管理オブジェクト タイプ [497](#page-508-9) redundancy-group タイプ [497](#page-508-9) state-proxy 管理オブジェクト タイプ [497](#page-508-10) state-proxy タイプ [497](#page-508-10) tibco 管理オブジェクト タイプ [497](#page-508-6) tibco タイプ [497](#page-508-6)

# く

組み込み関数 JavaScript 用 [413](#page-424-1) クライアント Bean 情報の取得 [82](#page-93-1) Bean のハンドルの使い方 [80](#page-91-0) エンタープライズ Bean メソッドの呼び出し [79](#page-90-1) 初期化 [75](#page-86-0) 定義 [75](#page-86-1) トランザクションの管理 [81](#page-92-0) ホームインターフェースの検索 [76](#page-87-0) リモートインターフェースの取得 [76](#page-87-1) クライアント側のスタブ ファイル、生成 [324](#page-335-0) クラスタ Apache Web サーバー [55](#page-66-0) Borland Web コンテナ [55](#page-66-0) IIOP コネクタ [39](#page-50-1) IIOP リダイレクタ [49](#page-60-0) JAR ファイルのデプロイメント [320](#page-331-0) JAR ファイルのデプロイメント解除 [340](#page-351-1) JSS [58](#page-69-0) Web コンポーネン ト [55](#page-66-0) セッションサービス [58](#page-69-0) ー<br>メッセージ駆動型 Bean [175](#page-186-1) クラスローダー VisiConnect [271](#page-282-0) サポート [271](#page-282-0) グループ 順序付き管理オブジェクト [422](#page-433-1) 冗長管理オブジェクト [422](#page-433-6)

# け

検索パス機能 BMSH の [410](#page-421-0) 検索メソッド [77](#page-88-0)

## こ

コネクタ 接続管理 [264](#page-275-0) コマンド 表記規則 [3](#page-14-5)

コマンド ライン ツール compilejsp [317](#page-328-0) compress [319](#page-330-0) deploy [320](#page-331-0) dumpstack [321](#page-332-0) genclient [322](#page-333-0) gendeployable [322](#page-333-1), [323](#page-334-0) genstubs [324](#page-335-0) info [325](#page-336-0) kill [326](#page-337-0) listhubs [328](#page-339-0) listpartitions [327](#page-338-0) listservices [328](#page-339-1) manage [329](#page-340-0) merge [330](#page-341-0) migrate [331](#page-342-0) newconfig [332](#page-343-0) patch [333](#page-344-0) ping [333](#page-344-1) pservice [335](#page-346-0) removestubs [336](#page-347-0) restart [336](#page-347-1) start [337](#page-348-0), [338](#page-349-0) stop [339](#page-350-0) uncompress [340](#page-351-0) undeploy [340](#page-351-1) unmanage [341](#page-352-0) usage [342](#page-353-0) verify [342](#page-353-1) コンソール 管理オブジェクトの作成 [399](#page-410-2) 設定の作成 [395](#page-406-2) コ ンテナ管理の永続性 2.0 CMP エンジンのプロパティ [132](#page-143-0) Oracle ラージオブジェクト (LOB) [147](#page-158-0) エンティティ Bean のプロパティ [131](#page-142-0) エンティティプロパティ [133](#page-144-0), [134](#page-145-0) テーブルの自動作成 [147](#page-158-2) テーブルのプロパティ [133](#page-144-1) データアクセスサポート [146](#page-157-0) 特殊なデータ型の取得 [146](#page-157-1) 列プロパティ [133](#page-144-1), [137](#page-148-0), [138](#page-149-0) コンポーネント管理のサインオン [266](#page-277-3)

# さ

サーバー側のスタブ ファイル、生成 [324](#page-335-0) サービスプロバイダ Web サービス [67](#page-78-0) サーブレット [30](#page-41-1) 最適化 OpenJMS の 2PC 最適化 [229](#page-240-0) サポート、連絡 [4](#page-15-5) サンプル [305](#page-316-0) Web サービス [72](#page-83-3), [73](#page-84-2) 実行 [313](#page-324-0) デプロイメント [313](#page-324-1) デプロイメント解除 [313](#page-324-2) トラブルシューティング [313](#page-324-3) ビルド [312](#page-323-0)

### し

システム規約 VisiConnect [263](#page-274-0) システム設定情報 [325](#page-336-0) 主キー [149](#page-160-0) キーキャッシュサイズ [151](#page-162-0) 自動生成 [151](#page-162-1) 生成 [149](#page-160-0), [150](#page-161-0) 名前付きシーケンステーブル [151](#page-162-1) 処理 ping [396](#page-407-4) 開始 [396](#page-407-4) 強制終了 [396](#page-407-4) 停止 [396](#page-407-4) 処理の開始 [396](#page-407-4) 処理の強制終了 [396](#page-407-4) 処理の停止 [396](#page-407-4) 診断ツール、 dumpstack (iastool) [321](#page-332-0) 時間ルール、パーティションのプロパティ [21](#page-32-0) 事前にインスタンス化されたオブジェクト BMSH の [411](#page-422-0) 自動呼び出し機能 BMSH の [410](#page-421-1) 順序付きグループ管理オブジェクト [400](#page-411-3),[422](#page-433-1) 状態プロキシ管理オブジェクト [400](#page-411-3),[402](#page-413-0),[422](#page-433-7) 冗長グループ管理オブジェクト [400](#page-411-3),[401](#page-412-0),[422](#page-433-6)

### す

スクリプト BMSH  $\oslash$  [407](#page-418-2), [408](#page-419-1) BMSH 用 [409](#page-420-0) スクリプト可能オブジェクト BMSH での使用 [412](#page-423-3) スク リプトからの iastool の実行 [344](#page-355-0) スクリプト ファイル -file オプション [344](#page-355-1) iastool ユーティリティの実行 [344](#page-355-0) ファ イルを iastool にパイプ [344](#page-355-2) ファ イルを iastool に渡す [344](#page-355-1) スケジューラサービス [255](#page-266-0) 1PC 最適化 [257](#page-268-0) 関連する Quartz のプロパティ [258](#page-269-0) クラスタリングのサポート [259](#page-270-0) 使用 [255](#page-266-0) 設定 [255](#page-266-1) データ永続化のためのデータベースの設定 [256](#page-267-0) パーティションサービスのプロパティ [257](#page-268-1) スケジュールされたタスク 概要 [405](#page-416-0) スタックトレース、生成 [321](#page-332-0) スタックトレース、パーティション [26](#page-37-1) スタブ デプロイメントオプション [17](#page-28-1) デプロイメント時の生成 [17](#page-28-1) スタブ ファイル、生成 [324](#page-335-0) ステートフルサービス [55](#page-66-0) ステートフルセッション キャッシング 97 [ス](#page-108-0)テー[ト](#page-108-0)フルスト[レージのタ](#page-108-0)[イムアウ](#page-108-0)ト [99](#page-110-0) 積極的な非アクティブ化 [98](#page-109-0) 単純な非アクティブ化 [97](#page-108-1) 二次ストレージ [99](#page-110-1) 非アクティブ化 [97](#page-108-2) ステートフルセッション Bean ejb.jsec.doInstanceBasedAC プロパテ ィ [363](#page-374-0) ejb.sfsb.instance\_max プロパテ ィ [363](#page-374-1) ejb.sfsb.instance\_max\_timeout プロパティ [363](#page-374-2)

ejb.sfsb.passivation\_timeout  $\mathcal{V} \sqcup \mathcal{N} \neq \mathcal{V}$  [363](#page-374-3) ステートレスサービス [55](#page-66-0) ステートレスセッション Bean Web サービスとして公開 [68](#page-79-1) ストラテジ属性 control-overrides ping サブ要素 [452](#page-463-0), [461](#page-472-0) control-overrides 開始サブ要素 [451](#page-462-2), [460](#page-471-1) control-overrides 強制終了サブ要素 [453](#page-464-0), [462](#page-473-0) control-overrides 停止サブ要素 [453](#page-464-1), [462](#page-473-1) kill 要素 [491](#page-502-0), [497](#page-508-8) ping 要素 [491](#page-502-1), [496](#page-507-4) start 要素 [490](#page-501-1), [492](#page-503-0) stop 要素 [490](#page-501-2), [494](#page-505-4) スマートエージェント [33](#page-44-0),[375](#page-386-0) および Web コンポーネント [33](#page-44-0) 管理オブジェクト [422](#page-433-5) スマート エージェント管理オブジェクト [400](#page-411-0) スマートエージェント管理オブジェクト [422](#page-433-5) スマートセッション処理 IIOP コネクタ [55](#page-66-2), [57](#page-68-0) スレッド スタック、パーティションの設定 [20](#page-31-0) スレッドダンプ、牛成 [321](#page-332-0)

### せ

正規表現プロセッサ JavaScript 用 [413](#page-424-1) セキュリティ ejb.security.transportType プロパテ ィ [364](#page-375-0) ejb.security.trustInClient プロパティ [364](#page-375-1) JMS [211](#page-222-0) ra.xml によって処理されるポリシー [272](#page-283-0) セッション Bean インスタンスの削除 [79](#page-90-0) トランザクションの属性 [163](#page-174-0) リモートインターフェース リファレンス [76](#page-87-1) セッション管理 [51](#page-62-1) Web コンポーネントのクラスタリング [55](#page-66-0) セッションサービス [9](#page-20-1) JDataStore [53](#page-64-0) JDBC データ ソース [53](#page-64-0) jss.backingStoreType プロパティ [366](#page-377-0) jss.debug プロパテ ィ [365](#page-376-0) jss.factoryName プロパテ ィ [365](#page-376-1) jss.maxIdle プロパテ ィ [365](#page-376-2) jss.passWord プロパテ ィ [366](#page-377-2) jss.pstore プロパテ ィ [366](#page-377-1) jss.softCommit プロパテ ィ [365](#page-376-3) jss.userName プロパティ [366](#page-377-3) jss.workingDir プロパティ [365](#page-376-4) web コンポーネント [58](#page-69-0) 自動的ストレージ [58](#page-69-2) ストレージのインプリメンテーション [58](#page-69-2) セッション管理 [51](#page-62-1) 設定 [53](#page-64-0) プログラム的ストレージ [58](#page-69-2) プロパティ [53](#page-64-0), [54](#page-65-0), [364](#page-375-3) セッションサービス (JSS) [51](#page-62-0) 設定 [392](#page-403-2), [415](#page-426-0) Borland AppServer 6.6 用 JBuilder [373](#page-384-0) configuration.xml ファイル [396](#page-407-0) OpenJMS の JNDI オブジェ ク ト [227](#page-238-0) XML 要素 [419](#page-430-0) 管理オブジェクト [393](#page-404-1),[419](#page-430-0)

管理オブジェクトタイプ [400](#page-411-4) 管理オブジェクトの追加 [399](#page-410-1) 管理 リ ソース [393](#page-404-2) 概要 [395](#page-406-0) 起動 [396](#page-407-1) 強制終了 [396](#page-407-2) 作成 [395](#page-406-1) 実行 [396](#page-407-3) スケジュールされたタスク [405](#page-416-0) スケジュールされたタスク、概要 [396](#page-407-5) 停止 [396](#page-407-2) テンプレート [395](#page-406-2) テンプレートによる追加 [395](#page-406-2) ハブ [392](#page-403-2) プロパティ [505](#page-516-0) マスターハブ [392](#page-403-2) モデル [395](#page-406-2) 設定 (Borland) JBuilder での起動 [386](#page-397-0) 設定全体のプロパティ 参照 [506](#page-517-0) 使用 [506](#page-517-0), [507](#page-518-0) 定義 [505](#page-516-1) 設定タスクのスケジュール [396](#page-407-5) 設定のプロパティ [416](#page-427-2) if ステートメントの使い方 [509](#page-520-2) switch ステートメントの使い方 [509](#page-520-2) 有効な if ステートメント演算子 [509](#page-520-0) 設定要素 [415](#page-426-1) description 属性 [415](#page-426-2) display-name 属性 [415](#page-426-2) revision 属性 [415](#page-426-2) small-icon 属性 [415](#page-426-2) 属性 [415](#page-426-2) 接続 リ ークの検出 [271](#page-282-1) 接続管理 [264](#page-275-0) 接続サービス [8](#page-19-2) 接続の回復 JMS [176](#page-187-0) 接続プール、パーティション [20](#page-31-1)

# そ

ソフトウェアの更新 [4](#page-15-6) 属性 time-rule サブ要素 [500](#page-511-2)

### た

タ イマーサービス [255](#page-266-0) 対話的な動作 BMSH [413](#page-424-0) 対話モード BMSH の [408](#page-419-0) ダイナミッククエリー EJB-QL [144](#page-155-0) ダンプ、 生成 [321](#page-332-0)

### て

停止アクション ストラテジ apache-process 管理オブジェクト タイプ [495](#page-506-0) apache-process タイプ [495](#page-506-0)

custom-executable 管理オブジェクト タイプ [494](#page-505-0) custom-executable タイプ [494](#page-505-0) custom-javascript 管理オブジェクト タイプ [494](#page-505-1) custom-javascript タイプ [494](#page-505-1) ordered-group 管理オブジェクト タイプ [494](#page-505-4) ordered-group タイプ [494](#page-505-4) osagent 管理オブジェクト タイプ [494](#page-505-2) osagent タイプ [494](#page-505-2) ots 管理オブジェクト タイプ [495](#page-506-1) ots タイプ [495](#page-506-1) partition 管理オブジェクト タイプ [495](#page-506-3) partition タイプ [495](#page-506-3) process 管理オブジェクト タイプ [494](#page-505-3) process タイプ [494](#page-505-3) redundancy-group 管理オブジェクト タイプ [494](#page-505-5) redundancy-group タイプ [494](#page-505-5) state-proxy 管理オブジェクト タイプ [494](#page-505-6) state-proxy タイプ [494](#page-505-6) tibco 管理オブジェクト タイプ [495](#page-506-2) tibco タイプ [495](#page-506-2) テーブルのプロパティ optimisticConcurrencyBehavior [136](#page-147-0) テクニカル サポート、連絡 [4](#page-15-4) テンプレート 管理オブジェクト [399](#page-410-2) 管理オブジェクトの追加 [399](#page-410-2) 設定 [395](#page-406-2) 設定の追加 [395](#page-406-2) ディスパッチャ プール、パーティション [20](#page-31-1) データソース Data Archive (DAR) を参照 [181](#page-192-0) データベース 接続 [181](#page-192-0) データベースカスケード削除 [129](#page-140-0) デバッグ リモート [387](#page-398-1) デバッグ、パーティションと [18](#page-29-0) デプロイメント JBuilder でのアーカイブ [387](#page-398-0) 確認 [17](#page-28-1) スタブジェネレータオプション [17](#page-28-1) パーティションと [16](#page-27-0) パーティションにデプロイする方法 [16](#page-27-0) デプロイメントデスクリプタ カスタマイズプロパティ [357](#page-368-0)

## と

統計、パーティションの表示 [23](#page-34-0) 特権ポート Apache Web サーバー [28](#page-39-1) トランザクション 2フェーズコミット [155](#page-166-0), [156](#page-167-0) Bean 管理 [161](#page-172-0) EJBException [166](#page-177-0) Enterprise Bean 管理 [161](#page-172-1) Java Transaction API [164](#page-175-0) Java トランザクションサービス [154](#page-165-0) Mandatory 属性 [163](#page-174-0) Never 属性 [163](#page-174-0) NotSupported 属性 [163](#page-174-0) Required 属性 [163](#page-174-0) RequiresNew 属性 [163](#page-174-0) VisiConnect [265](#page-276-0) 回復 [155](#page-166-0)

管理 [153](#page-164-0) クライアント管理 [81](#page-92-0) グ ローバルと ローカル [162](#page-173-0) 継続 [168](#page-179-0) コミットプロトコル [154](#page-165-0) コンテナ管理 [161](#page-172-1) コンテナでのサポート [154](#page-165-1) 宣言的な管理 [161](#page-172-1) 属性のサポート [163](#page-174-0) 定義 [153](#page-164-1) 特性 [153](#page-164-1) トランザクションの属性 [163](#page-174-0) ネストされた [154](#page-165-1) フラットな [154](#page-165-1) 分散 [155](#page-166-0) 2フェーズコミット [155](#page-166-0) 理解 [153](#page-164-2) 例外 [166](#page-177-1) アプリケーションレベル [166](#page-177-2) 継続 [167](#page-178-0) システムレベル [166](#page-177-0) 処理 [167](#page-178-0) ロールバック [167](#page-178-0) ロールバック [167](#page-178-0) トランザクション管理 VisiConnect [265](#page-276-0) トランザクションプロパティ [154](#page-165-0) トランザクションマネージャ [9](#page-20-2) VisiTransact [154](#page-165-0) ト レースのダンプ [26](#page-37-1) ドキュメント [2](#page-13-0) Borland AppServer インストール ガイド [2](#page-13-1) Borland AppServer 開発者ガイド [2](#page-13-2) VisiBroker for Java 開発者ガイド [2](#page-13-3) VisiBroker VisiTransact ガイド [2](#page-13-4) 管理コンソール ユーザーズ ガイド [2](#page-13-5) 使用されている表記規則のタ イプ [3](#page-14-6) 使用されているプラットフォームの表記規則 [3](#page-14-7) セキュリティガイド [2](#page-13-6) ドメイン 管理 [392](#page-403-0)

### な

名前付きシーケンステーブル 主キー [151](#page-162-1)

### に

認証 VisiConnect [267](#page-278-0)

# ね

ネー ミ ングサービス [9](#page-20-3)

### は

配列 BMSH での JavaScript [413](#page-424-2) BMSH での Java 文字列配列 [413](#page-424-3) ハブ [389](#page-400-1) 管理ドメイン [392](#page-403-0) 管理ポート [392](#page-403-1)

起動 [391](#page-402-0) 再起動 [398](#page-409-0) 設定 [392](#page-403-2) ハンドル [80](#page-91-0) バッチモード BMSH の [408](#page-419-1) パーティション [8](#page-19-3),[13](#page-24-0) Borland Web コ ンテナの環境変数 [32](#page-43-0) [Class Loading] タブ [23](#page-34-1) configuration.xml 定義の表示 [23](#page-34-2) [General] タブ [22](#page-33-0) JAR ファイルのデプロイメント [320](#page-331-0) JAR ファイルのデプロイメント解除 [340](#page-351-1) [JDBC Pool States] タブ [24](#page-35-0) JDK のプロパティ [20](#page-31-0) JPDA デバッグ [18](#page-29-0) [Logs] タブ [23](#page-34-3) Optimizeit [26](#page-37-0) partition.xml リファレンス [345](#page-356-0) .<br>process 開始アクション ストラテジ [493](#page-504-0) [Properties] タブ [23](#page-34-4) server.xml [30](#page-41-0), [35](#page-46-1) [Status] タブ [23](#page-34-0) Tomcat 設定ファイル [35](#page-46-1) VisiBroker の設定 [20](#page-31-1) VisiBroker のプロパテ ィ の編集 [20](#page-31-2) Web コンテナサービス [30](#page-41-0) Web コンテナの環境変数 [32](#page-43-0) Web サービス [67](#page-78-2), [68](#page-79-0) XML での設定 [345](#page-356-0) [XML] タブ [23](#page-34-2) VM 設定の編集 [20](#page-31-3) 一般情報の表示 [22](#page-33-0) 一般的な使い方 [13](#page-24-1) オプション [18](#page-29-1) 管理オブジェクト [423](#page-434-0) 管理オブジェクト タイプ [400](#page-411-0), [423](#page-434-0), [475](#page-486-1) 管理オブジェクト タイプ ping ストラテジ [496](#page-507-7) 管理オブジェクト タイプ開始ストラテジ [493](#page-504-0) 管理オブジェクト タイプ強制終了ストラテジ [497](#page-508-5) 管理オブジェクト タイプ停止ストラテジ [495](#page-506-3) 管理設定 [21](#page-32-1) 管理方法の設定 [21](#page-32-1) クラスローダー情報の表示 [23](#page-34-1) ク ローン作成 [15](#page-26-0) サービス [8](#page-19-4) 削除 [15](#page-26-1) 作成 [13](#page-24-2) 詳細なデプロイメント [17](#page-28-1) スタックトレースのダンプ [26](#page-37-1) スタブジェネレータオプション [17](#page-28-1) スレッド スタック サイズの設定 [20](#page-31-0) 設定 [18](#page-29-1) 設定場所 [18](#page-29-2) 接続プールの設定 [20](#page-31-1) 存続期間インターセプタ [8](#page-19-5) ディスパッチャ プールの設定 [20](#page-31-1) デプロイメントの検証 [17](#page-28-1) 統計の表示 [23](#page-34-0) 名前 [18](#page-29-2) パフ ォーマン スの調整 [24](#page-35-1) ヒープサイズの設定 [20](#page-31-0) 表示 [22](#page-33-1) プロパティの表示 [23](#page-34-4) モジュールのデプロイメント [16](#page-27-0) モジュールのホスト [17](#page-28-0)

パーティション (Borland) JBuilder での起動 [386](#page-397-0) パーテ ィ シ ョ ン管理オブジェ ク ト [400](#page-411-0), [404](#page-415-0), [423](#page-434-0), [475](#page-486-0) パーティション サービス 管理オブジェクト タイプ [485](#page-496-1) パーティションサービス Borland Web コンテナ [30](#page-41-0) VisiConnect [277](#page-288-0) セッションサービス (JSS) [51](#page-62-0) パーティション サービス管理オブジェクト [400](#page-411-0),[483](#page-494-0) パーティションサービス管理オブジェクト [404](#page-415-0) パーティション存続期間インターセプタ [8](#page-19-5) module-borland.xml DTD [273](#page-284-0) インターセプタクラス [274](#page-285-0) インターセプタクラスのサンプル [275](#page-286-0) デプロイメント [276](#page-287-0) パーティションのその他の編集 [20](#page-31-3) パーティションのプロパティ [18](#page-29-1) [Advanced] タブ [21](#page-32-1) [General] タブ [18](#page-29-2) [JDK] タブ [20](#page-31-0) [JMX Agent] タブ [19](#page-30-0) [Log Settings] タブ [21](#page-32-2) OpenJMS の指定 [230](#page-241-0) [Partition Settings] タブ [18](#page-29-0) [Security] タブ [21](#page-32-3) [Statistics] タブ [19](#page-30-1) [VisiBroker] タブ [20](#page-31-1) 管理 [21](#page-32-1) 時間ルール [21](#page-32-0) その他の JDK オプション [20](#page-31-3) その他の VisiBroker のプロパティ [20](#page-31-2) デバッグ [18](#page-29-0) パスワード 認証情報ストレージ [271](#page-282-2) パス ワード情報 スクリプト ファイルからの実行 [344](#page-355-0) 保護 [344](#page-355-0)

### ひ

ヒープサイズ、パーティションの設定 [20](#page-31-0) 悲観的同期 [121](#page-132-0) 必須属性 ordered-group 要素 [425](#page-436-1) redundancy-group 要素 [429](#page-440-3) 標準パーティション、作成 [13](#page-24-2)

### ふ

ファクトリ オブジェクト BMSH の [412](#page-423-1) フェイルオーバー IIOP コネクタ [55](#page-66-2), [57](#page-68-1) JSS [58](#page-69-1) Web コンポーネントのクラスタリング [55](#page-66-0) フォールトトレランス IIOP コネクタ [55](#page-66-2), [57](#page-68-1) MDB [176](#page-187-0) Web コンポーネントのクラスタリング [55](#page-66-0) 負荷分散 [56](#page-67-1) corbaloc 方式 [56](#page-67-0) IIOP コネクタ [55](#page-66-2), [56](#page-67-1) osagent 方式 56 Web コンポ[ーネン](#page-67-2)[ト](#page-67-2)[のク](#page-67-2)[ラ](#page-67-2)[ス](#page-67-2)[タ](#page-67-2)[リ](#page-67-2)[ング](#page-67-2) [55](#page-66-0) 分散トランザクション 2フェーズコミット [155](#page-166-0) プラグイン IIOP [35](#page-46-0) プラットフォーム固有 (UNIX) のサブ要素 java-process 要素 [444](#page-455-0) process 要素 [438](#page-449-0) VBJ-process 要素 [448](#page-459-0) プラ ッ ト フ ォーム固有 (Windows) のサブ要素 java-process 要素 [443](#page-454-3) process 要素 [437](#page-448-1) VBJ-process 要素 [448](#page-459-1) プラットフォーム固有のサブ要素 group-name 属性 [438](#page-449-0), [444](#page-455-0), [448](#page-459-0) nice-value 属性 [438](#page-449-0), [444](#page-455-0), [448](#page-459-0) root-directory 属性 [438](#page-449-0), [444](#page-455-0), [448](#page-459-0) show-gui 属性 [437](#page-448-1), [443](#page-454-3), [448](#page-459-1) start-minimized 属性 [437](#page-448-1), [443](#page-454-3), [448](#page-459-1) stderr-mode 属性 [438](#page-449-0), [444](#page-455-0), [448](#page-459-0) stdout-mode 属性 [438](#page-449-0), [444](#page-455-0), [448](#page-459-0) umask 属性 [438](#page-449-0), [444](#page-455-0), [448](#page-459-0) user-name 属性 [438](#page-449-0), [444](#page-455-0), [448](#page-459-0) window-title 属性 [437](#page-448-1), [443](#page-454-3), [448](#page-459-1) プラットフォームのチェック [509](#page-520-1) プロセス 管理オブジェクト タイプ [400](#page-411-3),[422](#page-433-4),[432](#page-443-0) 管理オブジェクト タイプ ping ストラテジ [496](#page-507-4) 管理オブジェクト タイプ開始ストラテジ [492](#page-503-0) 管理オブジェクト タイプ強制終了ストラテジ [497](#page-508-7) 管理オブジェクト タイプ停止ストラテジ [494](#page-505-3) のスケジュールされたタスク [405](#page-416-0) プロセス管理オブジェクト [400](#page-411-3),[403](#page-414-2),[422](#page-433-4) プロバイダ Web サービス [68](#page-79-0), [69](#page-80-2), [70](#page-81-1) Web サービスのサンプル [72](#page-83-2) プロパティ configuration.xml [416](#page-427-2) EJB [353](#page-364-3), [358](#page-369-3) EJB 共通 [358](#page-369-2) EJB セキュ リティ [364](#page-375-2) EJB のカスタマイズ [357](#page-368-0) ejb.classload\_policy [354](#page-365-0) ejb.collect.display\_detail\_statistics [356](#page-367-0) ejb.collect.display\_statistics [356](#page-367-1) ejb.collect.statistics [356](#page-367-2) ejb.collect.stats\_gather\_frequency [356](#page-367-3) ejb.copy\_arguments [353](#page-364-0) ejb.default\_transaction\_attribute [358](#page-369-0) ejb.findByPrimaryKeyBehavior [360](#page-371-0) ejb.finder.no\_custom\_marshal [356](#page-367-4) ejb.interop.marshal\_handle\_as\_ior [356](#page-367-5) ejb.jdb.pstore\_location [355](#page-366-0) ejb.jsec.doInstanceBasedAC [363](#page-374-0) ejb.jss.pstore\_location [355](#page-366-1) ejb.logging.doFullExceptionLogging [355](#page-366-2) ejb.logging.verbose [355](#page-366-3) ejb.maxBeansInCache [358](#page-369-4) ejb.maxBeansInPool [358](#page-369-5) ejb.maxBeansInTransactions [358](#page-369-6) ejb.mdb.init-size [361](#page-372-0) ejb.mdb.local\_transaction\_optimization [361](#page-372-1) ejb.mdb.maxMessagesPerServerSession [361](#page-372-2) ejb.mdb.max-size [361](#page-372-3) ejb.mdb.rebindAttemptCount [361](#page-372-4) ejb.mdb.rebindAttemptInterval [361](#page-372-5) ejb.mdb.threadMax [356](#page-367-6)

ejb.mdb.threadMaxIdle [356](#page-367-7) ejb.mdb.threadMin [356](#page-367-8) ejb.mdb.unDeliverableQueue [362](#page-373-0) ejb.mdb.unDeliverableQueueConnectionFactory [362](#page-373-1) ejb.mdb.use\_jms\_threads [361](#page-372-6) ejb.mdb.wait\_timeout [361](#page-372-7) ejb.module\_preload [355](#page-366-4) ejb.no\_sleep [354](#page-365-1) ejb.security.transportType [364](#page-375-0) ejb.security.trustInClient [364](#page-375-1) ejb.sfsb.aggressive\_passivation [355](#page-366-5) ejb.sfsb.factory\_name [355](#page-366-6) ejb.sfsb.instance\_max [363](#page-374-1) ejb.sfsb.instance\_max\_timeout [363](#page-374-2) ejb.sfsb.keep\_alive\_timeout [355](#page-366-7) ejb.sfsb.passivation\_timeout [363](#page-374-3) ejb.system\_classpath\_first [355](#page-366-8) ejb.trace\_container [354](#page-365-2) ejb.transactionCommitMode [359](#page-370-0) ejb.transactionManagerInstanceName [359](#page-370-1), [362](#page-373-2) ejb.use\_java\_serialization [353](#page-364-1) ejb.useDynamicStubs [354](#page-365-3) ejb.usePKHashCodeAndEquals [354](#page-365-4) ejb.xml\_validation [354](#page-365-5) ejb.xml\_verification [354](#page-365-6) JSS [54](#page-65-0), [364](#page-375-3) jss.backingStoreType [366](#page-377-0) jss.debug [365](#page-376-0) jss.factoryName [365](#page-376-1) jss.maxIdle [365](#page-376-2) jss.passWord [366](#page-377-2) jss.pstore [366](#page-377-1) jss.softCommit [365](#page-376-3) jss.userName [366](#page-377-3) jss.workingDir [365](#page-376-4) JTS [367](#page-378-9) jts.allow\_unrecoverable\_completion [367](#page-378-0) jts.default\_max\_timeout [367](#page-378-1) jts.default\_timeout [367](#page-378-2) jts.no\_global\_tids [367](#page-378-3) jts.no\_local\_tids [367](#page-378-4) jts.timeout\_enable [367](#page-378-5) jts.timeout\_interval [367](#page-378-6) jts.trace [367](#page-378-7) jts.transaction\_debug\_timeout [367](#page-378-8) MDB [361](#page-372-8) エンティティ Bean [358](#page-369-1) コンテナレベル [353](#page-364-2) ステートフルセッション Bean [363](#page-374-4) セッションサービス [54](#page-65-0) 設定全体 [505](#page-516-0) 設定全体の参照 [506](#page-517-0) 設定全体の使い方 [506](#page-517-0) 設定全体の定義 [505](#page-516-1) 設定内での if ステートメントの使い方 [509](#page-520-2) 設定内での switch ステートメントの使い方 [509](#page-520-2) 設定内の if ステートメント条件 [509](#page-520-0) 定義済みエージェントの参照 [507](#page-518-0) 定義済みエージェントの使い方 [507](#page-518-0) 非推奨 [508](#page-519-0) プロパティ式 [509](#page-520-2)

### へ

ヘルプ

BMSH の [414](#page-425-0)

#### ほ

ホームインターフェース 検索 [76](#page-87-0) ホスト、パーティションと [17](#page-28-0) ポー ト Borland 管理の変更 [385](#page-396-0) VisiBroker スマートエージェント [375](#page-386-0) 管理 [392](#page-403-1)

### ま

マニフェスト [94](#page-105-0) マニフェストファイル [93](#page-104-1),[94](#page-105-0)

### め

メタデータ [82](#page-93-1) メ ッ セージ駆動型 Bean [169](#page-180-0) EJB 2.0 仕様 [170](#page-181-0) ejb.mdb.init-size [361](#page-372-0) ejb.mdb.local\_transaction\_optimization プロパティ [361](#page-372-1) ejb.mdb.maxMessagesPerServerSession プロパ ティ [361](#page-372-2) ejb.mdb.max-size [361](#page-372-3) ejb.mdb.rebindAttemptCount プロパテ ィ [361](#page-372-4) ejb.mdb.rebindAttemptInterval プロパティ [361](#page-372-5) ejb.mdb.unDeliverableQueue プロパティ [362](#page-373-0) ejb.mdb.unDeliverableQueueConnectionFactory プロパ ティ [362](#page-373-1) ejb.mdb.use\_jms\_threads プロパティ [361](#page-372-6) ejb.mdb.wait\_timeout [361](#page-372-7) ejb.transactionManagerInstanceName  $\mathcal{I} \sqcup \mathcal{N} \bar{\mathcal{T}}$   $\uparrow$  [359](#page-370-1), [362](#page-373-2) JMS および [169](#page-180-0) JMS 接続ファクトリへの接続 [171](#page-182-0) OpenJMS での使用 [234](#page-245-0) クライアントビュー [170](#page-181-1) クラスタ [175](#page-186-1) トランザクション [177](#page-188-1) フェイルオーバーとフォールトトレランス [175](#page-186-1) メンバーの開始順 ordered-group 管理オブジェ ク ト [426](#page-437-0)

## も

モード OpenJMS [233](#page-244-0) 文字列配列 BMSH での Java [413](#page-424-3) モデル 設定テンプレート [395](#page-406-2)

### ゆ

ユーザーがインスタンス化するオブジェクト BMSH の [411](#page-422-1)

### ら

楽観的同期 [121](#page-132-0)

SelectForUpdate [121](#page-132-1) SelectForUpdateNoWAIT [121](#page-132-2) UpdateAllFields [122](#page-133-1) UpdateModifiedFields [122](#page-133-2) VerifyAllFields [122](#page-133-3) VerifyModifiedFields [122](#page-133-4)

### り

リソースアダプタ [272](#page-283-1) VisiConnect [277](#page-288-0) リダイレクタ IIS / IIOP 設定 [49](#page-60-0) リファレンス リンク [91](#page-102-0) リモートインターフェース リファレンスの取得 [76](#page-87-1) リモートデバッグ Borland サーバー [387](#page-398-1) 領域情報 スクリプト ファイルからの実行 [344](#page-355-0) 保護 [344](#page-355-0)

### ろ

ローカル エージェン ト SCU プロセス [397](#page-408-0) 再起動 [398](#page-409-0) 停止 [397](#page-408-0) ローカル ハブ SCU プロセス [397](#page-408-0) 停止 [397](#page-408-0) ログイン情報 スクリプト ファイルからの実行 [344](#page-355-0) 保護 [344](#page-355-0) ログの設定、パーティション [21](#page-32-2)